9.1

# 管理 *IBM MQ*

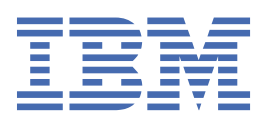

在使用本资料及其支持的产品之前,请阅读第 493 [页的『声明』中](#page-492-0)的信息。

**注**

本版本适用于 IBM® MQ V 9 发行版 1 以及所有后续发行版和修订版,直到在新版本中另有声明为止。 当您向 IBM 发送信息时,授予 IBM 以它认为适当的任何方式使用或分发信息的非独占权利,而无需对您承担任何责任。 **© Copyright International Business Machines Corporation 2007, 2024.**

# 内容

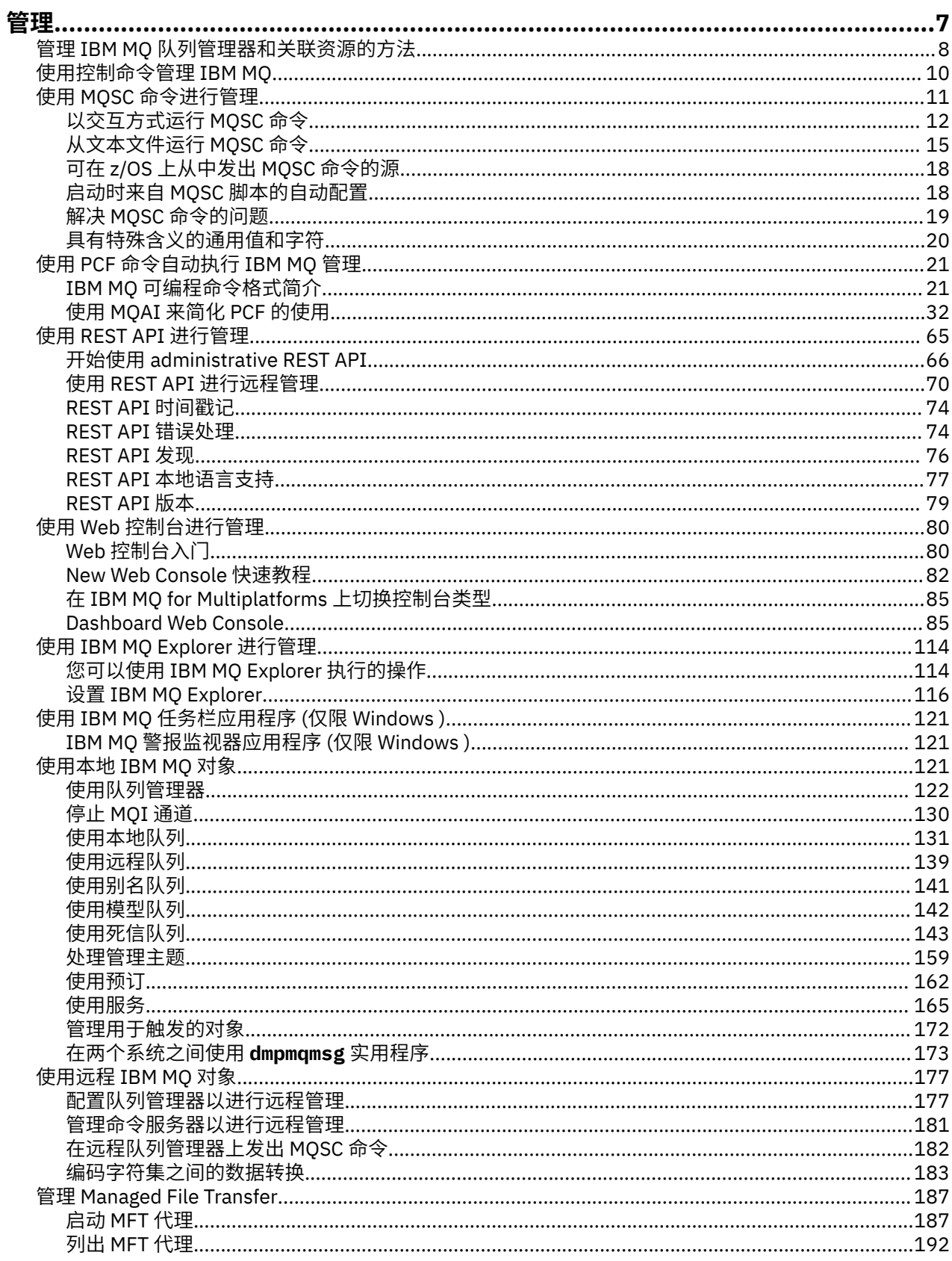

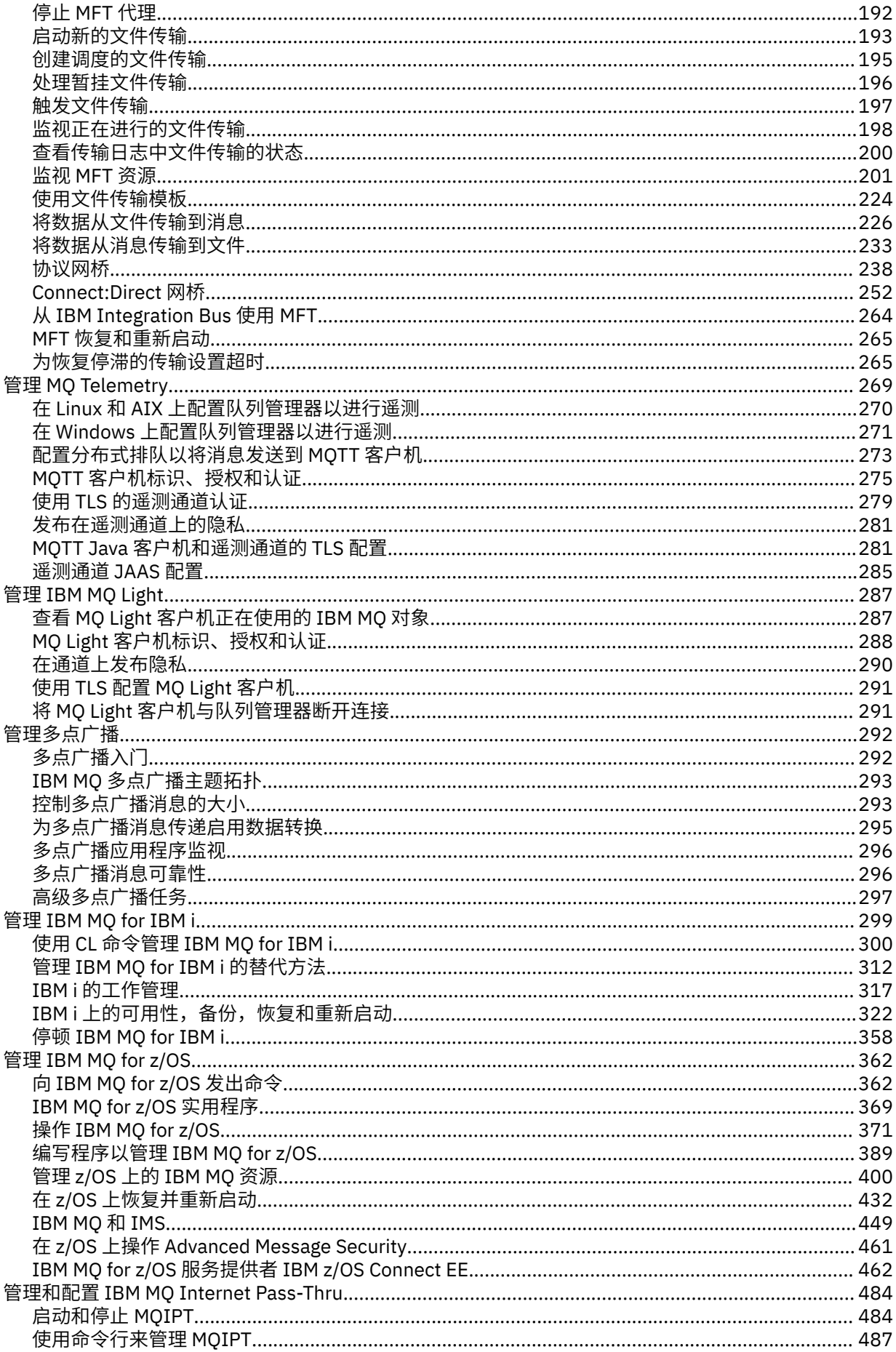

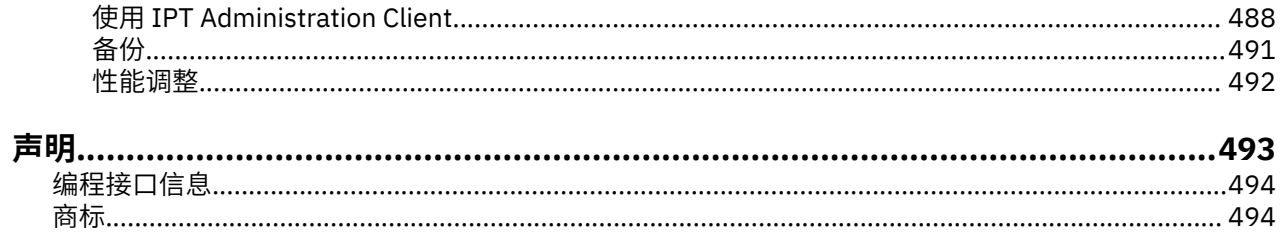

# <span id="page-6-0"></span>**管理 IBM MQ**

要管理 IBM MQ 队列管理器和关联资源,请从可用于激活和管理这些资源的一组任务中选择首选方法。

### **关于此任务**

您可以在本地或远程管理 IBM MQ 对象:

**本地管理**

本地管理是指在本地系统上定义的任何队列管理器上执行管理任务。 您可以访问其他系统, 例如通过 TCP/IP 终端仿真程序 telnet,并在那里执行管理。 在 IBM MO 中,您可以将此视为本地管理,因为不 涉及任何通道,即,通信由操作系统管理。

有关更多信息,请参阅第 121 [页的『使用本地](#page-120-0) IBM MQ 对象』。

**远程管理**

IBM MQ 支持通过远程管理从单个联系点进行管理。 远程管理允许您从本地系统发出命令,这些命令在 另一个系统上进行处理,并且也适用于 IBM MQ Explorer。 例如,可以发出远程命令来更改远程队列管 理器上的队列定义。 您不必登录到该系统,尽管您确实需要定义相应的通道。 目标系统上的队列管理器 和命令服务器必须正在运行。

某些命令不能以此方式发出,尤其是创建或启动队列管理器以及启动命令服务器。 要执行此类型的任 务,必须登录到远程系统并从该系统发出命令,或者创建一个可以为您发出命令的进程。 此限制也适用 于 IBM MQ Explorer。

有关更多信息,请参阅第 177 [页的『使用远程](#page-176-0) IBM MQ 对象』。

可使用多种不同的方法在 IBM MQ 中创建和管理队列管理器及其相关资源。 这些方法包括命令行界面、图形 用户界面和管理 API。

根据您使用的平台,可使用不同组的命令来管理 IBM MQ:

- 第 8 页的『IBM MQ [控制命令』](#page-7-0)
- 第 8 页的『IBM MQ 脚本 [\(MQSC\)](#page-7-0) 命令』
- 第 8 [页的『可编程命令格式](#page-7-0) (PCF)』
- V 9.1.0 [administrative REST API](#page-8-0)
- IBM i 第9页的『IBM i [控制语言](#page-8-0) (CL)』

还有以下其他选项,用于创建和管理 IBM MQ 对象:

- Windows Linux 第9页的『[IBM MQ Explorer](#page-8-0)』
- V 9.1.0 第 9 页的『[IBM MQ Console](#page-8-0)』
- Windows | 第 10 页的『Windows [缺省配置应用程序』](#page-9-0)
- Windows 第 10 页的『[Microsoft](#page-9-0) 集群服务 (MSCS)』

 $\approx$  2/0S 有关 IBM MQ for z/OS 上的管理界面和选项的信息,请参阅第 362 页的『管理 [IBM MQ for z/](#page-361-0) [OS](#page-361-0)』。

您可以使用 PCF 命令,针对本地和远程队列管理器自动完成某些管理和监视任务。 还可以在某些平台上使 用 IBM MQ 管理界面 (MQAI) 来简化这些命令。 有关自动完成管理任务的更多信息,请参阅第 21 [页的『使](#page-20-0) 用 PCF [命令自动执行](#page-20-0) IBM MQ 管理』。

**相关概念** IBM MQ 技术概述 **相关任务** 规划

<span id="page-7-0"></span>配置 **相关参考** 命令集比较

# **管理 IBM MQ 队列管理器和关联资源的方法**

有多个不同的选项用于管理 IBM MQ 队列管理器和关联的资源。

### **IBM MQ 控制命令**

#### $\mathbb{F}$  ULW

您可以使用控制命令在队列管理器上亲自执行管理任务。

IBM MQ for Windows, UNIX and Linux® 系统提供您在系统命令行上发出的 控制命令。

在 Multiplatforms 版上创建和管理队列管理器中描述了控制命令。 有关控制命令的命令参考,请参阅 IBM MQ 控制命令。

### **IBM MQ 脚本 (MQSC) 命令**

使用 MQSC 命令来管理队列管理器对象,包括队列管理器本身、队列、进程定义、名称列表、通道、客户机 连接通道、侦听器、服务和认证信息对象。

您可以使用 **runmqsc** 命令向队列管理器发出 MQSC 命令。 可通过从键盘发出命令以交互方式执行此操作, 也可以重定向标准输入设备 (stdin), 从 ASCII 文本文件运行一系列命令。 在这两种情况下, 命令的格式都 是相同的。

您可以通过三种方式运行 **runmqsc** 命令,具体取决于该命令上设置的标志:

- 验证方式,其中 MQSC 命令在本地队列管理器上进行验证,但未运行。
- 直接方式,其中 MQSC 命令在本地队列管理器上运行。
- 间接方式, 其中 MQSC 命令在远程队列管理器上运行。

MQSC 命令在所有平台(包括 IBM i 和 z/OS)上均可用。 比较命令集中概述了 MQSC 命令。

**LEWIG Externe** The UNIX, Linux, and Windows 上,可以将 MQSC 用作在系统命令行上发出的单个命令。 要发 出更复杂的命令或多个命令,可以将 MQSC 构建到从命令行运行的文件中。 MQSC 命令可以发送到远程队列 管理器。 有关完整的详细信息,请参阅 第 15 [页的『从文本文件运行](#page-14-0) MQSC 命令』。

**A IBM i M** 要在 IBM i 服务器上发出命令,请在脚本文件中创建命令列表,然后使用 STRMQMMQSC 命令 运行该文件。

#### 注意: **IBM** i

- 1. 请勿将 QTEMP 库用作 STRMQMMQSC 的输入库,因为 QTEMP 库的使用受到限制。 必须使用其他库作 为命令的输入文件。
- 2. 在 IBM i 上, 假脱机文件中会返回对从脚本文件发出的命令的 MQSC 响应。

有关使用 MQSC 命令的更多信息,请参阅第 11 页的『使用 MQSC [命令进行管理』。](#page-10-0)

### **可编程命令格式 (PCF)**

可编程命令格式 (PCF) 定义可在网络中的程序与任何队列管理器(支持 PCF)之间交换的命令和回复消息。 您可以在系统管理应用程序中使用 PCF 命令来管理 IBM MQ 对象:认证信息对象、通道、通道侦听器、名称 列表、进程定义、队列管理器、队列、服务以及存储类。 可从网络中的单一点运行应用程序,以使用本地队 列管理器与任何队列管理器(本地或远程)互通命令和回复信息。

有关 PCF 的更多信息,请参阅第 21 页的『IBM MQ [可编程命令格式简介』](#page-20-0)。

有关命令和响应的 PCF 和结构的定义,请参阅可编程命令格式参考。

### <span id="page-8-0"></span>**administrative REST API**

 $V$  S.1.0

administrative REST API 提供了可用于管理 IBM MQ 的 RESTful 接口。 使用 administrative REST API 时, 将对表示 IBM MQ 对象的 URL 调用 HTTP 方法。 例如, 可在以下 URL 上使用 HTTP 方法 GET 来请求有关 IBM MQ 安装的信息:

#### $V$  9.1.0

https://localhost:9443/ibmmq/rest/v1/admin/installation

您可以将 administrative REST API 与编程语言的 HTTP/REST 实现配合使用,也可以使用诸如 cURL 之类的 工具或 REST 客户机浏览器附加组件。

有关更多信息, 请参阅 [administrative REST API](#page-64-0)

### **IBM i 控制语言 (CL)**

#### IBM i

该语言可用于向 IBM MQ for IBM i 发出管理命令。 可以在命令行上或通过编写 CL 程序来发出命令。 这些命 令会执行与 PCF 命令类似的功能,但格式不同。 CL 命令专为服务器而设计,并且 CL 响应是人类易于辨识 的,而 PCF 命令则与平台无关,并且命令和响应格式均适用于程序。

有关 IBM i 控制语言 (CL) 的完整详细信息,请参阅 IBM MQ for IBM i CL 命令。

#### **IBM MQ Explorer**

**Windows** Linux

使用 IBM MQ Explorer,您可以执行以下操作:

- 定义和控制各种资源,如队列管理器、队列、进程定义、名称列表、通道、客户机连接通道、侦听器、服 务和集群。
- 启动或停止本地队列管理器及其关联的进程。
- 在您的工作站上或从其他工作站查看队列管理器及其关联的对象。
- 检查队列管理器、集群和通道的状态。
- 根据队列状态,检查以确定哪些应用程序、用户或通道打开了特定队列。

在 Windows 和 Linux 系统上, 可以使用系统菜单, MQExplorer 可执行文件或 strmqcfg 命令来启动 IBM MQ Explorer 。

 $\overline{\phantom{a}}$  Linux 在 Linux 上, 要成功启动 IBM MQ Explorer, 您必须能够将文件写入主目录, 并且主目录必须 存在。

有关更多信息,请参阅第 114 页的『使用 [IBM MQ Explorer](#page-113-0) 进行管理』。

您可以使用 IBM MQ Explorer 来管理其他平台 (包括 z/OS) 上的远程队列管理器。

IBM MQ Explorer 可以作为产品安装的一部分进行安装 (请参阅 安装和卸载 IBM MQ), 也可以从 Fix Central 提供的独立 IBM MQ Explorer 下载进行安装 (请参阅 安装和卸载 IBM MQ Explorer 作为 Linux 和 Windows 上的独立应用程序)。

### **IBM MQ Console**

#### $V$  S.1.0

您可以使用 IBM MQ Console, 从 Web 浏览器管理 IBM MQ。

有关更多信息,请参阅第 80 页的『使用 Web [控制台进行管理』。](#page-79-0)

### <span id="page-9-0"></span>**Windows 缺省配置应用程序**

**Windows** 

您可以使用 Windows 缺省配置程序来创建 IBM MQ 对象的 入门模板 (或缺省) 集。 表 1: 由 Windows 缺省 配置应用程序创建的对象中列出了所创建的缺省对象的摘要。

### **Microsoft 集群服务 (MSCS)**

#### **Windows**

Microsoft 集群服务 (MSCS) 支持您将服务器连接到集群,从而提供更高的数据和应用程序可用性,并使您能 够更轻松地管理系统。 MSCS 可自动检测服务器或应用程序故障并从中恢复。

切勿将 MSCS 意义上的集群与 IBM MQ 集群相混淆。 区别如下:

#### **IBM MQ 集群**

这些是一台或多台计算机上成组的队列管理器(每组有两个或更多队列管理器),提供自动互连并支持 在其间共享队列以实现负载均衡和冗余。

#### **MSCS 集群**

这些是成组的计算机,它们以如下方式互连和配置:如果一台计算机发生故障,那么 MSCS 会执行故障 转移,将应用程序的状态数据从发生故障的计算机转移到集群中的另一台计算机,并在新的计算机上重 新启动其操作。

支持 Microsoft 集群服务 (MSCS) 提供有关如何配置 IBM MQ for Windows 系统以使用 MSCS 的详细信息。

# **使用控制命令管理 IBM MQ**

控制命令提供了在 UNIX, Linux, and Windows 上执行许多 IBM MQ 管理任务的方法。

如果要发出控制命令,那么您的用户标识必须是大多数控制命令的 mqm 组的成员。 有关此操作的更多信 息, 请参阅 在 UNIX, Linux, and Windows 上管理 IBM MO 的权限。 此外, 请注意特定于环境的信息。 您的 企业所使用的一个或多个平台。

使用在队列管理器上运行的控制命令时,必须使用与您正在使用的队列管理器相关联的安装中的命令。 使用在配置为使用 CHCKLOCL (必需) 的连接认证的队列管理器上运行的控制命令时,发现连接失败,

- 如果控制命令允许,请提供用户标识和密码。
- 使用 MQSC 等效的控制命令 (如果存在这些命令)。
- 使用 -ns 选项启动队列管理器,而需要运行无法连接的控制命令。

有关控制命令的完整列表,请参阅 IBM MQ 控制命令。

### **在 Windows 系统上使用控制命令**

 $\blacktriangleright$  Windows

在 IBM MQ for Windows 中,在命令提示符处输入控制命令。 控制命令及其标志不区分大小写,但这些命令的自变量 (例如队列名称和队列管理器名称) 区分大小写。

例如,在命令中:

crtmqm /u SYSTEM.DEAD.LETTER.QUEUE jupiter.queue.manager

• 可以输入大写或小写的命令名,也可以两者混合使用。 这些都是有效的: crtmqm, CRTMQM 和 CRTmqm。

- 该标志可以输入为 -u, -U, /u 或 /U。
- 必须完全按所示输入 SYSTEM.DEAD.LETTER.QUEUE 和 jupiter.queue.manager 。

### **在 UNIX 和 Linux 系统上使用控制命令**

**External Linux DINIX** 

<span id="page-10-0"></span>在 IBM MQ for UNIX 和 Linux 系统中,在 shell 窗口中输入控制命令。

在 UNIX 环境中,控制命令 (包括命令名本身,标志和任何自变量) 区分大小写。 例如,在命令中:

crtmqm -u SYSTEM.DEAD.LETTER.QUEUE jupiter.queue.manager

- 命令名必须是 crtmqm,而不是 CRTMQM。
- 该标志必须是 -u,而不是 -U。
- 死信队列称为 SYSTEM.DEAD.LETTER.QUEUE。
- 参数指定为 jupiter.queue.manager,这与 JUPITER.queue.manager 不同。

请小心输入命令,如您在示例中看到的那样。

#### **相关参考**

IBM MQ 控制命令参考

# **使用 MQSC 命令进行管理**

您可以使用 MQSC 命令来管理队列管理器对象,包括队列管理器本身,队列,进程定义,通道,客户机连接 通道,侦听器,服务,名称列表,集群和认证信息对象。 MQSC 命令在所有平台上都可用。

### **关于此任务**

您发出 MQSC 命令的方式取决于您的平台:

- ULW  $\frac{d}{dx}$  UNIX, Linux, and Windows 上,使用 <mark>runmqsc</mark> 命令向队列管理器发出 MQSC 命令。 您可 以通过多种方式运行 **runmqsc** 命令:
	- 以交互方式,从键盘发出命令。 请参阅 第 12 [页的『以交互方式运行](#page-11-0) MQSC 命令』。
	- 从 ASCII 文本文件。 请参阅 第 15 [页的『从文本文件运行](#page-14-0) MQSC 命令』。
	- 在远程队列管理器上。 请参阅 第 177 [页的『使用远程](#page-176-0) IBM MQ 对象』。
- 2005 2005 左 z/OS 上, 可以根据命令从多个源发出 MQSC 命令。 有关更多信息, 请参阅 <u>第 18 [页的](#page-17-0)</u> 『可在 z/OS [上从中发出](#page-17-0) MQSC 命令的源』。

MQSC 命令在 MQSC 命令 部分中进行了详细说明。

### **过程**

• 每个命令以主参数 (动词) 开头, 后跟辅助参数 (名词)。然后, 如果存在对象的名称或通用名称 (在括号 中) ,那么在大多数命令中都有该名称或通用名称。 在此之后,参数通常可以按任何顺序出现; 如果参数 具有相应的值,那么该值必须直接出现在与其相关的参数之后。

注: 2/0S 在 z/OS 上, 辅助参数不必是秒。

- 关键字,括号和值可以用任意数目的空格和逗号分隔。 语法图中显示的逗号可始终替换为一个或多个空 格。 每个参数前面必须至少有一个空格 (在主参数之后) z/OS 上的除外 。
- 可以在命令的开头或结尾以及参数,标点和值之间出现任意数目的空白。 例如,以下命令有效:

ALTER QLOCAL ('Account' ) TRIGDPTH ( 1)

一对引号内的空格很重要。

- 其他逗号可以出现在允许空格的任何位置,并被视为空格 (当然,除非它们位于用引号括起的字符串中)。
- 不允许重复参数。也不允许重复带有其 "NO" 版本的参数, 如 REPLACE NOREPLACE 中的参数。
- 包含空格,小写字符或特殊字符的字符串必须用单引号括起,除非满足下列其中一项条件:
	- 特殊字符是下列其中一个或多个字符:
- <span id="page-11-0"></span>- 句点 (.)
- 正斜杠 (/)
- 下划线 (\_)
- 百分号 (%)

– <mark>→ z/0S ■</mark>从 IBM MQ for z/OS 操作和控制面板发出此命令。

- 字符串是以星号结尾的通用值。 (在 IBM i 上,这些必须用单引号括起)
- 该字符串是单个星号,例如 TRACE (\*) (在 IBM i 上,这些必须用单引号括起)
- 字符串是包含冒号的范围规范,例如 CLASS (01:03)

如果字符串本身包含单引号,那么单引号由两个单引号表示。 未包含在引号内的小写字符将转换为大 写。

#### $\blacktriangleright$  Multi

•

在 多平台上,不包含任何字符 (即,两个单引号之间没有空格) 的字符串将被解释为用单引号括起的空 格, 即, 以与(")相同的方式进行解释。 此情况的例外情况是, 如果正在使用的属性是下列其中一个属 性,那么将两个无空格的单引号解释为零长度字符串:

- TOPICSTR
- SUB
- USERDATA
- SELECTOR
- $\approx 2/0$ S

在 z/OS 上, 如果要使用单引号括起空格, 那么必须将其作为 ('') 输入。 不包含字符 ('') 的字符串与输入 () 相同。

- 基于 MQCHARV 类型 (例如, SELECTOR 和子用户数据) 的字符串属性中的任何尾部空格都将被视为重 要,这意味着 'abc ' 不等于 'abc'。
- 左括号后跟右括号,中间没有重要信息,除非特别注明,否则无效。 例如,以下字符串无效:

NAME ( )

- 关键字不区分大小写: AltER, alter 和 ALTER 都是可接受的。未包含在引号内的任何内容都将转换为大 写。
- 为某些参数定义同义词。例如, DEF 始终是 DEFINE 的同义词,因此 DEF QLOCAL 有效。 但是,同义词 不只是最小字符串 ;DEFI 不是 DEFINE 的有效同义词。

**注:** DELETE 参数没有同义词。 这是为了避免在使用 DEF (DEFINE 的同义词) 时意外删除对象。

• MQSC 命令使用某些特殊字符来具有特定含义。 有关这些特殊字符以及如何使用这些字符的更多信息, 请参阅 第 20 [页的『具有特殊含义的通用值和字符』](#page-19-0)。

#### **相关参考**

runmqsc (运行 MQSC 命令)

### **以交互方式运行 MQSC 命令**

您可以使用命令窗口或 shell 以交互方式使用 MQSC 命令。

### **开始之前**

您可以设置运行 **runmqsc** 命令时显示的提示。 请参阅 第 14 页的『设置 MQSC [命令提示符』](#page-13-0)。

**E Linux WE UNIX 在 UNIX and Linux** 平台上以交互方式运行 MQSC 命令时, runmqsc 命令行支 持命令重新调用,命令完成和 Emacs 命令键。 请参阅第 14 页的『UNIX 和 Linux 上的 [runmqsc](#page-13-0) 命令』。

### **关于此任务**

### **过程**

1. 要以交互方式使用 MQSC 命令,请打开命令窗口或 shell 并输入以下命令:

runmqsc *QMgrName*

其中 *QMgrName* 指定要处理 MQSC 命令的队列管理器的名称。 您可以将 *QMgrName* 留空以在缺省队列 管理器上处理 MQSC 命令。

2. 根据需要输入任何 MQSC 命令。 例如, 要创建名为 ORANGE . LOCAL . QUEUE 的本地队列, 请输入以下命 令:

DEFINE QLOCAL (ORANGE.LOCAL.QUEUE)

对于具有过多参数以适合一行的命令,请使用连续字符来指示命令在以下行上继续:

- 减号 (-) 指示命令将从下一行开始继续。
- 加号 (+) 指示命令将从下一行上的第一个非空白字符继续。
- 命令输入以非连续字符的非空白行的最终字符终止。 您还可以通过输入分号 (;) 来显式终止命令输入。 3. 通过输入以下命令停止使用 MQSC 命令:

end

或者,可以将 EOF 字符用于您的操作系统。

#### **结果**

当您发出 MQSC 命令时,队列管理器会返回操作员消息,以确认您的操作或告知您已发生的错误。 例如, 以下消息确认已创建队列:

AMQ8006: IBM MQ queue created.

以下消息指示您发生了语法错误:

AMQ8405: Syntax error detected at or near end of command segment below:- AMQ8426: Valid MQSC commands are:

ALTER CLEAR DEFINE DELETE DISPLAY END PING REFRESH RESET RESOLVE RESUME START **STOP** SUSPEND 4 : end

这些消息将发送到标准输出设备。 如果未正确输入命令,请参阅命令的参考信息以查找正确的语法。 请参 阅 MQSC 命令。

#### **相关任务**

第 15 [页的『从文本文件运行](#page-14-0) MQSC 命令』 以交互方式运行 MQSC 命令适用于快速测试,但是如果您有很长的命令,或者重复使用特定命令序列,那么 可以从文本文件重定向 stdin 。 您还可以将输出重定向到文件。

#### <span id="page-13-0"></span>**相关参考**

runmqsc

### **设置 MQSC 命令提示符**

您可以使用 **MQPROMPT** 环境变量将 MQSC 命令提示符设置为您选择的提示符。

### **过程**

• 将 **MQPROMPT** 环境变量设置为您选择的提示。

当 **runmqsc** 控制台以交互方式运行时,以及从文件或标准输入设备 (stdin) 将输入重定向到 **runmqsc** 时,都将插入提示。

您可以在命令提示符中包含纯文本,也可以使用与 IBM MQ 服务对象定义相同的 +VARNAME+ 表示法来插 入环境变量。 有关更多信息,请参阅第 166 [页的『定义服务对象』](#page-165-0)。

例如,要将提示设置为 MQSC,请输入下列其中一个命令:

**Windows** •

set MQPROMPT="MQSC"

Linux UNIX •

export MQPROMPT="MQSC"

#### **示例**

以下示例显示在 AIX 系统上设置 **MQPROMPT** 变量。 提示设置为显示用户名,队列管理器名称和 IBM MQ 主 机名。 这些值取自系统上设置的其他环境变量:

```
sh> export MQPROMPT="+USER+ @ +QMNAME+ @ +MQ_HOST_NAME+> "
sh> runmqsc MY.QMGR
5724-H72 (C) Copyright IBM Corp. 1994, 2024.
Starting MQSC for queue manager MY.QMGR.
myuser @ MYQMGR @ aix1> DISPLAY QMSTATUS
```
#### **UNIX 10 UNIX 和 Linux 上的 runmqsc 命令** Linux

UNIX 和 Linux 上的 **runmqsc** 命令行支持命令重新调用,命令完成和 Emacs 命令键。

以下命令行编辑器功能可用:

- 使用向上箭头键和向下箭头键重新调用先前输入的命令
- 使用制表符键和空格键自动完成命令的下一个关键字
- Emacs 命令键或类似的命令键功能

要使用这些功能,必须安装 curses 库。 如果 curses 库未安装在您的系统上,那么 **runmqsc** 不具有命令行 编辑器功能,并且在启动 **runmqsc** 命令行时将显示一条消息。 要安装的 curses 库的名称取决于 UNIX 平 台:

- AIX 在 AIX 上,安装 curses
- 在所有其他平台上, 以及在 Linux 上, 安装 ncurses

### **在 AIX 上安装 ncurses 或 curses**

**注:** 以下示例使用 Linux 的指示信息

运行以下命令以查找现有 ncurses 软件包:

rpm -qa | grep -i ncurses

必需的 ncurses 软件包如下所示:

```
ncurses-term-6.1-7.20180224.el8.noarch
ncurses-6.1-7.20180224.el8.x86_64
ncurses-base-6.1-7.20180224.el8.noarch
ncurses-c++-libs-6.1-7.20180224.el8.x86_64
ncurses-libs-6.1-7.20180224.el8.x86_64
ncurses-compat-libs-6.1-7.20180224.el8.x86_64
ncurses-devel-6.1-7.20180224.el8.x86_64
```
您可以通过运行以下命令来安装上述文本中列出的所有必需 ncurses 软件包:

yum install ncurses\*

### **定制 Emacs 键绑定**

您可以定制绑定到命令的密钥。 例如,可以将键绑定到 vi 绑定,而不是缺省 Emacs 键绑定。

通过编辑存储在主目录中的 .editrc 文件来定制密钥。 有关更多信息,请参阅 FreeBSD 联机帮助页中的 [editrc](https://www.freebsd.org/cgi/man.cgi?query=editrc&sektion=5) 。

### **禁用命令重新调用,命令完成和 Emacs 命令键**

您可以通过设置环境变量来禁用命令重新调用,命令完成和 Emacs 命令键。 将环境变量 **MQ\_OVERRIDE\_LIBEDIT\_LOAD** 设置为 TRUE。

当 **runmqsc** 显示以下参考消息时,此环境变量可用作变通方法:

AMQ8521I: Command completion and history unavailable

# **从文本文件运行 MQSC 命令**

以交互方式运行 MOSC 命令适用于快速测试,但是如果您有很长的命令,或者重复使用特定命令序列,那么 可以从文本文件重定向 stdin 。 您还可以将输出重定向到文件。

### **关于此任务**

runmqsc 命令的输入来自标准输入设备,也称为 stdin。 stdin 是从中获取系统输入的设备。 通常, 这 是键盘,但您可以指定输入将来自串口或磁盘文件,例如。

**runmqsc** 命令的输出将输出到 标准输出设备,也称为 stdout。 stdout 是将系统输出发送到的设备。 通 常这是一个显示器,但是您可以将输出重定向到串口或文件。

使用以下命令时,您可能希望将 MQSC 命令构建到脚本中:

- 2005 CSQINP1,CSQINP2 和 CSQINPX 初始化数据集或 z/OS 上的 CSQUTIL 批处理实用程序。
- IBM i 上的 **STRMQM** 命令。
- UNIX, Linux, and Windows 上的 **runmqsc** 命令。

您可以使用 **MQPROMPT** 环境变量将 MQSC 命令提示符设置为您选择的提示符。 有关更多信息,请参阅 第 [14](#page-13-0) 页的『设置 MQSC [命令提示符』。](#page-13-0)

### **过程**

1. 创建包含要运行的 MQSC 命令的文本文件。

- 为了在 IBM MQ 环境中实现可移植性,请将 MQSC 命令文件中的行长度限制为 72 个字符。
- 每个命令必须从新行开始。
- 将忽略以第一个位置中的星号 (\*) 开头的行。 这可用于将注释插入到文件中。
- 空白行予以忽略。
- 加号 (+) 指示命令从下一行中的第一个非空白字符继续。 如果使用 + 来继续执行命令,请记住在下一个 参数 之前至少保留一个空白 (在 z/OS 上,这不是必需的)。 当命令重新组合为单个字符串时,将废弃任 何注释或空白行。
- 减号(-), 这指示命令将从下一行开始继续。 当命令重新组合为单个字符串时, 将废弃任何注释或空白 行。
- 包含在 Escape PCF (可编程命令格式) 命令中的 MQSC 命令不能继续使用加号或减号。 整个命令必须包 含在单个 Escape 命令中。 (有关 PCF 命令的信息, 请参阅 可编程命令格式简介)。
- 在多平台 和 z/OS 上,对于从 CSQUTIL 批处理实用程序发出的命令,您可以使用分号字符 (;) 来终止命 令,即使在上一行末尾输入了加号 (+) 也是如此。
- 行不得以键盘控制字符 (例如制表符) 结尾。
- 如果通过从文本文件重定向 stdin 以客户机方式运行 **runmqsc** 命令,那么 IBM MQ 期望输入文件的 第一行是密码。
- Windows 在 Windows 上,如果在命令脚本中使用了某些特殊字符 (例如, 井号 (£) 和逻辑 NOT (¬)) (例如,作为对象描述的一部分) ,那么这些字符将以不同方式显示在命令 (例如 DISPLAY QLOCAL) 的 输出中。
- 有关 MQSC 命令语法的信息,请参阅 MQSC 命令。
- 可以使用示例 MQSC 命令文件来帮助您创建文本文件:

#### **amqscos0.tst**

样本程序使用的对象的定义。

#### **amqscic0.tst**

CICS 事务的队列定义。

Windows 在 Windows 上, 这些文件位于目录

*MQ\_INSTALLATION\_PATH*\tools\mqsc\samples 中。 *MQ\_INSTALLATION\_PATH* 表示 IBM MQ 安装所在的高级目录。

在 UNIX and Linux 上,这些文件位于目录 *MQ\_INSTALLATION\_PATH*/ samp 中。 *MQ\_INSTALLATION\_PATH* 表示 IBM MQ 安装所在的高级目录。

2. 请验证本地队列管理器上的命令语法是否正确,而不运行这些命令。 在 **runmqsc** 命令上使用 **-v** 标志: 请完成下面任意一项任务:

• • CD • • V 9.1.4 • 使用 **-f** 选项来指示文本文件名称:

runmqsc -f myprog.in -v *QmgrName*

或者

**• Prior to IBM MQ 9.1.4 use the < operator to direct the MQSC commands from** the myprog.in text file to the command:

runmqsc -v *QmgrName* < myprog.in

返回的报告与 第 17 [页的图](#page-16-0) 2 中显示的报告类似。

验证命令时不能指定远程队列管理器。 即,不能指定 **-w** 标志。

3. 使用 **runmqsc** 命令时:

请完成下面任意一项任务:

• 在 runmqsc 命令上使用 **-f** 选项来标识输入文件,例如, myprog.in

runmqsc -f myprog.in -v *QmgrName*

或者

• LTS • 在 IBM MQ 9.1.4 使用之前

<span id="page-16-0"></span>– The < operator to direct input from a text file. 例如,以下命令运行文本文件 myprog.in 中包含的 一系列命令:

```
runmqsc QMgrName < myprog.in
```
,或

– 用于将输出定向到文本文件的> 运算符。 例如,以下命令运行文本文件 myprog.in 中包含的一系列 命令,并将其输出到名为 results.out 的文件:

runmqsc *QMgrName* < myprog.in > results.out

第 17 页的图 1 显示了从 MQSC 命令文件 myprog.in 中抽取的内容,而 第 17 页的图 2 显示了 myprog.out 中输出的相应抽取。

#### **示例**

MQSC 命令以人类可读格式 (即 ASCII 文本) 编写。 以下示例是从 MQSC 命令文件中抽取的,该文件显示 MQSC 命令 **DEFINE QLOCAL**。

```
DEFINE QLOCAL(ORANGE.LOCAL.QUEUE) REPLACE +
DESCR( ' ')
PUT(ENABLED) +
DEFPRTY(0) +
DEFPSIST(NO) +
GET(ENABLED) +
MAXDEPTH(5000) +
MAXMSGL(1024)
DEFSOPT(SHARED) +
NOHARDENBO +
USAGE(NORMAL) +
NOTRIGGER;
```
图 *1:* 从 *MQSC* 命令文件中抽取

当 **runmqsc** 命令完成时,将返回报告。 以下示例是从报告中抽取的内容:

```
Starting MQSC for queue manager jupiter.queue.manager.
 .
 12:DEFINE QLOCAL('ORANGE.LOCAL.QUEUE') REPLACE +
        DESCR(<sup>5</sup>
        PUT(ENABLED) +
        DEFPRTY(0) +DEFPSIST(NO) +
        : GET(ENABLED) +
        : MAXDEPTH(5000) +
        MAXMSGL(1024)
        : DEFSOPT(SHARED) +
        : NOHARDENBO +
        USAGE(NORMAL) +
        : NOTRIGGER;
 AMQ8006: IBM MQ queue created.
 :
 .
 .
图 2: 从 MQSC 命令报告文件中抽取
```
#### **相关任务**

第 14 页的『设置 MQSC [命令提示符』](#page-13-0) 您可以使用 **MQPROMPT** 环境变量将 MQSC 命令提示符设置为您选择的提示符。 <span id="page-17-0"></span>第 12 [页的『以交互方式运行](#page-11-0) MQSC 命令』 您可以使用命令窗口或 shell 以交互方式使用 MQSC 命令。

#### **相关参考**

runmqsc

### **可在 z/OS 上从中发出 MQSC 命令的源**

可以从各种源发出 MQSC 命令,具体取决于该命令。

可以从以下源发出命令:

- z/OS 控制台或等效控制台
- 初始化输入数据集 CSQINP1, CSQINP2, CSQINPT 和 CSQINPX
- CSQUTIL 批处理实用程序
- 适当授权的应用程序,将命令作为消息发送到 SYSTEM.COMMAND.INPUT 队列

### **【2005】有关更多详细信息, 请参阅 发出命令。**

但是,并非所有命令都可以从所有这些源发出。 可以根据是否可以从以下位置发出命令来对这些命令进行分 类:

### **1**

CSQINP1

CSQINP2

**C**

**2**

z/OS 控制台

- **R**
- 命令服务器和命令队列,通过 CSQUTIL , CSQINPT , CSQINPX 或应用程序

在 MQSC 命令中的命令描述中, 通过在每个命令描述中使用字符 1, 2, C 和 R 来标识这些源。

### **NS.1.4 图 Multi 启动时来自 MQSC 脚本的自动配置**

从 IBM MQ 9.1.4 开始,您可以配置队列管理器以在每次队列管理器启动时自动应用 MQSC 脚本或 MQSC 脚 本集的内容。

您可以使用此功能来具有可修改的配置,并在下次队列管理器重新启动时自动重放该配置。 例如,如果一个 或多个脚本位于已安装的驱动器上,那么可以进行集中配置,在此配置中,最新版本将在每个队列管理器启 动时应用于这些队列管理器。

这可能有用的特定场景是确保统一集群包含集群中所有队列管理器上的相同定义,方法是使用它们都适用的 单一配置集。 有关此示例, 请参阅 从 IBM MQ 9.1.4 创建统一集群。

### **准备工作**

您可以使用:

- 1. 单个脚本,并使用 MQSC 命令创建文本文件。
- 2. 一组 MQSC 脚本:
	- 标识将存在配置的目录,以及
	- 在该目录中,创建扩展名为 .mqsc 的文件,例如 queues.mqsc。

鉴于此脚本是在每次队列管理器启动时重新应用的,因此可以重放命令很重要。 例如, **DEFINE** 命令必须包 含 **REPLACE** 字符串,否则该命令在第二个队列管理器启动时将显示为失败,因为该对象已存在。

请注意, 在 MQSC 脚本中, 以 \* 作为前缀的任何行都将被视为注释。

### <span id="page-18-0"></span>**启用 MQSC 脚本的自动配置**

您可以通过将 **-ic** 标志用于 **crtmqm** 命令并指向特定文件或目录来配置新的队列管理器。 提供的值作为属 性 **MQSCConfig** 存储在 qm.ini 文件中的 AutoConfig 节下。

您可以通过添加指向有效文件或目录的 AutoConfig 节属性 **MQSCConfig** 来配置现有队列管理器以启用自动 MQSC 配置。 例如:

```
AutoConfig:
    MQSCConfig=C:\mq_configuration\uniclus.mqsc
```
### **自动配置如何工作?**

在队列管理器启动期间,将通过 **runmqsc** 验证传递由 AutoConfig 节属性 **MQSCConfig** 标识的配置,以确 保语法有效,然后将其作为单个文件 cached.mqsc 存储在队列管理器数据树中的 autocfg 目录中。

在处理目录中的多个文件时,将按字母顺序处理这些文件,如果该文件包含 MOSC end 或 quit 命令, 那么将 跳过该文件的其余内容。

在首次启动队列管理器期间,由于无法读取文件或目录,或者具有无效 MOSC 语法的文件,导致队列管理器 无法启动,并向控制台和队列管理器错误日志显示相应的错误消息。

在后续重新启动时,如果指向的文件或目录不可读或包含无效的 MQSC 语法,那么将使用先前高速缓存的文 件,并将消息写入队列管理器的错误日志以突出显示此内容。

在启用队列管理器以便应用程序进行连接时, cached.mqsc 的内容将应用于队列管理器。 要应用的配置的 **runmqsc** 日志作为名为 autocfgmqsc.LOG 的文件存储在队列管理器的 errors 目录中。

此外,任何未成功完成的 MQSC 命令都将记录到队列管理器错误日志中,以确定命令失败的原因。

### **解决 MQSC 命令的问题**

如果您无法运行 MQSC 命令,请使用本主题中的信息,了解这些常见问题中的任何一个问题是否适用于您。 当您阅读命令生成的错误时,产生的问题并不总是很明显。

### **过程**

• 如果要从文件重定向输入,请确保使用 < 重定向运算符。 如果省略此运算符,那么队列管理器会将文件名解释为队列管理器名称,并发出以下错误消息:

AMQ8118E: IBM MQ queue manager does not exist.

- 如果要将输出重定向到文件,请确保使用 > 重定向运算符。 缺省情况下,在调用 runmqsc 时,将文件放入当前工作目录中。 指定标准文件名,以将输出发送至特定 文件和目录。
- 通过使用以下命令来显示所有队列管理器,检查是否已创建将运行命令的队列管理器以及队列管理器是 否正在运行:

dspmq

如果队列管理器未在运行,请启动该管理器。 有关更多信息,请参阅第 122 [页的『启动队列管理器』](#page-121-0)。

• 确保您在 **runmqsc** 命令上指定了队列管理器,或者定义了缺省队列管理器。 如果尚未定义缺省队列管理器,或者您收到以下错误:

AMQ8146E: IBM MQ queue manager not available.

• 请确认未尝试将 MQSC 命令指定为 **runmqsc** 命令的参数。 不能将 MQSC 命令指定为 **runmqsc** 命令的参 数。例如,以下内容无效:

runmqsc DEFINE QLOCAL(FRED)

- <span id="page-19-0"></span>• 检查是否已发出 **runmqsc** 命令。 不能在发出 **runmqsc** 命令之前输入 MQSC 命令。
- 请确认未尝试从 **runmqsc** 运行控制命令。 无法从 **runmqsc** 运行控制命令。 例如,当您以交互方式运行 MQSC 命令时,不能发出 **strmqm** 命令来启动队列管理器。 如果执行此操作,那么将接收到类似以下消 息的错误消息:

```
runmqsc
.
.
Starting MQSC for queue manager jupiter.queue.manager.
1 : strmqm saturn.queue.manager
AMQ8405: Syntax error detected at or near end of cmd segment below:-s
AMQ8426: Valid MQSC commands are:
ALTER
CLEAR
DEFINE
DELETE
DISPLAY
END
PING
REFRESH
RESET
RESOLVE
RESUME
START
STOP
SUSPEND
2 : end
```
### **具有特殊含义的通用值和字符**

以下信息描述了通用值以及在构建 MQSC 命令时具有特殊含义的字符。

只要参数可以具有通用值, 就会输入以星号(\*)结尾的参数, 例如 ABC\*。 通用值表示以 ABC 开头的所有值; 因此 ABC\* 表示以 ABC 开头的所有值。

如果在值中使用了需要引号的字符, 那么必须将星号放在引号内, 因此 'abc\*'。 星号必须是值中的最后一 个或唯一字符。

在通用值中不允许使用问号 (?) 和冒号 (:)。

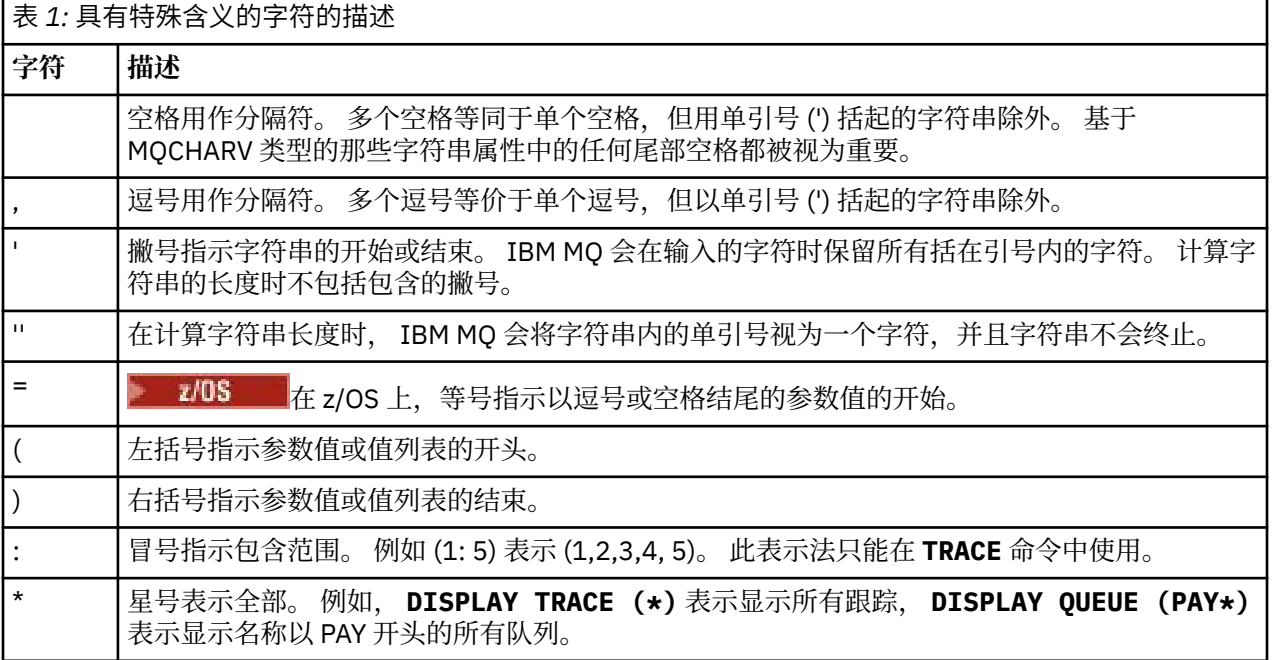

当您需要在字段中使用任何这些特殊字符 (例如,作为描述的一部分) 时,必须将整个字符串括在单引号中。

# <span id="page-20-0"></span>**使用 PCF 命令自动执行 IBM MQ 管理**

您可能决定自动执行某些管理和监视任务对您的安装是有益的。 您可以使用可编程命令格式 (PCF) 命令自动 执行本地和远程队列管理器的管理任务。 本部分假定您具有管理 IBM MQ 对象的经验。

### **PCF 命令**

IBM MQ 可编程命令格式 (PCF) 命令可用于将管理任务编程到管理程序中。 这样, 从程序中, 您可以处理队 列管理器对象 (队列,进程定义,名称列表,通道,客户机连接通道,侦听器,服务和认证信息对象) ,甚至 可以处理队列管理器本身。

PCF 命令涵盖 MQSC 命令提供的相同功能范围。 您可以编写程序以从单个节点向网络中的任何队列管理器 发出 PCF 命令。 这样, 您既可以集中管理任务, 也可以自动执行管理任务。

每个 PCF 命令都是嵌入在 IBM MQ 消息的应用程序数据部分中的数据结构。 使用 MQI 函数 MQPUT 以与任 何其他消息相同的方式将每个命令发送到目标队列管理器。 如果命令服务器正在接收消息的队列管理器上运 行,那么命令服务器会将其解释为命令消息并运行该命令。 要获取应答,应用程序会发出 MQGET 调用,并 在另一数据结构中返回应答数据。 然后,应用程序可以处理应答并相应地执行操作。

**注:** 与 MQSC 命令不同, PCF 命令及其回复不是您可以读取的文本格式。

简而言之,以下是创建 PCF 命令消息所需的部分内容:

#### **消息描述符**

这是标准 IBM MQ 消息描述符, 其中:

- 消息类型 (*MsqType*) 为 MQMT\_REQUEST。
- 消息格式 (*Format*) 为 MQFMT\_ADMIN。

#### **应用程序数据**

包含包含 PCF 头的 PCF 消息,其中:

- PCF 消息类型 (*Type*) 指定 MQCFT\_COMMAND。
- 命令标识指定命令,例如 *Change Queue* (MQCMD\_CHANGE\_Q)。

有关 PCF 数据结构及其实现方式的完整描述,请参阅 第 21 页的『IBM MQ 可编程命令格式简介』。

### **PCF 对象属性**

PCF 中的对象属性不限于 8 个字符,因为它们适用于 MOSC 命令。它们以斜体显示在本指南中。 例如, RQMNAME 的 PCF 等效项为 *RemoteQMgrName*。

### **对 PCF 进行转义**

转义 PCF 是在消息文本中包含 MQSC 命令的 PCF 命令。 您可以使用 PCF 将命令发送到远程队列管理器。 有关对 PCF 进行转义的更多信息,请参阅 转义。

### **IBM MQ 可编程命令格式简介**

可编程命令格式 (PCF) 定义可在网络中的程序与任何队列管理器(支持 PCF)之间交换的命令和回复消息。 PCF 简化了队列管理器管理和其他网络管理。 它们可用于解决分布式网络的复杂管理问题,尤其是随着网络 规模和复杂性的增长。

可编程命令格式受以下支持:

- $\blacksquare$  **AIX IBM MO for AIX**
- IBM i IBM MO for IBM i
- **Example 12** IBM MQ for Linux
- **Solaris IBM MO for Solaris**
- **Windows IBM MQ for Windows**
- IBM MQ for z/OS

### **问题 PCF 命令解决**

分布式网络的管理可能会变得复杂。 随着网络规模和复杂性的增加,管理问题继续增加。 特定于消息传递和排队的管理示例包括:

• 资源管理。

例如,队列创建和删除。

• 性能监视。

例如, 最大队列深度或消息速率。

• 控件。

例如,调整队列参数,例如,最大队列深度,最大消息长度以及启用和禁用队列。

• 消息路由。

定义通过网络的备用路由。

IBM MQ PCF 命令可用于简化队列管理器管理和其他网络管理。 PCF 命令允许您使用单个应用程序从网络中 的单个队列管理器执行网络管理。

### **什么是 PCF?**

PCF 定义可在程序与网络中的任何队列管理器 (支持 PCF) 之间交换的命令和应答消息。 您可以在系统管理 应用程序中使用 PCF 命令来管理 IBM MQ 对象:认证信息对象、通道、通道侦听器、名称列表、进程定义、 队列管理器、队列、服务以及存储类。 可从网络中的单一点运行应用程序,以使用本地队列管理器与任何队 列管理器(本地或远程)互通命令和回复信息。

每个队列管理器都有一个具有标准队列名称的管理队列,应用程序可以将 PCF 命令消息发送到该队列。 每 个队列管理器还具有一个命令服务器,用于处理来自管理队列的命令消息。 因此,网络中的任何队列管理器 都可以处理 PCF 命令消息,并且可以使用指定的应答队列将应答数据返回到应用程序。 PCF 命令和应答消 息是使用正常消息队列接口 (MQI) 发送和接收的。

有关可用 PCF 命令 (包括其参数) 的列表,请参阅 可编程命令格式的定义。

### **使用 IBM MQ 可编程命令格式**

您可以在系统管理程序中使用 PCF 进行 IBM MQ 远程管理。

本节包括:

- 第 22 页的『PCF 命令消息』
- 第 25 页的『[IBM MQ](#page-24-0) 中的 PCF 响应』
- 2/0S 第 27 [页的『扩展响应』](#page-26-0)
- IBM MQ 对象的命名规则
- 第 28 页的『IBM MQ 中 PCF [命令的权限检查』](#page-27-0)

### *PCF* **命令消息**

PCF 命令消息由 PCF 头, 该头中标识的参数以及用户定义的消息数据组成。 使用 "消息队列" 接口调用来发 出消息。

每个命令及其参数都作为单独的命令消息发送,该命令消息中包含后跟多个参数结构的 PCF 头; 有关 PCF 头 的详细信息,请参阅 MQCFH-PCF 头,有关参数结构的示例,请参阅 MQCFST-PCF 字符串参数。 PCF 头标 识命令以及在同一消息中跟随的参数结构数。 每个参数结构都为命令提供一个参数。

由命令服务器生成的对命令的应答具有类似的结构。 有一个 PCF 头,后跟一些参数结构。 应答可以由多条 消息组成,但命令始终仅由一条消息组成。

**Multi A** 在多平台上,将 PCF 命令发送到的队列始终称为 SYSTEM.ADMIN.COMMAND.QUEUE。

 $\approx$  z/OS 在 z/OS 上,将命令发送到 SYSTEM.COMMAND.INPUT,但为 SYSTEM.ADMIN.COMMAND.QUEUE 可以是其别名。 服务此队列的命令服务器将应答发送到由命令消息的消 息描述符中的 *ReplyToQ* 和 *ReplyToQMgr* 字段定义的队列。

### **如何发出 PCF 命令消息**

使用常规消息队列接口 (MQI) 调用, MQPUT 和 MQGET 等, 将 PCF 命令和响应消息放入其队列以及从其队 列中检索这些消息。

**注:**

确保命令服务器正在目标队列管理器上运行,以便 PCF 命令在该队列管理器上进行处理。

有关提供的头文件的列表, 请参阅 IBM MQ COPY, 头, 包含和模块文件。

### **PCF 命令的消息描述符**

IBM MQ 消息描述符完整记录在 MQMD-消息描述符中。

PCF 命令消息在消息描述符中包含以下字段:

### **报告**

任何有效值 (根据需要)。

### **MsgType**

此字段必须是 MQMT\_REQUEST, 以指示需要响应的消息。

#### **到期**

任何有效值 (根据需要)。

### **Feedback**

设置为 MQFB\_NONE

#### **编码**

如果要发送到下列其中一个系统,请将此字段设置为用于消息数据的编码; 必要时将执行转换:

- . IBM i <sub>IBM i</sub> • Linux Linux **E** UNIX UNIX
- Windows Windows

### **CodedCharSetId**

如果要发送到下列其中一个系统,请将此字段设置为用于消息数据的编码字符集标识; 必要时将执行转 换:

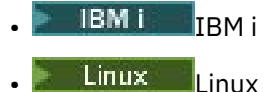

- 
- **UNIX UNIX**
- **Windows** Windows

**格式**

设置为 MQFMT\_ADMIN。

#### **优先级**

任何有效值 (根据需要)。

#### **持久**

任何有效值 (根据需要)。

#### **MsgId**

发送应用程序可以指定任何值,或者可以指定 MQMI\_NONE 以请求队列管理器生成唯一消息标识。

#### **CorrelId**

发送应用程序可以指定任何值, 或者可以指定 MQCI\_NONE 以指示无相关标识。

### **ReplyToQ**

用于接收响应的队列的名称。

### **ReplyToQMgr**

响应的队列管理器的名称 (或空白)。

#### **消息上下文字段**

可以根据需要将这些字段设置为任何有效值。 通常, Put 消息选项 MQPMO\_DEFAULT\_CONTEXT 用于将 消息上下文字段设置为缺省值。

如果您正在使用 version-2 MQMD 结构, 那么必须设置以下其他字段:

#### **GroupId**

设置为 MQGI\_NONE

#### **MsgSeqNumber**

设置为1

#### **偏移量**

设置为 0

### **MsgFlags**

设置为 MQMF\_NONE

#### **OriginalLength**

设置为 MQOL\_UNDEFINED

### **发送用户数据**

PCF 结构还可用于发送用户定义的消息数据。 在这种情况下,消息描述符 *Format* 字段必须设置为 MQFMT\_PCF。

### **在指定队列中发送和接收** *PCF* **消息**

### **将 PCF 消息发送到指定队列**

要将消息发送到指定队列, mqPutBag 调用会将指定包的内容转换为 PCF 消息,并将消息发送到指定队 列。 通话后包内内容不变。

作为此调用的输入,必须提供:

- MQI 连接句柄。
- 要放置消息的队列的对象句柄。
- 消息描述符。 有关消息描述符的更多信息,请参阅 MQMD-消息描述符。
- 使用 MQPMO 结构放置消息选项。 有关 MQPMO 结构的更多信息, 请参阅 MQPMO-Put-message 选项。
- 要转换为消息的包的句柄。

**注:** 如果包中包含管理消息,并且 mqAdd 查询调用用于将值插入到包中,那么 MQIASY\_COMMAND 数据 项的值必须是 MQAI 可识别的 INQUIRE 命令。

有关 mqPutBag 调用的完整描述,请参阅 mqPutBag。

### <span id="page-24-0"></span>**从指定队列接收 PCF 消息**

要从指定队列接收消息, mqGetBag 调用从指定队列获取 PCF 消息并将消息数据转换为数据包。 作为此调用的输入,必须提供:

- MQI 连接句柄。
- 要从中读取消息的队列的对象句柄。
- 消息描述符。 在 MQMD 结构中, **Format** 参数必须是 MQFMT\_ADMIN , MQFMT\_EVENT 或 MQFMT\_PCF。

**注:** 如果在工作单元中接收到消息 (即,使用 MQGMO\_SYNCPOINT 选项) ,并且消息具有不受支持的格 式, 那么可以回退工作单元。 然后在队列上恢复该消息, 并且可以使用 MQGET 调用 (而不是 mqGetBag 调用) 来检索该消息。 有关消息描述符的更多信息, 请参阅 MQGMO-Get-message 选项。

- 使用 MQGMO 结构获取消息选项。 有关 MOGMO 结构的更多信息,请参阅 MOMD-消息描述符。
- 用于包含已转换消息的包的句柄。

有关 mqGetBag 调用的完整描述,请参阅 mqGetBag。

### *IBM MQ* **中的** *PCF* **响应**

作为对每个命令的响应,命令服务器会生成一条或多条响应消息。 响应消息具有与命令消息相似的格式。

PCF 头与它作为响应的命令具有相同的命令标识值 (请参阅 MQCFH-PCF 头 以获取详细信息)。 根据请求的 报告选项设置消息标识和相关标识。

如果命令消息的 PCF 头类型为 MOCFT\_COMMAND ,那么仅生成标准响应。 此类命令在除 z/OS 以外的所有 平台上都受支持。 较旧的应用程序在 z/OS 上不支持 PCF; IBM MQ Windows Explorer 是此类应用程序之一 (但是, IBM WebSphere MQ 6.0 或更高版本的 IBM MQ Explorer 在 z/OS 上支持 PCF)。

如果命令消息的 PCF 头类型为 MQCFT COMMAND XR, 那么将生成扩展响应或标准响应。 此类命令在 z/OS 和其他一些平台上受支持。 在 z/OS 上发出的命令仅生成扩展响应。 在其他平台上,可能会生成任一 类型的响应。

如果单个命令指定通用对象名,那么将在其自己的消息中针对每个匹配对象返回单独的响应。 对于响应生 成,具有通用名称的单个命令将被视为多个单独的命令 (控制字段 MQCFC\_LAST 或 MQCFC\_NOT\_LAST 除 外)。 否则,一条命令消息将生成一条响应消息。

某些 PCF 响应可能会返回结构,即使未请求该结构也是如此。 此结构显示在响应的定义中 ( 可编程命令格式 的定义 ) 始终返回。 对于这些响应,需要对响应中的对象进行命名以标识应用数据的对象的原因。

### **响应的消息描述符**

响应消息在消息描述符中具有以下字段:

#### **MsgType**

此字段为 MQMT\_REPLY。

#### **MsgId**

此字段由队列管理器生成。

#### **CorrelId**

根据命令消息的报告选项生成此字段。

#### **格式**

此字段为 MQFMT\_ADMIN。

#### **编码**

设置为 MQENC\_NATIVE。

### **CodedCharSetId**

设置为 MQCCSI\_Q\_MGR。

#### **持久**

与命令消息中的相同。

#### **优先级**

与命令消息中的相同。

将使用 MQPMO\_PASS\_IDENTITY\_CONTEXT 生成响应。

标准响应

将生成头类型为 MQCFT COMMAND 的命令消息,生成标准响应。 此类命令在除 z/OS 以外的所有平台上都 受支持。

有三种类型的标准响应:

- 确定响应
- 错误响应
- 数据响应

### **确定响应**

此响应由以命令格式头开头的消息组成, *CompCode* 字段为 MQCC\_OK 或 MQCC\_WARNING。

对于 MQCC\_OK , *Reason* 为 MQRC\_NONE。

对于 MQCC\_WARNING , *Reason* 标识警告的性质。 在这种情况下,命令格式头后面可能跟有一个或多个 适合于此原因码的警告参数结构。

在任一情况下,对于查询命令,可遵循以下部分中描述的进一步参数结构。

### **错误响应**

如果该命令有错误,那么将发送一条或多条错误响应消息 (即使对于通常只有一条响应消息的命令,也可能 发送多条错误响应消息)。 这些错误响应消息根据需要设置了 MQCFC\_LAST 或 MQCFC\_NOT\_LAST。

每条此类消息都以响应格式头开头, *CompCode* 值为 MQCC\_FAILED , *Reason* 字段用于标识特定错误。 通常,每条消息都描述了不同的错误。 此外,每条消息在头后面都有零个或一个 (从不超过一个) 错误参数结 构。 此参数结构 (如果有) 是 MQCFIN 结构,其 *Parameter* 字段包含下列其中一项:

• MQIACF\_PARAMETER\_ID

结构中的 *Value* 字段是出错的参数的参数标识 (例如 MQCA\_Q\_NAME)。

• MQIACF\_ERROR\_ID

此值与 *Reason* 值 (在命令格式头中) MQRC\_UNEXPECTED\_ERROR 配合使用。 MQCFIN 结构中的 *Value* 字段是命令服务器接收到的意外原因码。

• MQIACF\_SELECTOR

如果随命令发送的列表结构 (MQCFIL) 包含重复的选择器或无效的选择器,那么会发生此值。 命令格式头 中的 *Reason* 字段标识错误, MQCFIN 结构中的 *Value* 字段是出错的命令的 MQCFIL 结构中的参数值。

• MQIACF\_ERROR\_OFFSET

当 Ping 通道命令中存在数据比较错误时,会发生此值。 结构中的 *Value* 字段是 Ping 通道比较错误的偏 移量。

• MOIA CODED CHAR\_SET\_ID

当入局 PCF 命令消息的消息描述符中的编码字符集标识与目标队列管理器的编码字符集标识不匹配时,将 发生此值。 结构中的 *Value* 字段是队列管理器的编码字符集标识。

最后 (或唯一) 错误响应消息是摘要响应,其 *CompCode* 字段为 MQCC\_FAILED , *Reason* 字段为 MORCCF COMMAND FAILED。 此消息的头后面没有参数结构。

### **数据响应**

此响应包含对查询命令的 OK 响应 (如前所述)。 "确定" 响应后跟包含请求的数据的其他结构, 如 可编程命令 格式的定义中所述。

<span id="page-26-0"></span>应用程序不得依赖于以任何特定顺序返回的这些附加参数结构。

**2/0S** 扩展响应

在 z/OS 上发出的命令会生成扩展响应。

有三种类型的扩展响应:

- 消息响应, 类型为 MQCFT XR\_MSG
- 项响应, 类型为 MOCFT XR ITEM
- 摘要响应,类型为 MQCFT\_XR\_SUMMARY

每个命令都可以生成一组或多组响应。 每组响应由一条或多条消息组成,从 PCF 头的 *MsgSeqNumber* 字段 中的 1 按顺序编号。 每个集合中最后一个 (或唯一) 响应的 *Control* 字段具有值 MQCFC\_LAST。 对于集合 中的所有其他响应, 此值为 MQCFC\_NOT\_LAST。

任何响应都可以包含一个或多个可选 MQCFBS 结构,其中 *Parameter* 字段设置为 MOBACF RESPONSE SET, 值为响应集标识。 标识是唯一的,标识包含响应的响应集。 对于每一组响应, 都有一个 MQCFBS 结构来标识它。

扩展响应具有至少两个参数结构:

- *Parameter* 字段设置为 MQBACF\_RESPONSE\_ID 的 MQCFBS 结构。 此字段中的值是响应所属的响应集 的标识。 第一个集合中的标识是任意的。 在后续集合中,标识是先前在 MQBACF\_RESPONSE\_SET 结构 中通知的标识。
- 将 Parameter 字段设置为 MQCACF\_RESPONSE Q\_MGR\_NAME 的 MQCFST 结构, 值是响应集来自的队 列管理器的名称。

许多响应都具有其他参数结构,以下部分中描述了这些结构。

在找到具有 MQCFC LAST 的响应之前, 您无法预先确定除了获取响应之外的集合中有多少响应。 您也无法 提前确定有多少组响应,因为任何集合都可能包含 MQBACF\_RESPONSE\_SET 结构,以指示生成了其他集 合。

### **对 "查询" 命令的扩展响应**

查询命令通常为找到的每个与指定搜索条件匹配的项生成项响应 (类型 MQCFT\_XR\_ITEM)。 项响应在头中具 有值为 MQCC\_OK 的 *CompCode* 字段和值为 MQRC\_NONE 的 *Reason* 字段。 它还包括描述该项及其请求的 属性的其他参数结构,如 可编程命令格式的定义中所述。

如果项出错,那么头中的 *CompCode* 字段的值为 MQCC\_FAILED ,而 *Reason* 字段标识特定错误。 包含其 他参数结构以标识项。

某些查询命令除了返回项响应外,还可能返回常规 (不特定于名称) 消息响应。 这些响应是 MOCFT XR MSG 类型的参考响应或错误响应。

如果 Inquire 命令成功,那么可能存在 (可选) 摘要响应 (类型为 MQCFT\_XR\_SUMMARY) , *CompCode* 值为 MQCC\_OK , *Reason* 字段值为 MQRC\_NONE。

如果 "查询" 命令失败, 那么可能会返回项响应, 并且可能存在摘要响应 (类型为 MQCFT XR SUMMARY), *CompCode* 值为 MQCC\_FAILED , *Reason* 字段值为 MQRCCF\_COMMAND\_FAILED。

### **对除 "查询" 以外的命令的扩展响应**

成功的命令会生成消息响应,其中头中的 *CompCode* 字段的值为 MQCC\_OK ,而 *Reason* 字段的值为 MQRC\_NONE。 始终至少有一条消息; 它可能是参考消息 (MQCFT\_XR\_MSG) 或摘要消息 (MQCFT\_XR\_SUMMARY)。 (可选) 可能有其他参考消息 (类型 MQCFT\_XR\_MSG)。 每条参考消息可能包含许 多其他参数结构以及有关该命令的信息; 请参阅个别命令描述以了解可能发生的结构。

生成错误消息响应失败的命令 (类型为 MQCFT\_XR\_MSG) ,其中头中的 *CompCode* 字段的值为 MQCC\_FAILED , *Reason* 字段标识特定错误。 每条消息都可能包含一些其他参数结构以及有关错误的信 息: 请参阅可能发生的结构的个别错误描述。 可能会生成参考消息响应。 可以选择是摘要响应 (MQCFT\_XR\_SUMMARY) , *CompCode* 值为 MQCC\_FAILED , *Reason* 字段值为 MORCCF COMMAND\_FAILED。

### <span id="page-27-0"></span>**使用 CommandScope 对命令的扩展响应**

如果命令使用 CommandScope 参数, 或者导致生成使用 CommandScope 参数的命令, 那么将从接收该命令 的队列管理器设置初始响应。 然后,将为命令所定向至的每个队列管理器生成单独的一组或多组响应 (就像 发出了多个单独的命令一样)。 最后,来自接收队列管理器的响应集包含整体摘要响应 (类型 MQCFT\_XR\_SUMMARY)。 MQCACF\_RESPONSE\_Q\_MGR\_NAME 参数结构标识生成每个集合的队列管理 器。

初始响应集具有以下附加参数结构:

- MOIACF COMMAND\_INFO (MOCFIN)。 此结构中的可能值为 MOCMDI\_CMDSCOPE\_ACCEPTED 或 MQCMDI\_CMDSCOPE\_GENERATED。
- MQIACF\_CMDSCOPE\_Q\_MGR\_COUNT (MQCFIN)。 此结构指示将命令发送到的队列管理器数。

### *IBM MQ* **中** *PCF* **命令的权限检查**

处理 PCF 命令时,命令消息中的消息描述符中的 *UserIdentifier* 将用于必需的 IBM MQ 对象权限检查。 在每个平台上以不同方式实施权限检查,如本主题中所述。

将在正在处理该命令的系统上执行这些检查; 因此,此用户标识必须存在于目标系统上,并且具有处理该命 令所需的权限。 如果消息来自远程系统,那么实现目标系统上存在的标识的一种方法是在本地和远程系统上 都具有匹配的用户标识。

注: **105 有关 z/OS 上的权限检查的信息, 请参阅 任务 1: 标识 z/OS 系统参数。** 

### **IBM MQ for IBM i**

#### $\blacktriangleright$  IBM i

要处理任何 PCF 命令,用户标识必须对目标系统上的 IBM MQ 对象具有 *dsp* 权限。

此外, 将对某些 PCF 命令执行 IBM MQ 对象权限检查, 如 第 29 [页的表](#page-28-0) 2 中所示。

在大多数情况下,这些检查与本地系统上发出的等效 IBM MQ CL 命令执行的检查相同。 请参阅 在 IBM i 上 设置安全性, 以获取有关从 IBM MQ 权限到 IBM i 系统权限的映射以及 IBM MQ CL 命令的权限需求的更多 信息。 使用安全出口的链接级别安全性 文档中提供了有关出口的安全性的详细信息。

**要处理以下任何命令** ,用户标识必须是组概要文件 QMQMADM 的成员:

- Ping 通道
- 更改通道
- 复制通道
- 创建通道
- 删除通道
- 重置通道
- 解析通道
- 启动通道
- 停止通道
- 启动通道启动程序
- 启动通道侦听器

### **IBM MQ for UNIX, Linux, and Windows**  $\blacktriangleright$  ULW

### 为了处理任何 PCF 命令,用户标识必须对目标系统上的队列管理器对象具有 *dsp* 权限。 此外,将对某些 PCF 命令执行 IBM MO 对象权限检查, 如 第 29 [页的表](#page-28-0) 2 中所示。

**要处理以下任何命令** ,用户标识必须属于组 *mqm*。

**注:** 仅对于 Windows ,用户标识可以属于组 *Administrators* 或组 *mqm*。

- <span id="page-28-0"></span>• 更改通道
- 复制通道
- 创建通道
- 删除通道
- Ping 通道
- 重置通道
- 启动通道
- 停止通道
- 启动通道启动程序
- 启动通道侦听器
- 解析通道
- Reset Cluster
- 刷新集群
- 暂挂队列管理器
- 恢复队列管理器

## **多平台的 IBM MQ 对象权限**

 $\blacktriangleright$  Multi

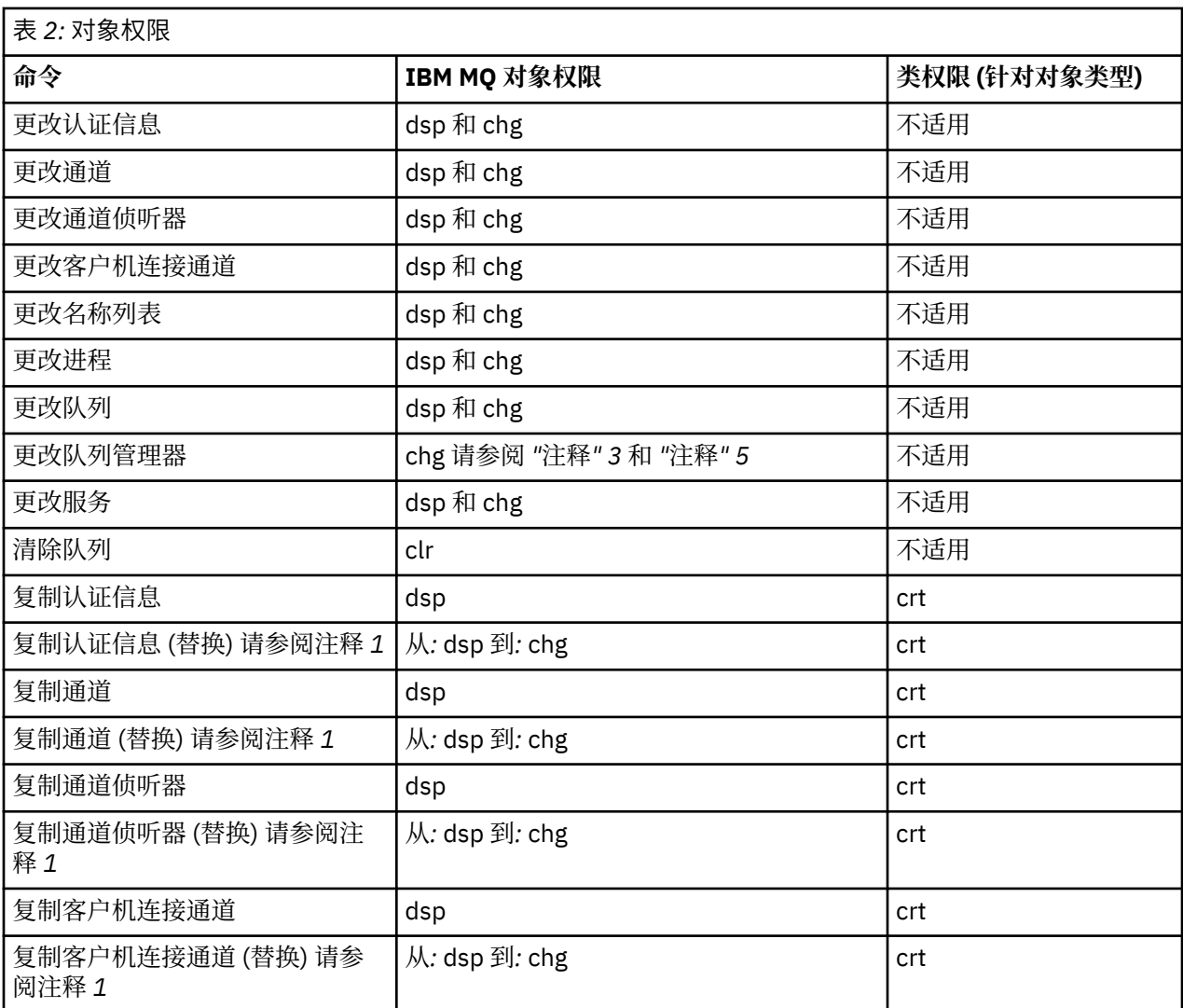

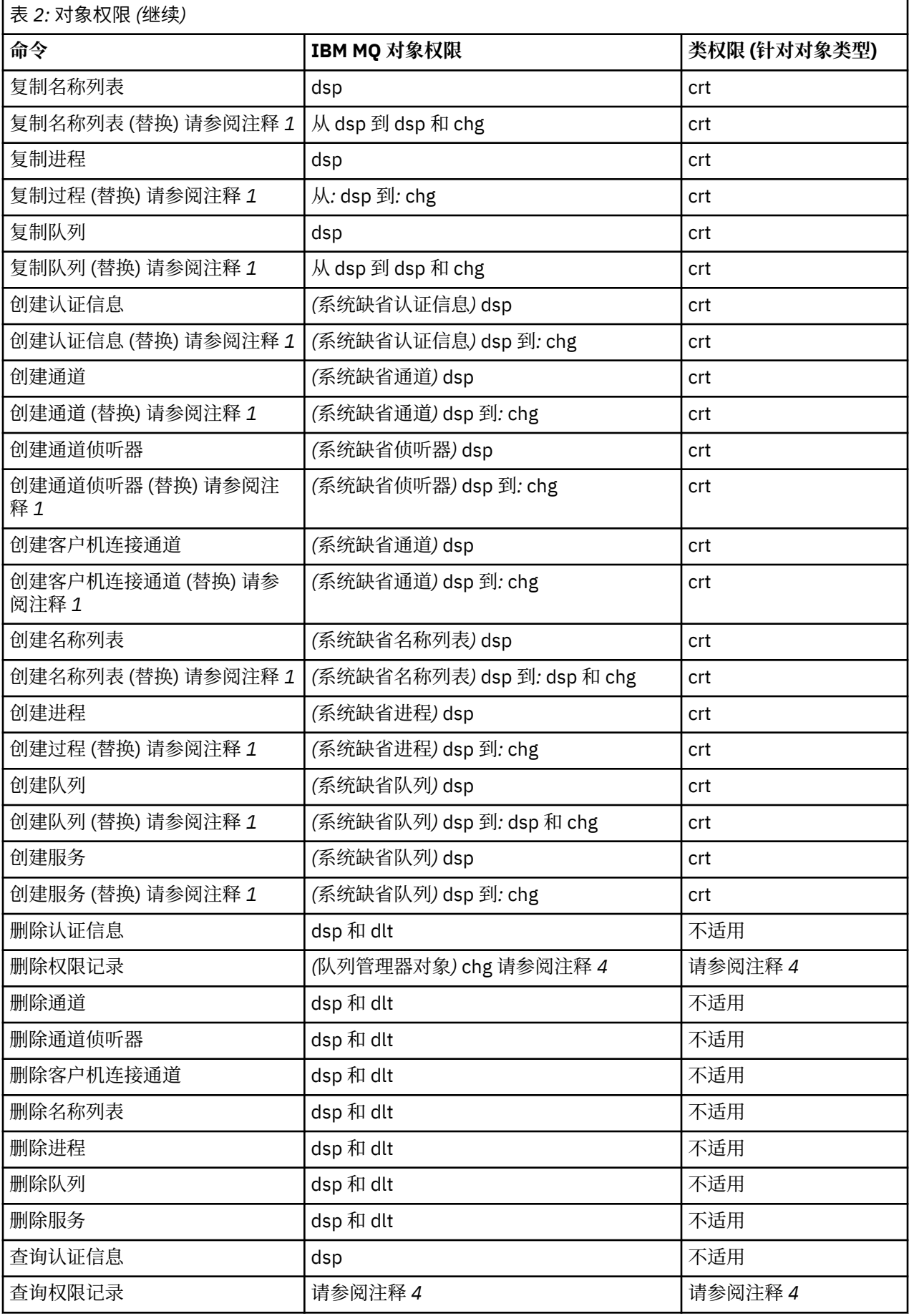

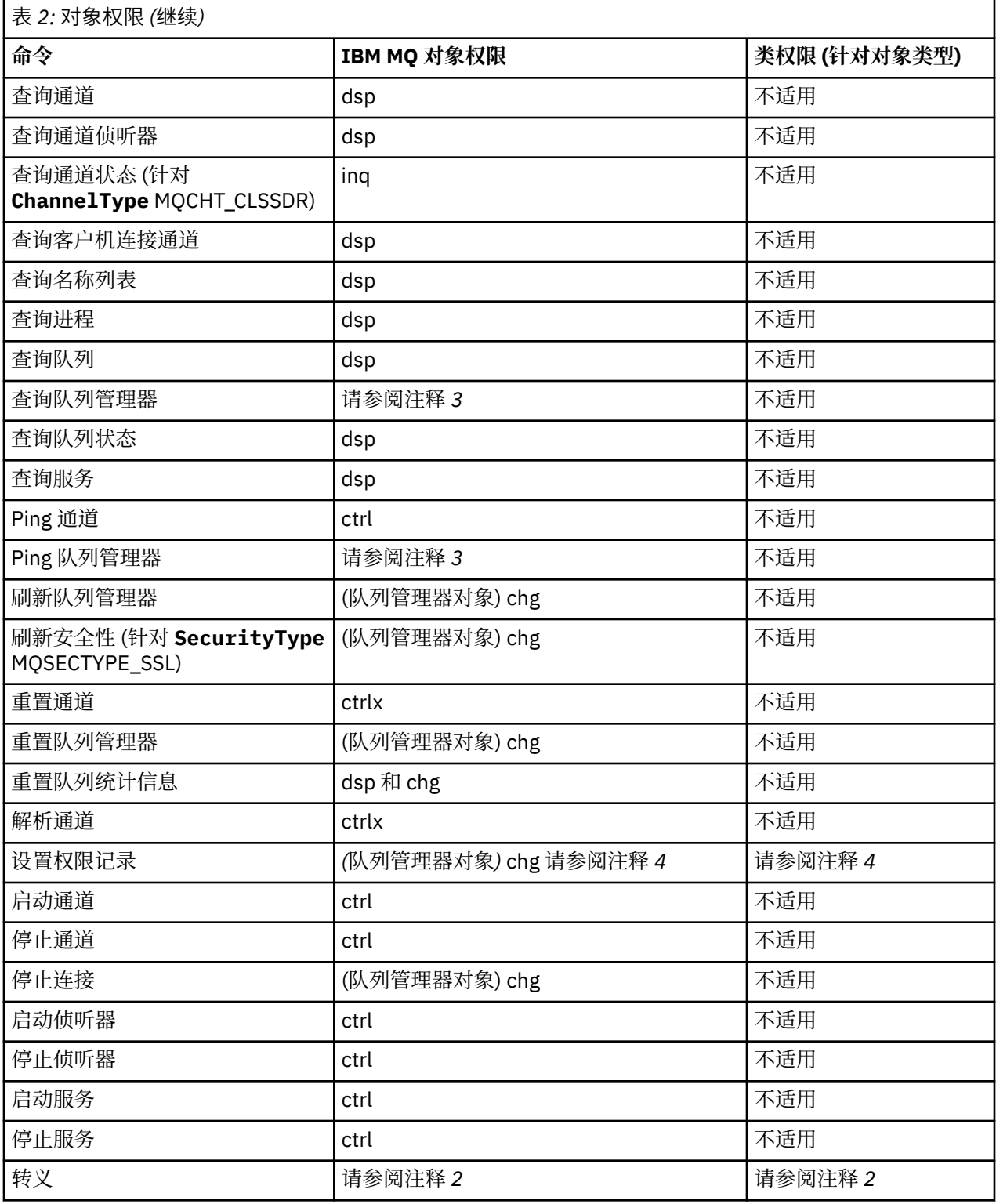

### **注意:**

1. 如果要替换的对象存在, 那么此命令适用, 否则权限检查与 "创建" 或 "复制而不替换" 一样。

2. 所需权限由转义文本定义的 MQSC 命令确定,它相当于先前的一个命令。

3. 为了处理任何 PCF 命令, 用户标识必须对目标系统上的队列管理器对象具有 dsp 权限。

4. 除非已使用-a 参数启动命令服务器,否则将授权此 PCF 命令。缺省情况下,命令服务器在队列管理器启 动时启动, 并且不使用-a 参数。 有关更多信息, 请参阅 可编程命令格式参考。

<span id="page-31-0"></span>5. 授予队列管理器的用户标识 chg 权限使您能够为所有组和用户设置权限记录。 请勿将此权限授予普通用 户或应用程序。

IBM MQ 还提供了一些通道安全出口点,以便您可以提供自己的用户出口程序以进行安全检查。 有关更多信 息,请参阅 显示通道。

### **使用 MQAI 来简化 PCF 的使用**

IBM MQ 管理接口 (MQAI) 是 IBM MQ 的编程接口, 在 AIX, IBM i, Linux, Solaris, 和 Windows 上提 供。 它使用数据包在 IBM MQ 队列管理器上执行管理任务,以比使用可编程命令格式 (PCF) 更容易的方式处 理对象的属性 (或参数)。

MQAI 通过使用 数据包在队列管理器上执行管理任务。 数据包允许您以比使用 PCF 更容易的方式处理对象 的属性 (或参数)。

使用 MQAI 的优点如下所示:

#### **简化 PCF 消息的使用**

MQAI 是一种更易于管理 IBM MQ 的方法。 如果使用 MQAI, 那么不必编写自己的 PCF 消息。 这可避免 与复杂数据结构相关联的问题。

要传递使用 MQI 调用编写的程序中的参数, PCF 消息必须包含命令以及字符串或整数数据的详细信息。 要手动创建此配置,必须在程序中为每个结构添加多个语句,并且必须分配内存空间。 这个任务可能漫 长而费力。

使用 MQAI 编写的程序会将参数传递到相应的数据包中,并且每个结构只需要一个语句。 使用 MQAI 数 据包可消除您处理阵列和分配存储器的需求,并提供与 PCF 详细信息的某种程度的隔离。

#### **更轻松地处理错误情况**

很难从 PCF 命令中获取返回码。 MQAI 使程序更容易处理错误情况。

#### **在应用程序之间交换数据**

应用程序数据以 PCF 格式发送,并由 MQAI 打包和解包。如果消息数据由整数和字符串组成,那么可以 使用 MQAI 来利用 PCF 数据的 IBM MQ 内置数据转换。 这将避免需要写入数据转换出口。

创建并填充数据包后,可以使用 mqExecute 调用将管理命令消息发送到队列管理器的命令服务器。 此调用 将等待任何响应消息。 mqExecute 调用处理与命令服务器的交换,并在 响应包中返回响应。

### **使用 MQAI 的示例**

以下样本程序演示了如何使用 MQAI 来执行各种任务:

- [amqsaicq.c](#page-36-0): 创建本地队列。
- [amqsaiem.c](#page-40-0): 使用简单事件监视器在屏幕上显示事件。
- [amqsailq.c](#page-52-0): 打印所有本地队列及其当前深度的列表。
- [amqsaicl.c](#page-47-0): 打印所有通道及其类型的列表。

#### **构建 MQAI 应用程序**

要使用 MQAI 构建应用程序,请链接到与 IBM MQ 相同的库。 有关如何构建 IBM MQ 应用程序的信息,请 参阅 构建过程应用程序。

#### **有关使用 MQAI 配置 IBM MQ 的提示和技巧**

MQAI 使用 PCF 消息将管理命令发送到命令服务器,而不是直接处理命令服务器本身。 可在 第 33 [页的](#page-32-0) 『有关使用 MQAI 配置 IBM MQ [的提示和技巧』](#page-32-0)中找到有关使用 MQAI 配置 IBM MQ 的提示。

#### **相关参考**

IBM MQ 管理界面参考

## <span id="page-32-0"></span>**有关使用 MQAI 配置 IBM MQ 的提示和技巧**

IBM MQ 管理接口 (MQAI) 使用 PCF 消息将管理命令发送到命令服务器,而不是直接处理命令服务器本身。 以下是使用 MQAI 配置 IBM MQ 的一些提示。

- IBM MQ 中的字符串为空白,填充为固定长度。 通过使用 C,通常可以将以 null 结束的字符串作为输入参 数提供给 IBM MQ 编程接口。
- 要清除字符串属性的值,请将其设置为单个空白而不是空字符串。
- 请提前考虑要更改的属性,并仅查询这些属性。
- 无法更改某些属性,例如,队列名称或通道类型。 请确保尝试仅更改可修改的那些属性。 请参阅特定 PCF 更改对象的必需参数和可选参数的列表。 请参阅 可编程命令格式的定义。
- 如果 MOAI 调用失败, 那么会将失败的一些详细信息返回到响应包。 然后, 可以在可由选择器 MQHA\_BAG\_HANDLE 访问的嵌套包中找到更多详细信息。 例如, 如果 mqExecute 调用失败, 并且原因 码为 MORCCF COMMAND FAILED, 那么将在响应包中返回此信息。 此原因码的可能原因是指定的选择 器对于命令消息类型无效,并且在可由包句柄访问的嵌套包中找到此详细信息。

有关 MQExecute 的更多信息, 请参阅 第 64 页的『使用 mqExecute [调用将管理命令发送到](#page-63-0) qm 命令服 [务器』](#page-63-0)

下图显示了此场景:

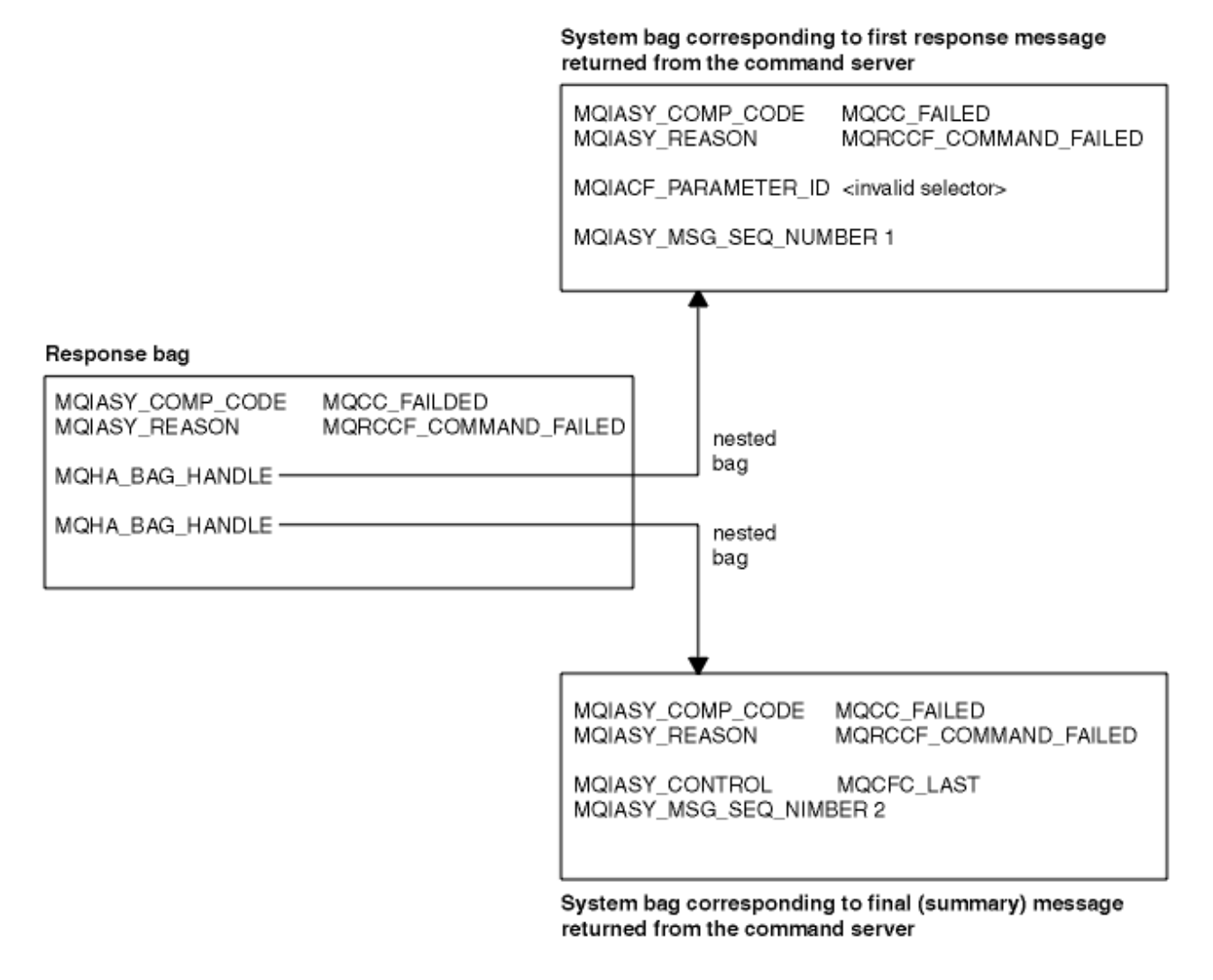

### **【Multi】 高级 MQAI 主题**

关于建立索引,数据转换和使用消息描述符的信息

**建立索引**

在从包中替换或除去现有数据项以保留插入顺序时,将使用索引。

**数据转换**

MQAI 数据包中包含的字符串可以采用各种编码字符集,并且可以使用 mqSetInteger 调用进行转换。 **使用消息描述符**

MQAI 生成消息描述符,该消息描述符在创建数据包时设置为初始值。

### **E Multi 在 MOAI 中建立索引**

当从包中替换或除去现有数据项时,将使用索引。 有三种类型的索引,可以轻松检索数据项。 数据包中数据项内的每个选择器和值都有三个关联的索引号:

- 相对于具有相同选择器的其他项的索引。
- 相对于项所属的选择器 (用户或系统) 类别的索引。
- 相对于包中所有数据项 (用户和系统) 的索引。

这允许按用户选择器和/或系统选择器建立索引,如 第 34 页的图 3 中所示。

MQSEL ANY SELECTOR

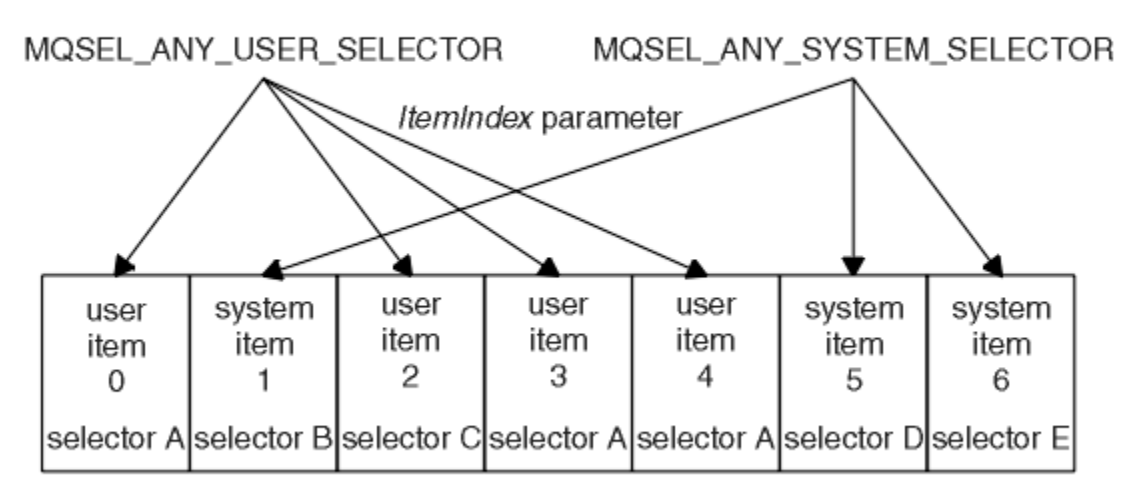

data bag

图 *3:* 建立索引

在 第 34 页的图 3 中, 用户项 3 (选择器 A) 可由以下索引对引用:

• 选择器 A (ItemIndex 1)

• MOSEL\_ANY\_USER\_SELECTOR (ItemIndex 2)

• MQSEL\_ANY\_SELECTOR (itemIndex 3)

索引以零为基础, 类似于 C 中的数组; 如果出现 "n", 那么索引的范围从 0 到 "n-1", 没有间隔。

当从包中替换或除去现有数据项时,将使用索引。 以此方式使用时,将保留插入顺序,但可能会影响其他数 据项的索引。 有关此操作的示例,请参阅 更改包中的信息 和 删除数据项。

三种类型的索引允许轻松检索数据项。 例如,如果包中有三个特定选择器实例,那么 mqCount 项调用可以 计算该选择器的实例数,而 mqInquire\* 调用可以同时指定选择器和索引以仅查询这些值。 这对于具有值列 表 (例如通道上的某些出口) 的属性很有用。

### ■ Multi MOAI 中的数据转换处理

MQAI 数据包中包含的字符串可以包含在各种编码字符集中。 可以使用 mqSet 整数调用来转换这些字符 串。

与 PCF 消息一样, MQAI 数据包中包含的字符串可以包含在各种编码字符集中。 通常, PCF 消息中的所有 字符串都使用相同的编码字符集; 即, 与队列管理器相同的集合。

数据包中的每个字符串项都包含两个值: 字符串本身和 CCSID。 添加到包中的字符串可从 mqAddString 或 mqSetString 调用的 **Buffer** 参数获取。 从包含 MQIASY\_CODED\_CHAR\_SET\_ID 选择器的系统项获取  $CCSIDs$  这称为包  $CCSID$ , 可以使用 mqSetInteger 调用进行更改。

当查询数据包中包含的字符串的值时, CCSID 是来自调用的输出参数。

第 35 页的表 3 显示了将数据包转换为消息时应用的规则, 反之亦然:

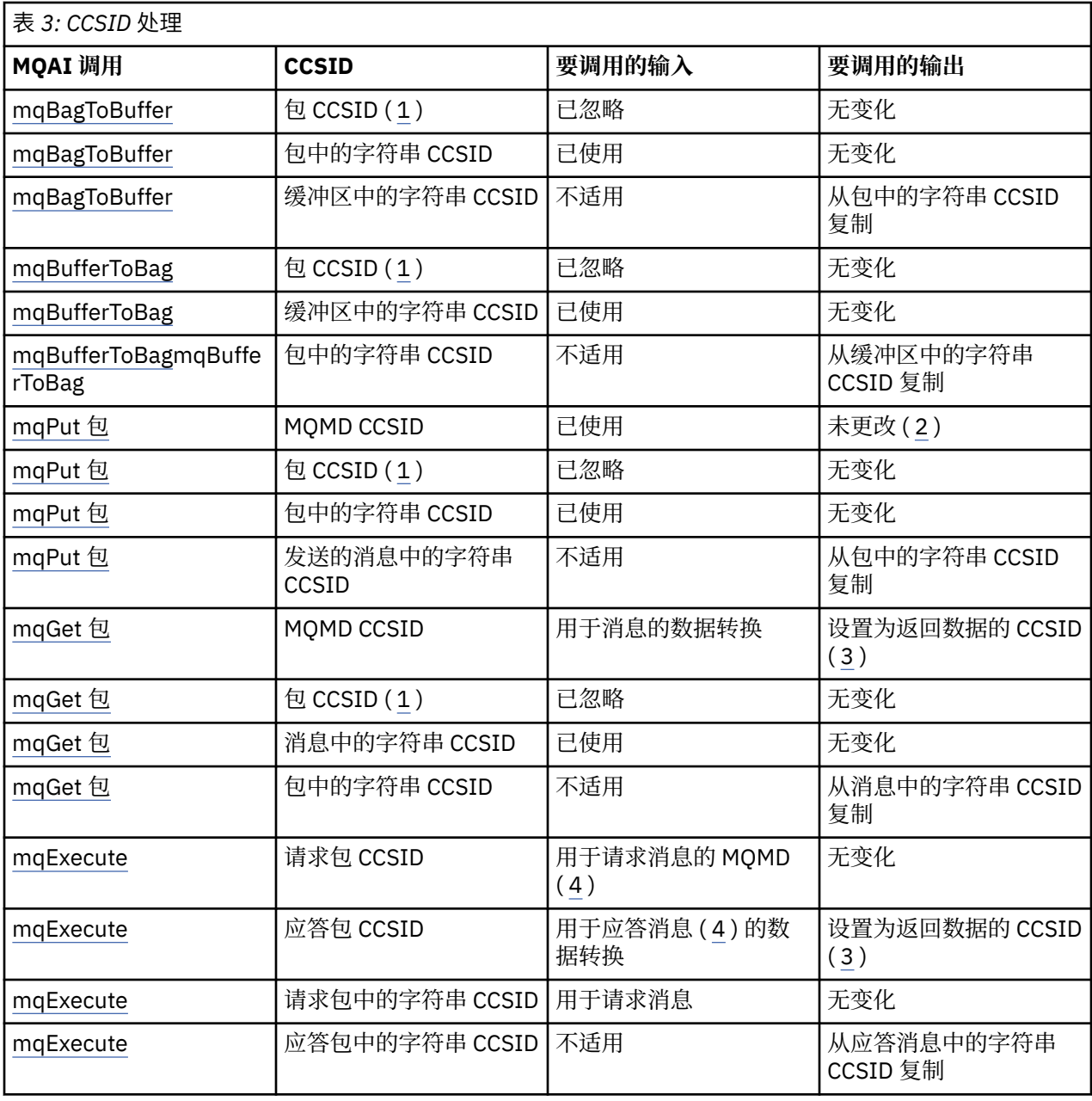

#### **注意:**

1. 包 CCSID 是具有选择器 MQIASY\_CODED\_CHAR\_SET\_ID 的系统项。

2. MQCCSI\_Q\_MGR 更改为实际队列管理器 CCSID。

3. 如果请求数据转换, 那么返回的数据的 CCSID 与输出值相同。如果未请求数据转换, 那么返回的数据的 CCSID 与消息值相同。 请注意,如果请求数据转换但失败, 那么不会返回任何消息。

4. 如果 CCSID 是 MQCCSI\_DEFAULT, 那么将使用队列管理器的 CCSID。

#### **相关概念**

第 183 [页的『编码字符集之间的数据转换』](#page-182-0)

IBM MQ 定义的格式 (也称为内置格式) 中的消息数据可以由队列管理器从一个编码字符集转换为另一个编码 字符集,前提是这两个字符集都与单个语言或一组类似语言相关。

第 185 页的『[ccsid\\_part2.tbl](#page-184-0) 文件』

ccsid\_part2.tbl 文件用于提供其他 CCSID 信息。 ccsid\_part2.tbl 文件将替换 IBM MQ 9.0 之前使 用的 ccsid.tbl 文件。

## **图 Multi 在 MQAI 中使用消息描述符**

创建数据包时, MQAI 生成的消息描述符将设置为初始值。

从具有选择器 MQIASY\_TYPE 的系统项获取 PCF 命令类型。 创建数据包时, 将根据您创建的数据包类型设 置此项的初始值:

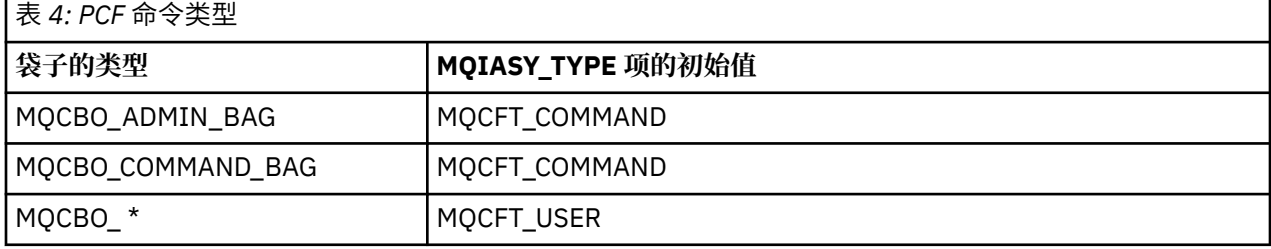

MQAI 生成消息描述符时, **Format** 和 **MsgType** 参数中使用的值取决于具有选择器 MQIASY\_TYPE 的系统 项的值,如 第 36 页的表 4 中所示。

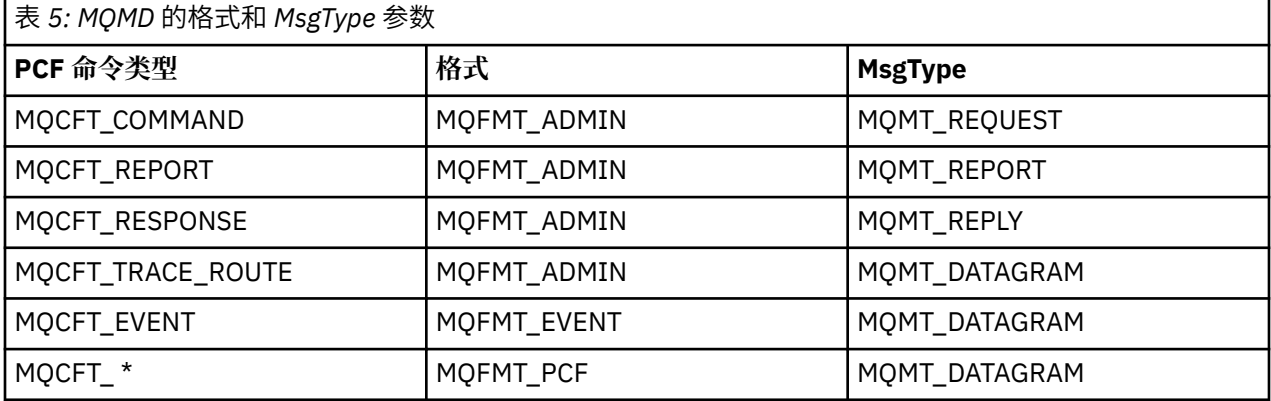

第 36 页的表 5 显示了如果创建管理包或命令包,那么消息描述符的 *Format* 为 MQFMT\_ADMIN , *MsgType* 为 MQMT\_REQUEST。 这适用于期望返回响应时发送到命令服务器的 PCF 请求消息。

消息描述符中的其他参数采用 第 36 页的表 6 中显示的值。

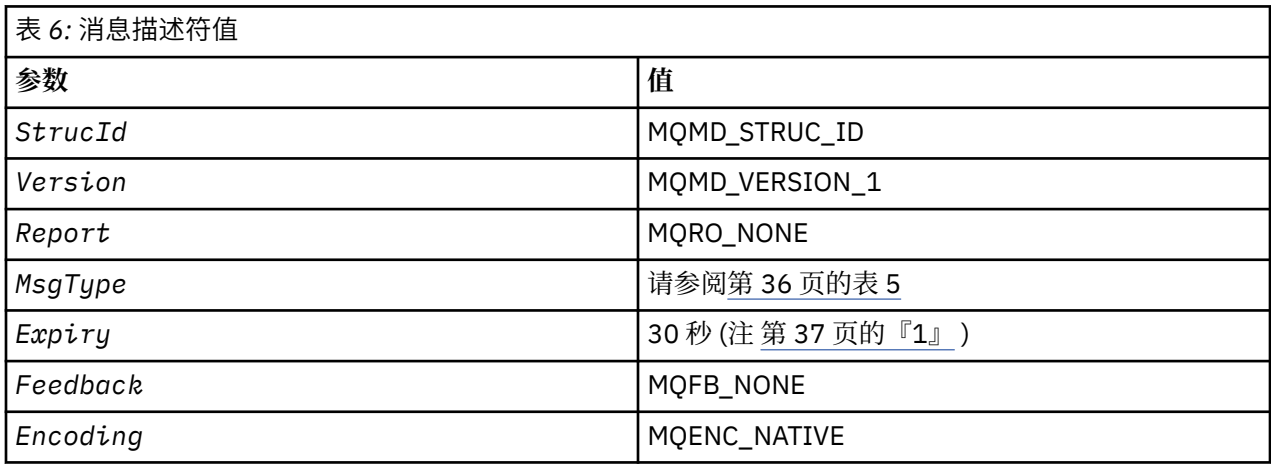
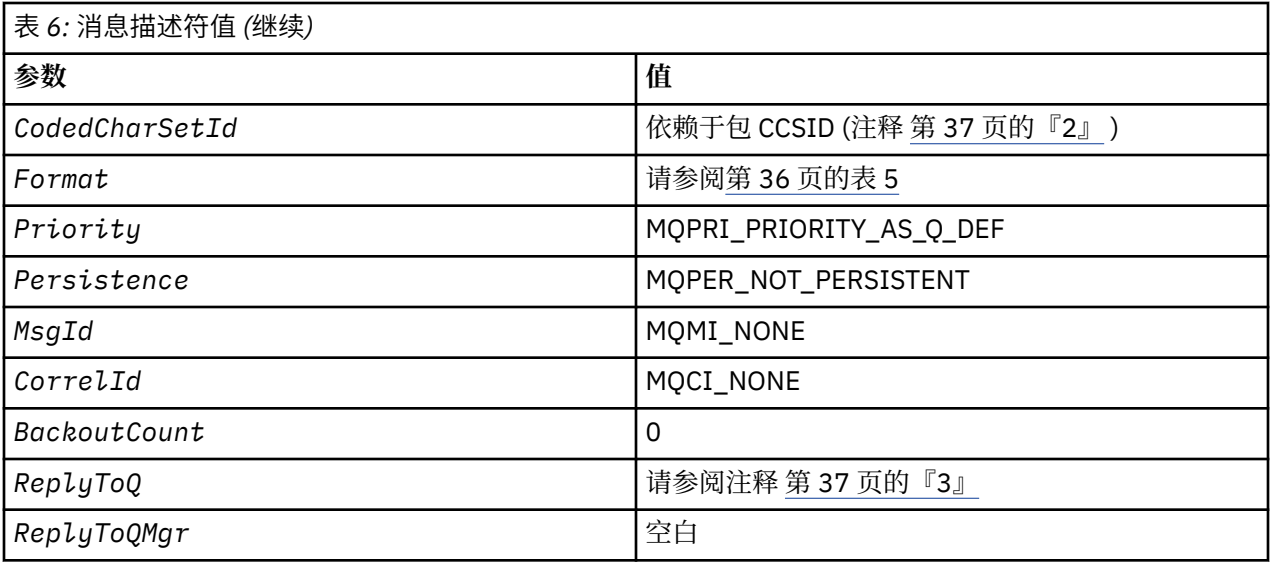

注意:

- 1. 可以使用 OptionsBag 参数在 mqExecute 调用上覆盖此值。 有关此操作的信息, 请参阅 mqExecute。
- 2. 请参阅第 34 页的『MQAI 中的数据转换处理』。
- 3. 类型为 MQMT\_REQUEST 的消息的用户指定的应答队列或 MQAI 生成的临时动态队列的名称。 否则为空 白。

#### 用于创建本地队列的样本 C 程序 (amqsaicq.c) Multi

样本 C 程序 amqsaicq.c 使用 MQAI 创建本地队列。

```
/*
                                                                                             \star//* Program name: AMQSAICQ.C
                                                                                             \star//*
                                                                                             * * * * * * * * * * * * * * * * /
/* Description: Sample C program to create a local queue using the<br>/* DEM MQ Administration Interface (MQAI).
/\star/* Statement:
                    Licensed Materials - Property of IBM
7\star/*<br>/*<br>/*
                    84H2000, 5765-B73
                    84H2001, 5639-B42<br>84H2001, 5639-B42<br>84H2002, 5765-B74
′/*<br>/*
                    84H2003, 5765-B75<br>84H2004, 5639-B43
7*(C) Copyright IBM Corp. 1999, 2024.
/\star\star//*7** * * * * * * * * * * * /
/* Function:
       AMQSAICQ is a sample C program that creates a local queue and is an example of the use of the mqExecute call.
\frac{7}{1}\frac{7}{1} \star \star- The name of the queue to be created is a parameter to the program.
/ / / / / / / / / / / / / / /
        - A PCF command is built by placing items into an MQAI bag.
           These are:-
                 - The name of the queue
                 - The type of queue required, which, in this case, is local.
                                                                                             \star/- The mqExecute call is executed with the command MQCMD_CREATE_Q.
                                                                                             \star/The call generates the correct PCF structure.
                                                                                             \star/
           The call receives the reply from the command server and formats into
                                                                                             \star/the response bag.
                                                                                             \star/\star/- The completion code from the mqExecute call is checked and if there
                                                                                             \star/is a failure from the command server then the code returned by the
                                                                                             \star/\gamma_{\star}command server is retrieved from the system bag that is
                                                                                             \star/7*embedded in the response bag to the mqExecute call.
                                                                                             \star/
```

```
/* Note: The command server must be running.
                                               \star//\star\star/\star\star/\star\star//*
                                               \star//* Includes
#include <stdio.h>
#include <string.h>
#include <stdlib.h>
#include <ctype.h>
#include <cmqc.h>
                          /* MOI\star/#include <cmgcfc.h>
                          /* PCF
                                            \star/#include <cmqbc.h>
                          /* MOAIvoid CheckCallResult(MQCHAR *, MQLONG, MQLONG);
void CreateLocalQueue(MQHCONN, MQCHAR \star);
int main(int argc, char *argv[])
ł.
 MOHCONN hConn;
                           /* handle to IBM MQ connection
                                               \star/MQCHAR QMName[MQ_Q_MGR_NAME_LENGTH+1]=""; /* default QMgr name
                                               \star/MQLONG connReason;
                           /* MQCONN reason code
                                               \star/MQLONG compCode;
                           /* completion code
                                               \star/MOLONG reason;
                           /* reason code
 /* First check the required parameters
  printf("Sample Program to Create a Local Queue\n");
 if (\text{argc} < 2)£
  printf("Required parameter missing - local queue name\n");
  exit(99);
 }
 /* Connect to the queue manager
  if (\arg c > 2)strncpy(QMName, argv[2], (size_t)MQ_Q_MGR_NAME_LENGTH);
   MQCONN(QMName, &hConn, &compCode, &connReason);
/* Report reason and stop if connection failed
if (complete == MQCC_FAILED)₹
   CheckCallResult("MQCONN", compCode, connReason);
   exit( (int)connReason);
 \overline{\mathbf{r}}/\star Call the routine to create a local queue, passing the handle to the /\star queue manager and also passing the name of the queue to be created.
                                               \star/CreateLocalQueue(hConn, argv[1]);
 /* Disconnect from the queue manager if not already connected
  if (connReason != MQRC_ALREADY_CONNECTED)
 {
   MQDISC(&hConn, &compCode, &reason);
   CheckCallResult("MQDISC", compCode, reason);
 ļ.
 return 0;₹
/∗
                                               \star/* Function:
         CreateLocalQueue
/* Description: Create a local queue by sending a PCF command to the command */
```

```
server.
/∗
                                                                       \star/\star\star/
                                                                       \star//* Input Parameters: Handle to the queue manager
                                                                       \star//∗
                    Name of the queue to be created
                                                                       \star//\star\star//* Output Parameters: None
                                                                        \star/\star//*
/* Logic: The mqExecute call is executed with the command MQCMD_CREATE_Q.
                                                                       \star/The call generates the correct PCF structure.<br>The default options to the call are used so that the command is sent */
/∗
/\star\gamma_{*}to the SYSTEM.ADMIN.COMMAND.QUEUE.
                                                                       \star/*<br>/*<br>/*
        The reply from the command server is placed on a temporary dynamic
                                                                       \star/queue.
                                                                       \star/The reply is read from the temporary queue and formatted into the
                                                                       \star//*<br>/*<br>/*
        response bag.
                                                                       \star/\star/The completion code from the mqExecute call is checked and if there */7\staris a failure from the command server then the code returned by the
                                                                       \star//\starcommand server is retrieved from the system bag that is
                                                                       \star/embedded in the response bag to the mqExecute call.
7\star\star/7*\star/void CreateLocalQueue(MQHCONN hConn, MQCHAR *qName)
<sup>{</sup>
  MQLONG reason;
                                       /\star reason code
                                                                       \star/MQLONG compCode;<br>MQHBAG commandBag = MQHB_UNUSABLE_HBAG; /* command bag for mqExecute
                                                                       \star/\star/MOHBAG responseBag = MOHB_UNUSABLE_HBAG;/* response bag for mqExecute<br>MOHBAG resultBag; /* result bag from mqExecute
                                                                       \star/MQHBAG resultBag;<br>MQLONG mqExecuteCC;
                                                                       \star//* mqExecute completion code
                                                                       \star/MQLONG mqExecuteRC;
                                       /* mqExecute reason code
  printf("\nCreating Local Queue %s\n\n", qName);
  /* Create a command Bag for the mqExecute call. Exit the function if the
                                                                      \star//* create fails.
  mqCreateBag(MQCBO_ADMIN_BAG, &commandBag, &compCode, &reason);<br>CheckCallResult("Create the command bag", compCode, reason);
  if (compCode !=MQCC_OK)
     return;
  /* Create a response Bag for the mqExecute call, exit the function if the *//* create fails.
  mqCreateBag(MQCBO_ADMIN_BAG, &responseBag, &compCode, &reason);<br>CheckCallResult("Create the response bag", compCode, reason);
  if (compCode !=MQCC_OK)
     return:
  /* Put the name of the queue to be created into the command bag. This will \star//* be used by the mqExecute call.
                                                                       \star/mqAddString(commandBag, MQCA_Q_NAME, MQBL_NULL_TERMINATED, qName, &compCode,
             &reason);
  CheckCallResult("Add q name to command bag", compCode, reason);
   /* Put queue type of local into the command bag. This will be used by the \star/
  /* mqExecute call.
  mqAddInteger(commandBag, MQIA_Q_TYPE, MQQT_LOCAL, &compCode, &reason);<br>CheckCallResult("Add q type to command bag", compCode, reason);
  /* Send the command to create the required local queue.
                                                                       \star//* The mqExecute call will create the PCF structure required, send it to
                                                                       \star//* the command server and receive the reply from the command server into
                                                                       \star//* the response bag.
                                                                       \star/mqExecute(hConn,
                                  /* IBM MQ connection handle
                                                                       \starMOCMD_CREATE_Q,
                                  /* Command to be executed
                                                                       \star/x \times 1 No options bag
           MQHB NONE,
                                                                       \star/* Handle to bag containing commands<br>
/* Handle to bag to receive the response*/<br>
/* Put msg on SYSTEM.ADMIN.COMMAND.QUEUE*/
           commandBag
           responseBag,
           MOHO NONE,
```

```
MQHO_NONE,
                              /* Create a dynamic q for the response */&compCode,
                           /* Completion code from the mqExecute \star/
          &reason);
                           /* Reason code from mgExecute call
                                                           \star/if (reason == MQRC_CMD_SERVER_NOT_AVAILABLE)
    printf("Please start the command server: <strmqcsv QMgrName>\n")
    MODISC(&hConn, &compCode, &reason);<br>CheckCallResult("MQDISC", compCode, reason);
    exit(98);
  }
  /* Check the result from mqExecute call and find the error if it failed.
                                                             \starif (complete == MQCC_OK)printf("Local queue %s successfully created\n", qName);
  else
  ş
    printf("Creation of local queue %s failed: Completion Code = %d
           qName, compCode, reason);
    if (reason == MQRCCF_COMMAND_FAILED)
    £
       \frac{1}{x} Get the system bag handle out of the mqExecute response bag.
                                                              \star//* This bag contains the reason from the command server why the
                                                              \star//* command failed.
                                                              \star/mqInquireBag(responseBag, MQHA_BAG_HANDLE, 0, &resultBag, &compCode,
                 &reason);
       CheckCallResult("Get the result bag handle", compCode, reason);
       /* Get the completion code and reason code, returned by the command \star//* server, from the embedded error bag.
                                                              \star/mqInquireInteger(resultBag, MQIASY_COMP_CODE, MQIND_NONE, &mqExecuteCC,
       CheckCallResult("Get the completion code from the result bag",
       mqInquireInteger(resultBag, MQIASY_REASON, MQIND_NONE, &mqExecuteRC,
                    &compCode, &reason);
       CheckCallResult("Get the reason code from the result bag", compCode,
                    reason);
       printf("Error returned by the command server: Completion code = %d :
             Reason = %d\n\cdot n, mqExecuteCC, mqExecuteRC);
    \mathbf{r}/* Delete the command bag if successfully created.
  if (commandBag != MQHB_UNUSABLE_HBAG)
  \frac{1}{2}mqDeleteBag(&commandBag, &compCode, &reason);
    CheckCallResult("Delete the command bag", compCode, reason);
  \overline{3}\frac{1}{x} Delete the response bag if successfully created.
  if (responseBag != MQHB_UNUSABLE_HBAG)
  ₹
    mqDeleteBag(&responseBag, &compCode, &reason);<br>CheckCallResult("Delete the response bag", compCode, reason);
\} /* end of CreateLocalQueue */
\star//* Function: CheckCallResult
                                                              \star/\star/\star\star\prime\star/\frac{\star}{\star}/
/* Input Parameters: Description of call
/\starCompletion code
                                                              \begin{matrix} \star / \\ \star / \\ \star / \\ \end{matrix}7\starReason code
/* Output Parameters: None
                                                              \star/Logic: Display the description of the call, the completion code and the
                                                              \star//\star
```

```
/\starreason code if the completion code is not successful
void CheckCallResult(char *callText, MQLONG cc, MQLONG rc)
£
  if (cc := MQCC_0K)printf("%s failed: Completion Code = %d :
            Reason = %d\n", callText, cc, rc);
}
```
## Multi 用于使用事件监视器显示事件的样本 C 程序 (amqsaiem.c)

样本 C 程序 amqsaiem.c 演示了使用 MQAI 的基本事件监视器。

```
/*
                                                                                     \star//* Program name: AMQSAIEM.C
                                                                                     \star/* * * * * * * * * * * *
/*
\sqrt{*} Description: Sample C program to demonstrate a basic event monitor \sqrt{*} using the IBM MQ Admin Interface (MQAI).
/* Licensed Materials - Property of IBM
7*/* 63H9336/* (c) Copyright IBM Corp. 1999, 2024. All Rights Reserved.
7\star/* US Government Users Restricted Rights - Use, duplication or
/* disclosure restricted by GSA ADP Schedule Contract with
/* IBM Corp.
                                                                                     \star/k*/
/\star\star//* Function:
                                                                                     \star//\starAMQSAIEM is a sample C program that demonstrates how to write a simple
                                                                                     \star//*
      event monitor using the mqGetBag call and other MQAI calls.
                                                                                     \star//\star\star/7*The name of the event queue to be monitored is passed as a parameter
                                                                                     \star/to the program. This would usually be one of the system event queues:-<br>SYSTEM.ADMIN.QMGR.EVENT Queue Manager events<br>SYSTEM.ADMIN.QMGR.EVENT Performance events
\frac{7}{1}<br>\frac{7}{1}\star/\star/\star/′/*<br>/*
               SYSTEM.ADMIN.CHANNEL.EVENT
                                                Channel events
                                                                                     \star/SYSTEM.ADMIN.LOGGER.EVENT
                                                Logger events
                                                                                     \star/7\star\star/
'/*<br>/*
      To monitor the queue manager event queue or the performance event queue
                                                                                     ,∗/
      the attributes of the queue manager need to be changed to enable
                                                                                     \star/7*these events. For more information about this, see Part 1 of the
                                                                                     \star/Programmable System Management book. The queue manager attributes can<br>be changed using either MQSC commands or the MQAI interface.
7*\star//*<br>/*<br>/*
                                                                                     \star/Channel events are enabled by default.
                                                                                     \star/\star//* Program logic
                                                                                     \star/Sonnect to the Queue Manager.<br>Open the requested event queue with a wait interval of 30 seconds.
\gamma^*\star/
\gamma^*\star/
'/*<br>/*
      Wait for a message, and when it arrives get the message from the queue
                                                                                     \star/and format it into an MQAI bag using the mqGetBag call.
                                                                                     \star/7\starThere are many types of event messages and it is beyond the scope of
                                                                                     \star/this sample to program for all event messages. Instead the program<br>prints out the contents of the formatted bag.<br>Loop around to wait for another message until either there is an error
/\star\star//\star\star//\star\star/7*or the wait interval of 30 seconds is reached.
                                                                                     \star//\star\star/**/
/*
                                                                                     \star//* AMQSAIEM has 2 parameters - the name of the event queue to be monitored
                                                                                     \star//\star- the queue manager name (optional)
                                                                                     \star/7*\star//* Includes
#include <stdio.h>
#include <string.h>
#include <stdlib.h>
#include <ctype.h>
#include <cmqc.h>
                                              /* MQI
                                              /* PCF
#include <cmqcfc.h>
                                                                                     \star/#include <cmgbc.h>
                                              /* MOAI
```

```
/* Macros
#if MQAT_DEFAULT == MQAT_WINDOWS_NT<br>#define Int64 "I64"
#elif defined(MQ_64_BIT)
 #define Int64
        ין"
#else
#define Tnt64 "11"
#endif
/* Function prototypes
void CheckCallResult(MQCHAR *, MQLONG, MQLONG);
void GetQEvents(MQHCONN, MQCHAR *);int PrintBag(MQHBAG)
int PrintBagContents(MQHBAG, int);
/* Function: main
int main(int argc, char *argv[])
ş
 MOHCONN hConn;
                       /* handle to connection
                                          \star/MQCHAR QMName[MQ_Q_MGR_NAME_LENGTH+1]=""; /* default QM name
                                          \star//* reason code
 MQLONG reason;
                                          \star//* MQCONN reason code
 MQLONG connReason;
                                          \star/MQLONG compCode;
                       /* completion code
                                          \star/x First check the required parameters
 printf("Sample Event Monitor (times out after 30 secs)\n");
 if (\text{arge} < 2)₹
  printf("Required parameter missing - event queue to be monitored\n");exit(99);
 ł
 /* Connect to the queue manager
 if (\arg c > 2)strncpy(QMName, argv[2], (size_t)MQ_Q_MGR_NAME_LENGTH);
 MQCONN(QMName, &hConn, &compCode, &connReason);
 /* Report the reason and stop if the connection failed
 if (complete == MQCC_FAILED)₹
   CheckCallResult("MQCONN", compCode, connReason);
   exit( (int)connReason);
 ł
 /* Call the routine to open the event queue and format any event messages *//* read from the queue.
 GetQEvents(hConn, argv[1]);/* Disconnect from the queue manager if not already connected
 if (connReason != MQRC_ALREADY_CONNECTED)
 £
   MQDISC(&hConn, &compCode, &reason);
   CheckCallResult("MQDISC", compCode, reason);
 ł
 return 0;ł
\star//* Function: CheckCallResult
                                          \star/
                                          \star/∗
\star/* Input Parameters: Description of call
                                          \star/
```

```
Completion code
/\star/\star\star/Reason code
7*\star\frac{1}{\ast}/
/* Output Parameters: None
/*
/* Logic: Display the description of the call, the completion code and the
                                                                       \star/reason code if the completion code is not successful
/\star\starvoid CheckCallResult(char *callText, MQLONG cc, MQLONG rc)
ł.
  if (cc := MQCC_OK)printf("%s failed: Completion Code = %d : Reason = %d\n",
               callText, cc, rc);
\overline{\mathbf{r}}\star//* Function: GetOEvents
                                                                       \star//*
                                                                       \star/k*/
                                                                       \star//* Input Parameters: Handle to the queue manager
                                                                       \star/Name of the event queue to be monitored
                                                                       \star//\star7*\star/\star//* Output Parameters: None
                                                                       \star//* Logic:
          Open the event queue.
          Get a message off the event queue and format the message into
                                                                       x + 1<br>x + 1/\star/\stara bag.
          A real event monitor would need to be programmed to deal with
/∗
\frac{1}{\sqrt{2}}each type of event that it receives from the queue. This is
/∗
           outside the scope of this sample, so instead, the contents of
                                                                       \star//*
          the bag are printed.
                                                                       \star/7*The program waits for 30 seconds for an event message and then
                                                                       \star/
/\starterminates if no more messages are available.
                                                                       \star//*
                                                                       \star/void GetQEvents (MQHCONN hConn, MQCHAR *qName)
Ł
                                        /* MQOPEN reason code
  MQLONG openReason;
                                                                       \star/MQLONG reason;
                                        /* reason code
                                                                       \star/MQLONG compCode;
                                        /* completion code
  MQHOBJ eventQueue;
                                        /* handle to event queue
                                                                       \star/MQHBAG eventBag = MQHB_UNUSABLE_HBAG;
                                        /* event bag to receive event msg */MQOD od = {MQOD_DEFAULT};<br>MQMD md = {MQMD_DEFAULT};
                                       /* Object Descriptor
                                                                       \star//* Message Descriptor
                                                                       \star/MQGMO gmo = MQGMO DEFAULT};<br>MQCMO gmo = MQGMO DEFAULT};
                                        x<br>x get message options<br>x keep reading msgs while true
                                                                       \star//* Create an Event Bag in which to receive the event.<br>/* Exit the function if the create fails.
                                                                       \star\star/mqCreateBag(MQCBO_USER_BAG, &eventBag, &compCode, &reason);<br>CheckCallResult("Create event bag", compCode, reason);
  if (compCode !=MQCC_OK)
     return;
   /* Open the event queue chosen by the user
  strncpy(od.ObjectName, qName, (size_t)MQ_Q_NAME_LENGTH);
  MQOPEN(hConn, &od, MQOO_INPUT_AS_Q_DEF+MQOO_FAIL_IF_QUIESCING, &eventQueue,<br>MQOPEN(hConn, &od, MQOO_INPUT_AS_Q_DEF+MQOO_FAIL_IF_QUIESCING, &eventQueue,<br>CheckCallResult("Open event queue", compCode, openReason);
   /* Set the GMO options to control the action of the get message from the \star/
   /* queue.
                                                                       \star/gmo.WaitInterval = 30000;<br>gmo.Options = MQGMO_WAIT + MQGMO_FAIL_IF_QUIESCING + MQGMO_CONVERT;<br>gmo.Options = MQGMO_WAIT + MQGMO_FAIL_IF_QUIESCING + MQGMO_CONVERT;
                                                                       \star/\frac{3}{2}mo.Version = MQGMO_VERSION_2; \overline{ } \overline{ } \overline{ } \overline{ } Avoid need to reset Message ID \star/
  gmo.MatchOptions = MQMO_NONE;
                                       /* and Correlation ID after every *//* mqGetBag
   /* If open fails, we cannot access the queue and must stop the monitor.
                                                                     \star/
   if (complete != MQCC_OK)
```

```
bQueueOK = \theta;
```

```
/* Main loop to get an event message when it arrives
 while (bQueueOK)
 ş
  printf("\nWaiting for an event\n");
   /* Get the message from the event queue and convert it into the event
                                             \star//* bag.
  mqGetBag(hConn, eventQueue, &md, &gmo, eventBag, &compCode, &reason);
   /* If get fails, we cannot access the queue and must stop the monitor.
                                            \star/if (complete != MQCC_OK)bQueueOK = \theta;
    /* If get fails because no message available then we have timed out, \star//* so report this, otherwise report an error.
    if (reason == MQRC_NO_MSG_AVAILABLE)
    ₹
      printf("No more messages\n");
    ₹
    else
    \frac{1}{2}CheckCallResult("Get bag", compCode, reason);
    }
  \overline{3}/* Event message read - Print the contents of the event bag
   else
  \rightarrowif ( PrintBag(eventBag) )
      print(f' \nFiror found while printing bag contents\n'),/* end of msg found */\frac{7}{3} /* end of main loop */
 /* Close the event queue if successfully opened
 if (openReason == MQRC_NONE)
 £
   MQCLOSE(hConn, &eventQueue, MQCO_NONE, &compCode, &reason);
   CheckCallResult("Close event queue", compCode, reason);
 ł
 /* Delete the event bag if successfully created.
 if (eventBag != MQHB_UNUSABLE_HBAG)
 ₹
   mqDeleteBag(&eventBag, &compCode, &reason);<br>CheckCallResult("Delete the event bag", compCode, reason);
\frac{1}{2} /* end of Get0Events */
\star//* Function: PrintBag
                                             \star/\star/\star//*
/* Input Parameters: Bag Handle
                                             \star/* / / / / / / / / //* Output Parameters: None
/* Returns:
            Number of errors found
                                             \star//* Logic: Calls PrintBagContents to display the contents of the bag.
                                             \star/
```

```
int PrintBag(MQHBAG dataBag)
£
   int errors:
   printf("\n");<br>errors = PrintBagContents(dataBag, 0);<br>printf("\n");
   return errors:
}
\star/
/*
/* Function: PrintBagContents
                                                                   \star/\star/***/\star/x + x + x + x/* Input Parameters: Bag Handle
                  Indentation level of bag
/*
/*
/* Output Parameters: None
/\star/* Returns:
                 Number of errors found
/\star/* Logic: Count the number of items in the bag
                                                                   \star/7*Obtain selector and item type for each item in the bag.
                                                                   \star/
        Obtain the value of the item depending on item type and display the *//\star/*
        index of the item, the selector and the value.
        If the item is an embedded bag handle then call this function again
/*
                                                                  \star/to print the contents of the embedded bag increasing the
/∗
                                                                   \star//\starindentation level.
                                                                   \star//*
                                                                   \star/int PrintBagContents(MQHBAG dataBag, int indent)
\rightarrow/* Definitions
                                                                  \star/#define LENGTH 500
                                     /* Max length of string to be read*/
                                      /* Number of spaces to indent */#define INDENT 4
                                      /* embedded bag display
                                                                   \star//* Variables
  MQLONG itemCount;
                                     /* Number of items in the bag
                                                                   \star//* Type of the item<br>/* Type of the item<br>/* Index of item in the bag
  MQLONG itemType;
                                                                   \star/int
        \pm\star/\frac{x}{x} Value if item is a string \frac{x}{x}<br>/* Value if item is a byte string \frac{x}{x}<br>/* Length of string value
  mochar firing<br>ValilEnger (LENGTH+1);<br>MQBYTE byteStringVal[LENGTH];<br>MQLONG stringLength;
  MQLONG ccsid;<br>MQINT32 iValue;
                                     x^* CCSID of string value<br>
x^* Value if item is an integer<br>
x^* Value if item is a 64-bit
                                                                   \star/\starMOINT64 i64Value;
                                                                   \star//* integer
                                                                   \star/MQLONG selector;<br>MQHBAG bagHandle;<br>MQLONG reason;
                                      /* Selector of item
                                                                   \star//* Value if item is a bag handle
                                                                   \star//* reason code
                                                                   \star/MOLONG compCode;
                                     /* completion code
                                                                   \star//* Length of string to be trimmed */
  MQLONG trimLength;
         errors = 0;/* Count of errors found
  int
                                                                   \star/blanks[] = ""; /* Blank string used to
  char
                                                                   \star/x + 1 indent display
                                                                   \star//* Count the number of items in the bag
  mqCountItems(dataBag, MQSEL_ALL_SELECTORS, &itemCount, &compCode, &reason);
  if (compCode != MQCC OK)
     errors++;
  else
  £
     printf("
     printf(
     printf("
  ł
  /* If no errors found, display each item in the bag
```

```
if (!errors)
£
  for (i = 0; i < itemCount; i++)x^2 First inquire the type of the item for each item in the bag
                                                                 \star/mqInquireItemInfo(dataBag,
                                       /* Index position in the bag */&selector,
                                       /* Actual value of selector *//* returned by call
                                                                 \star/
                                       /* Actual type of item
                     &itemType,
                                                                 \star//* returned by call
                                                                 \star/&compCode,
                                       /* Completion code
                                                                 \star//* Reason Code
                     &reason);
                                                                 \star/if (complete != MQCC_OK)errors++:
      switch(itemType)
      case MQITEM_INTEGER:
          \overline{1} Item is an integer. Find its value and display its index,
                                                                 \star//* selector and value.
                                                                 \star/mqInquireInteger(dataBag,
                                       /* Bag handle
                                                                 \star/MOSEL_ANY_SELECTOR, /* Allow any selector */<br>i, \begin{array}{ccc} x & x \rightarrow 0 \\ x & \text{Index position in the bag } x/ \\ x & \text{Relative,} \end{array}&compCode,
                                       /* Completion code
                                                                 \star /
                         &reason);
                                       /* Reason Code
                                                                 \star/if (complete != MOCC OK)errors++;
          else
            (%d)\n"
                    indent, blanks, i, selector, iValue);
          break
      case MQITEM_INTEGER64:
          x Item is a 64-bit integer. Find its value and display its
                                                                 \star//* index, selector and value.
                                                                 \starmqInquireInteger64(dataBag,
                          \star/\star/\frac{1}{x} /* Index position in the bag */<br>
\frac{1}{x} Returned integer value */<br>
\frac{1}{x} Completion code */
                           i.
                          &i64Value,
                          &compCode,
                          &reason);
                                       /* Reason Code
                                                                 \star/if (complete != MOCC OK)errors++;
          else
            (%"Int64"d)\n"
                   indent, blanks, i, selector, i64Value);
          break;
     case MQITEM_STRING:
          \sqrt{\star} Item is a string. Obtain the string in a buffer, prepare
                                                                 \star//* the string for displaying and display the index, selector,
                                                                 \star//* string and Character Set ID.
                                                                 \star/mqInquireString(dataBag,
                                       /* Bag handle
                                                                 \star/MQSEL_ANY_SELECTOR, /* Allow any selector \begin{array}{c} \star \end{array}<br>MQSEL_ANY_SELECTOR, /* Allow any selector \begin{array}{c} \star \end{array}LENGTH,
                                       /* Maximum length of buffer
                                                                \star/stringVal,
                                       /* Buffer to receive string
                                                                 \star/&stringLength,
                                                                 \star/&ccsid,
                                                                 \star/&compCode,
                                       /* Completion code
                                                                 \star/&reason);
                                       /* Reason Code
                                                                 \star//* The call can return a warning if the string is too long for \star//* the output buffer and has been truncated, so only check
                                                                 \star//* explicitly for call failure.
                                                                 \star/
```

```
if (complete == MQCC_FAILED)errors++;
     else
     £
        x^2 Remove trailing blanks from the string and terminate with x^2/* a null. First check that the string should not have been */\frac{1}{x} longer than the maximum buffer size allowed.
                                                                    \star /
        if (stringLength > LENGTH)
           trimLength = LENGTH;else
           triangle;mqTrim(trimLength, stringVal, stringVal, &compCode, &reason);<br>printf("%.*s %-2d %-4d '%s' %d\n",
                indent, blanks, i, selector, stringVal, ccsid);
     break;
case MQITEM BYTE STRING:
     /* Item is a byte string. Obtain the byte string in a buffer, \star//\star prepare the byte string for displaying and display the
                                                                    \star//* index, selector and string.
                                                                    \star/\overline{m}qInquireByteString(dataBag, /* Bag handle */<br>MQSEL_ANY_SELECTOR, /* Allow any selector */
                        LENGTH, \left.\begin{array}{c} \right\rangle, index position in the bag */<br>byteStringVal, /* Maximum length of buffer */<br>stringLength, /* Actual length of string */<br>scompCode, /* Completion code<br>sreason); /* Reason Code
                         i.
                                       /* Index position in the bag */&reason);
                                       /* Reason Code
     \sqrt{\star} The call can return a warning if the string is too long for \star//* the output buffer and has been truncated, so only check
                                                                    \star//* explicitly for call failure.
                                                                    \star /
     if (complete == MQCC_FAILED)errors++:
     else
     \overline{\mathcal{E}}printf("%, *s %-2d% - 4dX^+"
               indent, blanks, i, selector);
        for (i = 0; i < stringLength; i++)
           printf('
        print(f("'\n');
     \overline{2}break;
case MQITEM BAG:
     /* Item is an embedded bag handle, so call the PrintBagContents*/
     /* function again to display the contents.
                                                                    \star/mqInquireBag(dataBag, \begin{array}{ccc}\n\star & \star & \star \\
\text{Eq} & \star & \star \\
\text{Eq} & \star & \star\n\end{array} MQSEL_ANY_SELECTOR, \begin{array}{ccc}\n\star & \star & \star & \star \\
\star & \star & \star & \star \\
\star & \star & \star & \star\n\end{array}&bagHandle,
                                       /* Returned embedded bag hdle*/
                                       /* Completion code
                  &compCode,
                                                                    \star&reason);
                                       /* Reason Code
                                                                    \star /
     if (complete != MQCC_OK)errors++;
     else
     ł
        printf("%.*s %-2d
                                        (\%d)\n\cdot n", indent, blanks, i,
                              % - 4dselector, bagHandle);
        if (selector == MQHA_BAG_HANDLE)printf(
        elseprintf("
        PrintBagContents(bagHandle, indent+INDENT);
     break:
default:printf("
```
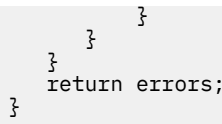

# Multi 用于查询通道对象的样本 C 程序 (amqsaicl.c)

样本 C 程序 amqsaicl.c 使用 MQAI 查询通道对象。

```
\star//* Program name: AMOSAICL.C
                                                                                  \star/* * * * * * * * * * * * * * * *
/\star\dot{\mathcal{E}} Description: Sample C program to inquire channel objects<br>\mathcal{E} where the IBM MQ Administration Interface (MQAI)
/\star/* <N OCO COPYRIGHT>
/* Licensed Materials - Property of IBM
/* 63H9336/* (c) Copyright IBM Corp. 2008, 2024. All Rights Reserved.
/\star/* US Government Users Restricted Rights - Use, duplication or
/* disclosure restricted by GSA ADP Schedule Contract with
/* IBM Corp.
/* <NOC_COPYRIGHT>
                                                                                  \star'k*/
/\star\star//* Function:
                                                                                  \star/.<br>AMQSAICL is a sample C program that demonstrates how to inquire<br>attributes of the local queue manager using the MQAI interface. In
/\star\star/7*\star/\frac{1}{1}particular, it inquires all channels and their types.
                                                                                  \star/\star/7*- A PCF command is built from items placed into an MQAI administration
                                                                                  \star/\star/bag.
/*<br>/*<br>/*
         These are:-
                                                                                  \star/- The generic channel name "\star"
                                                                                  \star/- The attributes to be inquired. In this sample we just want
                                                                                  \star/′/*<br>/*
                name and type attributes
                                                                                  \star/\star'/ * * * * * *
       - The mgExecute MOCMD INQUIRE CHANNEL call is executed.
                                                                                  \star/
         The call generates the correct PCF structure.<br>The default options to the call are used so that the command is sent
                                                                                  \star/\star/to the SYSTEM.ADMIN.COMMAND.QUEUE.
                                                                                  \star/The reply from the command server is placed on a temporary dynamic
                                                                                  \star/\frac{7}{1} \star \star\star/queue.
         The reply from the MQCMD_INQUIRE_CHANNEL is read from the
                                                                                  \star/temporary queue and formatted into the response bag.
                                                                                  \star//\star\star/- The completion code from the mqExecute call is checked and if there is a failure from the command server, then the code returned by the
′/∗
                                                                                 \star/\star'7*/\starcommand server is retrieved from the system bag that has been
                                                                                  \star/\gamma_{*}embedded in the response bag to the mqExecute call.
                                                                                  \star//*
                                                                                  \star//* Note: The command server must be running.
                                                                                  \star//*
                                                                                  \star/:*/
/*
                                                                                  \star/x + AMQSAICL has 2 parameter - the queue manager name (optional)
                                                                                  \star/- output file (optional) default varies
                                                                                  \star/* Includes
#include <stdio.h>
#include <string.h>
#include <stdlib.h>
#include <ctype.h>
\#if (MQAT_DEFAULT == MQAT_0S400)
#include <recio.h>
#endif
                                             /* MOI#include <cmqc.h>
#include <cmqcfc.h>
                                             /* PCF
                                                                                  \star//* MQAI
#include <cmgbc.h>
                                                                                  \star/#include <cmqxc.h>
                                             /* MQCD
```

```
/* Function prototypes
void CheckCallResult(MQCHAR *, MQLONG, MQLONG);
/* DataTypes
                   /**************
#if (MQAT_DEFAULT == MQAT_OS400)typedef _RFILE OUTFILEHDL;
#else
typedef FILE OUTFILEHDL;
#endif
/* Constants
#if (MQAT DEFAULT == MQAT_OS400)const struct
£
char name[9];<br>} ChlTypeMap[9] =
₹
  "*SDR/* MQCHT_SENDER<br>/* MQCHT_SERVER
               \begin{array}{c} 0.7 \\ 0.7 \\ 0.7 \\ 0.7 \end{array}"*SVR\star/\frac{1}{2}<br>\frac{1}{2}<br>"*RCVR"*ROSTR
                \frac{1}{11}"*ALL
  "*ALL ",<br>"*CLTCN ",<br>"*SVRCONN ",<br>"*CLUSRCVR",<br>"*CLUSSDR "
                      * MOCHT_CLNTCONN<br>
/* MOCHT_CLNTCONN */<br>
/* MOCHT_CLUSRCVR */<br>
/* MOCHT_CLUSSDR */
\ddot{\textit{#}}else
const struct
₹
char name[9];<br>} ChlTypeMap[9] =
£
                      * MQCHT_SENDER<br>
/* MQCHT_SERVER */<br>
/* MQCHT_RECEIVER */<br>
/* MQCHT_REQUESTER */<br>
/* MQCHT_REQUESTER */<br>
/* MQCHT_CLNTCONN */<br>
/* MQCHT_CLUSROR */<br>
/* MQCHT_CLUSROR */<br>
/* MQCHT_CLUSROR */
  "sdr\begin{bmatrix} 0 & t \\ 0 & t \\ 0 & t \\ 0 & t \end{bmatrix}"SVI
  "<sub>rcvr</sub>"rqstr
              \begin{array}{c} \n\cdots \\
\vdots \\
\vdots \\
\vdots \\
\vdots\n\end{array}"ail"cltconn
  "svrcn
  "clusrcvr",<br>"clusrcvr",<br>"clussdr"
  "clussdr
                       /* MOCHT CLUSSDR
                                                 \star} ;
\ddot{\#}endif
/* Macros
#if (MQAT_DEFAULT == MQAT_OS400)<br>#define OUTFILE "QTEMP/AMQSAICL(AMQSAICL)"
  #define OPENOUTFILE(hdl, fname) \<br>#define OPENOUTFILE(hdl, fname) \<br>(hdl) = _Ropen((fname),"wr, rtncode=Y");
  #define CLOSEOUTFILE(hdl) \
      Rclose((hd1))#define WRITEOUTFILE(hdl, buf, buflen) \
     _Rwrite((hdl), (buf), (buflen));#elif (MOAT DEFAULT == MOAT UNIX)
  \#define OUTFILE "/tmp/amqsaicl.txt"<br>\#define OUTFILE "/tmp/amqsaicl.txt"<br>\#define OPENOUTFILE(hdl, fname) \<br>(hdl) = fopen((fname),"w");
  #define CLOSEOUTFILE(hdl) \
    fclose((hd1))#define WRITEOUTFILE(hdl, buf, buflen) \<br>fwrite((buf),(buflen),1,(hdl)); fflush((hdl));
#else
  #define OUTFILE "amgsaicl.txt"
  #define OPENOUTFILE(fname) \
    fopen((fname),"w")
  #define CLOSEOUTFILE(hdl) \
     fclose((hd1))#define WRITEOUTFILE(hdl, buf, buflen) \
     fwrite((buf),(buffer),(hdl)); fflush((hdl));
```

```
#endif
```

```
#define ChlType2String(t) ChlTypeMap[(t)-1].name
```

```
/* Function: main
int main(int argc, char *argv[])
  /* MOAI variables
  ;***/
  MOHCONN hConn;
                                /* handle to MQ connection
                                                           \star/MQCHAR qmName[MQ_Q_MGR_NAME_LENGTH+1]=""; /* default QMgr name
                                                           \star/MQLONG reason;
                                 /* reason code
                                                           \star/MQLONG connReason;
                                 /* MQCONN reason code
                                                           \star/MOLONG compCode;<br>MOHBAG adminBag = MOHB_UNUSABLE_HBAG; /* admin bag for mqExecute<br>MOHBAG responseBag = MOHB_UNUSABLE_HBAG;/* response bag for mqExecute<br>MOHBAG responseBag = MOHB_UNUSABLE_HBAG;/* response bag for mqExecute
                                                           \star/\star/\star/MQHBAG cAttrsBag;
                                /* bag containing chl attributes */MQHBAG errorBag;<br>MQHBAG errorBag;<br>MQLONG mqExecuteCC;
                                \overline{1} to bag containing cmd server error \overline{x}/\overline{x} mqExecute completion code \overline{x}/\overline{x}MQLONG mqExecuteRC;<br>MQLONG chlNameLength;
                                /* mqExecute reason code
                                                           \star/
                                 /* Actual length of chl name
                                                           \star/MQLONG chlType;<br>MQLONG i;
                                 /* Channel type
                                                           \star//* loop counter
                                                           \starMQLONG numberOfBags;
                                 /* number of bags in response bag
                                                           \star/MOCHAR ChiName[MO_OBJECT_NAME_LENGTH+1];/* name of chi extracted from bag<br>MOCHAR OutputBuffer[100];<br>OUTETLEUDL toutfer = NULL: /* output data buffer
                                                           \star/\star/OUTFILEHDL * outfp = NULL;/* output file handle
                                                           \star//* Connect to the queue manager
  if (argc > 1)
    strncpy(gmName, argy[1], (size t)MO O MGR NAME LENGTH);
  MQCONN(qmName, &hConn;, &compCode;, &connReason;);
  /* Report the reason and stop if the connection failed.
  if (complete == MQCC_FAILED)₹
    CheckCallResult("Queue Manager connection", compCode, connReason);
    exit( (int)connReason);\overline{\mathbf{r}}/* Open the output file
  if (\arg c \, \delta gt; 2)£
   OPENOUTFILE(outfp, argv[2]);
  else
  ₹
   OPENOUTFILE(outfp, OUTFILE);
  if(outfp == NULL)printf("Could not open output file.\n");
   goto MOD_EXIT;
  /* Create an admin bag for the mqExecute call
  mqCreateBag(MQCBO_ADMIN_BAG, &adminBag;, &compCode;, &reason;);
  CheckCallResult("Create admin bag", compCode, reason);
  /* Create a response bag for the mqExecute call
  mqCreateBag(MQCBO_ADMIN_BAG, &responseBag;, &compCode;, &reason;);
  CheckCallResult("Create response bag", compCode, reason);
  x^2 Put the generic channel name into the admin bag
  mqAddString(adminBag, MQCACH_CHANNEL_NAME, MQBL_NULL_TERMINATED, "*",
  Examplode;, &reason;);<br>CheckCallResult("Add channel name", compCode, reason);
```

```
/* Put the channel type into the admin bag
                                                      \starmqAddInteger(adminBag, MQIACH_CHANNEL_TYPE, MQCHT_ALL, &compCode;, &reason;);
CheckCallResult("Add channel type", compCode, reason);
/* Add an inquiry for various attributes
mqAddInquiry(adminBag, MQIACH_CHANNEL_TYPE, &compCode;, &reason;);<br>CheckCallResult("Add inquiry", compCode, reason);
/* Send the command to find all the channel names and channel types.
                                                      \star//* The mqExecute call creates the PCF structure required, sends it to
                                                      \star//* the command server, and receives the reply from the command server into */<br>/* the response bag. The attributes are contained in system bags that are */
/* embedded in the response bag, one set of attributes per bag.
                                                      \star//* MQ connection handle<br>/* Command to be executed<br>/* No options bag
mqExecute(hConn,
                                                      \star/MQCMD_INQUIRE_CHANNEL,
                                                      \star/MOHB NONE,
                                                      \star//* Handle to bag containing commands \star/<br>/* Handle to bag to receive the response*/
       adminBag,
       responseBag,
                         /* Put msg on SYSTEM.ADMIN.COMMAND.QUEUE*/
       MQHO_NONE,
       MOHO_NONE,
                         /* Create a dynamic q for the response *//* Completion code from the mqexecute
       &compCode;,
                                                      \star&reason;);
                         /* Reason code from mqexecute call
                                                      \star/x^2 Check the command server is started. If not exit.
if (reason == MQRC CMD SERVER NOT AVAILABLE)
£
  printf("Please start the command server: <strmgcsv OMgrName="">\n");
  goto MOD_EXIT;
₹
/* Check the result from mqExecute call. If successful find the channel /* types for all the channels. If failed find the error.
                                                     \star/\star/if (complete == MQCC_OK)/* Successful mqExecute
                                                      \star//* Count the number of system bags embedded in the response bag from the \star//* mqExecute call. The attributes for each channel are in separate bags. \star/mqCountItems(responseBag, MQHA_BAG_HANDLE, &numberOfBags;,
          &compCode;, &reason;);
 CheckCallResult("Count number of bag handles", compCode, reason);
 for (i=0; i<sub>numberOf</sub>) i++)
   /* Get the next system bag handle out of the mqExecute response bag.
                                                      \star//* This bag contains the channel attributes
   mqInquireBag(responseBag, MQHA_BAG_HANDLE, i, &cAttrsbag,
            &compCode, &reason);
  CheckCallResult("Get the result bag handle", compCode, reason);
   \frac{1}{x} Get the channel name out of the channel attributes bag
                                                      \starmqInquireString(cAttrsBag, MQCACH_CHANNEL_NAME, 0, MQ_OBJECT_NAME_LENGTH,<br>chlName, &chlNameLength, NULL, &compCode, &reason);
  CheckCallResult("Get channel name", compCode, reason);
   \sqrt{\star} Get the channel type out of the channel attributes bag
  mqInquireInteger(cAttrsBag, MQIACH_CHANNEL_TYPE, MQIND_NONE, &chlType,
               &compCode, &reason);
  CheckCallResult("Get type", compCode, reason);
   /\star Use mqTrim to prepare the channel name for printing.
                                                      \star//* Print the result.
```

```
mqTrim(MQ_CHANNEL_NAME_LENGTH, chlName, chlName, &compCode, &reason);<br>sprintf(OutputBuffer, "%-20s%-9s", chlName, ChlType2String(chlType));<br>WRITEOUTFILE(outfp,OutputBuffer,29)
   }
  \overline{\mathbf{3}}else
                                         /* Failed mgExecute
                                                           \star/Ł
   printf("Call to get channel attributes failed: Cc = %1d : Re = %1d\nu",
             compCode, reason);
   \overline{'}\star If the command fails get the system bag handle out of the mqexecute<br>/* response bag.This bag contains the reason from the command server
                                                           \star/\star/
    /* why the command failed.
                                                            \star/if (reason == MQRCCF_COMMAND_FAILED)
   Ł
     mqInquireBag(responseBag, MQHA_BAG_HANDLE, 0, &errorBag,
               &compCode, &reason);
     CheckCallResult("Get the result bag handle", compCode, reason);
     /* Get the completion code and reason code, returned by the command
                                                           \star//* server, from the embedded error bag.
                                                           \star/************************************/
     mqInquireInteger(errorBag, MQIASY_COMP_CODE, MQIND_NONE, &mqExecuteCC,
                  &compCode, &reason );
     CheckCallResult("Get the completion code from the result bag",
                 compCode, reason);
     mqInquireInteger(errorBag, MQIASY_REASON, MQIND_NONE, &mqExecuteRC,
     compCode, &reason);<br>CheckCallResult("Get the reason code from the result bag",
                 compCode, reason);
     printf("Error returned by the command server: Cc = %1d: Rc = %1d\",
            mqExecuteCC, mqExecuteRC);
   }
  \frac{1}{2}MOD EXIT:
  /* Delete the admin bag if successfully created.
  if (adminBag != MQHB_UNUSABLE_HBAG)
  £
    mqDeleteBag(&adminBag, &compCode, &reason);
    CheckCallResult("Delete the admin bag", compCode, reason);
  }
  \frac{1}{4} Delete the response bag if successfully created.
  if (responseBag != MQHB_UNUSABLE_HBAG)
  ₹
    mqDeleteBag(&responseBag, &compCode, &reason);<br>CheckCallResult("Delete the response bag", compCode, reason);
  ł
  /* Disconnect from the queue manager if not already connected
  if (connReason != MQRC_ALREADY_CONNECTED)
  £
    MQDISC(&hConn, &compCode, &reason);
    CheckCallResult("Disconnect from Queue Manager", compCode, reason);
  Z.
  /* Close the output file if open
  if(outfp != NULL)CLOSEOUTFILE(outfp);
  return 0;\overline{\mathbf{r}}\star//* Function: CheckCallResult
                                                            \star/\star//*
/\star
```

```
/* Input Parameters: Description of call
                    Completion code
                                                                       \star//\star7*x + 1<br>x + 1Reason code
/∗
/* Output Parameters: None
/* Logic: Display the description of the call, the completion code and the
                                                                       \star//\starreason code if the completion code is not successful
                                                                       \star//*
                                                                        \star /
void CheckCallResult(char *callText, MQLONG cc, MQLONG rc)
£
  if (cc := MOCC OK)printf("%s failed: Completion Code = %1d : Reason = %1d\n", callText,
              cc, rc);}
```
# **Multi 用于查询队列和打印信息的样本 C 程序 (amqsailq.c)**

样本 C 程序 amqsailq.c 使用 MQAI 查询本地队列的当前深度。

```
/\star\star//* Program name: AMQSAILQ.C
                                                                                                            \star/\star//* Description: Sample C program to inquire the current depth of the local
                                                                                                            \star/* * * * * * * * * * * *
                       queues using the IBM MQ Administration Interface (MQAI)
/*
/*
/* Statement: Licensed Materials - Property of IBM
\frac{7}{10}84H2000, 5765-B73
                       84H2001, 5639-B42
7\star84H2002, 5765-B74<br>84H2003, 5765-B75
/∗
/∗
/∗
                       84H2004, 5639-B43
7*\star/
/\star(C) Copyright IBM Corp. 1999, 2024.
                                                                                                            \star//*
                                                                                                           \star/
/\star\star/x + Function:
                                                                                                            \star'AMQSAILQ is a sample C program that demonstrates how to inquire
                                                                                                            \star'/\star/*<br>/*
        attributes of the local queue manager using the MQAI interface. In
                                                                                                            \star/particular, it inquires the current depths of all the local queues.
                                                                                                            \star/\frac{1}{\sqrt{2}}\star/\gamma_{*}- A PCF command is built by placing items into an MOAI administration
                                                                                                            \star/\frac{7}{1} \star \star\begin{matrix} \star / \\ \star / \\ \star / \\ \end{matrix}bag.
            These are:-
                   - The generic queue name "*"- The type of queue required. In this sample we want to
                                                                                                            \begin{matrix} \star / \\ \star / \\ \star / \end{matrix}/ / / / / / / / / / / / /
                   incompleted and the set of the set of the set of the set of the set of the set of the set of the set of the set of the set of the set of the set of the set of the set of the set of the set of the set of the set of the set 
                     current depths.
                                                                                                            \star/\star/- The mgExecute call is executed with the command MOCMD INOUIRE 0.
                                                                                                            \star/The call generates the correct PCF structure.<br>The dell generates the correct PCF structure.<br>The default options to the call are used so that the command is sent<br>to the SYSTEM.ADMIN.COMMAND.QUEUE.
                                                                                                            \star/\star/\star/The reply from the command server is placed on a temporary dynamic
                                                                                                            \star/\frac{7}{1} \star \starqueue.
                                                                                                            \star/The reply from the MQCMD_INQUIRE_Q command is read from the<br>temporary queue and formatted into the response bag.
                                                                                                            \star/\star//*/*****
                                                                                                            \star/- The completion code from the mqExecute call is checked and if there
                                                                                                            \star/is a failure from the command server, then the code returned by
                                                                                                            \star'command server is retrieved from the system bag that has been
                                                                                                            \star/embedded in the response bag to the mqExecute call.
                                                                                                            \star/\star/7*- If the call is successful, the depth of each local queue is placed<br>in system bags embedded in the response bag of the mqExecute call.
                                                                                                           \begin{matrix} \star \\ \star \\ \star \\ \star \end{matrix}\frac{7}{1} \frac{1}{1} \frac{1}{1}The name and depth of each queue is obtained from each of the bags
            and the result displayed on the screen.
                                                                                                            \star//* Note: The command server must be running.
                                                                                                            \star/\star/
/*
\star//* AMQSAILQ has 1 parameter - the queue manager name (optional)
                                                                                                            \star/
```
 $/\star$  Includes #include <stdio.h> #include <string.h> #include <stdlib.h> #include <ctype.h> #include <cmgc.h>  $/*$  MQI  $\star/$ #include <cmgcfc.h>  $/*$  PCF  $\star$  $/*$  MQAI  $#inc$ lude <cmqbc.h>  $\star/$ /\* Function prototypes void CheckCallResult(MQCHAR \*, MQLONG, MQLONG);  $/*$  Function: main int main(int argc, char  $*argv[]$ ) /\* MQAI variables  $\star/$ MQHCONN hConn;  $/*$  handle to IBM MQ connection  $\star/$ MOCHAR qmName[MQ\_Q\_MGR\_NAME\_LENGTH+1]=""; /\* default QMgr name  $\star/$ MOLONG reason;  $/*$  reason code  $\star/$ MQLONG connReason; /\* MQCONN reason code  $\star/$ MQLONG compCode;  $/*$  completion code  $\star/$ MQHBAG adminBag = MQHB\_UNUSABLE\_HBAG;  $/*$  admin bag for mqExecute  $\star/$ MQHBAG responseBag = MQHB\_UNUSABLE\_HBAG;/ $\star$  response bag for mqExecute  $\star/$  $\frac{1}{x}$  hag containing q attributes  $\frac{x}{x}$ <br> $\frac{1}{x}$  hag containing cmd server error  $\frac{x}{x}$ <br> $\frac{1}{x}$  mqExecute completion code  $\frac{x}{x}$ MOHBAG gAttrsBag; MQHBAG errorBag; MQLONG mqExecuteCC; MQLONG mqExecuteRC;  $/*$  mqExecute reason code  $\star/$ MQLONG qNameLength; /\* Actual length of q name  $\star/$ MQLONG qDepth;  $x +$  depth of queue  $\star/$ MOLONG i;  $/*$  loop counter  $\star/$ MQLONG numberOfBags; /\* number of bags in response bag  $*/$ MQCHAR qName [MQ\_Q\_NAME\_LENGTH+1];  $/*$  name of queue extracted from bag\*/  $print(f("Display current depths of local queues \n^n);$  $/*$  Connect to the queue manager if  $(\text{argc} > 1)$ strncpy(qmName, argv[1], (size\_t)MQ\_Q\_MGR\_NAME\_LENGTH); MQCONN(qmName, &hConn, &compCode, &connReason);  $/*$  Report the reason and stop if the connection failed.  $if (complete == MOCC FAILED)$ ₹ CheckCallResult("Queue Manager connection", compCode, connReason);  $exit($   $(int)$  conn  $Reason)$ ;  $/*$  Create an admin bag for the mqExecute call mqCreateBag(MQCBO\_ADMIN\_BAG, &adminBag, &compCode, &reason);  $/*$  Create a response bag for the mqExecute call mqCreateBag(MQCBO\_ADMIN\_BAG, &responseBag, &compCode, &reason); CheckCallResult("Create response bag", compCode, reason);  $/*$  Put the generic queue name into the admin bag mqAddString(adminBag, MQCA\_Q\_NAME, MQBL\_NULL\_TERMINATED, "\*", &compCode, &reason); CheckCallResult("Add q name", compCode, reason);

```
/* Put the local queue type into the admin bag
mqAddInteger(adminBag, MQIA_Q_TYPE, MQQT_LOCAL, &compCode, &reason);
CheckCallResult("Add q type", compCode, reason);
/* Add an inquiry for current queue depths
mqAddInquiry(adminBag, MQIA_CURRENT_Q_DEPTH, &compCode, &reason);
CheckCallResult("Add inquiry", compCode, reason);
\frac{1}{x} Send the command to find all the local queue names and queue depths.
                                                    \star//* The mqExecute call creates the PCF structure required, sends it to
                                                     \star//* the command server, and receives the reply from the command server into *//* the response bag. The attributes are contained in system bags that are *//* embedded in the response bag, one set of attributes per bag.
                                                     \star/mqExecute(hConn,
                        /* IBM MQ connection handle
                                                     \star/MQCMD_INQUIRE_Q,
                        * Command to be executed<br>* No options bag
                                                      \star/MOHB_NONE,
                                                      \star/\frac{x}{x} Handle to bag containing commands<br>
\frac{x}{x} + Handle to bag to receive the response*/<br>
\frac{x}{x} Put msg on SYSTEM.ADMIN.COMMAND.QUEUE*/
       \overline{\text{admin}}Bag,
       responseBag,
       MQHO_NONE,
       MQHO NONE,
                        /* Create a dynamic q for the response *//* Completion code from the mqExecute
       &compCode,
                                                     \star//* Reason code from mqExecute call
       &reason);
                                                     \star//* Check the command server is started. If not exit.
if (reason == MQRC_CMD_SERVER_NOT_AVAILABLE)
ş
  printf("Please start the command server: < strmqcsv QMgrName>\n");
  MQDISC(&hConn, &compCode, &reason);
  CheckCallResult("Disconnect from Queue Manager", compCode, reason);
  exit(98);ł
/* Check the result from mqExecute call. If successful find the current
                                                     \star//* depths of all the local queues. If failed find the error.
                                                      \star//* Successful mqExecute
if (complete == MOCC OK)\star//* Count the number of system bags embedded in the response bag from the *//* mqExecute call. The attributes for each queue are in a separate bag. \star/mqCountItems(responseBag, MQHA_BAG_HANDLE, &numberOfBags, &compCode,
          &reason);
 CheckCallResult("Count number of bag handles", compCode, reason);
 for (i=0; i<sub>number0fBags; i++)/* Get the next system bag handle out of the mqExecute response bag.
                                                     \star//\star This bag contains the queue attributes
                                                      \star/mqInquireBag(responseBag, MQHA_BAG_HANDLE, i, &qAttrsBag, &compCode,
            &reason);
  CheckCallResult("Get the result bag handle", compCode, reason);
   /\star Get the queue name out of the queue attributes bag
   mqInquireString(qAttrsBag, MQCA_Q_NAME, 0, MQ_Q_NAME_LENGTH, qName,
              &qNameLength, NULL, &compCode, &reason);
  CheckCallResult("Get queue name", compCode, reason);
   \sqrt{\star} Get the depth out of the queue attributes bag
   mqInquireInteger(qAttrsBag, MQIA_CURRENT_Q_DEPTH, MQIND_NONE, &qDepth,<br>
&compCode, &reason);<br>
CheckCallResult("Get depth", compCode, reason);
   /* Use mqTrim to prepare the queue name for printing.
                                                     \star/* Print the result.
                                                      \star/
```

```
mqTrim(MQ_Q_NAME_LENGTH, qName, qName, &compCode, &reason)
     printf("%4d" %-48s\n", qDepth, qName);}
  \overline{\mathbf{3}}else
                                          /* Failed mgExecute
                                                            \star/Ł
   printf("Call to get queue attributes failed: Completion Code = %d :
          Reason = %d\n\cdot n, compCode, reason);
    /* If the command fails get the system bag handle out of the mqExecute
                                                            \star//* response bag. This bag contains the reason from the command server
                                                            \star//* why the command failed.
                                                             \starif (reason == MQRCCF_COMMAND_FAILED)
     mqInquireBag(responseBag, MQHA_BAG_HANDLE, 0, &errorBag, &compCode,
               &reason):
     CheckCallResult("Get the result bag handle", compCode, reason);
    /\star Get the completion code and reason code, returned by the command
                                                            \star//* server, from the embedded error bag.
    mqInquireInteger(errorBag, MQIASY_COMP_CODE, MQIND_NONE, &mqExecuteCC,
                 &compCode, &reason );
    CheckCallResult("Get the completion code from the result bag",
    compCode, reason);<br>mqInquireInteger(errorBag, MQIASY_REASON, MQIND_NONE, &mqExecuteRC,<br>&compCode, &reason);
    CheckCallResult("Get the reason code from the result bag",
    compCode, reason);<br>printf("Error returned by the command server: Completion Code = %d :
           Reason = %d\n", mqExecuteCC, mqExecuteRC;
   }
 \overline{\mathbf{S}}/* Delete the admin bag if successfully created.
 if (adminBag != MQHB_UNUSABLE_HBAG)
 £
   mqDeleteBag(&adminBag, &compCode, &reason);
   CheckCallResult("Delete the admin bag", compCode, reason);
 }
 /* Delete the response bag if successfully created.
 if (responseBag != MQHB_UNUSABLE_HBAG)
 ₹
   mqDeleteBag(&responseBag, &compCode, &reason);<br>CheckCallResult("Delete the response bag", compCode, reason);
 }
 /* Disconnect from the queue manager if not already connected
 if (connReason != MQRC_ALREADY_CONNECTED)
 ş
   MQDISC(&hConn, &compCode, &reason);
    CheckCallResult("Disconnect from queue manager", compCode, reason);
 z,
 return 0;}
\star/* Function: CheckCallResult
                                                             \star/\star/k*/
                                                             \star/\begin{array}{c} \n \star / \\
 \star / \\
 \star / \\
 \end{array}* Input Parameters: Description of call
                Completion code
                Reason code
                                                            \begin{matrix} \star / \\ \star / \\ \star / \\ \end{matrix}* Output Parameters: None
* Logic: Display the description of the call, the completion code and the
                                                             \star/reason code if the completion code is not successful
                                                             \star/
```

```
\star\starvoid CheckCallResult(char *callText, MOLONG cc, MOLONG rc)
£
  if (cc != MQCC_OK)<br>printf("%s_failed: Completion Code = %d : Reason = %d\n",
                   callText, cc, rc);
\frac{1}{2}
```
数据包和 MQAI • Multi

数据包是使用 IBM MO 管理接口 (MOAI) 来处理对象的属性或参数的一种方法。

## 数据包

• 数据包包含零个或多个 数据项。 这些数据项在放入包中时在包中进行排序。 这称为 插入顺序。 每个数据 项都包含一个 选择器 ,用于标识数据项以及该数据项的 值 ,该数据项可以是整数, 64 位整数,整数过 滤器, 字符串, 字符串过滤器, 字节字符串, 字节字符串过滤器或另一个包的句柄。第59页的『MQAI 中可用的数据项类型』中的详细信息描述了数据项

有两种类型的选择器: 用户选择器 和 系统选择器。这些在 MOAI 选择器中进行了描述。 选择器通常是唯一 的,但对于同一个选择器可以有多个值。在这种情况下, 索引标识所需的特定选择器实例。第34页的 『在 MQAI 中建立索引』中描述了索引。

图 1 中显示了这些概念的层次结构。

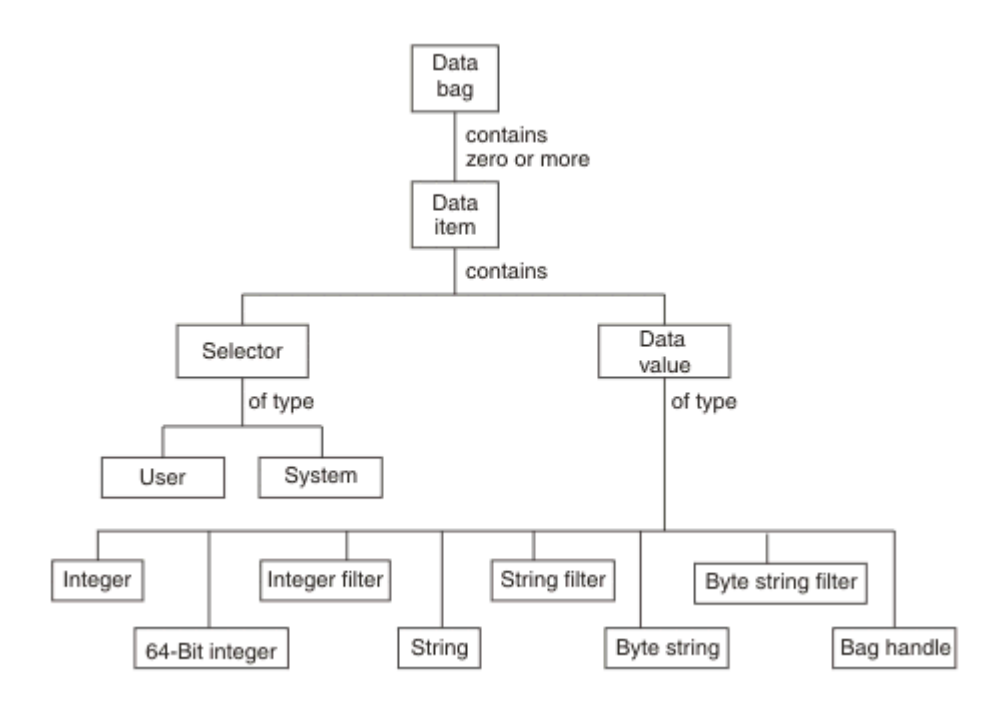

### 图 4: MOAI 概念的层次结构

已在上一段中说明了层次结构。

## 数据包类型

您可以根据要执行的任务来选择要创建的数据包类型:

用户包 (user bag)

用于用户数据的简单包。

### **管理包 (administration bag)**

为用于通过向命令服务器发送管理消息来管理 IBM MQ 对象的数据创建的包。 管理包自动暗示某些选 项,如 第 58 页的『创建和删除数据包』中所述。

### **命令包 (command bag)**

还为用于管理 IBM MQ 对象的命令创建了一个包。 但是,与管理包不同,命令包不会自动暗示某些选 项,尽管这些选项可用。 有关选项的更多信息,请参阅 第 58 页的『创建和删除数据包』。

**组包**

用于存放一组分组数据项的包。 组包不能用于管理 IBM MQ 对象。

此外,当从命令服务器返回应答消息并将其放入用户的输出包中时, MQAI 会创建 **系统包** 。 用户无法修改 系统包。

使用数据包在本主题中列出了使用数据包的不同方式:

## **使用数据包**

以下列表中显示了使用数据包的不同方法:

- 您可以创建和删除数据包 第 58 页的『创建和删除数据包』。
- 您可以使用数据包 第 59 页的『使用 MQAI [放置和接收数据包』在](#page-58-0)应用程序之间发送数据。
- 您可以将数据项添加到数据包 第 60 页的『使用 MQAI [将数据项添加到包』。](#page-59-0)
- 您可以在数据包 第 60 [页的『向包添加查询命令』中](#page-59-0)添加查询命令。
- 您可以在数据包 第 61 [页的『在数据包中查询』中](#page-60-0)查询。
- 您可以对数据包 第 63 [页的『对数据项进行计数』中](#page-62-0)的数据项进行计数。
- 您可以在数据包 第 61 [页的『更改包中的信息』中](#page-60-0)更改信息。
- 您可以清除数据包 第 62 页的『使用 mqClearBag [调用清除包』。](#page-61-0)
- 您可以截断数据包 第 62 页的『使用 [mqTruncateBag](#page-61-0) 调用截断包』。
- 您可以转换包和缓冲区 第 63 [页的『转换包和缓冲区』。](#page-62-0)

### **Multi 创建和删除数据包**

### **创建数据包**

要使用 MQAI ,请首先使用 mqCreateBag 调用创建数据包。 作为此调用的输入,您提供一个或多个选项来 控制包的创建。

MQCreateBag 调用的 **Options** 参数允许您选择是创建用户包,命令包,组包还是管理包。

要创建用户包,命令包或组包,您可以选择一个或多个进一步的选项来执行以下操作:

- 当包中出现两个或更多个相邻的相同选择器时,请使用列表表单。
- 在将数据项添加到 PCF 消息时对其重新排序,以确保参数的顺序正确。 有关数据项的更多信息,请参阅 第 59 页的『MQAI [中可用的数据项类型』](#page-58-0)。
- 检查您添加到包中的项的用户选择器的值。

管理包会自动暗示这些选项。

数据包由其手柄标识。 包句柄是从 mqCreate 包返回的, 必须在使用该数据包的所有其他调用上提供。

有关 mqCreateBag 调用的完整描述,请参阅 mqCreateBag。

### **删除数据包**

还必须使用 mqDeleteBag 调用删除用户创建的任何数据包。 例如,如果在用户代码中创建了包,那么还必 须在用户代码中删除该包。

<span id="page-58-0"></span>系统包由 MQAI 自动创建和删除。 有关此操作的更多信息,请参阅 第 64 页的『使用 [mqExecute](#page-63-0) 调用将管 [理命令发送到](#page-63-0) qm 命令服务器』。 用户代码无法删除系统包。

有关 mqDeleteBag 调用的完整描述,请参阅 mqDeleteBag。

#### ⊫ Multi **使用** *MQAI* **放置和接收数据包**

还可以通过使用 mqPutBag 和 mqGetBag 调用来放置和获取数据包,在应用程序之间发送数据。 这使 IBM MQ 管理接口 (MQAI) 能够处理缓冲区而不是应用程序。

mqPutBag 调用会将指定包的内容转换为 PCF 消息,并将该消息发送到指定队列,而 mqGetBag 调用会从 指定队列中除去该消息并将其转换回数据包。 因此, mqPutBag 调用等效于后跟 MQPUT 的 mqBagToBuffer 调用,而 mqGetBag 等效于后跟 mqBufferToBag 的 MQGET 调用。

有关在特定队列中发送和接收 PCF 消息的更多信息,请参阅 第 24 [页的『在指定队列中发送和接收](#page-23-0) PCF 消 [息』](#page-23-0)

**注:** 如果选择使用 mqGetBag 调用,那么消息中的 PCF 详细信息必须正确; 如果不正确,那么将不会返回相 应的错误结果和 PCF 消息。

## **Multi MQAI 中可用的数据项类型**

IBM MQ 管理接口 (MQAI) 在创建数据项时使用这些数据项来填充数据包。 这些数据项可以是用户或系统 项。

这些用户项包含用户数据,例如要管理的对象的属性。 系统项应用于对生成的消息进行更多控制:例如,生 成消息头。 有关系统项的更多信息,请参阅 第 59 页的『系统项和 MQAI』。

## **数据项的类型**

创建数据包后,可以使用整数或字符串项填充该数据包。 您可以查询所有三种类型的项。 数据项可以是整数或字符串项。 以下是 MQAI 中可用的数据项类型:

- 整数
- 64 位整数
- 整数过滤器
- 字符串
- 字符串过滤器
- 字节字符串
- 字节字符串过滤器
- 袋柄

## **使用数据项**

以下是使用数据项的方式:

- 第 63 [页的『对数据项进行计数』](#page-62-0).
- 第 63 [页的『删除数据项』](#page-62-0).
- 第 60 页的『使用 MQAI [将数据项添加到包』](#page-59-0).
- 第 60 [页的『过滤和查询数据项』](#page-59-0).

**Multi 系统项和 MQAI** 

系统项可由 IBM MQ 管理接口 (MQAI) 用于:

- 生成 PCF 头。 系统项可以控制 PCF 命令标识, 控制选项, 消息序号和命令类型。
- 数据转换。 系统项处理包中字符串项的字符集标识。

与所有数据项一样,系统项由选择器和值组成。 有关这些选择器及其对象的信息,请参阅 MQAI 选择器。

<span id="page-59-0"></span>系统项是唯一的。 一个或多个系统项可由系统选择器标识。 每个系统选择器只有一个实例。

可以修改大多数系统项 (请参阅 第 61 [页的『更改包中的信息』](#page-60-0) ),但用户无法更改包创建选项。 无法删除 系统项。 (请参阅 第 63 [页的『删除数据项』。](#page-62-0))

**Multi 使用 MOAI 将数据项添加到包** 

使用 IBM MQ 管理接口 (MQAI) 创建数据包时, 您可以使用数据项填充该数据包。 这些数据项可以是用户或 系统项。

有关数据项的更多信息,请参阅 第 59 页的『MQAI [中可用的数据项类型』](#page-58-0)。

MQAI 允许您将整数项, 64 位整数项, 整数过滤器项, 字符串项, 字符串过滤器, 字节字符串项和字节字 符串过滤器项添加到包中,如 第 60 页的图 5 中所示。 这些项由选择器标识。 通常,一个选择器仅标识一 个项,但并非总是如此。 如果包中已存在具有指定选择器的数据项,那么会将该选择器的其他实例添加到包 的末尾。

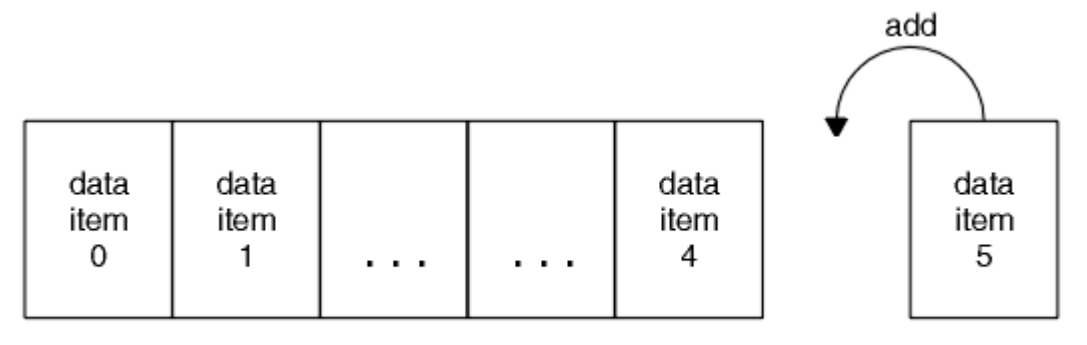

data bag

图 *5:* 添加数据项

使用 mqAdd\* 调用将数据项添加到包中:

- 要添加整数项, 请使用 mqAddInteger 调用, 如 mqAddInteger 中所述
- 要添加 64 位整数项,请使用 mqAddInteger64 调用,如 mqAddInteger64 中所述
- 要添加整数过滤器项,请使用 mqAddIntegerFilter 调用, 如 mqAddIntegerFilter 中所述
- 要添加字符串项,请使用 mqAddString 调用,如 mqAddString 中所述
- 要添加字符串过滤器项,请使用 mqAddStringFilter 调用,如 mqAddStringFilter 中所述
- 要添加字节字符串项,请使用 mqAddByteString 调用, 如 mqAddByteString 中所述
- 要添加字节字符串过滤器项,请使用 mqAddByteString 过滤器调用,如 mqAddByteString 过滤器 中所述

有关将数据项添加到包的更多信息,请参阅 第 59 [页的『系统项和](#page-58-0) MQAI』。

**Multi** 向包添加查询命令

mqAdd 查询调用用于将查询命令添加到包中。 该调用专门用于管理目的,因此只能与管理包一起使用。 它 允许您指定要从 IBM MQ 查询的属性的选择器。

有关 mqAdd 查询调用的完整描述,请参阅 mqAdd 查询。

### **Multi 过滤和查询数据项**

使用 MQAI 查询 IBM MQ 对象的属性时,可以通过两种方式控制返回到程序的数据。

• 您可以 **过滤** 使用 mqAddInteger 和 mqAddString 调用返回的数据。 此方法允许您指定 *Selector* 和 *ItemValue* 对,例如:

mqAddInteger(inputbag, MQIA\_Q\_TYPE, MQQT\_LOCAL)

<span id="page-60-0"></span>此示例指定队列类型 (*Selector*) 必须是本地 (*ItemValue*) ,并且此规范必须与您要查询的对象 (在本例 中是队列) 的属性匹配。

可过滤的其他属性对应于可在 第 21 页的『IBM MQ [可编程命令格式简介』](#page-20-0)中找到的 PCF Inquire \* 命令。 例如,要查询通道的属性,请参阅本产品文档中的 "查询通道" 命令。 "查询通道" 命令的 "必需参数" 和 "可选参数" 标识可用于过滤的选择器。

• 您可以使用 mqAdd 查询调用来 **查询** 对象的特定属性。 这将指定您感兴趣的选择器。 如果未指定选择 器,那么将返回对象的所有属性。

以下是过滤和查询队列属性的示例:

/\* Request information about all queues \*/ mqAddString(adminbag, MQCA\_Q\_NAME, "\*")

 $/*$  Filter attributes so that local queues only are returned  $*/$ mqAddInteger(adminbag, MQIA\_Q\_TYPE, MQQT\_LOCAL)

 $/*$  Query the names and current depths of the local queues  $*/$ mqAddInquiry(adminbag, MQCA\_Q\_NAME) mqAddInquiry(adminbag, MQIA\_CURRENT\_Q\_DEPTH)

 $/*$  Send inquiry to the command server and wait for reply  $*/$ mqExecute(MQCMD\_INQUIRE\_Q, ...)

# **Multi 在**数据包中查询

您可以查询:

- 使用 mqInquire 整数调用的整数项的值。 请参阅 mqInquireInteger。
- 使用 mqInquireInteger64 调用的 64 位整数项的值。 请参阅 mqInquireInteger64。
- 使用 mqInquireIntegerFilter 调用的整数过滤器项的值。 请参阅 mqInquireIntegerFilter。
- 使用 mqInquire 字符串调用的字符串项的值。 请参阅 mqInquire 字符串。
- 使用 mqInquireStringFilter 调用的字符串过滤器项的值。 请参阅 mqInquireStringFilter。
- 使用 mqInquireByteString 调用的字节字符串项的值。 请参阅 mqInquireByteString。
- 使用 mqInquireByteString 过滤器调用的字节字符串过滤器项的值。 请参阅 mqInquireByteString 过滤 器。
- 使用 mqInquireBag 调用的包句柄的值。 请参阅 mqInquire 包。

您还可以使用 mqInquireItemInfo 调用来查询特定项的类型 (整数, 64 位整数,整数过滤器,字符串,字 符串过滤器,字节字符串,字节字符串过滤器或包句柄)。 请参阅 mqInquireItemInfo。

### **Nulti 更改包中的信息**

MQAI 允许您使用 mqSet\* 调用来更改包中的信息。 您可以:

1. 修改包中的数据项。 索引允许通过标识要修改的项的出现来替换参数的单个实例 (请参阅 第 62 [页的图](#page-61-0)  $6$ )。

<span id="page-61-0"></span>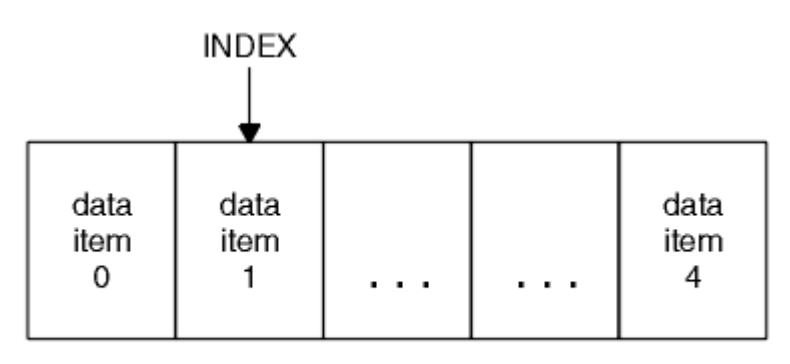

### data bag

图 *6:* 修改单个数据项

2. 删除指定选择器的所有现有实例,并将新实例添加到包的末尾。 (请参阅 第 62 页的图 7。) 特殊索引值 允许替换参数的 **所有** 实例。

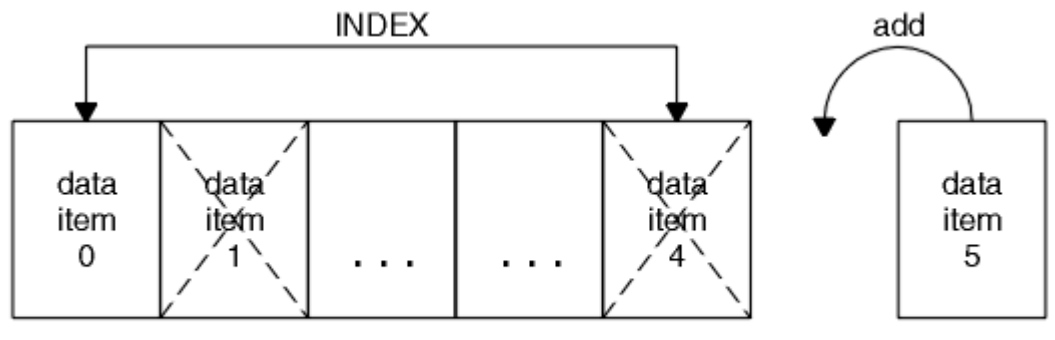

data bag

### 图 *7:* 修改所有数据项

**注:** 索引会保留包中的插入顺序,但会影响其他数据项的索引。

mqSet 整数调用允许您修改包中的整数项。 mqSetInteger64 调用允许您修改 64 位整数项。 mqSetIntegerFilter 调用允许您修改整数过滤器项。 mqSet 字符串调用允许您修改字符串项。 mqSetStringFilter 调用允许您修改字符串过滤器项。 mqSetByteString 调用允许您修改字节字符串项。 mqSetByteString 过滤器调用允许您修改字节字符串过滤器项。 或者,您可以使用这些调用来删除指定选择 器的所有现有实例,并在包的末尾添加新实例。 数据项可以是用户项或系统项。

有关这些调用的完整描述,请参阅:

- mqSet 整数
- mqSetInteger64
- mqSetIntegerFilter
- mqSet 字符串
- mqSetStringFilter
- mqSetByteString
- mqSetByteString 过滤器

# **Multi** 使用 mqClearBag 调用清除包

mqClearBag 调用从用户包中除去所有用户项,并将系统项重置为其初始值。 还会删除包中包含的系统包。 有关 mqClearBag 调用的完整描述,请参阅 mqClearBag。

#### Multi 使用 *mqTruncateBag* 调用截断包

mqTruncateBag 调用通过从包末尾删除项 (从最近添加的项开始) 来减少用户包中的用户项数。 例如,当使 用相同的头信息生成多条消息时,可以使用它。

<span id="page-62-0"></span>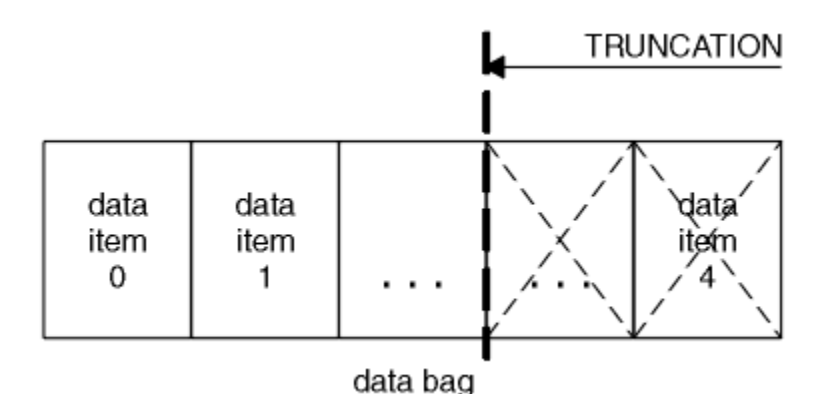

图 *8:* 截断包

有关 mqTruncateBag 调用的完整描述,请参阅 mqTruncateBag。

Multi 转换包和缓冲区

要在应用程序之间发送数据,首先将消息数据放在包中。 然后,使用 mqBagToBuffer 调用将包中的数据转 换为 PCF 消息。 使用 MQPUT 调用将 PCF 消息发送到所需队列。 如图 第 63 页的图 9 所示。 有关 mqBagToBuffer 调用的完整描述,请参阅 mqBagToBuffer。

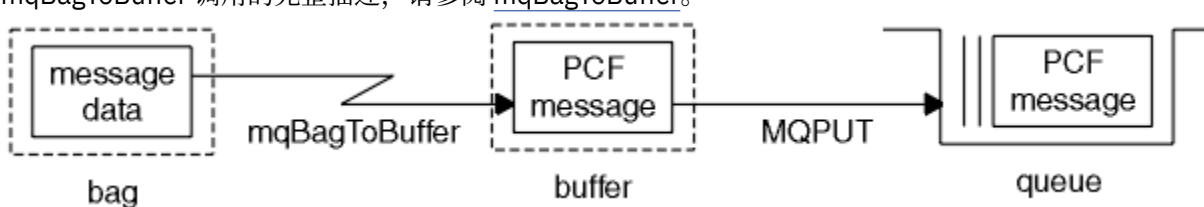

图 *9:* 将包转换为 *PCF* 消息

要接收数据,将使用 MQGET 调用将消息接收到缓冲区中。 然后,使用 mqBufferToBag 调用将缓冲区中的 数据转换为包,前提是缓冲区包含有效的 PCF 消息。 如图 第 63 页的图 10 所示。 有关 mqBufferToBag 调用的完整描述,请参阅 mqBufferToBag。

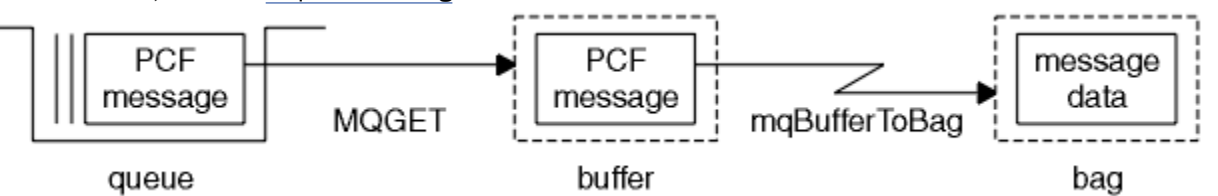

图 *10:* 将 *PCF* 消息转换为包格式

Multi 上<mark>对数据项进行计数</mark>

mqCount 项调用对存储在数据包中的用户项数和/或系统项数进行计数,并返回此数字。 例如, mqCountItems( *Bag*, *7*, ...)返回包中选择器为 7 的项数。 它可以按单个选择器,用户选择器,系统 选择器或所有选择器对项进行计数。

**注:** 此调用会计算数据项的数量,而不是包中唯一选择器的数量。 选择器可以多次出现,因此包中的唯一选 择器可能少于数据项。

有关 mqCount 项调用的完整描述,请参阅 mqCount 项。

**Multi** 删除数据项

您可以通过多种方式从包中删除项目。 您可以:

•从包中除去一个或多个用户项。 有关详细信息,请参阅 第 64 页的『使用 [mqDeleteItem](#page-63-0) 调用从包中删 [除数据项』。](#page-63-0)

- <span id="page-63-0"></span>• 从一个包中删除所有用户项,即清除一个包。 有关详细信息,请参阅 第 62 页的『使用 [mqClearBag](#page-61-0) 调用 [清除包』。](#page-61-0)
- 从包的末尾删除用户项,即截断包。 有关详细信息,请参阅 第 62 页的『使用 [mqTruncateBag](#page-61-0) 调用截断 [包』。](#page-61-0)
	- **Multi** 使用 *mqDeleteItem* 调用从包中删除数据项

mqDelete 项调用从包中除去一个或多个用户项。 索引用于删除以下任一项:

1. 一次出现指定的选择器。 (请参阅 第 64 页的图 11。)

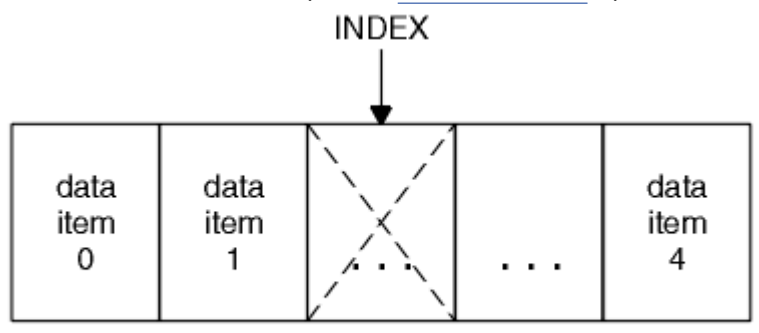

data bag

图 *11:* 删除单个数据项

或

2. 指定选择器的所有实例。 (请参阅 第 64 页的图 12。)

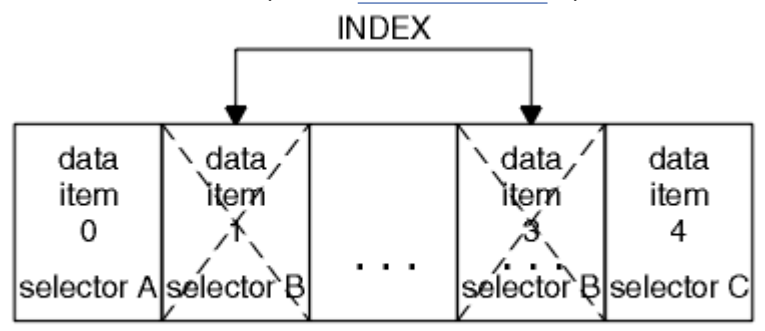

data bag

### 图 *12:* 删除所有数据项

**注:** 索引会保留包中的插入顺序,但会影响其他数据项的索引。 例如, mqDeleteItem 调用不会保留跟在已 删除项后面的数据项的索引值,因为将重组这些索引以填补从已删除项中保留的间隔。

有关 mqDelete 项调用的完整描述,请参阅 mqDelete 项。

#### **Multi 使用 mqExecute 调用将管理命令发送到 qm 命令服务器**

创建并填充数据包后,可以使用 mqExecute 调用将管理命令消息发送到队列管理器的命令服务器。 这将处 理与命令服务器的交换,并在包中返回响应。

创建并填充数据包后,可以将管理命令消息发送到队列管理器的命令服务器。 执行此操作的最简单方法是使 用 mqExecute 调用。 mqExecute 调用将管理命令消息作为非持久消息发送,并等待任何响应。 响应在响应 包中返回。 例如,这些属性可能包含与多个 IBM MQ 对象或一系列 PCF 错误响应消息相关的属性的相关信 息。 因此,响应包只能包含返回码,或者可以包含 嵌套包。

响应消息将放入系统创建的系统包中。 例如,对于有关对象名称的查询,将创建一个系统包以保存这些对象 名称,并将该包插入到用户包中。 然后将这些包的句柄插入到响应包中,选择器 MQHA\_BAG\_HANDLE 可 访问嵌套包。如果未删除系统包,那么该系统包将保留在存储器中,直到删除响应包为正。

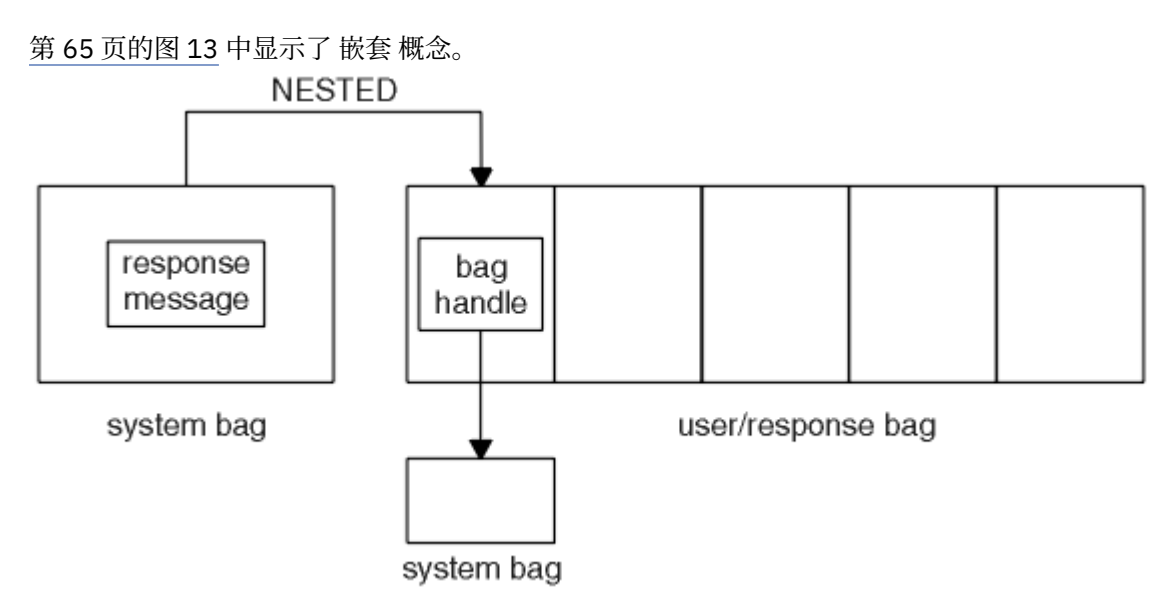

图 *13:* 嵌套

作为 mqExecute 调用的输入,必须提供:

- MQI 连接句柄。
- 要执行的命令。 这应该是 MQCMD\_ \* 值之一。

**注:** 如果 MQAI 无法识别此值,那么仍会接受该值。 但是,如果使用 mqAdd 查询调用将值插入到包中, 那么此参数必须是 MQAI 识别的 INQUIRE 命令。 即,参数的格式应为 MQCMD\_INQUIRE\_ \*。

- (可选) 包含控制呼叫处理的选项的包的手柄。 这也是您可以指定 MQAI 应该等待每条应答消息的最大时间 (以毫秒为单位)。
- 管理包的句柄,其中包含要发出的管理命令的详细信息。
- 接收应答消息的响应包的句柄。

以下句柄是可选的:

• 要放置管理命令的队列的对象句柄。

如果未指定对象句柄,那么会将管理命令放在 SYSTEM.ADMIN.COMMAND.QUEUE 属于当前连接的队列管 理器。 这是缺省值。

• 要放置应答消息的队列的对象句柄。

您可以选择将应答消息放在 MQAI 自动创建的动态队列上。 创建的队列仅在调用期间存在,并且在退出 mqExecute 调用时被 MQAI 删除。

有关使用 mqExecute 调用的示例,请参阅 示例代码

#### **使用 REST API 进行管理**  $V$  9.1.0

您可以使用 administrative REST API 来管理 IBM MQ 对象, 例如队列管理器和队列以及 Managed File Transfer 代理和传输。 将以 JSON 格式向 administrative REST API 发送信息并从其接收信息。 这些 RESTful API 可帮助您将 IBM MQ 管理嵌入到流行的 DevOps 和自动化工具中。

## **开始之前**

有关可用 REST 资源的参考信息, 请参阅 administrative REST API 参考。

## **过程**

- 第 66 页的『开始使用 [administrative REST API](#page-65-0)』
- 第 69 页的『使用 [administrative REST API](#page-68-0)』
- <span id="page-65-0"></span>• 第 70 页的『使用 REST API [进行远程管理』](#page-69-0)
- 第 74 页的『REST API [时间戳记』](#page-73-0)
- 第 74 页的『REST API [错误处理』](#page-73-0)
- 第 76 页的『[REST API](#page-75-0) 发现』
- 第 77 页的『REST API [本地语言支持』](#page-76-0)

## **开始使用 administrative REST API**

快速开始使用 administrative REST API, 并通过使用 cURL 来尝试一些示例请求, 以创建, 更新, 查看和删 除队列。

## **开始之前**

要开始使用 administrative REST API, 此任务中的示例具有以下要求:

- 这些示例使用 cURL 来发出 REST 请求, 以显示有关系统上队列管理器的信息, 以及创建队列, 更新, 查 看和删除队列。 因此,要完成此任务,您需要在系统上安装 cURL。
- 要完成此任务,您必须是具有特定权限的用户,才能使用 **dspmqweb** 命令:
	- <mark>→ 2/OS → 在</mark> z/OS 上, 您必须有权运行 dspmqweb 命令, 并且必须具有 mqwebuser.xml 文件的写 访问权。
	- Multi 在所有其他操作系统上,您必须是特权用户。

IBM i 在 IBM i 上,命令应该在 QSHELL 中运行。

## **过程**

1. 如果尚未配置 mqweb 服务器以供 administrative REST API, administrative REST API for MFT, messaging REST API 或 IBM MQ Console 使用,请配置 mqweb 服务器。 有关使用基本注册表为 mqweb 服务器创建基本配置的更多信息,请参阅 mqweb 服务器的基本配置。

 $2.208$ 

在 z/OS 上,设置 WLP\_USER\_DIR 环境变量,以便您可以使用 **dspmqweb** 命令。 通过输入以下命令,将 变量设置为指向您的 mqweb 服务器配置:

export WLP\_USER\_DIR=*WLP\_user\_directory*

,其中 *WLP\_user\_directory* 是传递到 crtmqweb 的目录的名称。 例如:

export WLP USER DIR=/var/mqm/web/installation1

有关更多信息, 请参阅创建 mqweb 服务器。

3. 通过输入以下命令确定 REST API URL :

dspmqweb status

以下步骤中的示例假定 REST API URL 是缺省 URL https://localhost:9443/ibmmq/rest/v1/。 如果您的 URL 与缺省 URL 不同,请在以下步骤中替换您的 URL。

4. 通过对 mqadmin 用户使用基本认证, 在 qmgr 资源上尝试 GET 请求:

curl -k https://localhost:9443/ibmmq/rest/v1/admin/qmgr -X GET -u mqadmin:mqadmin

5. 使用 mqsc 资源创建,显示,改变和删除队列:

此示例使用队列管理器 QM1。 请创建同名的队列管理器,或者替换系统上的现有队列管理器。

a) 对 mqsc 资源发出 POST 请求以创建本地队列:

在请求主体中,新队列的名称设置为 Q1。 已使用基本认证,并且在 cURL REST 请求中已设置含任意 值的 ibm-mq-rest-csrf-token HTTP 头。 POST , PATCH 和 DELETE 请求需要此附加头:

curl -k https://localhost:9443/ibmmq/rest/v1/admin/action/qmgr/QM1/mqsc -X POST -u mqadmin:mqadmin -H "ibm-mq-rest-csrf-token: value" -H "Content-Type: application/json" - data "{\"type\": \"runCommandJSON\", \"command\": \"define\", \"qualifier\": \"qlocal\", \"name\": \"Q1\"}"

b) 对 mqsc 资源发出 POST 请求,以查看在步骤 第 66 [页的『](#page-65-0)5.a』中创建的本地队列:

curl -k https://localhost:9443/ibmmq/rest/v1/admin/action/qmgr/QM1/mqsc -X POST -u mqadmin:mqadmin -H "ibm-mq-rest-csrf-token: value" -H "Content-Type: application/json" - data "{\"type\": \"runCommandJSON\", \"command\": \"display\", \"qualifier\": \"qlocal\", \"name\": \"Q1\"}"

c) 对 mqsc 资源发出 POST 请求,以更新队列描述:

curl -k https://localhost:9443/ibmmq/rest/v1/admin/action/qmgr/QM1/mqsc -X POST -u mqadmin:mqadmin -H "ibm-mq-rest-csrf-token: value" -H "Content-Type: application/json" - data "{\"type\": \"runCommandJSON\", \"command\": \"alter\", \"qualifier\": \"qlocal\", \"name\": \"Q1\", \"parameters\": {\"descr\": \"new description\" }}"

d) 对 mqsc 资源发出 POST 请求以查看新的队列描述。 在请求主体中指定 **responseParameters** 属 性,以便响应包含描述字段:

curl -k https://localhost:9443/ibmmq/rest/v1/admin/action/qmgr/QM1/mqsc -X POST -u mqadmin:mqadmin -H "ibm-mq-rest-csrf-token: value" -H "Content-Type: application/json" - data "{\"type\": \"runCommandJSON\", \"command\": \"display\", \"qualifier\": \"qlocal\", \"name\": \"Q1\", \"responseParameters\" : [\"descr\"]}"

e) 对 mqsc 资源发出 POST 请求以删除队列:

```
curl -k https://localhost:9443/ibmmq/rest/v1/admin/action/qmgr/QM1/mqsc -X POST -u 
mqadmin:mqadmin -H "ibm-mq-rest-csrf-token: value" -H "Content-Type: application/json" --
data "{\"type\": \"runCommandJSON\", \"command\": \"delete\", \"qualifier\": \"qlocal\", 
\"name\": \"Q1\"}"
```
f) 对 mqsc 资源发出 POST 请求以证明队列已删除:

```
curl -k https://localhost:9443/ibmmq/rest/v1/admin/action/qmgr/QM1/mqsc -X POST -u 
mqadmin:mqadmin -H "ibm-mq-rest-csrf-token: value" -H "Content-Type: application/json" --
data "{\"type\": \"runCommandJSON\", \"command\": \"display\", \"qualifier\": \"qlocal\", 
\"name\": \"Q1\"}"
```
# **下一步做什么**

- 示例使用基本认证保护请求。 您可以改用基于令牌的认证或基于客户机的认证。 有关更多信息,请参阅对 REST API 和 IBM MQ Console 使用客户机证书认证,以及对 REST API 使用基于令牌的认证。
- 了解有关使用 administrative REST API 和通过查询参数构造 URL 的更多信息:第 69 [页的『使用](#page-68-0) [administrative REST API](#page-68-0)』。
- 浏览可用 administrative REST API 资源和所有可用可选查询参数的参考信息: administrative REST API reference。
- 了解如何使用 administrative REST API 来管理远程系统上的 IBM MQ 对象: 第 70 [页的『使用](#page-69-0) REST API [进行远程管理』。](#page-69-0)
- 了解如何将 administrative REST API 与 MFT 配合使用:第 67 页的『REST API for MFT 入门』。
- 发现 messaging REST API, 这是 IBM MO 消息传递的 RESTful 接口: 使用 REST API 进行消息传递。
- 发现基于浏览器的 GUI IBM MQ Console: 第 80 页的『使用 Web [控制台进行管理』。](#page-79-0)

# **REST API for MFT 入门**

快速开始使用 administrative REST API for Managed File Transfer ,并尝试一些示例请求来查看 MFT 代理 状态以及查看传输列表。

# **开始之前**

- 这些示例使用 cURL 发送 REST 请求以查看传输列表并查看 MFT 代理状态。 因此,要完成此任务,您需要 在系统上安装 cURL。
- 要完成此任务,您必须是具有特定权限的用户,才能使用 **dspmqweb** 命令:
	- 在 z/OS 上,您必须有权运行 **dspmqweb** 命令,并且必须具有 mqwebuser.xml 文件的写 访问权。

**Multi 在所有其他操作系统上,您必须是特权用户。** 

## **过程**

1. 确保为 administrative REST API for MFT 配置了 mqweb 服务器:

- 如果尚未配置 mqweb 服务器以供 administrative REST API, administrative REST API for MFT, messaging REST API 或 IBM MQ Console 使用, 请配置 mqweb 服务器。有关使用基本注册表为 mqweb 服务器创建基本配置的更多信息,请参阅 mqweb 服务器的基本配置。
- 如果已配置 mqweb 服务器,请确保已完成 mqweb 服务器的基本配置 步骤 8 以启用 administrative REST API for MFT。

### $2^{\frac{1}{2}}$  z/0S

在 z/OS 上, 设置 WLP USER DIR 环境变量, 以便您可以使用 dspmqweb 命令。 通过输入以下命令,将 变量设置为指向您的 mqweb 服务器配置:

export WLP\_USER\_DIR=*WLP\_user\_directory*

,其中 *WLP\_user\_directory* 是传递到 crtmqweb 的目录的名称。 例如:

export WLP\_USER\_DIR=/var/mqm/web/installation1

有关更多信息,请参阅创建 mqweb 服务器。

3. 通过输入以下命令确定 REST API URL :

dspmqweb status

以下步骤中的示例假定 REST API URL 是缺省 URL https://localhost:9443/ibmmq/rest/v1/。 如果您的 URL 与缺省 URL 不同, 请在以下步骤中替换您的 URL。

4. 对 agent 资源发出 GET 请求, 以返回有关所有代理程序的基本详细信息, 包括名称, 类型和状态:

curl -k https://localhost:9443/ibmmq/rest/v1/admin/mft/agent/ -X GET -u mftadmin:mftadmin

5. 使用 **fteCreateTransfer** 命令创建一些要显示的传输。

mqweb 服务器高速缓存有关传输的信息,并在发出请求时返回此信息。 重新启动 mqweb 服务器时,将 重置此高速缓存。 您可以通过查看 console.log 和 messages.log 文件来查看服务器是否已重新启 动, 或者在 z/OS 上查看已启动任务的输出。

6. 对 transfer 资源发出 GET 请求,以返回自 mqweb 服务器启动以来最多四个传输的详细信息:

curl -k https://localhost:9443/ibmmq/rest/v1/admin/mft/transfer?limit=4 -X GET -u mftadmin:mftadmin

# **下一步做什么**

- 示例使用基本认证保护请求。 您可以改用基于令牌的认证或基于客户机的认证。 有关更多信息, 请参阅对 REST API 使用基于令牌的认证以及对 REST API 和 IBM MQ Console 使用客户机证书认证。
- 了解有关使用 administrative REST API 和通过查询参数构造 URL 的更多信息:第 69 [页的『使用](#page-68-0) [administrative REST API](#page-68-0)』。
- <span id="page-68-0"></span>• 浏览可用 administrative REST API for MFT 资源和所有可用可选查询参数的参考信息: administrative REST API 参考。
- 发现 messaging REST API,这是 IBM MQ 消息传递的 RESTful 接口: 使用 REST API 进行消息传递。
- 发现基于浏览器的 GUI IBM MQ Console: 第 80 页的『使用 Web [控制台进行管理』。](#page-79-0)

# **EXPERISE 使用** administrative REST API

使用 administrative REST API 时,将对表示各种 IBM MQ 对象 (例如队列管理器或队列) 的 URL 调用 HTTP 方法。 HTTP 方法(如 POST)表示要在 URL 所表示的对象上执行的操作类型。 有关操作的更多信息可以在 JSON 中作为 HTTP 方法有效内容的一部分提供,也可以在查询参数中进行编码。 操作的执行结果信息可作 为 HTTP 响应主体返回。

## **开始之前**

在使用 administrative REST API 之前,请考虑以下事项:

- 您必须向 mqweb 服务器进行认证才能使用 administrative REST API。 您可以使用 HTTP 基本认证、客户 机证书认证或基于令牌的认证来进行认证。 有关如何使用这些认证方法的更多信息,请参阅 IBM MQ Console 和 REST API 安全性。
- REST API 区分大小写。 例如,如果队列管理器名为 qmgr1, 那么以下 URL 上的 HTTP GET 不会显示信 息。

/ibmmq/rest/v1/admin/qmgr/QMGR1

- 并非 IBM MQ 对象名称中可使用的所有字符都能在 URL 中直接进行编码。 要直接对这些字符进行编码, 必须使用相应的 URL 编码:
	- 正斜杠 / 必须编码为 %2F。
	- 百分号 % 必须编码为 %25。
- 由于某些浏览器的行为,请勿仅使用句点或正斜杠字符来命名对象。

## **关于此任务**

使用 REST API 对对象执行操作时,首先需要构造 URL 以表示该对象。 每个 URL 都以一个前缀开头,此前 缀描述了要向其发送请求的主机名和端口。 URL 的其余部分描述特定对象或一组对象 (称为资源)。

要对资源执行的操作定义 URL 是否需要查询参数。它还定义了所使用的 HTTP 方法, 以及是将其他信息以 JSON 格式发送到 URL 还是从 URL 返回其他信息。 此附加信息可作为 HTTP 请求的一部分,或者作为 HTTP 响应的一部分返回。

构造 URL 并创建用于在 HTTP 请求中发送的可选 JSON 有效内容后,可以将 HTTP 请求发送到 IBM MQ。 您 可以使用所选编程语言内置的 HTTP 实现来发送请求。 您还可以使用命令行工具 (例如 cURL) , Web 浏览器 或 Web 浏览器附加组件来发送请求。

**要点:** 您必须至少执行步骤 第 69 页的『1.a』 和 第 69 页的『1.b』。

## **过程**

- 1. 构造 URL:
	- a) 通过输入以下命令来确定前缀 URL:

dspmqweb status

您要使用的 URL 包括 /ibmmq/rest/ 短语。

- b) 将资源添加到 URL 路径。
	- 以下 IBM MQ 资源可用:
	- /admin/installation
	- /admin/qmgr
- <span id="page-69-0"></span>• /admin/queue
- /admin/subscription
- /admin/channel
- /action/qmgr/{qmgrname}/mqsc

以下 Managed File Transfer 资源可用:

- /admin/agent
- /admin/transfer
- /admin/monitor

```
例如,要与队列管理器交互,请将 /qmgr 添加到前缀 URL 以创建以下 URL:
```

```
https://localhost:9443/ibmmq/rest/v2/admin/qmgr
```
c) 可选: 将任何其他可选路径段添加到 URL。

在每种对象类型的参考信息中,可选段可以在 URL 中由环绕它的花括号 { }来标识。

例如,将队列管理器名称 QM1 添加到 URL 以创建以下 URL:

https://localhost:9443/ibmmq/rest/v2/admin/qmgr/QM1

d) 可选: 将可选查询参数添加到 URL 中。

向 URL 添加问号、变量名称, 等号 = 以及 URL 的值或值列表。

例如,要请求队列管理器 QM1 的所有属性,请创建以下 URL:

https://localhost:9443/ibmmq/rest/v2/admin/qmgr/QM1?attributes=\*

e) 将更多的可选查询参数添加到 URL 中。

Add an ampersand, &, to the URL, and then repeat  $#$  wegget d.

- 2. 在 URL 上调用相关的 HTTP 方法。 指定任何可选 JSON 有效内容,并提供相应的安全凭证以进行认证。 例如:
	- 使用所选编程语言的 HTTP/REST 实现。
	- 使用诸如 REST 客户机浏览器附加组件或 cURL 之类的工具。

# **使用 REST API 进行远程管理**

您可以使用 REST API 来管理远程队列管理器以及与这些队列管理器相关联的 IBM MQ 对象。 此远程管理包 含位于同一系统上但与 mqweb 服务器不在同一 IBM MQ 安装中的队列管理器。 因此,您可以使用 REST API 仅通过一个运行 mqweb 服务器的安装来管理整个 IBM MQ 网络。 要管理远程队列管理器,必须配置 administrative REST API 网关, 以便在与 mqweb 服务器相同的安装中至少有一个队列管理器充当网关队列 管理器。然后,可以在 REST API 资源 URL 中指定远程队列管理器以执行指定的管理操作。

# **开始之前**

您可以通过禁用 administrative REST API 网关来阻止远程管理。 有关更多信息,请参阅 配置 administrative REST API 网关。

要使用 administrative REST API 网关, 必须满足以下条件:

- 必须配置并启动 mqweb 服务器。 有关配置和启动 mqweb 服务器的更多信息,请参阅 第 66 [页的『开始](#page-65-0) 使用 [administrative REST API](#page-65-0)』。
- 要配置为网关队列管理器的队列管理器必须与 mqweb 服务器位于同一安装中。
- 要管理的远程队列管理器必须位于 IBM MQ 8.0 或更高版本。
- 必须确保在请求中指定的任何属性对于要向其发送请求的系统有效。 例如,如果网关队列管理器在 Windows 上,远程队列管理器在 z/OS 上,那么您无法请求针对 queue 资源上的 HTTP GET 请求返回 dataCollection.statistics 属性。
- 您必须确保在请求中指定的任何属性对于要向其发送请求的 IBM MQ 级别都有效。 例如,如果远程队列管 理器正在运行 IBM MQ 8.0, 那么您无法请求针对 queue 资源上的 HTTP GET 请求返回 extended.enableMediaImageOperations 属性。
- 必须使用下列其中一个受支持的 REST 资源:
	- /queue
	- /subscription
	- /channel
	- /mqsc
	- /qmgr

当您查询远程队列管理器时, /qmgr 资源仅返回属性的子集: name, status.started, status.channelInitiatorState, status.ldapConnectionState, status.connectionCount 和 status.publishSubscribeState。

## **关于此任务**

要使用 administrative REST API 网关来管理远程队列管理器,必须准备队列管理器以进行远程管理。 即, 您必须配置网关队列管理器与远程队列管理器之间的传输队列,侦听器以及发送方和接收方通道。 然后,可 以通过在资源 URL 中指定队列管理器来向远程队列管理器发送 REST 请求。 通过使用 **setmqweb** 命令将 mqRestGatewayQmgr 属性设置为网关队列管理器的名称,或者在随请求一起发送的头中发送网关队列管 理器的名称,来指定网关队列管理器。 请求通过网关队列管理器发送到远程队列管理器。 返回的响应的头 指示用作网关队列管理器的队列管理器。

## **过程**

1. 配置网关队列管理器与要管理的远程队列管理器之间的通信。 这些配置步骤与通过 runmqsc 和 PCF 配置 远程管理所需的步骤相同。

有关这些步骤的更多信息,请参阅 第 177 [页的『配置队列管理器以进行远程管理』](#page-176-0)。

- 2. 在远程队列管理器上配置安全性:
	- a) 确保运行远程队列管理器的系统上存在相关用户标识。 远程系统上必须存在的用户标识取决于 REST API 用户的角色:
		- 如果 REST API 用户位于 MQWebAdmin 或 MQWebAdminRO 组中,那么启动 mqweb 服务器的用户 标识必须存在于远程系统上。 在 IBM MO Appliance 上, 启动 mqweb 服务器的用户为 mqsystem。
		- 如果 REST API 用户位于 MQWebUser 组中,那么该 REST API 用户标识必须存在于远程系统上。
	- b) 确保为相关用户标识授予必要的权限级别,以访问远程队列管理器上的相应 REST API 资源:
		- 将消息放入 SYSTEM.ADMIN.COMMAND.QUEUE 的权限。
		- 将消息放入 SYSTEM.REST.REPLY.QUEUE 的权限。
		- 访问为远程管理定义的传输队列的权限。
		- 显示队列管理器属性的权限。
		- 执行 REST 请求的权限。 有关更多信息,请参阅 REST API 资源参考主题的 "安全性需求" 部分。
- 3. 配置将哪个本地队列管理器用作网关。 您可以配置缺省网关队列管理器,在 HTTP 头中指定网关队列管 理器, 或者使用两种方法的组合:
	- 使用 **setmqweb** 命令配置缺省网关队列管理器:

```
setmqweb properties -k mqRestGatewayQmgr -v qmgrName
```
其中 *qmgrName* 是网关队列管理器的名称。

当以下两个语句都为 true 时,将使用此网关队列管理器:

- 未在 REST 请求的 ibm-mq-rest-gateway-qmgr 头中指定队列管理器。
- REST API 资源 URL 中指定的队列管理器不是本地队列管理器。
- 通过将 HTTP 头 ibm-mq-rest-gateway-qmgr 设置为网关队列管理器的名称, 在每个 REST 请求 上配置网关队列管理器。
- 4. 在资源 URL 中包含要管理的远程队列管理器的名称。

例如,要从远程队列管理器 remoteQM 获取队列列表,请使用以下 URL:

https://localhost:9443/ibmmq/rest/v1/admin/qmgr/remoteQM/queue

## **结果**

ibm-mq-rest-gateway-qmgr 头会随 REST 响应一起返回。 此头指定哪个队列管理器用作网关队列管理 器。

如果您在使用 administrative REST API 来管理远程队列管理器时迂到困难:

- 检查远程队列管理器是否正在运行。
- 检查命令服务器是否正在远程系统上运行。
- 请检查通道断开连接时间间隔是否未到期。 例如,如果通道已启动,但在一段时间后关闭。 如果手动启动 通道,那么这尤其重要。

### **示例**

在以下示例中, 两台机器上有三个 IBM MQ 安装。 在 Machine 1 上, 有一个 Installation 1 和一个 Installation 2。 在 Machine 2 上, 存在 Installation 3。 为 Installation 1 配置了 mqweb 服务器。 每个安装中都有一个队列管理器,并且这些队列管理器配置为进行远程管理。 即,配置并启动以 下侦听器,通道和队列:

- 在队列管理器 QM1 上的 Installation 1 中的 Machine 1 上:
	- 发送方通道 QM1.to.QM2
	- 接收方通道 QM2.to.QM1
	- 发送方通道 QM1.to.QM3
	- 接收方通道 QM3.to.QM1
	- 传输队列 QM2
	- 传输队列 QM3
	- 在端口 1414 上配置的侦听器
- 在队列管理器 QM2 上的 Installation 2 中的 Machine 1 上:
	- 发送方通道 QM2.to.QM1
	- 接收方通道 QM1.to.QM2
	- 传输队列 QM1
	- 在端口 1415 上配置的侦听器
- 在队列管理器 QM3 上的 Installation 3 中的 Machine 2 上:
	- 发送方通道 QM3.to.QM1
	- 接收方通道 QM1.to.QM3
	- 传输队列 QM1
	- 缺省侦听器

在 QM2 上定义了队列 Qon2, 在 QM3 上定义了队列 Qon3。

用户 mquser 在两台机器上定义, 在 REST API 中被授予 MOWebAdmin 角色, 并被授予访问每个队列管理 器上相应队列的权限。
setmqweb 命令用于将队列管理器 QM1 配置为缺省网关队列管理器。

下图显示了此配置:

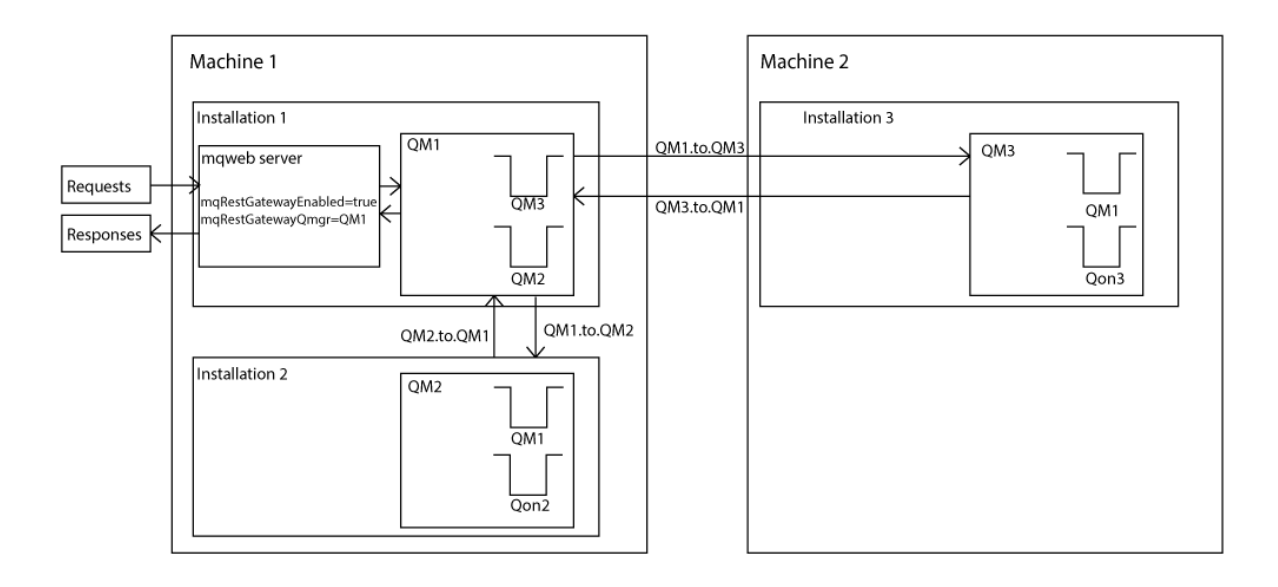

图 *14:* 使用 *REST API* 进行远程管理的示例配置的图。

以下 REST 请求将发送到 mqweb 服务器:

```
GET https://localhost:9443/ibmmq/rest/v1/admin/qmgr/QM2/queue?
attributes=general.isTransmissionQueue
```
收到以下响应:

```
{
   "queue" :
   [3] "general": {
            "isTransmissionQueue": true
 },
 "name": "QM1",
 "type": "local"
 },
\{ \} "general": {
            "isTransmissionQueue": false
\frac{3}{5},
 "name" : "Qon2",
 "type" : "local"
    }]
}
```
以下 REST 请求将发送到 mqweb 服务器:

```
GET https://localhost:9443/ibmmq/rest/v1/admin/qmgr/QM3/queue?
attributes=general.isTransmissionQueue,general.description
```
收到以下响应:

```
{
   "queue" :
  [{
        "general": {
            "isTransmissionQueue": true,
            "description": "Transmission queue for remote admin."
 },
 "name": "QM1",
 "type": "local"
    },
```

```
 {
         "general": {
             "isTransmissionQueue": false,
             "description": "A queue on QM3."
\frac{3}{5},
 "name" : "Qon3",
 "type" : "local"
    }]
}
```
## **REST API 时间戳记**

当 administrative REST API 返回日期和时间信息时,将以全球标准时间 (UTC) 格式以设置的格式返回该信 息。

将以以下时间戳记格式返回日期和时间:

YYYY-MM-DDTHH:mm:ss:sssZ

例如, 2012-04-23T18:25:43.000Z,其中 Z 指示时区为全球标准时间 (UTC)。

此时间戳记的准确性无法保证。 例如,如果 mqweb 服务器未在与资源 URL 中指定的队列管理器相同的时区 中启动,那么时间戳记可能不准确。 此外,如果需要进行夏令时调整,那么时间戳记可能不准确。

### **REST API 错误处理**

REST API 通过返回相应的 HTTP 响应代码 (例如 404 (Not Found)) 和 JSON 响应来报告错误。 任何不在 200-299 范围内的 HTTP 响应代码都被视为错误。

### **错误响应格式**

响应采用 JSON 格式,采用 UTF-8 编码。 它包含嵌套的 JSON 对象:

- 包含名为 error 的单个 JSON 数组的外部 JSON 对象。
- 数组中的每个元素都是一个 JSON 对象, 用于表示有关错误的信息。每个 JSON 对象都包含以下属性:

#### **类型**

字符串。

错误的类型。

#### **messageId**

字符串。

MQWBnnnnX 格式的消息的唯一标识。 此标识具有以下元素:

#### **MQWB**

显示消息源自 IBM MQ Rest API 的前缀。

**nnnn**

标识消息的唯一编号。

**X**

表示消息严重性的单个字母:

- I 如果消息完全是参考消息。
- W (如果消息警告存在问题)。
- E 如果消息指示发生了错误。
- S 如果消息指示发生了严重错误。

**message**

字符串。

对错误的描述。

#### **说明**

字符串。

错误的说明。

**action**

字符串。

用于解决错误的步骤的描述。

#### **qmgrName**

⊫ z/OS 此字段仅可用于 z/OS ,其中队列管理器是队列共享组的成员。 您必须已指定 **commandScope** 可选查询参数或 **queueSharingGroupDisposition** 属性。

字符串。

迂到错误的队列管理器的名称。

此字段不适用于 messaging REST API。

#### **completionCode**

仅当 **type** 为 pcf, java 或 rest 时,此字段才可用。

数字。

与故障关联的 MQ 完成代码。

#### **reasonCode**

仅当 **type** 为 pcf, java 或 rest 时,此字段才可用。

数字。

与故障关联的 MQ 原因码。

#### **异常**

仅当 **type** 为 java 时, 此字段才可用。

阵列。

链 Java 或 JMS 异常的数组。 异常数组的每个元素都包含一个 **stackTrace** 字符串数组。 **stackTrace** 字符串数组包含拆分为行的每个异常的详细信息。

 $V 9.1.2$ |从 IBM MO 9.1.2 开始, 不再返回此字段。

#### **队列共享组出错**

 $z/0S$ 

在队列共享组中,可以为某些命令指定可选查询参数 **commandScope** 。 此参数允许将命令传播到队列共享 组中的其他队列管理器。 这些命令中的任何一个都可以独立失败,导致队列共享组的某些命令成功,而某些 命令失败。

在命令部分失败的情况下,将返回 HTTP 错误代码 500。 对于生成故障的每个队列管理器,有关该故障的信 息将作为 error JSON 数组中的元素返回。 对于成功运行该命令的每个队列管理器,将以 success JSON 数组中的元素形式返回队列管理器的名称。

#### **示例**

• 以下示例显示了尝试获取有关不存在的队列管理器的信息的错误响应:

```
"error": [
\frac{1}{2} "type": "rest",
 "messageId": "MQWB0009E",
 "message": "MQWB0009E: Could not query the queue manager 'QM1'",
 "explanation": "The MQ REST API was invoked specifying a queue manager name which 
cannot be located.",
       "action": "Resubmit the request with a valid queue manager name or no queue manager 
name, to retrieve a list of queue managers.
    }
\mathbf{I}
```

```
"error" : [
\{x\} "type": "rest",
 "messageId": "MQWB0037E",
 "message": "MQWB0037E: Could not find the queue 'missingQueue' - the queue manager reason 
code is 3312 : 'MQRCCF_UNKNOWN_OBJECT_NAME'",
 "explanation": "The MQ REST API was invoked specifying a queue name which cannot be 
located.",
 "action": "Resubmit the request with the name of an existing queue, or with no queue name 
to retrieve a list of queues.", 
     "qmgrName": "QM1"
   },
\{ "type": "rest",
 "messageId": "MQWB0037E",
 "message": "MQWB0037E: Could not find the queue 'missingQueue' - the queue manager reason 
code is 3312 : 'MQRCCF_UNKNOWN_OBJECT_NAME'",
 "explanation": "The MQ REST API was invoked specifying a queue name which cannot be 
located.",
     "action": "Resubmit the request with the name of an existing queue, or with no queue name 
to retrieve a list of queues.", 
     "qmgrName": "QM2"
   }
],
"success" : [{"qmgrName": "QM3"}, {"qmgrName": "QM4"}]
```
#### **MFT 请求的错误**

如果未启用 MFT REST API 服务,并且您调用了 MFT REST API,那么会收到以下异常:

```
{"error": [{
 "action": "Enable the Managed File Transfer REST API and resubmit the request.",
 "completionCode": 0,
 "explanation": "Managed File Transfer REST calls are not permitted as the service is 
disabled.'
 "message": "MQWB0400E: Managed File Transfer REST API is not enabled.",
 "msgId": "MQWB0400E",
 "reasonCode": 0,
  "type": "rest"
}]}
```
如果已启用 MFT REST API 服务, 并且未在 mqwebuser.xml 文件中设置协调队列管理器, 那么您将接收到 以下异常:

```
{"error": [{
 "action": "Set the coordination queue manager name and restart the mqweb server.",
 "completionCode": 0,
 "explanation": "Coordination queue manager name must be set before using Managed File 
Transfer REST services.
 "message": "MQWB0402E: Coordination queue manager name is not set.",
 "msgId": "MQWB0402E",
   "reasonCode": 0,
   "type": "rest"
}]}
```
### **REST API 发现**

REST API 的 Documentation 以 IBM Documentation 和 Swagger 格式提供。 Swagger 是记录 REST API 的 常用方法。 可以通过在 mqweb 服务器上启用 API 发现功能来查看 REST API 的 Swagger 文档。

#### **开始之前**

**要点:** API 发现功能已稳定,您仍可以使用此功能。 目前, IBM MQ 不支持使用 mpOpenAPI 功能部件。

必须对 mqweb 服务器启用安全性,才能使用 API 发现来查看 Swagger 文档。 有关启用安全性所需的步骤 的更多信息,请参阅 IBM MQ Console 和 REST API 安全性。

### **过程**

1. 在以下某个目录中找到 mqwebuser.xml 文件:

- *MQ\_DATA\_PATH*/web/installations/*installationName*/servers/mqweb
- *WLP\_user\_directory*/servers/mqweb

其中, WLP user directory 是运行 V9.1.0 crtmqweb 脚本以创建 mqweb 服务器定义时指 定的目录。

- 2. 将相应的 XML 添加到 mqwebuser.xml 文件:
	- 如果 mqwebuser.xml 文件中存在 <featureManager> 标记, 请在 <featureManager> 标记中添 加以下 XML:

```
<feature>apiDiscovery-1.0</feature>
```
• 如果 mqwebuser.xml 文件中不存在 <featureManager> 标记,请在 <server> 标记中添加以下 XML:

```
<featureManager>
 <feature>apiDiscovery-1.0</feature>
</featureManager>
```
- 3. 使用下列其中一种方法来查看 Swagger 文档:
	- 通过在浏览器中输入以下 URL, 显示可浏览并试用 REST API 的 Web 页面:

https://*host*:*port*/ibm/api/explorer

除了认证每个请求外,还必须包含每个 POST , PATCH 或 DELETE 请求的 ibm-mq-rest-csrftoken 头。 此头的内容可以是任何字符串,包括空白。

此请求头用于确认用于认证请求的凭证正由凭证的所有者使用。 即,令牌用于防止跨站点请求伪造攻 击。

• 通过向以下 URL 发出 HTTP GET 来检索描述整个 REST API 的单个 Swagger 2 文档:

https://*host*:*port*/ibm/api/docs

此文档可用于要以编程方式浏览可用 API 的应用程序。

#### **主机**

指定可使用 REST API 的主机名或 IP 地址。

缺省值为 localhost。

**port**

指定 administrative REST API 使用的 HTTPS 端口号。

缺省值为 9443。

如果主机名或端口号已从缺省值更改,那么您可以从 REST API URL 确定正确的值。 使用 **dspmqweb status** 命令可查看 URL。

### **REST API 本地语言支持**

具有特定资格的 REST API 支持将本地语言指定为 HTTP 请求的一部分。

### **背景**

[HTTP](https://www.w3.org/Protocols/rfc2616/rfc2616-sec14.html) 头 允许对请求指定特定行为,并允许在响应中提供其他信息。 HTTP 头中包含请求以本地语言返回信息的能力。 如果可能, REST API 将采用此头。

### **指定本地语言**

在 ACCEPT-LANGUAGE HTTP 头中,可以提供一个或多个语言标记。 您可以选择使列组与标记相关联,从 而允许指定按首选项排序的列表。 [此页面](https://developer.mozilla.org/en-US/docs/Web/HTTP/Headers/Accept-Language) 对原则进行了有用的讨论。

REST API 采用此头, 从 ACCEPT-LANGUAGE 头中选择语言并以该语言返回消息。 当 ACCEPT-LANGUAGE 头不包含 REST API 可支持的语言时, 将以缺省语言返回消息。 此缺省语言对应于 REST API Web 服务器的 缺省语言环境。

第 78 页的『转换了哪些数据?』 部分说明了转换的数据。

#### **指示响应的适用语言**

来自 REST API 的响应上的 CONTENT-LANGUAGE HTTP 头指示返回消息的语言。

#### **转换了哪些数据?**

错误消息和参考消息已翻译,其他文本未翻译。

- 不会转换从队列管理器返回的数据-例如, 在通过 REST API 执行 MOSC 命令的情况下, 队列管理器的响应 位于队列管理器的语言环境中。
- 为 REST API 生成的 (Swagger) 文档 (通过 apiDiscovery 功能部件公开) 采用英语。

#### **支持哪些语言?**

除英语外, REST API 错误和参考消息还会翻译为以下语言。

**中文 (简体)**

由语言标记 zh\_CN 表示

**繁体中文**

由语言标记 zh\_TW 表示

#### **捷克语**

由语言标记 cs 表示

#### **法语**

由语言标记 fr 表示

#### **匈牙利语**

由语言标记 hu 表示

#### **意大利语**

由语言标记 it 表示

#### **日语**

由语言标记 ja 表示

#### **韩语**

由语言标记 ko 表示

#### **波兰语**

由语言标记 pl 表示

#### **(巴西) 葡萄牙语**

由语言标记 pt\_BR 表示

#### **俄语**

由语言标记 ru 表示

**西班牙语**

由语言标记 es 表示

### **示例**

在示例中, Web 服务器具有英语缺省语言环境。

#### **指定单个受支持的语言**

在请求头中, ACCEPT-LANGUAGE 设置为 fr。 此设置指定法语是可翻译文本的首选语言。

在响应头中, CONTENT-LANGUAGE 设置为 fr。 此设置指示响应中的错误和参考消息使用法语。

#### **指定语言列表**

在请求头中, ACCEPT-LANGUAGE 设置为 am, fr。 此设置指定 Amharic 和 French 是可翻译文本的可 接受语言,而 Amharic 是可翻译文本的首选语言。

在响应头中, CONTENT-LANGUAGE 设置为 fr。 此设置指示响应中的错误和参考消息使用法语, 因为 REST API 不支持 Amharic。

#### **指定单个不受支持的语言**

在请求头中, ACCEPT-LANGUAGE 设置为 am。 此设置指定 Amharic 是可翻译文本的首选语言。 在响应头中, CONTENT-LANGUAGE 设置为 en。 此设置指示响应中的错误和参考消息为英语, 因为 REST API 不支持 Amharic。

## **REST API 版本**

在 IBM MQ 9.1, REST API 的版本为 1。 从 IBM MQ 9.1.5 开始, REST API 的版本为 2。 此版本号构成 REST 请求的基本 URL 的一部分。 例如,https://localhost:9443/ibmmq/rest/**v2**/admin/ installation。 版本号用于将客户机与将来发行版中可能引入的对 REST API 的更改隔离开来。

引入到 REST API 的一些更改可能会更改现有 REST API 功能, 因此可能需要更新使用 REST API 的客户机。 为防止此类更改强制更新客户机,将增大 REST API 版本号,并且现有功能将稳定在先前的数字。 可能会更 改现有功能的新功能将添加到新版本号处的 REST API 。 因此,客户机可以在未更新的情况下继续使用先前 版本的 REST API 。

可能导致需要客户机更新的 REST API 更改包括以下更改:

- 除去对发送到 REST API 或从返回的 JSON 中的现有属性的支持。
- 除去 URL , HTTP 动词或头。 例如,如果重命名了 URL 或头,或者如果使用了其他动词。
- 向发送到现有 URL 的数据添加新的必需 JSON 属性。
- 向发送到现有 URL 的数据添加新的必需 HTTP 头。
- 向现有 URL 添加新的必需查询参数。

将此类型的更改引入到 Long Term Support (LTS) 发行版中存在的 REST API 函数时,将针对这些更改中的第 一个更改增加 REST API 的版本号。 在 Continuous Delivery (CD) 发行版中进行的任何后续更改, 如果可能 需要对使用 REST API 的客户机进行更改,请使用新的版本号。

此版本号在后续 CD 发行版中保持不变,直到下一个 LTS 发行版为止。 因此,版本号最多在 LTS 发行版之间 增加一次。

当增加版本号时,现有 REST API 功能将稳定在旧版本号处。 即, LTS 发行版中提供的现有 REST API 功能 在旧版本号中仍然可用,但不会对该版本进行进一步更改。 添加到 REST API 的任何新功能都将添加到新的 REST API 版本。 但是,在版本增加之前对 CD 发行版中的 REST API 进行的任何添加都不保证包含在较旧版 本的 REST API 中。

现有客户机可以继续使用旧版本号的 REST API, 而无需进行任何更改。 可能不推荐使用较旧版本的 REST API ,并最终将其除去。

某些更改不需要对使用 REST API 的客户机进行更改。 这些更改不会导致版本号增加。 因此,请确保在引入 这些类型的更改时,不需要更新任何使用 REST API 的客户机。 对 REST API 的这些更改可能包括以下更改:

- 向从 REST API 返回的现有数据添加新的 JSON 属性。
- 添加新 URL。
- 向现有 URL 添加新的 HTTP 动词。
- 向现有 URL 添加新的状态码。
- 向发送到现有 URL 的数据添加新的可选 JSON 属性。
- 在现有 URL 上添加新的查询参数。
- 向发送到现有 URL 的数据添加新头。

<span id="page-79-0"></span>• 从 REST API 返回新头。

#### **对新的 Continuous Delivery REST API 函数的更改**

对于在 CD 发行版中添加的新 REST API 函数, 对此新功能进行的可能需要对 REST API 客户机进行更改的任 何更改都不会增加版本号。 即,在下一个 LTS 发行版之前,可以更改新功能,而不增加版本号。 当该功能 包含在 LTS 发行版中时,可能需要对 REST API 客户机进行更改的任何后续更改都会增加版本号。

#### **示例**

- 1. 在 LTS 发行版 X 上, REST API 的版本为 1。
- 2. 在 CD 发行版 X.0.1 上,添加了对新 URL 的支持。 此更改不需要对使用 REST API 的客户机进行更改。 因此, REST API 仍为 V 1。
- 3. 在 CD X.0.2 中,添加了对新 URL 的支持。 此更改不需要对使用 REST API 的客户机进行更改。 因此, REST API 仍为 V 1。
- 4. 在 LTS 发行版 Y , REST API 的版本为 1。
- 5. 在 CD 发行版 Y.0.1 上, 将重命名现有 URL。 此更改可能需要对使用 REST API 的客户机进行更改。 因 此,会将 REST API 的新版本创建为 V 2。 重命名的 URL 与所有现有函数一起包含在 REST APIV 2 中。 添加到 REST API 的任何新功能都将添加到 V 2。 版本 1 在 LTS 发行版 Y 中保持稳定。
- 6. 在 CD 发行版 Y.0.2 上, 将重命名另一个现有 URL。 由于在 CD 发行版 Y 中已增加版本, 因此 REST API 仍为 V 2。 版本 1 在 LTS 发行版 Y 中保持稳定。
- 7. 在 LTS 发行版 Z 上, REST API 仍为 V 2。 版本 1 在 LTS 发行版 Y 中保持稳定。

# **使用 Web 控制台进行管理**

您可以使用 Web 控制台来执行基本管理任务。

■ V 9.1.5 ■ ■ ■ Multi ■ 在 IBM MQ 9.1.5 的 IBM MQ for Multiplatforms 上提供了新的 Web 控制台 (称为 New Web Console) ,请参阅 New Web Console 的快速教程。 对于 IBM MQ Appliance 和 IBM MQ for z/OS, 必须继续使用原始 Web 控制台 (现在称为 Dashboard Web Console), 请参阅 第 85 [页的](#page-84-0) 『[Dashboard Web Console](#page-84-0)』。

如果需要,可以继续使用 Dashboard Web Console on Multiplatforms ,请参阅 第 85 [页的『在](#page-84-0) IBM MQ for Multiplatforms [上切换控制台类型』](#page-84-0)。

**注:** 使用 Web 控制台时,请勿在任何队列管理器上禁用命令服务器。 如果对队列管理器禁用了命令服务器, 那么 Web 控制台将无响应,长时间延迟处理命令。 向禁用了命令服务器的队列管理器发出的任何命令都会 出现超时。

#### **相关任务**

跟踪 IBM MQ Console 和 REST API

### **Web 控制台入门**

快速开始使用 Web 控制台。 这些指示信息适用于 New Web Console 和 Dashboard Web Console。

#### **开始之前**

要完成此任务,您必须是具有特定权限的用户,才能使用 **dspmqweb** 命令:

• **2/05 在 z/OS 上, 您必须有权运行 dspmqweb** 命令, 并且必须具有 mqwebuser.xml 文件的写访 问权。

• Multi 在所有其他操作系统上,您必须是<u>特权用户</u>。

IBM i 在 IBM i 上,命令应该在 QSHELL 中运行。

### **过程**

- 1. 如果尚未配置 mqweb 服务器以供 Web 控制台使用, 请配置 mqweb 服务器。 有关使用基本注册表为 mqweb 服务器创建基本配置的更多信息,请参阅 mqweb 服务器的基本配置。
- $2^{\frac{1}{2}}$  z/0S

在 z/OS 上,设置 WLP\_USER\_DIR 环境变量,以便您可以使用 **dspmqweb** 命令。 通过输入以下命令,将 变量设置为指向您的 mqweb 服务器配置:

export WLP\_USER\_DIR=*WLP\_user\_directory*

,其中 *WLP\_user\_directory* 是传递到 crtmqweb 的目录的名称。 例如:

export WLP USER DIR=/var/mqm/web/installation1

有关更多信息,请参阅创建 mqweb 服务器。

3. 通过输入以下命令来确定 Web 控制台的 URI:

dspmqweb status

该命令生成类似于以下内容的输出:

```
MQWB1124I: Server 'mqweb' is running.
  IIRIS https://localhost:9443/ibmmq/rest/v1/
 https://localhost:9443/ibmmq/console/
```
Web 控制台的 URI 以后缀 console/结尾。

4. 通过在浏览器中输入来自 第 81 页的『3』 的 URL 来连接到 Web 控制台。

浏览器可能会生成安全性异常,因为 mqweb 服务器随附的缺省证书不是可信证书。 选择继续至 Web 控 制台。

5. 登录 Web 控制台。 使用用户名 mqadmin 和密码 mqadmin。

### **下一步做什么**

- 缺省情况下, Web 控制台使用基于令牌的认证来认证用户。 您还可以使用客户机证书认证。 有关更多信 息,请参阅 对 REST API 和 Web 控制台使用客户机证书认证。
- 了解有关使用 Web 控制台的更多信息: 第 80 页的『Web [控制台入门』](#page-79-0) 或 第 85 页的『[Dashboard Web](#page-84-0) [Console](#page-84-0)』。

#### $\triangleright$  V 9.1.0  $\triangleright$  z/0S **限制 z/OS**

使用 IBM MQ Console 管理 z/OS 上的队列管理器时,以下限制适用。

- 无法创建、删除、启动或停止 z/OS 上的队列管理器。
- 无法启动或停止 z/OS 上的通道启动程序, 并且不显示通道启动程序状态。
- 无法显示或管理侦听器。
- 只能使用 CHLDISP(DEFAULT) 发出下列命令:启动、ping、解析和重置通道命令。
- 只能使用 QSGDISP(QMGR) 创建新对象。
- 无法显示或管理通过 QSGDISP(GROUP) 定义的对象。
- 无法管理队列管理器安全性。
- 无法监视系统资源使用情况。

#### **相关概念**

第 80 页的『使用 Web [控制台进行管理』](#page-79-0) 您可以使用 Web 控制台来执行基本管理任务。

### **E Multi** 限制 IBM MQ for Multiplatforms

使用 IBM MQ Console 管理 IBM MQ for Multiplatforms 上的队列管理器时,以下限制适用。

- 不能使用 IBM MQ Console 来处理 AMQP 通道。
- 无法使用 IBM MQ Console 来处理 MQTT 通道。

#### **相关概念**

第 80 页的『使用 Web [控制台进行管理』](#page-79-0) 您可以使用 Web 控制台来执行基本管理任务。

使用本地队列管理器

### **Multi New Web Console 快速教程**

IBM MQ 9.1.5 具有名为 New Web Console 的新控制台, 具有新的外观。

此快速教程旨在让您熟悉 New Web Console。如果要继续使用现有控制台 ( Dashboard Web Console) ,可 以切换回该控制台, 请参阅 在 IBM MQ for Multiplatforms 上切换控制台类型。

首次登录到控制台时,您将转至登录页面。 您可以从此处选择创建队列管理器或队列,浏览至某些教育主 题, 或者打开 IBM Documentation 中的 IBM MQ 产品信息。

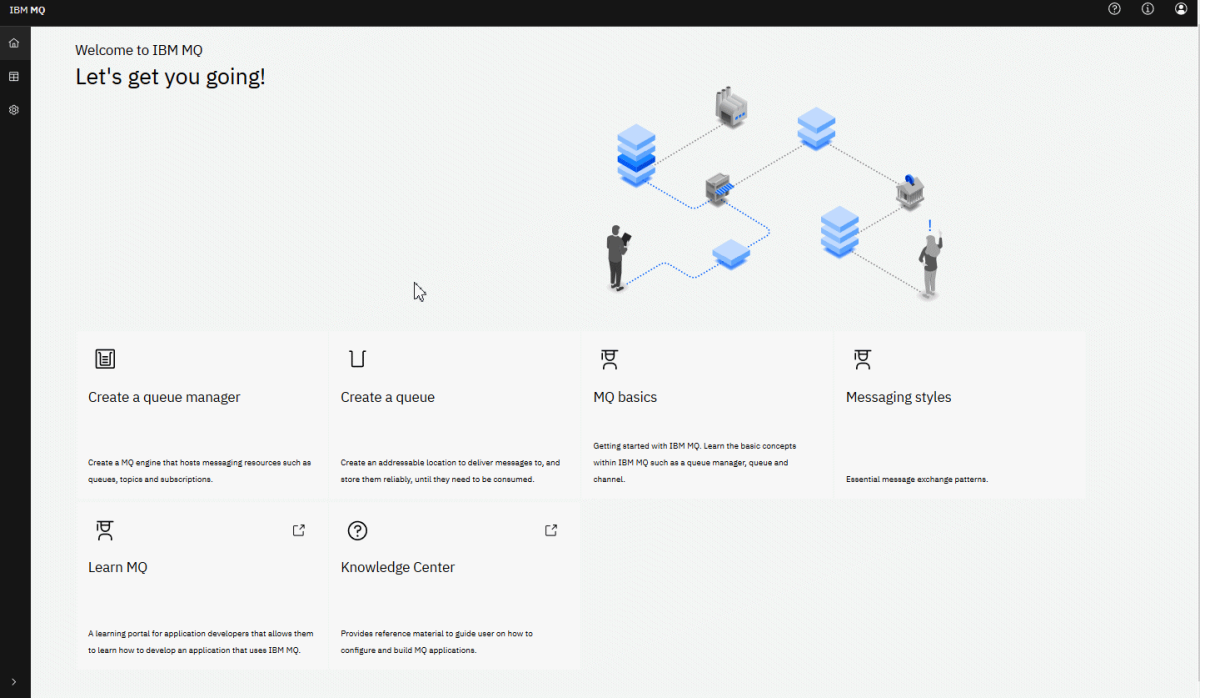

或者,您可以单击 "管理" 图标以直接开始管理 IBM MQ 对象。

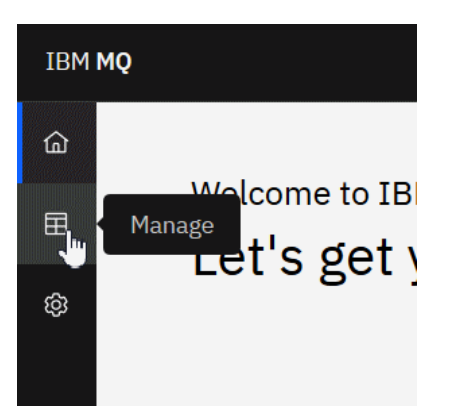

"管理" 视图最初显示队列管理器及其当前状态。 您还可以创建新的队列管理器。

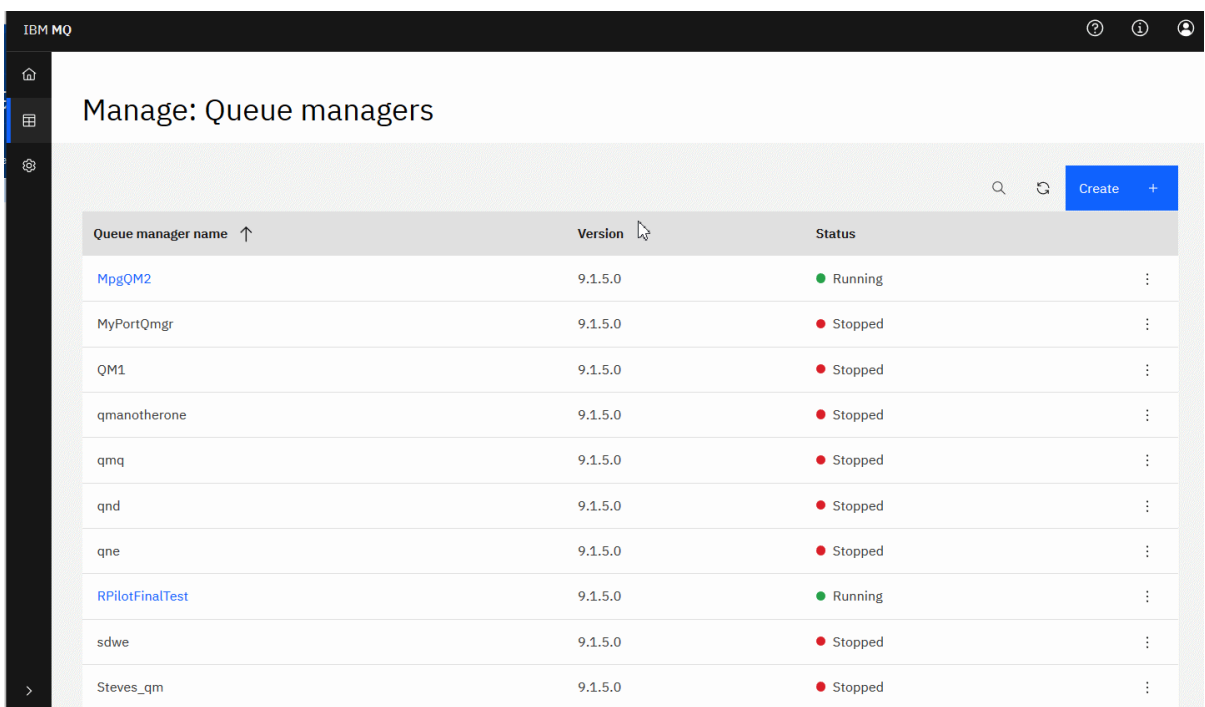

每个队列管理器都有一个菜单,允许您停止或配置正在运行的队列管理器,或者启动或删除已停止的队列管 理器。

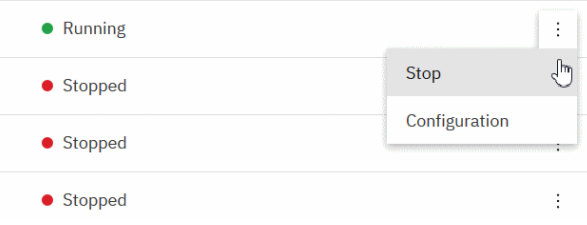

可以在队列管理器的 " **配置** " 页面的 **安全性** 选项卡上找到队列管理器的权限记录,认证信息对象和通道认证 记录,您可以在其中创建和添加新项。

单击正在运行的队列管理器的名称以打开其仪表板。

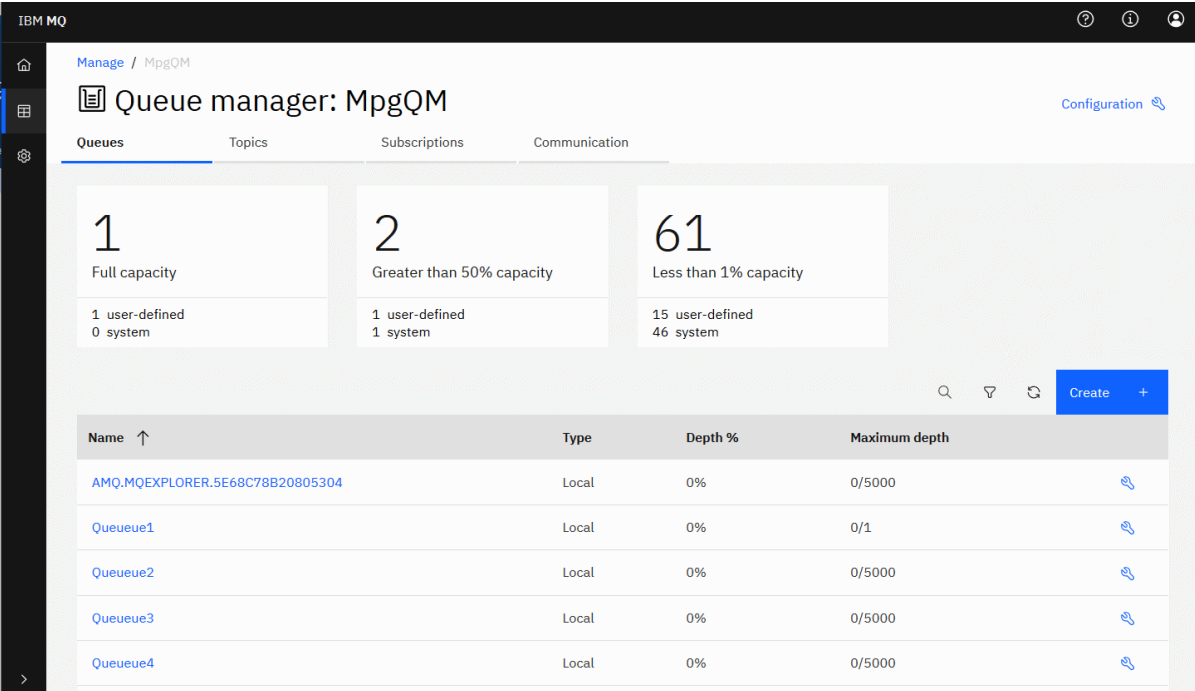

在队列管理器仪表板中,可以完成以下操作:

在 **队列** 选项卡上:

• 创建新队列

• 配置现有队列

• 单击队列名称以查看现有消息并创建新消息

在 **主题** 选项卡上:

• 创建新主题

• 配置现有主题

• 单击主题名称以查看匹配的预订

在 **预订** 选项卡上:

• 创建新的受管预订或非受管预订

• 配置现有预订

在 **通信** 选项卡上:

- listeners:
	- 启动, 停止和配置侦听器:
	- 创建新侦听器
- 队列管理器通道:
	- 启动, 停止, ping 和配置通道:
	- 创建新通道
	- 重置通道 (从 **高级** 菜单项)
	- 解决通道上的不确定消息 (从 **高级** 菜单项)
- <span id="page-84-0"></span>• 应用程序通道:
	- 启动,停止, ping 和配置通道
	- 创建新通道
	- 重置通道 (从 **高级** 菜单项)
	- 解决通道上的不确定消息 (从 **高级** 菜单项)

#### $V 9.1.5$ **在 IBM MQ for Multiplatforms 上切换控制台类型**

您可以选择继续使用旧的 Dashboard Web Console 而不是 IBM MQ for Multiplatforms 上的 New Web Console 。

### **关于此任务**

缺省情况下, 在多平台上启用 New Web Console 。 您可以通过编辑 mqwebuser.xml 文件中的设置来切换 到使用原始 Web 控制台 (现在称为 Dashboard Web Console)。 在 UNIX 和 Linux 上, mqwebuser.xml 位 于目录 var/mqm/web/installations/*installationName*/servers/mqweb 中。 在 Windows 上, mqwebuser.xml 位于目录

*MQ\_DATA\_PATH*\web\installations\*installationName*\servers\mqweb 中。

### **过程**

- 要切换到使用 Dashboard Web Console:
	- a) 在 mqwebuser.xml 文件中, 找到名为 mqConsoleEarName 的属性。
	- b) 更改属性值以将其设置为 com.ibm.mq.console:

<variable name="mqConsoleEarName" value="com.ibm.mq.console"/>

- 要切换回使用 New Web Console:
	- a) 在 mqwebuser.xml 文件中, 找到名为 mqConsoleEarName 的属性。
	- b) 更改属性值以将其设置为 com.ibm.mq.webconsole:

<variable name="mqConsoleEarName" value="com.ibm.mq.webconsole"/>

#### **结果**

在浏览器中输入 Web 控制台 URL 时, 将显示所选类型的 Web 控制台。

**注:** mqConsoleEarName 属性的有效值只有 com.ibm.mq.webconsole 和 com.ibm.mq.console。 任 何其他值都会导致以下错误:

```
00000107 com.ibm.ws.app.manager.AppMessageHelper W CWWKZ0014W: The 
application com.ibm.mq.console could not be started as it could not be found at location C:/
Program Files/IBM/MQ/web/mq/apps/com.ibm.mq.invalid.ear.
```
#### $V$  S.1.5 **Dashboard Web Console**

从 IBM MQ 9.1.5 开始, 先前版本中可用的 Web 控制台称为 Dashboard Web Console。

名为 New Web Console 的新 Web 控制台可用于 IBM MQ for Multiplatforms (请参阅 New Web Console 的 快速教程)。 IBM MQ for z/OS 的用户必须继续使用 Dashboard Web Console, 如以下主题中所述。

IBM MQ for Multiplatforms 用户可以选择继续使用 Dashboard Web Console, 请参阅 第 85 页的『在 IBM MQ for Multiplatforms 上切换控制台类型』。

#### <u>▶ Ⅴ 9.1.0 </mark>使用本地队列管理器</u>

您可以在 IBM MQ Console 中使用"本地队列管理器"窗口小部件来创建、配置和控制本地队列管理器。

### **关于此任务**

**Multi M** "本地队列管理器" 窗口小部件列出了添加到 正在运行 IBM MQ Console 的 IBM MQ 安装。 将 不会列出与同一系统上不同 IBM MQ 安装相关联的队列管理器。

 $z/0S$ 在 z/OS 上,"本地队列管理器"窗口小部件将列出 与 IBM MQ Console 版本相同的队列管理 器,以及在运行 MQ Console 的系统上定义的队列管理器。 将不会列出与 MQ Console 版本不同的队列管理 器。

可以从列表中选择要使用的单个队列管理器。

**注:** IBM MQ Console 不支持复制的数据队列管理器 (RDQM)。

**Add widget** 您可以通过单击 **添加窗口小部件** 将本地队列管理器窗口小部件添加到仪表板。 然后,选择 **本地队列管理器**。

您可以在创建窗口小部件之后对其进行重命名。 将鼠标指针悬停在标题栏中,将显示重命名图标

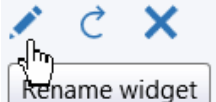

单击该图标, 在"重命名窗口小部件"窗口中输入新名称, 然后单击**重命名**。

*z/*08 无法在 z/OS 上创建、启动、停止或删除队列管理器。

#### **过程**

• 要创建新本地队列管理器:

a) 单击本地队列管理器窗口小部件工具栏中的 "创建" 图标 <mark>。 Create (</mark>

- b) 输入新队列管理器的名称。 该名称最多可以包含 48 个字符。 有效字符包括字母和数字以及 "。", "/", "\_"和 "%" 个字符。
- c) 可选: 输入可供队列管理器用于侦听的 TCP/IP 端口。 此端口号不能超过 65535。
- d) 单击**创建**。 此时会创建并启动新的队列管理器。
- 要启动本地队列管理器:

a) 在"本地队列管理器"窗口小部件中, 从列表中选择要启动的队列管理器。

b) 单击"本地队列管理器"窗口小部件工具栏中的启动图标 。

- 要停止本地队列管理器: a) 在"本地队列管理器"窗口小部件中, 从列表中选择要停止的队列管理器。
	- b) 单击"本地队列管理器"窗口小部件工具栏中的停止图标△Stop△
	- c) 单击**停止**以确认您要停止该队列管理器。
- 要删除本地队列管理器:

a) 在"本地队列管理器"窗口小部件中,从列表中选择要删除的队列管理器。

b) 如果队列管理器正在运行,请将其停止。

- c) 单击"本地队列管理器"窗口小部件工具栏中的删除图标 | Delete | m
- d) 单击**删除**以确认要删除该队列管理器。 此时会删除该队列管理器及所有相关对象。
- 要查看和编辑本地队列管理器的属性: a) 确保队列管理器正在运行,并在队列管理器列表中将其选中。
- <span id="page-86-0"></span>b) 单击"本地队列管理器"窗口小部件工具栏中的属性图标 | Properties | 三 | 。 或者,双击队列管理 器。
- c) 查看属性并根据需要进行编辑。 如果禁用了属性文本框, 那么该属性为只读属性, 或者只能通过命令 行进行编辑。 有关属性的信息,您可以在 IBM MQ Explorer 文档中的 队列管理器属性中查看属性信 息。
- 要刷新本地队列管理器的安全性:
	- a) 确保本地队列管理器正在运行,并且在队列管理器列表中将其选中。
	- b) 选择 **...** > **刷新安全**
	- c) 选择要刷新的队列管理器安全性:
		- 选择**授权服务**以刷新授权服务组件内部保存的权限列表。
		- 选择**连接认证**以刷新连接认证配置的高速缓存视图。
		- 选择 **SSL** 以刷新 SSL 或 TLS 密钥存储库的高速缓存视图。 此选项还会刷新用于经认证的撤销列表 的 LDAP 服务器位置, 以及任何加密硬件参数。
- 要使用本地队列管理器的权限记录:
	- a) 确保本地队列管理器正在运行,并且在队列管理器列表中将其选中。
	- b) 请选择下列其中一个选项:
		- 选择 **...** > **管理权限记录** 以处理队列管理器的权限记录,并指定用户组可以执行的操作。
		- 选择 **...** > **管理创建权限记录** 以处理队列管理器的创建权限记录,并指定用户组可以在该队列管理 器上创建的对象组。
- 要为本地队列管理器自动创建仪表板选项卡:
	- a) 在"本地队列管理器"窗口小部件中选择队列管理器。
	- b) 选择 **...** > **添加新的仪表板选项卡**

此时会创建新仪表板选项卡。 此选项卡包含队列管理器的名称。

- 要过滤本地队列管理器列表:
	- a) 在搜索框中输入过滤器文本。
	- b) 要停止过滤, 请从搜索框中删除该文本。

### **使用 IBM MQ 对象**

您可以使用 IBM MQ Console 中的 IBM MQ 对象窗口小部件来处理不同类型的 IBM MQ 对象。

### **关于此任务**

每个"IBM MQ 对象"窗口小部件包含与特定队列管理器相关联的对象。 您可以将以下类型的"IBM MQ 对象" 窗口小部件添加到仪表板中:

- "队列"窗口小部件
- "主题"窗口小部件
- "侦听器"窗口小部件
- "通道"窗口小部件
- "客户机连接通道"窗口小部件
- "认证信息"窗口小部件
- "预订"窗口小部件

#### **过程**

• 要创建"IBM MQ 对象"窗口小部件:

**Add widget** 

 $\mathcal{C}$ 

x

- a) 单击 添加窗口小部件 <mark>2 V 9.1.0</mark>
- b) 从列表中选择相应的队列管理器。
- c) 单击要创建的对象窗口小部件的类型名称。

#### $V$  9.1.0

要重命名对象窗口小部件:

- a) 将鼠标指针悬停在标题栏中,将显示重命名图标 | Rename widget | 。 单击该图标。
- b) 在"重命名"窗口小部件窗口中输入新名称,然后单击**重命名**。

#### $\blacktriangleright$  V 9.1.0

要配置"IBM MQ 对象"窗口小部件:

- a) 单击该窗口小部件标题栏中的配置图标
- b) 可选: 指定要显示其 IBM MQ 对象的队列管理器。
- c) 可选: 指定是显示还是隐藏系统对象。
- d) 单击**保存**。
- 要过滤该窗口小部件中显示的对象:
	- a) 在搜索框中输入过滤器文本。
	- b) 要停止过滤, 请从搜索框中删除该文本。
- 要刷新该窗口小部件的内容,请单击该窗口小部件标题栏中的刷新图标 29.1.0  $\vert \mathcal{C}\vert$
- 要移除该窗口小部件,请单击该窗口小部件标题栏中的移除图标 2 25.1.0 2 ×

#### **V9.1.0 使用队列**

您可以在 IBM MQ Console 中使用"队列"窗口小部件显示特定队列管理器存在的队列。 然后,您可以添加和 删除队列、添加和清除队列中的消息、浏览消息、查看和设置队列属性,以及管理队列的权限记录。

### **开始之前**

必须先创建"队列"窗口小部件,然后才能使用。 有关创建"IBM MQ 对象"窗口小部件的更多信息,请参阅[第](#page-86-0) 87 [页的『使用](#page-86-0) IBM MQ 对象』。

### **关于此任务**

"队列"窗口小部件将列出特定队列管理器存在的队列。 可以从列表中选择要使用的单个队列。

z/0S **【图**无法在 z/OS 上查看或编辑队列的权限记录。

#### **过程**

• 要添加队列:

a) 单击 "队列" 窗口小部件工具栏中的 "创建" 图标 → V 9.1.0 → Create ←

- b) 输入队列的名称。 有效字符包括字母和数字以及 "。", "/", "\_"和 "%" 个字符。
- c) 选择要添加的队列类型。
- d) 单击**创建**。 此时会创建新队列。
- 要将消息放入队列中:

a) 在"队列"窗口小部件中,从列表中选择要添加消息的队列。 无法选择模型队列。

b) 单击 "队列" 窗口小部件工具栏中的 "放入消息" 图标 2 V S.1.0 2 4 c) 输入要放入队列中的消息。 d) 单击**放入**。 • 要清除队列中的消息: a) 在"队列"窗口小部件中, 从列表中选择要清除消息的本地队列。 b) 选择 **...** > **清除队列**。 c) 单击**清除队列**以确认您要清除队列。 • 要浏览队列中的消息: a) 在"队列"窗口小部件中, 从列表中选择要浏览的本地队列或别名队列。 b) 单击"队列"窗口小部件工具栏中的浏览图标 。 此时会打开"浏览消息"窗口,其中会 显示队列中的消息。 • 要删除队列: a) 在"队列"窗口小部件中, 从列表中选择要删除的队列。 b) 单击"队列"窗口小部件工具栏中的删除图标 29.1.0 ... c) 可选: 如果队列中包含消息,那么可单击**清除队列**以确认可清除该队列。 d) 单击**删除**以确认您要删除该队列。 此时会删除该队列。 • 要查看和编辑队列的属性: a) 在"队列"窗口小部件中选择队列。 b) 单击 "队列" 窗口小部件工具栏中的属性图标 2 V S.1.0 2 2 2 3 或者, 双击队列。 c)  $V$  9.1.0 查看属性并根据需要进行编辑。 如果禁用了属性文本框, 那么该属性为只读属性, 或者只能通过命令 行进行编辑。 有关属性的信息,请查看 MQ Explorer 文档中的 队列属性中的属性信息。 • 要查看和编辑队列的权限记录:

- a) 在该窗口小部件中选择队列。
- b) 单击 **...** > **管理权限记录**。 权限记录会显示用户和管理员在所选队列上具有的许可权。

#### **NS.1.0 使用主题**

您可以在 IBM MQ Console 中使用"主题"窗口小部件来添加和删除主题以及查看和设置主题的属性。

#### **开始之前**

必须先创建"主题"窗口小部件,然后才能使用。 有关创建"IBM MQ 对象"窗口小部件的更多信息,请参阅[第](#page-86-0) 87 [页的『使用](#page-86-0) IBM MQ 对象』。

#### **关于此任务**

"主题"窗口小部件将列出特定队列管理器存在的主题。 可以从列表中选择要使用的单个主题。

2/08 卡法在 z/OS 上查看或编辑主题的权限记录。

#### **过程**

• 要添加主题:

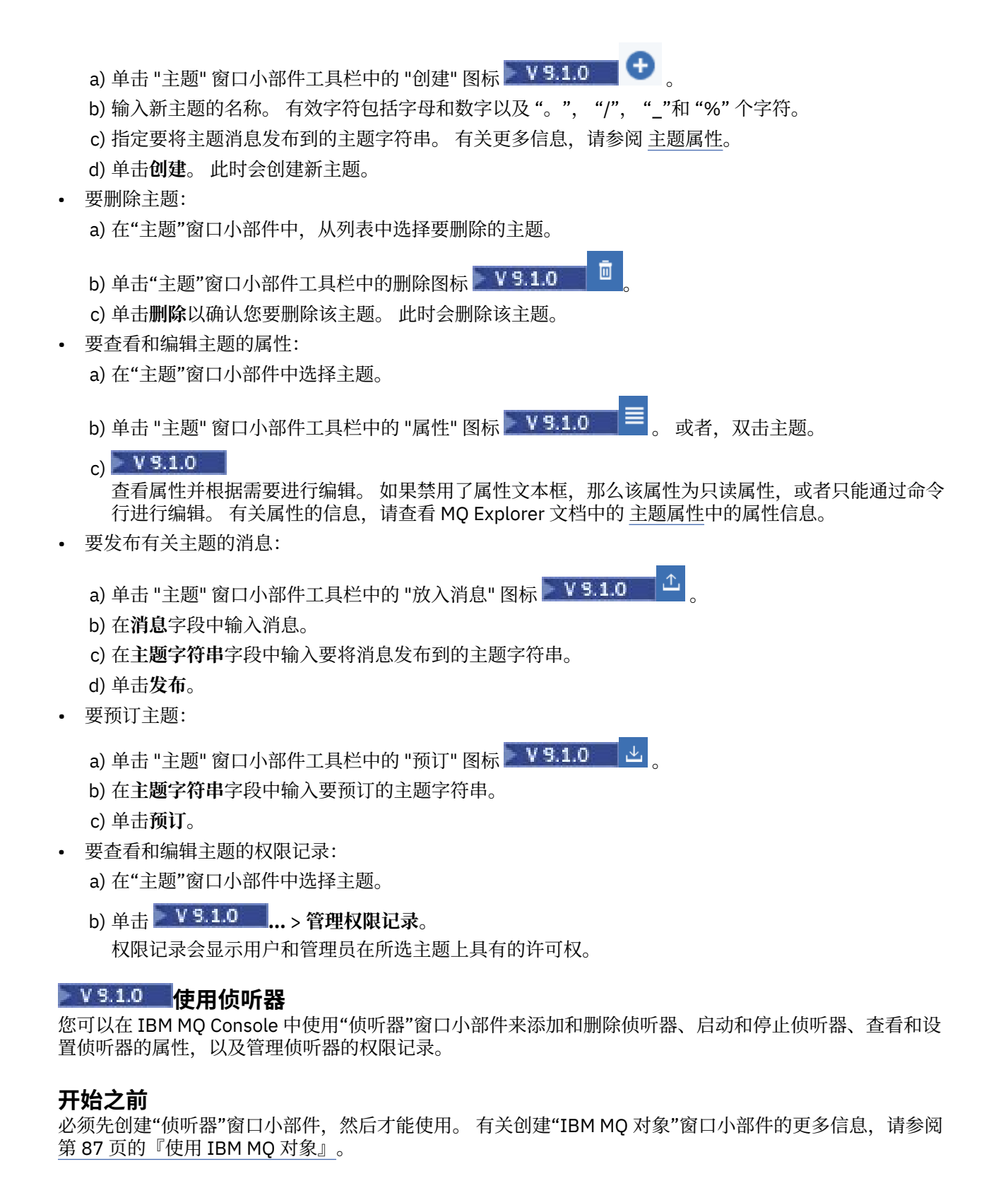

### **关于此任务**

"侦听器"窗口小部件将列出特定队列管理器存在的侦听器。 可以从列表中选择要使用的单个侦听器。

2/08 无法在 z/OS 上使用"侦听器"窗口小部件。

• 要添加 TCP/IP 侦听器:

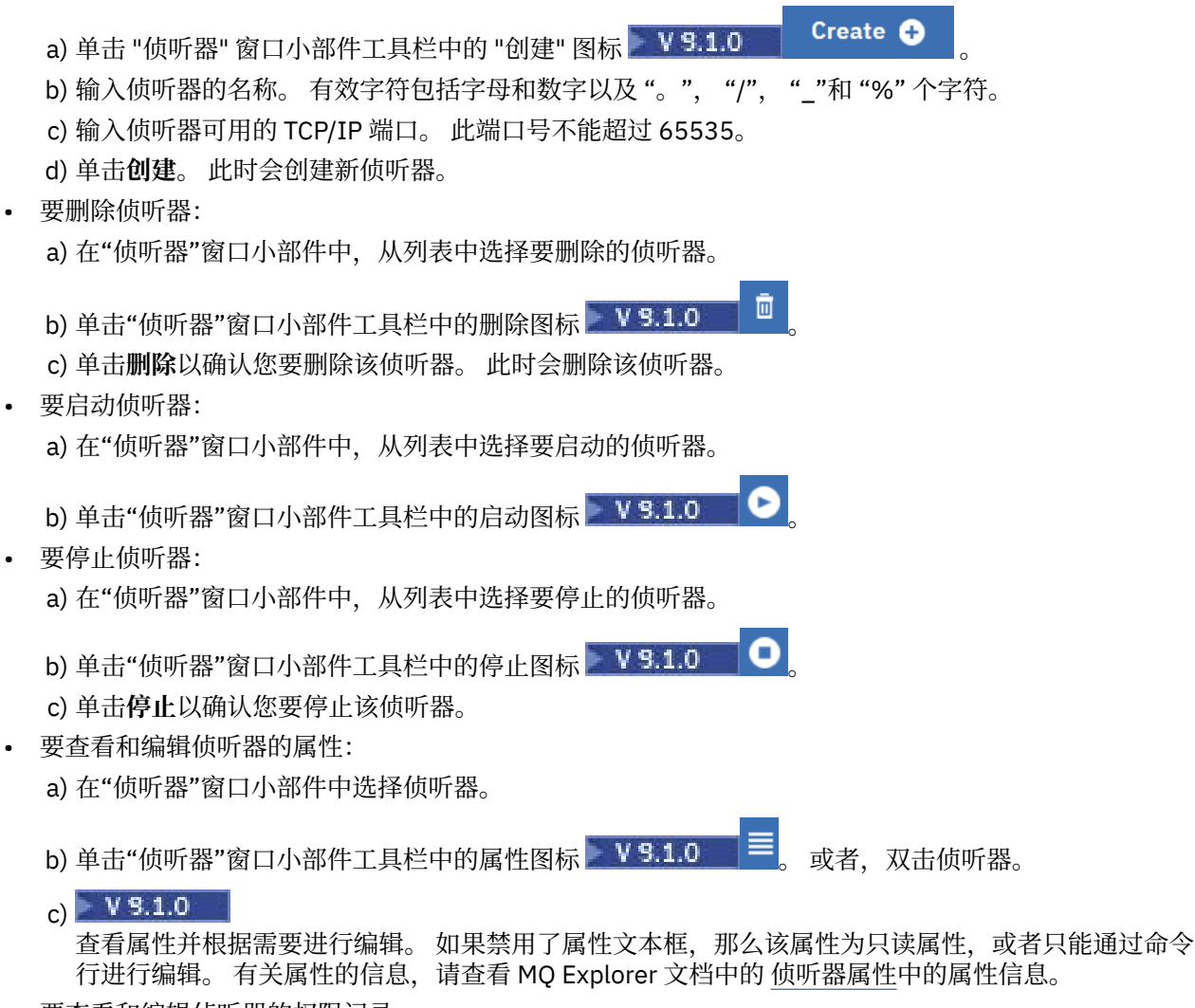

• 要查看和编辑侦听器的权限记录:

a) 在"侦听器"窗口小部件中选择侦听器。

b) 单击 **...** > **管理权限记录**。 权限记录将显示用户和管理员在所选侦听器上具有的许可 权。

#### **V9.1.0 使用通道**

您可以在 IBM MQ Console 中使用"通道"窗口小部件来添加和删除通道、启动和停止通道、重置和解析通 道, 以及对通道执行 ping 操作。 您还可以查看和设置通道的属性以及管理通道的权限记录。

#### **开始之前**

必须先创建"通道"窗口小部件,然后才能使用。 有关创建"IBM MQ 对象"窗口小部件的更多信息,请参阅[第](#page-86-0) 87 [页的『使用](#page-86-0) IBM MQ 对象』。

#### **关于此任务**

"通道"窗口小部件将列出特定队列管理器存在的通道。 可以从列表中选择要使用的单个通道。

2/08 卡法在 z/OS 上查看或编辑通道的权限记录。

• 要添加通道:

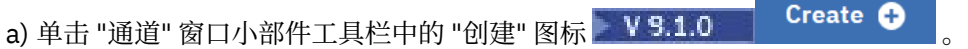

- b) 输入通道的名称。 有效字符包括字母和数字以及"。", "/", " "和 "%" 个字符。
- c) 选择要添加的通道类型。
- d) 如果您正在创建发送方、集群发送方或请求者通道,请指定连接名称。 此连接名称是用于托管目标队 列管理器的计算机的名称。 此名称的格式为 *computer\_name*(*port\_number*)。 *computer\_name* 是用 于托管目标队列管理器的计算机的名称或 IP 地址,*port\_number* 是目标队列管理器的侦听器正在使用 的端口。
- e) 如果您正在创建发送方通道或服务器通道,请指定与通道接收方一端的队列管理器相对应的传输队 列。
- f) 单击**创建**。 此时会创建新通道。
- 要删除通道:
	- a) 在"通道"窗口小部件中,从列表中选择要删除的通道。
	- b) 单击该窗口小部件工具栏中的删除图标 2 V S.1.0
	- c) 单击**删除**以确认您要删除该通道。 此时会删除该通道。
- 要启动通道:
	- a) 在"通道"窗口小部件中,从列表中选择要启动的通道。

b) 单击该窗口小部件工具栏中的启动图标 。 V 9.1.0

- 要停止通道:
	- a) 在"通道"窗口小部件中,从列表中选择要停止的通道。
	- b) 单击该窗口小部件工具栏中的停止图标 ¥ 9.1.0 ●
	- c) 单击**停止**以确认您要停止该通道。
- 要查看通道的属性:
	- a) 在"通道"窗口小部件中选择通道。

b) 单击 "通道" 窗口小部件工具栏中的属性图标 2 v s.1.0 2 2 2 2 或者, 双击通道。

 $c)$  V 9.1.0

查看属性并根据需要进行编辑。如果禁用了属性文本框,那么该属性为只读属性,或者只能通过命令 行进行编辑。 有关属性的信息,请查看 MQ Explorer 文档中的 通道属性中的属性信息。

- 要重置通道:
	- a) 在"通道"窗口小部件中选择通道。
	- b) 单击 **...** > **重置**。
	- c) 指定消息序号。

如果由于两端对于要发送的下一条消息的序号未达成一致意见而导致未启动通道,那么需要重置通 道。 消息序号将指定该编号。

- d) 单击**重置通道**。
- 要解析通道:
	- a) 在"通道"窗口小部件中选择通道。
	- b) 单击 **...** > **解析**。
	- c) 单击**落实**或**回退**以选择是落实还是回退当前消息批次。

• 要对通道执行 ping 操作: a) 在"通道"窗口小部件中选择通道。

b) 单击 **...** > **Ping**。

• 要查看或编辑通道的权限记录:

a) 在该窗口小部件中选择通道。

b) 单击 **...** > **管理权限记录**。

权限记录将显示用户和管理员在所选通道上具有的许可权。

### **N 9.1.0 使用客户机连接通道**

您可以在 IBM MQ Console 中使用"客户机连接通道"窗口小部件来添加和删除队列管理器中的客户机连接通 道、查看和设置属性,以及管理通道的权限记录。

### **开始之前**

必须先创建"客户机连接通道"窗口小部件,然后才能使用。 有关创建"IBM MQ 对象"窗口小部件的更多信 息,请参阅第 87 [页的『使用](#page-86-0) IBM MQ 对象』。

### **关于此任务**

"客户机连接通道"窗口小部件将列出特定队列管理器存在的客户机连接通道。 可以从列表中选择要使用的单 个客户机连接通道。

 $z/0S$ 无法在 z/OS 上查看或编辑客户机连接通道的权限记录。

#### **过程**

- 要添加客户机连接通道:
	- a) 单击 "客户机连接通道" 窗口小部件工具栏中的 "创建" 图标 → V 9.1.0 → Create ←
	- b) 输入客户机连接通道的名称。 有效字符包括字母和数字以及 "。", "/", "\_"和 "%" 个字符。
	- c) 指定连接名称。 此连接名称是用于托管目标队列管理器的计算机的名称。 其格式为 *computer\_name*(*port\_number*),其中 *computer\_name* 是用于托管目标队列管理器的计算机的名称或 IP 地址, *port\_number* 是目标队列管理器的侦听器正在使用的端口。
	- d) 单击**创建**。 此时会创建新的客户机连接通道。
- 要删除客户机连接通道:
	- a) 在"客户机连接通道"窗口小部件中,从列表中选择要删除的客户机连接通道。
	- b) 单击该窗口小部件工具栏中的删除图标 | V 9.1.0 | Delete | 回
	- c) 单击**删除**以确认您要删除该客户机连接通道。 此时会删除该客户机连接通道。
- 要查看和编辑客户机连接通道的属性:
	- a) 在"客户机连接通道"窗口小部件中选择客户机连接通道。
	- b) 单击"客户机连接通道"窗口小部件工具栏中的属性图标 2 v s.1.0 Properties 三 stranger of the strange 击客户机连接通道。

### $c)$  V 9.1.0

查看属性并根据需要进行编辑。 如果禁用了属性文本框,那么该属性为只读属性,或者只能通过命令 行进行编辑。 有关属性的信息,请查看 MQ Explorer 文档中的 通道属性中的属性信息。

• 要查看和编辑客户机连接通道的权限记录:

a) 在"客户机连接通道"窗口小部件中选择客户机连接通道。

b) 单击 **...** > **管理权限记录**。 权限记录将显示用户和管理员在所选客户机连接通道上具有 的许可权。

### **V9.1.0 使用认证信息**

您可以在 IBM MQ Console 中使用"认证信息"窗口小部件来添加和删除队列管理器中的认证信息对象。 您还 可以查看和设置属性以及管理对象的权限记录。

#### **开始之前**

必须先创建"认证信息"窗口小部件,然后才能使用。 有关创建"IBM MQ 对象"窗口小部件的更多信息,请参 阅第 87 [页的『使用](#page-86-0) IBM MQ 对象』。

#### **关于此任务**

"认证信息"窗口小部件将列出特定队列管理器存在的认证信息。 可以从列表中选择要使用的单条认证信息。

队列管理器认证信息是 IBM MQ 传输层安全性 (TLS) 支持的一部分。 这些对象中包含了在 LDAP 服务器上使 用 OCSP 或证书撤销列表 (CRL) 执行证书撤销检查所需的定义, 以及启用用户标识和密码检查所需的定义。

 $z/0S$ ■无法在 z/OS 上使用 IDPW LDAP 或者查看/编辑认证信息对象的权限记录。

#### **过程**

• 要添加认证信息对象:

a) 单击 "认证信息" 窗口小部件工具栏中的 "创建" 图标 → V 9.1.0 → Create ←

- b) 指定认证信息对象的名称。 有效字符包括字母和数字以及 "。", "/", " "和 "%" 个字符。
- c) 指定认证信息对象的类型。
- d) 指定该对象类型的其他适用信息:
	- 针对 **CRL LDAP**,请指定 **LDAP 服务器名称**。 此名称是正在运行 LDAP 服务器的主机的主机名、 IPv4 点分十进制地址或 IPv6 十六进制表示法(带有可选端口号)。
	- 针对 **OCSP**,请指定 **OCSP 响应程序 URL**。 此 URL 是用于检查证书撤销的响应程序 URL。 此值必 须是包含 OCSP 响应程序主机名和端口号的 HTTP URL。 如果 OCSP 响应程序正在使用端口 80(这 是 HTTP 的缺省端口),那么可以省略端口号。 在 RFC 1738 中定义了 HTTP URL。
	- 对于 **IDPW OS**,没有额外的需求。
	- 针对 **IDPW LDAP**,请指定 **LDAP 服务器名称**和**简短用户名**。 LDAP 服务器名称是正在运行 LDAP 服 务器的主机的主机名、IPv4 点分十进制地址或 IPv6 十六进制表示法(带有可选端口号)。 简短用 户名是 LDAP 用户记录中用作连接简短名称的字段。

e) 单击**创建**。

- 要删除认证信息对象:
	- a) 在该窗口小部件中, 从列表中选择要删除的认证信息对象。
	- b) 单击该窗口小部件工具栏中的删除图标 | V 5.1.0 | Delete | 回
	- c) 单击**删除**以确认您要删除该认证信息对象。 此时会删除该对象。
- 要查看和编辑认证信息对象的属性:
	- a) 在该窗口小部件中选择认证信息对象。
	- b) 单击该窗口小部件工具栏中的属性图标 29.1.0 Properties 三 transity 或者,双击认证信息对 象。
	- c) 查看属性并根据需要进行编辑。 如果禁用了属性文本框,那么该属性为只读属性,或者只能通过命令 行进行编辑。
- 要查看和编辑认证信息对象的权限记录:
	- a) 在"认证信息"窗口小部件中选择认证信息对象。
	- b) 单击 **...** > **管理权限记录**。 权限记录将显示用户和管理员在所选认证信息对象上具有的 许可权。

### **VS.1.0 使用预订**

您可以在 IBM MQ Console 中使用"预订"窗口小部件来添加和删除队列管理器中的预订、查看和设置属性, 以及管理预订的权限记录。

### **开始之前**

必须先创建"预订"窗口小部件,然后才能使用。 有关创建"IBM MQ 对象"窗口小部件的更多信息,请参阅[第](#page-86-0) 87 [页的『使用](#page-86-0) IBM MQ 对象』。

### **关于此任务**

预订将发布到队列管理器中,并包含订户希望接收的发布的相关信息:

- 订户感兴趣的主题字符串;如果使用了通配符,此主题可以解析为多个主题字符串。
- 要应用于已发布消息的可选的选择字符串。
- 要将所选发布放入的队列的名称。

有关预订的更多信息,请参阅订户和预订以及 DEFINE SUB。

#### **过程**

• 要添加预订对象:

a) 单击 "预订" 窗口小部件工具栏中的 "创建" 图标 → V 9.1.0 → Create ←

- b) 指定对象的名称。 有效字符包括字母和数字以及 "。", "/", "\_"和 "%" 个字符。
- c) 选择**受管项**或**提供项**作为**目标类**。 如果选择**受管项**,那么会在本地队列管理器中创建目标。
- d) 如果选择**提供项**作为目标类,请在**目标**字段中指定要将此预订的消息转发到的队列的名称。
- e) 在**主题字符串**字段中,指定要预订的主题字符串。
- f) 选择**通配符使用**设置。 选择**字符级通配符**以指定通配符表示部分字符串。 选择**主题级通配符**以指定通 配符表示部分主题层次结构。
- g) 选择**范围**。 选择**全部**,即可将预订转发到通过发布/预订集合体或层次结构直接连接的所有队列管理 器。 选择**队列管理器**,即可使预订仅转发此队列管理器中就主题发布的消息。
- h) 可选: 指定**选择器**。 选择字符串是一个表达式,它应用于发布中,用于确定其是否与某个预订匹配。 i) 单击**创建**。
- 要删除预订对象:
	- a) 在"预订"窗口小部件中,从列表中选择要删除的预订对象。
	- b) 单击该窗口小部件工具栏中的删除图标 | V 9.1.0 | Delete | 回
	- c) 单击**删除**以确认您要删除该预订对象。 此时会删除该对象。
- 要查看和编辑预订对象的属性:
	- a) 在该窗口小部件中选择预订对象。
	- b) 单击该窗口小部件工具栏中的属性图标 。 或者,双击预订对象。

c) 查看属性并根据需要进行编辑。 如果禁用了属性文本框, 那么该属性为只读属性, 或者只能通过命令 行进行编辑。

### **V 9.1.0 使用通道认证记录**

您可以在 IBM MQ Console 中使用"通道认证记录"窗口小部件来添加和删除队列管理器中的通道认证记录。 您还可以查看和设置通道认证记录的属性。

### **开始之前**

必须先创建"通道认证记录"窗口小部件,然后才能使用。 有关创建"IBM MQ 对象"窗口小部件的更多信息, 请参阅第 87 [页的『使用](#page-86-0) IBM MQ 对象』。

### **关于此任务**

要在通道级别更精确地控制向连接系统授予的访问权,可以使用通道认证记录。

为确保安全,您可以使用"阻止"通道认证记录来阻止访问通道。 您还可以使用"地址映射"通道认证记录以允 许访问指定的用户。 要了解有关通道认证记录的更多信息,请参阅 通道认证记录。

#### **过程**

- 要添加具有 SSL/TLS 专有名称身份的通道认证记录,请参阅第 96 页的『创建具有 SSL/TLS 专有名称身 份的通道认证记录』。
- 要添加具有客户机应用程序用户标识身份的通道认证记录,请参阅第 97 [页的『创建具有客户机应用程](#page-96-0) [序用户标识身份的通道认证记录』](#page-96-0)。
- 要添加具有远程队列管理器名称身份的通道认证记录,请参阅第 98 [页的『创建具有远程队列管理器名](#page-97-0) [称身份的通道认证记录』](#page-97-0)。
- 要添加具有地址身份的通道认证记录,请参阅第 98 页的『创建具有 IP [地址身份的通道认证记录』。](#page-97-0)
- 要删除通道认证记录: a) 在"通道认证记录"窗口小部件中,从列表中选择要删除的通道认证记录。
	- b) 单击该窗口小部件工具栏中的删除图标 | V 9.1.0 | Delete 回
	- c) 单击**删除**以确认您要删除该通道认证记录。 此时会删除该通道认证记录。
- 要查看和编辑通道认证记录的属性: a) 在"通道认证记录"窗口小部件中,从列表中选择要编辑的通道认证记录。
	- b) 单击该窗口小部件工具栏中的属性图标 2 s 1.0 2 Properties 三 2 。 或者,双击通道认证记 录。
	- c) 查看属性并根据需要进行编辑。 如果禁用了属性文本框,那么该属性为只读属性,或者只能通过命令 行进行编辑。

### 创建具有 *SSL/TLS* 专有名称身份的通道认证记录

您可以使用"通道认证记录"窗口小部件来创建具有 SSL/TLS 专有名称身份的"允许"、"阻止"和"警告"通道认 证记录。 SSL/TLS 专有名称身份将与提供包含指定专有名称的 SSL 或 TLS 个人证书的用户进行匹配。

#### **开始之前**

必须先创建"通道认证记录"窗口小部件,然后才能使用。 有关创建"IBM MQ 对象"窗口小部件的更多信息, 请参阅第 87 [页的『使用](#page-86-0) IBM MQ 对象』。

#### **过程**

- 要添加通道认证记录:
	- a) 单击 "通道认证记录" 窗口小部件工具栏中的 "创建" 图标 V 9.1.0 Create ←
	- b) 选择**规则类型**以指示通道认证记录所需的规则类型:
- <span id="page-96-0"></span>– 选择**允许**可允许访问入站连接。
- 选择**阻止**可阻止访问入站连接。
- 选择**警告**可在访问要阻止访问的入站连接时发出警告。 允许访问连接,但会报告一条错误消息。 配置事件时,系统会创建一条错误消息来显示要阻止访问的内容的详细信息。 仅报告匹配的规则。
- c) 从列表中选择 **SSL/TLS 专有名称**身份类型。
- d) 单击**下一步**。
- e) 指定**通道概要文件**。

通道概要文件是要为其设置通道认证的通道或通道集的名称。 概要文件可包含通配符,这样便可以阻 止一系列通道。 例如,概要文件 alphadelta\* 将阻止名为 alphadelta1、alphadelta2、alphdelta3 等的通道。

- f) 指定**同级名称**。 例如, CN=John Smith, O=IBM ,OU=Test , C=GB。 有关对等名称的更多信 息,请参阅 SSLPEER 值的 WebSphere MQ 规则 。
- g) 可选: 指定所使用的**地址**过滤器。 此地址是通道另一端期望的 IP 地址。
- h) 可选: 指定 **SSL 证书颁发者名称**。 SSL 证书颁发者名称是颁发 SSL/TLS 证书的认证中心的名称。
- i) 可选: 单击**下一步**。
- j) 可选: 对于**允许**规则类型,可以选择指定通道认证记录的**用户源**。 当入站连接与 SSL/TLS 专有名称 匹配时,用户源指定所使用的用户标识的源。
	- **通道**选项指定与映射匹配的入站连接将使用所传输的用户标识或通道对象上定义的任何用户。
	- **映射**选项指定与映射匹配的入站连接将使用 **MCA 用户标识**字段中指定的用户标识。
- k) 可选: 单击**下一步**。
- l) 可选: 指定通道认证记录的**描述**。
- m) 单击**创建**。 此时会创建新的通道认证记录。

### 创建具有客户机应用程序用户标识身份的通道认证记录

您可以使用"通道认证记录"窗口小部件来创建具有客户机应用程序用户标识身份的"允许"、"阻止"和"警告" 通道认证记录。 客户机应用程序用户标识身份将与来自客户机连接通道的客户机应用程序标识进行匹配。

#### **开始之前**

必须先创建"通道认证记录"窗口小部件,然后才能使用。 有关创建"IBM MQ 对象"窗口小部件的更多信息, 请参阅第 87 [页的『使用](#page-86-0) IBM MQ 对象』。

#### **过程**

- 要添加通道认证记录:
	- a) 单击 "通道认证记录" 窗口小部件工具栏中的 "创建" 图标 → V 9.1.0 → Create ←

b) 选择**规则类型**以指示通道认证记录所需的规则类型:

- 选择**允许**可允许访问入站连接。
- 选择**阻止**可阻止访问入站连接。
- 选择**警告**可在访问要阻止访问的入站连接时发出警告。 允许访问连接,但会报告一条错误消息。 配置事件时,系统会创建一条错误消息来显示要阻止访问的内容的详细信息。 仅报告匹配的规则。
- c) 从列表中选择**客户机应用程序用户标识**身份类型。
- d) 单击**下一步**。
- e) 指定**通道概要文件**。

通道概要文件名称是要为其设置通道认证的通道或通道集的名称。 概要文件可包含通配符,这样便可 以阻止一系列通道。例如,概要文件 alphadelta\* 将阻止名为 alphadelta1、alphadelta2、 alphdelta3 等的通道。

f) 指定**客户机用户标识**。 客户机用户标识是您想要允许、阻止或发出警告的客户机的用户标识。

- <span id="page-97-0"></span>g) 可选: 指定所使用的**地址**过滤器。 此地址是通道另一端期望的 IP 地址。
- h) 可选: 单击**下一步**。
- i) 可选: 对于**允许**规则类型,可以选择指定通道认证记录的**用户源**。 当入站连接与客户机用户标识匹配 时,用户源指定所使用的用户标识的源。
	- **通道**选项指定与映射匹配的入站连接将使用所传输的用户标识或通道对象上定义的任何用户。

– **映射**选项指定与映射匹配的入站连接将使用 **MCA 用户标识**字段中指定的用户标识。

- j) 可选: 单击**下一步**。
- k) 可选: 指定通道认证记录的**描述**。
- l) 单击**创建**。 此时会创建新的通道认证记录。

### <mark>→ V 3.1.0 </mark>创建具有远程队列管理器名称身份的通道认证记录

您可以使用"通道认证记录"窗口小部件来创建具有远程队列管理器名称身份的"允许"、"阻止"和"警告"通道 认证记录。 远程队列管理器名称身份将与指定的队列管理器进行匹配。

#### **开始之前**

必须先创建"通道认证记录"窗口小部件,然后才能使用。 有关创建"IBM MQ 对象"窗口小部件的更多信息, 请参阅第 87 [页的『使用](#page-86-0) IBM MQ 对象』。

#### **过程**

• 要添加通道认证记录:

a) 单击 "通道认证记录" 窗口小部件工具栏中的 "创建" 图标 <mark>≥ V 9.1.0 ■</mark> Create ←

- b) 选择**规则类型**以指示通道认证记录所需的规则类型:
	- 选择**允许**可允许访问入站连接。
	- 选择**阻止**可阻止访问入站连接。
	- 选择**警告**可在访问要阻止访问的入站连接时发出警告。 允许访问连接,但会报告一条错误消息。 配置事件时,系统会创建一条错误消息来显示要阻止访问的内容的详细信息。 仅报告匹配的规则。
- c) 从列表中选择**远程队列管理器名称**身份类型。
- d) 单击**下一步**。
- e) 指定**概要文件名称**。

概要文件名称是要为其设置通道认证的通道或通道集的名称。 概要文件可包含通配符,这样便可以阻 止一系列通道。 例如, 概要文件 alphadelta\* 将阻止名为 alphadelta1、alphadelta2、alphdelta3 等的通道。

- f) 指定**队列管理器名称**。 队列管理器名称指定您想要允许、阻止或发出警告的远程队列管理器的名称。
- g) 可选: 指定所使用的**地址**过滤器。 此地址是通道另一端期望的 IP 地址。
- h) 可选: 单击**下一步**。
- i) 可选: 对于**允许**规则类型,可以选择指定通道认证记录的**用户源**。 当入站连接与远程队列管理器名称 匹配时,用户源指定所使用的用户标识的源。
	- **通道**选项指定与映射匹配的入站连接将使用所传输的用户标识或通道对象上定义的任何用户。
	- **映射**选项指定与映射匹配的入站连接将使用 **MCA 用户标识**字段中指定的用户标识。
- j) 可选: 单击**下一步**。
- k) 可选: 指定通道认证记录的**描述**。
- l) 单击**创建**。 此时会创建新的通道认证记录。

### <mark>→ Ⅴ 9.1.0 <sub>创</sub>建具有 *IP* 地址身份的通道认证记录</mark>

您可以使用"通道认证记录"窗口小部件来创建具有地址身份的"允许"、"阻止"和"警告"通道认证记录。 地址 身份将与特定的 IP 地址进行匹配。

### **开始之前**

必须先创建"通道认证记录"窗口小部件,然后才能使用。 有关创建"IBM MQ 对象"窗口小部件的更多信息, 请参阅第 87 [页的『使用](#page-86-0) IBM MQ 对象』。

#### **过程**

• 要添加通道认证记录:

a) 单击 "通道认证记录" 窗口小部件工具栏中的 "创建" 图标 ● Create ●

b) 选择**规则类型**以指示通道认证记录所需的规则类型:

- 选择**允许**可允许访问入站连接。
- 选择**阻止**可阻止访问入站连接。
- 选择**警告**可在访问要阻止访问的入站连接时发出警告。 允许访问连接,但会报告一条错误消息。 配置事件时,系统会创建一条错误消息来显示要阻止访问的内容的详细信息。 仅报告匹配的规则。
- c) 从列表中选择**地址**身份类型。
- d) 单击**下一步**。
- e) 可选: 对于**阻止**或**警告**规则类型,请指定**何时匹配**。

可以从以下选项中进行选择:

- **在侦听器上**。 此选项尝试在侦听器上匹配规则。
- **在通道上**。 此选项尝试在通道上匹配规则。
- f) 指定**概要文件名称**。

概要文件名称是要为其设置通道认证的通道或通道集的名称。 概要文件可包含通配符,这样便可以阻 止一系列通道。例如,概要文件 alphadelta\* 将阻止名为 alphadelta1、alphadelta2、alphdelta3 等的通道。

- g) 指定**地址**。 地址是允许或阻止的 IP 地址或 IP 地址列表(用逗号分隔)。
- h) 可选: 单击**下一步**。
- i) 可选: 对于**允许**规则类型,可以选择指定通道认证记录的**用户源**。 当入站连接与远程队列管理器名称 匹配时,用户源指定所使用的用户标识的源。
	- **通道**选项指定与映射匹配的入站连接将使用所传输的用户标识或通道对象上定义的任何用户。
	- **映射**选项指定与映射匹配的入站连接将使用 **MCA 用户标识**字段中指定的用户标识。
- j) 可选: 单击**下一步**。
- k) 可选: 指定通道认证记录的**描述**。
- l) 单击**创建**。 此时会创建新的通道认证记录。

<mark>→ Ⅴ 9.1.0 </mark> 创建具有最终分配的用户标识身份的通道认证记录

您可以使用"通道认证记录"窗口小部件来创建具有最终分配的用户标识身份的"阻止"和"警告"通道认证记 录。 最终分配的用户标识身份将与来自服务器通道的指定用户标识列表进行匹配。

#### **开始之前**

必须先创建"通道认证记录"窗口小部件,然后才能使用。 有关创建"IBM MQ 对象"窗口小部件的更多信息, 请参阅第 87 [页的『使用](#page-86-0) IBM MQ 对象』。

#### **过程**

- 要添加通道认证记录:
	- a) 单击 "通道认证记录" 窗口小部件工具栏中的 "创建" 图标 → V 9.1.0 → Create ←
	- b) 选择**规则类型**以指示通道认证记录所需的规则类型:
- 选择**阻止**可阻止访问入站连接。
- 选择**警告**可在访问要阻止访问的入站连接时发出警告。 允许访问连接,但会报告一条错误消息。 配置事件时,系统会创建一条错误消息来显示要阻止访问的内容的详细信息。 仅报告匹配的规则。
- c) 从列表中选择**最终分配的用户标识**身份类型。
- d) 单击**下一步**。
- e) 指定**概要文件名称**。

概要文件名称是要为其设置通道认证的通道或通道集的名称。 概要文件可包含通配符,这样便可以阻 止一系列通道。 例如,概要文件 alphadelta\* 将阻止名为 alphadelta1、alphadelta2、alphdelta3 等的通道。

- f) 指定**用户列表**。 用户列表是通道阻止的用户标识列表(用逗号分隔)。
- g) 可选: 单击**下一步**。
- h) 可选: 指定通道认证记录的**描述**。
- i) 单击**创建**。 此时会创建新的通道认证记录。

### **EX9.1.0 使用权限记录**

您可以通过指定组的权限记录来控制组对于队列管理器和 IBM MQ 对象的访问权限。

### **关于此任务**

您可以通过使用权限记录来调整消息传递用户组对于特定队列管理器或 IBM MQ 对象的访问权限。 虽然可配 置的实际许可权取决于对象类型,但可以使用相同过程,通过相同方式为所有对象类型配置权限记录。

例如, 对比可用于队列管理器和队列的不同许可权, 如下图所示: V9.1.0

# Authority records for 'qm3'

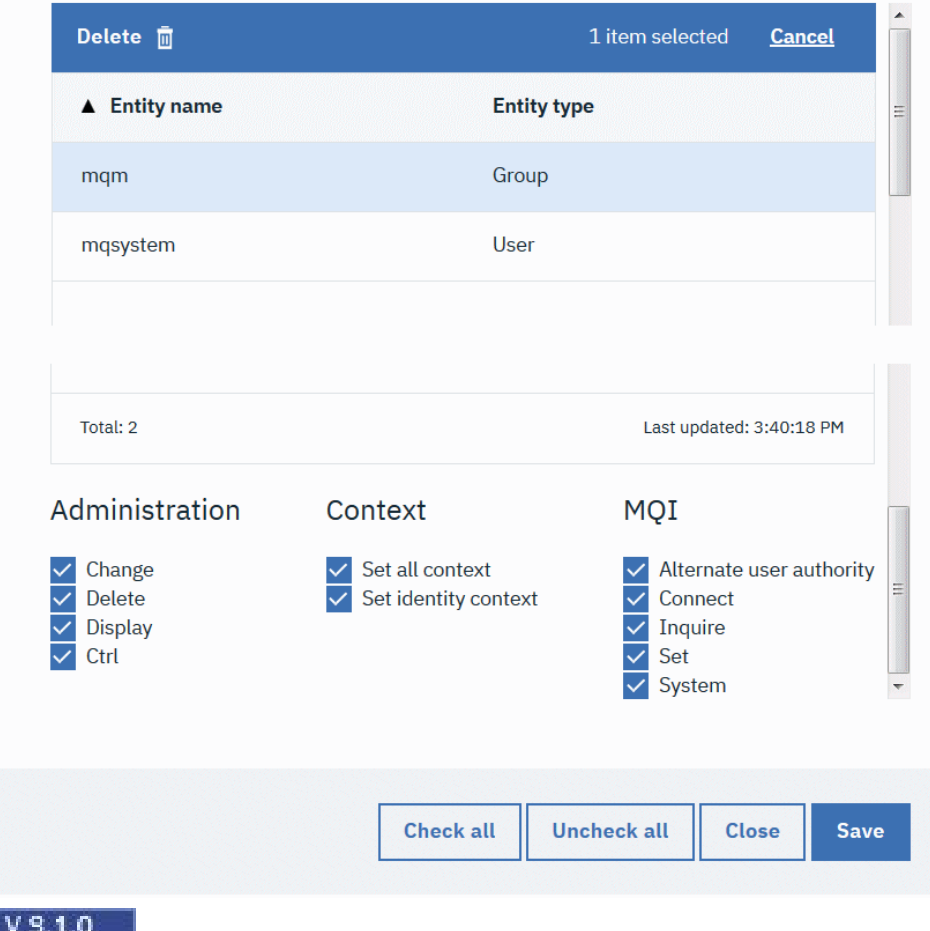

# Authority records for 'q1' on qm3

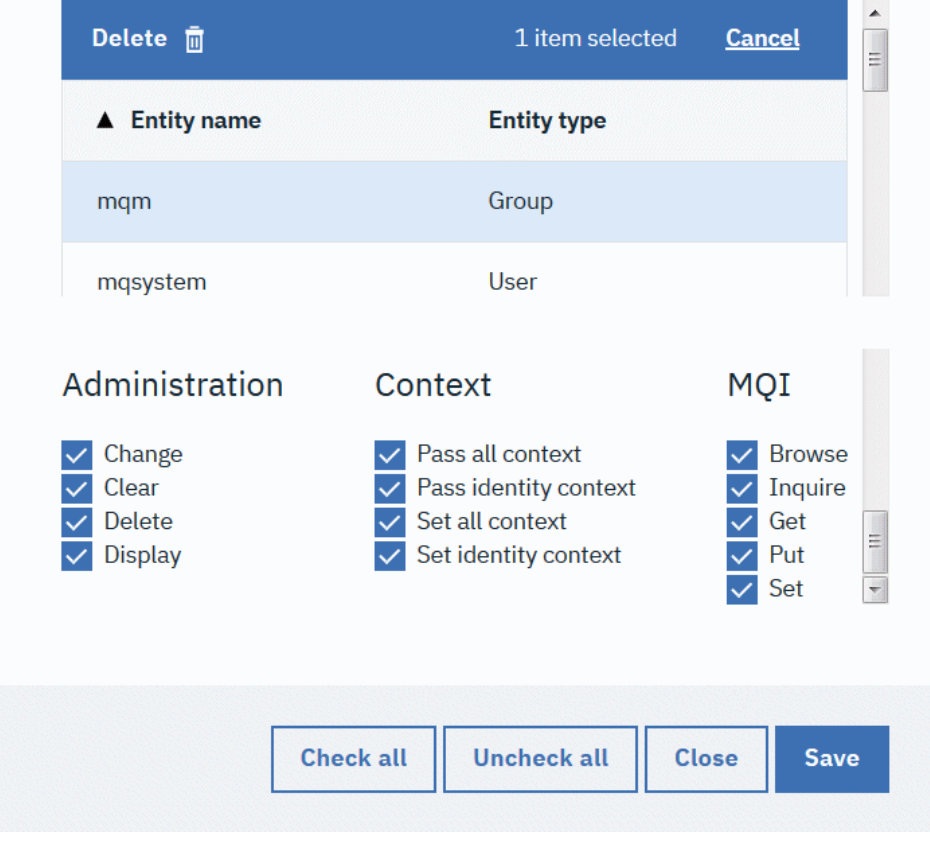

z/OS 上皮用权限记录。

### **过程**

- 要查看或编辑 IBM MQ 对象的权限记录:
	- a) 在仪表板上的窗口小部件中选择对象。 相关队列管理器必须正在运行。
	- b) 从相应的窗口小部件工具栏中,选择 **...** > **管理权限记录**。
	- c) 选择要查看其权限记录的组。 此时会显示该组的权限。
	- d) 根据需要选中或清除权限。 根据要为其创建权限记录的对象类型,可以使用不同的权限。
	- e) 单击**保存**。
- 要查看或编辑队列管理器的权限记录:
	- a) 在仪表板上的"队列管理器"窗口小部件中选择队列管理器。 该队列管理器必须正在运行。
	- b) 从窗口小部件工具栏中,选择 **...** > **管理创建权限记录**。
	- c) 选择要查看其创建权限记录的组。 此时会显示该组的权限。
	- d) 根据需要选中或清除创建权限。
	- e) 单击**保存**。
- 要为 IBM MQ 对象创建权限记录:
	- a) 选择仪表板上的窗口小部件中的 IBM MQ 对象。 相关队列管理器必须正在运行。
	- b) 从窗口小部件工具栏中,选择 **...** > **管理权限记录**。

c) 单击加号图标 | V 9.1.0 | Create ●

d) 指定要为其创建权限记录的用户或组的名称。 该用户或组必须存在。

- e) 选择**实体类型**以指定实体是用户还是组。
- f) 单击**创建**。
- g) 选中或清除您希望该用户或组具有的权限。 每种对象类型有不同的可用权限。
- h) 单击**保存**。
- 要创建权限记录以便在队列管理器上创建对象:
	- a) 选择仪表板上的窗口小部件中的队列管理器。 该队列管理器必须正在运行。
	- b) 从窗口小部件工具栏中,选择 **...** > **管理创建权限记录**。

c) 单击 "创建" 图标 。

- d) 指定要为其创建权限记录的用户或组的名称。 该用户或组必须存在。
- e) 选择**实体类型**以指定实体是用户还是组。
- f) 单击**创建**。
- g) 选中或清除您希望该用户或组具有的创建权限。
- h) 单击**保存**。

### **WB.1.0 监视系统资源使用情况**

您可以在 IBM MQ Console 中使用"图表"窗口小部件来查看队列管理器的监视数据。

### **关于此任务**

可以将"图表"窗口小部件添加到仪表板中,然后将其配置为监视资源使用的特定方面。 您可以创建"图表"窗 口小部件的多个实例以用于显示不同的数据。 将采用图表格式显示数据。

要启动监视系统资源,用户或组必须属于 MQWebAdmin 或 MQWebAdminRO。 启动监视后,任何经过认证 的 MQWebUser 都可以通过添加"图表"窗口小部件来访问流和监视。

每 10 秒收集一次数据。 图表的 X 轴显示时间线。 Y 轴显示与所查看资源相对应的单位。 Y 轴将根据返回的 数据来动态调整大小。

您必须至少有一个正在运行的队列管理器,才能配置"图表"窗口小部件。

 $z/0S$ 无法在 z/OS 上监视系统资源使用情况。

#### **过程**

- 1. 将"图表"窗口小部件添加到仪表板中:
	- **Add widget**
	- a) 单击 "添加窗口小部件" 图标
	- b) 选择**图表**。
- 2. 配置"图表"窗口小部件以显示数据:
	- a) 单击"图表"窗口小部件标题栏中的配置图标
	- b) 可选: 输入**窗口小部件标题**。 此标题会显示在该窗口小部件的标题栏中。
	- c) 选择要监视的**资源类**:
		- **平台中央处理器**

监视 CPU 使用情况。

**平台持久数据存储** 监视磁盘资源使用情况。

### **API 使用情况统计信息**

监视 API 调用。

#### **API 按队列使用情况统计信息**

监视各个队列的 API 调用。 选择此类后,请在**对象**字段中指定要监视的队列名称。

#### d) 选择要监视的**资源类型**。

可供选择的资源类型取决于所选的资源类。 下表显示了资源类型:

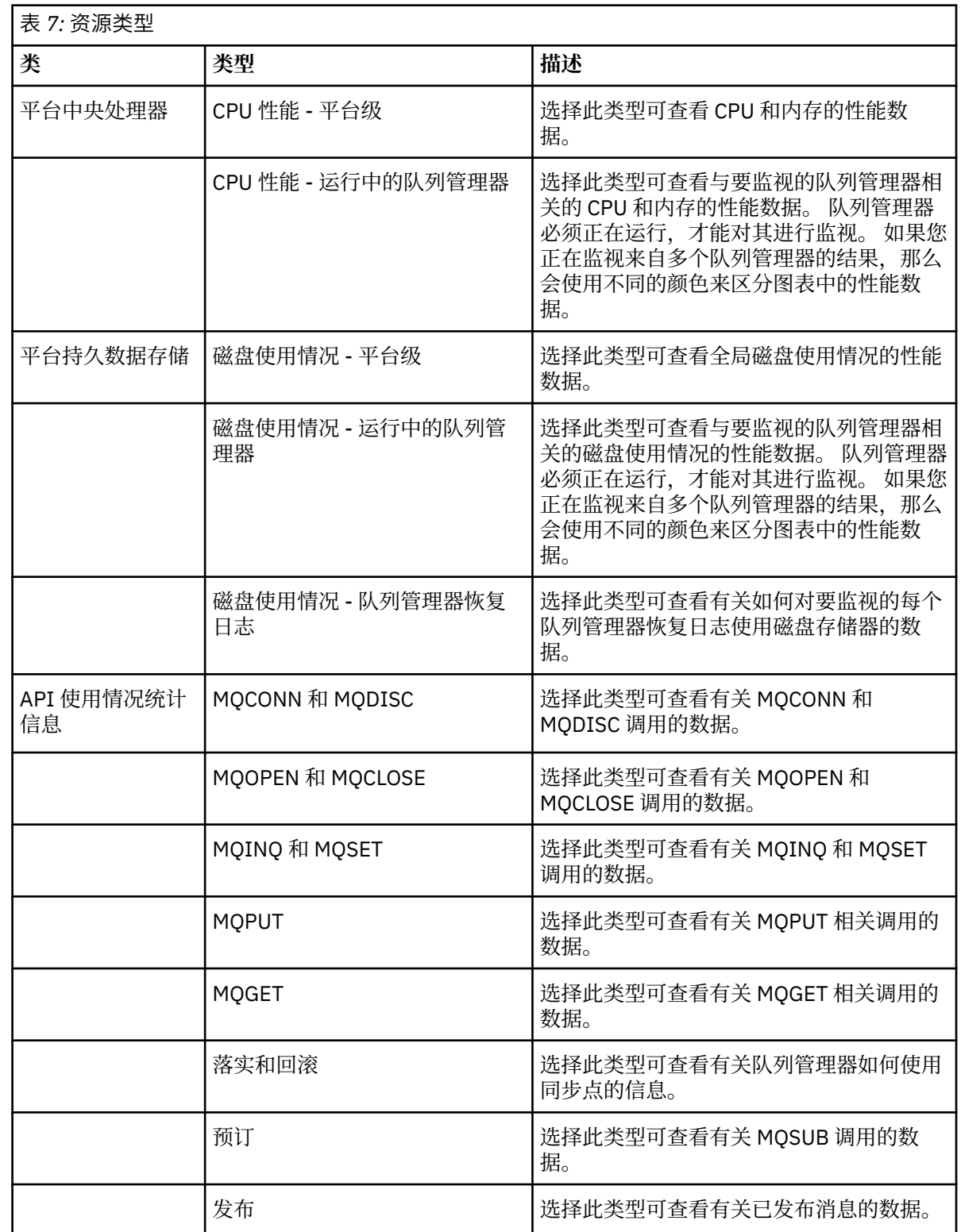

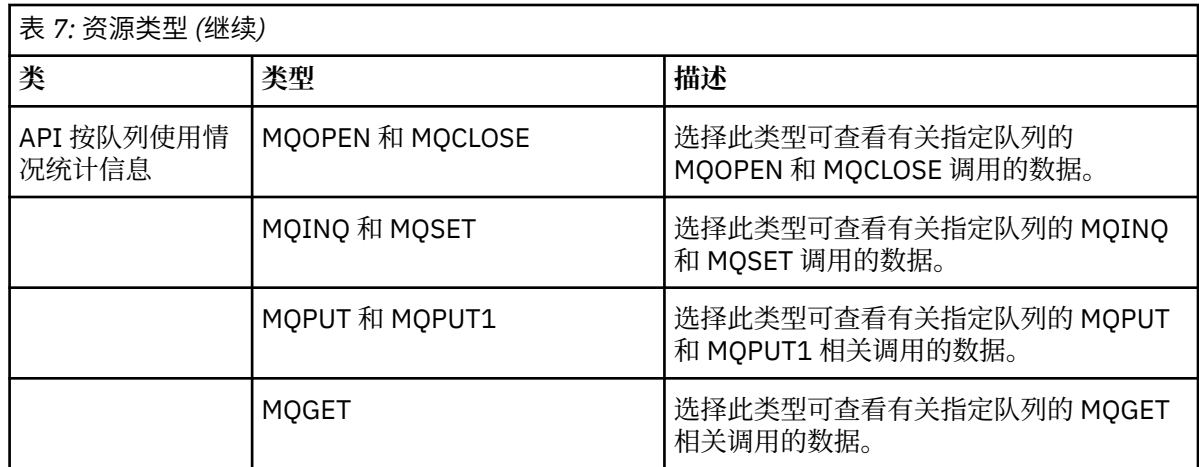

### e) 选择要监视的**资源元素**:

可供选择的资源元素取决于所选的资源类和资源类型。 下表显示了资源元素:

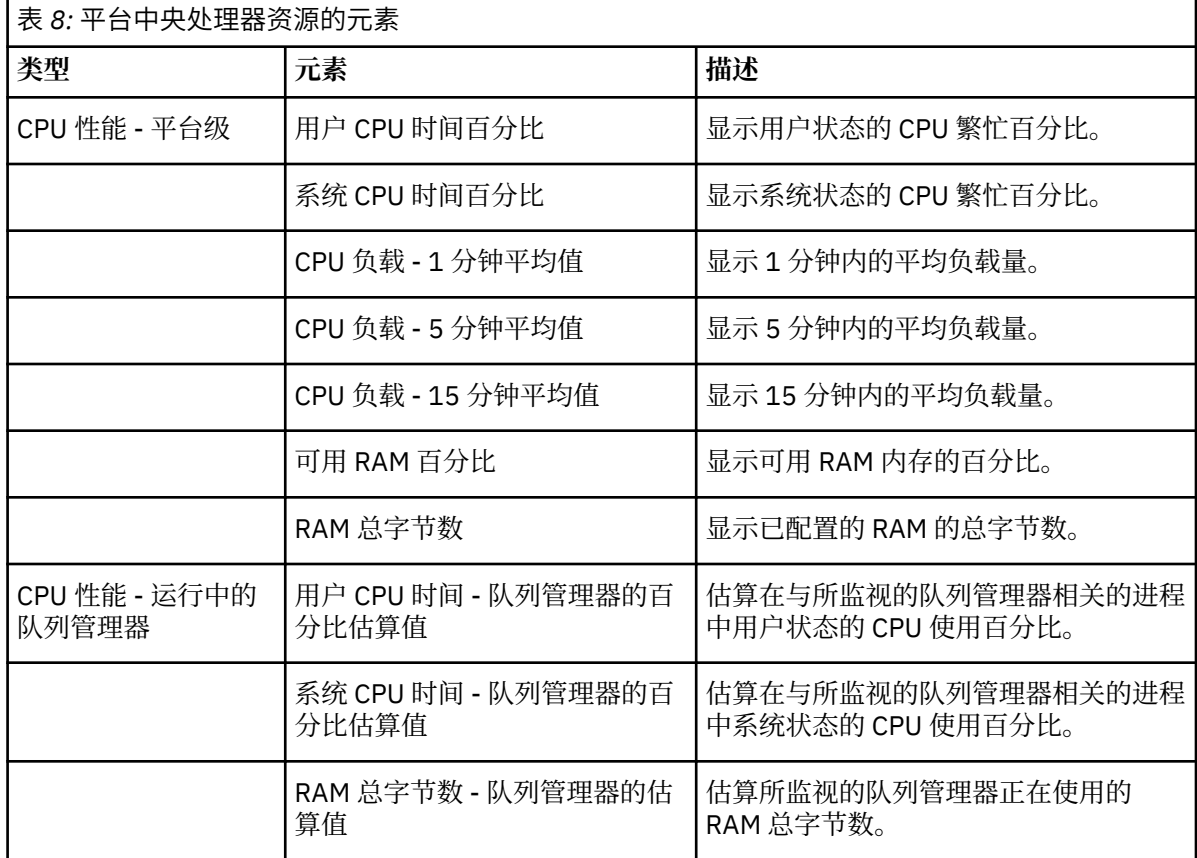

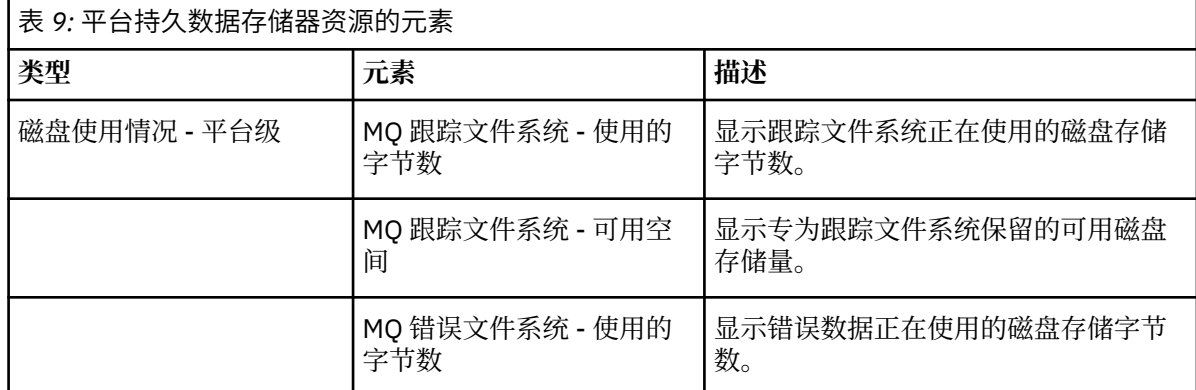

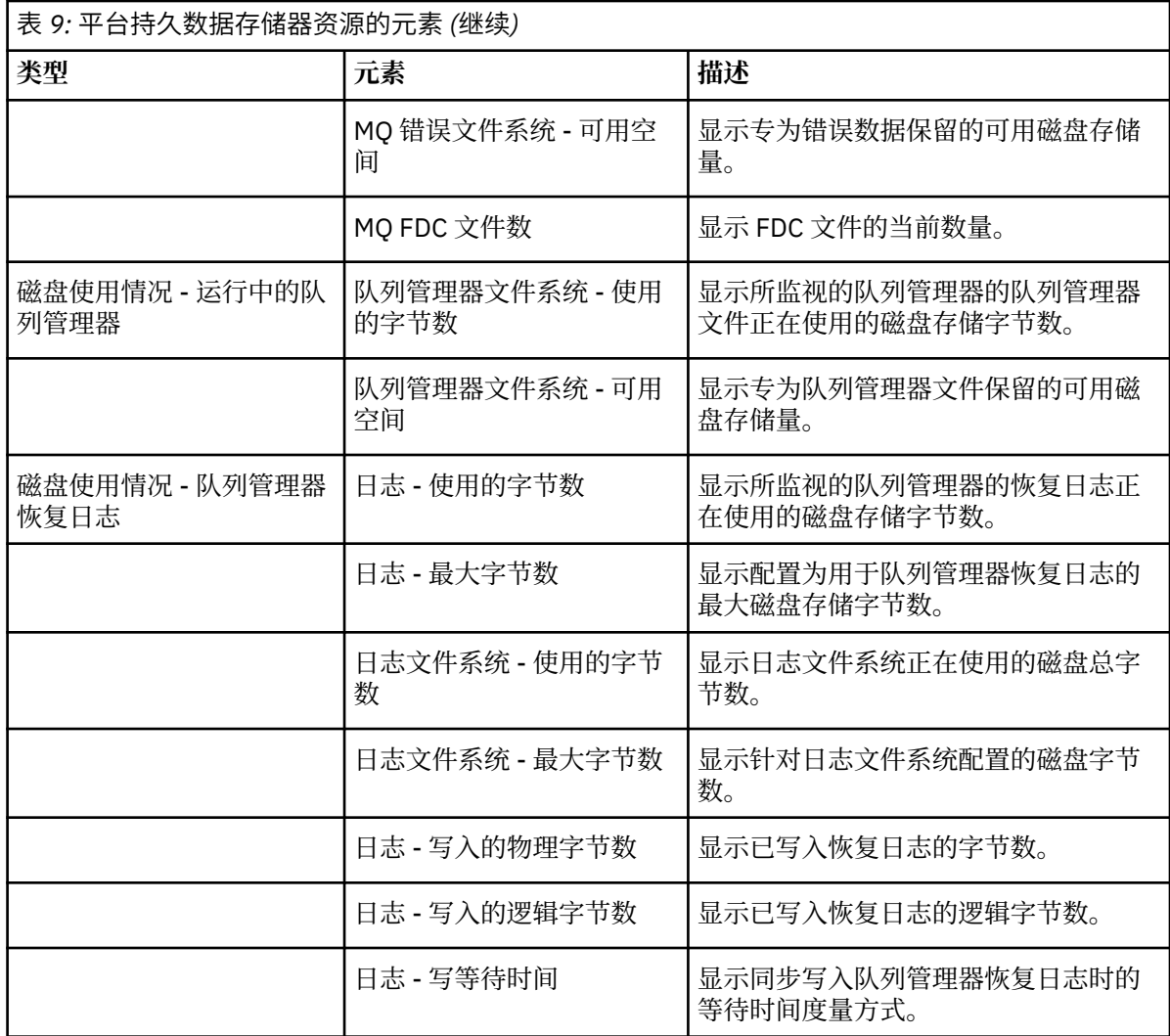

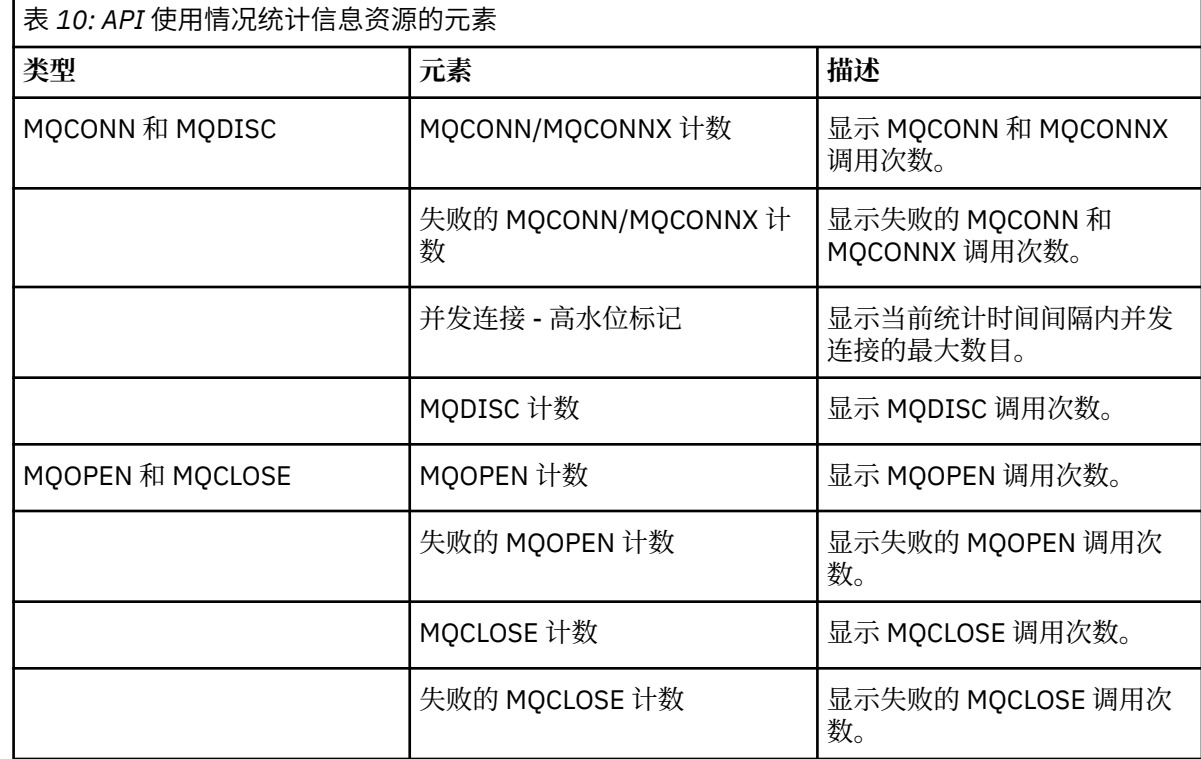

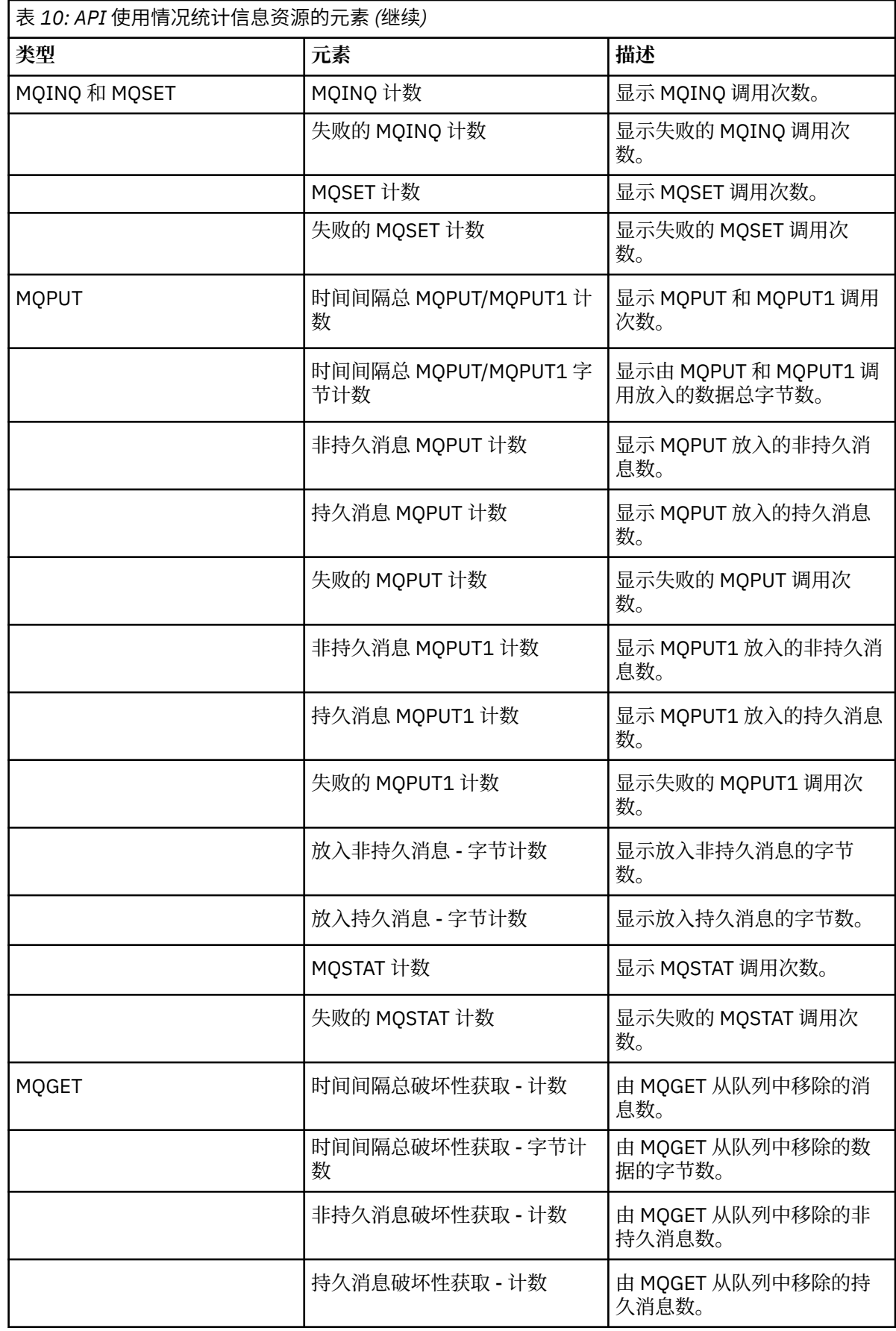

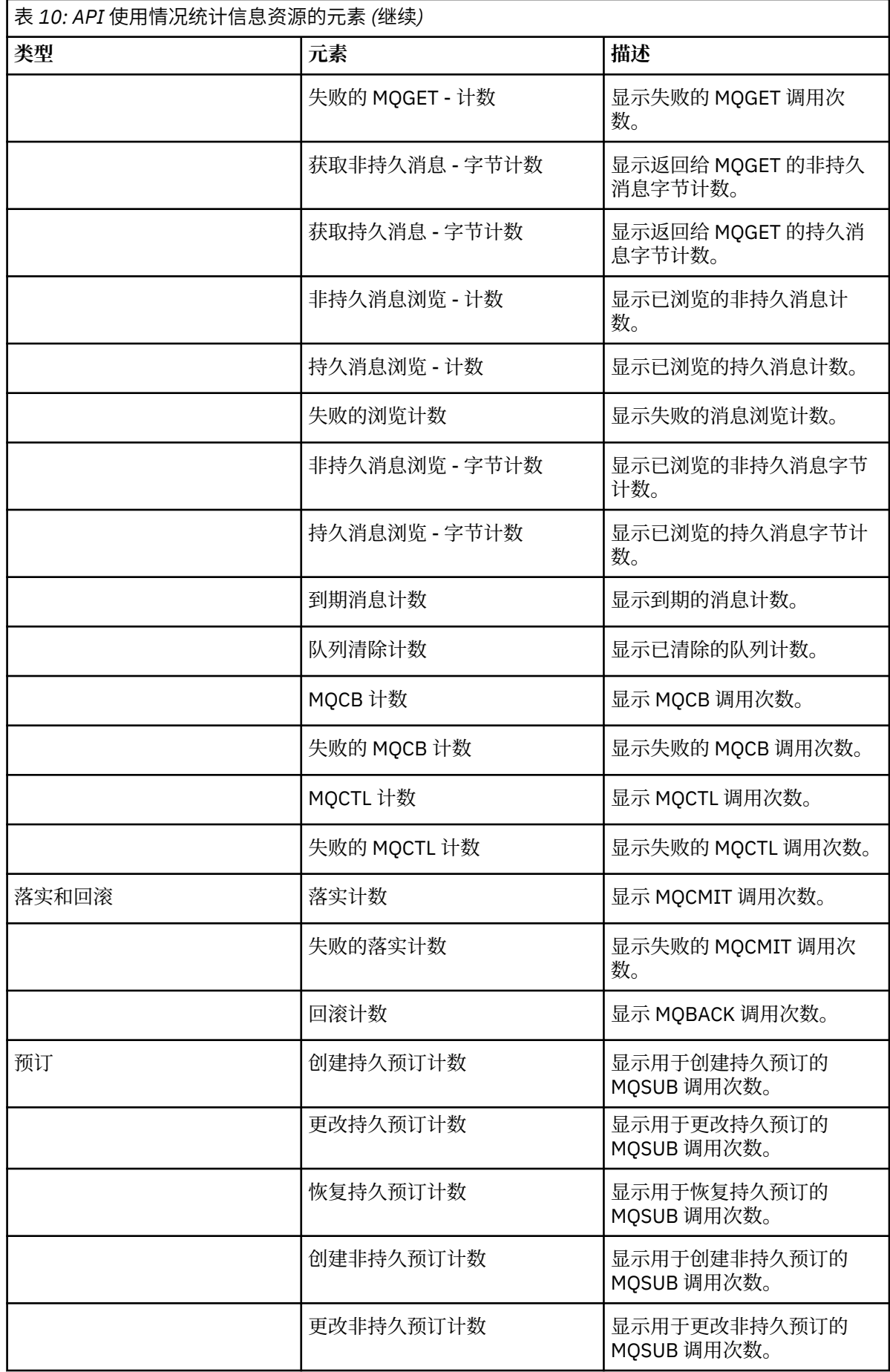
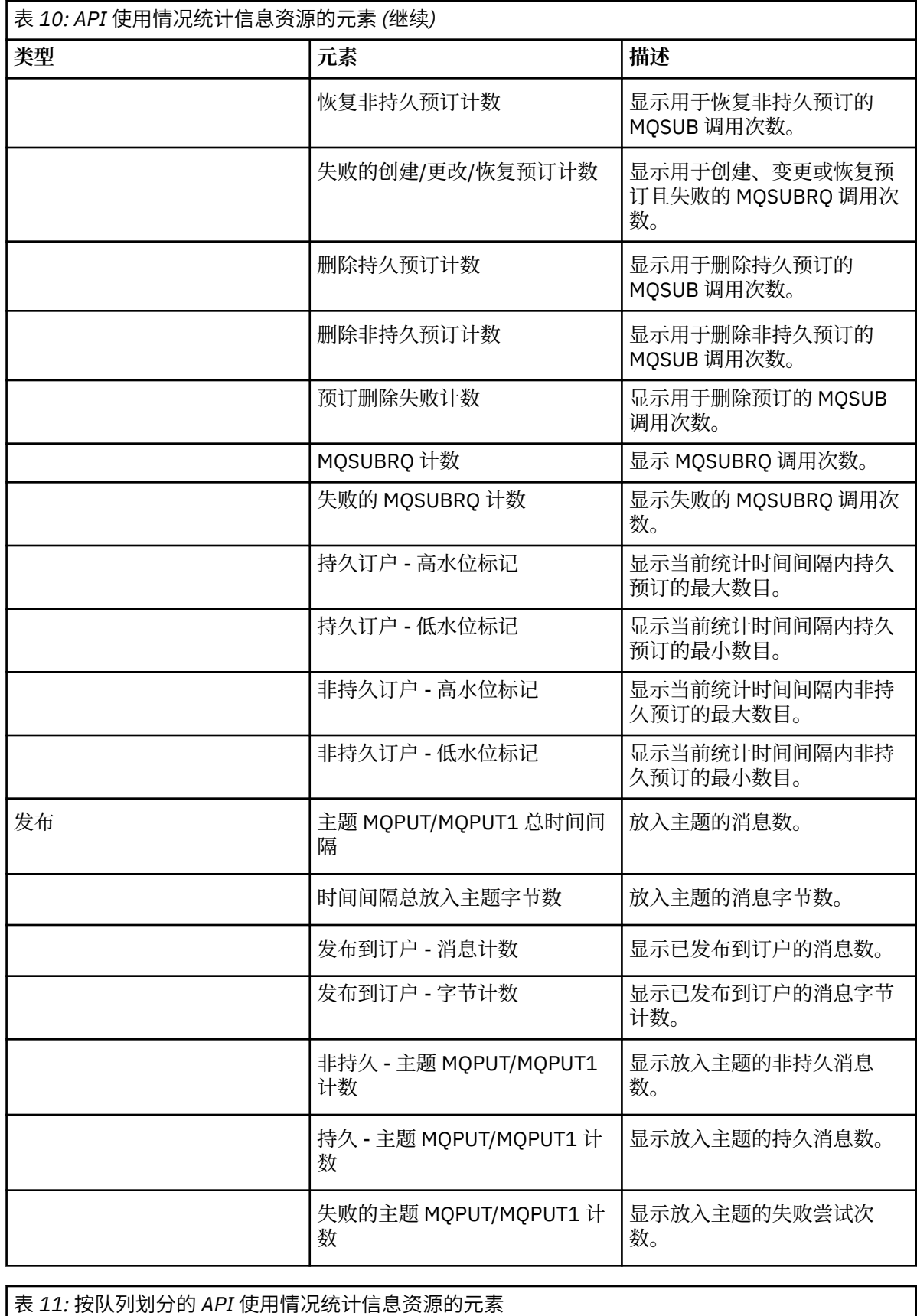

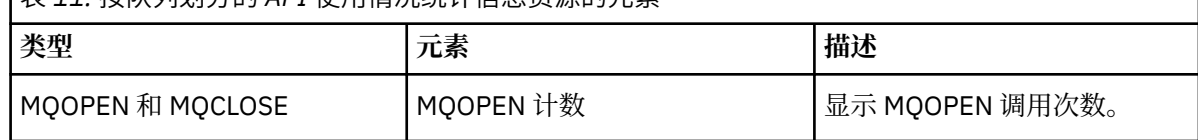

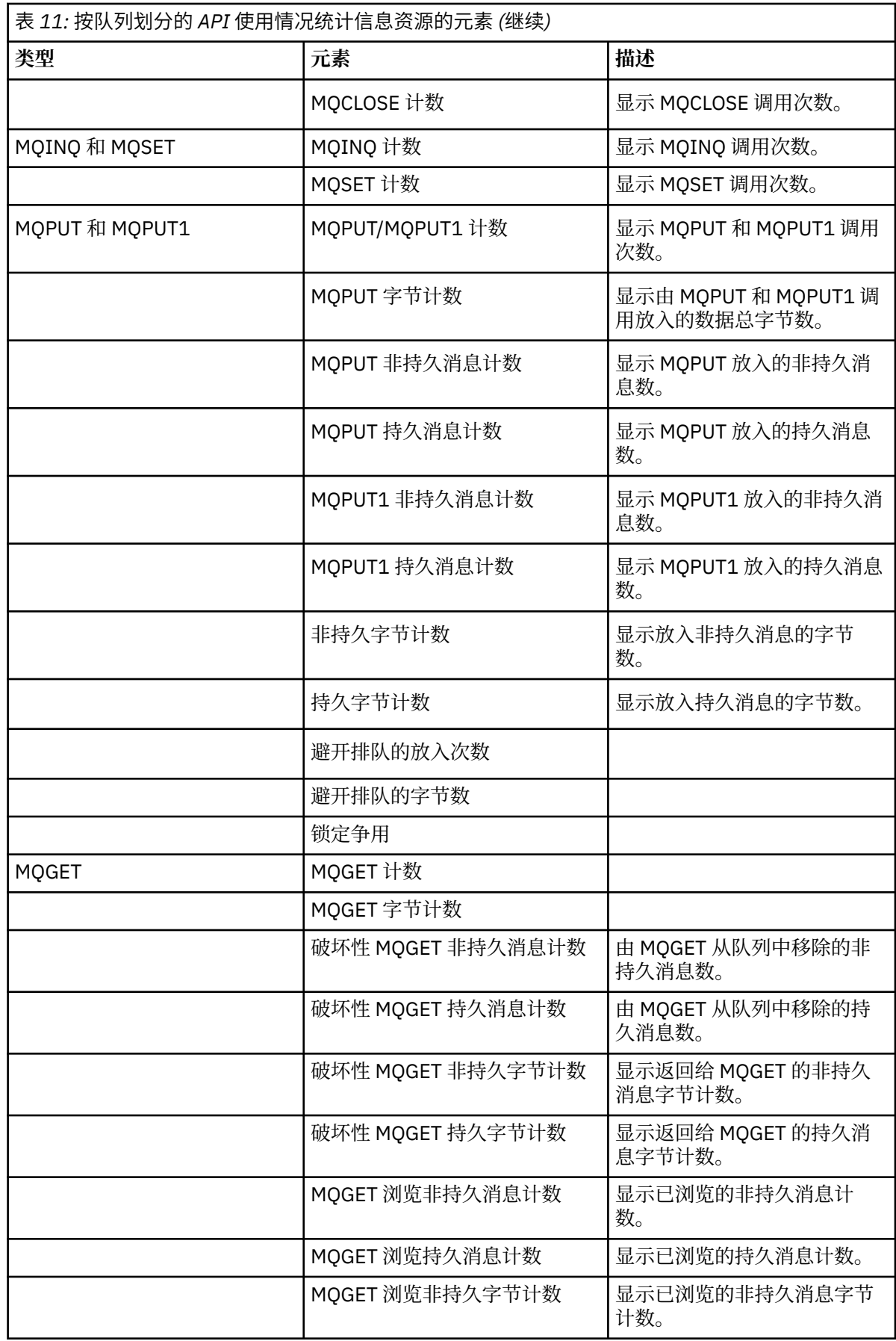

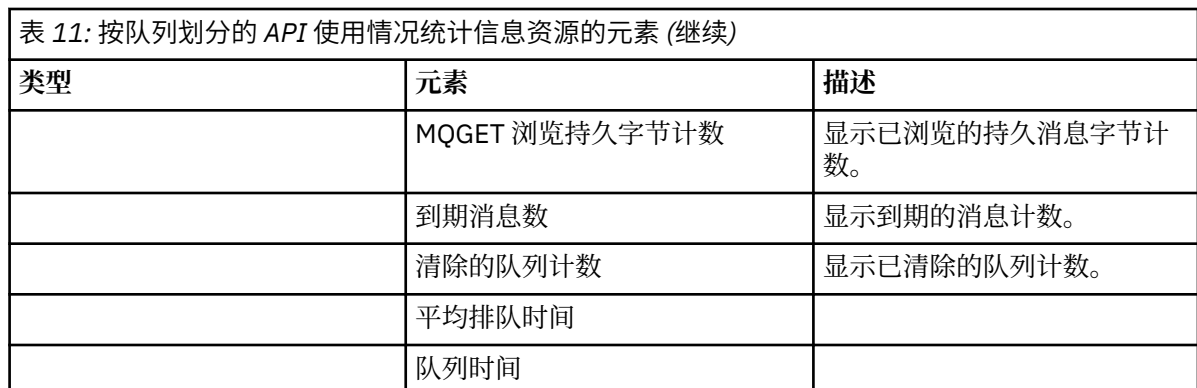

f) 选择要监视的队列管理器,并指定用于显示该队列管理器的信息的颜色。 单击**添加**可添加更多队列管 理器。 可最多指定 5 个队列管理器。

g) 单击**保存**。

# **结果**

在配置该窗口小部件后但在图表中显示数据前,存在短暂的延迟。 沿时间轴显示数据。 每个数据点均表示 10 秒数据收集周期的结束点。您可以将鼠标悬停在图表中的数据点上,以查看详细信息,如以下示例中所  $\frac{1}{11}$ : V 9.1.0

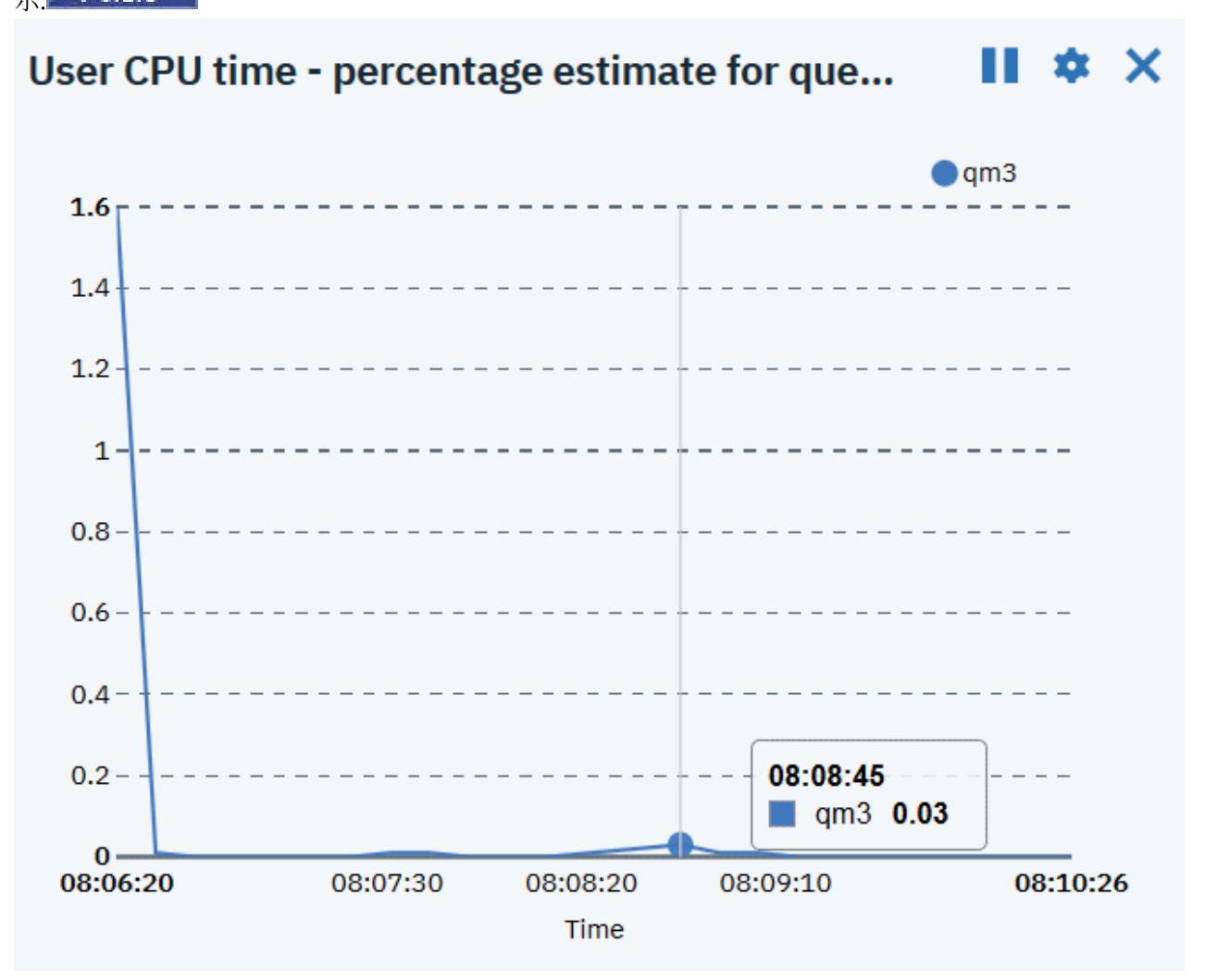

# <span id="page-111-0"></span>**N 8.1.0 配置仪表板布局**

仪表板是 IBM MQ Console 中用于显示窗口小部件的容器。 您可以创建多个仪表板选项卡以显示不同的信息 选择。

# **关于此任务**

您可以通过单击选项卡名称 旁边的箭头来配置每个仪表板选项卡。 您可以更改选项卡名称以及为选 项卡添加描述。 您还可以配置选项卡具有的列数。

您可以通过拖放窗口小部件,在仪表板选项卡中配置窗口小部件布局。

### **过程**

- 第 112 页的『创建和删除仪表板选项卡』
- 第 113 [页的『导入和导出仪表板布局』](#page-112-0)

# **VS.1.0 创建和删除仪表板选项卡**

可以自动创建仪表板选项卡,以用于显示特定的本地队列管理器的相关信息。 您可以手动创建和删除仪表板 选项卡。

## **关于此任务**

在自动创建仪表板选项卡以用于显示特定的本地队列管理器的相关信息时,会自动添加以下窗口小部件:

- "队列"窗口小部件
- "客户机连接通道"窗口小部件
- "通道"窗口小部件
- "侦听器"窗口小部件
- "预订"窗口小部件
- "主题"窗口小部件
- "认证信息"窗口小部件

### **过程**

• 要创建仪表板选项卡:

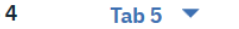

 $\ddot{}$ 

Tab

a) 单击现有仪表板选项卡旁边的加号图标 ¥9.1.0

- b) 输入新选项卡的名称。
- c) 可选: 输入新选项卡的描述。
- d) 单击**添加**。
- 要为特定队列管理器自动创建仪表板选项卡:
	- a) 在"本地队列管理器"窗口小部件中选择队列管理器。
	- b) 选择 **...** > **添加新的仪表板选项卡**
		- 此时会创建新仪表板选项卡。 此选项卡包含队列管理器的名称。
- 要删除仪表板选项卡:

a) 单击仪表板选项卡名称 旁边的箭头。

- <span id="page-112-0"></span>b) 选择**删除选项卡**。
- c) 单击**删除**以确认您要删除该仪表板选项卡。 此时会删除该选项卡。

# **N 9.1.0 导入和导出仪表板布局**

您可以从 IBM MQ Console 中导出仪表板布局以进行保存。 您可以将已保存的仪表板布局导入到 IBM MQ Console。

# **关于此任务**

在导出仪表板时, 会在本地磁盘上创建一个.json 文件。 随后, 您可以将该.json 文件导入到仪表板以重新 创建布局。 在导入仪表板布局时,您可以选择将已导入的选项卡添加到现有仪表板布局中。 也可以将现有 仪表板布局替换为导入的布局。

# **过程**

• 要导出仪表板布局:

a) 单击仪表板菜单图标 <mark>2 V 9.1.0</mark>

b) 选择**导出仪表板**。

这样会将该文件保存到浏览器下载文件夹中。

- 要导入仪表板布局:
	- a) 单击仪表板菜单图标<br> **V 9.1.0**
	- b) 选择**导入仪表板**。 此时会打开"导入仪表板配置"窗口。
	- c) 单击**浏览**并浏览至包含相关配置的文件所在的位置。
	- d) 选择仪表板选项卡的导入方式: 可以从以下选项中进行选择:
		- **将导入的仪表板选项卡附加到现有仪表板上**
		- **将现有仪表板替换为导入的仪表板选项卡**
	- e) 单击**导入**。 此时会导入仪表板选项卡。

# ▶ Ⅴ 9.1.0 <mark>仪表板控件</mark>

使用仪表板顶部的控件启用 IBM MO Console 跟踪、访问联机帮助、查看 IBM MO Console 相关信息, 以及 从 IBM MQ Console 注销。

# **关于此任务**

仪表板控件适用于 IBM MQ Console 的常规功能。

# **过程**

- 通过单击帮助图标  $\bullet$  来访问 IBM Documentation for IBM MQ 。
- 单击菜单图标 以导入、导出或重置仪表板。 有关更多信息,请参阅<u>第 112 页的『配置仪表板布局』</u>。
- 单击设置图标 以对 IBM MQ Console 启用或禁用诊断跟踪。
- <span id="page-113-0"></span>• 通过单击人员图标 并选择 **关于**,可查看有关 IBM MQ Console 的信息,包括有关已登录用户的信 息。
- 通过单击 **注销**从 IBM MQ Console 注销。

如果通过客户机证书登录到 IBM MQ Console,或者如果使用了安全配置样本 no\_security.xml,那么 此选项不可用。 有关安全配置的更多信息,请参阅配置 IBM MQ Console 安全性。

# **键盘快捷键**

您可以通过键盘快捷键来使用 IBM MQ Console。

下表列出了可用快捷键。 可在窗口小部件中使用所有快捷键。

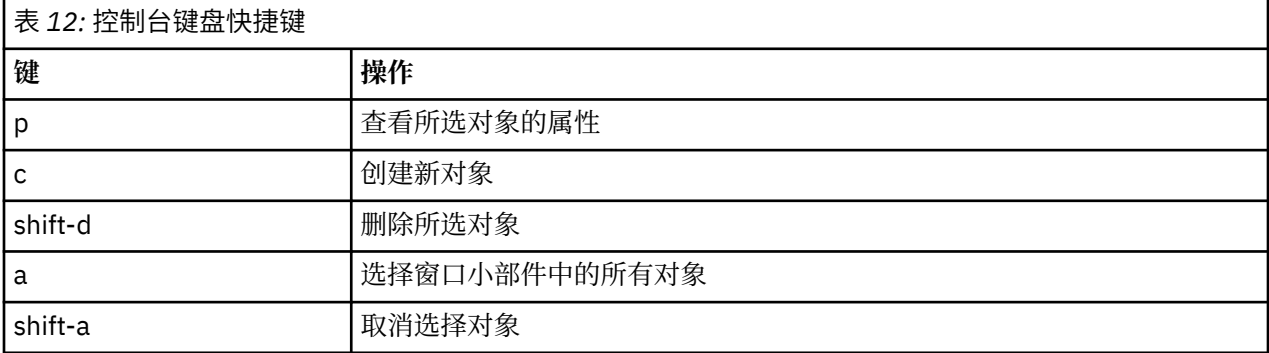

# **使用 IBM MQ Explorer 进行管理**

IBM MQ Explorer 允许您从运行 Windows 或仅 Linux x86-64 的计算机对网络执行本地或远程管理。

IBM MO for Windows 和 IBM MO for Linux x86-64 提供了称为 IBM MO Explorer 的管理接口, 以执行管理 任务作为使用控制或 MQSC 命令的替代方法。 比较命令集 显示可以使用 IBM MQ Explorer 执行的操作。

IBM MQ Explorer 允许您通过将 IBM MQ Explorer 指向您感兴趣的队列管理器和集群, 从运行 Windows 或 Linux x86-64 的计算机对网络执行本地或远程管理。 它可以远程连接到在任何受支持平台(包括 z/OS)上 运行的队列管理器,以便从控制台查看、探索和变更整个消息传递主干。

要配置远程 IBM MQ 队列管理器以便 IBM MQ Explorer 可以对其进行管理,请参阅 第 116 页的『[IBM MQ](#page-115-0) Explorer [的必备软件和定义』](#page-115-0)。

它允许您执行任务,通常与在 Windows 或 Linux x86-64 系统域中本地或远程设置和微调 IBM MQ 的工作环 境相关联。

在 Linux 上,如果有多个 Eclipse 安装,那么 IBM MO Explorer 可能无法启动。如果发生这种情况,请使用 与用于其他 Eclipse 安装的用户标识不同的用户标识来启动 IBM MQ Explorer 。

在 Linux 上,要成功启动 IBM MQ Explorer,您必须能够将文件写入主目录,并且主目录必须存在。

IBM MQ Explorer 可以作为产品安装的一部分进行安装 (请参阅 安装和卸载 IBM MQ), 也可以从独立 IBM MQ Explorer 可从 Fix Central 下载 (请参阅 在 Linux 和 Windows 上作为独立应用程序安装和卸载 IBM MQ Explorer)。 进行安装

# **Windows > Linux | 您可以使用 IBM MQ Explorer 执行的操作**

您可以使用 IBM MQ Explorer 通过一系列 "内容视图" 和 "属性" 对话框来执行管理任务。 您还可以通过编写 一个或多个 Eclipse 插件来扩展 IBM MQ Explorer 。

### **IBM MQ Explorer 任务数**

通过 IBM MQ Explorer, 您可以执行以下任务:

• 创建和 删除 队列管理器 (仅在本地机器上)。

- 启动和停止队列管理器 (仅在本地机器上)。
- 定义,显示和变更 IBM MQ 对象 的定义,例如队列和通道。
- 浏览队列上的消息。
- 启动和停止通道。
- 查看有关通道,侦听器,队列或服务对象的状态信息 。
- 查看集群中的队列管理器。
- 检查以查看 哪些应用程序,用户或通道具有打开的特定队列。
- 使用 "创建新集群" 向导 创建新的队列管理器集群 。
- 使用 "将队列管理器添加到集群" 向导 将队列管理器添加到集群 。
- 管理认证信息对象,用于传输层安全性 (TLS) 通道安全性。
- 创建和删除通道启动程序,触发器监视器和侦听器。
- 启动或停止 命令服务器, 通道启动程序, 触发器监视器和 侦听器。
- 将特定服务设置为 在启动队列管理器时自动启动。
- 修改队列管理器的属性。
- 更改本地缺省队列管理器。
- 调用 **strmqikm** (ikeyman) GUI 以管理 TLS 证书,使证书与队列管理器相关联,以及配置和设置证书库 (仅在本地计算机上)。
- 从 IBM MQ 对象创建 JMS 对象和 来自 JMS 个对象的 IBM MQ 个对象。
- 针对当前支持的任何类型 创建 JMS 连接工厂 。
- 修改任何服务的参数, 例如侦听器的 TCP 端口号或通道启动程序队列名称。
- 启动或停止服务跟踪。

### **"内容视图" 和 "属性" 对话框**

您可以使用一系列 "内容视图" 和 "属性" 对话框来执行管理任务。

#### **内容视图**

"内容视图" 是可以显示以下内容的面板:

- 与 IBM MQ 本身相关的属性和管理选项。
- 与一个或多个相关对象相关的属性和管理选项。
- 集群的属性和管理选项。

#### **属性对话框**

属性对话框是一个面板,用于显示与一系列字段中的对象相关的属性,您可以对其中一些字段进行编 辑。

您可以使用 " Navigator " 视图浏览 IBM MQ Explorer 。 Navigator 允许您选择所需的内容视图。

### **扩展 IBM MQ Explorer**

IBM MQ Explorer 以与 Eclipse 框架和 Eclipse 支持的其他插件应用程序的样式一致的方式提供信息。 通过扩展 IBM MQ Explorer,系统管理员能够定制 IBM MQ Explorer 以改进其管理 IBM MQ 的方式。 有关更多信息,请参阅 扩展 MQ Explorer。

### **Kindows 上inux 决定是否使用 IBM MQ Explorer**

在决定是否在安装时使用 IBM MQ Explorer 时,请考虑本主题中列出的信息。 你需要注意以下几点:

### <span id="page-115-0"></span>**对象名称**

如果将队列管理器和其他对象的小写名称与 IBM MQ Explorer 配合使用, 那么在使用 MQSC 命令处理对 象时,必须将对象名括在单引号中,否则 IBM MQ 无法识别这些对象名。

**大型队列管理器**

IBM MQ Explorer 最适用于小型队列管理器。 如果您在单个队列管理器上具有大量对象, 那么当 IBM MQ Explorer 抽取所需信息以显示在视图中时,可能会迂到延迟。

**集群**

IBM MQ 集群可能包含数百或数千个队列管理器。 IBM MQ Explorer 使用树结构提供集群中的队列管理 器。 集群的物理大小不会显着影响 IBM MO Explorer 的速度, 因为 IBM MO Explorer 直到您选择它们之 后才会连接到集群中的队列管理器。

# **设置 IBM MQ Explorer**

本部分概述了设置 IBM MQ Explorer 所需的步骤。

- 第 116 页的『IBM MQ Explorer 的必备软件和定义』
- 第 116 页的『安全性 IBM MQ Explorer』
- 第 119 页的『在 IBM MQ Explorer [中显示和隐藏队列管理器和集群』](#page-118-0)
- 第 120 [页的『集群成员资格和](#page-119-0) IBM MQ Explorer』
- 第 120 页的『[IBM MQ Explorer](#page-119-0) 的数据转换』

# **IBM MQ Explorer 的必备软件和定义**

在尝试使用 IBM MQ Explorer 之前,请确保满足以下需求。

IBM MQ Explorer 只能使用 TCP/IP 通信协议连接到远程队列管理器。

检查:

- 1. 命令服务器正在每个远程管理的队列管理器上运行。
- 2. 必须在每个远程队列管理器上运行合适的 TCP/IP 侦听器对象。 此对象可以是 IBM MO 侦听器, 也可以是 UNIX and Linux 系统上的 inetd 守护程序。
- 3. 缺省情况下名为 SYSTEM.ADMIN.SVRCONN 存在于所有远程队列管理器上。

您可以使用以下 MQSC 命令创建通道:

DEFINE CHANNEL(SYSTEM.ADMIN.SVRCONN) CHLTYPE(SVRCONN)

此命令创建基本通道定义。 如果需要更复杂的定义 (例如,用于设置安全性) ,那么需要其他参数。 有关 更多信息,请参阅 DEFINE CHANNEL。

4. 系统队列 SYSTEM.MQEXPLORER.REPLY.MODEL 必须存在。

# **安全性 IBM MQ Explorer**

如果在您控制用户对特定对象的访问权非常重要的环境中使用 IBM MQ ,那么可能需要考虑使用 IBM MQ Explorer 的安全性方面。

### **授权使用** *IBM MQ Explorer*

任何用户都可以使用 IBM MO Explorer, 但需要某些权限才能连接, 访问和管理队列管理器。

要使用 IBM MQ Explorer 执行本地管理任务,需要用户具有执行管理任务所需的权限。 如果用户是 mqm 组 的成员,那么该用户有权执行所有本地管理任务。

要连接到远程队列管理器并使用 IBM MQ Explorer 执行远程管理任务,执行 IBM MQ Explorer 的用户需要具 有以下权限:

- 对目标队列管理器对象的 CONNECT 权限
- 对目标队列管理器对象的 INQUIRE 权限
- 对目标队列管理器对象的 DISPLAY 权限
- 对队列 SYSTEM.MQEXPLORER.REPLY.MODEL
- 对队列 SYSTEM.MQEXPLORER.REPLY.MODEL
- 对队列 SYSTEM.MQEXPLORER.REPLY.MODEL
- 对队列 SYSTEM.MQEXPLORER.REPLY.MODEL
- 对队列 SYSTEM.ADMIN.COMMAND.QUEUE
- 队列 SYSTEM.ADMIN.COMMAND.QUEUE
- 执行所选操作的权限

**注:** INPUT 权限与来自队列 (获取操作) 的用户输入相关。 OUTPUT 权限与从用户到队列的输出相关 (放置操 作)。

要连接到 IBM MQ for z/OS 上的远程队列管理器并使用 IBM MQ Explorer 执行远程管理任务,必须提供以下 内容:

- 系统队列 SYSTEM.MQEXPLORER.REPLY.MODEL 的 RACF 概要文件
- 队列的 RACF 概要文件 AMQ.MQEXPLORER.\*

此外, 执行 IBM MO Explorer 的用户需要具有以下权限:

- RACF 对系统队列 SYSTEM.MQEXPLORER.REPLY.MODEL
- RACF 对队列的 UPDATE 权限, AMQ.MQEXPLORER.\*
- 对目标队列管理器对象的 CONNECT 权限
- 执行所选操作的权限
- 对 MQCMDS 类中所有 hlq.DISPLAY.object 概要文件的 READ 权限

有关如何授予 IBM MQ 对象权限的信息,请参阅 授予对 UNIX 或 Linux 系统和 Windows 上的 IBM MQ 对象 的访问权 。

如果用户尝试执行他们无权执行的操作,那么目标队列管理器将调用授权失败过程,并且该操作将失败。

IBM MQ Explorer 中的缺省过滤器是显示所有 IBM MQ 对象。 如果存在用户没有 DISPLAY 权限的任何 IBM MQ 对象, 那么将生成授权失败。如果正在记录权限事件, 请将显示的对象范围限制为用户具有 DISPLAY 权限的对象。

### **用于从** *IBM MQ Explorer* **连接到远程队列管理器的安全性**

您必须保护 IBM MQ Explorer 与每个远程队列管理器之间的通道。

IBM MQ Explorer 作为 MQI 客户机应用程序连接到远程队列管理器。 这意味着每个远程队列管理器都必须 具有服务器连接通道的定义和合适的 TCP/IP 侦听器。如果您不保护服务器连接通道, 那么恶意应用程序可 能会连接到同一服务器连接通道,并获得对具有无限权限的队列管理器对象的访问权。 为了保护服务器连接 通道, 请为通道的 MCAUSER 属性指定非空白值, 使用通道认证记录或使用安全出口。

**MCAUSER 属性的缺省值是本地用户标识**。 如果指定非空白用户名作为服务器连接通道的 MCAUSER 属性, 那么使用此通道连接到队列管理器的所有程序将以指定用户的身份运行,并且具有相同的权限级别。 如果使 用通道认证记录,那么不会发生此情况。

### **将安全出口与** *IBM MQ Explorer* **配合使用**

您可以使用 IBM MQ Explorer 指定缺省安全出口和特定于队列管理器的安全出口。

您可以定义缺省安全出口,该出口可用于来自 IBM MQ Explorer 的所有新客户机连接。 在建立连接时,可以 覆盖此缺省出口。 您还可以为单个队列管理器或一组队列管理器定义安全出口,这将在建立连接时生效。 使用 IBM MQ Explorer 指定出口。 有关详细信息, 请参阅 IBM MQ Explorer 帮助。

#### **使用** *IBM MQ Explorer* **通过支持** *TLS* **的** *MQI* **通道连接到远程队列管理器**

IBM MO Explorer 使用 MOI 通道连接到远程队列管理器。如果要使用 TLS 安全性来保护 MOI 通道, 那么必 须使用客户机通道定义表来建立通道。

有关如何使用客户机通道定义表建立 MQI 通道的信息,请参阅 IBM MQ MQI clients 概述。

使用客户机通道定义表建立通道后,可以使用 IBM MQ Explorer 通过支持 TLS 的 MQI 通道连接到远程队列 管理器,如 第 118 页的『托管远程队列管理器的系统上的任务』和 第 118 页的『托管 IBM MQ Explorer 的 系统上的任务』中所述。

### **托管远程队列管理器的系统上的任务**

在托管远程队列管理器的系统上,执行以下任务:

- 1. 定义通道的服务器连接和客户机连接对,并为这两个通道上的服务器连接上的 *SSLCIPH* 属性指定相应的 值。 有关 *SSLCIPH* 属性的更多信息,请参阅 使用 TLS 保护通道
- 2. 将在队列管理器的 @ipcc 目录中找到的通道定义表 AMQCLCHL.TAB 发送到托管 IBM MQ Explorer 的系 统。
- 3. 在指定的端口上启动 TCP/IP 侦听器。
- 4. 将 CA 和个人 TLS 证书放入队列管理器的 SSL 目录中:
	- UNIX and Linux 系统的 /var/mqm/qmgrs/+QMNAME+/SSL
	- Windows 系统的 C:\Program Files\IBM\MQ\qmgrs\+QMNAME+\SSL
		- 其中 +QMNAME+ 是表示队列管理器名称的令牌。
- 5. 创建名为 key.kdb 的 CMS 类型的密钥数据库文件。 通过选中 **strmqikm** (iKeyman) 中的选项,将密码 隐藏在文件中 GUI, 或者将 -stash 选项与 runmqckm 命令配合使用。
- 6. 将 CA 证书添加到在上一步中创建的密钥数据库。
- 7. 将队列管理器的个人证书导入到密钥数据库中。

有关在 Windows 系统上使用 TLS 的更多详细信息,请参阅 在 UNIX, Linux, and Windows 上使用 TLS。

## **托管 IBM MQ Explorer 的系统上的任务**

在托管 IBM MO Explorer 的系统上,执行以下任务:

- 1. 创建名为 key.iks 的 JKS 类型的密钥数据库文件。 设置此密钥数据库文件的密码。
- IBM MO Explorer 将 Java 密钥库文件 (JKS) 用于 TLS 安全性, 因此要为 IBM MO Explorer 配置 TLS 而创 建的密钥库文件必须与此匹配。
- 2. 将 CA 证书添加到在上一步中创建的密钥数据库。
- 3. 将队列管理器的个人证书导入到密钥数据库中。
- 4. 在 Windows 和 Linux 系统上,使用系统菜单, MQExplorer 可执行文件或 **strmqcfg** 命令启动 IBM MQ Explorer 。
- 5. 从 IBM MQ Explorer 工具栏中, 单击 窗口-> 首选项, 然后展开 IBM MQ Explorer, 然后单击 SSL 客户 **机证书库**。 在 "可信证书库" 和 "个人证书库" 中输入在 第 118 页的『托管 IBM MQ Explorer 的系统上的 任务』的步骤 1 中创建的 JKS 文件的名称和密码,然后单击 **确定**。
- 6. 关闭 " **首选项** " 窗口,然后右键单击 **队列管理器**。 单击 **显示/隐藏队列管理器**,然后在 " **显示/隐藏队列 管理器** " 屏幕上单击 **添加** 。
- 7. 输入队列管理器的名称, 然后选择 直接连接 选项。单击"下一步"。
- 8. 选择 **使用客户机通道定义表 (CCDT)** ,并在托管远程队列管理器的系统上指定您在步骤 2 中的 第 118 页 的『托管远程队列管理器的系统上的任务』 中从远程队列管理器传输的通道表文件的位置。
- 9. 单击**完成**。 现在可以从 IBM MQ Explorer 访问远程队列管理器。

### **使用** *IBM MQ Explorer* **通过另一个队列管理器进行连接**

IBM MQ Explorer 允许您通过中间队列管理器连接到队列管理器, IBM MQ Explorer 已连接到该中间队列管 理器。

在这种情况下, IBM MQ Explorer 会将 PCF 命令消息放入中间队列管理器,并指定以下内容:

• 对象描述符 (MQOD) 中的 *ObjectQMgrName* 参数作为目标队列管理器的名称。 有关队列名称解析的更多信 息,请参阅 名称解析。

<span id="page-118-0"></span>• 消息描述符 (MQMD) 中的 *UserIdentifier* 参数作为本地 userId。

如果连接随后用于通过中间队列管理器连接到目标队列管理器,那么 userId 将再次在消息描述符 (MQMD) 的 *UserIdentifier* 参数中流动。 为了使目标队列管理器上的 MCA 侦听器接受此消息,必须设置 MCAUSER 属 性, 或者必须已存在具有 put 权限的 userId 。

目标队列管理器上的命令服务器将消息放入传输队列,并在消息描述符 (MQMD) 中的 *UserIdentifier* 参数中 指定 userId 。 要使此 put 操作成功,具有 put 权限的目标队列管理器上必须已存在 userId 。

以下示例显示如何通过中间队列管理器将队列管理器连接到 IBM MQ Explorer。

建立与队列管理器的远程管理连接。 验证:

- 服务器上的队列管理器处于活动状态,并且定义了服务器连接通道 (SVRCONN)。
- 侦听器处于活动状态。
- 命令服务器处于活动状态。
- SYSTEM.MQ EXPLORER.REPLY.MODEL 队列,并且您具有足够的权限。
- 队列管理器侦听器,命令服务器和发送方通道已启动。

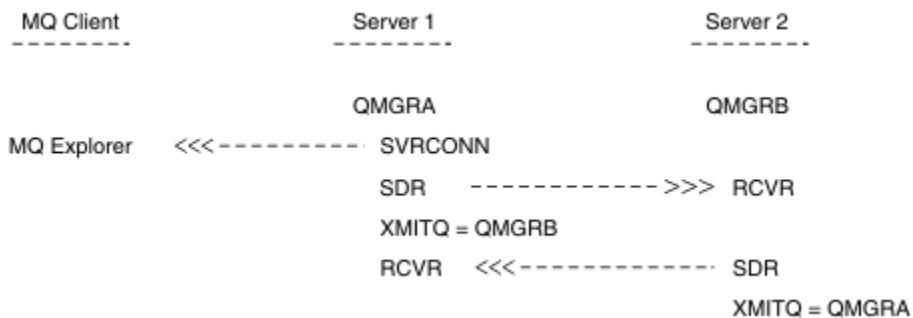

在本示例中:

- IBM MQ Explorer 已使用客户机连接连接到队列管理器 QMGRA (在 Server1 上运行)。
- Server2 上的队列管理器 QMGRB 现在可以通过中间队列管理器 ( QMGRA) 连接到 IBM MQ Explorer
- 使用 IBM MO Explorer 连接到 OMGRB 时, 选择 OMGRA 作为中间队列管理器

在此情况下,没有从 IBM MQ Explorer 到 QMGRB 的直接连接; 到 QMGRB 的连接是通过 QMGRA 进行的。

Server2 上的队列管理器 QMGRB 使用发送方/接收方通道连接到 Server1 上的 QMGRA 。 必须以可进行远程管 理的方式设置 QMGRA 与 QMGRB 之间的通道; 请参阅 第 177 [页的『配置队列管理器以进行远程管理』。](#page-176-0)

# **在 IBM MQ Explorer 中显示和隐藏队列管理器和集群**

IBM MQ Explorer 一次可以显示多个队列管理器。 从 "显示/隐藏队列管理器" 面板 (可从 "队列管理器" 树节 点的菜单中选择) ,您可以选择是否显示有关另一台 (远程) 机器的信息。 将自动检测本地队列管理器。

要显示远程队列管理器:

- 1. 右键单击 **队列管理器** 树节点,然后选择 **显示/隐藏队列管理器**。
- 2. 单击**添加**。 将显示 "显示/隐藏队列管理器" 面板。
- 3. 在提供的字段中输入远程队列管理器的名称和主机名或 IP 地址。

主机名或 IP 地址用于使用其缺省服务器连接通道 SYSTEM.ADMIN.SVRCONN 或用户定义的服务器连接通 道。

4. 单击**完成**。

"显示/隐藏队列管理器" 面板还显示所有可视队列管理器的列表。 您可以使用此面板在导航视图中隐藏队列 管理器。

如果 IBM MQ Explorer 显示作为集群成员的队列管理器,那么将检测到该集群并自动显示该集群。

<span id="page-119-0"></span>要从此面板导出远程队列管理器的列表,请执行以下操作:

- 1. 关闭 "显示/隐藏队列管理器" 面板。
- 2. 右键单击 IBM MQ Explorer 的 "导航" 窗格中的最高 I**BM MQ** 树节点,然后选择 **导出 IBM MQ Explorer 设置**
- 3. 单击 **IBM MQ Explorer > IBM MQ Explorer 设置**

### 4. 选择 **连接信息> 远程队列管理器**。

- 5. 选择要在其中存储导出的设置的文件。
- 6. 最后,单击 **完成** 以将远程队列管理器连接信息导出到指定文件。

要导入远程队列管理器列表,请执行以下操作:

1. 右键单击 IBM MQ Explorer 的 "导航" 窗格中的最高 **IBM MQ** 树节点,然后选择 **导入 IBM MQ Explorer 设置**

### 2. 单击 **IBM MQ Explorer > IBM MQ Explorer 设置**

- 3. 单击 **浏览**, 然后浏览到包含远程队列管理器连接信息的文件的路径。
- 4. 单击**打开**。 如果该文件包含远程队列管理器列表,那么将选中 **连接信息> 远程队列管理器** 框。

5. 最后,单击 **完成** 以将远程队列管理器连接信息导入到 IBM MQ Explorer 中。

# **集群成员资格和 IBM MQ Explorer**

IBM MQ Explorer 需要有关作为集群成员的队列管理器的信息。

如果队列管理器是集群的成员,那么将自动填充集群树节点。

如果队列管理器在 IBM MQ Explorer 运行时成为集群的成员,那么必须使用有关集群的最新管理数据来维护 IBM MQ Explorer , 以便它可以与这些集群进行有效通信, 并在请求时显示正确的集群信息。 要执行此操 作, IBM MQ Explorer 需要以下信息:

- 存储库队列管理器的名称
- 存储库队列管理器的连接名称 (如果它在远程队列管理器上)

通过此信息, IBM MQ Explorer 可以:

- 使用存储库队列管理器来获取集群中队列管理器的列表。
- 管理属于集群成员且处于受支持平台和命令级别的队列管理器。

在下列情况下,无法进行管理:

- 所选存储库变为不可用。 IBM MQ Explorer 不会自动切换到备用存储库。
- 无法通过 TCP/IP 联系所选存储库。
- 所选存储库正在运行在 IBM MQ Explorer 不支持的平台和命令级别上运行的队列管理器上。

可以管理的集群成员可以是本地成员,也可以是远程成员 (如果可以使用 TCP/IP)。 IBM MQ Explorer 直接连 接到作为集群成员的本地队列管理器,而不使用客户机连接。

# **IBM MQ Explorer 的数据转换**

IBM MQ Explorer 以 CCSID 1208 (UTF-8) 工作。 这使 IBM MQ Explorer 能够正确显示来自远程队列管理器 的数据。 无论是直接连接到队列管理器,还是使用中间队列管理器, IBM MQ Explorer 都要求将所有入局消 息转换为 CCSID 1208 (UTF-8)。

如果尝试在 IBM MQ Explorer 与具有 IBM MQ Explorer 无法识别的 CCSID 的队列管理器之间建立连接,那 么将发出错误消息。

代码页转换中描述了受支持的转换。

# **使用 IBM MQ 任务栏应用程序 (仅限 Windows )**

IBM MQ 任务栏应用程序在服务器上的 Windows 系统托盘中显示图标。 该图标为您提供了 IBM MQ 的当前 状态以及一个菜单,您可以从该菜单执行一些简单操作。

在 Windows 上, IBM MQ 图标位于服务器上的系统托盘中,并以颜色编码的状态符号覆盖,这可能具有下 列其中一个含义:

**绿色**

工作正常; 目前无警报

**蓝色**

不确定; IBM MQ 正在启动或关闭

**黄色**

警报; 一个或多个服务发生故障或已发生故障

要显示菜单,请右键单击 IBM MQ 图标。 从菜单中,可以执行以下操作:

- 单击 **打开** 以打开 IBM MQ 警报监视器。
- 单击 **退出** 以退出 IBM MQ 任务栏应用程序。
- 单击 **IBM MQ Explorer** 以启动 IBM MQ Explorer。
- 单击 **停止 IBM MQ** 以停止 IBM MQ。
- 单击 **关于 IBM MQ** 以显示有关 IBM MQ 警报监视器的信息。

# **IBM MQ 警报监视器应用程序 (仅限 Windows )**

IBM MQ 警报监视器是一个错误检测工具,用于识别和记录本地机器上的 IBM MQ 问题。

警报监视器显示有关 IBM MQ 服务器本地安装的当前状态的信息。 它还监视 Windows 高级配置和电源接口 (ACPI) ,并确保强制实施 ACPI 设置。

从 IBM MQ 警报监视器中, 可以执行以下操作:

- 直接访问 IBM MQ Explorer
- 查看与所有未完成的警报相关的信息
- 关闭本地机器上的 IBM MQ 服务
- 通过网络将警报消息路由到可配置的用户帐户, 或者路由到 Windows 工作站或服务器

# **使用本地 IBM MQ 对象**

您可以管理本地 IBM MQ 对象以支持使用消息队列接口 (MQI) 的应用程序。

# **关于此任务**

在此上下文中,本地管理意味着创建,显示,更改,复制和删除 IBM MQ 对象。

除了本节中描述的方法外,您还可以使用 IBM MO Explorer 来管理本地 IBM MO 对象。 有关更多信息,请 参阅第 114 页的『使用 [IBM MQ Explorer](#page-113-0) 进行管理』。

# **过程**

- 使用以下主题中的信息来帮助您管理本地 IBM MQ 对象。
	- 使用 MQI 的应用程序
	- 第 11 页的『使用 MQSC [命令进行管理』](#page-10-0)
	- 第 128 [页的『显示和变更队列管理器属性』](#page-127-0)
	- 第 131 [页的『使用本地队列』](#page-130-0)
	- 第 141 [页的『使用别名队列』](#page-140-0)
- <span id="page-121-0"></span>– 第 142 [页的『使用模型队列』](#page-141-0)
- 第 165 [页的『使用服务』](#page-164-0)
- 第 172 [页的『管理用于触发的对象』](#page-171-0)

# **使用队列管理器**

您可以使用控制命令来启动和停止队列管理器。 您可以使用 MQSC 命令来显示或变更队列管理器属性。 **相关任务**

在 Multiplatforms 版上创建队列管理器

# **【WILLIS】启动队列管理器**

创建队列管理器时,必须将其启动以使其能够处理命令或 MQI 调用。

# **关于此任务**

您可以使用 **strmqm** 命令来启动队列管理器。 有关 **strmqm** 命令及其选项的描述,请参阅 strmqm。

<mark>》 Windows 之 Linux 文</mark>者,在 Windows 和 Linux (x86 和 x86-64 平台) 系统上,可以使用 IBM MQ Explorer 来启动队列管理器。

<mark>》 Windows 在</mark> Windows 上, 可以在系统使用 IBM MQ Explorer 启动时自动启动队列管理器。 有关更多信 息,请参阅第 114 页的『使用 [IBM MQ Explorer](#page-113-0) 进行管理』。

## **过程**

• 要使用 **strmqm** 命令启动队列管理器,请输入后跟要启动的队列管理器名称的命令。 例如,要启动名为 QMB 的队列管理器,请输入以下命令:

strmqm QMB

**注:** 必须从与您正在使用的队列管理器相关联的安装中使用 **strmqm** 命令。 您可以使用 dspmq -o installation 命令来了解队列管理器与哪个安装相关联。

在队列管理器启动并准备接受连接请求之前, strmqm 命令不会返回控制权。

#### **Windows** Linux

要使用 IBM MQ Explorer 启动队列管理器,请完成以下步骤:

- a) 打开 IBM MQ Explorer。
- b) 在 " Navigator " 视图中, 选择队列管理器。
- c) 单击**启动**。

### **结果**

•

队列管理器将启动。

如果队列管理器启动时间超过几秒,那么 IBM MQ 会间歇地发出参考消息,详细说明启动进度。

# **Le Multi 停止队列管理器**

您可以使用 **endmqm** 命令来停止队列管理器。 此命令提供了四种停止队列管理器的方法: 受控或停顿关闭, 立即关闭,先发制人关闭和等待关闭。 或者, 在 Windows 和 Linux 上, 可以使用 IBM MO Explorer 来停止 队列管理器。

# **关于此任务**

使用 **endmqm** 命令停止单个实例队列管理器有四种方法:

#### **受控 (已停顿) 关闭**

缺省情况下, **endmqm** 命令执行指定队列管理器的停顿关闭。 停顿关闭将等待所有已连接的应用程序断 开连接,因此可能需要一段时间才能完成。

#### **立即关闭 (immediate shutdown)**

对于立即关闭,允许任何当前 MQI 调用完成,但任何新调用都将失败。 此类型的关闭不会等待应用程序 与队列管理器断开连接。

#### **抢先关闭 (preemptive shutdown)**

队列管理器立即停止。 仅在例外情况下 (例如,当队列管理器未因正常 **endmqm** 命令而停止时) 使用此类 型的关闭。

#### **等待关闭**

此类型的关闭等同于受控关闭,只是只有在队列管理器停止后才会将控制返回给您。

**endmqm** 命令以停止单个实例队列管理器的相同方式停止多实例队列管理器的所有实例。 您可以在活动实例 或多实例队列管理器的其中一个备用实例上发出 **endmqm** 。 但是,必须在活动实例上发出 **endmqm** 以结束队 列管理器。

■ V 9.1.4 ■ 从 IBM MQ 9.1.4 开始, 您可以选择在指定的目标时间 (以秒为单位) 内结束队列管理器, 无论 是否中断基本队列管理器维护任务。 有两种方法可以指定目标时间。 **-t** 选项允许完成基本队列管理器维护 任务,这可能会延长队列管理器结束阶段。 如果需要遵守指定的目标时间, **-tp** 选项会中断基本队列管理 器维护任务。

指定目标时间时,关闭类型 **-w**, **-i** 或 **-p** 指示开始关闭类型。

**注:** immediate 关闭仍是有序的,与 controlled 关闭主要以停顿任何正在运行的应用程序的方式不同。 immediate 关闭仍会执行清理操作 (例如,队列压缩) 和持久保存可能耗时的 NPMCLASS (HIGH) 消息,而 时间有限的关闭会在这些操作干扰满足目标时间时退出这些附加操作。

■ V 9.1.4 ■ 队列管理器根据需要上报关闭类型,以尝试满足目标时间。 例如:

•从 -w 开始的 10 秒 -t 目标可能是 7 秒停顿, 2 秒立即关闭队列管理器 (包括清理) ,然后立即关闭而不进 一步清理:

endmqm -w -t 10 *queue\_manager*

• 10 秒 **-tp** 目标可能是 7 秒停顿, 2 秒立即关闭队列管理器 (包括内务处理) , 1 秒立即关闭而无需进一步 内务处理,然后开始结束 IBM MO 进程:

endmqm -c -tp 10 *queue\_manager*

• 位于 **-i** 的两秒 **-tp** 目标可能是队列管理器的一秒立即关闭,包括清理,一秒立即关闭而无需进一步清 理,然后开始结束 IBM MQ 进程:

endmqm -i -tp 2 *queue\_manager*

• ·w 的一秒目标可以是 0.1 秒 (在 wait), 例如, 只要足够长的时间将 IBM MQ 返回码发送到已连接的应用 程序, 0.9 秒立即关闭队列管理器 (包括内务处理), 然后立即关闭而不进一步内务处理; 然后开始结束 IBM MQ 进程。

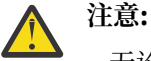

• 无论使用何种类型的关闭 (包括手动结束 IBM MQ 进程) , 持久消息都将持久存在,而无法保证非持 久消息能够在任何类型的关闭之后继续存在。

NPMCLASS (HIGH) 以最佳方式保存非持久消息。 与 **endmqm -w** 或 **endmqm -i** 相比,使用 **endmqm -t**, **endmqm -tp**, **endmqm -p** 或手动结束 IBM MQ 进程会降低 NPMCLASS (HIGH) 消 息在 IBM MQ 关闭或重新启动周期中存活的几率

• 由于使用更突然的关闭 (尤其是在使用 -p 和 -tp 选项时), 结束和重新启动队列管理器的组合时间 可能更长。

如果队列管理器必须使用结束 IBM MQ 进程来结束队列管理器,那么在重新启动队列管理器时可能 需要对队列管理器状态进行更多协调。

有关 **endmqm** 命令及其选项的详细描述,请参阅 endmqm。

**提示:** 关闭队列管理器的问题通常由应用程序引起。 例如,当应用程序:

- 不正确检查 MQI 返回码
- 不请求通知停顿
- 终止而不断开与队列管理器的连接 (通过发出 MQDISC 调用)

如果尝试停止队列管理器时发生问题,那么可以使用 Ctrl-C 来中断 **endmqm** 命令。 然后,您可以发出另一 个 **endmqm** 命令,但这次使用指定所需关闭类型的参数。

**Windows Fig. Linux P**作为使用 endmam 命令的替代方法,在 Windows 和 Linux 上,可以通过使用 IBM MQ Explorer 来执行受控或立即关闭来停止队列管理器。

### **过程**

• 要使用 **endmqm** 命令停止队列管理器,请输入后跟相应参数 (如果需要) 的命令以及要停止的队列管理器 的名称。

**注:** 必须从与您正在使用的队列管理器相关联的安装中使用 **endmqm** 命令。 要了解与队列管理器关联的安 装,请使用 **dspmq** 命令:

dspmq -o installation

• 要执行受控 (停顿) 关闭,请输入 **endmqm** 命令,如以下示例中所示,这将停止名为 QMB 的队列管理 器:

endmqm QMB

或者,输入带有 **-c** 参数的 **endmqm** 命令 (如以下示例中所示) 等同于 endmqm QMB 命令。

endmqm -c QMB

在这两种情况下,都会立即向您返回控制权,并且在队列管理器停止时不会通知您。 如果您希望该命 令等到所有应用程序停止并且队列管理器结束后再向您返回控制权,请改为使用 **-w** 参数,如以下示 例中所示。

endmqm -w QMB

• 要执行立即关闭,请输入带有 **-i** 参数的 **endmqm** 命令,如以下示例中所示:

endmqm -i QMB

• 要执行抢先关闭,请输入带有 **-p** 参数的 **endmqm** 命令,如以下示例中所示:

endmqm -p QMB

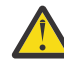

**注意:** 先发制人的关闭可能会对已连接的应用程序产生不可预测的后果。 除非使用正常

endmqm 命令停止队列管理器的所有其他尝试都失败, 否则请勿使用此选项。 果抢先关闭不起作用,请改为尝试 第 125 [页的『手动停止队列管理器』](#page-124-0) 。

• 要请求 自动客户机重新连接,请输入带有 -r 参数的 **endmqm** 命令。 此参数的作用是重新建立客户机 与其队列管理器组中其他队列管理器的连接。

**注:** 使用缺省 **endmqm** 命令结束队列管理器不会触发自动客户机重新连接。

- 要在关闭活动实例后传输到多实例队列管理器的备用实例,请在多实例队列管理器的活动实例上输入 带有 -s 参数的 **endmqm** 命令。
- 要结束多实例队列管理器的备用实例并使活动实例保持运行,请在多实例队列管理器的备用实例上输 入带有 -x 参数的 **endmqm** 命令。

### **Windows** Linux

在 Windows 和 Linux 上,要使用 IBM MQ Explorer 停止队列管理器,请完成以下步骤:

- a) 打开 IBM MQ Explorer。
- b) 从 " Navigator " 视图中选择队列管理器。
- c) 单击**停止**。 这样会显示 " **结束队列管理器** " 面板。
- d) 选择 **受控**或 **立即**。
- e) 单击**确定**。

队列管理器停止。

### **相关任务**

<span id="page-124-0"></span>•

将维护级别更新应用于 AIX 上的多实例队列管理器 将维护级别更新应用于 Linux 上的多实例队列管理器 将维护级别更新应用于 Solaris 上的多实例队列管理器 将维护级别更新应用于 Windows 上的多实例队列管理器

# **基本叫叫"三十五","三十五"的**

如果用于停止和除去队列管理器的标准方法失败,那么您可以尝试手动停止队列管理器。

# **关于此任务**

停止队列管理器的标准方法是使用 **endmqm** 命令,如 第 122 [页的『停止队列管理器』中](#page-121-0)所述。 如果无法以 标准方式停止队列管理器,那么可以尝试手动停止队列管理器。 执行此操作的方式取决于您正在使用的平 台。

### **过程**

### • Windows

要在 Windows 上停止队列管理器,请参阅 第 125 页的『在 Windows 上手动停止队列管理器』。

**Exercise Linux Linux 1** •

要在 UNIX 或 Linux 上停止队列管理器,请参阅 第 126 页的『在 UNIX 和 Linux [上手动停止队列管理](#page-125-0) [器』](#page-125-0)。

## **相关任务**

在 Multiplatforms 版上创建和管理队列管理器

### **相关参考**

恩德姆

### **A. Windows 在 Windows 上手动停止队列管理器**

如果无法使用 **endmqm** 命令在 Windows 上停止队列管理器,那么可以尝试通过结束正在运行的任何进程并 停止 IBM MQ 服务来手动停止队列管理器。

# **关于此任务**

**提示:** Windows 任务管理器和 **tasklist** 命令提供有关任务的有限信息。 有关帮助确定哪些进程与特定队 列管理器相关的更多信息,请考虑使用可从 Microsoft Web 站点 ( [https://www.microsoft.com\)](https://www.microsoft.com/) 下载的工 具,例如 *Process Explorer* (procexp.exe)。

要在 Windows 上停止队列管理器,请完成以下步骤。

# **过程**

1. 使用 Windows 任务管理器列出正在运行的进程的名称 (标识)。

<span id="page-125-0"></span>2. 使用 Windows 任务管理器或 **taskkill** 命令按以下顺序结束进程 (如果这些进程正在运行):

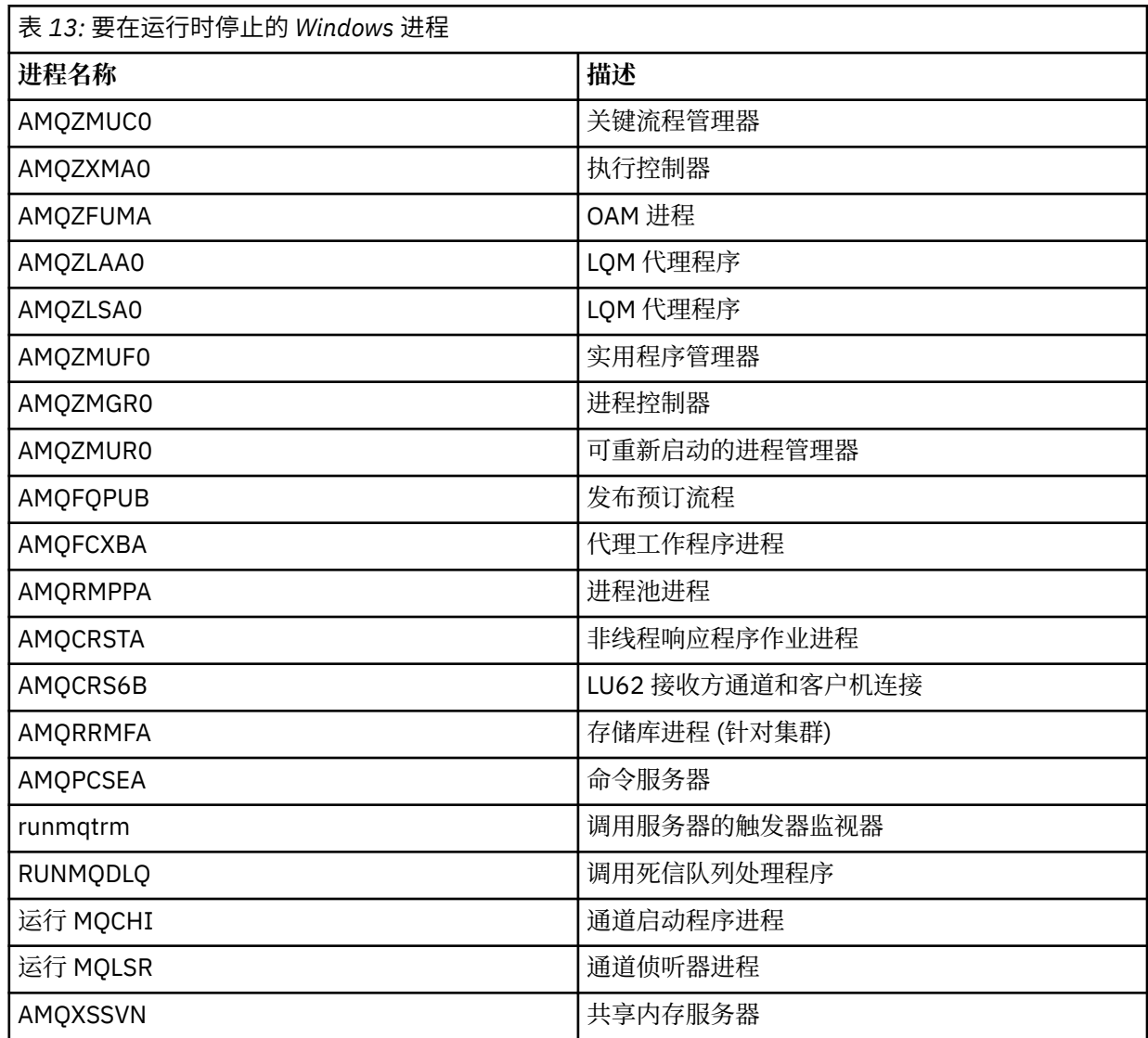

3. 从 Windows 控制面板上的 **管理工具** > **服务** 停止 IBM MQ 服务。

4. 如果尝试了所有方法并且队列管理器尚未停止, 请重新引导系统。

# **▲ Linux ● UNIX 在 UNIX 和 Linux 上手动停止队列管理器**

如果无法使用 endmqm 命令在 UNIX 和 Linux 上停止队列管理器, 那么可以尝试通过结束正在运行的任何进 程并停止 IBM MQ 服务来手动停止队列管理器。

# **关于此任务**

要在 UNIX 和 Linux 上停止队列管理器,请完成以下步骤。

如果手动停止队列管理器,那么可能会采用 FFST, 并将 FDC 文件放在 /var/mqm/errors 中。这不应视 为队列管理器中的缺陷。

即使在您使用手动停止队列管理器的方法将其停止之后,该队列管理器也将正常重新启动。

# **过程**

1. 使用 **ps** 命令查找仍在运行的队列管理器程序的进程标识。

例如,如果队列管理器名为 QMNAME,请使用以下命令:

ps -ef | grep QMNAME

2. 使用 **kill** 命令结束仍在运行的任何队列管理器进程,并指定使用 **ps** 命令发现的 PID。 要结束进程,请使用 **kill -KILL <pid>** 或等效的 **kill -9 <pid>** 命令。 您必须逐个处理要杀死的 PID, 每次都发出该命令。

**要点:** 如果使用除 **9(SIGKILL)** 以外的任何信号,那么进程可能不会停止,并且您将获得不可预测的结 果。

按以下顺序结束进程:

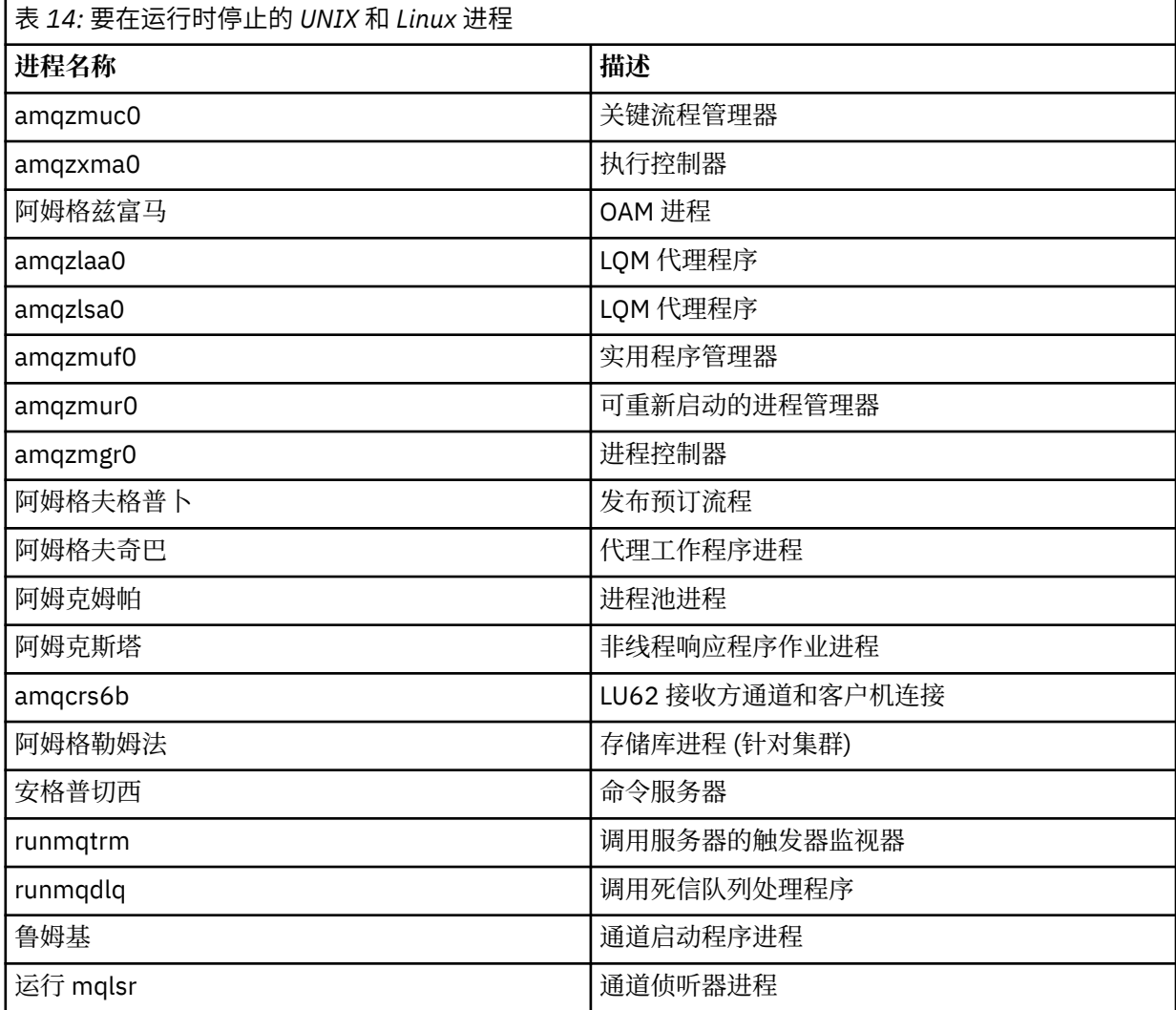

**注:** 您可以使用 **kill -9** 命令来结束未能停止的进程。

# **Multi 重新启动队列管理器**

您可以使用 **strmqm** 命令来重新启动队列管理器,或者在 Windows 和 Linux x86-64 系统上,可以从 IBM MQ Explorer 重新启动队列管理器。

# **关于此任务**

您可以使用 **strmqm** 命令来重新启动队列管理器。 有关 **strmqm** 命令及其选项的描述,请参阅 strmqm。

<span id="page-127-0"></span>■ Windows ■ Linux ■ 在 Windows 和 Linux x86-64 系统上,可以使用与启动队列管理器相同的 IBM MQ Explorer 来重新启动队列管理器。

### **过程**

• 要使用 **strmqm** 命令重新启动队列管理器,请输入后跟要重新启动的队列管理器的名称的命令。 例如,要启动名为 strmqm saturn.queue.manager 的队列管理器,请输入以下命令:

strmqm saturn.queue.manager

### • Windows • Linux

要使用 IBM MQ Explorer 启动队列管理器,请完成以下步骤:

- a) 打开 IBM MQ Explorer。
- b) 在 " Navigator " 视图中,选择队列管理器。
- c) 单击**启动**。

### **结果**

队列管理器将重新启动。

如果队列管理器重新启动需要超过几秒的时间, 那么 IBM MQ 会间歇性地发出参考消息, 详细说明启动进 度。

# **显示和变更队列管理器属性**

您可以使用 MQSC 命令来显示或变更队列管理器属性。

# **关于此任务**

使用 **DISPLAY QMGR** 命令可显示队列管理器的队列管理器参数,使用 **ALTER QMGR** 命令可更改本地队列管 理器的队列管理器参数。

### **过程**

• 要显示在 **runmqsc** 命令上指定的队列管理器的属性,请使用 **DISPLAY QMGR** MQSC 命令:

DISPLAY QMGR

以下示例显示此命令的典型输出:

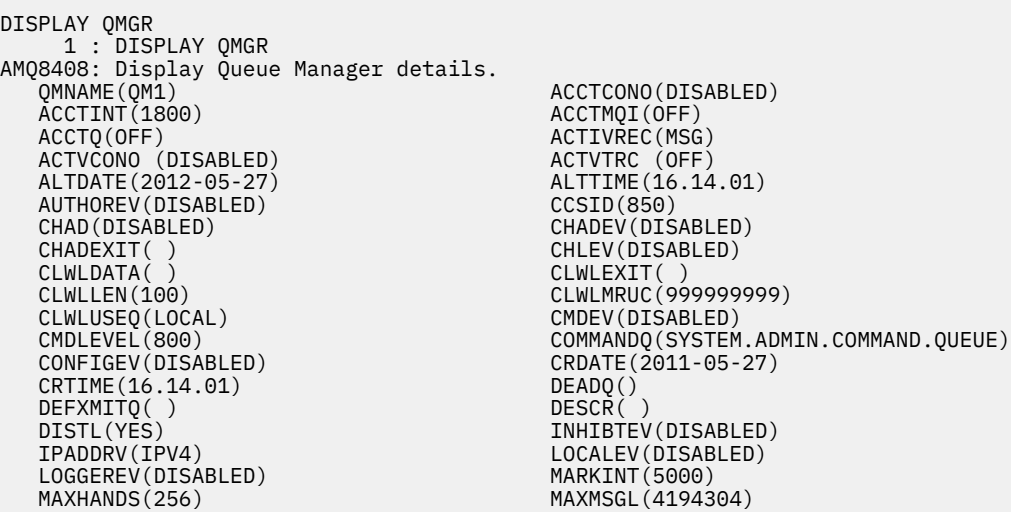

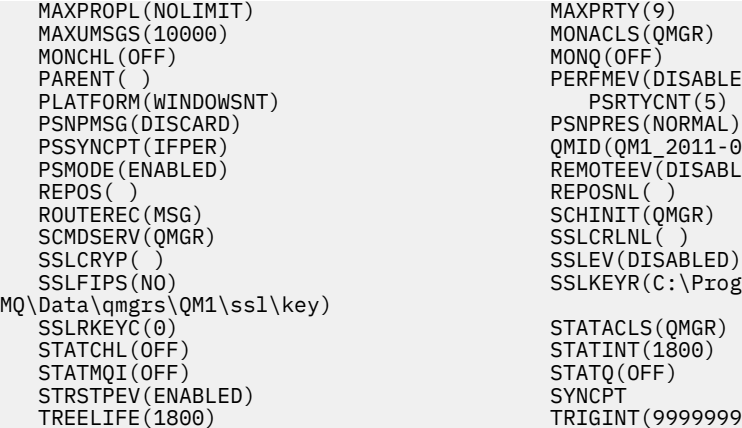

MAXPRTY(9) MONACLS(QMGR)  $MONO(OFF)$ PERFMEV(DISABLED) QMID(QM1\_2011-05-27\_16.14.01) REMOTEEV(DISABLED) REPOSNL( SCHINIT(QMGR) SSLCRLNL<sup>(</sup> SSLEV(DISABLED) SSLKEYR(C:\Program Files\IBM\WebSphere STATACLS(QMGR)  $STATINT(1800)$  $STATQ(OFF)$ SYNCPT TREELIFE(1800) TRIGINT(999999999)

**注:** SYNCPT 是只读队列管理器属性。

**ALL** 参数是 **DISPLAY QMGR** 命令的缺省值。 它显示所有队列管理器属性。 特别是,输出会告诉您缺省 队列管理器名称,死信队列名称和命令队列名称。

您可以通过输入以下命令来确认这些队列是否存在:

DISPLAY QUEUE (SYSTEM.\*)

这将显示与词干 SYSTEM.\*匹配的队列的列表。 括号是必需的。

• 要更改在 **runmqsc** 命令上指定的队列管理器的属性,请使用 MQSC 命令 **ALTER QMGR**,指定要更改的 属性和值。

例如,使用以下命令来变更 jupiter.queue.manager 的属性:

runmqsc jupiter.queue.manager ALTER QMGR DEADQ (ANOTHERDLQ) INHIBTEV (ENABLED)

**ALTER QMGR** 命令更改使用的死信队列,并启用禁止事件。

**ALTER QMGR** 命令中未指定的参数会导致这些参数的现有值保持不变。

#### **相关任务**

在 Multiplatforms 版上创建队列管理器

#### **相关参考**

队列管理器的属性 runmqsc (运行 MQSC 命令) 显示队列管理器 ALTER QMGR

## **Nutli 删除队列管理器**

您可以使用 **dltmqm** 命令删除队列管理器。 或者,在 Windows 和 Linux 系统上,可以使用 IBM MQ Explorer 来删除队列管理器。

### **开始之前**

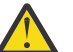

**注意:**

• 删除队列管理器是一个激烈的步骤,因为您还会删除与队列管理器关联的所有资源,包括所有队列 及其消息和所有对象定义。 如果使用 **dltmqm** 命令,那么不会显示允许您改变主意的提示; 当您按 Enter 键时, 所有关联资源都将丢失。

- Windows 在 Windows 上, 删除队列管理器还会从自动启动列表中除去该队列管理器 (如 [第](#page-121-0) 122 [页的『启动队列管理器』](#page-121-0) 中所述)。 该命令完成后,将显示一条 IBM MQ queue manager ending 消息; 不会告知您已删除队列管理器。
- 删除集群队列管理器不会将其从集群中除去。 有关更多信息, 请参阅 dltmqm 中的用法说明。

# **关于此任务**

您可以使用 **dltmqm** 命令来删除队列管理器。 有关 **dltmqm** 命令及其选项的描述,请参阅 dltmqm。 确保只 有可信管理员才有权使用此命令。 (有关安全性的信息,请参阅 在 UNIX, Linux, and Windows 上设置安全 性。)

■ Windows ■ Linux ■ 或者, 在 Windows 和 Linux (x86 和 x86-64 平台) 系统上, 可以使用 IBM MQ Explorer 来删除队列管理器。

### **过程**

- 要使用 **dltmqm** 命令删除队列管理器,请完成以下步骤:
	- a) 停止队列管理器。
	- b) 发出以下命令:

dltmqm QMB

**注:** 必须从与您正在使用的队列管理器相关联的安装中使用 **dltmqm** 命令。 您可以使用 dspmq -o installation 命令来查明队列管理器与之关联的安装。

#### **Windows** Linux •

要使用 IBM MQ Explorer 删除队列管理器,请完成以下步骤:

- a) 打开 IBM MQ Explorer。
- b) 在 " Navigator " 视图中, 选择队列管理器。
- c) 如果未停止队列管理器,请将其停止。 要停止队列管理器,请右键单击该队列管理器,然后单击 **停止**。
- d) 删除队列管理器。 要删除队列管理器,请右键单击该队列管理器,然后单击 **删除**。

### **结果**

将删除队列管理器。

# **停止 MQI 通道**

对服务器连接通道发出 STOP CHANNEL 命令时, 可以选择使用何种方法来停止客户机连接通道。 这意味着 可以控制发出 MQGET 等待调用的客户机通道,并且您可以决定如何以及何时停止该通道。

可以使用三种方式发出 STOP CHANNEL 命令,指示如何停止通道:

#### **停顿**

在处理任何当前消息后停止通道。

如果启用了共享对话, 那么 IBM MQ MQI client 将及时了解停止请求; 此时间取决于网络的速度。 由于 发出对 IBM MQ 的后续调用,客户机应用程序将知道停止请求。

#### **Force**

立即停止通道。

**终止**

立即停止通道。 如果通道作为进程运行,那么它可以终止通道的进程,或者如果通道作为线程运行,那 么它的线程。

<span id="page-130-0"></span>这是一个多阶段的过程。 如果使用方式终止,那么会尝试停止服务器连接通道,首先使用方式停顿,然 后使用方式强制,如果需要使用方式终止。 在终止的不同阶段,客户机可以接收不同的返回码。 如果进 程或线程已终止,那么客户机将接收到通信错误。

返回到应用程序的返回码根据发出的 MQI 调用和发出的 STOP CHANNEL 命令而有所不同。 客户机将接收到 MQRC\_CONNECTION\_QUIESCING 或 MQRC\_CONNECTION\_BROKEN 返回码。 如果客户机检测到 MQRC\_CONNECTION\_QUIESCING, 那么应尝试完成当前事务并终止。 对于 MQRC\_CONNECTION\_BROKEN, 这是不可能的。 如果客户机未完成事务并以足够快的速度终止, 那么将 在几秒后获取 CONNECTION\_BROKEN。 使用 MODE (FORCE) 或 MODE (TERMINATE) 的 STOP CHANNEL 命令比使用 MODE (QUIESCE) 更有可能导致 CONNECTION\_BROKEN。

#### **相关概念**

通道

# **使用本地队列**

本部分包含可用于管理本地队列,模型队列和别名队列的一些 MQSC 命令的示例。

有关这些命令的详细信息,请参阅 MQSC 命令 。

#### **相关参考**

队列的命名限制 其他对象的命名限制

### **使用 DEFINE QLOCAL 定义本地队列**

对于应用程序,本地队列管理器是应用程序所连接的队列管理器。 由本地队列管理器管理的队列据说是该队 列管理器的本地队列。

### **关于此任务**

您可以使用 MQSC 命令 **DEFINE QLOCAL** 来创建本地队列。 您还可以使用缺省本地队列定义中定义的缺省 值,也可以修改缺省本地队列的队列特征。

**注:** 缺省本地队列名为 SYSTEM.DEFAULT.LOCAL.QUEUE 和它是在系统安装时创建的。

### **过程**

- 要创建本地队列,请输入 **DEFINE QLOCAL** 命令,如以下示例中所示。 在此示例中, **DEFINE QLOCAL** 命令定义名为 ORANGE.LOCAL.QUEUE :
	- 它针对获取启用,针对放置启用,并按优先级顺序运行。
	- 它是 普通 队列; 它不是启动队列或传输队列,并且不会生成触发器消息。
	- 最大队列深度为 5000 条消息; 最大消息长度为 4194304 字节。

```
DEFINE QLOCAL(ORANGE.LOCAL.QUEUE) +
        DESCR('Queue for messages from other systems') +
        PUT(ENABLED) +
        GET(ENABLED) + 
        NOTRIGGER +
        MSGDLVSQ(PRIORITY) + 
       MAXDEPTH(5000) +
       MAXMSGL(4194304) +
        USAGE(NORMAL)
```
**注意:**

- 1. 除了描述的值以外,示例中显示的所有属性值都是缺省值。 包含这些示例以进行说明。 如果您确定缺 省值是您想要的值或未更改的值,那么可以省略这些值。另请参阅第132[页的『使用](#page-131-0) DISPLAY QUEUE [显示缺省对象属性』](#page-131-0)。
- 2. **USAGE(NORMAL)** 指示此队列不是传输队列。

<span id="page-131-0"></span>3. 如果已在同一队列管理器上具有名为 ORANGE.LOCAL.QUEUE,此命令失败。 如果要覆盖队列的现有 定义,请使用 **REPLACE** 属性,但另请参阅 第 133 页的『使用 ALTER QLOCAL 或 [DEFINE QLOCAL](#page-132-0) 更 [改本地队列属性』](#page-132-0)。

### **相关参考**

DEFINE QLOCAL

# **使用 DISPLAY QUEUE 显示缺省对象属性**

您可以使用 **DISPLAY QUEUE** 命令来显示在定义 IBM MQ 对象时从缺省对象获取的属性。

### **关于此任务**

当您定义 IBM MQ 对象时,它将采用您未从缺省对象中指定的任何属性。 例如,当您定义本地队列时,该队 列将从缺省本地队列 (称为 SYSTEM.DEFAULT.LOCAL.QUEUE。 您可以使用 **DISPLAY QUEUE** 命令来查看这 些属性的确切内容。

### **过程**

• 要显示本地队列的缺省对象属性,请使用以下命令:

DISPLAY QUEUE (SYSTEM.DEFAULT.LOCAL.QUEUE)

**DISPLAY** 命令的语法与相应 **DEFINE** 命令的语法不同。 在 **DISPLAY** 命令上,只能提供队列名称,而在 **DEFINE** 命令上,必须指定队列类型,即 QLOCAL , QALIAS , QMODEL 或 QREMOTE。

您可以通过单独指定属性来选择性地显示这些属性。 例如:

```
DISPLAY QUEUE (ORANGE.LOCAL.QUEUE) +
MAXDEPTH +
MAXMSGL +
CURDEPTH;
```
此命令显示三个指定的属性,如下所示:

AMQ8409: Display Queue details. QUEUE(ORANGE.LOCAL.QUEUE) TYPE(QLOCAL) CURDEPTH(0) MAXDEPTH(5000) MAXMSGL(4194304)

**CURDEPTH** 是当前队列深度,即队列上的消息数。 这是要显示的有用属性,因为通过监视队列深度,可 以确保队列不会变满。

#### **相关参考**

DISPLAY QUEUE DEFINE 队列

### **使用 DEFINE QLOCAL 复制本地队列定义**

您可以使用 **DEFINE QLOCAL** 命令上的 **LIKE** 属性来复制队列定义。

### **关于此任务**

您可以将 **DEFINE** 命令与 **LIKE** 属性配合使用,以创建与指定队列具有相同属性的队列,而不是系统缺省本 地队列的那些属性。 您还可以使用此格式的 **DEFINE** 命令来复制队列定义,但将一个或多个更改替换为原始 属性。

**注意:**

1. 在 DEFINE 命令上使用 LIKE 属性时,仅复制队列属性。 您未在复制队列上的消息。

<span id="page-132-0"></span>2. 如果在未指定 **LIKE** 的情况下定义本地队列,那么它与以下内容相同:

DEFINE LIKE(SYSTEM.DEFAULT.LOCAL.QUEUE)

### **过程**

• 要创建具有与指定队列相同的属性 (而不是系统缺省本地队列的属性) 的队列,请输入 DEFINE 命令,如 以下示例中所示。

输入要复制的队列的名称,与创建队列时输入的名称完全相同。 如果名称包含小写字符,请将名称括在 单引号中。

此示例创建与队列 ORANGE.LOCAL.QUEUE,而不是系统缺省本地队列的队列:

DEFINE QLOCAL (MAGENTA.QUEUE) + LIKE (ORANGE.LOCAL.QUEUE)

• 要复制队列定义,但将一个或多个更改替换为原始属性,请输入 **DEFINE** 命令,如以下示例中所示。 此命令将复制队列 ORANGE.LOCAL.QUEUE 到队列 THIRD.QUEUE,但指定新队列上的最大消息长度为 1024 字节,而不是 4194304:

DEFINE QLOCAL (THIRD.QUEUE) + LIKE (ORANGE.LOCAL.QUEUE) + MAXMSGL(1024);

#### **相关参考**

DEFINE 队列

### **使用 ALTER QLOCAL 或 DEFINE QLOCAL 更改本地队列属性**

通过将 **ALTER QLOCAL** 命令或 **DEFINE QLOCAL** 命令与 **REPLACE** 属性配合使用,可以通过两种方式更改 队列属性。

### **关于此任务**

您可以使用 **ALTER** 和 **DEFINE** 命令的 **REPLACE** 属性将现有定义替换为指定的新定义。 使用 **ALTER** 和 **DEFINE** 的区别在于,使用 **REPLACE** 的 **ALTER** 不会更改未指定的参数,但使用 **REPLACE** 的 **DEFINE** 会设 置所有参数。

#### **过程**

- 要更改队列属性,请使用 **ALTER** 命令或 **DEFINE** 命令,如以下示例中所示。 在这些示例中,队列 ORANGE.LOCAL.QUEUE 减少到 10,000 字节。
	- 使用 **ALTER** 命令:

ALTER QLOCAL (ORANGE.LOCAL.QUEUE) MAXMSGL(10000)

此命令将更改单个属性,即最大消息长度的属性; 所有其他属性保持不变。

– 将 **DEFINE** 命令与 **REPLACE** 选项配合使用,例如:

DEFINE QLOCAL (ORANGE.LOCAL.QUEUE) MAXMSGL(10000) REPLACE

此命令不仅会更改最大消息长度,还会更改所有其他属性 (给定它们的缺省值)。 因此,例如,如果先 前禁止放入队列,那么会将此设置更改为"已启用放入",因为"已启用放入"是缺省值,由队列 SYSTEM.DEFAULT.LOCAL.QUEUE。

如果减小现有队列上的最大消息长度,那么现有消息不受影响。 但是,任何新消息都必须满足新条 件。

**相关参考** ALTER 队列 ALTER QLOCAL DEFINE 队列 DEFINE QLOCAL

# **使用 CLEAR QLOCAL 清除本地队列**

您可以使用 **CLEAR QLOCAL** 命令来清除本地队列。

# **开始之前**

在下列情况下,无法清除队列:

- 有未落实的消息已放在同步点下的队列上。
- 某个应用程序当前打开了该队列。

# **关于此任务**

如果要使用 CLEAR QLOCAL 命令来清除本地队列,那么必须向本地队列管理器定义该队列的名称。 **注:** 没有使您能够改变主意的提示; 当您按 Enter 键时,消息将丢失。

### **过程**

要从本地队列中清除消息,请使用 CLEAR QLOCAL, 如以下示例中所示。 在此示例中,将从名为 MAGENTA.QUEUE:

CLEAR QLOCAL (MAGENTA.QUEUE)

#### **相关参考**

清除 QLocal

### **使用 DELETE QLOCAL 删除本地队列**

可以使用 MQSC 命令 **DELETE QLOCAL** 来删除本地队列。

# **关于此任务**

如果队列包含未落实的消息,那么无法删除该队列。

如果队列具有一条或多条已落实的消息并且没有未落实的消息,那么仅当指定 PURGE 选项时,才能将其删 除。 然后,即使指定队列上存在已落实的消息,删除操作也会继续执行,并且还会清除这些消息。

指定 **NOPURGE** 而不是 **PURGE** 可确保如果队列包含任何已落实的消息,那么不会将其删除。

### **过程**

• 要删除本地队列,请使用 **DELETE QLOCAL** 命令,如以下示例中所示。 此示例将删除队列 PINK.QUEUE (如果队列上没有已落实的消息):

DELETE QLOCAL (PINK.QUEUE) NOPURGE

此示例将删除队列 PINK.QUEUE (即使队列中存在已落实的消息):

DELETE QLOCAL (PINK.QUEUE) PURGE

**相关参考**

删除 QLOCAL

# **使用样本程序浏览队列**

IBM MQ 提供了样本队列浏览器, 可用于查看队列中消息的内容。

# **关于此任务**

浏览器在以下位置以源格式和可执行格式提供,其中 *MQ\_INSTALLATION\_PATH* 表示安装 IBM MQ 的高级 目录。

Windows 在 Windows 上,样本队列浏览器的文件名和路径如下所示:

**源**

*MQ\_INSTALLATION\_PATH*\tools\c\samples\

**可执行文件**

*MQ\_INSTALLATION\_PATH*\tools\c\samples\bin\amqsbcg.exe

UNIX 在 UNIX 和 Linux 上,文件名和路径如下所示: **Linux** 

**源**

*MQ\_INSTALLATION\_PATH*/samp/amqsbcg0.c

**可执行文件** *MQ\_INSTALLATION\_PATH*/samp/bin/amqsbcg

## **过程**

• 要运行样本程序,请输入命令,如以下示例中所示。 样本程序需要两个输入参数,即将浏览消息的队列的名称以及拥有该队列的队列管理器。 例如:

amqsbcg SYSTEM.ADMIN.QMGREVENT.tpp01 saturn.queue.manager

# **结果**

以下示例中显示了此命令的典型结果:

```
AMQSBCG0 - starts here
**********************
 MQOPEN - 'SYSTEM.ADMIN.QMGR.EVENT'
 MQGET of message number 1
****Message descriptor****
  StrucId : 'MD ' Version : 2
 Report : 0 MsgType : 8
 Expiry : -1 Feedback : 0
 Encoding : 546 CodedCharSetId : 850
 Format : 'MQEVENT '
 Priority : 0 Persistence : 0
 MsgId : X'414D512073617475726E2E71756575650005D30033563DB8'
  CorrelId : X'000000000000000000000000000000000000000000000000'
  BackoutCount : 0
 ReplyToQ<br>ReplyToQMgr
                 .<br>: 'saturn.queue.manager
 ** Identity Context
 UserIdentifier : ' '
  AccountingToken :
   X'0000000000000000000000000000000000000000000000000000000000000000'
 ApplIdentityData :
 ** Origin Context<br>PutApplType : '7'
 PutApplType
 PutApplName : 'saturn.queue.manager
```
 PutDate : '19970417' PutTime : '15115208' ApplOriginData : ' ' GroupId : X'000000000000000000000000000000000000000000000000' MsgSeqNumber : '1' Offset : '0' Offset<br>MsgFlags : '0' OriginalLength : '104' \*\*\*\* Message \*\*\*\* length - 104 bytes 00000000: 0700 0000 2400 0000 0100 0000 2C00 0000 00000010: 0100 0000 0100 0000 0100 0000 AE08 0000 '............... 00000020: 0100 0000 0400 0000 4400 0000 DF07 0000 '........D.......' 00000030: 0000 0000 3000 0000 7361 7475 726E 2E71 '....0...saturn.q' 00000040: 7565 7565 2E6D 616E 6167 6572 2020 2020 'ueue.manager ' 00000050: 2020 2020 2020 2020 2020 2020 2020 2020 ' ' 00000060: 2020 2020 2020 2020 No more messages MQCLOSE MQDISC

#### **相关参考**

Browser 样本程序

# **启用大型队列**

IBM MQ 支持大于 2 GB 的队列。

Windows & Windows 系统上, 提供了对大型文件的支持, 而无需任何其他支持。

Linux | UNIX 在 UNIX 和 Linux 系统上,您需要显式启用大型文件支持,然后才能创建大于 2 GB 的队列文件。 请参阅操作系统文档, 以获取有关如何执行此操作的信息。

某些实用程序 (例如 tar) 无法处理大于 2 GB 的文件。 在启用大型文件支持之前,请查看操作系统文档以获 取有关使用的实用程序限制的信息。

有关规划队列所需的存储量的信息,请参阅特定于平台的性能报告的 MQ [性能文档](https://ibm-messaging.github.io/mqperf/) 。

▎Ⅴ 9.1.5 从 IBM MQ 9.1.5 开始,可以使用本地队列和模型队列上的新属性来控制队列文件的大小。 有 关更多信息,请参阅 第 136 页的『修改 IBM MQ 队列文件』。

#### $V$  9.1.5 **修改 IBM MQ 队列文件**

从 IBM MQ 9.1.5 开始,可以使用本地队列和模型队列上的新属性来控制队列文件的大小。 您可以使用两个 新的队列状态属性来显示队列文件的当前大小及其当前能够增长到的最大大小 (基于该文件中当前正在使用 的块大小)。

### **新属性概述**

在本地队列和模型队列上,还有一个附加属性:

#### **MAXFSIZE**

表示队列所使用的队列文件的最大大小 (以兆字节为单位)。 请参阅 MAXFSIZE 和 第 137 页的『更改 IBM MQ [队列文件的大小』](#page-136-0) 以获取更多信息。

此属性的 PCF 属性为 MQIA\_MAX\_Q\_FILE\_SIZE; 请参阅 更改,复制和创建队列。

队列状态的两个其他属性:

#### **CURFSIZE**

显示队列文件的当前大小 (以兆字节为单位) ,向上取整为最接近的兆字节。 请参阅 CURFSIZE 以获取更多信息。 此属性的 PCF 属性为 MQIA\_CUR\_Q\_FILE\_SIZE。

#### <span id="page-136-0"></span>**CURMAXFS**

指示队列文件可增长到的当前最大大小 (向上舍入为最接近的兆字节) ,给定队列上正在使用的当前块大 小。

请参阅 CURMAXFS 以获取更多信息。

此属性的 PCF 属性为 MQIA\_CUR\_MAX\_FILE\_SIZE。

有关这两个 PCF 属性的更多信息, 请参阅 查询队列 和 查询队列 (响应)。

您可以使用 MQSC 命令 IBM MQ Explorer 和 administrative REST API 来设置和显示这些属性。

**注:** 只能在 IBM MQ Console 中显示 MAXFSIZE 的值; 不能配置该值。

# **块大小和粒度**

队列文件分为称为块的段。 要增大队列文件的最大大小,队列管理器可能需要更改队列的块大小或粒度。

如果使用较大的 MAXFSIZE 值创建了新定义的队列,那么将使用适当的块大小创建该队列。 但是,如果现 有队列增加了其 MAXFSIZE 值 (例如,通过使用 ALTER OLOCAL 命令) ,那么可能需要允许清空队列,以便 队列管理器重新配置队列。

请参阅 第 138 页的『计算 IBM MQ [队列文件可存储的数据量』](#page-137-0) 以获取更多信息。

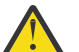

**注意:** 某些文件系统和操作系统对整个文件系统的大小或单个文件的大小有限制。 您应该检查企业使 用的系统上的限制。

### **相关参考**

改变队列 DISPLAY QUEUE 显示 QSTATUS

 $V$  9.1.5 Multi **更改** *IBM MQ* **队列文件的大小**

您可以增大或减小队列文件的最大大小。

# **开始之前**

在设置队列文件的新大小之前,请使用 DISPLAY QLOCAL 命令来查看要更改的队列文件的大小。 例如,发 出以下命令:

DISPLAY QLOCAL(SYSTEM.DEFAULT.LOCAL.QUEUE) MAXFSIZE

您将收到以下输出:

AMQ8409I: Display queue details QUEUE(SYSTEM.DEFAULT.LOCAL.QUEUE) TYPE(QLOCAL) MAXFSIZE(DEFAULT)

显示队列文件的最大大小为缺省值 2,088,960 MB。

# **关于此任务**

以下过程向您说明如何执行以下操作:

• 减小队列文件可增长到的最大大小。

• 增大队列文件可增长到的最大大小。

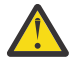

**注意:** 您应该谨慎地增大队列文件的大小,而不考虑应用程序的编写方式以及对性能的可能影响。 在非常大的队列文件中随机访问消息可能非常慢。

如果考虑将队列文件的最大大小增大到超过缺省值,那么应谨慎使用消息选择器 (例如,相关标识 和 IBM MQ classes for JMS 选择器字符串)。 较大的队列文件更适合先入先出访问队列。

<span id="page-137-0"></span>在单个队列文件中有大量数据应该仅在为循环日志记录配置的队列管理器上执行,或者在未对单个 队列启用介质映像的情况下执行。

不应限制 SYSTEM 队列的大小,因为这可能会影响队列管理器的操作。

## **过程**

1. 减小最大队列文件大小

a) 发出以下命令以创建名为 SMALLQUEUE 的本地文件,其大小为 500 千兆字节:

DEFINE QLOCAL(SMALLQUEUE) MAXFSIZE(512000) 2 : DEFINE QLOCAL(SMALLQUEUE) MAXFSIZE(512000) AMQ8006I: IBM MQ queue created

您将收到以下消息: AMQ8006I:

**注:** 如果配置的队列的值小于文件中已有的数据量,那么无法将新消息放入队列中。

如果应用程序尝试将消息放入没有足够空间的队列文件,那么应用程序将接收到返回码 MQRC\_Q\_SPACE\_NOT\_AVAILABLE。 当从队列以破坏性方式读取足够的消息时, 应用程序可以开始 将新消息放入队列。

2. 增大最大队列文件大小。

a) 发出以下命令以创建名为 LARGEQUEUE 的本地文件,其大小为 5 太字节:

DEFINE QLOCAL(LARGEQUEUE) MAXFSIZE(5242880) 3 : DEFINE QLOCAL(LARGEQUEUE) MAXFSIZE(5242880) AMQ8006I: IBM MQ queue created

#### $V$  9.1.5 ⊫ Multi **计算** *IBM MQ* **队列文件可存储的数据量**

可存储在队列上的数据量受队列所划分的各个块的大小限制。

# **块大小和粒度**

缺省块大小为 512 字节。 要支持大于 2 太字节的队列文件,队从列管理器将需要增加块大小。

当您为队列配置 MAXFSIZE 时,将自动计算块大小,但是如果队列上已有消息,那么无法将修订的块大小应 用于队列。 一旦队列为空,队列管理器就会自动修改块大小以支持配置的 MAXFSIZE。

DISPLAY OSTATUS 命令具有新属性 CURMAXFS, 允许您确认队列已修改为使用新的块大小。

在以下示例中, CURMAXFS 值 4177920 确认队列文件当前能够增长到大约 4 太字节的大小。 如果队列上 配置的 MAXFSIZE 的值大于 CURMAXFS 的值,那么队列管理器仍在等待清空队列,然后再重新配置队列文 件的块大小。

DISPLAY QSTATUS(LARGEQUEUE) CURMAXFS 2 : DISPLAY QSTATUS(LARGEQUEUE) CURMAXFS AMQ8450I: Display queue status details QUEUE(LARGEQUEUE) TYPE(QUEUE) CURMAXFS(4177920) CURDEPTH(100000)

# **检查队列文件的大小**

可以使用 DISPLAY QSTATUS 命令中的 CURFSIZE 属性在磁盘上显示队列文件的当前大小 (以兆字节为单 位)。 这在诸如 IBM MQ Appliance 之类的平台上很有用,在这些平台上无法直接访问文件系统。

DISPLAY QSTATUS(SMALLQUEUE) CURFSIZE 1 : DISPLAY QSTATUS(SMALLQUEUE) CURFSIZE AMQ8450I: Display queue status details QUEUE(SMALLQUEUE) TYPE(QUEUE) CURDEPTH(4024) CURFSIZE(10) <span id="page-138-0"></span>**注:** 当队列中除去了消息时, CURFSIZE 属性可能不会立即减小。

通常,仅在以下情况下才会释放队列文件中未使用的空间:

- 当没有应用程序打开队列时
- 在 1000 次写入队列管理器日志之后, 或者
- 在队列管理器关闭时

### **相关参考**

改变队列 显示 QSTATUS

# **使用远程队列**

远程队列是远程队列的本地定义。 即,本地队列管理器上引用远程队列管理器上的队列的定义。

您不必从本地位置定义远程队列,但这样做的优点是应用程序可以通过其本地定义的名称来引用远程队列, 而不必指定由远程队列所在队列管理器的标识限定的名称。

### **远程队列的本地定义如何工作**

应用程序连接到本地队列管理器,然后发出 MQOPEN 调用。 在打开的调用中,指定的队列名称是本地队列管 理器上的远程队列定义的队列名称。 远程队列定义提供目标队列,目标队列管理器和 (可选) 传输队列的名 称。 要将消息放在远程队列上,应用程序会发出 MQPUT 调用,并指定从 MQOPEN 调用返回的句柄。 队列管 理器在消息开头的传输头中使用远程队列名称和远程队列管理器名称。 此信息用于将消息路由到其在网络中 的正确目标。

作为管理员,您可以通过改变远程队列定义来控制消息的目标。

以下示例显示应用程序如何将消息放入由远程队列管理器拥有的队列中。 应用程序连接到队列管理器,例如 saturn.queue.manager。 目标队列由另一个队列管理器拥有。

在 MQOPEN 调用上,应用程序指定以下字段:

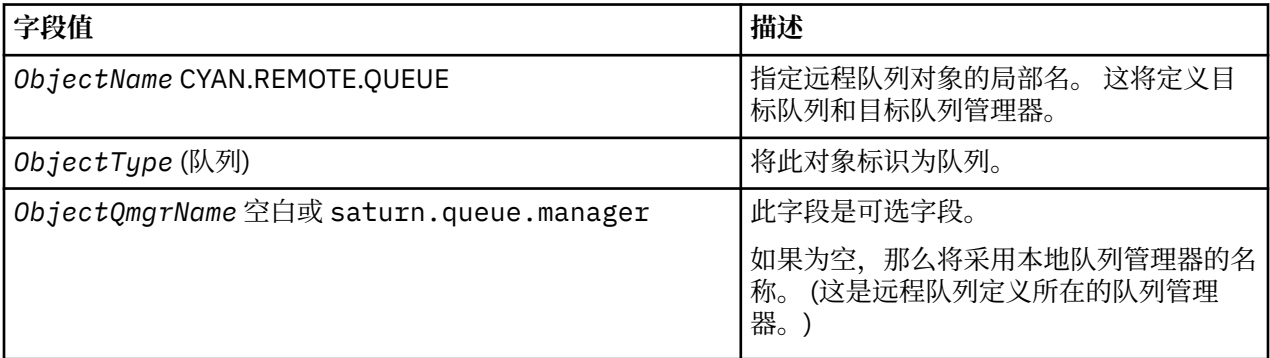

在此之后,应用程序将发出 MQPUT 调用以将消息放入此队列。

在本地队列管理器上,可以使用以下 MQSC 命令创建远程队列的本地定义:

DEFINE QREMOTE (CYAN.REMOTE.QUEUE) + DESCR ('Queue for auto insurance requests from the branches') + RNAME (AUTOMOBILE.INSURANCE.QUOTE.QUEUE) + RQMNAME (jupiter.queue.manager) + XMITQ (INQUOTE.XMIT.QUEUE)

其中:

#### **QREMOTE (CYAN.REMOTE.QUEUE)**

指定远程队列对象的局部名。 这是连接到此队列管理器的应用程序必须在 MQOPEN 调用中指定的名称, 以打开远程队列管理器 jupiter.queue.manager 上的队列 AUTOMOBILE.INSURANCE.QUOTE.QUEUE 。

#### **DESCR ('Queue for auto insurance requests from the branches')** 提供用于描述队列使用情况的其他文本。

#### **RNAME (AUTOMOBILE.INSURANCE.QUOTE.QUEUE)**

指定远程队列管理器上的目标队列的名称。 这是由指定队列名称 CYAN.REMOTE.QUEUE。 队列 AUTOMOBILE.INSURANCE.QUOTE.QUEUE 必须定义为远程队列管理器上的本地队列。

#### **RQMNAME (jupiter.queue.manager)**

指定拥有目标队列 AUTOMOBILE.INSURANCE.QUOTE.QUEUE。

### **XMITQ (INQUOTE.XMIT.QUEUE)**

指定传输队列的名称。 这是可选的; 如果未指定传输队列的名称,那么将使用与远程队列管理器同名的 队列。

在任一情况下,都必须将相应的传输队列定义为具有 **Usage** 属性的本地队列,该属性指定它是 MQSC 命 令中的传输队列 (USAGE (XMITQ))。

### **将消息放入远程队列的替代方法**

使用远程队列的本地定义不是将消息放入远程队列的唯一方法。 应用程序可以在 MQOPEN 调用中指定完整队 列名称 (包括远程队列管理器名称)。 在这种情况下,您不需要远程队列的本地定义。 但是,这意味着应用程 序必须在运行时知道或有权访问远程队列管理器的名称。

### **将其他命令与远程队列配合使用**

您可以使用 MQSC 命令来显示或更改远程队列对象的属性,也可以删除远程队列对象。 例如:

• 要显示远程队列的属性:

DISPLAY QUEUE (CYAN.REMOTE.QUEUE)

• 更改远程队列以启用放置。 这不会影响目标队列,仅影响指定此远程队列的应用程序:

ALTER QREMOTE (CYAN.REMOTE.QUEUE) PUT(ENABLED)

• 删除此远程队列。 这不会影响目标队列,仅影响其本地定义:

DELETE QREMOTE (CYAN.REMOTE.QUEUE)

**注:** 删除远程队列时,仅删除远程队列的本地表示。 您不会删除远程队列本身或其上的任何消息。

# **使用远程队列定义作为别名**

除了在另一个队列管理器上查找队列外,还可以对队列管理器别名和应答队列别名使用远程队列的本地定 义。 这两种类型的别名都通过远程队列的本地定义进行解析。 您必须设置相应的通道以使消息到达其目 标。

### **队列管理器别名**

别名是一个进程,消息中指定的目标队列管理器的名称由消息路由上的队列管理器修改。 队列管理器别名很 重要,因为您可以使用它们来控制队列管理器网络中消息的目标。

您可以通过在控制点更改队列管理器上的远程队列定义来执行此操作。 发送应用程序不知道指定的队列管理 器名称是别名。

有关队列管理器别名的更多信息,请参阅 什么是别名?。

### **应答队列别名**

(可选) 应用程序可以在将 请求消息 放入队列时指定应答队列的名称。

如果处理消息的应用程序抽取了应答队列的名称,那么它知道在哪里发送 应答消息(如果需要)。

<span id="page-140-0"></span>应答队列别名是由消息路由上的队列管理器改变请求消息中指定的应答队列的过程。 发送应用程序不知道指 定的应答队列名称是别名。

应答队列别名允许您更改应答队列的名称及其队列管理器 (可选)。 这反过来使您能够控制用于应答消息的路 由。

有关请求消息,应答消息和应答队列的更多信息,请参阅 消息类型 和 应答队列和队列管理器。

有关应答队列别名的更多信息,请参阅 应答队列别名和集群。

# **使用别名队列**

您可以定义别名队列来间接引用其他队列或主题。

**注意:** 分发列表不支持使用指向主题对象的别名队列。 如果别名队列指向分发列表中的主题对象,那 么 IBM MQ 将返回 MQRC\_ALIAS\_BASE\_Q\_TYPE\_ERROR。

别名队列引用的队列可以是以下任意项:

- 本地队列(请参阅第 131 页的『使用 [DEFINE QLOCAL](#page-130-0) 定义本地队列』)。
- 远程队列的本地定义(请参阅第 139 [页的『使用远程队列』](#page-138-0))。
- 主题。

别名队列不是真实的队列,而是在运行时解析为真实(或目标)队列的定义。 别名队列定义指定目标队列。 当应用程序对别名队列进行 MQOPEN 调用时,队列管理器会将别名解析为目标队列名称。

别名队列无法解析为本地定义的其他别名队列。 然而,别名队列可解析为在本地队列管理器所属集群中的其 他位置定义的别名队列。 请参阅名称解析,以获取进一步的信息。

别名队列有助于:

- 为不同的应用程序提供对目标队列的不同访问权限级别。
- 允许不同的应用程序以不同方式使用相同的队列。 (或许您想指定不同的缺省优先级或不同的缺省持久性 值。)
- 简化维护、迁移和工作负载均衡。 (或许您想在无须更改应用程序的情况下更改目标队列名称, 此时应用 程序继续使用别名。)

例如, 假设开发了一个应用程序, 用于将消息放入队列 MY.ALIAS.QUEUE。 它在发出 MQOPEN 请求时指定 此队列的名称,如果它将消息放入此队列,那么将间接指定此队列的名称。 此应用程序不知道此队列是别名 队列。 对于使用此别名的每个 MOI 调用,此队列管理器会解析实际队列名称(可以是在此队列管理器上定 义的本地队列或远程队列)。

通过更改 TARGET 属性的值,可以将 MOI 调用重定向到另一个队列 (可能在另一个队列管理器上)。 这有助 于维护、迁移和负载均衡。

### **定义别名队列**

以下命令创建别名队列:

DEFINE QALIAS (MY.ALIAS.QUEUE) TARGET (YELLOW.QUEUE)

此命令会将指定 MY.ALIAS.OUEUE 的 MOI 调用重定向至队列 YELLOW.OUEUE。 此命令不创建目标队列;如 果队列 YELLOW.QUEUE 在运行时不存在, 那么 MQI 调用会失败。

如果您更改此别名定义,可以将 MQI 调用重定向至另一个队列。 例如:

ALTER QALIAS (MY.ALIAS.QUEUE) TARGET (MAGENTA.QUEUE)

此命令将 MQI 调用重定向至另一个队列 MAGENTA.QUEUE。

您也可以使用别名队列,使单个队列(目标队列)对于不同的应用程序看起来具有不同的属性。 可通过定义 两个别名(对每个应用程序各定义一个)来实现这一点。 假设有两个应用程序:

- <span id="page-141-0"></span>• 应用程序 ALPHA 可以将消息放入 YELLOW.QUEUE,但不允许它从此队列取出消息。
- 应用程序 BETA 可以从 YELLOW.QUEUE 取出消息,但不允许它将消息放入此队列。

以下命令定义对应用程序 ALPHA 启用放入和禁用取出的别名:

DEFINE QALIAS (ALPHAS.ALIAS.QUEUE) + TARGET (YELLOW.QUEUE) + PUT (ENABLED) + GET (DISABLED)

以下命令定义对应用程序 BETA 禁用放入和启用取出的别名:

DEFINE QALIAS (BETAS.ALIAS.QUEUE) + TARGET (YELLOW.QUEUE) + PUT (DISABLED) + GET (ENABLED)

ALPHA 在其 MQI 调用中使用队列名称 ALPHAS.ALIAS.QUEUE;BETA 使用队列名称 BETAS.ALIAS.QUEUE。 它们都访问相同的队列,但以不同的方式访问。

您可以在定义队列别名时使用 LIKE 和 REPLACE 属性,与您将这些属性用于本地队列的方式相同。

### **对别名队列使用其他命令**

您可以使用相应的 MQSC 命令来显示或更改别名队列属性,或删除此别名队列对象。 例如:

使用 **DISPLAY QALIAS** 命令显示别名队列的属性:

DISPLAY QALIAS (ALPHAS.ALIAS.QUEUE)

使用 **ALTER QALIAS** 命令可更改别名解析为的基本队列名称,其中 force 选项强制进行更改,即使该队列 已打开:

ALTER QALIAS (ALPHAS.ALIAS.QUEUE) TARGET(ORANGE.LOCAL.QUEUE) FORCE

使用 **DELETE QALIAS** 命令可删除此队列别名:

DELETE QALIAS (ALPHAS.ALIAS.QUEUE)

如果应用程序当前打开了该队列,那么您无法删除别名队列。

#### **相关概念**

分发列表 **相关参考** ALTER QALIAS 定义 Qalias

删除 Qalias

# **使用模型队列**

如果队列管理器从指定已定义为模型队列的队列名称的应用程序接收 MQI 调用,那么它将创建 动态队列 。 新动态队列的名称由队列管理器在创建队列时生成。 模型队列 是一个模板,用于指定从中创建的任何动态 队列的属性。 模型队列为应用程序提供了一种方便的方法来根据需要创建队列。

# <span id="page-142-0"></span>**定义模型队列**

使用 **DEFINE QMODEL** 命令以与定义本地队列相同的方式定义具有一组属性的模型队列。 模型队列和本地 队列具有相同的属性集,但在模型队列上,您可以指定创建的动态队列是临时的还是永久的。 (在队列管理 器重新启动之间保留永久队列,但不保留临时队列。) 例如:

DEFINE QMODEL (GREEN.MODEL.QUEUE) + DESCR('Queue for messages from application X') + PUT (DISABLED) + GET (ENABLED) + NOTRIGGER + MSGDLVSQ (FIFO) + MAXDEPTH (1000) + MAXMSGL (2000) + USAGE (NORMAL) + DEFTYPE (PERMDYN)

此命令创建模型队列定义。 从 **DEFTYPE** 属性中,您可以看到从此模板创建的实际队列是永久动态队列。 将 自动从 SYSYTEM.DEFAULT.MODEL.QUEUE 缺省队列。

定义模型队列时,可以使用 **LIKE** 和 **REPLACE** 属性,方式与将它们用于本地队列的方式相同。

## **将其他命令与模型队列配合使用**

您可以使用相应的 MQSC 命令来显示或更改模型队列的属性,或者删除模型队列对象。 例如:

使用 **DISPLAY QUEUE** 命令可显示模型队列的属性:

DISPLAY QUEUE (GREEN.MODEL.QUEUE)

使用 **ALTER QMODEL** 命令可更改模型,以启用从此模型创建的任何动态队列上的放置:

ALTER QMODEL (BLUE.MODEL.QUEUE) PUT(ENABLED)

使用 **DELETE QMODEL** 命令来删除此模型队列:

DELETE QMODEL (RED.MODEL.QUEUE)

#### **相关参考**

变更 QMODEL 定义 QModel 删除 QMODEL DISPLAY QUEUE

# **使用死信队列**

每个队列管理器通常都有一个本地队列用作死信队列,这样就可以存储无法送达正确目标的消息,以供之后 检索。 告诉队列管理器有关死信队列的信息,并指定如何处理在死信队列中找到的消息。 使用死信队列可 能会影响传递消息的顺序,因此您可以选择不使用这些消息。

要告知队列管理器有关死信队列的信息,请在 **crtmqm** 命令 (例如 crtmqm -u DEAD.LETTER.QUEUE) 上 指定死信队列名称,或者使用 **ALTER QMGR** 命令上的 **DEADQ** 属性稍后指定一个。 必须先定义死信队列,然 后才能使用该队列。

名为 SYSTEM.DEAD.LETTER.OUEUE 随产品一起提供。 创建队列管理器时, 将自动创建此队列。 如果需 要,可以修改此定义,并将其重命名。

死信队列没有特殊要求,只是:

• 它必须是本地队列

• 其 MAXMSGL (最大消息长度) 属性必须使队列能够容纳队列管理器必须处理的最大消息 **加上** 死信头 (MQDLH) 的大小

使用死信队列可能会影响传递消息的顺序,因此您可以选择不使用这些消息。 设置 USEDLQ 通道属性以确定 在无法传递消息时是否使用死信队列。 可以配置此属性,以便队列管理器的某些功能使用死信队列,而其他 功能不使用死信队列。 有关在不同 MQSC 命令上使用 USEDLQ 通道属性的更多信息,请参阅 定义通道, 显 示通道, 变更通道和 DISPLAY CLUSQMGR。

IBM MQ 提供了一个死信队列处理程序,用于指定如何处理或除去在死信队列中找到的消息。 请参阅 第 144 页的『处理 IBM MQ 死信队列上的消息』。

#### **相关概念**

死信队列

### **相关任务**

未送达消息故障诊断

#### **相关参考**

ALTER QMGR

crtmqm (创建队列管理器)

# **处理 IBM MQ 死信队列上的消息**

为了处理死信队列 (DLQ) 上的消息, IBM MQ 提供了缺省 DLQ 处理程序。 该处理程序将 DLQ 上的消息与您 定义的规则表中的条目相匹配。

消息可由队列管理器,消息通道代理程序 (MCA) 和应用程序放在 DLQ 上。 死信队列上的所有消息都必须以 *dead-letter header* 结构 MQDLH 作为前缀。 由队列管理器或消息通道代理程序放在 DLQ 上的消息始终具有 此头; 将消息放在 DLQ 上的应用程序必须提供此头。 MQDLH 结构的 原因 字段包含用于标识消息在 DLQ 上 的原因的原因码。

所有 IBM MQ 环境都需要一个例程来定期处理 DLQ 上的消息。 IBM MQ 提供了一个称为 死信队列处理程序 (DLQ 处理程序) 的缺省例程, 您可以使用 runmqdlq 命令来调用该例程。

通过用户编写的 规则表向 DLQ 处理程序提供有关在 DLQ 上处理消息的指示信息。 即, DLQ 处理程序将 DLQ 上的消息与规则表中的条目相匹配; 当 DLQ 消息与规则表中的条目相匹配时, DLQ 处理程序将执行与该 条目相关联的操作。

### **相关概念**

死信队列

#### **相关任务**

未送达消息故障诊断

### **A IBM i** *IBM* **i 上的死信队列处理程序**

什么是 IBM i 死信队列处理程序,以及如何调用它?

死信队列 (DLQ) (有时称为 未传递的消息队列) 是无法传递到其目标队列的消息的保留队列。 网络中的每个队 列管理器都应该具有关联的 DLQ。

**注:** 通常最好避免将消息放在 DLQ 上。 有关 DLQ 的使用和避免的信息,请参阅 第 143 [页的『使用死信队](#page-142-0) [列』。](#page-142-0)

队列管理器,消息通道代理程序和应用程序可以将消息放在 DLQ 上。 死信队列上的所有消息都必须以 *dead-letter header* 结构 MQDLH 作为前缀。 队列管理器或消息通道代理程序在 DLQ 上放置的消息始终具有 MQDLH。 始终向在 DLQ 上放置消息的应用程序提供 MQDLH。 MQDLH 结构的 原因 字段包含用于标识消息 在 DLQ 上的原因的原因码。

在所有 IBM MQ 环境中,必须有一个定期运行的例程来处理 DLQ 上的消息。 IBM MQ 提供了一个称为 死信 队列处理程序 (DLO 处理程序) 的缺省例程, 您可以使用 STRMOMDLO 命令来调用该例程。 用户编写的 规则 表 向 DLQ 处理程序提供用于处理 DLQ 上的消息的指令。 即, DLQ 处理程序将 DLQ 上的消息与规则表中的 条目相匹配。 当 DLQ 消息与规则表中的条目匹配时, DLQ 处理程序将执行与该条目关联的操作。
# **调用 DLQ 处理程序**

使用 STRMQMDLQ 命令来调用 DLQ 处理程序。 您可以通过两种方式来命名要处理的 DLQ 和要使用的队列管 理器:

• 从命令提示符作为 STRMQMDLQ 的参数。 例如:

STRMQMDLQ UDLMSGQ(ABC1.DEAD.LETTER.QUEUE) SRCMBR(QRULE) SRCFILE(library/QTXTSRC) MQMNAME(MY.QUEUE.MANAGER)

• 在规则表中。 例如:

INPUTQ(ABC1.DEAD.LETTER.QUEUE)

**注:** 规则表是源物理文件中可以使用任何名称的成员。

这些示例适用于名为 ABC1.DEAD.LETTER.QUEUE 的 DLQ ,由缺省队列管理器拥有。

如果未如所示指定 DLQ 或队列管理器,那么会将安装的缺省队列管理器与属于该队列管理器的 DLQ 一起使 用。

SRMQMDLQ 命令从规则表中获取其输入。

您必须有权访问 DLQ 本身以及 DLQ 上的消息转发到的任何消息队列,以便运行 DLQ 处理程序。 您还必须有 权采用其他用户的身份,以便 DLQ 使用消息上下文中用户标识的权限将消息放入队列中。

### **相关概念**

死信队列

### **相关任务**

未送达消息故障诊断

*IBM i* 上的 *DLQ* 处理程序规则表

死信队列处理程序规则表定义 DLQ 处理程序如何处理到达 IBM i DLQ 的消息。

DLQ 处理程序规则表定义 DLQ 处理程序如何处理到达 DLQ 的消息。 规则表中有两种类型的条目:

- 表中的第一个条目 (可选) 包含 控制数据。
- 表中的所有其他条目都是供 DLQ 处理程序遵循的 规则 。 每个规则都包含一个 模式 (一组消息特征) ,该模 式与消息匹配,以及当 DLQ 上的消息与指定模式匹配时要执行的 操作 。 规则表中必须至少有一个规则。

规则表中的每个条目都包含一个或多个关键字。

### **控制数据**

本部分描述了可以包含在 DLQ 处理程序规则表中的控制数据条目中的关键字。 请注意下列事项:

- 关键字的缺省值 (如果有) 带有下划线。
- 垂直线 (|) 分隔替代项。 只能指定其中之一。
- 所有关键字都是可选的。

### **INPUTQ (** *QueueName***|'' (缺省值))**

要处理的 DLQ 的名称:

- 1. 您指定为 **STRMQMDLQ** 命令的参数的任何 UDLMSGQ 值 (或 \*DFT) 将覆盖规则表中的任何 INPUTQ 值。
- 2. 如果指定空白 UDLMSGO 值作为 STRMOMDLO 命令的参数, 那么将使用规则表中的 INPUTO 值。
- 3. 如果指定空白 UDLMSGQ 值作为 S**TRMQMDLQ** 命令的参数,并在规则表中指定空白 INPUTQ 值,那么 将使用系统缺省死信队列。

### **INPUTQM (** *QueueManagerName***|'' (缺省值))**

拥有 INPUTQ 关键字上指定的 DLQ 的队列管理器的名称。

如果未指定队列管理器,或者在规则表中指定 INPUTQM ('') ,那么系统将使用缺省队列管理器进行安 装。

### **RETRYINT ( 时间间隔|60 (缺省值))**

这是一个时间间隔 (以秒为单位) , DLQ 处理程序应在此时间间隔内尝试重新处理在第一次尝试时无法处 理的 DLQ 上的消息,并且已请求进行重复尝试。 缺省情况下,重试时间间隔为 60 秒。

### **WAIT ( YES (缺省值) |NO|***nnn* **)**

当 DLQ 处理程序检测到没有可处理的其他消息时,是否应等待更多消息到达 DLQ。

**YES**

使 DLQ 处理程序无限期等待。

**否**

当检测到 DLQ 为空或不包含可处理的消息时,导致 DLQ 处理程序终止。

*nnn*

导致 DLQ 处理程序在检测到队列为空或不包含可处理的消息后,等待 nnn 秒, 以便新工作到达, 然 后终止。

对繁忙 DLQ 和 WAIT (NO) 或 WAIT ( *nnn* ) 指定 WAIT (YES) 对于活动级别较低的 DLQ。 如果允许 DLQ 处理程序终止,请使用触发来重新调用该处理程序。

您可以提供 DLQ 的名称作为 **STRMQMDLQ** 命令的输入参数,作为在规则表中包含控制数据的替代方法。 如 果在规则表和 **STRMQMDLQ** 命令的输入中都指定了任何值,那么 **STRMQMDLQ** 命令上指定的值优先。

**注:** 如果控制数据条目包含在规则表中,那么它必须是表中的第一个条目。

**▶ IBM i ●** *IBM**i* **上的** *DLQ* **规则 (模式和操作)** 

每个 IBM i 死信队列规则的模式和操作的描述。

以下是来自 DLQ 处理程序规则表的示例规则:

PERSIST(MQPER PERSISTENT) REASON (MQRC PUT INHIBITED) + ACTION (RETRY) RETRY (3)

此规则指示 DLQ 处理程序 3 尝试将由于禁止 MQPUT 和 MQPUT1 而放置在 DLQ 上的任何持久消息传递到其 目标队列。

本部分描述了可以包含在规则中的关键字。 请注意下列事项:

- 关键字的缺省值 (如果有) 带有下划线。 对于大多数关键字,缺状省值为 \* (星号), 这与任何值匹配。
- 垂直线 (|) 分隔替代项。 只能指定其中之一。
- 除 ACTION 以外的所有关键字都是可选的。

此部分以模式匹配关键字 (与 DLQ 上的消息匹配的关键字) 的描述开头。 然后,它描述操作关键字 (用于确定 DLQ 处理程序如何处理匹配消息的操作关键字)。

# **A** IBM i **II**BM i 上的 DLQ 模式匹配关键字

在示例中描述了模式匹配关键字。 使用这些关键字来指定与 IBM i 死信队列上的消息匹配的值。 所有模式匹 配关键字都是可选的。

#### **APPLIDAT (** *ApplIdentity* **数据|\* (缺省值))**

DLQ 上消息的 ApplIdentity 数据 值, 在消息描述符 MQMD 中指定。

### **APPLNAME (** *PutAppl* **名称|\* (缺省值))**

发出 MQPUT 或 MQPUT1 调用的应用程序的名称,如 DLQ 上消息的消息描述符 MQMD 的 *PutApplName* 字段中所指定。

#### **APPLTYPE (** *PutAppl* **类型|\* (缺省值))**

在 DLQ 上的消息的消息描述符 MQMD 中指定的 *PutAppl* 类型 值。

### **DESTQ (** *QueueName***|\* (缺省值))**

以消息为目标的消息队列的名称。

### **DESTQM (** *QueueManagerName***|\* (缺省值))**

以消息为目标的消息队列的队列管理器名称。

### **FEEDBACK ( 反馈|\* (缺省值))**

当 *MsgType* 值为 MQMT\_REPORT 时, 反馈 描述报告的性质。

您可以使用符号名称。 例如,可以使用符号名称 MQFB\_COA 来标识 DLQ 上需要确认其到达其目标队列 的那些消息。

### **FORMAT ( 格式|\* (缺省值))**

消息发送方用于描述消息数据格式的名称。

**MSGTYPE (** *MsgType***|\* (缺省值))**

DLQ 上消息的消息类型。

您可以使用符号名称。 例如,可以使用符号名称 MOMT\_REOUEST 来标识 DLO 上需要应答的那些消 息。

#### **PERSIST ( 持久性|\* (缺省值))**

消息的持久性值。 (消息的持久性决定了它是否在队列管理器重新启动后仍然存在。)

您可以使用符号名称。 例如,可以使用符号名称 MQPER\_PERSISTENT 来标识 DLQ 上持久的那些消 息。

### **原因 (** *ReasonCode***|\* (缺省值))**

用于描述将消息放入 DLQ 的原因码。

您可以使用符号名称。 例如,您可以使用符号名称 MORC O FULL 来标识放置在 DLO 上的那些消息,因 为它们的目标队列已满。

### **REPLYQ (** *QueueName***|\* (缺省值))**

在 DLQ 上消息的消息描述符 MQMD 中指定的应答队列名称。

### **REPLYQM (** *QueueManagerName***|\* (缺省值))**

REPLYQ 关键字中指定的应答队列的队列管理器名称。

### **USERID (** *UserIdentifier***|\* (缺省值))**

在 DLQ 上生成消息的用户的用户标识,如消息描述符 MQMD 中所指定。

### **A IBM i IBM i** 上的 DLQ 操作关键字

使用这些死信队列操作关键字来确定如何处理 IBM i 死信队列上的匹配消息。

### **ACTION (DISCARD | IGNORE | RETRY | FWD)**

对 DLQ 上与此规则中定义的模式匹配的任何消息执行的操作。

### **丢弃**

导致从 DLQ 中删除消息。

### **IGNORE**

使消息保留在 DLQ 上。

**重试**

使 DLQ 处理程序再次尝试将消息放在其目标队列上。

**转发**

使 DLQ 处理程序将消息转发到 FWDQ 关键字上指定的队列。

必须指定 ACTION 关键字。 实现操作的尝试次数由 RETRY 关键字控制。 控制数据的 RETRYINT 关键字 控制尝试之间的时间间隔。

### **FWDQ (** *QueueName***|&DESTQ|&REPLYQ)**

选择 ACTION 关键字时要将消息转发到的消息队列的名称。

### *QueueName*

消息队列的名称。 FWDQ ('') 无效。

#### **&DESTQ**

从 MQDLH 结构中的 *DestQName* 字段获取队列名称。

### **&REPLYQ**

从消息描述符 MQMD 中的 *ReplyToQ* 字段获取队列名称。

You can specify REPLYQ (?\*) in the message pattern to avoid error messages, when a rule specifying FWDQ (&REPLYQ) matches a message with a blank *ReplyToQ* field.

### **FWDQM (** *QueueManager* **名称|&DESTQM|&REPLYQM|' ' (default) )**

将消息转发到的队列的队列管理器。

### *QueueManagerName*

选择 ACTION (FWD) 关键字时将消息转发到的队列的队列管理器名称。

### **&DESTQM**

从 MQDLH 结构中的 *DestQMgrName* 字段获取队列管理器名称。

#### **&REPLYQM**

从消息描述符 MQMD 中的 *ReplyToQMgr* 字段获取队列管理器名称。

**' '**

FWDQM ("'") (缺省值) 标识本地队列管理器。

#### **HEADER ( YES (缺省值) |NO)**

MQDLH 是否应保留在请求 ACTION (FWD) 的消息上。 缺省情况下, MQDLH 保留在消息上。 HEADER 关键字对于 FWD 以外的操作无效。

#### **PUTAUT ( DEF (缺省值) | CTX)**

应由 DLQ 处理程序放置消息的权限:

### **DEF**

使用 DLQ 处理程序本身的权限放置消息。

### **CTX**

使消息在消息上下文中具有用户标识的权限。如果指定了 PUTAUT (CTX), 那么您必须有权采用其 他用户的身份。

### **RETRY (** *RetryCount***|1 (缺省值))**

尝试操作 (在控制数据的 RETRYINT 关键字上指定的时间间隔) 的次数,范围为 1-999,999,999。

**注:** DLQ 处理程序为实现任何特定规则而进行的尝试计数特定于 DLQ 处理程序的当前实例; 该计数不会在 重新启动之间持久存在。 如果重新启动 DLQ 处理程序,那么应用规则的尝试计数将重置为零。

### **A IBM i** *IBM* **i 上的** *DLO* **规则表约定**

IBM i 死信队列规则表必须遵循有关其语法,结构和内容的特定约定。

- 规则表必须至少包含一个规则。
- 关键字可以按任意顺序出现。
- 关键字只能包含在任何规则中一次。
- 关键字不区分大小写。
- 关键字及其参数值必须与其他关键字至少用一个空格或逗号分隔。
- 可以在规则的开头或结尾以及关键字,标点和值之间出现任意数目的空格。
- 每个规则都必须在新行上开始。
- 对于可移植性, 行的有效长度不得大于 72 个字符。
- 使用加号 (+) 作为行上的最后一个非空白字符,以指示规则从下一行中的第一个非空白字符继续。 使用减 号 (-) 作为行上的最后一个非空白字符,以指示规则从下一行的开头开始继续。 可以在关键字和参数中出 现连续字符。

例如:

APPLNAME('ABC+  $D'$ )

```
结果为 "ABCD"。
```

```
APPLNAME('ABC-
D')
```
结果为 " ABC D"。

- 以星号 (\*) 开头的注释行可以出现在规则表中的任何位置。
- 空白行予以忽略。
- DLQ 处理程序规则表中的每个条目都包含一个或多个关键字及其关联参数。 这些参数必须遵循以下语法规 则:
	- 每个参数值必须至少包含一个有效字符。 括在引号内的值中的定界引号被视为不重要。 例如,以下参 数有效:

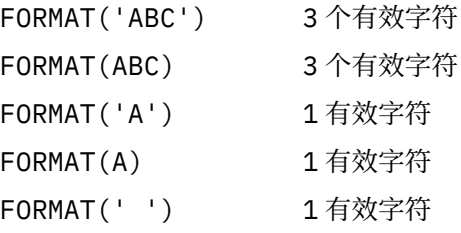

这些参数无效,因为它们不包含重要字符:

FORMAT('')

FORMAT( )

FORMAT()

FORMAT

- 支持通配符。 您可以使用问号 (?) 代替任何单个字符,但尾部空格除外。 可以使用星号 (\*) 代替零个或 多个相邻字符。 星号 (\*) 和问号 (?) **始终** 解释为参数值中的通配符。
- 不能在下列关键字的参数中包含通配符 :ACTION , HEADER , RETRY , FWDQ , FWDQM 和 PUTAUT。
- 在执行通配符匹配时,参数值中的尾部空格以及 DLQ 上消息中的相应字段中的尾部空格并不重要。 但 是,在引号中的字符串内的前导和嵌入空格对于通配符匹配很重要。
- 数字参数不能包含问号 (?) 通配符。 可以包含星号 (\*) 来代替整个数字参数,但不能将星号包含为数字 参数的一部分。 例如,以下是有效的数字参数:

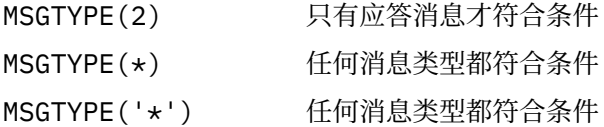

但是, MSGTYPE('2\*') 无效,因为它包含星号 (\*) 作为数字参数的一部分。

- 数字参数必须在范围 0-999 999 999 之间。 如果参数值在此范围内,那么将接受该参数值,即使该参 数值在与关键字相关的字段中当前无效也是如此。 可以将符号名称用于数字参数。
- 如果字符串值比与关键字相关的 MQDLH 或 MQMD 中的字段短,那么该值将用空白填充到字段的长度。 如果值 (不包括星号) 比字段长,那么会诊断错误。 例如,以下是 8 字符字段的所有有效字符串值:

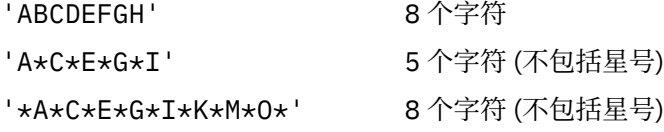

- 包含空格, 小写字符或除句点 (.), 正斜杠 (?), 下划线 (\_) 和百分号 (%) 以外的特殊字符的字符串必须 括在单引号中。 未括在引号内的小写字符将转换为大写。 如果字符串包含引号,那么必须使用两个单 引号来表示引号的开头和结尾。 计算字符串的长度时,每次出现的双引号都算作单个字符。

# 在 *IBM i* 上处理 *DLQ* 规则表

死信队列处理程序在规则表中搜索具有与 IBM i 死信队列上的消息匹配的模式的规则。

搜索以表中的第一个规则开始,并在表中按顺序继续。 找到具有匹配模式的规则时, 规则表会尝试该规则中 的操作。 每当 DLQ 处理程序尝试应用某个规则时,它会将该规则的重试计数递增 1。 如果第一次尝试失 败,那么将重复该尝试,直到尝试次数与 RETRY 关键字上指定的数字匹配为止。 如果所有尝试都失败, 那 么 DLQ 处理程序将搜索表中的下一个匹配规则。

将针对后续匹配规则重复此过程,直到操作成功为止。 当尝试了每个匹配规则时,在其 RETRY 关键字上指 定的次数,并且所有尝试都失败了,那么将采用 ACTION (IGNORE)。如果找不到匹配的规则,那么也将采 用 ACTION (IGNORE)。

**注:**

- 1. 仅针对以 MQDLH 开头的 DLQ 上的消息查找匹配的规则模式。 不以 MQDLH 开头的消息会定期报告为出 错,并无限期地保留在 DLQ 上。
- 2. 所有模式关键字都可以是缺省值,因此规则只能由操作组成。 但是,请注意,仅操作规则将应用于队列 上具有 MQDLH 且尚未根据表中的其他规则进行处理的所有消息。
- 3. 将在 DLQ 处理程序启动时验证规则表,并在该时间标记错误。 (在 消息和原因码中描述了 DLQ 处理程序 发出的错误消息。) 您可以随时对规则表进行更改,但这些更改直到 DLQ 处理程序重新启动后才会生效。
- 4. DLQ 处理程序不会改变消息, MQDLH 或消息描述符的内容。 DLQ 处理程序始终使用消息选项 MQPMO\_PASS\_ALL\_CONTEXT 将消息放入其他队列。
- 5. 可能无法识别规则表中的连续语法错误,因为规则表的验证将消除重复错误的生成。
- 6. DLQ 处理程序使用 MQOO\_INPUT\_AS\_Q\_DEF 选项打开 DLQ。
- 7. 可使用相同的规则表对同一队列并发运行 DLQ 处理程序的多个实例。 但是,通常情况下, DLQ 与 DLQ 处理程序之间存在一对一关系。

### 确保在 *IBM i* 上处理所有 *DLQ* 消息

死信队列处理程序保留 IBM i DLQ 上已看到但未除去的所有消息的记录。

如果使用 DLO 处理程序作为过滤器从 DLO 中抽取一小部分消息, 那么 DLO 处理程序仍会在 DLO 上保留其未 处理的那些消息的记录。 此外, DLQ 处理程序无法保证将看到到达 DLQ 的新消息, 即使将 DLQ 定义为先进 先出 (FIFO) 也是如此。 如果队列不为空,那么将定期重新扫描 DLO 以检查所有消息。

出于这些原因,请尝试确保 DLQ 包含尽可能少的消息。 如果允许无法丢弃或转发到其他队列的消息 (无论出 于何种原因) 在队列上累积, 那么 DLQ 处理程序的工作负载会增加, 并且 DLQ 本身有填满的危险。

您可以采取特定措施, 使 DLQ 处理程序能够清空 DLQ。 例如, 尝试不使用 ACTION (IGNORE), 这会在 DLO 上留下消息。 (请记住, 对于表中其他规则未显式处理的消息, 将采用 ACTION (IGNORE)。) 相反, 对 于那些要忽略的消息,请使用将消息移至另一个队列的操作。 例如:

ACTION (FWD) FWDQ (IGNORED.DEAD.QUEUE) HEADER (YES)

同样,使表中的最终规则成为一个 catchall ,以处理表中先前规则未处理的消息。 例如,表中的最终规则可 能如下所示:

ACTION (FWD) FWDQ (REALLY.DEAD.QUEUE) HEADER (YES)

这将导致传递到表中最终规则的消息转发到队列 REALLY.DEAD.QUEUE, 在此队列中可以手动处理这些消 息。 如果您没有这样的规则,那么消息可能会无限期地保留在 DLQ 上。

**■ IBM i <mark>IBM i</mark> 上的** *DLQ* **处理程序规则表示例** 

IBM i 上的死信队列处理程序规则表的示例代码。 此示例规则表包含单个控制数据条目和多个规则。

\*\*\*\*\*\*\*\*\*\*\*\*\*\*\*\*\*\*\*\*\*\*\*\*\*\*\*\*\*\*\*\*\*\*\*\*\*\*\*\*\*\*\*\*\*\*\*\*\*\*\*\*\*\*\*\*\*\*\*\*\*\*\*\*\*\*\*\*\*\*\*\*\*  $\star$  An example rules table for the STRMQMDLQ command  $\star$ \*\*\*\*\*\*\*\*\*\*\*\*\*\*\*\*\*\*\*\*\*\*\*\*\*\*\*\*\*\*\*\*\*\*\*\*\*\*\*\*\*\*\*\*\*\*\*\*\*\*\*\*\*\*\*\*\*\*\*\*\*\*\*\*\*\*\*\*\*\*\*\*\* \* Control data entry \* ------------------ \* If no queue manager name is supplied as an explicit parameter to  $\star$  STRMQMDLQ, use the default queue manager for the machine.  $*$  If no queue name is supplied as an explicit parameter to STRMQMDLQ,  $*$  use the DLQ defined for the local queue manager. \* inputqm(' ') inputq(' ') \* Rules \* ----- \* We include rules with ACTION (RETRY) first to try to  $*$  deliver the message to the intended destination.  $\star$  If a message is placed on the DLQ because its destination  $\star$  queue is full, attempt to forward the message to its  $\star$  destination queue. Make 5 attempts at approximately \* 60-second intervals (the default value for RETRYINT). REASON(MQRC\_Q\_FULL) ACTION(RETRY) RETRY(5)  $\star$  If a message is placed on the DLQ because of a put inhibited  $*$  condition, attempt to forward the message to its \* destination queue. Make 5 attempts at approximately \* 60-second intervals (the default value for RETRYINT). REASON(MQRC\_PUT\_INHIBITED) ACTION(RETRY) RETRY(5) \* The AAAA corporation is always sending messages with incorrect  $\star$  addresses. When we find a request from the AAAA corporation,  $\star$  we return it to the DLQ (DEADQ) of the reply-to queue manager \* (&REPLYQM). \* The AAAA DLQ handler attempts to redirect the message. MSGTYPE(MQMT\_REQUEST) REPLYQM(AAAA.\*) + ACTION(FWD) FWDQ(DEADQ) FWDQM(&REPLYQM) \* The BBBB corporation never does things by half measures. If  $*$  the queue manager BBBB.1 is unavailable, try to \* send the message to BBBB.2 DESTQM(bbbb.1) + action(fwd) fwdq(&DESTQ) fwdqm(bbbb.2) header(no) \* The CCCC corporation considers itself very security  $\star$  conscious, and believes that none of its messages  $*$  will ever end up on one of our DLQs.  $\star$  Whenever we see a message from a CCCC queue manager on our  $\star$  DLQ, we send it to a special destination in the CCCC organization  $*$  where the problem is investigated. REPLYQM(CCCC.\*) + ACTION(FWD) FWDQ(ALARM) FWDQM(CCCC.SYSTEM) \* Messages that are not persistent run the risk of being \* lost when a queue manager terminates. If an application  $*$  is sending nonpersistent messages, it must be able  $\star$  to cope with the message being lost, so we can afford to  $\star$  discard the message. PERSIST(MQPER\_NOT\_PERSISTENT) ACTION(DISCARD) \* For performance and efficiency reasons, we like to keep \* the number of messages on the DLQ small. \* If we receive a message that has not been processed by \* an earlier rule in the table, we assume that it \* requires manual intervention to resolve the problem. \* Some problems are best solved at the node where the \* problem was detected, and others are best solved where  $*$  the message originated. We do not have the message origin,  $*$  but we can use the REPLYQM to identify a node that has \* some interest in this message. \* Attempt to put the message onto a manual intervention \* queue at the appropriate node. If this fails, \* put the message on the manual intervention queue at

```
* this node.
REPLYOM('?*) +
ACTION(FWD) FWDQ(DEADQ.MANUAL.INTERVENTION) FWDQM(&REPLYQM)
ACTION(FWD) FWDQ(DEADQ.MANUAL.INTERVENTION)
```
# **调用** *DLQ* **处理程序**

使用 runmqdlq 命令调用死信队列处理程序。 您可以通过两种方式来命名要处理的 DLQ 和要使用的队列管 理器。

这两种方式如下:

• 作为命令提示符中 runmqdlq 的参数。 例如:

runmqdlq ABC1.DEAD.LETTER.QUEUE ABC1.QUEUE.MANAGER <qrule.rul

• 在规则表中。 例如:

INPUTQ(ABC1.DEAD.LETTER.QUEUE) INPUTQM(ABC1.QUEUE.MANAGER)

这些示例适用于名为 ABC1.DEAD.LETTER.OUEUE, 由队列管理器 ABC1.OUEUE.MANAGER。

如果未如所示指定 DLQ 或队列管理器,那么会将安装的缺省队列管理器与属于该队列管理器的 DLQ 一起使 用。

runmqdlq 命令从 stdin 获取其输入; 通过从规则表重定向 stdin 将规则表与 runmqdlq 相关联。

要运行 DLO 处理程序,您必须有权访问 DLO 本身以及将 DLO 上的消息转发到的任何消息队列。 要使 DLO 处理程序将消息放在消息上下文中具有用户标识权限的队列上,您还必须有权采用其他用户的身份。

有关 runmqdlq 命令的更多信息,请参阅 runmqdlq。

### **相关概念**

死信队列

**相关任务** 未送达消息故障诊断

### 样本 *DLQ* 处理程序 *amqsdlq*

除了使用 **runmqdlq** 命令调用的死信队列处理程序外, IBM MQ 还为样本 DLQ 处理程序 **amqsdlq** 的源提供 类似于 **runmqdlq** 提供的函数。

您可以定制 amqsdlq 以提供符合您需求的 DLQ 处理程序。 例如,您可能决定需要一个可处理不带死信头的 消息的 DLQ 处理程序。 (缺省 DLQ 处理程序和样本 amqsdlq 都仅处理 DLQ 上以死信头 MQDLH 开头的那些 消息。 未以 MQDLH 开头的消息被标识为出错,并且无限期地保留在 DLQ 上。)

*MQ\_INSTALLATION\_PATH* 表示 IBM MQ 安装所在的高级目录。

在 IBM MQ for Windows 中,在以下目录中提供了 amqsdlq 的源:

*MQ\_INSTALLATION\_PATH*\tools\c\samples\dlq

并且在目录中提供了编译版本:

*MQ\_INSTALLATION\_PATH\tools\c\samples\bin* 

在 IBM MQ for UNIX 和 Linux 系统中, 在以下目录中提供了 amqsdlq 的源:

*MQ\_INSTALLATION\_PATH*/samp/dlq

并且在目录中提供了编译版本:

*MQ\_INSTALLATION\_PATH*/samp/bin

您还可以在客户机方式下编译 **amqsdlq** 。 有关更多信息,请参阅 编写客户机过程应用程序, 为 IBM MQ MQI clients 构建应用程序以及 在 IBM MQ MQI client 环境中运行应用程序。

### *DLQ* **处理程序规则表**

死信队列处理程序规则表定义 DLQ 处理程序如何处理到达 DLQ 的消息。 规则表中有两种类型的条目:

- 表中的第一个条目 (可选) 包含 控制数据。
- 表中的所有其他条目都是供 DLQ 处理程序遵循的 规则 。 每个规则都包含一个 模式 (一组消息特征) ,该模 式与消息匹配,以及当 DLQ 上的消息与指定模式匹配时要执行的 操作 。 规则表中必须至少有一个规则。

规则表中的每个条目都包含一个或多个关键字。

### **相关概念**

死信队列

### **相关任务**

未送达消息故障诊断

#### *DLQ* 控制数据

可以在死信队列处理程序规则表中的控制数据条目中包含关键字。

#### **注:**

- 垂直线 (|) 分隔替代项,只能指定其中一个替代项。
- 所有关键字都是可选的。

### **INPUTQ (** *QueueName***|'' (缺省值))**

要处理的 DLQ 的名称:

- 1. 作为参数提供给 runmqdlq 命令的任何 INPUTQ 值都将覆盖规则表中的任何 INPUTQ 值。
- 2. 如果未将 INPUTQ 值指定为 runmqd1q 命令的参数,但 **指定** 规则表中的值,那么将使用规则表中的 INPUTQ 值。
- 3. 如果未指定 DLQ 或在规则表中指定 INPUTQ ('') ,那么将使用属于队列管理器的 DLQ 的名称以及作为 runmqdlq 命令的参数提供的名称。
- 4. 如果未将 INPUTQ 值指定为 runmqdlq 命令的参数或指定为规则表中的值, 那么将使用属于规则表 中 INPUTQM 关键字上指定的队列管理器的 DLQ。

#### **INPUTQM (** *QueueManagerName***|'' (缺省值))**

拥有 INPUTQ 关键字上指定的 DLQ 的队列管理器的名称:

- 1. 作为参数提供给 runmqdlq 命令的任何 INPUTQM 值都将覆盖规则表中的任何 INPUTQM 值。
- 2. 如果未将 INPUTQM 值指定为 runmqd1q 命令的参数,那么将使用规则表中的 INPUTQM 值。
- 3. 如果未指定队列管理器,或者您在规则表中指定 INPUTQM ('') ,那么将使用安装的缺省队列管理 器。

### **RETRYINT ( 时间间隔|60 (缺省值))**

这是一个时间间隔 (以秒计), 在此时间间隔内, DLQ 处理程序应重新处理在第一次尝试时无法处理的 DLQ 上的消息,并且已请求进行重复尝试。 缺省情况下,重试时间间隔为 60 秒。

### **WAIT ( YES (缺省值) |NO|***nnn* **)**

当 DLQ 处理程序检测到没有可处理的其他消息时,是否应等待更多消息到达 DLQ。

#### **YES**

DLQ 处理程序无限期等待。

**否**

当检测到 DLQ 为空或不包含可处理的消息时, DLQ 处理程序结束。

*nnn*

在 DLQ 处理程序检测到队列为空或不包含它可以处理的消息后,它将等待 *nnn* 秒以等待新工作到 达,然后再结束。

对繁忙 DLQ 和 WAIT (NO) 或 WAIT ( *nnn* ) 指定 WAIT (YES) 对于活动级别较低的 DLQ。 如果允许 DLQ 处理程序终止,请使用触发再次调用该处理程序。 有关触发的更多信息,请参阅 使用触发器启动 IBM MQ 应用程序。

在规则表中包含控制数据的替代方法是提供 DLQ 及其队列管理器的名称作为 runmqdlq 命令的输入参数。 如果在规则表中同时指定值并将其作为 runmqdlq 命令的输入,那么在 runmqdlq 命令上指定的值优先。

如果在规则表中包含控制数据条目,那么它必须是表中的 **第一个** 条目。

#### *DLQ* 规则 *(*模式和操作*)*

模式匹配关键字 (与死信队列上的消息匹配的关键字) 和操作关键字 (确定 DLQ 处理程序如何处理匹配消息的 关键字) 的描述。 还提供了示例规则。

### **模式匹配关键字**

用于指定与 DLQ 上的消息匹配的值的模式匹配关键字如下所示。 (所有模式匹配关键字都是可选的):

### **APPLIDAT (** *ApplIdentity* **数据|\* (缺省值))**

在 DLQ 上的消息的消息描述符 MQMD 中指定的 *ApplIdentity* 数据 值。

### **APPLNAME (** *PutAppl* **名称|\* (缺省值))**

发出 MQPUT 或 MQPUT1 调用的应用程序的名称,如 DLQ 上消息的消息描述符 MQMD 的 *PutApplName* 字段中所指定。

### **APPLTYPE (** *PutAppl* **类型|\* (缺省值))**

*PutAppl* 类型 值, 在 DLQ 上的消息的消息描述符 MQMD 中指定。

### **DESTQ (** *QueueName***|\* (缺省值))**

以消息为目标的消息队列的名称。

### **DESTQM (** *QueueManagerName***|\* (缺省值))**

要为其发送消息的消息队列的队列管理器的名称。

### **FEEDBACK ( 反馈|\* (缺省值))**

当 *MsgType* 值为 MQFB\_REPORT 时, 反馈 描述报告的性质。

您可以使用符号名称。 例如,可以使用符号名称 MQFB\_COA 来标识 DLQ 上需要确认其到达其目标队列 的那些消息。

#### **FORMAT ( 格式|\* (缺省值))**

消息发送方用于描述消息数据格式的名称。

**MSGTYPE (** *MsgType***|\* (缺省值))**

DLQ 上消息的消息类型。

您可以使用符号名称。 例如,可以使用符号名称 MOMT\_REOUEST 来标识 DLO 上需要应答的那些消 息。

#### **PERSIST ( 持久性|\* (缺省值))**

消息的持久性值。 (消息的持久性决定了它是否在队列管理器重新启动后仍然存在。)

您可以使用符号名称。 例如,可以使用符号名称 MQPER\_PERSISTENT 来标识 DLQ 上持久的消息。

### **原因 (** *ReasonCode***|\* (缺省值))**

用于描述将消息放入 DLQ 的原因码。

您可以使用符号名称。 例如,您可以使用符号名称 MORC O FULL 来标识放置在 DLO 上的那些消息,因 为它们的目标队列已满。

#### **REPLYQ (** *QueueName***|\* (缺省值))**

在 DLQ 上消息的消息描述符 MQMD 中指定的应答队列的名称。

### **REPLYQM (** *QueueManagerName***|\* (缺省值))**

应答队列的队列管理器的名称,如 DLQ 上消息的消息描述符 MQMD 中所指定。

### **USERID (** *UserIdentifier***|\* (缺省值))**

在 DLQ 上生成消息的用户的用户标识,如 DLQ 上消息的消息描述符 MQMD 中所指定。

# **操作关键字**

用于描述如何处理匹配消息的操作关键字如下所示:

### **ACTION (DISCARD | IGNORE | RETRY | FWD)**

要对 DLQ 上与此规则中定义的模式匹配的任何消息执行的操作。

**丢弃**

从 DLQ 中删除消息。

### **IGNORE**

将消息保留在 DLQ 上。

**重试**

如果第一次尝试将消息放在其目标队列上失败,请重试。 RETRY 关键字设置为实现操作而进行的尝 试次数。 控制数据的 RETRYINT 关键字控制尝试之间的时间间隔。

**转发**

将消息转发到 FWDQ 关键字上指定的队列。

必须指定 ACTION 关键字。

### **FWDQ (** *QueueName***|&DESTQ|&REPLYQ)**

请求 ACTION (FWD) 时要将消息转发到的消息队列的名称。

### *QueueName*

消息队列的名称。 FWDQ ('') 无效。

#### **&DESTQ**

从 MQDLH 结构中的 *DestQName* 字段获取队列名称。

### **&REPLYQ**

从消息描述符 MQMD 中的 *ReplyToQ* 字段获取队列名称。

To avoid error messages when a rule specifying FWDQ (&REPLYQ) matches a message with a blank *ReplyToQ* field, specify REPLYQ (?\*) in the message pattern.

### **FWDQM (** *QueueManager* **名称|&DESTQM|&REPLYQM|' ' (default) )**

要将消息转发到的队列的队列管理器。

### *QueueManagerName*

请求 ACTION (FWD) 时要将消息转发到的队列的队列管理器的名称。

### **&DESTQM**

从 MQDLH 结构中的 *DestQMgrName* 字段获取队列管理器名称。

### **&REPLYQM**

从消息描述符 MQMD 中的 *ReplyToQMgr* 字段获取队列管理器名称。

**' '**

FWDQM ("'") (缺省值) 标识本地队列管理器。

### **HEADER ( YES (缺省值) |NO)**

MQDLH 是否应保留在请求 ACTION (FWD) 的消息上。 缺省情况下, MQDLH 保留在消息上。 HEADER 关键字对于 FWD 以外的操作无效。

### **PUTAUT ( DEF (缺省值) | CTX)**

应由 DLQ 处理程序放置消息的权限:

#### **DEF**

使用 DLQ 处理程序本身的权限放入消息。

### **CTX**

将具有用户标识权限的消息放在消息上下文中。 如果指定 PUTAUT (CTX), 那么您必须有权采用其 他用户的身份。

### **RETRY (** *RetryCount***|1 (缺省值))**

尝试操作 (在控制数据的 RETRYINT 关键字上指定的时间间隔) 的次数, 范围为 1-999,999,999。 DLO 处理程序为实现任何特定规则而进行的尝试计数特定于 DLQ 处理程序的当前实例; 该计数不会在重新启 动之间持久存在。如果重新启动 DLQ 处理程序, 那么应用规则的尝试计数将重置为零。

# **示例规则**

以下是来自 DLQ 处理程序规则表的示例规则:

PERSIST(MQPER\_PERSISTENT) REASON (MQRC\_PUT\_INHIBITED) + ACTION (RETRY) RETRY (3)

此规则指示 DLQ 处理程序进行三次尝试以将由于 MQPUT 和 MQPUT1 被禁止而放入 DLQ 上的任何持久消息传 递到其目标队列。

在此部分的其余部分中描述了可用于规则的所有关键字。 请注意下列事项:

- 关键字的缺省值 (如果有) 带有下划线。 对于大多数关键字, 缺省值为 \* (星号), 这与任何值匹配。
- 垂直线 (|) 分隔替代项,只能指定其中一个替代项。
- 除 ACTION 以外的所有关键字都是可选的。

*DLQ* 规则表约定

死信队列处理程序规则表的语法,结构和内容必须遵循这些约定。

规则表必须遵循以下约定:

- 规则表必须至少包含一个规则。
- 关键字可以按任意顺序出现。
- 关键字只能包含在任何规则中一次。
- 关键字不区分大小写。
- 关键字及其参数值必须与其他关键字至少用一个空格或逗号分隔。
- 在规则的开头或结尾以及关键字,标点和值之间可以有任意数目的空格。
- 每个规则都必须在新行上开始。
- 在 Windows 系统上, 表中的最后一条规则必须以回车符/换行符结尾。您可以通过确保在规则末尾按 Enter 键来实现此目的,以便表的最后一行是空白行。
- 出于可移植性的原因,行的显着长度不得大于 72 个字符。
- 使用加号 (+) 作为行上的最后一个非空白字符,以指示规则从下一行中的第一个非空白字符继续。 使用减 号 (-) 作为行上的最后一个非空白字符,以指示规则从下一行的开头开始继续。 可以在关键字和参数中出 现连续字符。

例如:

APPLNAME('ABC+ D')

生成 "ABCD", 并且

APPLNAME('ABC-D')

结果为 " ABC D"。

- 以星号 (\*) 开头的注释行可以出现在规则表中的任何位置。
- 空白行予以忽略。
- DLQ 处理程序规则表中的每个条目都包含一个或多个关键字及其关联参数。 这些参数必须遵循以下语法规 则:
	- 每个参数值必须至少包含一个有效字符。 用引号括起的值中的定界单引号被认为不重要。 例如,以下 参数有效:

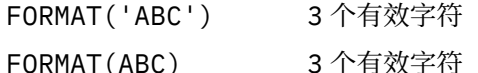

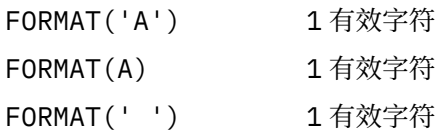

这些参数无效,因为它们不包含重要字符:

FORMAT('') FORMAT( )

FORMAT()

FORMAT

- 支持通配符。 可以使用问号 (?) 代替任何单个字符,但尾部空格除外; 可以使用星号 (\*) 代替零个或多个 相邻字符。 星号 (\*) 和问号 (?) **始终** 解释为参数值中的通配符。
- 通配符不能包含在下列关键字的参数中: ACTION , HEADER , RETRY , FWDQ , FWDQM 和 PUTAUT。
- 在执行通配符匹配时,参数值中的尾部空格以及 DLQ 上消息中的相应字段中的尾部空格并不重要。 但 是,以单引号括起的字符串中的前导空格和嵌入空格对于通配符匹配很重要。
- 数字参数不能包含问号 (?) 通配符。 可以使用星号 (\*) 代替整个数字参数,但不能将其作为数字参数的 一部分。 例如, 以下是有效的数字参数:

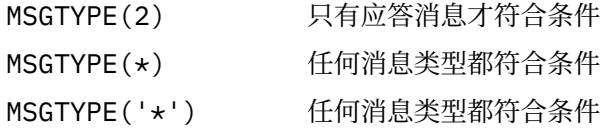

但是, MSGTYPE('2\*') 无效,因为它包含星号 (\*) 作为数字参数的一部分。

- 数字参数必须在范围 0-999 999 999 之间。 如果参数值在此范围内,那么将接受该参数值,即使该参 数值在与关键字相关的字段中当前无效也是如此。 可以将符号名称用于数字参数。
- 如果字符串值比与关键字相关的 MQDLH 或 MQMD 中的字段短, 那么该值将用空白填充到字段的长度。 如果值 (不包括星号) 比字段长,那么会诊断错误。 例如,以下是 8 字符字段的所有有效字符串值:

'ABCDEFGH' 8 个字符 'A\*C\*E\*G\*I' 5 个字符 (不包括星号) '\*A\*C\*E\*G\*I\*K\*M\*0 8 个字符 (不包括星号)  $\star$ '

– 将包含空格,小写字符或除句点 (.) ,正斜杠 (?) ,下划线 (\_) 和百分号 (%) 以外的特殊字符的字符串括 在单引号中。 未括在单引号内的小写字符将折叠为大写。 如果字符串包含引号,请使用两个单引号来 表示引号的开头和结尾。 计算字符串的长度时,每次出现的双引号都算作单个字符。

### **如何处理** *DLQ* **规则表**

死信队列处理程序在规则表中搜索模式与 DLQ 上的消息匹配的规则。

搜索以表中的第一个规则开始,并在表中按顺序继续。 当 DLQ 处理程序找到具有匹配模式的规则时,它将 从该规则执行操作。 无论何时应用规则, DLQ 处理程序都会将规则的重试计数递增 1。 如果第一次尝试失 败, 那么 DLQ 处理程序将再次尝试, 直到尝试次数与 RETRY 关键字上指定的次数匹配为止。 如果所有尝试 都失败, 那么 DLQ 处理程序将搜索表中的下一个匹配规则。

将针对后续匹配规则重复此过程,直到操作成功为止。 当尝试了每个匹配规则时,在其 RETRY 关键字上指 定的次数,并且所有尝试都失败了,那么将采用 ACTION (IGNORE)。 如果找不到匹配的规则, 那么也将采 用 ACTION (IGNORE)。

**注:**

1. 仅针对以 MQDLH 开头的 DLQ 上的消息查找匹配的规则模式。 不以 MQDLH 开头的消息会定期报告为出 错,并无限期地保留在 DLQ 上。

- 2. 可以允许所有模式关键字为缺省值,以便规则只能由操作组成。 但是,请注意,仅操作规则将应用于队 列上具有 MQDLH 且尚未根据表中的其他规则进行处理的所有消息。
- 3. 当 DLQ 处理程序启动时,将验证规则表,并在该时间标记错误。 您可以随时对规则表进行更改,但这些 更改直到 DLQ 处理程序重新启动后才会生效。
- 4. DLQ 处理程序不会更改消息, MQDLH 或消息描述符的内容。 DLQ 处理程序始终使用消息选项 MQPMO\_PASS\_ALL\_CONTEXT 将消息放入其他队列。
- 5. 可能无法识别规则表中的连续语法错误,因为规则表旨在避免在验证期间生成重复错误。
- 6. DLQ 处理程序使用 MQOO\_INPUT\_AS\_Q\_DEF 选项打开 DLQ。
- 7. 可使用相同的规则表对同一队列并发运行 DLQ 处理程序的多个实例。 但是,通常情况下, DLQ 与 DLQ 处理程序之间存在一对一关系。

#### **相关概念**

死信队列

### **相关任务**

未送达消息故障诊断

#### 确保处理所有 *DLQ* 消息

死信队列处理程序保留 DLQ 上所有已看到但未除去的消息的记录。

如果使用 DLQ 处理程序作为过滤器从 DLQ 中抽取一小部分消息,那么 DLQ 处理程序仍必须在它未处理的 DLQ 上保留这些消息的记录。 此外, DLQ 处理程序无法保证会看到到达 DLQ 的新消息,即使将 DLQ 定义为 先进先出 (FIFO) 也是如此。 如果队列不为空,那么将定期重新扫描 DLQ 以检查所有消息。

出于这些原因,请尝试确保 DLQ 包含尽可能少的消息; 如果允许无法丢弃或转发到其他队列的消息 (无论出 于何种原因) 在队列上累积,那么 DLQ 处理程序的工作负载会增加,并且 DLQ 本身会填满。

您可以采取特定措施,使 DLQ 处理程序能够清空 DLQ。 例如,尝试不使用 ACTION (IGNORE) ,这会在 DLQ 上留下消息。 (请记住,对于表中其他规则未显式处理的消息,将采用 ACTION (IGNORE)。) 相反,对 于那些要忽略的消息,请使用将消息移至另一个队列的操作。 例如:

ACTION (FWD) FWDQ (IGNORED.DEAD.QUEUE) HEADER (YES)

同样,使表中的最终规则成为一个 catchall ,以处理表中先前规则未处理的消息。 例如,表中的最终规则可 能如下所示:

ACTION (FWD) FWDQ (REALLY.DEAD.QUEUE) HEADER (YES)

这会将落到表中最终规则的消息转发到队列 REALLY.DEAD.QUEUE,在该队列中可以手动处理这些消息。 如果您没有这样的规则, 那么消息可能会无限期地保留在 DLQ 上。

### **一个示例** *DLQ* **处理程序规则表**

**runmqdlq** 命令的示例死信队列规则表,其中包含单个控制数据条目和多个规则。

\*\*\*\*\*\*\*\*\*\*\*\*\*\*\*\*\*\*\*\*\*\*\*\*\*\*\*\*\*\*\*\*\*\*\*\*\*\*\*\*\*\*\*\*\*\*\*\*\*\*\*\*\*\*\*\*\*\*\*\*\*\*\*\*\*\*\*\*\*\*\*\*\*  $\star$  An example rules table for the runmqdlq command  $\star$ \*\*\*\*\*\*\*\*\*\*\*\*\*\*\*\*\*\*\*\*\*\*\*\*\*\*\*\*\*\*\*\*\*\*\*\*\*\*\*\*\*\*\*\*\*\*\*\*\*\*\*\*\*\*\*\*\*\*\*\*\*\*\*\*\*\*\*\*\*\*\*\*\* \* Control data entry \* ------------------ \* If no queue manager name is supplied as an explicit parameter to  $*$  runmqdlq, use the default queue manager for the machine.  $\star$  If no queue name is supplied as an explicit parameter to runmqdlq,  $*$  use the DLQ defined for the local queue manager. \* inputqm(' ') inputq(' ') \* Rules \* ----- \* We include rules with ACTION (RETRY) first to try to  $\star$  deliver the message to the intended destination.  $*$  If a message is placed on the DLQ because its destination  $*$  queue is full, attempt to forward the message to its \* destination queue. Make 5 attempts at approximately

\* 60-second intervals (the default value for RETRYINT). REASON(MQRC\_Q\_FULL) ACTION(RETRY) RETRY(5)  $\star$  If a message is placed on the DLQ because of a put inhibited  $\star$  condition, attempt to forward the message to its  $\star$  destination queue. Make 5 attempts at approximately  $*$  60-second intervals (the default value for RETRYINT). REASON(MQRC\_PUT\_INHIBITED) ACTION(RETRY) RETRY(5) \* The AAAA corporation are always sending messages with incorrect \* addresses. When we find a request from the AAAA corporation, \* we return it to the DLQ (DEADQ) of the reply-to queue manager \* (&REPLYQM).  $*$  The AAAA DLQ handler attempts to redirect the message. MSGTYPE(MQMT\_REQUEST) REPLYQM(AAAA.\*) + ACTION(FWD) FWDQ(DEADQ) FWDQM(&REPLYQM)  $*$  The BBBB corporation never do things by half measures. If  $*$  the queue manager BBBB.1 is unavailable, try to \* send the message to BBBB.2 DESTQM(bbbb.1) + action(fwd) fwdq(&DESTQ) fwdqm(bbbb.2) header(no) \* The CCCC corporation considers itself very security \* conscious, and believes that none of its messages \* will ever end up on one of our DLQs. \* Whenever we see a message from a CCCC queue manager on our  $\star$  DLQ, we send it to a special destination in the CCCC organization  $*$  where the problem is investigated.  $REPLYQM(CCCC.*)$ ACTION(FWD) FWDQ(ALARM) FWDQM(CCCC.SYSTEM) \* Messages that are not persistent run the risk of being \* lost when a queue manager terminates. If an application  $\star$  is sending nonpersistent messages, it should be able  $\star$  to cope with the message being lost, so we can afford to \* discard the message. PERSIST(MQPER\_NOT\_PERSISTENT) ACTION(DISCARD)  $\star$  For performance and efficiency reasons, we like to keep  $*$  the number of messages on the DLQ small. \* If we receive a message that has not been processed by \* an earlier rule in the table, we assume that it  $\star$  requires manual intervention to resolve the problem.  $\star$  Some problems are best solved at the node where the  $*$  problem was detected, and others are best solved where  $*$  the message originated. We don't have the message origin,  $*$  but we can use the REPLYQM to identify a node that has \* some interest in this message.  $*$  Attempt to put the message onto a manual intervention  $*$  queue at the appropriate node. If this fails, \* put the message on the manual intervention queue at  $*$  this node. REPLYQM('?\*') + ACTION(FWD) FWDQ(DEADQ.MANUAL.INTERVENTION) FWDQM(&REPLYQM) ACTION(FWD) FWDQ(DEADQ.MANUAL.INTERVENTION) **相关概念** 死信队列 **相关任务** 未送达消息故障诊断 **相关参考**

runmqdlq (运行死信队列处理程序)

# **处理管理主题**

使用 MQSC 命令来管理管理主题。 有关这些命令的详细信息,请参阅 MQSC 命令 。

#### **相关概念**

管理主题对象

第 160 页的『定义管理主题』 使用 MQSC 命令 **DEFINE TOPIC** 来创建管理主题。 定义管理主题时,可以选择设置每个主题属性。 第 160 页的『显示管理主题对象属性』 使用 MQSC 命令 **DISPLAY TOPIC** 显示管理主题对象。 第 161 [页的『更改管理主题属性』](#page-160-0) 您可以通过两种方式更改主题属性,即使用 **ALTER TOPIC** 命令或带有 **REPLACE** 属性的 **DEFINE TOPIC** 命令。 第 161 [页的『复制管理主题定义』](#page-160-0) 您可以在 **DEFINE** 命令上使用 LIKE 属性来复制主题定义。

第 162 [页的『删除管理主题定义』](#page-161-0) 您可以使用 MQSC 命令 **DELETE TOPIC** 来删除管理主题。

# **定义管理主题**

使用 MQSC 命令 **DEFINE TOPIC** 来创建管理主题。 定义管理主题时,可以选择设置每个主题属性。 未显式设置的主题的任何属性都将从缺省管理主题 SYSTEM.DEFAULT.TOPIC,在安装系统安装时创建。 例如,下面的 **DEFINE TOPIC** 命令定义了具有以下特征的名为 ORANGE.TOPIC 的主题:

- 解析为主题字符串 ORANGE。 有关如何使用主题字符串的信息,请参阅 组合主题字符串。
- 设置为 ASPARENT 的任何属性都将使用本主题的父主题所定义的属性。 此操作在主题树上重复到根主题 SYSTEM.BASE.TOPIC 。 有关更多信息,请参阅 主题树。

```
DEFINE TOPIC (ORANGE.TOPIC) +
TOPICSTR (ORANGE) +
DEFPRTY(ASPARENT) +
NPMSGDLV(ASPARENT)
```
**注:**

- 除主题字符串的值外,显示的所有属性值都是缺省值。 此处仅显示为示例。 如果您确定缺省值是您想要的 值或未更改的值,那么可以省略这些值。 另请参阅第 160 页的『显示管理主题对象属性』。
- 如果已在同一队列管理器上具有名为 ORANGE.TOPIC, 此命令失败。 如果要覆盖主题的现有定义, 请使用 REPLACE 属性, 但另请参阅 第 161 [页的『更改管理主题属性』。](#page-160-0)

### **相关参考**

DEFINE TOPIC

### **显示管理主题对象属性**

使用 MQSC 命令 **DISPLAY TOPIC** 显示管理主题对象。

要显示所有主题,请使用:

DISPLAY TOPIC(ORANGE.TOPIC)

您可以通过使用 **DISPLAY TOPIC** 命令单独指定属性来选择性地显示这些属性。 例如:

DISPLAY TOPIC(ORANGE.TOPIC) + TOPICSTR + DEFPRTY + NPMSGDLV

此命令显示三个指定的属性,如下所示:

AMQ8633: Display topic details.

<span id="page-160-0"></span>要在运行时使用主题 ASPARENT 值时显示这些值,请使用 **DISPLAY TPSTATUS** 命令。 例如,使用:

DISPLAY TPSTATUS(ORANGE) DEFPRTY NPMSGDLV

该命令显示以下详细信息:

AMQ8754: Display topic status details. TOPICSTR(ORANGE) NPMSGDLV(ALLAVAIL)

定义管理主题时,它将采用您未从缺省管理主题 (称为 SYSTEM.DEFAULT.TOPIC。 要查看这些缺省属性是什 么,请使用以下命令:

DISPLAY TOPIC (SYSTEM.DEFAULT.TOPIC)

#### **相关参考**

DISPLAY TOPIC DISPLAY TPSTATUS

### **更改管理主题属性**

您可以通过两种方式更改主题属性,即使用 **ALTER TOPIC** 命令或带有 **REPLACE** 属性的 **DEFINE TOPIC** 命令。

例如,如果要更改传递到名为 ORANGE.TOPIC 为 5 ,请使用以下任一命令。

• 使用 **ALTER** 命令:

ALTER TOPIC(ORANGE.TOPIC) DEFPRTY(5)

此命令将传递到此主题的消息的缺省优先级的单个属性更改为 5; 所有其他属性保持不变。

• 使用 **DEFINE** 命令:

DEFINE TOPIC(ORANGE.TOPIC) DEFPRTY(5) REPLACE

此命令将更改传递到此主题的消息的缺省优先级。 将为所有其他属性提供其缺省值。

如果更改发送到此主题的消息的优先级,那么现有消息不受影响。 但是,如果发布应用程序未提供任何新消 息,那么将使用指定的优先级。

### **相关参考**

ALTER TOPIC DISPLAY TOPIC

### **复制管理主题定义**

您可以在 **DEFINE** 命令上使用 LIKE 属性来复制主题定义。 例如:

DEFINE TOPIC (MAGENTA.TOPIC) + LIKE (ORANGE.TOPIC)

此命令创建主题 MAGENTA.TOPIC,具有与原始主题 ORANGE.TOPIC,而不是系统缺省管理主题的主题。 输入要复制的主题的名称,与创建主题时输入的名称完全相同。 如果名称包含小写字符,请将名称括在单引 号中。

<span id="page-161-0"></span>您还可以使用此格式的 **DEFINE** 命令来复制主题定义,但对原始属性进行更改。 例如:

DEFINE TOPIC(BLUE.TOPIC) + TOPICSTR(BLUE) + LIKE(ORANGE.TOPIC)

您还可以将主题 BLUE.TOPIC 的属性复制到主题 GREEN.TOPIC ,并指定当发布无法传递到其正确的订户队 列时,不会将其放入死信队列中。 例如:

DEFINE TOPIC(GREEN.TOPIC) + TOPICSTR(GREEN) + LIKE(BLUE.TOPIC) + USEDLQ(NO)

### **相关参考**

DEFINE TOPIC

# **删除管理主题定义**

您可以使用 MQSC 命令 **DELETE TOPIC** 来删除管理主题。

例如:

DELETE TOPIC(ORANGE.TOPIC)

应用程序将无法再打开主题以进行发布或使用对象名 ORANGE.TOPIC。 发布打开了主题的应用程序能够继 续发布已解析的主题字符串。 已对此主题进行的任何预订都将在删除此主题后继续接收发布。

未引用此主题对象但正在使用此主题对象所表示的已解析主题字符串 (在此示例中为 "ORANGE") 的应用程序 将继续工作。 在这种情况下,它们将从主题树中更高的主题对象继承属性。 有关更多信息,请参阅 主题 树。

### **相关参考**

删除主题

# **使用预订**

使用 MQSC 命令来管理预订。

预订可以是 **SUBTYPE** 属性中定义的三种类型之一:

#### **管理**

由用户以管理方式定义。

### **PROXY**

用于在队列管理器之间路由发布的内部创建的预订。

#### **API**

以编程方式创建, 例如, 使用 MQI MQSUB 调用。

有关这些命令的详细信息,请参阅 MQSC 命令 。

#### **相关概念**

第 163 [页的『定义管理预订』](#page-162-0)

使用 MQSC 命令 **DEFINE SUB** 来创建管理预订。 您还可以使用缺省本地预订定义中定义的缺省值。 或者, 您可以从缺省本地预订 SYSTEM.DEFAULT.SUB 。

第 163 [页的『显示预订的属性』](#page-162-0)

您可以使用 **DISPLAY SUB** 命令来显示队列管理器已知的任何预订的已配置属性。

第 164 [页的『更改本地预订属性』](#page-163-0)

可以通过两种方式更改预订属性,使用 **ALTER SUB** 命令或带有 **REPLACE** 属性的 **DEFINE SUB** 命令。

第 164 [页的『复制本地预订定义』](#page-163-0) 您可以使用 **DEFINE** 命令上的 **LIKE** 属性来复制预订定义。 <span id="page-162-0"></span>第 165 [页的『删除本地预订』](#page-164-0) 可以使用 MQSC 命令 **DELETE SUB** 来删除本地预订。

# **定义管理预订**

使用 MQSC 命令 **DEFINE SUB** 来创建管理预订。 您还可以使用缺省本地预订定义中定义的缺省值。 或者, 您可以从缺省本地预订 SYSTEM.DEFAULT.SUB 。

例如,以下 **DEFINE SUB** 命令定义了具有以下特征的名为 ORANGE 的预订:

- 持久预订,表示它在队列管理器重新启动后持续存在,并且到期时间不限。
- 接收对 ORANGE 主题字符串进行的发布,消息优先级由发布应用程序设置。
- 为此预订交付的发布将发送到本地队列 SUBQ, 必须在定义预订之前定义此队列。

```
DEFINE SUB (ORANGE) +
TOPICSTR (ORANGE) +
DESTCLAS (PROVIDED) +
DEST (SUBQ) +
EXPIRY (UNLIMITED) +
PUBPRTY (ASPUB)
```
**注:**

- 预订和主题字符串名称不必匹配。
- 除了目标和主题字符串的值以外,显示的所有属性值都是缺省值。 此处仅显示为示例。 如果您确定缺省值 是您想要的值或未更改的值,那么可以省略这些值。 另请参阅第 163 页的『显示预订的属性』。
- 如果已在同一队列管理器上具有名为 ORANGE 的本地预订,那么此命令将失败。 如果要覆盖队列的现有 定义,请使用 **REPLACE** 属性,但另请参阅 第 164 [页的『更改本地预订属性』](#page-163-0)。
- 如果队列 SUBQ 不存在,那么此命令将失败。

### **相关参考**

DEFINE SUB

# **显示预订的属性**

您可以使用 **DISPLAY SUB** 命令来显示队列管理器已知的任何预订的已配置属性。

例如, 使用:

DISPLAY SUB(ORANGE)

您可以通过单独指定属性来选择性地显示这些属性。 例如:

```
DISPLAY SUB(ORANGE) +
        SUBID + TOPICSTR +
         DURABLE
```
此命令显示三个指定的属性,如下所示:

```
AMQ8096: IBM MQ subscription inquired.
 SUBID(414D5120414141202020202020202020EE921E4E20002A03)
 SUB(ORANGE) TOPICSTR(ORANGE)
    DURABLE(YES)
```
TOPICSTR 是此订户正在运行的已解析主题字符串。 当定义预订以使用主题对象时,来自该对象的主题字符 串将用作进行预订时提供的主题字符串的前缀。 SUBID 是创建预订时由队列管理器指定的唯一标识。 这是 要显示的有用属性,因为某些预订名称可能是长的,或者位于可能变得不切实际的其他字符集中。

显示预订的备用方法是使用 SUBID:

<span id="page-163-0"></span>DISPLAY SUB + SUBID(414D5120414141202020202020202020EE921E4E20002A03) + TOPICSTR + DURABLE

此命令提供与之前相同的输出:

```
AMQ8096: IBM MQ subscription inquired.
 SUBID(414D5120414141202020202020202020EE921E4E20002A03)
   SUB(ORANGE) TOPICSTR(ORANGE)
   DURABLE(YES)
```
缺省情况下,不会显示队列管理器上的代理预订。 要显示它们,请指定 **SUBTYPE** PROXY 或 ALL。 您可以使用 DISPLAY SBSTATUS 命令来显示 "运行时" 属性。 例如, 使用以下命令:

DISPLAY SBSTATUS(ORANGE) NUMMSGS

将显示以下输出:

AMQ8099: IBM MQ subscription status inquired. SUB(ORANGE) SUBID(414D5120414141202020202020202020EE921E4E20002A03) NUMMSGS(0)

定义管理预订时,它将采用您未从缺省预订 (称为 SYSTEM.DEFAULT.SUB。 要查看这些缺省属性是什么,请 使用以下命令:

DISPLAY SUB (SYSTEM.DEFAULT.SUB)

#### **相关参考**

显示子项

### **更改本地预订属性**

可以通过两种方式更改预订属性,使用 **ALTER SUB** 命令或带有 **REPLACE** 属性的 **DEFINE SUB** 命令。 例如,如果要将传递到名为 ORANGE 的预订的消息的优先级更改为 5,请使用以下任一命令:

• 使用 **ALTER** 命令:

```
ALTER SUB(ORANGE) PUBPRTY(5)
```
此命令将传递到此预订的消息的优先级的单个属性更改为 5; 所有其他属性保持不变。

• 使用 **DEFINE** 命令:

DEFINE SUB(ORANGE) PUBPRTY(5) REPLACE

此命令不仅会更改传递到此预订的消息的优先级,还会更改为其缺省值提供的所有其他属性。

如果更改发送到此预订的消息的优先级,那么现有消息不受影响。 但是,任何新消息都具有指定的优先级。

**相关参考**

变更 SUB DEFINE SUB

### **复制本地预订定义**

您可以使用 **DEFINE** 命令上的 **LIKE** 属性来复制预订定义。

<span id="page-164-0"></span>例如:

DEFINE SUB(BLUE) + LIKE(ORANGE)

您还可以将子 REAL 的属性复制到子 THIRD.SUB, 并指定已交付的发布的 correlID 为 THIRD, 而不是发布 程序 correlID。 例如:

DEFINE SUB(THIRD.SUB) + LIKE(BLUE) + DESTCORL(ORANGE)

### **相关参考**

DEFINE SUB

### **删除本地预订**

可以使用 MQSC 命令 **DELETE SUB** 来删除本地预订。

DELETE SUB(ORANGE)

您还可以使用 SUBID 删除预订:

DELETE SUB SUBID(414D5120414141202020202020202020EE921E4E20002A03)

### **相关参考**

删除 SUB

## **检查预订上的消息**

定义预订时,它与队列相关联。 与此预订匹配的已发布消息将放入此队列。

### **关于此任务**

请注意,以下 **runmqsc** 命令仅显示接收消息的那些预订。 要检查当前排队等待预订的消息,请执行以下步骤:

### **过程**

- 1. 要检查排队等待预订类型 DISPLAY SBSTATUS(*sub\_name*) NUMMSGS 的消息,请参阅 第 [163](#page-162-0) 页的 [『显示预订的属性』](#page-162-0)。
- 2. 如果 **NUMMSGS** 值大于零,请通过输入 DISPLAY SUB(*sub\_name*)DEST 来标识与预订关联的队列。
- 3. 通过使用返回的队列名称,您可以遵循 第 135 [页的『使用样本程序浏览队列』](#page-134-0)中描述的方法来查看消 息。

### **相关参考**

显示 SBSTATUS

# **使用服务**

服务对象是将其他进程作为队列管理器的一部分进行管理的一种方法。 通过服务,您可以定义在队列管理器 启动和结束时启动和停止的程序。 IBM MQ 服务始终以启动队列管理器的用户的用户标识启动。

要定义新的 IBM MQ 服务定义,请使用 MQSC 命令 DEFINE SERVICE。

服务对象可以是下列其中一种类型:

#### **服务器**

服务器是将参数 **SERVTYPE** 指定为 SERVER 的服务对象。 服务器服务对象是在启动指定队列管理器时执 行的程序的定义。 服务器服务对象定义通常运行很长时间的程序。 例如,可以使用服务器服务对象来执 行触发器监视器进程,例如 **runmqtrm**。

只能同时运行服务器服务对象的一个实例。 可以使用 MQSC 命令 **DISPLAY SVSTATUS** 来监视正在运行 的服务器服务对象的状态。

**命令**

命令是将参数 **SERVTYPE** 指定为 COMMAND 的服务对象。 命令服务对象类似于服务器服务对象,但是命 令服务对象的多个实例可以并发运行,并且无法使用 MQSC 命令 **DISPLAY SVSTATUS** 来监视其状态。

如果执行 MQSC 命令 STOP SERVICE, 那么在停止程序之前不会进行检查以确定 MQSC 命令 START **SERVICE** 启动的程序是否仍处于活动状态。

### **相关参考**

显示 SVSTATUS 启动服务 停止服务

### **定义服务对象**

使用 MQSC 命令 **DEFINE SERVICE** 定义服务对象。

您需要定义的属性如下所示:

#### **SERVTYPE**

定义服务对象的类型。 可能的值如下所示:

### **服务器**

服务器服务对象。

一次只能执行服务器服务对象的一个实例。 可以使用 MQSC 命令 **DISPLAY SVSTATUS** 来监视服务 器服务对象的状态。

### **COMMAND**

命令服务对象。

可以同时执行命令服务对象的多个实例。 无法监视命令服务对象的状态。

### **STARTCMD**

为启动服务而执行的程序。 必须指定程序的标准路径。

### **STARTARG**

传递到启动程序的自变量。

### **STDERR**

指定应该将服务程序的标准错误 (stderr) 重定向到的文件的路径。

#### **STDOUT**

指定应该将服务程序的标准输出 (stdout) 重定向到的文件的路径。

#### **STOPCMD**

为停止服务而执行的程序。 必须指定程序的标准路径。

### **STOPARG**

传递到停止程序的参数。

#### **控制**

指定如何启动和停止服务:

#### **手动**

服务不会自动启动或自动停止。 它通过使用 **START SERVICE** 和 **STOP SERVICE** 命令进行控制。 这是缺省值。

### **QMGR**

要定义的服务将在启动和停止队列管理器的同时启动和停止。

#### **STARTONLY**

该服务将在队列管理器启动的同时启动,但不会在队列管理器停止时被请求停止。

#### **相关概念**

第 167 页的『管理服务』

通过使用 **CONTROL** 参数, 服务对象的实例可以由队列管理器自动启动和停止, 也可以使用 MOSC 命令 **START SERVICE** 和 **STOP SERVICE** 启动和停止。

### **相关参考**

定义服务 显示 SVSTATUS 启动服务 停止服务

### **管理服务**

通过使用 CONTROL 参数, 服务对象的实例可以由队列管理器自动启动和停止, 也可以使用 MQSC 命令 **START SERVICE** 和 **STOP SERVICE** 启动和停止。

启动服务对象的实例时,将向队列管理器错误日志写入一条消息,其中包含服务对象的名称和已启动进程的 进程标识。 以下是服务器服务对象启动的示例日志条目:

02/15/2005 11:54:24 AM - Process(10363.1) User(mqm) Program(amqzmgr0) Host(HOST\_1) Installation(Installation1) VRMF(7.1.0.0) QMgr(A.B.C) AMQ5028: The Server 'S1' has started. ProcessId(13031). EXPLANATION: The Server process has started. ACTION: None.

以下是命令服务对象启动的示例日志条目:

```
02/15/2005 11:53:55 AM - Process(10363.1) User(mqm) Program(amqzmgr0)
Host(HOST_1) Installation(Installation1)
VRMF(7.1.\overline{0}.0) QMgr(A.B.C)AMQ5030: The Command 'C1' has started. ProcessId(13030).
EXPLANATION:
```
The Command has started. ACTION: None.

当实例服务器服务停止时,将向队列管理器错误日志写入一条消息,其中包含服务的名称和结束进程的进程 标识。 以下是服务器服务对象停止的示例日志条目:

```
02/15/2005 11:54:54 AM - Process(10363.1) User(mqm) Program(amqzmgr0)
Host(HOST_1) Installation(Installation1)
VRMF(7.1.0.0) QMgr(A.B.C)
AMQ5029: The Server 'S1' has ended. ProcessId(13031).
EXPLANATION:
The Server process has ended.
ACTION:
None.
```
### **相关参考**

第 168 [页的『其他环境变量』](#page-167-0) 启动某项服务时,服务进程的启动环境将继承自队列管理器的环境。 可以通过将要定义的变量添加到其中一 个 service.env 环境覆盖文件,来定义要在服务进程的环境中设置的其他环境变量。

停止服务 启动服务

# <span id="page-167-0"></span>**其他环境变量**

启动某项服务时,服务进程的启动环境将继承自队列管理器的环境。 可以通过将要定义的变量添加到其中一 个 service.env 环境覆盖文件,来定义要在服务进程的环境中设置的其他环境变量。

# **可以向其添加环境变量的文件**

有两个可能的文件可供您添加环境变量:

**机器作用域 service.env 文件**

此文件位于:

- Linux WINIX UNIX and Linux 系统上的 /var/mqm 。
- Windows 在 Windows 系统上安装期间选择的数据目录。

### **队列管理器作用域 service.env 文件**

此文件位于队列管理器数据目录中。例如,名为 QMNAME 的队列管理器的环境覆盖文件的位置为:

- $-$  Linux  $\blacksquare$  UNIX  $\blacksquare$   $\pm$  UNIX and Linux 系统上, /var/mqm/qmgrs/QMNAME/ service.env
	- <mark>→ Windows </mark>在 Windows 系统上, C:\ProgramData\IBM\MQ\qmgrs\QMNAME\service.env

将处理这两个文件 (如果可用) ,队列管理器作用域文件中的定义优先于机器作用域文件中的定义。

# **可以在 service.env 中指定的环境变量。**

可以在 service.env 中指定任何环境变量。例如,如果 IBM MQ 服务运行大量命令, 那么在 service.env 文件中设置 PATH 用户变量可能很有用。 将变量设置为的值不能是环境变量; 例如, CLASSPATH= *%CLASSPATH%* 不正确。 同样,在 Linux PATH= *\$PATH* :/opt/mqm/bin 上会给出意外的结 果。

CLASSPATH 必须大写,并且类路径语句只能包含文字。 某些服务 (例如, Telemetry) 设置自己的类路径。 将 service.env 中所定义的 CLASSPATH 添加至此类路径。

文件 service.env 中定义的变量的格式是名称/值变量对的列表。 必须在新行上定义每个变量,并且将每 个变量作为显式定义的变量 (包括空格)。

# **service.env 示例**

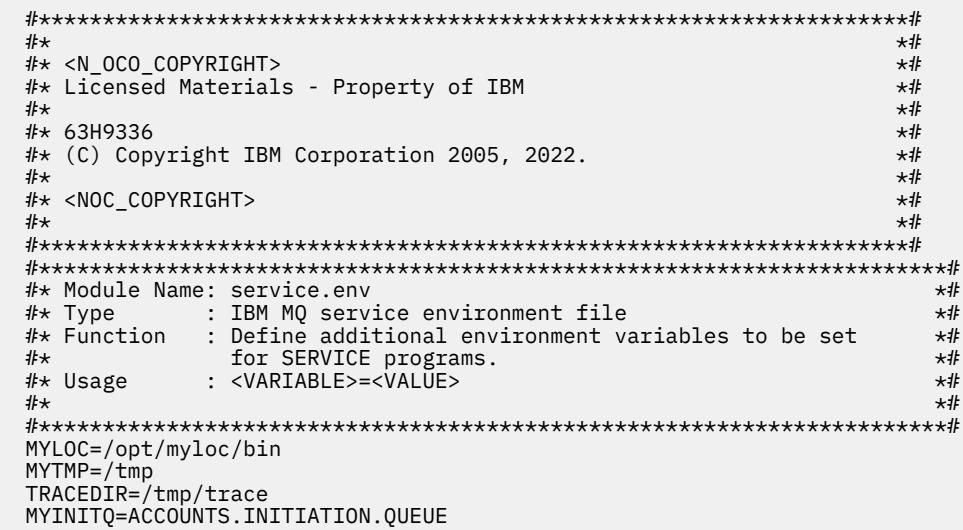

### **相关参考**

第 169 [页的『服务定义上的可替换插入』](#page-168-0)

<span id="page-168-0"></span>在服务对象的定义中,可以替换令牌。 当执行服务程序时,被替换的标记将自动替换为其展开的文本。 可 以从以下公共令牌列表中获取替代令牌,也可以从文件 service.env 中定义的任何变量中获取替代令牌。

# **服务定义上的可替换插入**

在服务对象的定义中,可以替换令牌。 当执行服务程序时,被替换的标记将自动替换为其展开的文本。 可 以从以下公共令牌列表中获取替代令牌,也可以从文件 service.env 中定义的任何变量中获取替代令牌。

以下是可用于替换服务对象定义中的令牌的公共令牌:

### **MQ\_INSTALL\_PATH**

IBM MQ 的安装位置。

#### **MQ\_DATA\_PATH**

IBM MQ 数据目录的位置:

• Linux WINIX 在 UNIX and Linux 系统上, IBM MQ 数据目录位置为 /var/mqm/

• Windows 在 Windows 系统上, IBM MQ 数据目录的位置是在安装 IBM MQ 期间选择的数据目录

### **QMNAME**

当前队列管理器名称。

### **MQ\_SERVICE\_NAME**

服务名称。

#### **MQ\_SERVER\_PID**

此令牌只能由 **STOPARG** 和 **STOPCMD** 参数使用。

对于服务器服务对象,此令牌将替换为由 **STARTCMD** 和 **STARTARG** 参数启动的进程的进程标识。 否 则, 此令牌将替换为 0。

### **MQ\_Q\_MGR\_DATA\_PATH**

队列管理器数据目录的位置。

#### **MQ\_Q\_MGR\_DATA\_NAME**

队列管理器的变换名称。 有关名称变换的更多信息, 请参阅 了解 IBM MQ 文件名。

要使用可替换插入,请将 + 字符内的标记插入到任何 **STARTCMD**, **STARTARG**, **STOPCMD**, **STOPARG**, **STDOUT** 或 **STDERR** 字符串中。 有关此操作的示例,请参阅 第 169 页的『使用服务对象的示例』。

### **使用服务对象的示例**

此部分中的服务使用 UNIX 样式路径分隔符进行编写,除非另有声明。

### **使用服务器服务对象**

此示例显示如何定义,使用和变更服务器服务对象以启动触发器监视器。

1. 使用 **DEFINE SERVICE** MQSC 命令定义了服务器服务对象:

```
DEFINE SERVICE(S1) +
CONTROL(QMGR) +
SERVTYPE(SERVER) +
STARTCMD('+MQ_INSTALL_PATH+bin/runmqtrm') +
STARTARG('-m +QMNAME+ -q ACCOUNTS.INITIATION.QUEUE') +
STOPCMD('+MQ_INSTALL_PATH+bin/amqsstop') +
STOPARG('-m +QMNAME+ -p +MQ_SERVER_PID+')
```
其中:

+MQ\_INSTALL\_PATH+ 是表示安装目录的令牌。 +QMNAME+ 是表示队列管理器名称的令牌。 ACCOUNTS.INITIATION.QUEUE 是启动队列。 amqsstop 是随 IBM MQ 提供的样本程序,它请求队列管理器中断进程标识的所有连接。 amqsstop 生成 PCF 命令, 因此命令服务器必须正在运行。 +MQ\_SERVER\_PID+ 是表示传递到停止程序的进程标识的令牌。

请参阅 第 169 [页的『服务定义上的可替换插入』](#page-168-0) 以获取公共令牌的列表。

2. 下次启动队列管理器时,将执行服务器服务对象的实例。 但是,我们将使用 **START SERVICE** MQSC 命 令立即启动服务器服务对象的实例:

START SERVICE(S1)

3. 将使用 **DISPLAY SVSTATUS** MQSC 命令显示服务器服务进程的状态:

DISPLAY SVSTATUS(S1)

4. 此示例现在显示如何更改服务器服务对象并通过手动重新启动服务器服务进程来获取更新。 更改了服务 器服务对象,以便将启动队列指定为 JUPITER.INITIATION.QUEUE。 使用 **ALTER SERVICE** MQSC 命令:

ALTER SERVICE(S1) + STARTARG('-m +QMNAME+ -q JUPITER.INITIATION.QUEUE')

**注:** 正在运行的服务在重新启动之前不会获取对其服务定义的任何更新。

5. 将重新启动服务器服务进程,以便使用 **STOP SERVICE** 和 **START SERVICE** MQSC 命令进行更改:

STOP SERVICE(S1)

接下来发出以下命令:

START SERVICE(S1)

服务器服务进程将重新启动,并选取在 第 170 页的『4』中进行的更改。

**注:** 仅当在服务定义中指定了 **STOPCMD** 参数时,才能使用 MQSC 命令 **STOP SERVICE**。

### **相关参考**

变更服务 定义服务 显示 SVSTATUS 启动服务 停止服务

### **使用命令服务对象**

此示例显示如何定义命令服务对象以在队列管理器启动或停止时启动将条目写入操作系统的系统日志的程 序。

1. 使用 **DEFINE SERVICE** MQSC 命令定义了命令服务对象:

```
DEFINE SERVICE(S2) +
CONTROL(QMGR) +
SERVTYPE(COMMAND) +
STARTCMD('/usr/bin/logger') +
STARTARG('Queue manager +QMNAME+ starting') +
STOPCMD('/usr/bin/logger') +
STOPARG('Queue manager +QMNAME+ stopping')
```
其中:

logger 是 UNIX and Linux 系统提供的用于写入系统日志的命令。 +QMNAME+ 是表示队列管理器名称的令牌。

#### **相关参考**

定义服务

### **仅在队列管理器结束时使用命令服务对象**

此示例显示如何定义命令服务对象,以在仅停止队列管理器时启动将条目写入操作系统的系统日志的程序。

1. 使用 **DEFINE SERVICE** MQSC 命令定义了命令服务对象:

DEFINE SERVICE(S3) + CONTROL(QMGR) + SERVTYPE(COMMAND) + STOPCMD('/usr/bin/logger') + STOPARG('Queue manager +QMNAME+ stopping')

其中:

logger 是随 IBM MQ 提供的样本程序,可将条目写入操作系统的系统日志。 +QMNAME+ 是表示队列管理器名称的令牌。

### **相关参考**

定义服务

### **有关传递参数的更多信息**

此示例显示如何定义服务器服务对象以在启动队列管理器时启动名为 runserv 的程序。

此示例使用 Windows 样式路径分隔符进行编写。

要传递到起始程序的其中一个自变量是包含空格的字符串。 此自变量需要作为单个字符串传递。 要实现此 目的, 请使用双引号, 如以下命令中所示来定义命令服务对象:

1. 使用 **DEFINE SERVICE** MQSC 命令定义了服务器服务对象:

```
DEFINE SERVICE(S1) SERVTYPE(SERVER) CONTROL(QMGR) +
STARTCMD('C:\Program Files\Tools\runserv.exe') +
STARTARG('-m +QMNAME+ -d "C:\Program Files\Tools\"') +
STDOUT('C:\Program Files\Tools\+MQ_SERVICE_NAME+.out')
```

```
DEFINE SERVICE(S4) +
CONTROL(QMGR) +
SERVTYPE(SERVER) +
STARTCMD('C:\Program Files\Tools\runserv.exe') +
STARTARG('-m +QMNAME+ -d "C:\Program Files\Tools\"') +
STDOUT('C:\Program Files\Tools\+MQ_SERVICE_NAME+.out')
```
其中:

+QMNAME+ 是表示队列管理器名称的令牌。 "C:\Program Files\Tools\" 是包含空格的字符串,将作为单个字符串传递。

### **相关参考**

定义服务

### **自动启动服务**

此示例显示如何定义可用于在队列管理器启动时自动启动触发器监视器的服务器服务对象。

1. 使用 **DEFINE SERVICE** MQSC 命令定义了服务器服务对象:

```
DEFINE SERVICE(TRIG_MON_START) +
CONTROL(QMGR) +
SERVTYPE(SERVER) +
STARTCMD('runmqtrm') +
STARTARG('-m +QMNAME+ -q +IQNAME+')
```
其中:

+QMNAME+ 是表示队列管理器名称的令牌。 +IQNAME+ 是用户在表示启动队列名称的其中一个 service.env 文件中定义的环境变量。

### **相关参考**

定义服务

# **管理用于触发的对象**

IBM MO 使您能够在满足队列上的特定条件时自动启动应用程序。 例如, 当队列上的消息数达到指定的数目 时,您可能想要启动应用程序。 此工具称为 触发。 您必须定义支持触发的对象。

在 使用触发器启动 IBM MQ 应用程序中详细描述了触发。

# **定义用于触发的应用程序队列**

应用程序队列是应用程序通过 MQI 用于消息传递的本地队列。 触发需要在应用程序队列上定义多个队列属 性。

触发本身由 **Trigger** 属性 (MQSC 命令中的 TRIGGER) 启用。 在此示例中,当本地队列 MOTOR.INSURANCE.OUEUE, 如下所示:

```
DEFINE QLOCAL (MOTOR.INSURANCE.QUEUE) +
PROCESS (MOTOR.INSURANCE.QUOTE.PROCESS) +
MAXMSGL (2000) +
DEFPSIST (YES) +
INITQ (MOTOR.INS.INIT.QUEUE) +
TRIGGER +
TRIGTYPE (DEPTH) +
TRIGDPTH (100)+
TRIGMPRI (5)
```
其中:

#### **QLOCAL (MOTOR.INSURANCE.QUEUE)**

正在定义的应用程序队列的名称。

#### **PROCESS (MOTOR.INSURANCE.QUOTE.PROCESS)**

定义要由触发器监视器程序启动的应用程序的进程定义的名称。

### **MAXMSGL (2000)**

队列中消息的最大长度。

#### **DEFPSIST (YES)**

指定缺省情况下此队列上的消息是持久的。

#### **INITQ (MOTOR.INS.INIT.QUEUE)**

队列管理器要在其上放置触发器消息的启动队列的名称。

### **TRIGGER**

是触发器属性值。

#### **TRIGTYPE (DEPTH)**

指定当所需优先级 (TRIGMPRI) 的消息数达到 TRIGDPTH 中指定的数目时,将生成触发器事件。

#### **TRIGDPTH (100)**

生成触发器事件所需的消息数。

#### **TRIGMPRI (5)**

队列管理器在决定是否生成触发器事件时要计算的消息的优先级。 仅计算优先级为 5 或更高的消息。

# **定义启动队列**

发生触发器事件时,队列管理器会将触发器消息放在应用程序队列定义中指定的启动队列上。 启动队列没有 特殊设置,但您可以使用本地队列 MOTOR.INS.INIT.QUEUE ,用于指导:

DEFINE QLOCAL(MOTOR.INS.INIT.QUEUE) + GET (ENABLED) + NOSHARE + NOTRIGGER +

# **定义流程**

使用 DEFINE PROCESS 命令来创建进程定义。 进程定义定义要用于处理来自应用程序队列的消息的应用程 序。 应用程序队列定义对要使用的进程进行命名,从而使应用程序队列与要用于处理其消息的应用程序相关 联。 这是通过应用程序队列 MOTOR.INSURANCE.QUEUE。 以下 MQSC 命令定义必需的进程 MOTOR.INSURANCE.QUOTE.PROCESS,在此示例中标识:

```
DEFINE PROCESS (MOTOR.INSURANCE.QUOTE.PROCESS) +
DESCR ('Insurance request message processing') +
APPLTYPE (UNIX) +
APPLICID ('/u/admin/test/IRMP01') +
USERDATA ('open, close, 235')
```
其中:

### **MOTOR.INSURANCE.QUOTE.PROCESS**

是进程定义的名称。

#### **DESCR ('Insurance request message processing')**

描述与此定义相关的应用程序。 此文本在您使用 DISPLAY PROCESS 命令时显示。 这可以帮助您确定流 程的作用。 如果在字符串中使用空格,那么必须用单引号将字符串括起来。

#### **APPLTYPE (UNIX)**

要启动的应用程序的类型。

#### **APPLICID ('/u/admin/test/IRMP01')**

应用程序可执行文件的名称, 指定为标准文件名。 在 Windows 系统中, 典型的 APPLICID 值将为 c:\appl\test\irmp01.exe。

### **USERDATA ('open, close, 235')**

是用户定义的数据,可供应用程序使用。

### **显示进程定义的属性**

使用 DISPLAY PROCESS 命令来检查定义的结果。 例如:

DISPLAY PROCESS (MOTOR.INSURANCE.QUOTE.PROCESS)

24 : DISPLAY PROCESS (MOTOR.INSURANCE.QUOTE.PROCESS) ALL AMQ8407: Display Process details. DESCR ('Insurance request message processing') APPLICID ('/u/admin/test/IRMP01') USERDATA (open, close, 235) PROCESS (MOTOR.INSURANCE.QUOTE.PROCESS) APPLTYPE (UNIX)

您还可以使用 MQSC 命令 ALTER PROCESS 来变更现有进程定义,使用 DELETE PROCESS 命令来删除进程 定义。

# **在两个系统之间使用 dmpmqmsg 实用程序**

dmpmqmsg 实用程序 (以前称为 *qload*) 已从 IBM MQ 8.0 合并到产品中。 以前, 该实用程序已作为 SupportPac MO03 提供。

### **概述**

**dmpmqmsg** 实用程序允许您将队列内容或其消息复制或移动到文件。 可以根据需要保存此文件,稍后将其用 于将消息重新装入到队列中。

**要点:** 该文件具有实用程序可理解的特定格式。 但是,该文件是人类可读的,因此您可以在重新装入该文件 之前在编辑器中对其进行更新。 如果编辑该文件,那么不得更改其格式。

可能的用途包括:

- 将队列上的消息保存到文件中。 可能出于归档目的,稍后将其重新装入到队列中。
- 使用先前保存到文件的消息重新装入队列。
- 从队列中除去旧消息。
- "重放" 来自存储位置的测试消息,甚至在需要时保持消息之间的正确时间。
- 

**注意:** SupportPac MO03 使用 **-l** 参数来指定本地或客户机绑定。 **-l** 已被 **-c** 参数替换。

**-P** 现在用于代码页信息,而不是 **-c**。

有关命令和可用参数的更多信息,请参阅 dmpmqmsg 。

### **在 Linux 上使用 dmpmqmsg 实用程序的示例,使用 Windows 机器**

在 Linux 机器上,您有一个队列管理器,该队列管理器在队列 (*Q1*) 上具有要移动到同一队列管理器中的另一 个队列 ( *Q2*) 中的消息。 您希望从 Windows 机器启动 **dmpmqmsg** 实用程序。

队列 (*Q1*) 有四条消息是使用样本 **amqsput** (本地队列管理器) 或 **amqsputc** (远程队列管理器) 应用程序添加 的。

在 Linux 机器上, 您会看到:

```
display ql(Q1) CURDEPTH
 2 : display ql(Q1) CURDEPTH
AMQ8409: Display Queue details.
    QUEUE(01)TYPE(QLOCAL)
     CURDEPTH(4)
```
设置 MQSERVER 环境变量以指向 Linux 中的队列管理器。 例如:

set MQSERVER=SYSTEM.DEF.SVRCONN/TCP/veracruz.x.com(1414)

其中 *veracruz* 是机器的名称。

运行 **dmpmqmsg** 实用程序以从队列 *Q1* 中读取,并将输出存储在 c:\temp\mqqload.txt 中。

作为远程客户机连接到在 MQSERVER 所建立的 Linux 主机和端口中运行的队列管理器 *QM\_VER*。 您可以使 用以下属性作为远程客户机来实现连接: -c。

dmpmqmsg -m QM\_VER -i Q1 -f c:\temp\mqqload.txt -c Read - Files: 0 Messages: 4 Bytes: 22 Written - Files: 1 Messages: 4 Bytes: 22

输出文件 c:\temp\mqqload.txt 包含文本,使用 **dmpmqmsg** 实用程序理解的格式。

在 Windows 机器上,发出 **dmpmqmsg** 命令 (使用 -o 选项而不是 -i 选项) 以从 Windows 机器上的文件装入 Linux 机器上的队列 (*Q2*):

dmpmqmsg -m QM\_VER -o Q2 -f c:\temp\mqqload.txt -c Read - Files: 1 Messages: 4 Bytes: 22 Written - Files: 0 Messages: 4 Bytes: 22

在 Linux 机器上,请注意队列中现在有四条已从文件复原的消息。

```
display ql(Q2) CURDEPTH
 6 : display ql(Q2) CURDEPTH
AMQ8409: Display Queue details.
     QUEUE(Q2) 
TYPE(QLOCAL)
      CURDEPTH(4)
```
<span id="page-174-0"></span>在 Linux 机器上,

从原始队列中删除消息。

clear qlocal(Q1) 4 : clear qlocal(Q1) AMQ8022: IBM MQ queue cleared.

确认原始队列上没有更多消息:

```
display ql(Q1) CURDEPTH
         5 : display ql(Q1) CURDEPTH
AMQ8409: Display Queue details.
      QUEUE(Q1) 
TYPE(QLOCAL)
      CURDEPTH(0)
```
请参阅 dmpmqmsg 以获取命令及其参数的描述。

### **相关概念**

```
第 175 页的『使用 dmpmqmsg 实用程序的示例』
可以使用 dmpmqmsg 实用程序 (以前称为 qload) 的简单方法。 此实用程序已从 IBM MQ 8.0 合并到产品
中。
```
# **使用 dmpmqmsg 实用程序的示例**

可以使用 **dmpmqmsg** 实用程序 (以前称为 **qload**) 的简单方法。 此实用程序已从 IBM MQ 8.0 合并到产品 中。

以前, **qload** 实用程序可用作 SupportPac MO03。

# **将队列卸载到文件**

在命令行上使用以下选项将队列上的消息保存到文件中:

dmpmqmsg -m QM1 -i Q1 -f c:\myfile

此命令从队列中获取消息的副本,并将其保存在指定的文件中。

### **将队列卸载到一系列文件**

您可以使用文件名中的 insert 字符将队列卸载到一系列文件。 在此方式下,会将每条消息写入新文件:

```
dmpmqmsg -m QM1 -i Q1 -f c:\myfile%n
```
此命令将队列卸载到文件 myfile1, myfile2 和 myfile3 等。

# **从文件装入队列**

要使用您在 第 175 页的『将队列卸载到文件』中保存的消息重新装入队列,请在命令行上使用以下选项:

dmpmqmsg -m QM1 -o Q1 -f c:\myfile%n

此命令将队列卸载到文件 myfile1, myfile2 和 myfile3 等。

# **从一系列文件装入队列**

您可以使用文件名中的 insert 字符从一系列文件装入队列。 在此方式下,会将每条消息写入新文件:

dmpmqmsg -m QM1 -o Q1 -f c:\myfile%n

此命令将队列装入到文件 myfile1, myfile2 和 myfile3 等。

### **将消息从一个队列复制到另一个队列**

将 第 175 [页的『将队列卸载到文件』](#page-174-0)中的文件参数替换为另一个队列名称,并使用以下选项:

dmpmqmsg -m QM1 -i Q1 -o Q2

此命令允许将来自一个队列的消息复制到另一个队列。

### **将前 100 条消息从一个队列复制到另一个队列**

使用上一个示例中的命令并添加 -r#100 选项:

dmpmqmsg -m QM1 -i Q1 -o Q2 -r#100

# **将消息从一个队列移至另一个队列**

第 175 [页的『从文件装入队列』上](#page-174-0)的变体。 请注意使用仅浏览队列的 **-i** (小写) 与从队列破坏性获取的 **-I** (大写) 之间的区别:

dmpmqmsg -m QM1 -I Q1 -o Q2

### **将超过一天的消息从一个队列移至另一个队列**

此示例显示使用年龄选择。 可以选择年龄大于,小于或在一定年龄范围内的消息。

dmpmqmsg -m QM1 -I Q1 -o Q2 -T1440

### **显示当前在队列上的消息的时间长度**

在命令行上使用以下选项:

dmpmqmsg -m QM1 -i Q1 -f stdout -dT

### **使用消息文件**

从队列中卸载了消息,如 第 175 [页的『将队列卸载到文件』](#page-174-0)中所示,您可能想要编辑该文件。

您可能还希望更改文件的格式,以使用在卸载队列时未指定的其中一个显示选项。

即使在卸载队列之后,您也可以使用 **dmpmqmsg** 实用程序将文件重新处理为所需格式。 在命令行上使用以 下选项。

```
dmpmqmsg -f c:\oldfile -f c:\newfile -dA
```
请参阅 dmpmqmsg 以获取命令及其参数的描述。

# **使用远程 IBM MQ 对象**

您可以使用 MQSC 命令, PCF 命令或 administrative REST API 来管理远程队列管理器上的 IBM MQ 对象。 必须先定义本地队列管理器与远程队列管理器之间的传输队列和通道,以便可以将命令发送至远程队列管理 器以及本地队列管理器接收到的响应,然后才能使用这些方法中的任何方法。 或者,您可以配置队列管理器 集群,然后使用相同的远程管理方法。

# **关于此任务**

要准备队列管理器以进行远程管理,必须在本地队列管理器上配置以下对象:

- 一个监听器
- 具有远程队列管理器名称的传输队列。
- 具有远程队列管理器的连接详细信息的发送方通道。
- 与远程队列管理器上的发送方通道同名的接收方通道。

您还必须在远程队列管理器上配置以下对象:

- 一个监听器
- 具有本地队列管理器名称的传输队列。
- 具有本地队列管理器的连接详细信息的发送方通道。
- 与本地队列管理器上的发送方通道同名的接收方通道。

有关配置这些对象的更多信息,请参阅 第 177 页的『配置队列管理器以进行远程管理』。

或者,可以配置队列管理器集群。 集群 是一组队列管理器,其设置方式使队列管理器可以通过单个网络直 接相互通信,而无需复杂的传输队列,通道和队列定义。 可以轻松设置集群,并且通常包含以某种方式逻辑 相关且需要共享数据或应用程序的队列管理器。 即使是最小的集群也会降低系统管理成本。

在集群中建立队列管理器网络涉及的定义少于建立传统分布式排队环境。 通过更少的定义,您可以更快速轻 松地设置或更改网络,并降低在定义中发生错误的风险。

要设置集群,每个队列管理器需要一个集群发送方 (CLUSSDR) 和一个集群接收方 (CLUSRCVR) 定义。 您不 需要任何传输队列定义或远程队列定义。 当在集群中使用时,远程管理的原则是相同的,但定义本身大大简 化。

有关配置集群的更多信息,请参阅 配置队列管理器集群。

# **过程**

- 有关如何管理远程 IBM MQ 对象的信息,请参阅以下子主题:
	- 第 177 页的『配置队列管理器以进行远程管理』
	- 第 181 [页的『管理命令服务器以进行远程管理』](#page-180-0)
	- 第 182 [页的『在远程队列管理器上发出](#page-181-0) MQSC 命令』
	- 第 183 [页的『编码字符集之间的数据转换』](#page-182-0)

# **配置队列管理器以进行远程管理**

您可以使用 administrative REST API, MQSC 或 PCF 命令从本地队列管理器管理远程队列管理器。 远程队 列管理器可能位于同一系统上,位于不同的安装中,也可能位于具有相同环境的不同系统上,或者位于不同 的 IBM MQ 环境中。 必须先在每个队列管理器上创建发送方和接收方通道, 侦听器和传输队列, 然后才能从 本地队列管理器远程管理队列管理器。 这些通道和队列允许将命令发送至远程队列管理器以及本地队列管理 器上要接收的响应。 无论您是要使用 administrative REST API, MQSC 还是 PCF 命令,创建这些队列和通 道的过程都是相同的。

# **开始之前**

• 以下过程使用示例队列管理器 source.queue.manager 和 target.queue.manager。 您必须在系统 上创建并启动这些队列管理器以执行这些步骤,或者在相关步骤中替换您自己的队列管理器名称。

- 以下过程使用 TCP/IP 作为传输类型。 您必须知道这两个系统的 IP 地址才能完成此任务。
- 以下过程将创建使用本地系统上的网络端口 1818 和远程系统上的网络端口 1819 的侦听器。 您可以使用 其他端口,但必须在相应的步骤中替换您的端口值。
- 必须在本地或通过 Telnet 之类的网络设施运行过程中的命令。

# **关于此任务**

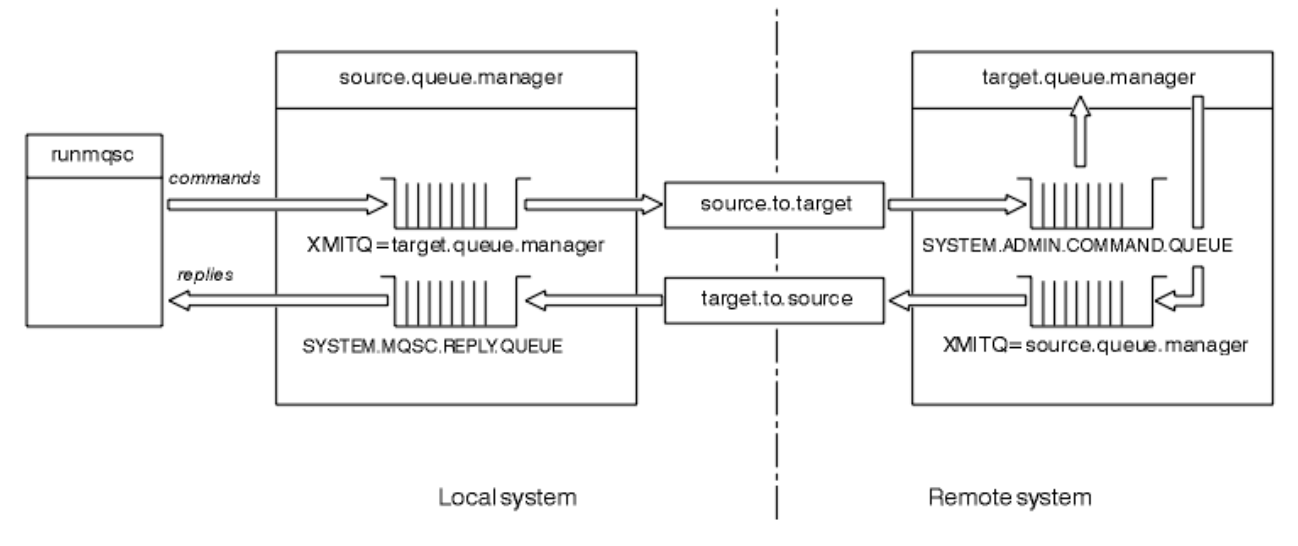

### 图 *15:* 设置用于远程管理的通道和队列

第 178 页的图 15 显示了远程管理所需的队列管理器,队列和通道的配置:

- 对象 source.queue.manager 是可以从中发出 administrative REST API, MQSC 或 PCF 命令的源队列 管理器,这些命令的结果将返回到该源队列管理器。
- 对象 target.queue.manager 是目标队列管理器的名称,用于处理命令并生成任何操作员消息。
- 命令将放入与远程队列管理器同名的传输队列中。 在本例中, target.queue.manager。 传输队列是 专门的本地队列,它在 MCA 选取消息并将其发送到远程队列管理器之前临时保存这些消息。
- source.to.target 通道将命令发送到远程队列管理器上的 SYSTEM.ADMIN.COMMAND.QUEUE 。 通道 的每一端都有单独的定义。 一端是发送器, 另一端是接收器。 这两个定义必须具有相同的名称, 并且共同 构成单个消息通道。
- 将命令输出放在与从中发送命令的本地队列管理器同名的远程传输队列上。 在本例中, source.queue.manager。
- 输出由 target.to.source 通道发送到相应的应答队列,在此队列中,原始命令将获取该输出并输出该 输出。

### **过程**

- 1. 在远程系统队列管理器上,确保命令队列 SYSTEM.ADMIN.COMMAND.QUEUE 存在。缺省情况下,将在 创建队列管理器时创建此队列。
- 2. 在远程系统上,检查命令服务器是否正在队列管理器上运行。如果命令服务器未在运行,那么无法进行 远程管理:
	- a) 针对队列管理器启动 **runmqsc** 。 例如,对于队列管理器 target.queue.manager,输入以下命令:

runmqsc target.queue.manager

b) 通过输入以下命令来显示命令服务器的状态:

DISPLAY QMSTATUS CMDSERV

c) 输入以下命令以退出 **runmqsc**:

```
end
```
d) 如果命令服务器未启动,请将其启动。 例如,对于队列管理器 target.queue.manager,输入以下 命令:

strmqcsv target.queue.manager

- 3. 在本地队列管理器上定义通道,侦听器和传输队列:
	- a) 针对队列管理器启动 **runmqsc** 。 例如,对于队列管理器 source.queue.manager,输入以下命令:

runmqsc source.queue.manager

b) 定义发送方通道。 此发送方通道必须与远程队列管理器上的接收方通道同名。 例如,输入以下 MQSC 命令,将 **CONNAME** 的值替换为远程队列管理器的 IP 地址和侦听器的端口号:

```
DEFINE CHANNEL ('source.to.target') +
CHLTYPE(SDR) +
CONNAME (localhost:1819) +
XMITQ ('target.queue.manager') +
TRPTYPE(TCP)
```
c) 定义接收方通道。 此接收方通道必须与远程队列管理器上的发送方通道同名。 例如,输入以下命令:

```
DEFINE CHANNEL ('target.to.source') +
CHLTYPE(RCVR) +
TRPTYPE(TCP)
```
d) 在本地队列管理器上定义侦听器。 例如,输入以下命令:

```
DEFINE LISTENER ('source.queue.manager') +
TRPTYPE (TCP) +
PORT (1818)
```
e) 在本地队列管理器上定义传输队列。 此传输队列必须与远程队列管理器同名。 例如,输入以下命令:

DEFINE QLOCAL ('target.queue.manager') + USAGE (XMITQ)

f) 启动侦听器。 例如, 输入以下命令:

```
START LISTENER ('source.queue.manager')
```
g) 输入以下命令以退出 **runmqsc**:

end

- 4. 在远程队列管理器上定义通道,侦听器和传输队列:
	- a) 针对队列管理器启动 runmqsc。 例如, 对于队列管理器 target.queue.manager, 输入以下命令:

runmqsc target.queue.manager

b) 定义发送方通道。 此发送方通道必须与本地队列管理器上的接收方通道同名。 例如,输入以下 MOSC 命令,将 **CONNAME** 的值替换为本地队列管理器的 IP 地址和侦听器的端口号:

```
DEFINE CHANNEL ('target.to.source') +
CHLTYPE(SDR) +
CONNAME (localhost:1818) +
XMITQ ('source.queue.manager') +
TRPTYPE(TCP)
```
c) 定义接收方通道。 此接收方通道必须与本地队列管理器上的发送方通道同名。例如,输入以下命令:

```
DEFINE CHANNEL ('source.to.target') +
CHLTYPE(RCVR) +
TRPTYPE(TCP)
```
d) 定义侦听器。 例如, 输入以下命令:

```
DEFINE LISTENER ('target.queue.manager') +
TRPTYPE (TCP) +
PORT (1819)
```
e) 定义传输队列。 此传输队列必须与本地队列管理器同名。 例如, 输入以下命令:

```
DEFINE QLOCAL ('source.queue.manager') +
USAGE (XMITQ)
```
f) 启动侦听器。 例如,输入以下命令:

```
START LISTENER ('target.queue.manager')
```
g) 输入以下命令以退出 **runmqsc**:

end

- 5. 在本地系统上启动发送方通道:
	- a) 针对队列管理器启动 **runmqsc** 。 例如,对于队列管理器 source.queue.manager,输入以下命令: runmqsc source.queue.manager
	- b) 启动发送方通道。 例如, 输入以下命令:

START CHANNEL ('source.to.target')

c) 输入以下命令以退出 **runmqsc**:

end

- 6. 在远程系统上启动发送方通道:
	- a) 启动队列管理器的 runmqsc。 例如,对于队列管理器 target .queue .manager,输入以下命令: runmqsc target.queue.manager
	- b) 启动发送方通道。 例如, 输入以下命令:

START CHANNEL ('target.to.source')

c) 输入以下命令以退出 **runmqsc**:

end

- 7. 通过将 MQSC 命令从本地系统发送到远程队列管理器,测试配置是否已成功完成:
	- a) 从本地系统启动远程队列管理器的 **runmqsc** 。 例如,输入以下命令:

runmqsc -w 30 -m source.queue.manager target.queue.manager

b) 通过输入以下命令显示远程队列管理器上的队列:

DISPLAY QUEUE (\*)

成功时,将显示远程队列管理器中的队列列表。
<span id="page-180-0"></span>c) 如果这些步骤不起作用,请检查两个系统上的通道是否处于运行状态。 如果通道未运行且未启动,请 检查是否正确配置了通道和传输队列,以及命令服务器是否正在运行。 例如,检查是否为发送方通道 指定了正确的 CONNAME, 以及传输队列是否具有正确的名称。 此外, 请检查队列管理器日志以获取 可能有助于解决问题的安全性异常。

### **结果**

您的队列管理器配置为从本地系统远程管理远程队列管理器。

## **下一步做什么**

- 了解有关使用 MQSC 命令进行远程管理的更多信息: 第 182 [页的『在远程队列管理器上发出](#page-181-0) MQSC 命令』
- 了解有关使用 PCF 命令编写管理程序的更多信息: 第 22 页的『使用 IBM MQ [可编程命令格式』](#page-21-0)。
- 了解有关使用 administrative REST API 进行远程管理的更多信息: 第 70 [页的『使用](#page-69-0) REST API 进行远程管 [理』。](#page-69-0)

# **管理命令服务器以进行远程管理**

每个队列管理器都有一个与之关联的命令服务器。 命令服务器处理来自远程队列管理器的任何入局命令或来 自应用程序的 PCF 命令。 它向队列管理器提供用于处理的命令,并返回完成代码或操作员消息。 您可以启 动,停止和显示命令服务器的状态。 对于涉及 PCF 命令, MQAI 以及远程管理的所有管理,都必须使用命 令服务器。

### **开始之前**

根据队列管理器属性 **SCMDSERV** 的值,命令服务器将在队列管理器启动时自动启动,或者必须手动启动。 如果命令服务器是自动启动的, 那么不能使用 strmqcsv 或 endmqcsv 命令来启动和停止命令服务器。 您可 以使用 MQSC 命令 **ALTER QMGR** 来更改 **SCMDSERV** 属性的值。 缺省情况下,将自动启动命令服务器。

停止队列管理器还会结束与其关联的命令服务器。

### **过程**

• 显示命令服务器的状态:

a) 通过输入以下命令,针对相应的队列管理器启动 **runmqsc** :

runmqsc target.queue.manager

其中, target.queue.manager 是要显示命令服务器的队列管理器。

b) 通过输入以下 MQSC 命令来显示命令服务器状态:

DISPLAY QMSTATUS CMDSERV

c) 输入以下命令以退出 **runmqsc**:

end

• 如果命令服务器未设置为自动启动,请输入以下命令来启动命令服务器:

strmqcsv target.queue.manager

其中, target.queue.manager 是要对其启动命令服务器的队列管理器。

• 如果未将命令服务器设置为自动启动,请通过输入以下命令来停止命令服务器:

endmqcsv target.queue.manager

其中, target.queue.manager 是要停止命令服务器的队列管理器。

缺省情况下,命令服务器以受控方式停止。 可以通过向命令添加 -i 标志来立即停止命令服务器。

## <span id="page-181-0"></span>**在远程队列管理器上发出 MQSC 命令**

配置队列管理器以进行远程管理后,可以在本地系统上使用特定形式的 **runmqsc** 命令在远程队列管理器上 运行 MQSC 命令。 每个命令都作为 Escape PCF 发送到命令队列 SYSTEM.ADMIN.COMMAND.QUEUE。 在 SYSTEM.MQSC.REPLY.QUEUE 队列。

#### **开始之前**

必须先完成 第 177 [页的『配置队列管理器以进行远程管理』](#page-176-0) 中的步骤以配置通道,传传输队列,侦听器和命 令服务器,然后才能使用 MQSC 命令远程管理队列管理器。

#### **过程**

1. 确保命令服务器正在远程队列管理器上运行。

有关如何在队列管理器上启动命令服务器的信息,请参阅 第 181 [页的『管理命令服务器以进行远程管](#page-180-0) [理』](#page-180-0)。

- 2. 然后, 在源队列管理器上, 可以通过以下两种方式之一运行 MQSC 命令:
	- 以交互方式,通过使用以下命令启动 **runmqsc** :

```
<mark>– z/ÚS ===</mark>如果远程队列管理器在 z/OS 上,请输入以下命令:
```

```
runmqsc -w 30 -x -m source.queue.manager target.queue.manager
```
— Multis - 如果远程队列管理器不在 z/OS 上,请输入以下命令:

runmqsc -w 30 -m source.queue.manager target.queue.manager

- 从命令文件:
	- a. 将要在远程系统上运行的 MQSC 命令放在文本文件中, 每行一个命令。
	- b. 通过在 **runmqsc** 命令上使用 -v 标志来验证本地队列管理器上的 MQSC 命令。 -v 标志检查命令是 否有效,但不运行这些命令。 请注意,如果某些命令适用于远程队列管理器但不适用于本地队列 管理器,那么这些命令可能会失败:

runmqsc -v source.queue.manager < *myCmdFile.in* > *results.out*

myCmdFile.in 包含要检查的 MQSC 命令, results.out 文件包含这些命令的验证结果。 c. 通过输入下列其中一个命令, 在远程队列管理器上运行命令文件:

2/05 如果远程队列管理器在 z/OS 上, 请输入以下命令:

```
runmqsc -w 30 -x -m source.queue.manager target.queue.manager < myCmdFile.in > 
results.out
```
Multi 如果远程队列管理器不在 z/OS 上,请输入以下命令:

runmqsc -w 30 -m source.queue.manager target.queue.manager < *myCmdFile.in* > *results.out*

使用的参数为以下参数:

**-w 秒**

指定 MQSC 命令以间接方式运行,其中命令放在命令服务器输入队列上并按顺序执行。

<span id="page-182-0"></span>变量 *seconds* 指定等待来自远程队列管理器的响应的时间长度 (以秒计)。 将废弃在此时间之后收到的 任何应答,但 MQSC 命令仍在远程队列管理器上运行。 当命令超时时,将在本地队列管理器上生成 以下消息:

AMQ8416: MQSC timed out waiting for a response from the command server.

当您停止发出 MQSC 命令时,本地队列管理器将显示已到达的任何超时响应,并废弃任何进一步的响 应。

**-x**

指定远程队列管理器是 z/OS 队列管理器。

**-m** *localQMgr* **名称**

指定要用于向远程队列管理器提交命令的本地队列管理器的名称

**下一步做什么**

如果您在远程运行 MQSC 命令时迂到困难:

- 检查远程队列管理器是否正在运行。
- 检查命令服务器是否正在远程系统上运行。
- 请检查通道断开连接时间间隔是否未到期。 例如, 如果通道已启动, 但在一段时间后关闭。 如果手动启动 通道,那么这尤其重要。
- 确保从本地队列管理器发送的请求对目标队列管理器有意义。 例如,包含在远程队列管理器上不受支持的 参数的请求。
- 第 19 页的『解决 MQSC [命令的问题』](#page-18-0)

### **编码字符集之间的数据转换**

IBM MQ 定义的格式 (也称为内置格式) 中的消息数据可以由队列管理器从一个编码字符集转换为另一个编码 字符集,前提是这两个字符集都与单个语言或一组类似语言相关。

例如, 支持在具有标识 (CCSID) 850 和 500 的编码字符集之间进行转换, 因为两者都适用于西欧语言。

对于 EBCDIC 换行符 (NL) 字符到 ASCII 的转换, 请参阅 所有队列管理器。

在 数据转换处理中定义了受支持的转换。

■ V 9.1.3 ■ 从 IBM MQ 9.1.3 开始,在 IBM MQ Appliance, Windows, Linux 和 MacOS 上支持在 CCSID 37 和 500 之间进行转换。

#### **当队列管理器无法转换内置格式的消息时**

如果消息的 CCSID 表示不同的本地语言组, 那么队列管理器无法自动转换内置格式的消息。 例如, 不支持 CCSID 850 与 CCSID 1025 (这是使用西里尔文脚本的语言的 EBCDIC 编码字符集) 之间的转换,因为一个编 码字符集中的许多字符不能在另一个编码字符集中表示。 如果您具有以不同本地语言工作的队列管理器网 络,并且不支持在某些编码字符集之间进行数据转换,那么可以启用缺省转换。

对于 ccsid\_part2.tbl 适用的平台,请参阅 第 186 [页的『指定缺省数据转换』](#page-185-0) 使用 ccsid\_part2.tbl 以获取更多信息。 第 184 [页的『缺省数据转换』中](#page-183-0)描述了除 ccsid\_part2.tbl 文件 适用的平台以外的平台上的缺省数据转换。

#### **增强的 Unicode 数据转换支持**

在 IBM MQ 9.0 之前,产品的先前版本不支持将包含 Unicode 代码点的数据转换到基本多语言平面 (高于 U+FFFF 的代码点) 之外。 Unicode 数据转换支持仅限于 Unicode 3.0 标准中定义的代码点, 以 UTF-8 或 UCS-2 编码, 这是 UTF-16 的 2 字节固定宽度子集。

从 IBM MQ 9.0 开始, IBM MQ 在数据转换中支持 Unicode 8.0 标准中定义的所有 Unicode 字符。 这包括对 UTF-16 的完全支持,包括代理对 (一对 2-byte UTF-16 字符,范围为 X'D800' 到 X'DFFF', 表示高于 U+FFFF 的 Unicode 代码点)。

<span id="page-183-0"></span>在一个 CCSID 中的预组成字符映射到另一个 CCSID 中的组合字符序列的情况下,也支持组合字符序列。

在某些平台上,扩展了与 Unicode 和 CCSID 1388 , 1390 , 1399 , 4933 , 5488 和 16884 之间的数据 转换,以支持当前为这些 CCSID 定义的所有代码点,包括那些映射到 Unicode 补充平面中的代码点的代码 点。

对于 CCSID 1390,1399 和 16884 ,这包括在 JIS X 0213 (JIS2004) 标准中定义的字符。

还增加了对 Unicode 和 6 个新的 CCSID (1374 到 1379) 之间的转换的支持。

#### **ccsid\_part2.tbl 文件**

从 IBM MQ 9.0 提供了另一个文件 ccsid\_part2.tbl。

ccsid\_part2.tbl 文件优先于 ccsid.tbl 文件, 并且:

- 允许添加或修改 CCSID 条目
- 指定缺省数据转换
- 指定其他命令级别的数据

ccsid\_part2.tbl 仅适用于以下平台:

- Linux Linux 所有版本
- Solaris Solaris
- **Windows** Windows

■ Windows <mark>在 IBM MQ for Windows 上,缺省情况下 ccsid\_part2.tbl</mark> 位于目录 *MQDataRoot*\conv\table 中。 此外,在 IBM MQ for Windows 上,它会记录所有受支持的代码集。

**Explaris No. Linux 2**  $\frac{1}{4}$  **IBM MO for Linux 和 Solaris 平台上, ccsid\_part2.tbl 位于目录** *MQDataRoot*/conv/table 中。 对于所有 Linux 和 Solaris 平台,受支持的代码集保存在 IBM MQ 提供的 转换表中。

虽然 ccsid\_part2.tbl 文件将替换先前版本的 IBM MQ 中用于提供其他 CCSID 信息的现有 ccsid.tbl 文件,但 ccsid.tbl 文件将继续由 IBM MQ 解析,因此不得删除。

有关更多信息,请参阅第 185 页的『[ccsid\\_part2.tbl](#page-184-0) 文件』。

#### **ccsid.tbl 文件**

在 ccsid\_part2.tbl 应用的平台以外的平台上, 文件 ccsid.tbl 用于以下目的:

- AIX 在 AIX 上,受支持的代码集由操作系统在内部保存。
- 它指定任何其他代码集。 要指定其他代码集,需要编辑 ccsid.tbl (在文件中提供了有关如何执行此操作 的指导)。
- 它指定任何缺省数据转换。

您可以更新 ccsid.tbl 中记录的信息; 例如, 如果操作系统的未来发行版支持其他编码字符集, 那么可能 需要执行此操作。

### **缺省数据转换**

从 IBM MQ 9.0 开始, 缺省数据转换方法在以下平台上已更改:

- Linux 所有版本
- Solaris
- Windows

请参阅 第 186 [页的『指定缺省数据转换』](#page-185-0) 使用 ccsid\_part2.tbl 以获取更多信息。

<span id="page-184-0"></span>如果在通常不支持数据转换的两台机器之间设置通道,那么必须启用缺省数据转换才能使通道正常工作。

在 ccsid\_part2.tbl 适用的平台以外的平台上,要启用缺省数据转换,请编辑 ccsid.tbl 文件以指定缺 省 EBCDIC CCSID 和缺省 ASCII CCSID。 有关如何执行此操作的指示信息包含在文件中。 必须在将使用通 道连接的所有机器上执行此操作。 重新启动队列管理器以使更改生效。

缺省数据转换过程如下所示:

- 如果源 CCSID 和目标 CCSID 之间的转换不受支持,但源环境和目标环境的 CCSID 都是 EBCDIC 或 ASCII, 那么字符数据将传递到目标应用程序而不进行转换。
- 如果一个 CCSID 表示 ASCII 编码字符集,另一个表示 EBCDIC 编码字符集,那么 IBM MQ 使用 ccsid.tbl 中定义的缺省数据转换 CCSID 来转换数据。

**注:** 尝试将要转换的字符限制为那些在为消息指定的编码字符集和缺省编码字符集中具有相同代码值的字 符。 如果仅使用对 IBM MQ 对象名有效的字符集 (如 命名 IBM MQ 对象 中所定义) 通常,您将满足此要求。 在日本使用 EBCDIC CCSID 290 , 930 , 1279 和 5026 时发生异常,其中小写字符与其他 EBCDIC CCSID 中使用的代码不同。

## **以用户定义的格式转换消息**

队列管理器无法将用户定义格式的消息从一个编码字符集转换为另一个编码字符集。 如果需要以用户定义的 格式转换数据,那么必须为每种此类格式提供数据转换出口。 请勿使用缺省 CCSID 来转换用户定义格式的 字符数据。 有关以用户定义格式转换数据和写入数据转换出口的更多信息,请参阅 编写数据转换出口。

## **更改队列管理器 CCSID**

当您使用 ALTER OMGR 命令的 CCSID 属性来更改队列管理器的 CCSID 时,请停止并重新启动队列管理器, 以确保停止并重新启动所有正在运行的应用程序 (包括命令服务器和通道程序)。

这是必需的,因为更改队列管理器 CCSID 时正在运行的任何应用程序都将继续使用现有 CCSID。

## **ccsid\_part2.tbl 文件**

ccsid\_part2.tbl 文件用于提供其他 CCSID 信息。 ccsid\_part2.tbl 文件将替换 IBM MQ 9.0 之前使 用的 ccsid.tbl 文件。

**注:** 在 IBM MQ 9.0 之前用于提供其他 CCSID 信息的 ccsid.tbl 文件将继续由 IBM MQ 解析,并且不应删 除。但是, ccsid part2.tbl 中的条目优先于 ccsid.tbl 中的其他条目。

您应该使用 ccsid\_part2.tbl 而不是 ccsid.tbl, 因为 ccsid\_part2.tbl:

- 包含对 Unicode 编码值的支持。 从 IBM MQ 9.0 开始, IBM MQ 在数据转换中支持 Unicode 8.0 标准中定 义的所有 Unicode 字符, 包括对 UTF-16 的完全支持。 有关更多信息, 请参阅第 183 [页的『编码字符集](#page-182-0) [之间的数据转换』。](#page-182-0)
- 允许您指定 CCSID 项的版本,以便这些项仅适用于所选命令级别。

您可以使用 ccsid\_part2.tbl 文件来执行以下操作:

- 添加或修改 CCSID 项
- 指定缺省数据转换
- 指定其他命令级别的数据

ccsid\_part2.tbl 文件仅适用于以下平台:

- Linux Linux 所有版本
- **Solaris** Solaris
- **Windows** Windows

ccsid\_part2.tbl 文件的位置取决于您的平台:

• Solaris **Externe 所有版本的 Linux 和 Solaris 上的** *MQDataRoot***/conv/table** 目录。

<span id="page-185-0"></span>• Windows 上的 *MQDataRoot*\conv\table 目录。

#### **添加或修改 CCSID 项**

ccsid\_part2.tbl 文件中的条目具有以下格式:

<CCSID number> <Base CCSID> <DBCS CodePage> <SBCS CodePage> <Type> <Encoding> <ACRI> <Name>

CCSID 1200 (UTF-16) 的示例条目为:

1200 1200 1200 1200 3 8 0 UTF-16

**注:** 有关 ACRI 值的更多详细信息,请参阅 ccsid\_part2.tbl 文件中的注释。

在 ccsid\_part2.tbl 格式中:

**类型可以等于:**

1=SBCS

2=DBCS

3=MBCS

**编码可以等于:**

- 1=EBCDIC
- $2 = ASCII$
- $3 = ISO$
- $4 = UCS-2$
- $5 = UTF-8$
- $6 = Euc$
- 7 = GB18030
- $8 = UTF 16$
- $9 = UTF 32$

编辑文件时:

- 可以使用行开头的 # 符号来指定注释。 这将阻止 IBM MQ 尝试解析该行。
- 无法提供直接插入注释。
- 必须确保不创建空行。
- 不得在文件末尾添加新条目。

应该在 ACRI 表信息之前添加新的 CCSID 项。

### **指定缺省数据转换**

如果不支持在两个 CCSID 之间进行转换, 那么可以定义缺省转换 CCSID, 这些 CCSID 用于在 ASCII 或类似 和 EBCDIC CCSID 之间进行转换。

如果启用此功能,那么缺省转换用于传输和消息头,也可用于用户数据转换。

通过创建类似于以下内容的两行来启用缺省转换:

default 0 500 1 1 0<br>default 0 850 1 2 0 default

第一行将 EBCDIC CCSID 的缺省值设置为 500 ,第二行将 ASCII 和类似 CCSID 的缺省值设置为 850。

## **指定不同命令级别的数据**

要为 IBM MQ 的不同命令级别指定 CCSID 条目,请使用冒号,后跟您希望下一节适用的命令级别 (或命令级 别) IBM MQ 。

该数字表示队列管理器或客户机必须在其中运行的最低命令级别。 例如,如果当前队列管理器是命令级别 900, 并且迂到 800 或 900 命令级别标志, 那么将读取 CCSID。

但是,级别为 800 的队列管理器将忽略 900 部分中的任何 CCSID。

指定的命令级别适用于在命令级别标志之后迂到的所有 CCSID 项,直到找到新的命令级别标志为止。

如果需要将命令级别设置为所有命令级别,请指定数字零。

首次解析 ccsid\_part2.tbl 时, IBM MQ 会将迂到的所有 CCSID 视为对 IBM MQ 的所有命令级别都有 效。

仅当 IBM MQ 迂到第一个命令级别标志时,才开始使用版本控制。

以下代码片段显示了使用版本控制的示例:

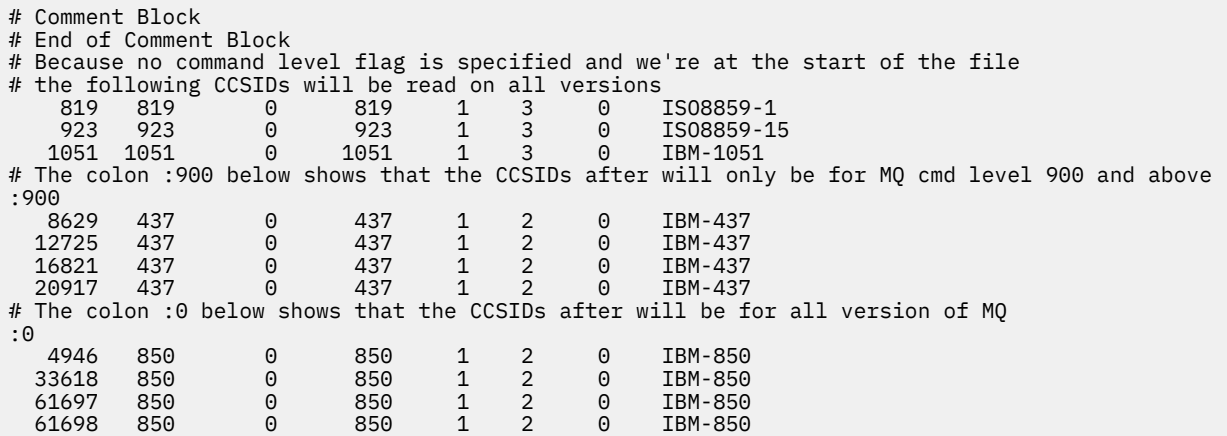

# **管理 Managed File Transfer**

使用 Managed File Transfer 命令来管理 Managed File Transfer。 您也可以将 IBM MQ Explorer 用于某些管 理任务。

### **通过将消息放入代理命令队列来启动传输**

您还可以通过在源代理的命令队列上添加文件传输消息来启动文件传输。 示例命令队列名称为 SYSTEM.FTE.COMMAND.AGENT01。 您必须确保消息到达正确的源代理的命令队列;如果与 XML 中的源信 息不匹配的代理收到消息,那么将拒绝消息。

The transfer request XML must conform to the FileTransfer.xsd schema and use the <request> element as the root element. 请参阅文件传输请求消息格式以获取有关传输队列消息的结构和内容的信息。 在代理命令队列上添加传输请求消息的方式特定于任务。 例如,可以使用 IBM MO Java API 以编程方式将 消息放到队列中。

# **启动 MFT 代理**

必须先启动 Managed File Transfer 代理,才能将其用于文件传输。

## **关于此任务**

您可以从命令行启动 Managed File Transfer Agent。 在此情况下,当您从系统注销后,代理进程将停止。

**LEWIX, Linux, and Windows 上,您可以将代理配置为在您从系统注销后继续运行并可以继续** 接收文件传输。

<span id="page-187-0"></span> $z/0S$ ■在 z/OS 上,您可以配置代理以通过 JCL 将代理作为已启动任务启动,而无需交互式会话。 请注意,如果在代理运行时遇到不可恢复错误,那么将生成第一个故障数据捕获 (FDC) 并且将停止代理。

## **过程**

- 要从命令行启动代理,请使用 **fteStartAgent** 命令。 有关更多信息,请参阅 **fteStartAgent**。
- $\blacktriangleright$  ULW •

要配置代理以使其在您从系统注销后继续运行:

- Windows 在 Windows 上,将代理配置为作为 Windows 服务运行。 有关更多信息,请参阅第 188 页的『将 MFT 代理作为 Windows 服务启动』。
- Linux UNIX 在 UNIX 和 Linux 上,配置代理以在重新引导期间使用脚本文件自动启 动。 有关更多信息,请参阅第 189 页的『在 UNIX 和 Linux [系统启动时启动](#page-188-0) MFT 代理程序』。

 $\approx$   $z/0$ S

在 z/OS 上,配置代理以通过 JCL 将代理作为已启动任务启动,而无需交互式会话。 有关更多信息,请参阅第 191 页的『在 z/OS 上启动 MFT [代理程序』](#page-190-0)。

## **将 MFT 代理作为 Windows 服务启动**

您可以将代理作为 Windows 服务启动, 以便在注销 Windows 时, 代理继续运行并可接收文件传输。

## **关于此任务**

在 Windows 上, 当从命令行启动代理时, 代理进程使用您用于登录到 Windows 的用户名运行。 从系统注销 后,代理进程将停止。为防止代理停止,可以将代理配置为作为 Windows 服务运行。 通过作为 Windows 服务运行,还可以将代理配置为在 Windows 环境启动或重新启动时自动启动。

完成以下步骤以启动作为 Windows 服务运行的代理。 您必须在其中一个受支持的 Windows 版本上运行 Managed File Transfer, 才能将代理程序作为 Windows 服务运行。 有关受支持环境的列表, 请参阅 [IBM](https://www.ibm.com/support/pages/node/318077) MQ [的系统需求。](https://www.ibm.com/support/pages/node/318077)

确切的步骤取决于您已创建代理还是将要创建代理。 以下步骤对这两个选项进行了描述。

## **过程**

1. 如果要创建 Managed File Transfer 代理程序,请使用 **fteCreateAgent**, **fteCreateCDAgent** 或 **fteCreateBridgeAgent** 命令。 指定 **-s** 参数以将代理作为 Windows 服务运行。 在以下示例中,将创 建具有代理队列管理器 OMGR1 的代理 AGENT1。该 Windows 服务将使用用户名 fteuser (具有关联 的密码 ftepassword)运行。

fteCreateAgent -agentName AGENT1 -agentQMgr QMGR1 -s -su fteuser -sp ftepassword

您可以选择在 **-s** 参数后为服务指定名称。 如果未指定名称,那么会将该服务命名为 mqmftAgent*AGENTQMGR*,其中 *AGENT* 是您指定的代理名称,*QMGR* 是您的代理队列管理器名称。 在 该示例中, 服务的缺省名称为 mqmftAgentAGENT1QMGR1。

**注:** 使用 **-su** 参数指定的 Windows 用户帐户必须具有 **Log on as a service** 权限。 有关如何配置此 服务的信息,请参阅 有关将 MFT 代理程序或记录器作为 Windows 服务运行的指南。

有关更多信息,请参阅 fteCreateAgent, fteCreateCDAgent: 创建 Connect:Direct 网桥代理或 fteCreateBridgeAgent (创建并配置 MFT 协议网桥代理)。

2. 如果遵循上一步创建代理程序,请运行由 **fteCreateAgent**, **fteCreateCDAgent** 或 **fteCreateBridgeAgent** 命令生成的 MQSC 命令。 这些命令将创建代理所需的 IBM MQ 队列。 <span id="page-188-0"></span>例如,对于名为 *AGENT1* 的代理,名为 *QMGR1* 的代理队列管理器和名为 *COORDQMGR1* 的协调队列管 理器,将运行以下命令:

runmqsc QMGR1 *MQ\_DATA\_PATH*\mqft\config\COORDQMGR1\agents\AGENT1\AGENT1\_create.mqsc

- 3. 如果未按照先前步骤创建代理,而是要将现有代理配置为作为 Windows 服务运行,请首先停止代理(如 果其正在运行),然后修改其配置。
	- a) 以下示例使用名为 AGENT1 的代理。 运行以下命令:

fteStopAgent AGENT1

b) 使用 **fteModifyAgent** 命令将代理配置为作为 Windows 服务运行:

fteModifyAgent -agentName AGENT1 -s -su fteuser -sp ftepassword

有关更多信息,请参阅 fteModifyAgent: 将 MFT 代理作为 Windows 服务运行。

4. 使用 **fteStartAgent** 命令启动代理。 或者,可以使用 Windows 服务工具 (从 Windows 桌面开始菜单 选择控制面板,然后选择"管理工具"即可获取)启动该服务。

fteStartAgent AGENT1

即使注销 Windows,该服务仍会继续运行。 为了确保服务在 Windows 在关闭后重新启动时也会重新启 动,缺省情况下, Windows 服务工具中的 **启动类型** 字段设置为 **自动** 。 如果您不希望服务在 Windows 重新启动时重新启动,请将此操作更改为 **手动** 。

5. 可选: 要停止代理, 请使用 fteStopAgent 命令或使用 Windows 服务工具。 例如, 从命令行运行以下命 令:

fteStopAgent AGENT1

• 将 **fteStopAgent** 命令作为服务运行时,该命令会始终使用 **-i** 参数运行,而不管您是否已指定该参 数。 **-i** 参数会立即停止代理,而不完成任何正在进行的传输。 这是由于 Windows 服务的限制所导 致。

#### **下一步做什么**

如果在启动 Windows 服务时迂到问题, 请参阅 有关将 MFT 代理程序或记录器作为 Windows 服务运行的指 南。 本主题还描述 Windows 服务日志文件的位置。

#### ■ UNIX │ NET ANIX 和 Linux 系统启动时启动 MFT 代理程序

Managed File Transfer Agent 可以配置为在 UNIX 上系统启动时启动。 当注销 UNIX 系统时, 代理会继续运 行并可接收文件传输。

使用下列其中一个 Managed File Transfer 命令 ( **fteCreateAgent**, **fteCreateCDAgent**, 或 **fteCreateBridgeAgent**) 创建和配置代理程序后,可以将其配置为在 UNIX 机器上使用仅执行以下操作 的脚本文件在重新引导期间自动启动:

su -l *mqmft\_user* -c *mq\_install\_root*/bin/fteStartAgent *agent\_name*

其中, mq\_install\_root 是所需的 Managed File Transfer 安装的根目录,缺省值为: /opt/mqm; *agent\_name* 是要启动的 Managed File Transfer Agent 的名称。 此脚本文件的用法根据特定 UNIX 操作系统 而异。

**Solaris**

**Solaris 在 Solaris 上, 请按照以下步骤执行操作:** 

1. 运行以下命令,然后记录返回的路径:

which sh

例如, 路径可能为 /usr/bin/sh

- 2. 以系统 root 用户标识身份创建您自己的 /etc/init.d/startmqmft 文件。
- 3. 使用第 1 步返回的路径作为脚本中的第一行,编辑此文件,将以下脚本行添加到其中:

#!/usr/bin/sh su *mqmft\_user mq\_install\_root*/bin/fteStartAgent *agent\_name*

4. 使该文件可执行,例如:

chmod 755 /etc/init.d/startmqmft

5. 创建该文件到 rc3.d 目录的符号链接:

ln -s /etc/init.d/startmqmft /etc/rc3.d/S98startmqmft

前缀 S 意味着 Solaris 的缺省状态为"已启动"。 98 是序号。 后缀是来自 init.d 的文件名

#### **Linux**

 $\blacksquare$  Linux

对于 Linux 系统, 有多种方法可在系统引导过程中启动应用程序。 通常,请考虑以下步骤:

1. 创建一个名为 /etc/rc.mqmft 的文件,包含以下内容:

```
#!/bin/sh
su -l mqmft_user"-c mq_install_root/bin/fteStartAgent agent_name"
```
其中,*mqmft\_user* 是将作为代理进程运行身份的用户标识。 该用户标识必须是 mqm 组的成员。

2. 使该文件可执行,例如:

chmod 755 /etc/rc.mqmft

3. 接下来,将以下行添加到 /etc/inittab:

mqmft:5:boot:/etc/rc.mqmft

在 Linux 上引导期间启动代理程序的其他方法包括将脚本行添加到 /etc/rc.d/rc.local 文件, 或者在 Linux SuSe 上,将脚本行添加到 /etc/init.d/boot.local 文件。 您应选择最适合自己环境的方法。 以下是有关在受支持的特定 Linux 分发版上启动期间启动代理的其他方法的更多信息:

#### **SLES 10 和 11**

对于 SUSE Linux Enterprise Server (SLES) 10 和 11 系统, 请按以下步骤执行操作:

- 1. 以系统 root 用户标识身份创建您自己的 /etc/init.d/rc.rclocal 文件。
- 2. 将以下行添加到 rc.rclocal 文件:

#!/bin/sh ### BEGIN INIT INFO # Provides: rc.rclocal <span id="page-190-0"></span># Required-Start: \$network \$syslog # Required-Stop: \$network \$syslog # Default-Stop: 0 1 2 6 # Description: MQMFT agent startup ### END INIT INFO su -l *mqmft\_user*"-c *mq\_install\_root*/bin/fteStartAgent *agent\_name*"

3. 运行下列命令:

**chmod 755 rc.rclocal chkconfig --add rc.rclocal**

## **在 z/OS 上启动 MFT 代理程序**

在 z/OS 上,除了从 UNIX System Services 会话运行 fteStartAgent 命令外,还可以从 JCL 将代理程序 作为启动式任务启动,而不需要交互式会话。

将使用已启动任务,由于它在特定的用户标识下运行,不受用户注销影响。

**注:** 已启动的任务通常由可能无登录权限的管理用户运行,因此,无法以运行代理的用户身份登录到 z/OS 系 统。 无法对该代理发出 **fteStartAgent**、**fteStopAgent** 和 **fteSetAgentTraceLevel** 命令以及指定 了 **-d** 参数的 **fteShowAgentDetails** 命令。

从 IBM MQ 9.0.2 和 IBM MQ 9.0.0 Fix Pack 1 开始,您可以将代理属性 **adminGroup** 与 z/OS 上的 Managed File Transfer 代理程序配合使用。您可以定义安全管理器组(例如,MFTADMIN),然后将已启 动任务用户标识和管理员 TSO 标识添加到该组。 编辑代理属性文件并将 **adminGroup** 属性设置为该安全管 理器组的名称。

adminGroup=MFTADMIN

然后,该组成员可以对作为已启动任务运行的代理发出 **fteStartAgent**、**fteStopAgent** 和 **fteSetAgentTraceLevel** 命令以及指定了 **-d** 参数的 **fteShowAgentDetails** 命令。

有关更多信息,请参阅 MFT agent.properties 文件中的 **adminGroup** 属性。

作为 Java 应用程序,代理程序是可以通过使用 BFGAGSTP 成员从代理程序生成的 Managed File Transfer 命 令 PDSE 库数据集从 JCL 运行的 UNIX 系统服务应用程序。 有关如何创建 MFT 命令 PDSE 库数据集以及为 所需代理程序定制该数据集的更多信息,请参阅 创建 MFT 代理程序或记录器命令数据集。

### **仅启用代理与 IBM MQ Advanced for z/OS Value Unit Edition 的远程连接**  $V S.1.0$  MQ Adv. VUE

在 IBM MQ Advanced for z/OS VUE 的产品标识 (PID) 下运行的 z/OS 上的 MFT 代理程序可以使用客户机连 接来连接到 z/OS 上的队列管理器。

请注意,运行代理时使用的 PID 将在代理启动时显示在日志中。

有关 IBM MQ 产品,其关联 PID 值和导出分类的详细信息,请参阅 IBM MQ 产品标识和导出信息。

在任何其他 PID 下运行的 z/OS 上的 MFT 代理程序只能使用绑定连接来连接到本地队列管理器。

z/OS 上的 MFT 代理程序只能连接到也在 z/OS 上运行的队列管理器,而不考虑 MFT PID。

如果 IBM MQ Advanced for z/OS VUE 代理程序尝试连接到未在 z/OS 上运行的队列管理器,那么将发出以下 BFGMQ1044E 消息,并结束代理程序启动:

BFGMQ1044E: z/OS 上的代理客户机连接必须与 z/OS 上的队列管理器连接

#### **相关参考**

第 192 页的『在 z/OS 上停止 MFT [代理程序』](#page-191-0)

如果要从 JCL 将 Managed File Transfer Agent on z/OS 作为启动式任务运行, 那么代理程序将接受 z/OS 操 作程序命令 **MODIFY** 和 **STOP** 以及 **fteStopAgent** 命令。

MFT agent.properties 文件

# <span id="page-191-0"></span>**列出 MFT 代理**

您可以使用命令行或 IBM MQ Explorer 列出向特定队列管理器注册的 Managed File Transfer 代理程序。

### **关于此任务**

要使用命令行列出代理,请参阅 fteListAgents 命令。

要使用 IBM MQ Explorer 列出代理,请在"导航器"视图中单击协调队列管理器名称下的**代理**。

如果代理程序未由 **fteListAgents** 命令列出或未显示在 IBM MQ Explorer 中,请使用以下主题中的诊断流 程图来查找并解决问题: 如果 MFT 代理程序未由 **fteListAgents** 命令列出,该怎么办。

## **停止 MFT 代理**

您可以从命令行停止 Managed File Transfer 代理。 在停止代理时,您将停顿代理并允许代理在停止前完成 其当前文件传输。 您还可以在命令行上指定 -**i** 参数来立即停止代理。 在代理停止时,您无法使用该代理传 输文件,直至重新启动代理。

### **开始之前**

如果想要检查与队列管理器关联的代理的名称,可以使用 IBM MQ Explorer 或命令行列出代理,请参阅 fteListAgents 命令。

## **关于此任务**

要从命令行停止代理,请参阅 fteStopAgent。

如果配置了代理作为 Windows 服务运行, 那么运行 fteStopAgent 命令还将停止 Windows 服务。 或者, 可以使用 Windows 服务工具停止服务来停止代理。 有关更多信息, 请参阅主题 第 188 [页的『将](#page-187-0) MFT 代理 作为 Windows [服务启动』。](#page-187-0)

## **在 z/OS 上停止 MFT 代理程序**

如果要从 JCL 将 Managed File Transfer Agent on z/OS 作为启动式任务运行,那么代理程序将接受 z/OS 操 作程序命令 **MODIFY** 和 **STOP** 以及 **fteStopAgent** 命令。

将使用已启动任务,由于它在特定的用户标识下运行,不受用户注销影响。

**注:** 已启动的任务通常由可能无登录权限的管理用户运行,因此,无法以运行代理的用户身份登录到 z/OS 系 统。 无法对该代理发出 **fteStartAgent**、**fteStopAgent** 和 **fteSetAgentTraceLevel** 命令以及指定 了 **-d** 参数的 **fteShowAgentDetails** 命令。

从 IBM MQ 9.0.2 和 IBM MQ 9.0.0 Fix Pack 1 开始,可以将代理属性 **adminGroup** 与 z/OS 上的 Managed File Transfer 代理程序配合使用。您可以定义安全管理器组(例如, MFTADMIN), 然后将已启动任务用户 标识和管理员 TSO 标识添加到该组。 编辑代理属性文件并将 **adminGroup** 属性设置为该安全管理器组的名 称。

adminGroup=MFTADMIN

然后,该组成员可以对作为已启动任务运行的代理发出 **fteStartAgent**、**fteStopAgent** 和 **fteSetAgentTraceLevel** 命令以及指定了 **-d** 参数的 **fteShowAgentDetails** 命令。

有关更多信息,请参阅 MFT agent.properties 文件 中的 **adminGroup** 属性。

## **使用 z/OS MODIFY 命令 (F) 以受控方式关闭代理**

**MODIFY** 命令允许您以受控方式停止代理,可作为 **fteStopAgent** 命令的备用选择。 代理将完成当前正在 进行的所有传输,但代理不会启动任何新传输。

例如:

F *job\_name*,APPL=STOP

其中,*job\_name* 是代理进程正在其下运行的作业。

### **使用 z/OS STOP 命令 (P) 立即关闭代理**

**STOP** 命令等同于使用具有 **-i** 参数的 **fteStopAgent** 命令执行立即停止。 即使代理当前正在传输文件,也 会立即停止代理。

例如:

P *job\_name*

其中,*job\_name* 是代理进程正在其下运行的作业。 **相关参考**

第 191 页的『在 z/OS 上启动 MFT [代理程序』](#page-190-0)

在 z/OS 上,除了从 UNIX System Services 会话运行 **fteStartAgent** 命令外,还可以从 JCL 将代理程序 作为启动式任务启动,而不需要交互式会话。

MFT agent.properties 文件

## **启动新的文件传输**

您可以从 IBM MQ Explorer 或从命令行启动新的文件传输,并且可以选择传输组中的一个文件还是多个文 件。

### **关于此任务**

要从命令行启动新的文件传输,请参阅 fteCreateTransfer 命令。

要使用 IBM MQ Explorer 中的 " **创建新的受管文件传输** " 向导来启动新的文件传输,请执行以下步骤:

### **过程**

- 1. 在"导航器"视图中,单击**受管文件传输**。 在"内容"视图中将显示**受管文件传输中心**。
- 2. 在"导航器"视图中将显示所有协调队列管理器。 展开您希望用于传输的代理所注册到的协调队列管理器 的名称。如果您当前连接到的协调队列管理器不是要用于传输的协调队列管理器,请在"导航器"视图中 右键单击该协调队列管理器名称,然后单击**断开连接**。 然后,右键单击想要使用的协调队列管理器的名 称,并单击**连接**。
- 3. 通过以下任意一种方法,启动**创建新的受管文件传输**向导:
	- a) 在"导航器"视图中右键单击下列任意节点的名称:相关协调队列管理器、**传输模板**、**传输日志**或**暂挂 传输**。 然后单击**新建传输**来启动向导。
	- b) 单击**文件** > **新建** > **其他** > **受管文件传输向导** > **新建传输向导**
- 4. 遵循向导面板上的指示信息。 对于每个面板,还提供有上下文相关帮助。 要在 Windows 上访问上下文 相关帮助, 请按 F1 键。 在 Linux 上, 按 Ctrl+F1 或 Shift+F1。

## **使用传输定义文件**

您可以指定可用于创建文件传输的传输定义文件。 传输定义文件是定义创建传输所需的部分或全部信息的 XML 文件。

希望在单个传输操作中指定多个源文件和多个目标文件时,传输定义文件非常有用。 您可以使用传输定义文 件来提交复杂文件传输。 您可以复用和共享传输定义文件。

您可以使用两种格式的传输定义文件,虽然这些格式略有不同,但都符合 FileTransfer.xsd 模式。 您可 以在 Managed File Transfer 安装的 samples\schema 目录中找到此模式。

支持以下两种格式的传输定义文件:

- 传输的源和目标文件的定义。 此定义使用 **transferSpecifications** 元素作为根。
- 整个传输的定义,包括源和目标文件以及源和目标代理。 此定义使用 **request** 元素作为根。
	- 可使用 **-gt** 参数通过 **fteCreateTransfer** 命令生成此格式的文件。

以下示例显示仅指定传输的源和目标文件的传输定义文件格式:

```
<?xml version="1.0" encoding="UTF-8"?>
<transferSpecifications xmlns:xsi="https://www.w3.org/2001/XMLSchema-instance" 
    xsi:noNamespaceSchemaLocation="FileTransfer.xsd">
 <item checksumMethod="MD5" mode="text">
 <source recursive="false" disposition="leave">
       <file>textTransferTest.txt</file>
     </source>
     <destination type="directory" exist="overwrite">
       <file>c:\targetfiles</file>
     </destination>
  \langle/item>
</transferSpecifications>
```
要提交该格式的传输定义文件,您必须在命令行上指定源和目标代理:

fteCreateTransfer -sa AGENT1 -sm agent1qm -da AGENT2 -dm agent2qm -td c:\definitions\example1.xml

以下示例是指定传输所需的所有信息的传输定义文件格式:

```
<?xml version="1.0" encoding="UTF-8"?>
<request version="3.00" xmlns:xsi="https://www.w3.org/2001/XMLSchema-instance" 
  xsi:noNamespaceSchemaLocation="FileTransfer.xsd">
  <managedTransfer>
    <originator>
      <hostName>example.com.</hostName>
       <userID>fteuser</userID>
    </originator>
 <sourceAgent agent="AGENT1" QMgr="agent1qm"/>
 <destinationAgent agent="AGENT2" QMgr="agent2qm"/>
    <transferSet>
 <item mode="binary" checksumMethod="MD5">
 <source recursive="false" disposition="leave">
           <file>c:\sourcefiles\*.jpg</file>
         </source>
         <destination type="directory" exist="error">
           <file>/targetfiles/images</file>
         </destination>
      </item>
   </transferSet>
   </managedTransfer>
\langle request>
```
您可以在 **fteCreateTransfer** 命令上使用 **-gt** 参数来生成该格式的文件。 在提交使用该格式的传输定义 文件时,无需在命令行上指定任何项:

fteCreateTransfer -td c:\definitions\example2.xml

除传输定义文件外,您还可以通过传入常规参数,来覆盖有关命令行的源和目标代理信息。 例如:

fteCreateTransfer -da AGENT9 -dm agent9qm -td c:\definitions\example2.xml

该示例使用命令行选项来覆盖带有 **AGENT9** 的传输定义文件中定义的目标代理,以及作为 **agent9qm** 在传输 定义文件中定义的目标队列管理器。

所描述的两种格式都可以包含一个或多个 <item> 元素。 For further information about the <item> element, see 文件传输请求消息格式. 其中每个传输项都定义一个源和目标文件对以及其他属性,用于控制传输的行 为。 例如,您可以指定以下行为:

• 传输是否使用校验和

- 传输是文本还是二进制
- 是否在传输完成后删除源文件
- 如果目标文件存在,是否覆盖

使用传输定义文件的优点是您可以指定命令行中不可用的其他选项。 例如,在执行消息至文件传输时,您可 以使用传输定义文件来指定 groupId 属性。 该属性指定从队列读取的消息的 IBM MQ 组标识。 传输定义文 件的另一个优点是您可以针对每个文件对指定不同的选项。 例如,您可以基于文件,指定是否使用校验和, 以及以文本还是二进制方式传输文件。 如果使用命令行,那么相同的选项将应用于传输中的每个文件。

例如:

```
 <item checksumMethod="none" mode="binary">
     <source disposition="leave">
       <file>c:\sourcefiles\source1.doc</file>
     </source>
 <destination type="file" exist="error">
 <file>c:\destinationfiles\destination1.doc</file>
    </destination>
 \langleitem\rangle <item checksumMethod="MD5" mode="text">
     <source disposition="delete">
       <file>c:\sourcefiles\source2.txt</file>
     </source>
    <destination type="file" exist="overwrite">
       <file encoding="UTF8" EOL="CRLF">c:\destinationfiles\destination2.txt</file>
    </destination>
 \langleitem\rangle <item checksumMethod="none" mode="text">
     <source recursive="false" disposition="leave">
       <file>c:\originfiles\source3.txt</file>
     </source>
     <destination type="file" exist="overwrite">
       <file>c:\targetfiles\destination3.txt</file>
     </destination>
 \langle/item>
```
 $z/0S$ 您可以使用项目将文件从分布式系统传输到 z/OS 系统:

#### z/0S

```
 <item checksumMethod="none" mode="text">
 <source recursive="false" disposition="leave">
      <file>textTransferTest.txt</file>
     </source>
    <destination type="dataset" exist="overwrite">
      <file encoding="IBM-1047">//TEXT.TRANS.TEST</file>
     </destination>
  </item>
```
z/OS 该示例以文本方式将文件 textTransferTest.txt 从源代理传输到目标代理上的数据集 // TEXT.TRANS.TEST。 该传输将源数据从源代理的缺省编码(未指定任何源编码属性)转换为代码页: IBM-1047。

## **创建调度的文件传输**

您可以从 IBM MQ Explorer 或从命令行调度新的文件传输。 调度的传输可以将单个文件或多个文件包含在一 个组中。 您可以将调度的文件传输执行一次或者将该传输重复多次。

## **关于此任务**

您可以将文件传输调度设置为执行一次或者按以下时间间隔执行:

- 每分钟
- 每小时
- 每天
- 每周
- 每月
- 每年

然后,您可以指定在以下点停止执行:

- 在定义的时间和日期
- 在执行定义的次数之后

或者,您也可以指定永续执行。

**》V 9.1.0.5 如果调度的传输每天同时运行, 请使用代理属性文件中的** 

**adjustScheduleTimeForDaylightSaving** 属性来调整时钟更改时调度发生的时间。 请参阅 MFT agent.properties 文件 以获取更多信息。

要使用命令行新建已调度的文件传输,请将调度参数(**-tb**、**-ss**、**-oi**、**-of**、**-oc** 和 **-es**)用于 fteCreateTransfer 命令。

要使用 IBM MQ Explorer 中的 " **创建新的受管文件传输** " 向导来创建新的调度文件传输,请执行以下步骤:

## **过程**

- 1. 在"导航器"视图中,单击**受管文件传输**。 在"内容"视图中将显示**受管文件传输中心**。
- 2. 在"导航器"视图中将显示所有协调队列管理器。 展开您希望用于传输的代理所注册到的协调队列管理器 的名称。如果您当前连接到的协调队列管理器不是要用于传输的协调队列管理器,请在"导航器"视图中 右键单击该协调队列管理器名称,然后单击**断开连接**。 然后,右键单击想要使用的协调队列管理器的名 称,并单击**连接**。
- 3. 使用以下任一方法来启动**新建受管文件传输**向导:
	- a) 在"导航器"视图中右键单击下列任意节点的名称:相关协调队列管理器、**传输模板**、**传输日志**或**暂挂 传输**。 然后单击**新建传输**来启动向导。

b) 单击**文件** > **新建** > **其他** > **受管文件传输向导** > **新建传输向导**

4. 遵循向导面板上的指示信息。 确保您选中**启用调度传输**复选框并在**调度**选项卡上输入调度详细信息。 如 果不存在可能影响传输的问题,那么调度的文件传输将在调度开始时间后一分钟内开始。 例如,您的网 络或代理可能存在阻止调度传输开始的问题。 为每个面板提供了上下文相关帮助。 要在 Windows 上访 问上下文相关帮助,请按 F1 键。 在 Linux 上, 按 Ctrl+F1 或 Shift+F1。

## **结果**

有关已调度文件传输中涉及的消息的信息,请参阅 已调度文件传输日志消息格式。

# **处理暂挂文件传输**

您可以从 IBM MQ Explorer 查看暂挂的已调度文件传输。 **暂挂的传输**窗口显示向当前连接的协调队列管理器 注册的所有暂挂传输。

## **关于此任务**

要查看尚未启动的所调度文件传输的状态,请使用以下步骤:

## **过程**

- 1. 展开"导航器"视图中的**受管文件传输**。 在"内容"视图中将显示**受管文件传输中心**。
- 2. 在"导航器"视图中将显示所有协调队列管理器。 展开您用于已调度传输的协调队列管理器的名称。 如果 要更改所连接的协调队列管理器,请在"导航器"视图中右键单击要使用的协调队列管理器的名称,然后单 击**连接**。
- 3. 单击**暂挂的传输**。 **暂挂的传输**窗口显示在"内容"视图中。
- 4. **暂挂的传输**窗口显示以下有关所调度文件传输的详细信息:
- a) **名称** 所调度文件传输的编号。 此编号是自动指定的。
- b) **源** 源代理的名称。
- c) **源文件** 要在主机系统上传输的文件的名称。
- d) **目标** 目标代理的名称。
- e) **目标文件** 将文件传输至目标系统后的文件的名称。
- f) **调度的开始时间(所选时区)** 调度的文件传输开始日期和时间(使用管理员选定的时区)。 要更改显 示的时区,请单击窗口 > 首选项 > IBM MO Explorer > Managed File Transfer, 然后从时区: 列表中 选择备用时区。 单击**确定**。
- g) **重复间隔** 如果您已选择重复执行"调度传输",那么这是重复执行传输时依据的指定时间间隔(以数字 表示)。
- h) 重复类型 如果选择重复调度传输, 那么这是为文件传输指定的重复时间间隔的类型。该类型可以是以 下某个值:分钟、小时、天、星期、月或年。
- i) 重复到 如果选择重复调度传输, 那么这是要停止重复文件传输的时间的详细信息。 例如, 指定日期和 时间或指定出现次数后。

### **结果**

要刷新在**暂挂的传输**窗口中显示的内容,请单击"内容"视图工具栏上的"刷新"按钮

要取消暂挂的文件传输,请用鼠标右键单击特定的传输,然后单击**取消**。 取消传输将完全废弃该文件传输请 求。

# **触发文件传输**

您可以设置某些关于文件传输的触发条件,这些触发条件必须成立才能进行传输。 如果触发条件不成立,那 么文件传输将无法进行并且可以选择提交日志消息以记录传输未发生这一事实。 然后将废弃文件传输请求。 例如,您可以将文件传输设置为仅在以下情况下发生:源代理所在的系统上的指定文件超过了指定大小,或 者源代理所在的系统上存在某一特定指定文件。 可以通过 IBM MQ Explorer 或命令行来设置已触发的文件传 输。

### **关于此任务**

您可以持续监视资源以满足触发条件。 要了解有关资源监视的更多信息,请参阅: 第 201 [页的『监视](#page-200-0) MFT [资源』](#page-200-0)。

您可以设置三种不同的触发条件。 这些条件如下所示:

- 如果与源代理相同的系统上存在特定文件
- 如果与源代理相同的系统上不存在特定文件
- 如果在源代理所在的系统上,特定文件超过特定大小(大小可以表示为字节、KB、MB 或 GB)。 这些计量 单位使用 2<sup>10</sup> 约定, 例如, 1KB 等于 1024 字节, 1MB 等于 1024KB。

先前列表中的触发类型可以按以下两种方式来组合:

- 对于单个条件,您可以在源代理所在的系统上指定一个以上的文件。 如果任何一个指定文件满足条件(布 尔运算符 OR), 那么将触发传输。
- 您可以指定多个条件。 仅当满足所有条件时才会触发传输(布尔运算符 AND)。

您也可以将触发的传输与调度的传输相结合。 请参阅创建调度的文件传输,以了解更多信息。 在此情况 下,将在调度应开始时评估触发条件,或者对于重复调度,那么在每次调度应开始时评估触发条件。

协议网桥代理上不支持触发的传输。

要使用命令行创建触发式文件传输,请在 fteCreateTransfer 命令上使用 **-tr** 参数。

要使用 IBM MQ Explorer 中的 " **创建新的受管文件传输** " 向导来创建调度文件传输,请执行以下步骤:

## <span id="page-197-0"></span>**过程**

- 1. 在"导航器"视图中,单击**受管文件传输**。 在"内容"视图中将显示**受管文件传输中心**。
- 2. 在"导航器"视图中将显示所有协调队列管理器。 展开您用于已调度传输的协调队列管理器的名称。 如果 要更改所连接的协调队列管理器, 请在"导航器"视图中右键单击要使用的协调队列管理器的名称, 然后单 击**连接**。
- 3. 通过以下任意一种方法,启动**创建新的受管文件传输**向导:
	- a) 在"导航器"视图中右键单击下列任意节点的名称:相关协调队列管理器、**传输模板**、**传输日志**或**暂挂 传输**。 然后单击**新建传输**来打开向导。
	- b) 单击**文件** > **新建** > **其他** > **受管文件传输向导** > **新建传输向导**
- 4. 遵循向导面板上的指示信息。 确保已选中**触发器**选项卡上的**启用触发传输**复选框,然后填写该选项卡的 字段来设置触发。 为每个面板提供了上下文相关帮助。 要在 Windows 上访问上下文相关帮助,请按 F1 键。 在 Linux 上,按 **Ctrl+F1** 或 Shift+F1。

## **监视正在进行的文件传输**

您可以使用 IBM MQ Explorer 中的 **受管文件传输-当前传输进度** 选项卡来监视正在进行的文件传输。 可以从 IBM MQ Explorer 或命令行启动此文件传输。 该选项卡还显示了启动调度传输时的调度传输的进度。

## **关于此任务**

如果要使用 IBM MQ Explorer 来监视与远程系统上的协调队列管理器关联的传输,请遵循第 199 [页的『配置](#page-198-0) IBM MQ Explorer [以监视远程协调队列管理器』主](#page-198-0)题中的指示信息。

在停止并重新启动 IBM MQ Explorer 后, 不会保留先前的文件传输信息。 重新启动时, 将从**当前的传输进度** 选项卡中清除有关过去的传输的信息。 您可以使用 **除去已完成的传输** 在打开 IBM MQ Explorer 时的任何 时刻清除已完成的传输。

### **过程**

在使用 IBM MQ Explorer 或命令行启动新的文件传输后,可以在**当前传输进度**选项卡中监视传输的进度。 对 于正在进行的每个传输,将显示以下信息:

- a) **源**。 用于从源系统传输文件的代理的名称。
- b) **目标**。 目标系统上用于接收文件的代理的名称。
- c) **当前文件**。 当前正在传输的文件的名称。 已传输的单个文件的一部分以 B、KiB 或 MiB 显示。 GiB 或 TiB 以及文件的总大小位于括号中。 所显示的度量单位取决于文件大小。 B 是指每秒字节数。 KiB/s 是指每秒 KB 数,其中,1KB 等于 1024 字节。 MiB/s 是指每秒 MB 数,其 中,1MB 等于 1 048 576 字节。 GiB/s 是指每秒 GB 数,其中,1GB 等于 1 073 741 824 字节。 TiB/s 是指每秒 TB 数, 其中, 1TB 等于 1 099 511 627 776 字节。
- d) 文件号。 如果传输一个以上的文件, 那么此编号表示已经传输到整个文件组中的第几个文件。
- e) **进度**。 进度条显示当前的文件传输的完成情况(以百分比表示)。
- f) 速率。 文件的传输速率, 以 KiB/s 也即每秒 KB 数表示 (1KB 等于 1024 字节) 。
- g) **开始时间(所选时区)**。 文件传输开始的时间,以管理员选定的时区显示。 要更改显示的时区,请单击 **窗口** > **首选项** > **IBM MQ Explorer** > **Managed File Transfer**,然后从**时区:**列表中选择备用时区。 单击 **确定**。

如果在传输文件的过程中传输进入恢复状态,那么开始时间将会更新,以反映文件传输恢复的时间。

### **结果**

该选项卡定期自动刷新其信息,但要强制刷新**当前传输进度**选项卡中显示的内容的视图,请单击"内容"视图 工具栏上的刷新<sup>60</sup>。

要从**当前传输进度**选项卡中删除文件传输,请单击"内容"视图工具栏上的**移除已完成的传输** 。 单击该按钮 只会从该选项卡移除文件传输详细信息,不会停止或取消当前或已调度的传输。

<span id="page-198-0"></span>如果要在关闭后重新返回**当前传输进度**选项卡,您可以通过单击**窗口** > **显示视图** > **其他** > **其他** > **受管文件传 输 - 当前传输进度**来显示该选项卡。 单击**确定**。

### **下一步做什么**

此外,可以开发应用程序以用于监视定制文件传输。 可通过创建对相应 Managed File Transfer 管理主题的 预订(以编程方式或以管理方式)来实现这一点,随后监视应用程序可接收有关该主题的 Managed File Transfer 文件传输活动发布。 有关预订主题和发布消息格式的更多信息,请参阅 文件传输进度消息示例。

#### **相关任务**

第 199 页的『配置 IBM MQ Explorer 以监视远程协调队列管理器』

使用 IBM MQ Explorer 来监视与远程系统上运行的协调队列管理器关联的文件传输。 在 IBM WebSphere MQ 7.5 或更高版本中,您需要一个能够运行 IBM MQ Explorer 的系统。 需要安装 IBM MQ Explorer 组件才 能连接到远程协调队列管理器。

第 200 [页的『查看传输日志中文件传输的状态』](#page-199-0)

您可以使用 IBM MQ Explorer 中的 **传输日志** 来查看文件传输的详细信息。 这些可以是通过命令行或 IBM MQ Explorer 启动的传输。 您还可以定制**传输日志**中显示的内容。

### **配置 IBM MQ Explorer 以监视远程协调队列管理器**

使用 IBM MQ Explorer 来监视与远程系统上运行的协调队列管理器关联的文件传输。 在 IBM WebSphere MQ 7.5 或更高版本中,您需要一个能够运行 IBM MQ Explorer 的系统。需要安装 IBM MQ Explorer 组件才 能连接到远程协调队列管理器。

## **关于此任务**

假定:有权通过将队列管理器配置为允许远程连接,从而连接至远程协调队列管理器。

有关如何配置此资源的更多信息,请参阅 使用通道认证以客户机方式连接到队列管理器 和 管理特定于 MFT 的资源的权限。

要在不运行 Windows 或 Linux 的系统上监视代理之间的队列管理器和文件传输,请使用以下步骤将 IBM MQ Explorer 配置为连接到远程系统:

## **过程**

- 1. 启动本地 IBM MQ Explorer。
- 2. 装入 IBM MQ Explorer 之后,右键单击**受管文件传输**文件夹并选择**新建配置**。
- 3. 继续完成向导, 选择协调和命令队列管理器, 然后定义该配置的名称。
- 4. 单击**完成**以完成定义。
- 5. 完成定义后,右键单击该定义并选择**连接**。

### **结果**

现在启动 IBM MQ Explorer 并使用它监视与协调队列管理器关联的 Managed File Transfer 网络的传输活 动。

#### **相关任务**

第 198 [页的『监视正在进行的文件传输』](#page-197-0)

您可以使用 IBM MQ Explorer 中的 **受管文件传输-当前传输进度** 选项卡来监视正在进行的文件传输。 可以从 IBM MQ Explorer 或命令行启动此文件传输。 该选项卡还显示了启动调度传输时的调度传输的进度。

第 200 [页的『查看传输日志中文件传输的状态』](#page-199-0)

您可以使用 IBM MQ Explorer 中的 **传输日志** 来查看文件传输的详细信息。 这些可以是通过命令行或 IBM MQ Explorer 启动的传输。 您还可以定制**传输日志**中显示的内容。

# <span id="page-199-0"></span>**查看传输日志中文件传输的状态**

您可以使用 IBM MQ Explorer 中的 **传输日志** 来查看文件传输的详细信息。 这些可以是通过命令行或 IBM MQ Explorer 启动的传输。 您还可以定制**传输日志**中显示的内容。

### **过程**

- 1. 在"导航器"视图中展开**受管文件传输**,然后展开要对其查看传输日志的协调队列管理器的名称。
- 2. 单击"导航器"视图中的**传输日志**。 "**传输日志**"将显示在"内容"视图中。
- 3. "**传输日志**"窗口显示有关文件传输的以下详细信息:
	- a) 源: 源文件所在系统上的代理的名称。
	- b) **目标**:文件传输目标系统上的代理的名称。
	- c) **完成状态**:文件传输的状态。 状态可以是以下值之一:"已启动"、"正在进行"、"成功"、"部分成 功"、"已取消"或"失败"。
	- d) **所有者**:提交传输请求的主机上的用户标识。
	- e) **开始时间(选中的时区)**:Managed File Transfer 代理接受文件传输请求的时间和日期,以管理员选 择的时区表示。 要更改显示的时区,请单击**窗口** > **首选项** > **IBM MQ Explorer** > **Managed File Transfer**,然后从**时区:**列表中选择备用时区。 单击**确定**。
	- f) **记录的状态(选中的时区)**:(缺省情况下,不会显示该列。 您可以通过使用**配置传输日志列** 窗 口来显示该列。) 以管理员选择的时区记录完成状态的时间和日期。
	- g) **作业名** 用户使用 **fteCreateTransfer** 的 **-jn** 参数或在 Ant 脚本中指定的标识
	- h) **传输标识**:文件传输的唯一标识。
	- i) **Connect: Direct** 列举有关**进程号**、**进程名称**、**主节点**、**辅助节点**、**源类型**和**目标类型**的详细信息。

### **结果**

**注:** IBM MQ 8.0.0 Fix Pack 1 中针对 APAR IC99545 更改了传输日志的内部格式。 因此,如果 IBM MQ Explorer 升级到 V8.0.0.1 或更高版本, 然后复原到 V8.0.0.0, 那么对于在 IBM MQ Explorer 处于 V8.0.0.1 时发生的传输,不会显示任何审计 XML。 在"**属性**"窗口中,针对这些传输的 XML 面板仅包含空文本框。

要查看有关已完成传输的更多详细信息,请通过单击加号 (+) 展开您感兴趣的传输。 然后, 您可以查看该传 输中包含的所有源和目标文件名。 但是,如果当前正在进行传输并且传输包含多个文件,那么只可以查看目 前已传输的文件。

要刷新在**传输日志**中显示的内容,请单击"内容"视图工具栏上的**刷新**按钮 ❤️。 在您停止并重新启动 IBM MQ Explorer 后, "传输日志"中的文件传输信息会被保留下来。 如果要从日志中删除所有已完成的文件传

输,那么请单击"内容"视图工具栏上的**移除已完成的传输** 。

要从日志中删除单个已完成的文件传输,请右键单击该传输,然后单击**删除**。 删除传输时,不会停止或取消 正在进行的传输或已安排的传输;只会删除存储的历史数据。

要将传输的唯一标识复制到剪贴板,请右键单击该传输,然后单击**复制标识**。

可通过**属性**操作下的弹出菜单获取传输的元数据和完整的审计 XML。

#### **相关任务**

第 198 [页的『监视正在进行的文件传输』](#page-197-0)

您可以使用 IBM MQ Explorer 中的 **受管文件传输-当前传输进度** 选项卡来监视正在进行的文件传输。 可以从 IBM MQ Explorer 或命令行启动此文件传输。 该选项卡还显示了启动调度传输时的调度传输的进度。

第 201 [页的『配置传输日志』](#page-200-0)

您可以在 IBM MQ Explorer 的 **传输日志** 中配置所显示的信息以及信息的显示方式。

#### 第 265 [页的『为恢复停滞的传输设置超时』](#page-264-0)

您可以为应用于源代理的所有传输的延迟文件传输设置传输恢复超时。 您还可以为单个传输设置传输恢复超 时。如果设置特定时间量(以秒为单位),在此期间源代理会继续尝试恢复停滞的文件传输,并且在代理达到 超时时传输不成功,那么传输将失败。

# <span id="page-200-0"></span>**配置传输日志**

您可以在 IBM MQ Explorer 的 **传输日志** 中配置所显示的信息以及信息的显示方式。

### **关于此任务**

要调整**传输日志**中列的顺序,请单击希望移动的列的标题,然后将该列拖到新的位置。 新的列顺序仅保留到 您下一次停止并重新启动 IBM MQ Explorer 时。

要过滤**传输日志**中的条目, 请在**过滤显示的日志条目**字段中输入字符串。 要复原日志的所有条目,请从该字 段中删除您输入的字符串。 该字段中,您可以使用任何有效的 Java 正则表达式。 有关更多信息,请参阅 MFT 使用的正则表达式。

要定制在"传输日志"中显示的列,请使用**配置传输日志列 国**。 通过以下步骤启动并使用**配置传输日志列**窗 口。

### **过程**

- 1. 确保**传输日志**窗口在"内容"视图中打开。 单击"内容"视图工具栏上的**配置传输日志列** 。 这样会打开**配 置传输日志的列**窗口。
- 2. 要定制自己的**传输日志**视图,请选中或清除针对您要显示或隐藏的个别复选框。 您可以单击**全选**,然后 单击**确定**以选择所有复选框,或者选择**全部取消选择**,然后单击**确定**以清除所有复选框。

#### **相关任务**

第 198 [页的『监视正在进行的文件传输』](#page-197-0)

您可以使用 IBM MQ Explorer 中的 **受管文件传输-当前传输进度** 选项卡来监视正在进行的文件传输。 可以从 IBM MQ Explorer 或命令行启动此文件传输。 该选项卡还显示了启动调度传输时的调度传输的进度。

第 200 [页的『查看传输日志中文件传输的状态』](#page-199-0)

您可以使用 IBM MQ Explorer 中的 **传输日志** 来查看文件传输的详细信息。 这些可以是通过命令行或 IBM MQ Explorer 启动的传输。 您还可以定制**传输日志**中显示的内容。

## **监视 MFT 资源**

您可以监视 Managed File Transfer 资源;例如,队列或目录。 当满足针对该资源的条件时,资源监视器将 启动任务,如文件传输。 您可以使用 **fteCreateMonitor** 命令或 IBM MQ Explorer 的 Managed File Transfer 插件中的 **监视器** 视图来创建资源监视器。

## **关于此任务**

Managed File Transfer 资源监视使用以下术语:

#### **[资源监视器](#page-201-0)**

资源监视器是按预定义的常规时间间隔轮询资源 (例如目录或队列) 以查看资源内容是否已更改的进程。 如果发生更改,会将内容与该监视器的条件集进行比较。如果匹配,那么将启动该监视器的任务。

**[资源](#page-201-0)**

资源监视器在每个轮询时间间隔检查的要与触发条件进行比较的系统资源。 队列、目录或嵌套目录结构 可以是受监控资源。

#### **[条件和触发器条件](#page-202-0)**

条件是求值的表达式 (通常针对受监视资源的内容)。 如果表达式求值为 true, 那么该条件将影响整体触 发条件。

触发条件是在满足所有条件时满足的整体条件。 满足触发条件后,任任务可以继续。

**[任务](#page-202-0)**

任务是在满足触发条件或条件集时启动的操作。 受支持的任务包括文件传输和命令调用。

**[触发器文件](#page-203-0)**

触发器文件是放置在受监视目录中的文件,用于指示任务 (通常是传输) 可以开始。 例如,它可能指示所 有要处理的文件已到达已知位置,可以进行传输或执行操作。 触发器文件的名称可用于通过使用变量替

<span id="page-201-0"></span>换指定要传输的文件。 有关更多信息,请参阅第 210 [页的『使用变量替换定制](#page-209-0) MFT 资源监视器任 [务』](#page-209-0)。

触发器文件也称为就绪文件或执行文件。 但是,在本文档中,它通常称为触发器文件。 协议网桥代理或 Connect:Direct 网桥代理上不支持资源监视。

## **MFT 资源监视概念**

这里概述了 Managed File Transfer 资源监视功能的主要概念。

### **资源监视器**

您可以使用 **fteCreateMonitor** 命令来创建资源监视器,这将从命令行创建并启动新的资源监视器。 资源 监视器与 Managed File Transfer 代理关联,并且只有当启动该代理后它才会处于活动状态。 当监视代理程 序停止时,资源监视器也会停止。 如果在创建资源监视器时已启动代理程序,那么资源监视器将立即启动。 监视代理程序还必须是由资源监视器启动的任务的源代理程序。

资源监视器名称在其代理程序中必须唯一。 资源监视器名称的长度必须至少为一个字符,并且不得包含星号 (\*) ,百分比 (%) 或问号 (?) 字符。 将忽略提供资源监视器名称的情况,并将资源监视器名称转换为大写。 如果尝试使用已存在的名称创建资源监视器,那么将忽略该请求并将该尝试记录到资源监视器日志主题中。

<mark>注: V 3.1.0 不能使用包含已调度传输的任务定义来创建资源监视器。</mark>

对于可以在代理程序上创建的资源监视器数量没有限制,并且所有资源监视器都以相同的优先级运行。 考虑 重叠受监控资源的含义、冲突触发条件的含义以及轮询资源的频率。

重叠的资源监视器可能导致:

- 源位置/项的可能争用。
- 针对相同源项的可能重复传输请求。
- 由于源项的冲突,导致传输发生意外错误或失败。

如果多个监视器扫描同一位置并可以在同一项上触发,那么可能导致两个不同的监视器提交同一项的受管传 输请求的问题。

资源监视器在每个轮询时间间隔之后查看资源的内容。 将资源的内容与触发条件进行比较,如果满足这些条 件,那么将调用与资源监视器相关联的任务。

异步启动任务。 如果存在条件匹配,并且任务已启动,那么资源监视器将继续轮询以获取对资源内容的进一 步更改。 例如,如果因名为 reports.go 的文件到达受监控目录而发生匹配,那么将立即启动任务。 在下 一个轮询时间间隔,即使该文件仍存在,也不再启动任务。 但是,如果删除了该文件并将其重新放置到该目 录中,或更新了该文件(如更改"上次修改日期"属性),那么下一次触发条件检查将导致再次调用任务。

在 IBM MO 9.1.5 之前,如果资源监视器执行耗时超过轮询时间间隔的轮询,那么这意味着下一个轮询将在 当前轮询完成后立即启动,并且之间没有间隔,这可能会影响资源监视器向代理程序提交工作的速度。 如果 在第一次轮询期间找到的项在第二次轮询时仍然存在,那么这可能会导致性能问题。

V 9.1.5 M M IBM M O 9.1.5 开始,资源监视器使用 ScheduledExecutor 服务,并仅在完成前一个轮询后 加上配置的轮询时间间隔后启动下一个轮询。 这意味着轮询时间间隔之间将始终存在间隔,而不是在轮询时 间比轮询时间间隔长的情况下,在上次轮询后直接开始另一个轮询。

W 9.1.3 M 从 IBM MQ 9.1.3 开始,如如果文件未能传输,那么可以清除资源监视器历史记录,这将允许提 交另一个传输请求,而无需删除该文件并将其再次放入目录中,或者更新该文件以更改其上次修改的日期属 性。 例如,在需要传输文件但无法修改文件的情况下,清除历史记录很有用。 有关更多信息,请参阅 [第](#page-221-0) 222 [页的『清除资源监视器历史记录』](#page-221-0)。

## **资源**

Managed File Transfer 中的资源监视器可以轮询以下两种类型的资源的内容:

#### <span id="page-202-0"></span>**目录或嵌套目录结构**

常见场景是监视目录以了解是否存在触发器文件。 外部应用程序可能正在处理多个文件,并将它们放置 在已知源目录中。 应用程序完成其处理后,通过将触发器文件放置在受监控位置,其指示文件已准备好 可进行传输或执行操作。 Managed File Transfer 资源监视器可以检测到触发器文件,并且会启动将这些 文件从源目录传输到另一个 Managed File Transfer Agent 的操作。

缺省情况下,将监视指定目录。 要检查子目录,请在 **fteCreateTransfer** 命令中设置递归级别。 下面为监视目录的两个示例:

- 监视触发器文件 (例如 trigger.file), 然后传输通配符 (例如 \*.zip)。
- 监视 \*.zip,然后传输 \${FilePath}(例如,触发传输的文件)。 有关变量替换的更多信息,请参 阅第 210 [页的『使用变量替换定制](#page-209-0) MFT 资源监视器任务』。

**注:** 请勿创建用于先监视 \*.zip 然后传输 \*.zip 的监视器。 该监视器将尝试为系统上的每个 .zip 文件 启动 \*.zip 传输。 即, 该监视器将对 \*.zip 生成 \* 个传输。

有关创建资源监视器以监视目录的示例,请参阅 第 208 [页的『监视目录和使用变量替换』](#page-207-0)。

#### **IBM MQ 队列**

监视队列的一个示例是,外部应用程序可能正在生成消息并将它们放在具有相同组标识的已知队列上。 应用程序将这些消息放置在队列上后,表明该组是完整的。 Managed File Transfer 资源监视器可以检测 到完整的消息组,并启动将消息组从源队列传输到文件的操作。 要获取有关创建用于监视队列的资源监 视器的示例, 请参阅第 210 页的『示例: 配置 MFT 资源』。

**注:** 您可以指定每个队列仅一个监视器。 如果指定多个监视器来轮询 IBM MQ 队列,将发生不可预测的 行为。

不支持监视数据集。

#### **条件和触发条件**

当资源包含与某个其他字符串或模式匹配的值时,表示满足该条件。 条件可以是以下项之一:

- 针对文件名(模式)的匹配
- 针对文件名(模式)的不匹配
- 文件大小
- 如果对于大量轮询,文件大小保持相同,那么表示匹配

文件名匹配可以表达为:

- 精确的字符串匹配
- 简单通配符匹配, 如 将通配符用于 MFT 中所述
- 正则表达式匹配

也可以通过使用通配符或标识从未匹配的文件名的 Java 正则表达式,从文件名匹配中排除文件名。

当检测到匹配文件时,将保留其上次修改时间戳记。 如果后续轮询检查到文件已更改,那么再次满足触发条 件,并且会启动任务。 如果条件是检测何时文件不存在,那么当受监控目录中没有文件匹配文件名模式,那 么会启动任务。 如果随后将文件添加到与文件名模式不匹配的目录,那么只有当删除该文件后才会启动任 务。

### **任务**

Managed File Transfer 支持以下两种可配置为通过资源监视器启动的任务类型:

#### **文件传输任务**

以与任何其他文件传输相同的方式定义文件传输任务。 生成监视器所需的任务 XML 的有用方法是运行带 有 **-gt** 参数的 fteCreateTransfer 命令。 该命令会将任务定义生成为 XML 文档,包含传输规范。 然后, 将任务 XML 文档的名称作为 fteCreateMonitor 命令上 **-mt** 参数的值传递。 当运行

**fteCreateMonitor** 时,其将读取任务 XML 文档。 在运行 **fteCreateMonitor** 之后,监视器未使用 对任务 XML 文件进行的任何更改。

<span id="page-203-0"></span>在使用文件传输任务时,您可以选择将多少个触发条件批处理到任务中。 缺省值是对一个触发条件启动 一个任务。 您可以运行带有 **-bs** 选项的 fteCreateMonitor 命令,以选择一起批处理到一个任务中的触发 条件数。

#### **命令任务**

命令任务可以运行 Ant 脚本,调用可执行程序或运行 JCL 作业。 有关更多信息,请参阅 第 [205](#page-204-0) 页的 『配置 MFT [监视器任务以启动命令和脚本』](#page-204-0)。

#### **触发器文件**

您可以在资源监视器中使用触发器文件的内容,定义一组要在单个传输请求中传输的文件。 每次检测到匹配 的触发器文件,都会针对源文件路径和(可选)目标文件路径对其内容进行解析。 然后,这些文件路径用于 在您指定的任务传输 XML 文件(作为单个传输请求提交给代理)中定义文件项。 资源监视器的定义将决定 是否启用触发器内容。

每个触发器文件的格式是每个文本行上单个要传输的文件路径。 行的缺省格式是单个源文件路径或逗号分隔 的源和目标文件路径。

有关更多信息和示例,请参阅第 217 [页的『使用触发器文件』。](#page-216-0)

#### **备份和复原资源监视器**

您可以备份已定义的资源监视器,以便将来复用。 有多种选项可供您使用,如下所示:

- 使用带有 **-ox** 参数的 **fteCreateMonitor** 命令将资源监视器配置导出到 XML 文件,并使用 **-ix** 参数通 过从 XML 文件导入资源监视器配置来复原资源监视器。
- 将 **fteListMonitors** 命令与 **-ox** 配合使用,以将单个资源监视器的定义导出到 XML 文件。
- 将 **fteListMonitors** 命令与 **-od** 配合使用,以将多个资源监视器定义导出到指定的目 录。每个资源监视器定义均保存到一个独立的 XML 文件。 您还可以使用 -od 选项将单个资源监视器定义 导出到指定的目录。

有关更多信息,请参阅第 221 [页的『备份和复原](#page-220-0) MFT 资源监视器』。

#### **资源监视器日志记录**

#### $\blacktriangleright$  V 9.1.0

从 IBM MO 9.1.0 开始, Managed File Transfer 包含资源监视器日志记录。 有关更多信息, 请参阅第 [219](#page-218-0) 页 的『记录 MFT [资源监视器』](#page-218-0)。

#### **相关概念**

第 210 [页的『使用变量替换定制](#page-209-0) MFT 资源监视器任务』

在满足活动资源监视器的触发条件时,会调用已定义的任务。 除了每次使用相同的目标代理或相同的目标文 件名调用传输或命令任务之外,您还可以在运行时修改任务定义。 可通过将变量名插入到任务定义 XML 中 来实现此目的。 在监视器确定已满足触发条件并且任务定义包含变量名时,将用变量值替换变量名,然后调 用任务。

#### **相关任务**

第 205 页的『配置 MFT [监视器任务以启动命令和脚本』](#page-204-0)

资源监视器的作用不只限于将执行文件传输作为其相关的任务。 您还可以配置监视器, 以从监视代理调用其 他命令,包括可执行程序、 Ant 脚本或 JCL 作业。 要调用命令,请编辑监视任务定义 XML,以将一个或多 个命令元素包含在对应的命令调用参数(例如,自变量和属性)中。

#### 第 210 页的『示例: 配置 MFT 资源』

通过将 **-mq** 参数与 **fteCreateMonitor** 命令配合使用,可以将 IBM MQ 队列指定为要由资源监视器监视 的资源。

#### 第 215 [页的『监视队列和使用变量替换』](#page-214-0)

您可以使用 **fteCreateMonitor** 命令监视队列,并将消息从受监视的队列传输到文件。 从受监视队列读取 的第一条消息中任何 IBM MQ 消息属性的值均可在任务 XML 定义中被替换,并用于定义传输行为。

<span id="page-204-0"></span>**相关参考 fteCreateMonitor**:创建 MFT 资源监视器 fteListMonitors:列出 MFT 资源监视器 fteDeleteMonitor:删除 MFT 资源监视器

## **配置 MFT 监视器任务以启动命令和脚本**

资源监视器的作用不只限于将执行文件传输作为其相关的任务。 您还可以配置监视器,以从监视代理调用其 他命令,包括可执行程序、 Ant 脚本或 JCL 作业。 要调用命令,请编辑监视任务定义 XML,以将一个或多 个命令元素包含在对应的命令调用参数(例如,自变量和属性)中。

# **关于此任务**

您希望监视代理程序调用的可执行程序, Ant 脚本或 JCL 作业的文件路径必须包含在监视代理程序的 commandPath 中。 有关命令路径属性的信息,请参阅 commandPath MFT property。

您可以通过以下方式之一创建任务定义 XML 文档:

- 根据 FileTransfer.xsd 模式手工创建任务定义 XML 文档。 有关更多信息,请参阅第 205 页的『根据 模式手工创建任务定义 XML』。
- 编辑由 **fteCreateTransfer -gt** 参数生成的 XML 文档作为任务定义的基础。 有关更多信息,请参阅 第 207 [页的『通过修改生成的文档创建任务定义文档』](#page-206-0)。

不论是传输任务还是命令任务,任务定义必须以 <request> 根元素开头。 <request> 的子元素必须是 <managedTransfer> 或 <managedCall>。 当有单一命令或脚本要运行时,您通常会选择 <managedCall>,如果希望任务包含一个文件传输和最多四个命令调用(可选),通常会选择 <managedTransfer>。

### **根据模式手工创建任务定义** *XML*

## **关于此任务**

您可以根据 FileTransfer.xsd 模式手工创建任务定义 XML 文件。 此模式可在 *MQ\_INSTALLATION\_PATH*/mqft/samples/schema 中找到。 有关此模式的更多信息,请参阅 文件传输 请求消息格式。

#### **示例**

以下示例显示了保存为 cleanuptask.xml, 的示例任务定义 XML 文档, 该文档使用 <managedCall> 元 素来调用名为 RunCleanup.xml 的 Ant 脚本。 RunCleanup.xml Ant 脚本必须位于监视代理程序的 commandPath 上。

```
<?xml version="1.0" encoding="UTF-8"?>
<request version="4.00" xmlns:xsi="https://www.w3.org/2001/XMLSchema-instance" 
  xsi:noNamespaceSchemaLocation="FileTransfer.xsd">
   <managedCall>
     <originator>
       <hostName>hostName</hostName>
       <userID>userID</userID>
       <mqmdUserID>mqmdUserID</mqmdUserID>
     </originator>
 <agent QMgr="QM1" agent="AGENT1"/>
 <reply QMGR="QM1">reply</reply>
 <transferSet priority="1">
       <metaDataSet>
         <metaData key="name1">value1</metaData>
       </metaDataSet>
        <call>
           <command name="RunCleanup.xml" type="antscript" retryCount="2" 
 retryWait="30" successRC="0">
 <target>check_exists</target>
          <target>copy_to_archive</target>
           <target>rename_temps</target>
             <target>delete_files</target>
 <property name="trigger.filename" value="${FileName}"/>
 <property name="trigger.path" value="${FilePath}"/>
           </command>
```

```
 </call>
      </transferSet>
      <job>
        <name>JOBCLEAN1</name>
      </job>
    </managedCall>
</request>
```
<agent> 元素指定在其 commandPath 上使用指定的 Ant 脚本配置的 Managed File Transfer Agent 。

<call><command>... 结构定义了想要运行的可执行文件或脚本。 该命令采用可选的 type 属性,此属性 可以具有以下某个值:

#### **antscript**

在单独的 JVM 中运行 Ant 脚本。

#### **可执行文件**

调用一个可执行程序。

**jcl**

调用一个 JCL 作业。

如果省略 type 属性,那么会使用缺省值 executable。

name 属性指定要运行的 Ant 脚本,可执行文件或 JCL 作业的名称,而不包含任何路径信息。 代理会在其 agent.properties 文件中的 commandPath 属性指定的位置搜索脚本或程序。

retrycount 属性指定当程序未返回成功返回码时,尝试调用该程序的次数。 为该属性指定的不能是负 数。 如果未指定 retrycount 属性,那么将使用缺省值 0。

retrywait 属性指定再次尝试调用程序前要等待的时间(秒)。 为该属性指定的不能是负数。 如果未指定 retrywait 属性, 那么将使用缺省值 0。

successrc 属性是一个用于确定何时成功运行程序调用的表达式。 该表达式用于对命令的进程返回码进行 求值。该值可以由一个或多个表达式组成, 当中用竖线字符串(|) 分隔以表示布尔运算 OR, 或用 & 字符串 分隔以表示布尔运算 AND。 每个表达式可以是以下类型之一:

• 指示进程返回码和数字间的等同性测试的数字。

• 以大于号 (>) 为前缀的一个数字,表示数字和进程返回码之间的大于测试。

• 以小于号 (<) 为前缀的一个数字,表示数字和进程返回码之间的小于测试。

• 以惊叹号 (!) 为前缀的一个数字,表示数字和进程返回码之间的不等测试。 例如:>2&<7&!5|0|14 解释为 返回码为 0、3、4、6、14 时表示成功。 所有其他返回码都解释为不成功。

如果未指定 successrc 属性, 那么将使用缺省值 0。这表示当且仅当该命令返回码为 0 时, 才会"判定"该 命令运行成功。

对于 Ant 脚本,通常会指定 <target> 和 <property> 元素。 <target> 元素值必须与 Ant 脚本中的目标 名称匹配。

对于可执行程序,您可以指定 <argument> 元素。 嵌套的自变量元素指定将在程序调用过程中传递给要调 用的程序的自变量。 程序自变量是根据自变量元素出现的顺序,通过自变量元素指定的值构建的。 您可以 指定零个、一个或多个自变量元素,作为程序调用的嵌套元素。

管理员可以使用包含 <managedCall> 元素的任务定义 XML 文档来定义并正常启动监视器。 例如:

fteCreateMonitor -ma AGENT1 -mm QM1 -md /monitored -mn MONITOR01 -mt /tasks/cleanuptask.xml -pi 30 -pu seconds -tr match,\*.go

传输定义 XML 文档的路径必须位于您运行 **fteCreateMonitor** 命令的本地文件系统上(在本例中为 / tasks/cleanuptask.xml)。 cleanuptask.xml 文档只用于创建资源监视器。 cleanuptask.xml 文档引用的所有任务(Ant 脚本或 JCL 作业)都必须位于监视代理的命令路径中。 当监视器触发的条件满足 时,监视器中的实际值会替换任务定义 XML 中的所有参数。 例如, \${FilePath} 在要发送到代理的请求消息 中替换为 /monitored/cleanup.go。 请求消息会排入代理命令队列。 命令处理器检测到该请求的目的是 程序调用,并启动指定的程序。如果调用类型为 antscript 的命令,那么将启动新的 JVM,并且 Ant 任 务将在新的 JVM 下运行。 要了解有关使用变量替换的更多信息,请参阅通过变量替换定置任务。

#### <span id="page-206-0"></span>**相关概念**

第 210 [页的『使用变量替换定制](#page-209-0) MFT 资源监视器任务』

在满足活动资源监视器的触发条件时,会调用已定义的任务。 除了每次使用相同的目标代理或相同的目标文 件名调用传输或命令任务之外,您还可以在运行时修改任务定义。 可通过将变量名插入到任务定义 XML 中 来实现此目的。 在监视器确定已满足触发条件并且任务定义包含变量名时,将用变量值替换变量名,然后调 用任务。

#### **相关参考**

文件传输请求消息格式 commandPath MFT 属性

### **通过修改生成的文档创建任务定义文档**

### **关于此任务**

您可以通过修改由 **fteCreateTransfer** 的 **-gt** 选项生成的 XML 文档,创建监视任务的定义文档。 在生 成的文档中, <request> 后面会跟有 <managedTransfer> 元素。 要将此任务定义转换为有效的 <managedCall> 结构,请完成以下步骤:

## **过程**

- 1. 将开始标记和结束标记 <managedTransfer> 替换为标记 <managedCall>。
- 2. 移除所有的 <schedule> 元素和子节点。
- 3. 将开始标记和结束标记 <sourceAgent> 替换为 <agent>,以匹配监视代理配置详细信息。
- 4. 移除 <destinationAgent> 和 <trigger> 元素。
- 5. 移除 <item> 元素。
- 6. 在 <transferSet> 元素中插入新的 <call>...</call> 结构。 该结构包含命令定义,如以下示例所 示:

#### <call>

```
 <command name="RunCleanup.xml" type="antscript" retryCount="2" 
 retryWait="30" successRC="0">
 <target>check_exists</target>
          <target>copy_to_archive</target>
          <target>rename_temps</target>
            <target>delete_files</target>
 <property name="trigger.filename" value="${FileName}"/>
 <property name="trigger.path" value="${FilePath}"/>
          </command>
       </call>
```
### **示例**

您也可以保留包含所有文件传输详细信息的 <managedTransfer> 元素,并且最多可以插入四个命令调 用。 在本例中,您选择将以下任何调用元素插入 <metaDataSet> 和 <item> 元素之间:

#### **preSourceCall**

在启动传输之前在源代理上调用程序。

#### **postSourceCall**

在传输完成之后在源代理上调用程序。

#### **preDestinationCall**

在启动传输之前在目标代理上调用程序。

#### **postDestinationCall**

在传输完成之后在目标代理上调用程序。

以上元素均采用 <command> 元素结构(详见之前的示例)。 FileTransfer.xsd 模式定义由各种调用元素使用 的类型。

<span id="page-207-0"></span>以下示例显示任务定义文档中的 preSourceCall、postSourceCall、preDestinationCall 和 postDestinationCall 元素:

```
 <transferSet priority="1">
   <metaDataSet>
      <metaData key="key1">value1</metaData>
    </metaDataSet>
    <preSourceCall>
      <command name="send.exe" retryCount="0" retryWait="0" successRC="0" 
        type="executable">
        <argument>report1.pdf</argument>
        <argument>true</argument>
      </command>
    </preSourceCall>
    <postSourceCall>
      <command name="//DO_IT.JCL" retryCount="0" retryWait="0" successRC="0" 
        type="jcl">
        <argument>argument</argument>
      </command>
    </postSourceCall>
    <preDestinationCall>
      <command name="ant_script.xml" retryCount="0" retryWait="0" successRC="0" 
        type="antscript">
        <target>step1</target>
        <property name="name" value="value"/>
      </command>
    </preDestinationCall>
    <postDestinationCall>
      <command name="runit.cmd" retryCount="0" retryWait="0" successRC="0" />
    </postDestinationCall>
    <item checksumMethod="none" mode="binary">
```
您可以在一个传输中混合使用各种类型的命令。 自变量、目标和属性元素都是可选的。

## **监视目录和使用变量替换**

您可以使用 **fteCreateMonitor** 命令来监视目录。 替换变量的值可以在任务 XML 定义中被替换并用于定 义传输行为。

#### **关于此任务**

⋮

⋮

在该示例中,源代理称为 AGENT\_HOP。 AGENT\_HOP 监视的目录称为 /test/monitored。 代理每 5 分 钟轮询一次目录。

在将 .zip 文件写入目录后,将该文件写入目录的应用程序会将触发器文件写入同一目录。 触发器文件的名 称与 .zip 文件名称相同,但文件扩展名不同。 例如,在将文件 file1.zip 写入目录后,会将文件 file1.go 写入该目录。 资源监视器监视与 \*.go 匹配的文件的目录,然后使用变量替换来请求传输相关联 的 .zip 文件。

### **过程**

1. 创建任务 XML,以定义监视器被触发时应执行的任务。

```
<?xml version="1.0" encoding="UTF-8" ?>
<request version="4.00" 
         xmlns:xsi="https://www.w3.org/2001/XMLSchema-instance" 
          xsi:noNamespaceSchemaLocation="FileTransfer.xsd">
   <managedTransfer>
      <originator>
       <hostName>blue.example.com</hostName>
        <userID>USER1</userID>
      </originator>
 <sourceAgent agent="AGENT_HOP" QMgr="QM_HOP" />
 <destinationAgent agent="AGENT_SKIP" QMgr="QM_SKIP" />
      <transferSet>
       <item mode="binary" checksumMethod="none">
          <source>
            <file>/test/monitored/${fileName{token=1}{separator=.}}.zip</file>
          </source>
```

```
 <destination type="file" exist="overwrite">
              <file>/out/${fileName{token=1}{separator=.}}.zip</file>
             </destination>
          </item>
         </transferSet>
       </managedTransfer>
   \langle request>
  变量(将替换为与触发器文件相关联的值)以粗体突出显示。 该任务 XML 保存到文件 /home/USER1/
  task.xml
2. 创建资源监视器以监视目录 /test/monitored。
  提交以下命令:
   fteCreateMonitor -ma AGENT_HOP -mm QM_HOP -md /test/monitored 
    -mn myMonitor -mt /home/USER1/task.xml 
                    -tr match,*.go -pi 5 -pu minutes
3. 用户或程序将文件 jump.zip 写入 /test/monitored 目录,然后将文件 jump.go 写入该目录。
4. 监视器由是否存在文件 jump.go 来触发。 代理将在任务 XML 中替换有关触发器文件的信息。
  这导致任务 XML 转换为:
   <?xml version="1.0" encoding="UTF-8" ?>
   <request version="4.00" 
            xmlns:xsi="https://www.w3.org/2001/XMLSchema-instance" 
            xsi:noNamespaceSchemaLocation="FileTransfer.xsd">
       <managedTransfer>
        <originator>
          <hostName>blue.example.com</hostName>
          <userID>USER1</userID>
         </originator>
    <sourceAgent agent="AGENT_HOP" QMgr="QM_HOP" />
    <destinationAgent agent="AGENT_SKIP" QMgr="QM_SKIP" />
         <transferSet>
          <item mode="binary" checksumMethod="none">
            <source>
              <file>/test/monitored/jump.zip</file>
            </source>
            <destination type="file" exist="overwrite">
              <file>/out/jump.zip</file>
```

```
 </destination>
        </item>
      </transferSet>
    </managedTransfer>
</request>
```
#### **结果**

已执行任务 XML 所定义的传输。 jump.zip 文件由 AGENT HOP 从 /test/monitored 目录中读取, 并传 输至位于运行 AGENT\_SKIP 的系统上的名为 /out/jump.zip 的文件。

### **相关概念**

第 210 [页的『使用变量替换定制](#page-209-0) MFT 资源监视器任务』

在满足活动资源监视器的触发条件时,会调用已定义的任务。 除了每次使用相同的目标代理或相同的目标文 件名调用传输或命令任务之外,您还可以在运行时修改任务定义。 可通过将变量名插入到任务定义 XML 中 来实现此目的。 在监视器确定已满足触发条件并且任务定义包含变量名时,将用变量值替换变量名,然后调 用任务。

#### **相关任务**

第 205 页的『配置 MFT [监视器任务以启动命令和脚本』](#page-204-0)

资源监视器的作用不只限于将执行文件传输作为其相关的任务。 您还可以配置监视器,以从监视代理调用其 他命令,包括可执行程序、 Ant 脚本或 JCL 作业。要调用命令,请编辑监视任务定义 XML, 以将一个或多 个命令元素包含在对应的命令调用参数(例如,自变量和属性)中。

#### **相关参考**

**fteCreateMonitor**:创建 MFT 资源监视器

## <span id="page-209-0"></span>**示例:配置 MFT 资源**

通过将 **-mq** 参数与 **fteCreateMonitor** 命令配合使用,可以将 IBM MQ 队列指定为要由资源监视器监视 的资源。

## **关于此任务**

在本示例中,要监视的资源是队列 *MONITORED\_QUEUE*。 该队列必须在监视代理的队列管理器 *QM\_NEPTUNE* 上。 监视队列的条件是存在一组完整的消息。 条件满足时将执行的任务在文件 task.xml 中 定义。

**注:** 请勿创建多个资源监视器来监视单个队列。 如果这样做,会发生不可预测的行为。

## **过程**

输入以下命令:

fteCreateMonitor -ma AGENT\_NEPTUNE -mn myMonitor -mm QM\_NEPTUNE -mq MONITORED\_QUEUE -mt task.xml -tr completeGroups -pi 5 -pu minutes

监视器每隔五分钟检查一次队列,以确定条件 completeGroups 是否为 true。 如果队列上存在一个或多个 完整的组, 那么监视器会针对每个完整组运行 task.xml 文件中定义的任务一次。

## **使用变量替换定制 MFT 资源监视器任务**

在满足活动资源监视器的触发条件时,会调用已定义的任务。 除了每次使用相同的目标代理或相同的目标文 件名调用传输或命令任务之外,您还可以在运行时修改任务定义。 可通过将变量名插入到任务定义 XML 中 来实现此目的。 在监视器确定已满足触发条件并且任务定义包含变量名时,将用变量值替换变量名,然后调 用任务。

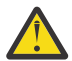

**注意:** 变量名不区分大小写。

用于替换的变量只能用于正触发条件。 只有 match 和 fileSize 触发条件会使得变量被替换。 如果使用了 noMatch 条件,并且任务定义中存在替换变量名称,那么不会调用该任务,并且监视器会产生返回码 110 和错误消息 BFGDM0060E。

## **如果受监视的资源是队列**

可在任务 XML 定义中替换从受监视队列中读取的第一条消息中任何 IBM MQ 消息属性的值。

用户定义的消息属性的前缀为 usr.,但在变量名中不包含此前缀。 变量名前面必须加美元符号 (\$) 字符并 用花括号 {} 括起来。

例如,\${destFileName} 将替换为要从源队列读取的第一条消息的 usr.destFileName 消息属性的值。 有关更多信息,请参阅 MFT 从源队列上的消息读取的 MQ 消息属性 和 第 215 [页的『监视队列和使用变量替](#page-214-0) [换』。](#page-214-0)

如果变量未定义为消息属性,那么监视器将报告 BFGDM0060E 错误并返回返回码 110 (Monitor 任务变量替 换失败)。 除此之外,代理程序还会将以下错误消息写入其事件日志 (outputN.log):

BFGDM0113W: Trigger failure for <monitor name> for reason BFGDM0060E: A monitor task could not complete as a variable substitution <variable name> was not present.If moderate or verbose resource monitor logging is enabled for the monitor, the monitor writes the following message to the resource monitor event log of the agent (resmoneventN.log):BFGDM0060E: A monitor task could not complete as a variable substitution <variable name> was not present.

有关资源监视器日志记录的更多信息,请参阅 第 219 页的『记录 MFT [资源监视器』](#page-218-0) 。

下表显示了缺省情况下提供的替换变量。 例如,\${AGENTNAME} 将替换为资源监视器代理的名称。

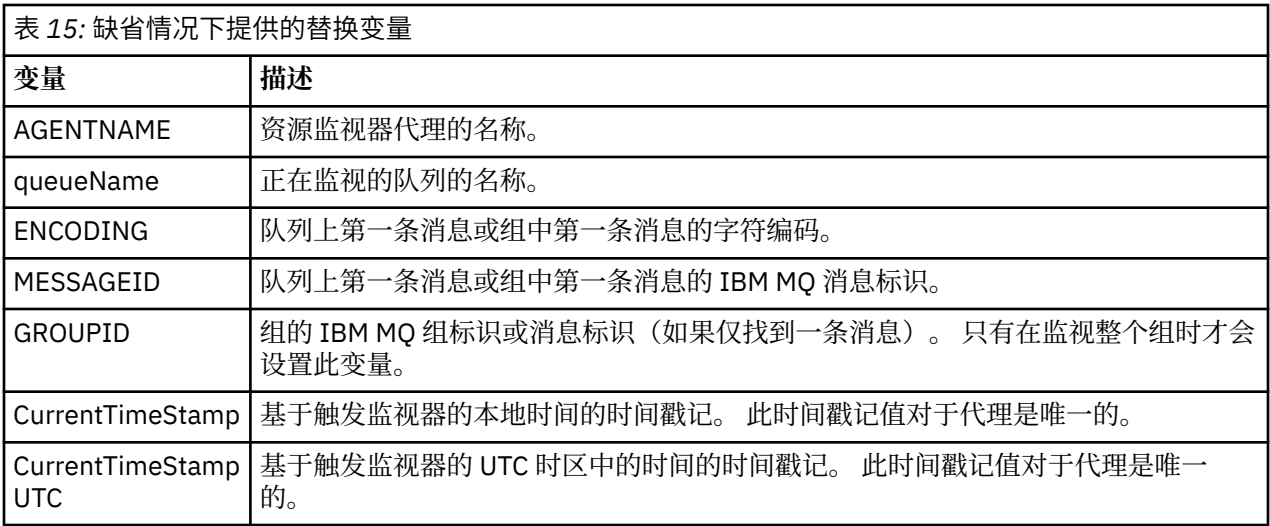

# **如果受监视资源是目录**

下表显示了任务 XML 定义中可替换的变量名集。

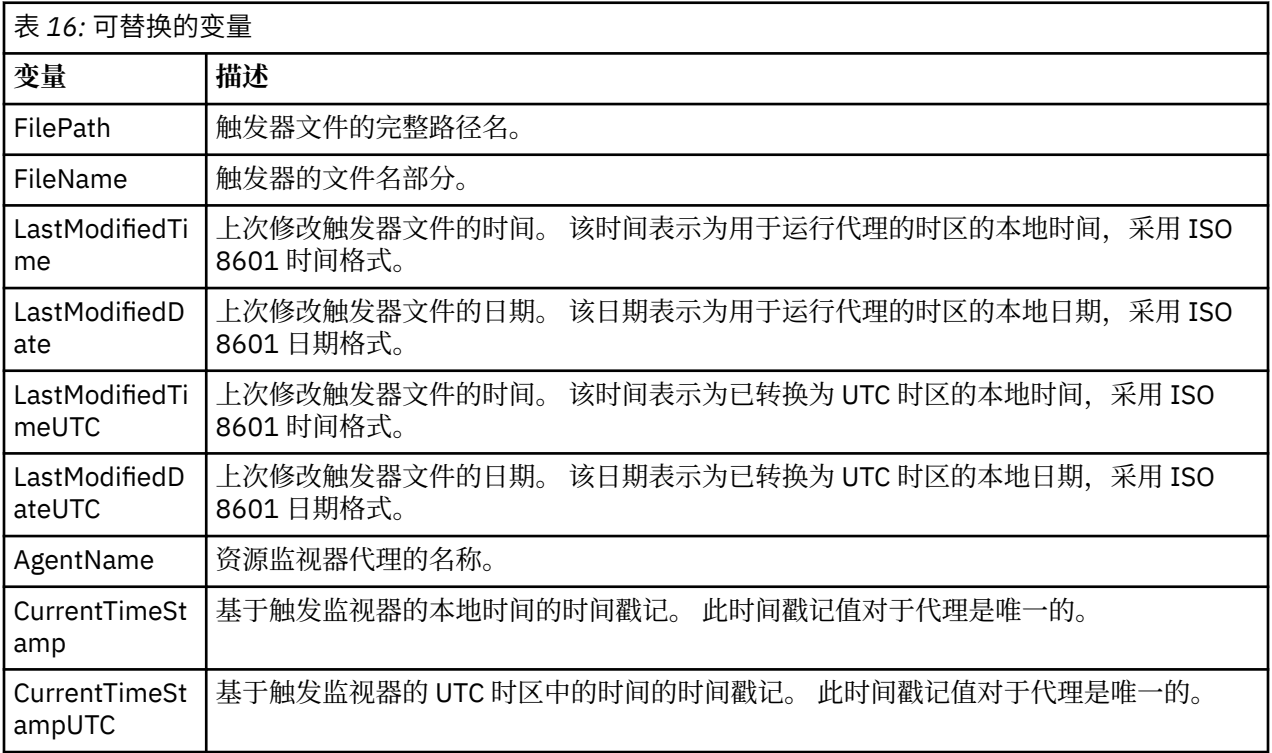

# **如果受监视资源是触发器文件**

下表显示了当资源监视器使用触发器文件的内容来确定需要传输的文件时可以替换的变量名称集。

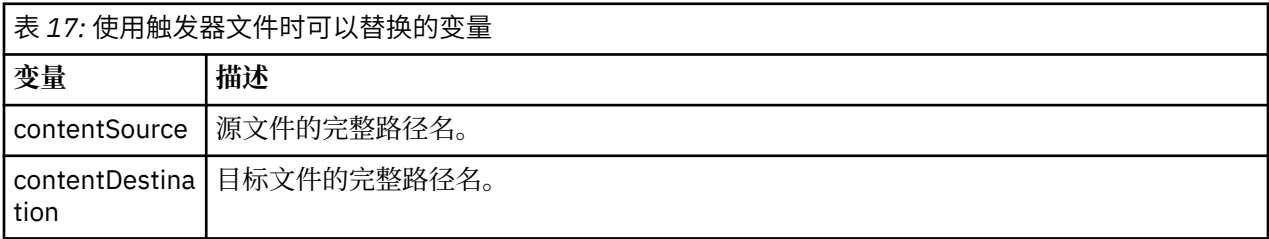

变量名称必须以美元符号 (\$) 字符开头,并括在花括号 {} 中。例如, \${FilePath} 将替换为匹配触发器文 件的标准文件路径。

可以对变量名应用两个特殊关键字以提供进一步的优化。 这些字段为:

#### **标记**

用于替换的标记索引(左侧从1开始,右侧从-1开始)

#### **分隔符**

用于标记变量值的单个字符。 缺省值为 UNIX 平台上的正斜杠字符 (/) 或 Windows 平台上的反斜杠字符 (\) ,但分隔符可以是变量值中可能出现的任何有效字符。

如果在变量名中指定了分隔符关键字,那么会根据分隔符将变量值分割为标记。

分配给标记关键字的值将用作索引,以选择用于替换变量名的标记。 标记索引相对于变量中的第一个字符, 并且从 1 开始。 如果未指定 token 关键字, 那么将插入整个变量。

采用不区分大小写的方式处理用于替换消息 XML 中代理名称的任何值。 所有 Managed File Transfer Agent 名称都采用大写形式。如果用值 Paris 替换消息 XML 中的代理属性, 那么会将该值解释为对代理 PARIS 的引用。

### **相关概念**

第 212 页的『示例: 资源监视器定义的变量替换』 使用 XML 和 IBM MQ Explorer 对资源监视器定义进行变量替换的示例。

### **相关任务**

当变量替换导致多个文件传输到单个文件名时该怎么做

## **示例: 资源监视器定义的变量替换**

使用 XML 和 IBM MQ Explorer 对资源监视器定义进行变量替换的示例。

## **用于演示变量替换工作方式的示例**

假定匹配触发器文件的文件路径为 c:\MONITOR\REPORTS\Paris\Report2009.doc (在 Windows 上) 和 /MONITOR/REPORTS/Paris/Report2009.doc (在 UNIX 平台上), 那么将替换变量, 如下表中所 示。

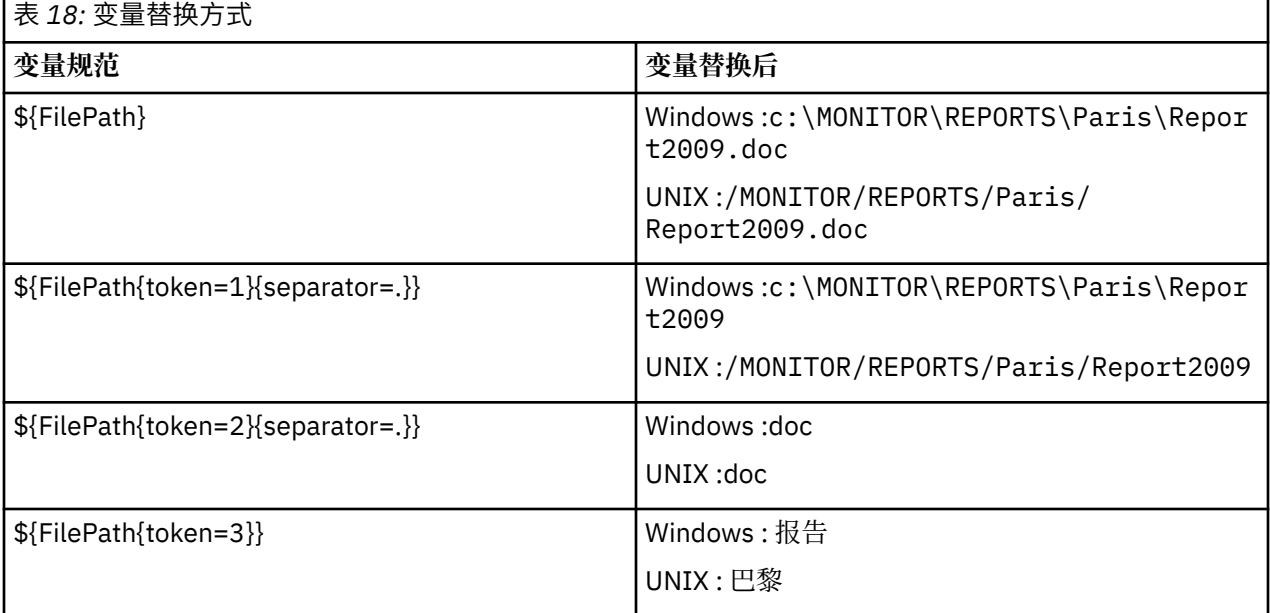

也可以指定负标记索引,以选择相对于最后一个变量字符的标记,如下表所示。 表中的示例使用相同的变量 值 c:\MONITOR\REPORTS\Paris\Report2009.doc (在 Windows 上) 和 /MONITOR/REPORTS/Paris/ Report2009.doc (在 UNIX 平台上)。

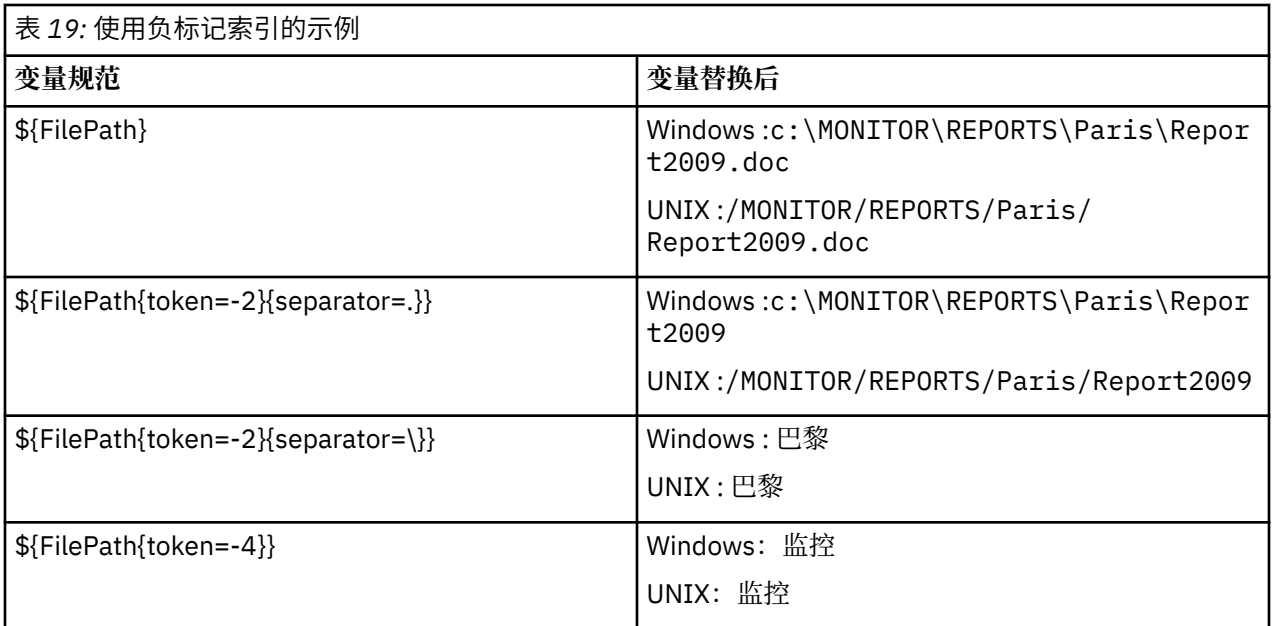

用于替换的变量仅可用于以下正触发条件和 noSizeChange 选项, 这是正触发条件规则的例外情况:

- match
- fileSize
- noSize 更改

如果使用了 noMatch 条件,并且任务定义中存在替换变量名称,那么不会调用该任务,并且监视器会产生 返回码 110 和错误消息 BFGDM0060E。

### **使用 XML 的示例**

以下示例任务定义 XML 将监视器代理名称用作传输的源代理 (Paris),将文件路径中的倒数第二个目录名用 作传输的目标代理名称 (Report2009),并将所传输的文件重命名为扩展名为 .rpt 的触发器文件名的根。

```
<?xml version="1.0" encoding="UTF-8" ?>
<request version="4.00" xmlns:xsi="https://www.w3.org/2001/XMLSchema-instance" 
   xsi:noNamespaceSchemaLocation="FileTransfer.xsd">
    <managedTransfer>
      <originator>
        <hostName>reportserver.com</hostName>
        <userID>USER1</userID>
      </originator>
 <sourceAgent agent="${AgentName}" QMgr="QM1" />
 <destinationAgent agent="${FilePath{token=-2}}" QMgr="QMD" />
      <transferSet>
        <item mode="binary" checksumMethod="MD5">
 <source recursive="false" disposition="leave">
 <file>c:/incoming/reports/summary/report.doc</file>
          </source>
          <destination type="file" exist="overwrite">
            <file>/reports/${FileName{token=1}{separator=.}}.rpt</file>
          </destination>
       \langleitem\rangle </transferSet>
    </managedTransfer>
</request>
```
这导致任务 XML 转换为:

```
<?xml version="1.0" encoding="UTF-8" ?>
<request version="4.00" xmlns:xsi="https://www.w3.org/2001/XMLSchema-instance" 
  xsi:noNamespaceSchemaLocation="FileTransfer.xsd">
    <managedTransfer>
      <originator>
        <hostName>reportserver.com</hostName>
        <userID>USER1</userID>
     </originator>
```

```
 <sourceAgent agent="AGENT1" QMgr="QM1" />
     <destinationAgent agent="Paris"
      <transferSet>
 <item mode="binary" checksumMethod="MD5">
 <source recursive="false" disposition="leave">
            <file>c:/incoming/reports/summary/report.doc</file>
          </source>
          <destination type="file" exist="overwrite">
            <file>/reports/Report2009.rpt</file>
          </destination>
        </item>
      </transferSet>
    </managedTransfer>
\langle request>
```
<destinationAgent> 元素的 agent 属性中的变量 \${FilePath{token=-2}} 将替换为值 Paris。 将 采用不区分大小写的方式处理该值,并且会将该值解释为对代理 PARIS 的引用。

### **使用 IBM MQ Explorer 的示例**

在通过 IBM MQ Explorer 创建资源监视器并指定监视器属性和触发条件后,提供了用于将传输项添加到监视 器的选项。 以下示例演示如何在 "**"添加传输项" 面板**" 中使用 \${FilePath} 和 \${FileName} 变量来定制由资源 监视器匹配生成的传输。

#### **示例 1**

要在满足触发条件时仅仅将源文件传输到其他位置,可使用 \${FilePath} 变量:

- 将源**文件名**设置为 \${FilePath}。
- 从目标的**类型**下拉菜单中,选择**目录**。
- 将目标**文件名**设置为要将源文件传输到的位置,例如,C:\MFT\out\。

#### **示例 2**

要将源文件传输到其他位置并更改该文件的扩展名,可结合使用 \${FileName} 变量和 \${FilePath} 变 量:

在以下示例中,假设源文件的文件路径为 C:\MONITOR\REPORTS\Paris\Report2009.doc:

- 将源**文件名**设置为 \${FilePath}。
- 将目标**文件名**设置为要将源文件传输到的位置,后接 \${FileName{token=1}{separator=.}},再后 接该文件的新扩展名。 例如, C:\MFT\out\\${FileName{token=1}{separator=.}}.rpt, 这等同 于源文件名的 C:\MFT\out\Report2009.rpt。

#### **示例 3**

要使用源文件的文件路径的一部分来确定传输的目标,可结合使用 \${FilePath} 变量与标记和分隔符规 范。

在以下示例中,假设源文件的文件路径为 C:\MONITOR\REPORTS\Paris\Report2009.doc。

可以使用源文件路径的一部分来确定该文件的目标。 如果使用文件路径示例 C:\MONITOR\REPORTS\Paris\Report2009.doc,并且要将文件传输到取决于源文件位置的文件夹(在 此示例中为 Paris), 那么可执行以下操作:

- 将源**文件名**设置为 \${FilePath}。
- 将目标**文件名**设置为用于放置每个位置的文件夹的目标,然后附加文件路径的目标部分和文件名。 例如, C:\MFT\out\\${FilePath{token=-2}{separator=\}}\\${FileName},这等同于源文件名的 C:\MFT\out\Paris\Report2009.doc。

#### **相关概念**

第 210 [页的『使用变量替换定制](#page-209-0) MFT 资源监视器任务』 在满足活动资源监视器的触发条件时,会调用已定义的任务。 除了每次使用相同的目标代理或相同的目标文 件名调用传输或命令任务之外,您还可以在运行时修改任务定义。 可通过将变量名插入到任务定义 XML 中

<span id="page-214-0"></span>来实现此目的。 在监视器确定已满足触发条件并且任务定义包含变量名时, 将用变量值替换变量名, 然后调 用任务。

#### **相关任务**

当变量替换导致多个文件传输到单个文件名时该怎么做

### **监视队列和使用变量替换**

您可以使用 **fteCreateMonitor** 命令监视队列,并将消息从受监视的队列传输到文件。 从受监视队列读取 的第一条消息中任何 IBM MQ 消息属性的值均可在任务 XML 定义中被替换,并用于定义传输行为。

#### **关于此任务**

在本示例中,源代理名为 AGENT\_VENUS,与 QM\_VENUS 连接。 AGENT\_VENUS 监视的队列名为 START\_QUEUE,位于 QM\_VENUS 上。 代理每隔 30 分钟轮询一次队列。

将一组完整的消息写入到队列中时,监视器任务会将这组消息发送到某个目标代理中的文件,这些目标代理 均连接到队列管理器 QM\_MARS。 这组消息传输到的文件的名称由该组中第一条消息的 IBM MQ 消息属性 usr.fileName 来定义。 这组消息发送到的代理的名称由该组中第一条消息的 IBM MQ 消息属性 usr.toAgent 来定义。 如果 usr.toAgent 头未设置,那么用于该目标代理的缺省值为 AGENT\_MAGENTA。

当指定 useGroups="true" 时,如果未同时指定 groupId="\${GROUPID}",那么仅传输队列中的第一条 消息。 例如,如果使用变量替换来生成 fileName,那么 a.txt 的内容有可能不正确。 这是因为 fileName 由监视器生成,但传输实际获取的一条消息并非应生成名为 fileName 的文件的消息。

### **过程**

1. 创建任务 XML, 以定义监视器被触发时应执行的任务。

```
<?xml version="1.0" encoding="UTF-8" ?>
<request version="4.00" 
          xmlns:xsi="https://www.w3.org/2001/XMLSchema-instance" 
          xsi:noNamespaceSchemaLocation="FileTransfer.xsd">
    <managedTransfer>
      <originator>
        <hostName>reportserver.com</hostName>
        <userID>USER1</userID>
      </originator>
      <sourceAgent agent="AGENT_VENUS" QMgr="QM_VENUS" />
      <destinationAgent agent="${toAgent}" QMgr="QM_MARS" />
      <transferSet>
        <item mode="binary" checksumMethod="none">
          <source>
            <queue useGroups="true" groupId="${GROUPID}">START_QUEUE</queue>
          </source>
          <destination type="file" exist="overwrite">
             <file>/reports/${fileName}.rpt</file>
           </destination>
       \langleitem\rangle </transferSet>
    </managedTransfer>
\langle request>
```
替换为 IBM MQ 消息头值的变量以**粗体**突出显示。 该任务 XML 保存到文件 /home/USER1/task.xml 2. 创建一个资源监视器以监视队列 START\_QUEUE。

提交以下命令:

fteCreateMonitor -ma AGENT\_VENUS -mm QM\_VENUS -mq START\_QUEUE -mn myMonitor -mt /home/USER1/task.xml -tr completeGroups -pi 30 -pu minutes -dv toAgent=AGENT\_MAGENTA

3. 用户或程序将一组消息写入队列 START\_QUEUE 中。

该组中的第一条消息设置了以下 IBM MQ 消息属性:

```
usr.fileName=larmer
usr.toAgent=AGENT_VIOLET
```
4. 写入整组消息时,会触发监视器。 代理将在任务 XML 中替换 IBM MQ 消息属性。 这导致任务 XML 转换为:

```
<?xml version="1.0" encoding="UTF-8" ?>
<request version="4.00" 
          xmlns:xsi="https://www.w3.org/2001/XMLSchema-instance" 
          xsi:noNamespaceSchemaLocation="FileTransfer.xsd">
    <managedTransfer>
     <originator>
        <hostName>reportserver.com</hostName>
        <userID>USER1</userID>
      </originator>
      <sourceAgent agent="AGENT_VENUS" QMgr="QM_VENUS" />
      <destinationAgent agent="AGENT_VIOLET" QMgr="QM_MARS" />
      <transferSet>
        <item mode="binary" checksumMethod="none">
          <source>
            <queue useGroups="true" groupId="${GROUPID}">START_QUEUE</queue>
          </source>
          <destination type="file" exist="overwrite">
            <file>/reports/larmer.rpt</file>
          </destination>
        </item>
      </transferSet>
   </managedTransfer>
</request>
```
### **结果**

这样会执行由任务 XML 定义的传输。 由 AGENT VENUS 从 START QUEUE 读取的整组消息会写入到名为 / reports/larmer.rpt 的文件中,该文件位于运行 AGENT\_VIOLET 的系统上。

### **下一步做什么 将每条消息传输到一个单独的文件**

如果要监视某个队列,并将每条消息传输到一个单独的文件,可以使用与本主题中上述方法类似的方法。

1. 如前所述创建监视器,在 **fteCreateMonitor** 命令上指定 **-tr completeGroups** 参数。

2. 在任务 XML 中指定以下内容:

<queue useGroups="true" groupId="\${GROUPID}">START\_QUEUE</queue>

但是,将消息放入源队列时,请勿将其放入 IBM MQ 组中。 向每条消息添加 IBM MQ 消息属性。 例如,指 定 usr.filename 属性,其中每条消息均有唯一的文件名值。 这样实际上会使得 Managed File Transfer Agent 将源队列上的每条消息视为单独的组。

## **为消息到文件传输配置监视器重试行为**

如果由资源监视器触发的消息到文件传输失败,并且触发该监视器的消息组留在队列中,那么将在后续轮询 时间间隔中重新提交本个传输。 重新提交传输的次数受监视代理的 **monitorGroupRetryLimit** 属性限 制。

## **关于此任务**

每次触发一次新的消息到文件传输时,都将为传输任务生成一个新的传输标识。

如果重新启动代理,那么即使触发传输的次数已超过 agent.properties 文件中的 **monitorGroupRetryLimit** 值,监视器也会再次触发传输。 **monitorGroupRetryLimit** 属性的值是消 息组仍在于队列上时,监视器再次触发消息到文件传输的最大次数。 该属性的缺省值为 10。 该属性的值可
设置为任何正整数值或 -1。 如果对该属性指定值 -1,那么监视器会不限制次数地再次触发传输,直至触发 条件不满足。

如果传输尝试导致触发传输的次数超过 **monitorGroupRetryLimit** 的值,那么代理会将错误写入其事件 日志。

单条消息被视为单个组,当消息保留在队列上,且触发传输的次数小于 **monitorGroupRetryLimit** 的值 时,将在每次轮询时间间隔再次触发传输。

要在监视代理上设置 **monitorGroupRetryLimit** 属性,请执行以下步骤:

#### **过程**

1. 使用 **fteStopAgent** 命令停止监视代理程序。

2. 编辑监视代理程序的 agent.properties 文件以包含以下行:

monitorGroupRetryLimit=*number\_of\_retries*

agent.properties 文件位于目录 *MQ\_DATA\_PATH*/mqft/config/*coordination\_qmgr\_name*/ agents/*monitoring\_agent\_name* 中。

3. 使用 **fteStartAgent** 命令启动监视代理程序。

#### **相关任务**

第 210 [页的『示例:配置](#page-209-0) MFT 资源』

通过将 **-mq** 参数与 **fteCreateMonitor** 命令配合使用,可以将 IBM MQ 队列指定为要由资源监视器监视 的资源。

## **使用触发器文件**

您可以在资源监视器中使用触发器文件的内容,定义一组要在单个传输请求中传输的文件。 每次检测到匹配 的触发器文件,都会针对源文件路径和(可选)目标文件路径对其内容进行解析。 然后,这些文件路径用于 在您指定的任务传输 XML 文件(作为单个传输请求提交给代理)中定义文件项。 资源监视器的定义将决定 是否启用触发器内容。

您可以通过指定 **-tc**(触发器内容)参数,在创建监视器时启用文件内容触发。 此 **-tc** 参数仅适用于文件 触发器选项 match 和 noSizeChange。 有关创建监视器的更多信息,请参阅 **fteCreateMonitor**: 创建 MFT 资源监视器。

使用触发器内容文件时,每行的缺省格式为:

- 单个源文件路径,或者
- 源文件路径和目标文件路径,以逗号分隔

其中空格字符作为文件路径的一部分进行处理。 可以通过在 **fteCreateMonitor** 命令上指定 **-tcr** 和 **-tcc** 参数来更改缺省行格式。 有关更多信息,请参阅第 218 [页的『高级选项』。](#page-217-0)

在对触发器文件进行解析后,将生成文件路径列表,并且会将此列表应用于您指定的传输任务 XML。 对于所 有监视器,传输任务 XML 的格式是 **fteCreateTransfer** 命令生成的完整传输任务 XML,定义了单个项目 或文件。 单个项目必须使用替换变量 \${contentSource}和 (可选) \${contentDestination}, 作为源和目标 文件路径的替换项。 监视器将扩展传输任务 XML, 以包含针对触发器文件中每行(文件路径)的文件项。

您不能通过 **-bs** 参数使用文件内容触发,因为 **-tc** 参数意味着每个触发器文件对应一个传输请求。

#### **示例**

以下示例定义要对以 trig 结束的文件触发的监视器,并读取此文件中的文件路径。

```
fteCreateTransfer -gt task.xml -sa SrcAgent -da DestAgent -dd /file/destdir ${contentSource}
fteCreateMonitor -mn TrigMonitor -md /home/trigdir -mt task.xml -ma SrcAgent -tr "match,*.trig" 
-tc
```
<span id="page-217-0"></span>**fteCreateTransfer** 命令将为源文件路径为 \${sourceContent} 的单个文件创建名为 task.xml 的文件。 例如:

```
<item checksumMethod="MD5" mode="binary">
     <source disposition="leave" recursive="false">
            <file>${contentSource}</file>
     </source>
\langleitem\rangle
```
**fteCreateMonitor** 命令将扫描 /home/trigdir 目录中以 trig 结束的文件,并使用内容为该触发器文 件中的所有路径创建基于 task.xml 的单个传输请求。 触发器文件的格式必须是每行上一个文件路径(仅 限源),无逗号分隔符。 例如:

```
/home/file/first.txt
/home/file/second.txt
/home/different/third.txt
⋮
```
所有文件都传递到 /file/destdir 目录,且保留其文件名,但不保留文件路径,即 /home/file/ first.txt 将传递到 /file/destdir/first.txt。

或者,如果将 **fteCreateTransfer** 命令中的 **-dd /file/destdir** 参数更改为 -df \$ {contentDestination},并且将触发器文件的内容格式更改为 *source file path*,*destination file path*,那 么可以为同一个目标代理定义不同的目标路径。 例如:

/home/file/first.txt,/home/other/sixth.txt

这样目标位置将变为 /home/other/sixth.txt。

可以标记解析替换变量。例如,您可以使用 \${contenDestination{token=-1}} 从提供的路径中分离出文件名 部分。 因此,如果 **fteCreateTransfer** 目标定义为 -df /file/destdir/\$ {contentDestinstion{token=-1}},那么 /home/file/first.txt 的新目标为 /file/destdir/ sixth.txt。

#### **高级选项**

您可以使用 **-tcr** *regex* 参数更改触发器文件内容的缺省行格式。 提供与所需行格式匹配并提供一个或两个 捕获组的正则表达式。 第一个捕获组是源,而第二个可选捕获组是目标。 例如:

• 用连字符分隔源和目标路径:

 $((?:[^{\wedge}-])^{\wedge})^{\wedge}((?:[^{\wedge}-])^{\wedge})^{\wedge}$ 

在本示例中,在三个位置定义了分隔符,连字符 (-) 的所有三个实例都可以更改为任意字符。 确保对任何 特殊字符转义。

• 用逗号分隔源路径和目标路径,具有尾部空格。 将忽略数字符号 (#) 指示的注释。

 $((?:[^{\wedge},])^{\wedge})$ , $((?:[^{\wedge},])^{\wedge})$  \* $(?:\#.*)^{\wedge})$ 

文件路径不能包含数字符号 (#)。 通常,条目如下所示: /home/source/from.txt,/home/ destination/to.txt # *some comment*。

如果您使用 **-tcr** 参数,请确保正则表达式设计正确并经过测试,以便表达式可以检测错误并正确解析触发 器文件。

您可以使用 **-tcc destSrc** 参数逆转捕获顺序。 如果指定此参数,那么第一个捕获组是目标文件路径,而 第二个组是源文件路径。

### **如何处理错误**

#### **空触发器文件**

如果触发器文件为空,那么结果是无文件传输。 即,监视器创建传输请求,但不指定任何文件项。

#### **触发器文件存在错误**

如果触发器文件中的任何条目无法按照预期格式解析,那么不会生成传输请求。 将发布监视器错误日 志,同时会将错误记录在事件日志中。 会将触发器文件标记为已处理,并且监视器不会重试处理此文 件,直至已更新此文件。

#### **不匹配的传输任务 XML**

传输任务 XML 必须与触发器文件匹配, 即, 如果传输任务 XML 具有 \${sourceContent} 和 \$ {destinationContent}, 那么该监视器的所有触发器文件必须具有源和目标文件路径, 反之亦然。 在第一 种情况下,如果触发器文件仅提供源文件路径,那么监视器将报告 \${destinationContent} 替换失败。

#### **示例**

以下示例是触发器文件内容仅具有源文件路径的基本内容触发器:

```
fteCreateTransfer -gt task.xml -sa SrcAgent -da DestAgent -dd /file/destdir ${sourceContent}
fteCreateMonitor -mn TrigMonitor -md /home/trigdir -mt task.xml -ma SrcAgent -tr "match,*.trig" 
-tc
```
**-tcr** 参数定义由空格字符分隔的任何字符序列的两个捕获组。 **-tcc destSrc** 参数和选项指示要将捕获组 先作为目标然后作为源来处理。

```
fteCreateTransfer -gt task.xml -sa SrcAgent -da DestAgent -df ${destinationContent} $
{sourceContent}
fteCreateMonitor -mn TrigMonitor -md /home/trigdir -mt task.xml -ma SrcAgent -tr "match,*.trig" 
-tc 
     -tcr "((?:[^ ])+) ((?:[^ ])+)" -tcc destSrc
```
### **2 V 9.1.0 记录 MFT 资源监视器**

您可以使用日志记录来获取有关资源监视器的诊断信息。

### **关于此任务**

您可以使用 **fteSetAgentLoglevel** 命令或 agent.properties 文件来控制资源监视器日志记录,从而 将日志记录用于资源监视器。

请注意,现有的跟踪点仍用于捕获信息。

资源监视器日志将写入名为 resmonevent*N*.log 的文件,其中 *N* 代表数字; 例如, resmonevent0.log。

**注意:** 代理的所有资源监视器将写入同一个日志文件中。

有关 resmonevent*N*.log 文件的一些示例输出,请参阅 在 MFT 目录资源监视器未触发文件时要执行的操 作。

下表列出了资源监视器写入日志文件的事件的类型。 第三列描述捕获每个事件所需的日志级别,其中最低级 别为 INFO, 最高级别为 VERBOSE。

请注意,设置较高的日志级别也将写入较低级别的事件。 例如,将日志级别设置为 MODERATE 也将写入 INFO 级别的事件,但不会写入 VERBOSE 级别的事件。

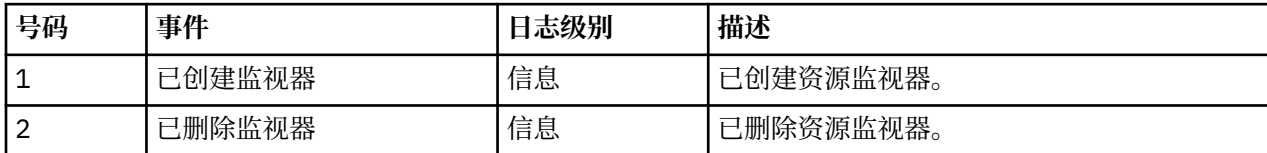

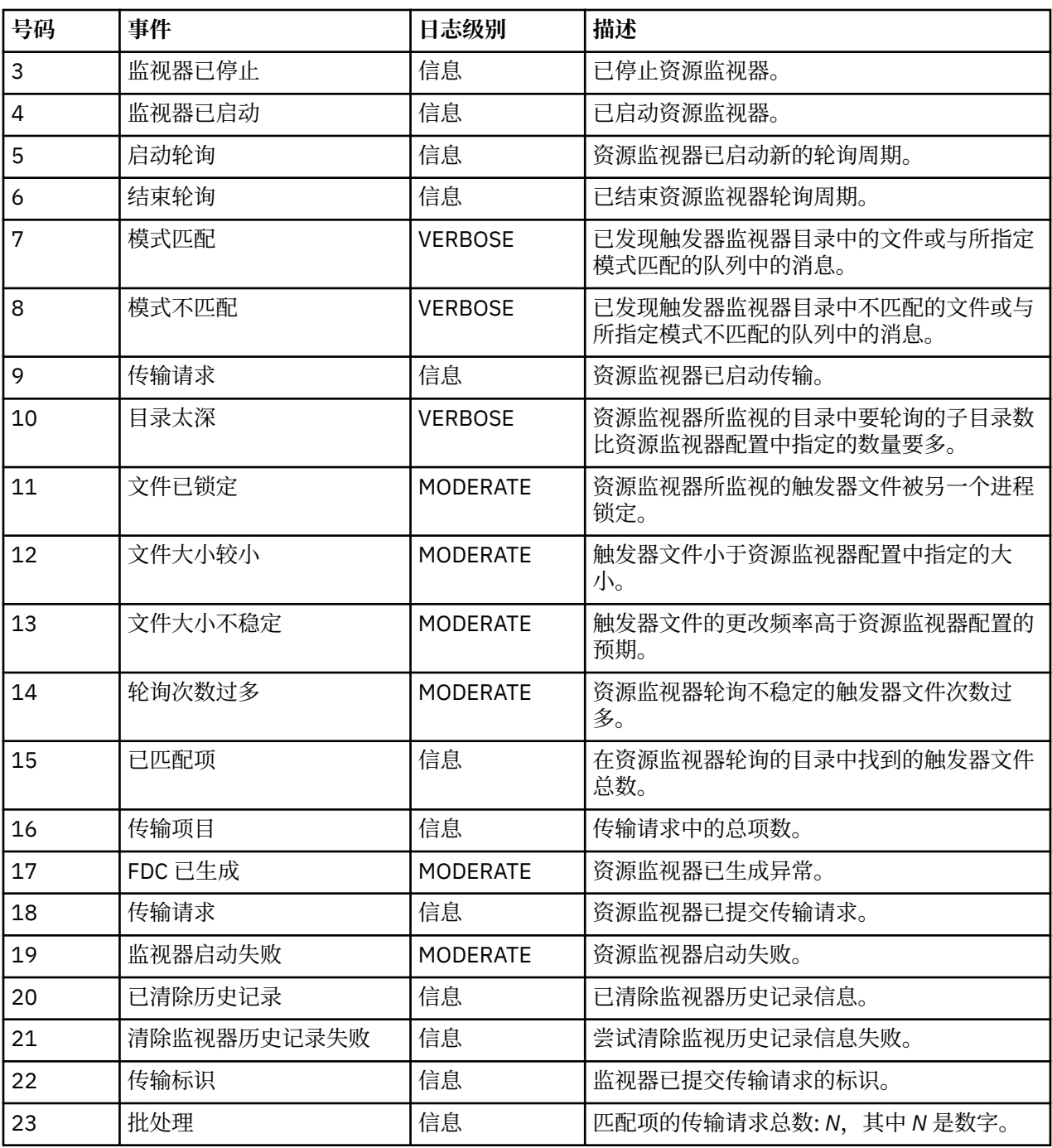

## **过程**

- 要使用 **fteSetAgentLoglevel** 来打开和关闭资源监视器日志记录,请参阅 fteSetAgentLogLevel 以获 取 **logMonitor** 参数的描述以及有关如何使用各种选项的示例。
- 要使用 agent.properties 文件来控制资源监视器日志记录,请参阅 MFT agent.properties 文件 以获取允许您执行以下日志记录活动的其他属性的描述:
	- 开启或关闭日志记录
	- 限制每个日志文件的大小
	- 限制资源监视器可以生成的日志数

#### **示例**

以下样本消息为队列管理器 MFTDEMO 上的代理 HA2 设置 verbose 级别日志记录:

```
<?xml version="1.0"?>
<log:log version="6.00"
          xmlns:xsi="https://www.w3.org/2001/XMLSchema-instance"
          xmlns:log="https://www.ibm.com/log">
     <log:originator>
       <log:request>
         <log:hostName>192.168.7.1</log:hostName>
         <log:userID>johndoe</log:userID>
       </log:request>
     </log:originator>
     <log:endpoint agent="HA2" QMgr="MFTDEMO"/>
     <log:logMonitor>MON1="verbose"</log:logMonitor>
\langlelog:log>
```
#### **相关参考**

fteSetAgentLogLevel 命令 MFT agent.properties 文件

### **备份和复原 MFT 资源监视器**

对于您希望将来可用的资源监视器,可以通过将其定义导出到 XML 文件来备份这些监视器,以后可通过导入 此 XML 文件来从备份创建新的资源监视器。

## **关于此任务**

您可能需要备份先前已定义的资源监视器以便将来可以复用其定义,例如,在其他基础结构中重新创建资源 监视器时或在由于队列管理器问题而需要重新创建资源监视器时进行复用。

您可以通过使用 **fteCreateMonitor** 命令或者带有 **-ox** 参数的 **fteListMonitors** 命令来备份单个资源 管理器定义。 在上述两种情况下,可通过将资源管理器定义导出到 XML 文件来对其进行备份。 随后,您可 以使用 fteCreateMonitor 命令的 -ix 参数, 通过从 XML 文件导入定义来创建新的资源管理器。

如果使用 -ox 参数, 每次只能备份一个资源监视器定义。

■ Ⅴ9.1.0 ■从 IBM MQ 9.1 开始,已将 -od 参数添加到 fteListMonitors 命令中。 通过指定此参数, 即可通过将多个资源监视器定义批量导出到指定的目录来同时备份这些资源监视器。 每个资源监视器定义都 保存到一个单独的 XML 文件中,其名称格式为 *agent name*.*monitor name*.xml。

**▶ Y 9.1.0 ■**如果您需要备份大量资源监视器,那么 -od 参数特别有用,因为您只需运行一次 **fteListMonitors -od** 命令即可,而无需针对每个资源定义单独运行 **fteListMonitors -ox** 命令或 者使用独立脚本来针对每个资源监视器运行 **fteListMonitors -ox** 命令。

#### **过程**

•

- 要通过将一个资源监视器定义导出到 XML 文件来对其进行备份,请使用以下任一命令:
	- 带有 **-ox** 参数的 **fteCreateMonitor** 命令。
	- 带有 **-ox** 参数的 **fteListMonitors** 命令。

使用 -ox 参数时, 还必须指定 -ma 和 -mn 参数, 如以下示例中所示:

fteListMonitors -ma AGENT1 -mn MONITOR1 -ox filename1.xml

#### $V$  9.1.0

要通过将多个资源监视器定义导出到指定目录中的 XML 文件来备份这些定义,请使用带有 **-od** 参数的 **fteListMonitors** 命令,如以下示例中所示:

fteListMonitors -od /usr/mft/resmonbackup

批量备份资源监视器时,必须指定有效的目标目录。 如果未指定目标路径,那么会导致出现一条错误消 息,如以下示例中所示:

BFGCL0762E: Output directory not specified. 指定有效路径以重新运行该命令。

**-od** 参数不能与 **-ox** 参数组合使用,否则会显示以下错误消息:

BFGCL0761E: It is not valid to specify both the '-od' and '-ox' parameters together.

您可以定义要包含在备份中的一组特定的资源监视器。 例如,通过使用 -ma 参数指定某个代理的名称, 可以备份此代理的所有资源监视器,如以下示例中所示:

fteListMonitors -ma AGENT1 -od /usr/mft/resmonbackup

在定义用于匹配代理名称和/或监视器名称的模式时,您还可以通过包含星号字符 (\*) 来使用通配符匹配。 以下示例中,针对名称与指定模式匹配的代理,将备份其中名称与指定模式匹配的所有资源监视器:

fteListMonitors -ma AGENT\* -mn MON\* -od /usr/mft/resmonbackup

运行该命令时,将显示以下进度报告消息:

A total of *number* matching resource monitor definitions found. *index* of *number* resource monitor definitions saved to file system.

如果使用 verbose 选项,那么仍会显示正在运行的总数,而不显示

*index* of *number* resource monitor definitions saved to file system

,该命令显示正在保存的监视器定义的名称,例如:

BFGCL0762I: 代理程序 "XFERAGENT" 的监视器 "FILEMON" 的定义已另存为 FILEMON.XFERAGENT.XML 到文件系统。

#### $\blacktriangleright$  V 9.1.0

•

要通过将特定代理程序导出到指定目录中的 XML 文件来备份该代理程序的一个资源监视器,请使用带有 **-od** 参数的 **fteListMonitors** 命令:

fteListMonitors -ma AGENT1 -mn MONITOR1 -od /usr/mft/resmonbackup

使用 **-od** 参数备份单个资源监视器与使用 **-ox** 参数相似,但输出文件名采用 *agent name*.*monitor name*.xml 格式。

• 要从备份复原资源监视器定义,请使用带有 **-ix** 参数的 **fteCreateMonitor** 命令,如以下示例中所 示:

fteCreateMonitor -ix *file name*

有关如何使用 **-od** 参数的更多示例,请参阅 fteListMonitors: list MFT resource monitor。

#### **相关参考**

**fteCreateMonitor**:创建 MFT 资源监视器

fteListMonitors:列出 MFT 资源监视器

#### **清除资源监视器历史记录**

您可以清除资源监视器的历史记录,以便可以针对先前由于故障而未传输的文件提交另一个文件传输请求。 要清除资源监视器历史记录,可以使用 **fteClearMonitorHistory** 命令或 IBM MQ Explorer。

### **开始之前**

如果已通过在 agent.properties 文件中将 **authorityChecking** 属性设置为 true 来启用用户权限管 理,那么清除监视器历史记录的用户必须具有相应的权限,如下表中所示。

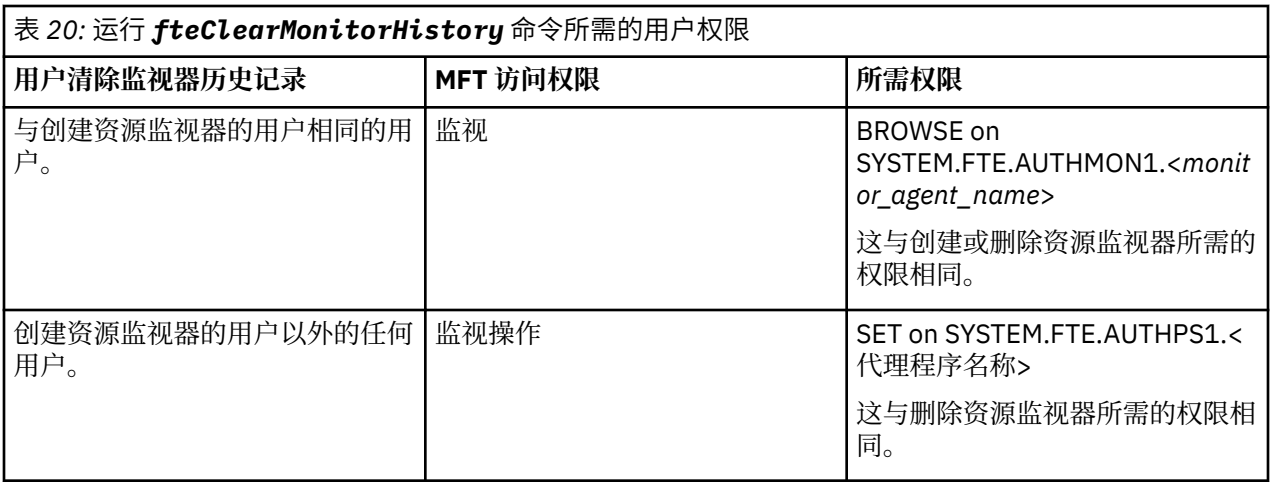

有关用户权限管理的更多信息,请参阅 限制用户对 MFT 代理程序操作的权限。

如果没有必需权限的用户尝试清除资源监视器历史记录,那么 **fteClearMonitorHistory** 命令会输出一 条错误消息并将失败记录在代理程序的 output0.log 文件中。 有关更多信息, 请参阅 fteClearMonitorHistory: clear resource monitor history。

## **关于此任务**

如果已启动文件传输并且由于任何原因无法传输文件,那么资源监视器不会在下一次轮询中再次选择此文件 进行传输,因为监视器历史记录指示在先前轮询中已看到该文件,并且此后未对其进行修改 (请参阅 第 [202](#page-201-0) 页的『MFT [资源监视概念』](#page-201-0))。

在 IBM MQ 9.1.3 之前,如果文件传输失败,那么只能再次启动文件传输,前提是删除该文件,然后再次将 其放入目录中,或者更新该文件以更改上次修改的日期属性,或者重新创建资源监视器本身。

但是, 从 IBM MQ 9.1.3 开始, 可以使用 **fteClearMonitorHistory** 命令或使用 IBM MQ Explorer 来清 除资源监视器历史记录。 清除历史记录允许针对未能传输的文件的另一个传输请求提交,而无需删除文件, 然后再次将其放在目录中,或者更新文件以更改其上次修改的日期属性,这很有用,例如,在需要传输文件 但无法修改文件的情况下。 能够清除资源监视器的历史记录还意味着不需要重新创建资源监视器,以便针对 未能传输的文件提交另一个传输请求。

■ Z/OS ■ 从 IBM MQ 9.1.3 开始, Managed File Transfer on z/OS 随附的样本 SBFGCMDS 成员包含用 于清除监视器历史记录的 JCL 脚本。

## **过程**

• 要使用 **fteClearMonitorHistory** 命令来清除资源监视器历史记录,请输入以下格式的命令:

fteClearMonitorHistory -p <*configuration*> -ma <*agent name*> -mn <*monitor name*> -w 1000

仅需要 **-ma** 和 **-mn** 参数。 所有其他参数都是可选的。 有关如何使用 **fteClearMonitorHistory** 命令 (包括示例) 的更多信息,请参阅 fteClearMonitorHistory: clear resource monitor history。

如果成功清除历史记录,那么该命令将输出以下消息:

BFGCL0780I: 发出了清除代理程序 "*agent name*" 的资源监视器 "*monitor name*" 的历史记录的请求。 BFGCL0251I: 请求已成功完成。

并将成功记录到代理程序的 output0.log 文件中。

如果尝试清除资源监视器历史记录失败,那么 **fteClearMonitorHistory** 会输出一条错误消息并将失 败记录在代理程序的 output0.log 文件中。

• 要使用 IBM MQ Explorer MFT 插件中的资源监视器视图来清除资源监视器历史记录,请右键单击资源监 视器,然后从下拉菜单中选择 **清除历史记录** 。

如果成功清除历史记录,那么将显示以下消息: BFGUI00171: 已成功清除资源监视器历史记录。

如果尝试清除历史记录失败,那么将显示一条错误消息。 例如: BFGUI0016E 未能清除指定资源监视器的历史记录-原因 2059

# <span id="page-223-0"></span>**使用文件传输模板**

您可以使用文件传输模板来存储重复或复杂传输的公共文件传输设置。 可以从命令行中使用 **fteCreateTemplate** 命令创建传输模板,也可以在 IBM MQ Explorer 中使用**新建受管文件传输模板**向导 来创建传输模板,或者在创建文件传输时选中**将传输设置保存为模板**复选框来保存该模板。 **传输模板**窗口显 示在您的 Managed File Transfer 网络中已创建的所有传输模板。

## **关于此任务**

要从命令行创建传输模板,请使用 fteCreateTemplate 命令。 然后,如果要提交在命令行上创建的传输模 板,请单击 IBM MQ Explorer 中的 **提交** 。

要在 IBM MQ Explorer 中查看传输模板,请使用以下步骤:

### **过程**

- 1. 展开"导航器"视图中的**受管文件传输**。 在"内容"视图中将显示**受管文件传输中心**。
- 2. 您的所有协调队列管理器都将在"导航器"视图中列出。 展开您用于已调度传输的协调队列管理器的名 称。 如果要更改所连接的协调队列管理器,请在"导航器"视图中右键单击要使用的协调队列管理器的名 称,然后单击**连接**。
- 3. 单击**传输模板**。 这将在"内容"视图中显示"**传输模板**"窗口。
- 4. "**传输模板**"窗口列出有关文件传输的以下详细信息:
	- a) **名称**文件传输模板的名称。
	- b) **源**用于从源系统传输文件的代理的名称。
	- c) **源文件** 要在主机系统上传输的文件的名称。 展开传输模板信息以查看该字段。
	- d) **目标** 目标系统上用于接收文件的代理的名称。
	- e) **目标文件** 将文件传输至目标系统后的文件的名称。 展开传输模板信息以查看该字段。
	- f) **调度的开始时间(选中的时区)**调度文件传输在管理员使用的时区开始的日期和时间。 要更改显示的 时区,请单击**窗口** > **首选项** > **IBM MQ Explorer** > **Managed File Transfer**,然后从**时区:**列表中选择 备用时区。 单击**确定**。
	- g) **触发器事件** 触发文件传输启动的事件的类型。 类型可以为以下值之一:exists、does not exist 或 exceeds。

### **结果**

要刷新在**传输模板**窗口中显示的内容,请单击"内容"视图工具栏上的"刷新"按钮

要提交传输模板并启动该模板中定义的传输,请用鼠标右键单击该模板名,然后单击**提交**。

要更改传输模板,请右键单击模板名称,然后单击**编辑**。 原始模板中包含的所有文件将作为传输组的一部分 列出,即使它们未作为组的一部分包含在原始模板中。 如果想要从模板中移除文件,必须从组中选择文件规 范,然后单击**移除所选项**。 如果想要将新文件规范添加到模板,请使用模板面板中的字段,然后单击**添加到 组**按钮。 进行编辑时,系统将提示您对所编辑的模板指定新名称。

要从传输模板创建文件传输,请右键单击模板名称,然后单击**作为新传输进行编辑**。

要创建传输模板的副本,请用鼠标右键单击模板名,然后单击**复制**。 将使用与原始模板相同的名称自动保存 重复的传输模板,其中追加 "(copy)"。

要删除传输模板,请用鼠标右键单击模板名,然后单击**删除**。

#### **相关任务**

第 225 页的『使用 IBM MQ Explorer 创建文件传输模板』 您可以从 IBM MQ Explorer 或从命令行创建文件传输模板。 然后,您可以使用该模板来利用模板详细信息创 建新的文件传输,或者提交该模板以启动文件传输。

#### **相关参考**

**fteCreateTemplate**:创建新的文件传输模板 fteListTemplates fteDeleteTemplates

## **使用 IBM MQ Explorer 创建文件传输模板**

您可以从 IBM MQ Explorer 或从命令行创建文件传输模板。 然后,您可以使用该模板来利用模板详细信息创 建新的文件传输,或者提交该模板以启动文件传输。

## **关于此任务**

要从命令行创建文件传输模板,请使用 fteCreateTemplate 命令。

要使用 IBM MQ Explorer 中的 " **为受管文件传输创建新模板** " 向导来创建文件传输模板,请执行以下步骤:

### **过程**

1. 在"导航器"视图中,单击**受管文件传输**。 在"内容"视图中将显示**受管文件传输中心**。

- 2. 在"导航器"视图中将显示所有协调队列管理器。 展开您用于已调度传输的协调队列管理器的名称。 如果 要更改所连接的协调队列管理器,请在"导航器"视图中右键单击要使用的协调队列管理器的名称,然后单 击**连接**。
- 3. 通过右键单击**传输模板**,然后单击**新建模板**,从而启动**为受管文件传输新建模板**向导。
- 4. 遵循向导面板上的指示信息。 为每个面板提供了上下文相关帮助。 要在 Windows 上访问上下文相关帮 助, 请按 F1 键。 在 Linux 上, 按 Ctrl+F1 或 Shift+F1。

如果创建了包含所有必需传输详细信息的模板,请确保您选中**传输摘要**页面上的**将传输设置另存为模板** 复选框(如果尚未选中此复选框)。 此外,请在"名称"字段中输入该模板的名称。 如果创建了尚未包含 所有必需传输详细信息的模板,那么将自动为您选中**将传输设置另存为模板**复选框。

#### **相关任务**

第 224 [页的『使用文件传输模板』](#page-223-0)

您可以使用文件传输模板来存储重复或复杂传输的公共文件传输设置。 可以从命令行中使用 **fteCreateTemplate** 命令创建传输模板,也可以在 IBM MQ Explorer 中使用**新建受管文件传输模板**向导 来创建传输模板,或者在创建文件传输时选中**将传输设置保存为模板**复选框来保存该模板。 **传输模板**窗口显 示在您的 Managed File Transfer 网络中已创建的所有传输模板。

#### **相关参考**

**fteCreateTemplate**:创建新的文件传输模板

fteListTemplates fteDeleteTemplates

## **备份文件传输模板定义**

文件传输模板包含用于定义传输的源和目标文件规范的 XML 文档。 您可以将此 XML 文件用作 **fteCreateTemplate** 命令的输入,以重新创建文件传输模板。

## **关于此任务**

要备份包含传输模板的源文件和目标文件规范的 XML 文档, 请使用 fteCreateTransfer command 命令或 IBM MQ Explorer。 要创建传输模板 XML 格式的备份文件,请使用以下步骤:

## <span id="page-225-0"></span>**过程**

- 方法一: 在 fteCreateTransfer 命令上使用 **-gt** 参数以生成到新文件的传输模板 XML 消息。
- 方法二: 使用 IBM MQ Explorer 创建模板。
	- 进入 " 传输模板摘要 " 页面时:

a) 复制 请求消息 *XML* 预览。

b) 将此传输模板 XML 消息保存到新文件。

- 方法三: 使用 IBM MQ Explorer 来备份现有模板。
	- a) 转至 **Managed File Transfer** > **队列管理器名称** > **传输模板**。
	- b) 在 "传输" 面板中,突出显示需要备份的模板,右键单击并从弹出菜单中选择 **编辑** 。
	- c) 单击 下一步, 直到到达 " 传输模板摘要 " 页面。
	- d) 复制 请求消息 *XML* 预览。
	- e) 将此传输模板 XML 消息保存到新文件。

### **结果**

您可以使用由上述方法之一创建的传输模板 XML 消息文件作为 fteCreateTemplate 命令的输入。 请参阅 **fteCreateTemplate** 命令,以获取有关如何使用此命令的详细信息。

#### **相关参考**

fteCreate 模板命令 fteListtTm 板块命令

# **将数据从文件传输到消息**

您可以使用 Managed File Transfer 的文件到消息传输功能,将文件中的数据传输到 IBM MQ 队列上的单条 或多条消息。

要执行文件到消息和"消息到文件"传输,传输的源和目标代理都必须为 IBM WebSphere MQ 7.5 或更高版 本,或者 IBM WebSphere MQ File Transfer Edition 7.0.3 或更高版本。 有关"消息到文件"传输的信息,请 参阅第 233 [页的『将数据从消息传输到文件』。](#page-232-0)

文件到消息传输的目标代理不能为协议网桥代理或 Connect:Direct 网桥代理。

您可以将文件数据传输到 IBM MQ 消息数据。 IBM MQ 消息可由应用程序读取和使用。 支持以下类型的文 件到消息传输:

- 从单个文件到单条消息。 此消息未设置 IBM MQ 组标识。
- 从单个文件到多条消息,通过将文件分割为给定长度的消息。 这些消息均具有相同的 IBM MQ 组标识。
- 从单个文件到多条消息,通过以 Java 正则表达式定界符来分割文本文件。 这些消息均具有相同的 IBM MQ 组标识。
- 从单个文件到多条消息,通过以十六进制定界符来分割二进制文件。 这些消息均具有相同的 IBM MQ 组标 识。

如果要使用字节序列作为定界符来分割二进制文件,请使用 **fteCreateTransfer** 命令的 **-sqdb** 参数。 有关更多信息,请参阅 -sqdb 参数。

缺省情况下,文件到消息传输创建的消息是持久性的。 这些消息可设置为非持久性或者由目标队列定义持久 性值。

如果您指定将文件分割为多条消息,那么从该文件创建的所有消息都具有相同的 IBM MQ 组标识。如果您未 指定将文件分割为多条消息,那么只会从该文件创建一条消息,并且该消息未设置 IBM MQ 组标识。

如果要将文件传输到大型消息或者众多小型消息,那么可能需要更改某些 IBM MQ 或 Managed File Transfer 属性。 有关信息,请参阅 有关设置与消息大小相关联的 MQ 属性和 MFT 属性的指南。

**注:** 如果目标队列是集群队列或集群队列的别名,并且如果未将代理属性 enableClusterQueueInputOutput 设置为 true, 那么在将文件传输到队列中时, 您会收到一条错误消息。 有关更多信息, 请参阅 如果目标队 列是集群队列或集群队列的别名,该怎么办

## **配置代理以执行文件到消息 (file-to-message) 传输**

缺省情况下,代理无法执行文件到消息或消息到文件传输。 要启用该功能, 必须将代理属性 enableQueueInputOutput 设置为 true。 为了能够写入 IBM MQ 集群队列,还必须将代理属性 enableClusterQueueInputOutput 设置为 true。

# **关于此任务**

如果尝试执行文件到消息传输至 enableOueueInputOutput 属性未设置为 true 的目标代理, 那么传输会 失败。 发布至协调队列管理器的传输日志消息包含以下消息:

BFGIO0197E: An attempt to write to a queue was rejected by the destination agent. The agent must have enableQueueInputOutput=true set in the agent.properties file to support transferring to a queue.

要启用代理在队列上写入和读取,请执行以下步骤:

## **过程**

- 1. 使用 **fteStopAgent** 命令停止目标代理。
- 2. 编辑 agent.properties 文件以包含行 enableQueueInputOutput=true。 agent.properties 文件位于目录 *MQ\_DATA\_PATH*/mqft/config/ *coordination\_queue\_manager*/agents/*destination\_agent\_name* 中。
- 3. 可选: 编辑 agent.properties 文件以包含行 enableClusterQueueInputOutput=true。 agent.properties 文件位于目录 *MQ\_DATA\_PATH*/mqft/config/ *coordination\_queue\_manager*/agents/*destination\_agent\_name* 中。
- 4. 使用 **fteStartAgent** 命令启动目标代理。

# **示例:将单个文件传输到单条消息**

您可通过将 **-dq** 参数与 **fteCreateTransfer** 命令一起使用来指定队列作为文件传输的目标。 源文件必须 小于目标队列上设置的最大消息长度。 目标队列所在的队列管理器不必是目标代理连接到的队列管理器,但 是这两个队列管理器必须能够通信。

# **关于此任务**

源文件名为 /tmp/single\_record.txt, 位于源代理 AGENT\_NEPTUNE 所在的系统上。 源代理 AGENT\_NEPTUNE 使用队列管理器 QM\_NEPTUNE。 目标代理是 AGENT\_VENUS,此代理连接至队列管理器 QM\_VENUS。 目标队列 RECEIVING\_QUEUE 位于队列管理器 QM\_MERCURY 上。 QM\_MERCURY 位于队列 管理器 QM\_VENUS 所在的 IBM MQ 网络中,并且可由该队列管理器访问。

## **过程**

输入以下命令:

fteCreateTransfer -sa AGENT\_NEPTUNE -sm QM\_NEPTUNE -da AGENT\_VENUS -dm QM\_VENUS -dq RECEIVING QUEUE@QM MERCURY /tmp/single record.txt

如果目标队列所在的队列管理器不同于目标代理所使用的队列管理器,那么必须按以下格式指定 **-dq** 参数的 值:*queue\_nam*@*queue\_manager\_name*。 如果未在该值中指定 @*queue\_manager\_name*,那么目标代理 会假定目标队列位于目标代理队列管理器上。 enableClusterQueueInputOutput 代理属性已设置为 true 的 情况例外。 在此情况下,目标代理将使用标准 IBM MQ 解决过程来确定放置队列的位置。

源代理 AGENT\_NEPTUNE 会从文件 /tmp/single\_record.txt 读取数据,并将此数据传输至目标代理 AGENT\_VENUS。 目标代理 AGENT\_VENUS 会将数据发送至队列 RECEIVING\_QUEUE@QM\_MERCURY 上的 持久消息。 此消息未设置 IBM MQ 组标识。

## **示例:按长度将单个文件分割为多条消息**

您可以使用 **fteCreateTransfer** 命令的 **-qs** 参数将文件拆分为多条 IBM MQ 消息。 文件被分割成固定长 度的段,每个段会写入单条消息。

#### **关于此任务**

源文件名为/tmp/source.file,大小为 36KB。 源文件位于源代理 AGENT\_NEPTUNE 所在的系统上。 源代理 AGENT\_NEPTUNE 连接至队列管理器 OM\_NEPTUNE。 目标代理是 AGENT\_MERCURY, 此代理连接 至队列管理器 OM\_MERCURY。 目标队列 RECEIVING\_OUEUE 同样位于队列管理器 OM\_MERCURY 上。 传 输会将源文件分割成大小为 1KB 的段,并将每个段写入 RECEIVING\_QUEUE 上的消息。

#### **过程**

输入以下命令:

fteCreateTransfer -sa AGENT\_NEPTUNE -sm QM\_NEPTUNE -da AGENT\_MERCURY -dm QM\_MERCURY -dq RECEIVING\_QUEUE -qs 1K /tmp/source.file

源代理 AGENT\_NEPTUNE 会从文件 /tmp/source.file 读取数据, 并将此数据传输至目标代理 AGENT\_MERCURY。 目标代理 AGENT\_MERCURY 会将数据写入队列 RECEIVING\_QUEUE@QM\_MERCURY 上的三十六条 1KB 的持久消息。这些消息都具有相同的 IBM MQ 组标识;组中的最后一条消息设置了 IBM MQ LAST\_MSG\_IN\_GROUP 标志。

### **示例:使用正则表达式定界符将文本文件分割为多条消息**

通过在每次匹配给定的 Java 正则表达式时分割文件来将单个文本文件传输至多条消息。 要执行该操作,请 使用 **fteCreateTransfer** 命令的 **-dqdt** 参数。

### **关于此任务**

该文件会分割为可变长度的段,每个段会写入单条消息。 在文件中的文本匹配给定正则表达式的每个点分割 文本文件。 源文件名为 /tmp/names.text,包含以下内容:

Jenny Jones,John Smith,Jane Brown

指定文件分割位置的正则表达式为逗号字符 (,)。

源文件位于连接至队列管理器 QM\_NEPTUNE 的源代理 *AGENT\_NEPTUNE* 所在的系统上。 目标队列 *RECEIVING\_QUEUE* 位于队列管理器 *QM\_MERCURY* 上。 *QM\_MERCURY* 同样是目标代理 *AGENT\_MERCURY* 使用的队列管理器。 传输会将源文件分割为段,并将每个段写入 *RECEIVING\_QUEUE* 上的消息。

### **过程**

输入以下命令:

fteCreateTransfer -sa AGENT\_NEPTUNE -sm QM\_NEPTUNE -da AGENT\_MERCURY -dm QM\_MERCURY -dq RECEIVING\_QUEUE -t text -dqdp postfix -dqdt "," /tmp/names.text

源代理 AGENT\_NEPTUNE 会从文件 /tmp/names.text 读取数据,并将此数据传输至目标代理 AGENT\_MERCURY。 目标代理 AGENT\_MERCURY 会将数据写入队列 *RECEIVING\_QUEUE* 上的三个持久消 息。 这些消息都具有相同的 IBM MQ 组标识;组中的最后一条消息设置了 IBM MQ LAST\_MSG\_IN\_GROUP 标志。

消息中的数据如下。

• 第一条消息:

Jenny Jones

• 第二条消息:

John Smith

• 第三条消息:

Jane Brown

## **示例:使用正则表达式定界符分割文本文件,并在消息中包含该定界符**

通过在每次匹配给定的 Java 正则表达式时分割文件来将单个文本文件传输至多条消息,并在产生的消息中 包含正则表达式匹配。 要执行该操作,请使用 **fteCreateTransfer** 命令的 **-dqdt** 和 **-qi** 参数。

### **关于此任务**

将单个文本文件传输至队列上的多条消息。 该文件会分割为可变长度的段,每个段会写入单条消息。 在文 件中的文本匹配给定正则表达式的每个点分割文本文件。 源文件名为 /tmp/customers.text,包含以下 内容:

Customer name: John Smith Customer contact details: john@example.net Customer number: 314 Customer name: Jane Brown Customer contact details: jane@example.com Customer number: 42 Customer name: James Jones Customer contact details: jjones@example.net Customer number: 26

指定文件分割位置的正则表达式为 Customer\snumber:\s\d+,该正则表达式匹配文本 "Customer number: " 后接任何数量的数字。 在命令行指定的正则表达式必须以双引号括起,以避免命令 shell 对正则 表达式进行求值。 该正则表达式作为 Java 正则表达式进行求值。 有关更多信息,请参阅 MFT 使用的正则 表达式。

缺省情况下,正则表达式可匹配的字符数设置为五个。 该示例中使用的正则表达式匹配长度超过五个字符的 字符串。 要启用长度超过五个字符的匹配,请编辑代理属性文件,以包含属性

#### **maxDelimiterMatchLength**。

缺省情况下,匹配正则表达式的文本不包含在消息中。要在消息中包含匹配正则表达式的文本(如该示例所 示),请使用 **-qi** 参数。 源文件位于连接至队列管理器 QM\_NEPTUNE 的源代理 AGENT\_NEPTUNE 所在的 系统上。 目标队列 RECEIVING\_QUEUE 位于队列管理器 QM\_MERCURY 上。 QM\_MERCURY 同样是目标代 理 AGENT\_MERCURY 使用的队列管理器。 传输会将源文件分割为段,并将每个段写入 RECEIVING\_QUEUE 上的消息。

#### **过程**

1. 使用以下命令停止目标代理:

fteStopAgent AGENT\_MERCURY

2. 将以下行添加到 AGENT\_MERCURY 的代理属性文件:

maxDelimiterMatchLength=25

#### **注:** 增加 **maxDelimiterMatchLength** 的值可能会降低性能。

<span id="page-229-0"></span>3. 使用以下命令启动目标代理:

fteStartAgent AGENT\_MERCURY

4. 输入以下命令:

fteCreateTransfer -sa AGENT\_NEPTUNE -sm QM\_NEPTUNE -da AGENT\_MERCURY -dm QM\_MERCURY -dq RECEIVING\_QUEUE text -dqdt "Customer\snumber:\s\d+" -qi -dqdp postfix /tmp/customers.text

源代理 AGENT\_NEPTUNE 会从文件 /tmp/customers.text 读取数据,并将此数据传输至目标代理 AGENT\_MERCURY。 目标代理 AGENT\_MERCURY 会将数据写入队列 RECEIVING\_QUEUE 上的三个持久 消息。 这些消息都具有相同的 IBM MQ 组标识;组中的最后一条消息设置了 IBM MQ LAST MSG IN GROUP标志。

消息中的数据如下。

• 第一条消息:

Customer name: John Smith Customer contact details: john@example.net Customer number: 314

• 第二条消息:

```
Customer name: Jane Brown
Customer contact details: jane@example.com
Customer number: 42
```
• 第三条消息:

```
Customer name: James Jones
Customer contact details: jjones@example.net
Customer number: 26
```
## **示例:在文件到消息传输上设置 IBM MQ 消息属性**

可以在 **fteCreateTransfer** 命令上使用 **-qmp** 参数来指定是否在传输写入目标队列的第一条消息上设置 IBM MQ 消息属性。 通过使用 IBM MQ 消息属性,应用程序可以选择要处理的消息,或在无需访问 IBM MQ 消息描述符 (MQMD) 或 MQRFH2 头的情况下检索有关消息的信息。

#### **关于此任务**

将参数 -qmp true 包含在 **fteCreateTransfer** 命令中。 在此示例中,提交该命令的用户的 MQMD 用户 标识为 larmer。

#### **过程**

输入以下命令:

```
fteCreateTransfer -sa AGENT_JUPITER -da AGENT_SATURN -dq MY_QUEUE@MyQM -qmp true 
       -t text /tmp/source_file.txt
```
由目标代理 AGENT\_SATURN 写入队列管理器 MyOM 上的队列 MY\_OUEUE 的第一条消息的 IBM MO 消息属性 设置为以下值:

```
usr.WMQFTETransferId=414cbaedefa234889d999a8ed09782395ea213ebbc9377cd
usr.WMQFTETransferMode=text
usr.WMQFTESourceAgent=AGENT_JUPITER
usr.WMQFTEDestinationAgent=AGENT_SATURN
```

```
usr.WMQFTEFileName=source_file.txt
usr.WMQFTEFileSize=1024
usr.WMQFTEFileLastModified=1273740879040
usr.WMQFTEFileIndex=0
usr.WMQFTEMqmdUser=larmer
```
# **示例:在文件到消息传输上设置用户定义的属性**

用户定义的元数据将设置为由传输写入到目标队列的第一条消息上的 IBM MQ 消息属性。 通过使用 IBM MQ 消息属性,应用程序可以选择要处理的消息,或在无需访问 IBM MQ 消息描述符 (MQMD) 或 MQRFH2 头的 情况下检索有关消息的信息。

## **关于此任务**

在 **fteCreateTransfer** 命令中包含参数 -qmp true 和 -md account=123456, 以在 RFH2 头中将 usr.account 属性设置为 123456 。

### **过程**

输入以下命令:

fteCreateTransfer -sa AGENT\_JUPITER -da AGENT\_SATURN -dq MY\_QUEUE@MyQM -qmp true -md account=123456 /tmp/source\_file.txt

除了 IBM MO 标准消息属性集以外,用户定义的属性也在由目标代理 AGENT\_SATURN 写入到队列管理器 MyOM 上队列 MY\_OUEUE 的第一条消息的消息头中设置。 头设置为以下值:

usr.account=123456

前缀 usr 会添加至用户定义的元数据的名称开头。

#### **示例:为文件到消息传输添加用户定义的消息属性**

如果要将 Managed File Transfer 用于消息到文件受管传输,您可以针对生成的消息包含用户定义的消息属 性。

## **关于此任务**

您可以使用以下任何方法定义定制消息属性:

- 对传输请求指定 **-md** 参数。 有关更多信息,请参阅第 231 页的『示例:在文件到消息传输上设置用户定 义的属性』。
- 使用 Ant 任务; 可以使用 fte: filecopy 或 fte:filemove。 以下示例是 fte:filecopy 任务:

```
<project xmlns:fte="antlib:com.ibm.wmqfte.ant.taskdefs" default="complete">
<!-- Initialise the properties used in this script.--> 
<target name="init" description="initialise task properties">
 <property name="src.file" value="/home/user/file1.bin"/>
 <property name="dst.queue" value="TEST.QUEUE@qm2"/>
               <fte:uuid property="job.name" length="8"
prefix="copyjob#"/>
</target>
<target name="step1" depends="init" description="transfer file">
<fte:filecopy cmdqm="qm0@localhost@1414@SYSTEM.DEF.SVRCONN"
 src="agent1@qm1" dst="agent2@qm2"
 rcproperty="copy.result">
<fte:metadata>
<fte:entry name="fileName" value="${FileName}"/>
</fte:metadata>
<fte:filespec srcfilespec="${src.file}" dstqueue="${dst.queue}"
```

```
dstmsgprops="true"/>
</fte:filecopy>
</target>
</project>
```
• 使用资源监视器和变量替换。 以下示例显示某个传输任务 XML:

```
<?xml version="1.0" encoding="UTF-8"?>
<monitor:monitor
xmlns:monitor="https://www.ibm.com/xmlns/wmqfte/7.0.1/MonitorDefinition"
xmlns:xsi="https://www.w3.org/2001/XMLSchema-instance" version="5.00"
xsi:schemaLocation="https://www.ibm.com/xmlns/wmqfte/7.0.1/MonitorDefinit ion ./Monitor.xsd">
 <name>METADATA</name>
  <pollInterval units="minutes">5</pollInterval>
  <batch maxSize="5"/>
  <agent>AGENT1</agent>
  <resources>
    <directory recursionLevel="0">e:\temp</directory>
 \langle resources\rangle <triggerMatch>
    <conditions>
      <allOf>
        <condition>
          <fileMatch>
            <pattern>*.txt</pattern>
          </fileMatch>
        </condition>
     \langle/allOf>
    </conditions>
  </triggerMatch>
  <tasks>
    <task>
     <name/ <transfer>
        <request version="5.00"
xmlns:xsi="https://www.w3.org/2001/XMLSchema-instance"
xsi:noNamespaceSchemaLocation="FileTransfer.xsd">
          <managedTransfer>
            <originator>
              <hostName>mqjason.raleigh.ibm.com.</hostName>
              <userID>administrator</userID>
            </originator>
 <sourceAgent QMgr="AGENTQM" agent="AGENT1"/>
 <destinationAgent QMgr="AGENTQM" agent="AGENT2"/>
 <transferSet priority="0">
              <metaDataSet>
                 <metaData key="FileName">${FileName}</metaData>
              </metaDataSet>
              <item checksumMethod="MD5" mode="text">
                <source disposition="delete" recursive="false">
                   <file>${FilePath}</file>
                </source>
                <destination type="queue">
                  <queue persistent="true"
setMqProps="true">TEST.QUEUE@AGENTQM</queue>
                </destination>
              </item>
            </transferSet>
            <job>
              <name>Metadata_example</name>
            </job>
          </managedTransfer>
       </request>
      </transfer>
    </task>
  </tasks>
  <originator>
    <hostName>mqjason.raleigh.ibm.com.</hostName>
    <userID>administrator</userID>
 </originator>
</monitor:monitor>
```
#### **相关任务**

第 230 [页的『示例:在文件到消息传输上设置](#page-229-0) IBM MQ 消息属性』

<span id="page-232-0"></span>可以在 **fteCreateTransfer** 命令上使用 **-qmp** 参数来指定是否在传输写入目标队列的第一条消息上设置 IBM MQ 消息属性。 通过使用 IBM MQ 消息属性,应用程序可以选择要处理的消息,或在无需访问 IBM MQ 消息描述符 (MQMD) 或 MQRFH2 头的情况下检索有关消息的信息。

#### **相关参考**

fte: filecopy Ant 任务 fte: filemove Ant 任务

### **"文件到消息"传输失败**

如果代理开始将文件数据写入到目标队列后文件到消息传输失败,那么代理会向队列写入一条消息以向使用 这些消息的应用程序指明发生失败。

如果发生失败,表示写入到目标队列的消息:

- 是空消息
- 具有与代理先前写入到目标队列的消息相同的 IBM MQ 组标识
- 设置 IBM MQ LAST\_MSG\_IN\_GROUP 标志
- 包含额外的 IBM MQ 消息属性(前提是已启用这些消息属性)。 有关更多信息,请参阅主题 MFT 对写入 目标队列的消息设置的 MQ 消息属性。

■ V 9.1.0.8 从 IBM MO 9.1.0 Fix Pack 8 开始, 当来自文件的传输由于定界符大小检查错误而失败时, 仅 发送一条空消息。 此外,如果由于定界符超出目标代理上的设置大小而导致传输失败,那么会将用户属性添 加到此消息中。

#### **示例**

通过运行以下命令来请求传输:

fteCreateTransfer -sa AGENT\_JUPITER -da AGENT\_SATURN -dq RECEIVING\_QUEUE -qmp true -qs 1K /tmp/source1.txt

文件 source1.txt 为 48KB。 传输会将此文件分割为 1KB 的消息,并将这些消息写入到目标队列 RECEIVING\_QUEUE。

传输进行过程中, 代理将 16 条消息写入 RECEIVING\_QUEUE 后, 在源代理处发生失败。

代理将空消息写入 RECEIVING\_QUEUE。 除标准消息属性集之外,空消息设置了以下消息属性:

usr.WMQFTEResultCode = 40 usr.WMQFTESupplement = BFGTR0036I: The transfer failed to complete successfully.

## **将数据从消息传输到文件**

通过使用 Managed File Transfer 的消息到文件传输功能, 您可以将 IBM MQ 队列上的一条或多条消息的数 据传输到文件、数据集(在 z/OS 上)或用户文件空间。 如果您拥有一个可创建或处理 IBM MQ 消息的应用 程序, 那么可以使用 Managed File Transfer 的消息到文件传输功能, 将这些消息传输到 Managed File Transfer 网络中任何系统上的文件。

要了解有关文件到消息传输的信息,请参阅第 226 [页的『将数据从文件传输到消息』。](#page-225-0)

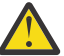

**注意:** 消息到文件传输的源代理不能是协议网桥代理或 Connect:Direct 网桥代理。

您可以将 IBM MQ 消息数据传输到文件。 以下类型的消息到文件传输受支持:

- 从单条消息到单个文件
- 从多条消息到单个文件
- 从具有相同 IBM MQ 组标识的多条消息到单个文件。
- 从多条消息到单个文件,包括写入文件的每条消息中数据间的文本或二进制定界符。

如果要从大型消息或众多小型消息传输文件,那么可能需要更改某些 IBM MQ 或 Managed File Transfer 属 性。 有关更多信息,请参阅 有关设置与消息大小关联的 MQ 属性和 MFT 属性的指南。

■ V 9.1.0 ■ 从 IBM MQ 9.1.0 开始,在消息到文件传输中,源代理将浏览来自源队列的消息,这与先前版 本的 IBM MQ 中的破坏性 GET 不同。 浏览完所有消息(如果使用了消息分组,则成组浏览)且数据写入目 标文件后,消息将从源队列中移除。 这使得传输失败或取消时消息能够保留在源队列中。 由于此更改,必 须随 GET 权限一起提供 BROWSE 权限才能运行消息到文件传输。

从 IBM MQ 9.0.0 Fix Pack 2 和 IBM MQ 9.0.4 开始,将更新 Managed File Transfer 以复原先前由 [APAR](https://www.ibm.com/support/pages/node/4728951) [IT18213](https://www.ibm.com/support/pages/node/4728951) 除去的传输标识的比较检查以及传输请求 XML 有效内容中 groupId 属性的值。 如果这两个标识等 同,那么源代理将使用该标识作为消息到文件传输的输入队列上发出的第一次 MQGET 尝试的消息标识匹配 选项(而不是组标识匹配选项)。

## **配置代理以执行"消息到文件"传输**

缺省情况下,代理无法执行消息到文件或文件到消息的传输。 要启用该功能,必须将代理属性 enableQueueInputOutput 设置为 true。

### **关于此任务**

如果尝试从未将 enableQueueInputOutput 属性设置为 true 的源代理执行消息到文件的传输, 那么传输 失败。 发布至协调队列管理器的传输日志消息包含以下消息:

BFGIO0197E: An attempt to read from a queue was rejected by the source agent. The agent must have enableQueueInputOutput=true set in the agent.properties file to support transferring from a queue.

要启用代理在队列上写入和读取,请执行以下步骤:

#### **过程**

- 1. 使用 **fteStopAgent** 命令停止源代理。
- 2. 编辑 agent.properties 文件以包含行 enableQueueInputOutput=true。 agent.properties 文件位于目录 *MQ\_DATA\_PATH*/mqft/config/ *coordination\_queue\_manager*/agents/*source\_agent\_name* 中。
- 3. 使用 **fteStartAgent** 命令启动源代理。

### **示例:从队列传输到单个文件**

通过将 **-sq** 参数与 **fteCreateTransfer** 命令配合使用,可以将 IBM MQ 队列指定为文件传输的源。

### **关于此任务**

源数据包含在队列 START\_QUEUE 上的三条消息中。 该队列必须位于源代理的队列管理器 *QM\_NEPTUNE* 中。

#### **过程**

输入以下命令:

fteCreateTransfer -sa AGENT\_NEPTUNE -sm QM\_NEPTUNE -da AGENT\_VENUS -df /out/three\_to\_one.txt -sq START\_QUEUE

队列 *START\_QUEUE* 上消息中的数据会写入运行 AGENT\_VENUS 的系统上的文件 /out/ three\_to\_one.txt 中。

# **示例:将一组消息从队列传输到单个文件**

通过将 **-sq** 和 **-sqgi** 参数与 **fteCreateTransfer** 命令配合使用,可以将 IBM MQ 队列上的单个完整组 指定为文件传输的源。

### **关于此任务**

在该示例中,队列 START\_QUEUE 上有十条消息。 该队列必须位于源代理的队列管理器 *QM\_NEPTUNE* 中。 前三条消息属于 IBM MO 组标识为 41424b3ef3a2202020202020202020202020202020201111 的组; 该组不是一个完整组。 接下来的五条消息属于 IBM MQ 组标识为

41424b3ef3a2202020202020202020202020202020202222 的组;该组是一个完整组。 其余的两条消 息属于 IBM MO 组标识为 41424b3ef3a2202020202020202020202020202020203333 的组;该组是一 个完整组。

## **过程**

输入以下命令:

fteCreateTransfer -sa AGENT\_NEPTUNE -sm QM\_NEPTUNE -da AGENT\_VENUS -df /out/group.txt -sqgi -sq START\_QUEUE

属于队列 *START\_QUEUE* 上的第一个完整组 (具有 IBM MQ 组标识 41424b3ef3a2202020202020202020202020202020202222 的组) 的消息中的数据将写入正在运行 AGENT VENUS 的系统上的文件 /out/group.txt 。

# **示例:在每条消息的数据前插入文本定界符**

将数据以文本方式从源队列传输到文件时,您可以使用带 **-sq**、**-sqdt** 和 **-sqdp** 参数的 **fteCreateTransfer** 命令,指定将文本定界符插到各条消息的数据前。

## **关于此任务**

在该示例中,队列 START\_QUEUE 上存在四条消息。 该队列位于源代理的队列管理器 *QM\_NEPTUNE* 中。 要 插入到每条消息的数据前的文本定界符可表示为 Java 文字串, 例如: \n\u002D\u002D\u002D\n。

### **过程**

输入以下命令:

fteCreateTransfer -sa AGENT\_NEPTUNE -sm QM\_NEPTUNE -da AGENT\_VENUS -df /out/output.txt -t text -sqdt "\n\u002D\u002D\u002D\n" -sqdp prefix -sq START\_QUEUE

文本定界符通过源代理 AGENT\_NEPTUNE 添加到 START\_QUEUE 上四条消息中每条消息的数据开头位置。 该数据写入到目标文件 /out/output.txt 中。

# **示例:在每条消息的数据后插入二进制定界符**

将数据以二进制方式从源队列传输到文件时,您可以使用带 **-sq**、**-sqdb** 和 **-sqdp** 参数的 **fteCreateTransfer** 命令,指定将二进制定界符插入到各条消息的数据后。

## **关于此任务**

在该示例中,队列 START\_QUEUE 上存在三条消息。 该队列位于源代理的队列管理器 *QM\_NEPTUNE* 中。 插 入到每条消息的数据后的二进制定界符必须表示为以逗号分隔的十六进制字节的列表,例如:  $x34, xE7, xAE<sub>0</sub>$ 

**过程**

输入以下命令:

fteCreateTransfer -sa AGENT\_NEPTUNE -sm QM\_NEPTUNE -da AGENT\_VENUS -df /out/binary.file -sqdp postfix -sqdb x34, xE7, xAE -sq START\_QUEUE

二进制定界符通过源代理 AGENT\_NEPTUNE 附加到 START\_OUEUE 上三条消息中每条的数据之后。 该数据 写入到目标文件 /out/binary.file 中。

### **监视队列和使用变量替换**

您可以使用 **fteCreateMonitor** 命令监视队列,并将消息从受监视的队列传输到文件。 从受监视队列读取 的第一条消息中任何 IBM MQ 消息属性的值均可在任务 XML 定义中被替换,并用于定义传输行为。

### **关于此任务**

在本示例中,源代理名为 AGENT\_VENUS,与 QM\_VENUS 连接。 AGENT\_VENUS 监视的队列名为 START\_QUEUE,位于 QM\_VENUS 上。 代理每隔 30 分钟轮询一次队列。

将一组完整的消息写入到队列中时,监视器任务会将这组消息发送到某个目标代理中的文件,这些目标代理 均连接到队列管理器 QM\_MARS。 这组消息传输到的文件的名称由该组中第一条消息的 IBM MQ 消息属性 usr.fileName 来定义。 这组消息发送到的代理的名称由该组中第一条消息的 IBM MQ 消息属性 usr.toAgent 来定义。 如果 usr.toAgent 头未设置,那么用于该目标代理的缺省值为 AGENT\_MAGENTA。

当指定 useGroups="true" 时,如果未同时指定 groupId="\${GROUPID}",那么仅传输队列中的第一条 消息。 例如,如果使用变量替换来生成 fileName,那么 a.txt 的内容有可能不正确。 这是因为 fileName 由监视器生成,但传输实际获取的一条消息并非应生成名为 fileName 的文件的消息。

#### **过程**

1. 创建任务 XML, 以定义监视器被触发时应执行的任务。

```
<?xml version="1.0" encoding="UTF-8" ?>
<request version="4.00" 
          xmlns:xsi="https://www.w3.org/2001/XMLSchema-instance" 
          xsi:noNamespaceSchemaLocation="FileTransfer.xsd">
    <managedTransfer>
     <originator>
       <hostName>reportserver.com</hostName>
        <userID>USER1</userID>
      </originator>
      <sourceAgent agent="AGENT_VENUS" QMgr="QM_VENUS" />
      <destinationAgent agent="${toAgent}" QMgr="QM_MARS" />
      <transferSet>
        <item mode="binary" checksumMethod="none">
          <source>
            <queue useGroups="true" groupId="${GROUPID}">START_QUEUE</queue>
          </source>
          <destination type="file" exist="overwrite">
            <file>/reports/${fileName}.rpt</file>
          </destination>
        </item>
      </transferSet>
    </managedTransfer>
</request>
```
替换为 IBM MQ 消息头值的变量以**粗体**突出显示。 该任务 XML 保存到文件 /home/USER1/task.xml

2. 创建一个资源监视器以监视队列 START\_QUEUE。 提交以下命令:

fteCreateMonitor -ma AGENT\_VENUS -mm QM\_VENUS -mq START\_QUEUE

3. 用户或程序将一组消息写入队列 START\_QUEUE 中。 该组中的第一条消息设置了以下 IBM MQ 消息属性:

```
usr.fileName=larmer
usr.toAgent=AGENT_VIOLET
```
4. 写入整组消息时,会触发监视器。 代理将在任务 XML 中替换 IBM MQ 消息属性。 这导致任务 XML 转换为:

```
<?xml version="1.0" encoding="UTF-8" ?>
<request version="4.00" 
          xmlns:xsi="https://www.w3.org/2001/XMLSchema-instance" 
          xsi:noNamespaceSchemaLocation="FileTransfer.xsd">
    <managedTransfer>
      <originator>
        <hostName>reportserver.com</hostName>
        <userID>USER1</userID>
      </originator>
      <sourceAgent agent="AGENT_VENUS" QMgr="QM_VENUS" />
      <destinationAgent agent="AGENT_VIOLET" QMgr="QM_MARS" />
      <transferSet>
        <item mode="binary" checksumMethod="none">
          <source>
            <queue useGroups="true" groupId="${GROUPID}">START_QUEUE</queue>
          </source>
          <destination type="file" exist="overwrite">
            <file>/reports/larmer.rpt</file>
          </destination>
       \langleitem\rangle </transferSet>
    </managedTransfer>
\langle request>
```
#### **结果**

这样会执行由任务 XML 定义的传输。 由 AGENT\_VENUS 从 START\_QUEUE 读取的整组消息会写入到名为 / reports/larmer.rpt 的文件中,该文件位于运行 AGENT\_VIOLET 的系统上。

### **下一步做什么**

```
将每条消息传输到一个单独的文件
```
如果要监视某个队列,并将每条消息传输到一个单独的文件,可以使用与本主题中上述方法类似的方法。

- 1. 如前所述创建监视器,在 **fteCreateMonitor** 命令上指定 **-tr completeGroups** 参数。
- 2. 在任务 XML 中指定以下内容:

<queue useGroups="true" groupId="\${GROUPID}">START\_QUEUE</queue>

但是,将消息放入源队列时,请勿将其放入 IBM MQ 组中。 向每条消息添加 IBM MQ 消息属性。 例如,指 定 usr.filename 属性,其中每条消息均有唯一的文件名值。 这样实际上会使得 Managed File Transfer Agent 将源队列上的每条消息视为单独的组。

# **示例:无法使用 IBM MQ 消息属性实现"消息到文件"传输**

将 usr.UserReturnCode IBM MQ 消息属性设置为非零值会造成"消息到文件"传输失败。 也可以通过设置 usr.UserSupplement IBM MQ 消息属性,指定有关失败原因的补充信息。

#### **关于此任务**

在本示例中,队列 INPUT\_QUEUE 和文件 /home/user/output.file 之间正在执行一个传输。

<span id="page-237-0"></span>某用户正在创建消息,并将消息放置到队列 INPUT\_QUEUE 上。 源代理正在使用来自队列 INPUT\_QUEUE 中 的消息,并将传输数据发送到目标代理。 目标代理正在将该数据写入文件 /home/user/output.file 中。

向队列 INPUT\_QUEUE 写入消息的用户希望停止正在进行的传输,并删除已写入目标文件的所有数据。

#### **过程**

1. 用户将消息写入设置了以下 IBM MQ 消息属性的队列 INPUT\_QUEUE 中:

usr.UserReturnCode=1 usr.UserSupplement="Cancelling transfer - sent wrong data."

- 2. 源代理读取 IBM MQ 消息属性,并停止处理来自此队列的消息。 目标代理删除已写入到目标目录的所有 文件数据。
- 3. 源代理向协调队列管理器发送传输日志消息, 报告传输失败。 此消息包含以下信息:

```
<?xml version="1.0" encoding="UTF-8"?>
<transaction version="1.00"
                ID="414d5120514d312020202020202020207e970d4920008702" agentRole="sourceAgent"
 xmlns:xsi="https://www.w3.org/2001/XMLSchema-instance"
 xsi:noNamespaceSchemaLocation="TransferLog.xsd"
              xmlns="">
 <action time="2008-11-02T21:28:09.593Z">progress</action>
 <sourceAgent agent="FTEAGENT" QMgr="QM1">
 <systemInfo architecture="x86" name="Windows 7"
             version="6.1 build 7601 Service Pack 1" />
   </sourceAgent>
   <destinationAgent agent="FTEAGENT" QMgr="QM1">
     <systemInfo architecture="x86" name="Windows 7"
             version="6.1 build 7601 Service Pack 1" />
   </destinationAgent>
   <originator>
 <hostName>reportserver.com</hostName>
 <userID>USER1</userID>
     <mqmdUserID>USER1 </mqmdUserID>
   </originator>
   <transferSet index="0" size="1" 
               startTime="2008-11-02T21:28:09.281Z"
                total="1">
    <item mode="binary">
       <source>
        <queue>INPUT_QUEUE@QM1</queue>
       </source>
       <destination exist="error">
         <file>/home/user/output.file</file>
       </destination>
       <status resultCode="1">
         <supplement>Cancelling transfer - sent wrong data.</supplement>
       </status>
     </item>
   </transferSet>
</transaction>
```
## **协议网桥**

通过协议网桥, Managed File Transfer (MFT) 网络可以访问您的 MFT 网络之外的文件服务器上存储的文 件,而无论是在本地域中还是在远程位置。 此文件服务器可以使用 FTP、FTPS 或 SFTP 网络协议。 每个文 件服务器至少需要一个专用代理。 专用代理称为协议网桥代理。 网桥代理可以与多个文件服务器交互。

协议网桥作为 Managed File Transfer 的服务组件的一部分提供。 在运行 MFT 的单个系统上可以有多个与不 同文件服务器连接的专用代理程序。

您可以使用协议网桥代理同时将文件传输到多个端点。 MFT 提供一个名为 ProtocolBridgeProperties.xml 的文件,您可以编辑该文件以定义要将文件传输至的不同协议文件服 务器。 **fteCreateBridgeAgent** 命令为您将缺省协议文件服务器的详细信息添加到 ProtocolBridgeProperties.xml 中。 此文件在 协议网桥属性文件格式中进行了描述。

您可以使用协议网桥代理来执行以下操作:

- 将文件从 MFT 网络上载到使用 FTP、FTPS 或 SFTP 的远程服务器。
- 使用 FTP、FTPS 或 SFTP,将文件从远程服务器下载到 MFT 网络

**注:** 协议网桥代理只能支持允许通过绝对文件路径访问文件的 FTP、FTPS 或 SFTP 服务器。 如果在传输请求 中指定了相对文件路径,那么该协议网桥代理会尝试根据用于登录协议服务器的主目录将相对路径转换为绝 对文件路径。 该协议网桥代理程序不支持这些允许仅根据当前目录访问文件的协议服务器。

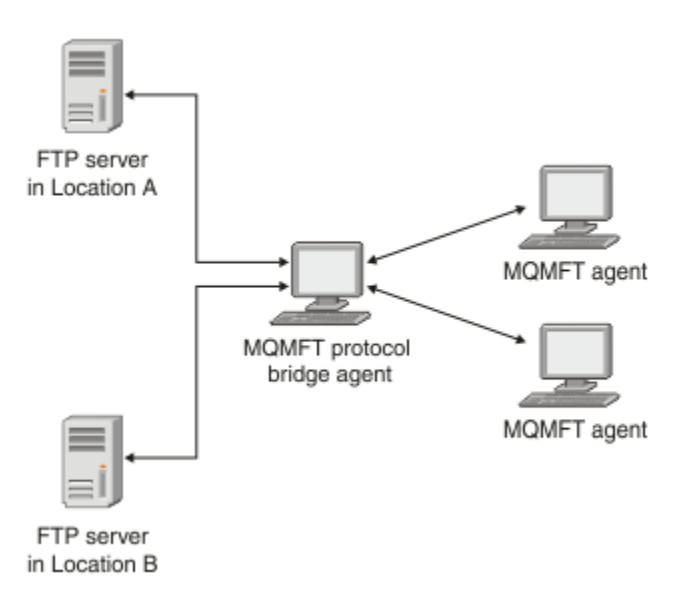

图形显示了位于不同位置的两个 FTP 服务器。 这两个 FTP 服务器用于通过 Managed File Transfer 代理来交 换文件。 协议网桥代理位于 FTP 服务器和其余的 MFT 网络之间,并且配置为与两个 FTP 服务器进行通信。

确保除了协议网桥代理外,在 MFT 网络中还有另一个代理。 协议网桥代理只是到 FTP、FTPS 或 SFTP 服务 器的网桥,不能将传输的文件写入本地磁盘。如果您要与 FTP、FTPS 或 SFTP 服务器进行文件传输, 那么 必须使用协议网桥代理作为文件传输的目标或源(代表 FTP、FTPS 或 SFTP 服务器)以及另一个标准代理作 为相应的源或目标。

使用协议网桥传输文件时,该网桥必须有权读取包含要传输的文件的源或目标目录。 例如,如果您要传输目 录 /home/fte/bridge(只具有执行许可权 (d--x--x--x))中的文件,那么您从该目录尝试的任何传输都会 失败,并发出以下错误消息:

BFGBR0032E: Attempt to read *filename* from the protocol file server has failed with server error 550. Failed to open file.

#### **配置协议网桥代理**

协议网桥代理类似一个标准的 MFT 代理。 通过使用 **fteCreateBridgeAgent** 命令创建协议网桥代理。 您 可以使用 ProtocolBridgeProperties.xml 文件来配置协议网桥代理, 如 协议网桥属性文件格式中所 述。 如果使用更早版本,那么请使用高级代理属性中描述的特定协议网桥属性配置代理。 对于所有版本, 您还可以按照第 246 [页的『映射文件服务器的凭证』中](#page-245-0)所述配置凭证映射。 为特定协议文件服务器配置协 议网桥代理程序后,您可以将该代理程序仅用于该用途。

#### **协议网桥恢复**

如果由于文件服务器不可用,协议网桥代理无法连接到文件服务器,那么所有文件传输请求都将排队,直至 文件服务器变为可用。 如果由于代理使用错误的凭证,协议网桥代理无法连接到文件服务器,那么传输失败 并且传输日志消息会反映该错误。如果协议网桥代理由于任一原因而终止,那么所有请求的文件传输都将保 留并在协议网桥重新启动时继续。

文件传输期间,文件通常在目标上作为临时文件写入,然后完成传输后重命名。 然而,如果传输的目标是配 置为限制写入的协议文件服务器(用户可以向协议文件服务器上载文件,但不能以任何方式更改这些上载文 件;有效用户只能写入一次),那么传输的文件将直接写入到目标中。 这意味着如果传输期间出现问题,部

<span id="page-239-0"></span>分写入的文件仍位于目标协议文件服务器,但 Managed File Transfer 不能删除或编辑这些文件。 在这种情 况下,传输失败。

### **使用 ProtocolBridgeProperties.xml 文件定义协议文件服务器的属性**

定义要使用 ProtocolBridgeProperties.xml 文件(由 Managed File Transfer 在代理配置目录中提 供)传输文件的一个或多个协议文件服务器的属性。

## **关于此任务**

**fteCreateBridgeAgent** 命令在代理配置目录 *MQ\_DATA\_PATH*/mqft/config/ *coordination\_queue\_manager*/agents/*bridge\_agent\_name* 中创建 ProtocolBridgeProperties.xml 文件。 如果运行命令时指定缺省值,那么该命令还会在此文件中为缺 省协议文件服务器创建一个条目。

消息 BFGCL0392I 将提供 ProtocolBridgeProperties.xml 文件的位置。

```
<?xml version="1.0" encoding="IBM-1047"?>
<!--
This ProtocolBridgeProperties.xml file determines the protocol servers that will be accessed by 
the
MQMFT protocol bridge agent.
Each protocol server is defined using either a <tns:ftpServer>, <tns:ftpsServer>, or 
<tns:sftpServer>
element - depending on the protocol used to communicate with the server. When the protocol
bridge agent participates in a managed file transfer it will determine which server to used 
based on
the prefix (if any) present on the file path. For example a file path of 'server1:/home/user/
file.txt' would
be interpreted as a request to transfer /home/user/file.txt using 'server1'. The server name 
is compared
to the 'name' attribute of each <tns:ftpServer>, <tns:ftpsServer> or <tns:sftpServer> element 
in this
XML document and the first match is used to determine which protocol server the protocol bridge
agent will connect to. If no match is found then the managed file transfer operation will fail.
If a file path is not prefixed with a server name, for example '/home/user/file.txt' then this 
XML
document can specify a default server to use for the managed file transfer. To specify a
default server use the <tns:defaultServer> element as the first element inside the 
<tns:serverProperties>
element. The default server will be used whenever the protocol bridge agent participates in
a managed file transfer for file names which do not specify a prefix.
An optional <tns:limits> element can be specified within each server definition. This element 
contains 
attributes that govern the amount of resources used by each defined server.
An optional <tns:credentialsFile> element can be specified within each serverProperties 
definition. This
element contains a path to a file containing credentials to be used when connecting to defined 
servers.
An example ProtocolBridgeProperties.xml file is as follows:
<?xml version="1.0" encoding="UTF-8"?>
<tns:serverProperties xmlns:tns="http://wmqfte.ibm.com/ProtocolBridgeProperties"
 xmlns:xsi="https://www.w3.org/2001/XMLSchema-instance"
     xsi:schemaLocation="http://wmqfte.ibm.com/ProtocolBridgeProperties 
ProtocolBridgeProperties.xsd">
     <tns:credentialsFile path="$HOME/ProtocolBridgeCredentials.xml" />
     <tns:defaultServer name="myFTPserver" />
     <tns:ftpServer name="myFTPserver" host="windows.hursley.ibm.com" port="1234" 
platform="windows"
 timeZone="Europe/London" locale="en_GB" fileEncoding="UTF-8"
 listFormat="unix" limitedWrite="false">
         <tns:limits maxListFileNames="100" maxListDirectoryLevels="999999999"
             maxReconnectRetry="2" reconnectWaitPeriod="10"
             maxSessions="60" socketTimeout="30" />
     </tns:ftpServer>
```
 <tns:ftpsServer name="myFTPSserver" host="unix.hursley.ibm.com" platform="unix" timeZone="Europe/London" locale="en\_GB" fileEncoding="UTF8" listFormat="unix" limitedWrite="false" ftpsType="explicit" trustStore="C:\FTE\keystores\myFTPSserver\FTPSKeyStore.jks" trustStorePassword="password"> <tns:limits maxReconnectRetry="10" connectionTimeout="10"/> </tns:ftpsServer> <tns:sftpServer name="mySFTPserver" host="windows.hursley.ibm.com" platform="windows" timeZone="Europe/London" locale="en\_GB" fileEncoding="UTF-8" limitedWrite="false"> <tns:limits connectionTimeout="60"/> </tns:sftpServer> </tns:serverProperties> This example shows the outermost <tns:serverProperties> element which must exist for the document to be valid, an optional <tns:defaultServer> element, as well as definitions for an FTP, FTPS and SFTP server. The attributes of the <tns:ftpServer>, <tns:ftpsServer> and <tns:sftpServer> elements determine the characteristics of the connection established to the server. These attributes correspond to the command line parameters for the 'fteCreateBridgeAgent' command. The following attributes are valid for all of the <tns:ftpServer>, <tns:ftpsServer> and <tns:sftpServer> elements: name, host, port, platform, fileEncoding, limitedWrite and controlEncoding. The following attributes are valid for the <tns:ftpServer> and <tns:ftpsServer> elements: timezone, locale, listFormat, listFileRecentDateFormat, listFileOldDateFormat, and monthShortNames. The following attributes are valid for the <tns:ftpServer> element only: passiveMode The following attributes are valid for the <tns:ftpsServer> element only: ftpsType, trustStore, trustStorePassword, trustStoreType, keyStore, keyStorePassword, keyStoreType, ccc, protFirst, auth, and connectTimeout. The following attributes are valid for the <tns:limits> element within all of the <tns:ftpServer>, <tns:ftpsServer> and <tns:sftpServer> elements: maxListFileNames, maxListDirectoryLevels, maxReconnectRetry, reconnectWaitPeriod, maxSessions and socketTimeout --> <tns:serverProperties xmlns:tns="http://wmqfte.ibm.com/ProtocolBridgeProperties" xmlns:xsi="https://www.w3.org/2001/XMLSchema-instance" xsi:schemaLocation="http://wmqfte.ibm.com/ProtocolBridgeProperties ProtocolBridgeProperties.xsd"> <!-- By default the location of the credentials file is in the home directory of the user that started the --> <!-- protocol bridge agent. If you wish to specify a different location use the credentialsFile element to --> <!-- do this. For example: --> <!-- <tns:credentialsFile path="/test/ ProtocolBridgeCredentials.xml"/> --> <tns:defaultServer name="WINMVSCA.HURSLEY.IBM.COM" /> <tns:ftpServer name="WINMVSCA.HURSLEY.IBM.COM" host="WINMVSCA.HURSLEY.IBM.COM" platform="UNIX" timeZone="Europe/London" locale="en-GB" fileEncoding="US-ASCII" listFormat="unix" limitedWrite="false" /> <!-- Define servers here --> </tns:serverProperties> 该命令可以生成以下消息: BFGCL0532I:

为使该代理正常运行,必须手工创建一个额外的凭证文件。 缺省情况下,此文件称为 ProtocolBridgeCredentials.xml ,位于主目录中 启动代理程序的用户的目录。 例如,如果此用户启动了代理程序 位置将为: \$HOME/ProtocolBridgeCredentials.xml

如果使用凭证文件:

- 1. 请参阅以下文本以获取有关如何创建凭证文件的进一步信息。
- 2. 凭证文件必须位于具有受限许可权的目录中。 例如,其他用户不能具有读访问权。
- 3. 在已启动代理的用户标识的 \$HOME 环境变量中为凭证文件指定目录的位置, 或者编辑 ProtocolBridgeProperties.xml 文件并指定位置:

```
<tns:credentialsFile path="/test/ProtocolBridgeCredentials.xml"/>
```
如果您要添加更多非缺省协议服务器,请编辑此文件以定义它们的属性。 该示例添加一个额外的 FTP 服务 器。

**注:** 协议网桥代理不支持文件锁定。 这是因为 Managed File Transfer 不支持文件服务器上的文件锁定机制。

#### **过程**

1. 通过将以下行作为 <tns:serverProperties> 的子元素插入此文件中,定义协议文件服务器:

```
<tns:ftpServer name="myserver" host="myhost.hursley.ibm.com" port="1234" 
   platform="windows"
 timeZone="Europe/London" locale="en-GB" fileEncoding="UTF-8"
 listFormat="unix" limitedWrite="false" >
<tns:limits maxListFileNames="10" maxListDirectoryLevels="500"/>
```
#### 2. 然后更改属性的值:

- name 是协议文件服务器的名称
- host 是协议文件服务器的主机名或 IP 地址
- port 是协议文件服务器的端口号
- platform 是运行协议文件服务器的平台
- timeZone 是协议文件服务器运行的时区
- locale 是协议文件服务器上使用的语言
- fileEncoding 是协议文件服务器的字符编码
- listFormat 是从协议文件服务器返回的文件列表格式
- limitedWrite 确定是否在写入文件服务器时遵循缺省方式,这会创建临时文件,然后在完成传输后 重命名此文件。 对于配置为只写的文件服务器,会使用其最终名称直接创建此文件。 该属性的值可以 为 true 或 false。 limitedWrite 属性和 doNotUseTempOutputFile 代理属性在协议网桥代理中共 同使用。如果要使用临时文件,那么切勿设置 doNotUseTempOutputFile 的值,并且必须将 limitedWrite 的值设置为 false。 其他任何设置组合意味着不会使用临时文件。
- maxListFileNames 是在协议文件服务器上的目录中扫描文件名时收集的最大名称数。
- maxListDirectoryLevels 是在协议文件服务器上的目录中扫描文件名时要递归的最大目录级别 数。

有关这些属性的更多详细信息,包括这些属性是必需属性还是可选属性及其缺省值,请参阅 协议网桥属 性文件格式。

**相关参考** 协议网桥属性文件格式 MFT 使用的正则表达式

## **ProtocolBridgePropertiesExit2:查找协议文件服务器属性**

如果您有大量协议文件服务器,可以实现

com.ibm.wmqfte.exitroutine.api.ProtocolBridgePropertiesExit2 接口来查找传输中引用的 协议文件服务器属性。 您可以实现此接口,而不是维护 ProtocolBridgeProperties.xml 文件。 Managed File Transfer 提供了一个用于查找协议文件服务器属性的用户出口样本。

# **配置用于查找协议网桥属性的用户出口**

## **关于此任务**

用于查找协议网桥属性的任何用户出口都必须实现接口

com.ibm.wmqfte.exitroutine.api.ProtocolBridgePropertiesExit2。 有关更多信息,请参阅 ProtocolBridgePropertiesExit.java 接口。

您可以通过类似方式将多个协议服务器属性出口与其他用户出口链接在一起。 调用出口的顺序是使用 protocolBridgePropertiesExitClasses 属性在代理属性文件中指定这些出口的顺序。 初始化方法 均单独返回,并且如果一个或多个方法返回一个 false 值,那么代理不会启动。 代理事件日志中将报告此错 误。

所有出口的 getProtocolServerProperties 方法只返回一个总体结果。 如果方法作为结果代码返回属性对 象,那么此值便是返回的结果,并且不会调用后续出口的 getProtocolServerProperties 方法。 如果方法作 为结果代码返回值 null, 那么将调用下一个出口的 getProtocolServerProperties 方法。 如果没有任何后续出 口,那么会返回空结果。 总体结果代码 null 会被协议网桥代理视为查询失败。

建议您使用 ProtocolBridgePropertiesExit2.java 接口, 但有关 ProtocolBridgePropertiesExit.java 接口的信 息,请参阅第 244 页的『[ProtocolBridgePropertiesExit](#page-243-0):查找协议文件服务器属性』。

要运行出口,请完成以下步骤:

# **过程**

- 1. 编译协议服务器属性用户出口。
- 2. 创建包含已编译出口及其包结构的 Java 归档 (JAR) 文件。
- 3. 将包含出口类的 JAR 文件放置在协议网桥代理的 exits 目录中。 此目录位于 *MQ\_DATA\_PATH*/mqft/ config/*coordination\_queue\_manager*/agents/*bridge\_agent\_name* 目录中。
- 4. 编辑协议网桥代理的属性文件以包括属性 protocolBridgePropertiesExitClasses。 对于此属性 的值,请指定用于实现协议网桥服务器属性用户出口的类的逗号分隔列表。 将按照此列表中指定出口类 的顺序来调用这些出口类。 有关更多信息, 请参阅 MFT agent.properties 文件。
- 5. 您可以选择指定 protocolBridgePropertiesConfiguration 属性。 您为此属性指定的值会作为字 符串传递到 protocolBridgePropertiesExitClasses 指定的出口类的 initialize() 方法。 有关更多 信息, 请参阅 MFT agent.properties 文件。

## **使用用户出口样本**

# **关于此任务**

在 *MQ\_INSTALLATION\_PATH*/mqft/samples/protocolBridge 目录和主题 样本协议网桥属性用户出 口中提供了用于查找协议网桥属性的样本用户出口。

SamplePropertiesExit2.java 出口会读取包含用于协议服务器的属性的属性文件。 属性文件中每个条 目的格式如下:

*serverName*=*type*://*host*:*port*

属性文件的位置是从协议网桥代理属性 protocolBridgePropertiesConfiguration 中获取。 要运行用户出口样本,请完成以下步骤:

## **过程**

- 1. 编译 SamplePropertiesExit2.java 文件。
- 2. 创建一个包含编译的出口及其程序包结构的 JAR 文件。
- 3. 将 JAR 文件放在 *MQ\_DATA\_PATH*/mqft/config/*coordination\_queue\_manager*/agents/ *bridge\_agent*/exits 目录中。

<span id="page-243-0"></span>4. 编辑 *MQ\_DATA\_PATH*/mqft/config/*coordination\_queue\_manager*/agents/ *bridge\_agent\_name*/agent.properties 文件以包含此行:

protocolBridgePropertiesExitClasses=SamplePropertiesExit2

5. 在目录 *MQ\_DATA\_PATH*/mqft/config/*coordination\_queue\_manager*/agents/*bridge\_agent* 中创建一个协议网桥属性文件,例如 protocol\_bridge\_properties.properties。 编辑此文件以 包含以下格式的条目:

*serverName*=*type*://*host*:*port*

6. 编辑 *MQ\_DATA\_PATH*/mqft/config/*coordination\_queue\_manager*/agents/*bridge\_agent*/ agent.properties 文件以包含此行:

protocolBridgePropertiesConfiguration=*MQ\_DATA\_PATH*/mqft/config/*coordination\_queue\_manager*/ agents/*bridge\_agent*/protocol\_bridge\_properties.properties

您必须使用 protocol\_bridge\_properties.properties 文件的绝对路径。

7. 通过使用 **fteStartAgent** 命令来启动协议网桥代理。

#### **相关概念**

第 238 [页的『协议网桥』](#page-237-0)

通过协议网桥,Managed File Transfer (MFT) 网络可以访问您的 MFT 网络之外的文件服务器上存储的文 件,而无论是在本地域中还是在远程位置。 此文件服务器可以使用 FTP、FTPS 或 SFTP 网络协议。 每个文 件服务器至少需要一个专用代理。 专用代理称为协议网桥代理。 网桥代理可以与多个文件服务器交互。

#### **相关参考**

ProtocolBridgePropertiesExit.java 接口 协议网桥属性用户出口样本 MFT agent.properties 文件 fteCreateBridgeAgent (创建并配置 MFT 协议网桥代理)

#### *ProtocolBridgePropertiesExit***:查找协议文件服务器属性**

如果您有大量协议文件服务器,可以实现

com.ibm.wmqfte.exitroutine.api.ProtocolBridgePropertiesExit 接口来查找传输中引用的 协议文件服务器属性。 您可以实现此接口,而不是维护 ProtocolBridgeProperties.xml 文件。 建议 您使用 ProtocolBridgePropertiesExit2.java 接口,但 ProtocolBridgePropertiesExit.java 接口也受支持。 如 果在 IBM WebSphere MQ File Transfer Edition 中存在 ProtocolBridgePropertiesExit.java 接口的现有实现, 那么可以在 IBM WebSphere MQ 7.5 或更高版本中使用该实现。 ProtocolBridgePropertiesExit2.java 中新的 getCredentialLocation 方法使用 ProtocolBridgeCredentials.xml 文件的缺省位置,即您的主目录。

#### **配置用于查找协议网桥属性的用户出口**

用于查找协议网桥属性的任何用户出口都必须实现接口 com.ibm.wmqfte.exitroutine.api.ProtocolBridgePropertiesExit。 有关更多信息,请参阅 第 245 页的『[ProtocolBridgePropertiesExit.java](#page-244-0) 接口』。

您可以通过类似方式将多个协议服务器属性出口与其他用户出口链接在一起。 调用出口的顺序是使用 protocolBridgePropertiesExitClasses 属性在代理属性文件中指定这些出口的顺序。 初始化方法 均单独返回,并且如果一个或多个方法返回一个 false 值,那么代理不会启动。 代理事件日志中将报告此错 误。

所有出口的 getProtocolServerProperties 方法只返回一个总体结果。 如果方法作为结果代码返回属性对 象,那么此值便是返回的结果,并且不会调用后续出口的 getProtocolServerProperties 方法。 如果方法作 为结果代码返回值 null, 那么将调用下一个出口的 getProtocolServerProperties 方法。 如果没有任何后续出 口,那么会返回空结果。 总体结果代码 null 会被协议网桥代理视为查询失败。

要运行出口,请完成以下步骤:

- <span id="page-244-0"></span>1. 编译协议服务器属性用户出口。
- 2. 创建包含已编译出口及其包结构的 Java 归档 (JAR) 文件。
- 3. 将包含出口类的 JAR 文件放置在协议网桥代理的 exits 目录中。 此目录位于 *MQ\_DATA\_PATH*/mqft/ config/*coordination\_queue\_manager*/agents/*bridge\_agent\_name* 目录中。
- 4. 编辑协议网桥代理的属性文件以包括属性 protocolBridgePropertiesExitClasses。 对于此属性 的值,请指定用于实现协议网桥服务器属性用户出口的类的逗号分隔列表。 将按照此列表中指定出口类 的顺序来调用这些出口类。 有关更多信息, 请参阅 MFT agent.properties 文件。
- 5. 您可以选择指定 protocolBridgePropertiesConfiguration 属性。 您为此属性指定的值会作为字 符串传递到 protocolBridgePropertiesExitClasses 指定的出口类的 initialize() 方法。 有关更多 信息, 请参阅 MFT agent.properties 文件。

#### **ProtocolBridgePropertiesExit.java 接口**

```
package com.ibm.wmqfte.exitroutine.api;
import java.util.Map;
import java.util.Properties;
/**
* An interface that is implemented by classes that are to be invoked as part of
 * user exit routine processing. This interface defines methods that will be
 * invoked by a protocol bridge agent to look up properties for protocol servers
 * that are referenced in transfers.
* <p>
  * There will be one instance of each implementation class for each protocol
 * bridge agent. The methods can be called from different threads so the methods
 * must be synchronised.
 */
public interface ProtocolBridgePropertiesExit {
     /**
     * Invoked once when a protocol bridge agent is started. It is intended to
     \star initialize any resources that are required by the exit.
\star * @param bridgeProperties
\star The values of properties defined for the protocol bridge.
\star \qquad These values can only be read, they cannot be updated by the
                  implementation.
      * @return {@code true} if the initialization is successful and {@code
               false} if unsuccessful. If {@code false} is returned from an exit
      * the protocol bridge agent will not start.
      */
     public boolean initialize(final Map<String, String> bridgeProperties);
     /**
     * Obtains a set of properties for the specified protocol server name.
    \star <p>
     * The returned {@link Properties} must contain entries with key names
\star corresponding to the constants defined in
 * {@link ProtocolServerPropertyConstants} and in particular must include an
      * entry for all appropriate constants described as required.
\star * @param protocolServerName
\,\star \,\, The name of the protocol server whose properties are to be
\star \quad returned. If a null or a blank value is specified, properties
                 for the default protocol server are to be returned.
      * @return The {@link Properties} for the specified protocol server, or null
              if the server cannot be found.
\star/ public Properties getProtocolServerProperties(
            final String protocolServerName);
     /**
    * Invoked once when a protocol bridge agent is shut down. It is intended to
     * release any resources that were allocated by the exit.
\star * @param bridgeProperties
                  The values of properties defined for the protocol bridge.
      * These values can only be read, they cannot be updated by the
                  implementation.
      */
     public void shutdown(final Map<String, String> bridgeProperties);
```
## <span id="page-245-0"></span>**映射文件服务器的凭证**

通过使用协议网桥代理的缺省凭证映射功能或编写您自己的用户出口,将 Managed File Transfer 中的用户凭 证映射到文件服务器的用户凭证。 Managed File Transfer 提供了执行用户凭证映射的样本用户出口。

#### **使用** *ProtocolBridgeCredentials.xml* **文件映射文件服务器的凭证**

通过使用协议网桥代理的缺省凭证映射功能,将 Managed File Transfer 中的用户凭证映射到文件服务器的用 户凭证。 Managed File Transfer 提供一个 XML 文件, 您可以编辑该文件以包含自己的凭证信息。

## **关于此任务**

ProtocolBridgeCredentials.xml 文件必须由用户手动创建。 缺省情况下, 此文件的位置为启动协议 网桥代理的用户的主目录,但它可以存储在代理可访问的文件系统上的任何位置。 To specify a different location, add the <credentialsFile> element to the ProtocolBridgeProperties. xml file. 例如,

<tns:credentialsFile path="/example/path/to/ProtocolBridgeCredentials.xml"/>

在可以使用协议网桥代理之前,设置凭证映射,方法是:编辑该文件以包含主机、用户和凭证信息。 有关更 多信息和样本,请参阅 协议网桥凭证文件格式。

<mark>■ z/0S </mark>使用 IBM WebSphere MQ 7.5 或更低版本在 z/OS 平台上创建 ProtocolBridgeCredentials.xml 文件时,必须先设置文件标记,然后才能编辑该文件。 运行以下命 令以将文件标记为具有 ASCII 内容:

chtag -t -c ISO8859-1 ProtocolBridgeCredentials.xml

注: 2005 在 z/OS 上,您可以将协议网桥凭证文件存储在数据集中,可以由用户指定 .xml 文件的名 称。

## **过程**

1. • 编辑行 <tns:server name="*server name*">,以将 name 属性的值更改为 ProtocolBridgeProperties.xml 文件中的服务器名称。

针对 IBM WebSphere MQ File Transfer Edition 7.0.4 和更低版本创建的协议网桥代理没有 ProtocolBridgeProperties.xml 文件(或相关用户出口),因此,对于 IBM WebSphere MQ File Transfer Edition 7.0.4 Fix Pack 1 和更高版本,会自动为服务器名称指定服务器的主机名。 Therefore, if you use an updated ProtocolBridgeCredentials.xml file with <server> entries, a name corresponding to the server's host name will match.

您可以使用 pattern 属性来指定您已使用包含通配符或正则表达式的服务器名称。 例如,

<tns:server name="serverA\*" pattern="wildcard">

2. 将用户标识和凭证信息作为 <tns:server> 的子元素插入该文件。

您可以将以下某个或一些元素插入文件:

• 如果协议文件服务器为 FTP、FTPS 或 SFTP 服务器,那么您可以使用密码来对请求传输的用户进行认 证。 将以下行插入到文件中:

```
<tns:user name="FTE User ID" 
 serverUserId="Server User ID" 
  serverPassword="Server Password">
</tns:user>
```
然后更改属性的值。

– name 是一个 Java 正则表达式,用于匹配与 MFT 传输请求关联的 MQMD 用户标识

- serverUserId 是作为登录用户标识传递给协议文件服务器的值。 如果未指定 serverUserId 属 性,那么会改为使用与 MFT 传输请求关联的 MQMD 用户标识
- serverPassword 是与 serverUserId 相关联的密码。

name 属性可以包含 Java 正则表达式。 凭证映射器尝试将 MFT 传输请求的 MQMD 用户标识与该正则 表达式匹配。 协议网桥代理尝试将 MQMD 用户标识与 <tns:user> 元素的 name 属性中的正则表达式匹 配(按照这些元素在文件中的出现顺序)。 发现匹配后,协议网桥代理不会再寻找其他匹配。 如果发 现匹配,那么会将相应的 serverUserId 和 serverPassword 值作为登录用户标识和密码传递到协 议文件服务器中。 MQMD 用户标识匹配区分大小写。

• 如果协议文件服务器是 SFTP 服务器,那么您可以使用公用和专用密钥来对请求传输的用户进行认证。 将以下行插入文件中,并更改属性的值。 <tns:user> 元素包含一个或多个 <tns:privateKey> 元素。

```
<tns:user name="FTE User ID" 
    serverUserId="Server User ID" 
    hostKey="Host Key">
 <tns:privateKey associationName="association" 
 keyPassword="Private key password">
     Private key file text
    </tns:privateKey>
</tns:user>
```
- name 是一个 Java 正则表达式,用于匹配与 MFT 传输请求关联的 MQMD 用户标识
- serverUserId 是作为登录用户标识传递给协议文件服务器的值。 如果未指定 serverUserId 属 性,那么会改为使用与 MFT 传输请求关联的 MQMD 用户标识
- hostKey 是登录时服务器返回的预期密钥。
- key 是 serverUserId 的专用密钥
- keyPassword 是生成公用密钥的密钥的密码
- associationName 是用于标记以便进行跟踪和记录的值。

name 属性可以包含 Java 正则表达式。 凭证映射器尝试将 MFT 传输请求的 MQMD 用户标识与该正则 表达式匹配。 协议网桥代理尝试将 MQMD 用户标识与 <tns:user> 元素的 name 属性中的正则表达式匹 配(按照这些元素在文件中的出现顺序)。 发现匹配后,协议网桥代理不会再寻找其他匹配。 如果发 现匹配,那么会使用对应的 serverUserId 和 key 值,向协议文件服务器认证 MFT 用户。 MQMD 用 户标识匹配区分大小写。

有关使用协议网桥代理的专用密钥的更多信息,请参阅第 249 [页的『示例:如何配置协议网桥代理以](#page-248-0) [将专用密钥凭证用于](#page-248-0) UNIX SFTP 服务器』。

#### 注: **z/0S**

将传输请求写入命令队列时,如果源代理命令队列位于 z/OS 或 IBM i 系统上,MQMD 用户标识可能转换 为大写。因此,根据传输请求中指定的源代理,相同发起方用户的 MQMD 用户标识以原来的大小写到达 凭证出口或转换为大写。缺省凭证映射出口会针对提供的 MQMD 用户标识执行区分大小写的匹配, 您可 能需要在映射文件中考虑到这一点。

#### **使用出口类映射文件服务器的凭证**

如果您不想使用协议网桥代理的缺省凭证映射功能,那么您可以通过编写您自己的用户出口将 Managed File Transfer 中的用户凭证映射到文件服务器上的用户凭证中。 Managed File Transfer 提供了执行用户凭证映射 的样本用户出口。 如果您配置凭证映射用户出口,那么它们会取代缺省凭证映射功能。

配置协议网桥凭证用户出口

### **关于此任务**

映射协议网桥凭证的用户出口必须实现以下某个接口:

• com.ibm.wmqfte.exitroutine.api.ProtocolBridgeCredentialExit,支持协议网桥代理与一 个缺省协议文件服务器相互传输文件

• com.ibm.wmqfte.exitroutine.api.ProtocolBridgeCredentialExit2,支持您与多个端点相 互传输文件。

com.ibm.wmqfte.exitroutine.api.ProtocolBridgeCredentialExit2 接口包含与 com.ibm.wmqfte.exitroutine.api.ProtocolBridgeCredentialExit 相同的功能,并且还包含 扩展功能。有关更多信息,请参阅 ProtocolBridgeCredentialExit.java 接口和 ProtocolBridgeCredentialExit2.java 接口。

凭证出口可以与其他用户出口类似的方式链接在一起。 按代理属性文件中使用 protocolBridgeCredentialConfiguration 属性指定出口的顺序调用出口。 初始化方法均单独返 回,并且如果一个或多个方法返回一个 false 值,那么代理不会启动。 代理事件日志中将报告此错误。

针对所有出口的 mapMQUserId 方法, 只会返回一个整体结果, 如下所示:

- 如果方法返回 USER\_SUCCESSFULLY\_MAPPED 或 USER\_DENIED\_ACCESS 值作为结果代码, 那么该值为 返回的结果,不会调用后续出口的 mapMQUserId 方法。
- 如果方法返回 NO\_MAPPING\_FOUND 值作为结果代码, 那么会调用下一个出口的 mqMQUserId 方法。
- 如果没有后续出口, 那么返回 NO\_MAPPING\_FOUND 结果。
- USER\_DENIED\_ACCESS 或 NO\_MAPPING\_FOUND 的整体结果代码将视为网桥代理传输失败。

要运行出口,请完成以下步骤:

### **过程**

- 1. 编译协议网桥凭证用户出口。
- 2. 创建包含已编译出口及其包结构的 Java 归档 (JAR) 文件。
- 3. 将包含出口类的 JAR 文件放在网桥代理的 exits 目录中。 该目录位于 *MQ\_DATA\_PATH*/mqft/ config/*coordination\_queue\_manager*/agents/*bridge\_agent\_name* 目录中。
- 4. 编辑协议网桥代理的属性文件以包含属性 protocolBridgeCredentialExitClasses。 对于该属性 的值,请指定一个实现协议网桥凭证出口例程的以逗号分隔的类列表。 将按照此列表中指定出口类的顺 序来调用这些出口类。有关更多信息,请参阅 MFT agent.properties 文件。
- 5. 将协议网桥代理的属性文件编辑为包含:

exitClassPath=*IBM MQ installation\_directory*\mqft\config\configuration\_queue\_manager\agents\protocol\_bridge\_agent\_n ame\exits\SampleCredentialExit.jar

代理的 agent.properties 文件位于 *MQ\_DATA\_PATH*/mqft/config/ *coordination\_qmgr\_name*/agents/*bridge\_agent\_name* 目录中。

如果更改 agent.properties 文件, 那么必须重新启动代理以获取更改。

- 6. 您可以选择指定 protocolBridgeCredentialConfiguration 属性。 为此属性指定的值作为字符串 对象传入到由 protocolBridgeCredentialExitClasses 指定的出口类的 initialize() 方法。 有关更 多信息,请参阅 MFT agent.properties 文件。
- 7. 使用 **fteStartAgent** 命令启动协议网桥代理。

使用用户出口样本

### **关于此任务**

在 *MQ\_INSTALLATION\_PATH*/mqft/samples/protocolBridge 目录和 样本协议网桥凭证用户出口主 题中提供了样本协议网桥凭证出口。 该样本基于

com.ibm.wmqfte.exitroutine.api.ProtocolBridgeCredentialExit 接口。

SampleCredentialExit.java 出口读取将与传输请求相关的 MQMD 用户标识映射到服务器用户标识和 服务器密码的属性文件。 属性文件的位置取自协议网桥代理属性 protocolBridgeCredentialConfiguration。

要运行用户出口样本,请完成以下步骤:

# <span id="page-248-0"></span>**过程**

- 1. 编译 SampleCredentialExit.java 文件。
- 2. 创建包含已编译出口及其包结构的 JAR 文件。
- 3. 将 JAR 文件放在 *MQ\_DATA\_PATH*/mqft/config/*coordination\_queue\_manager*/agents/ *bridge\_agent\_name*/exits 目录中。
- 4. 编辑 *MQ\_DATA\_PATH*/mqft/config/*coordination\_queue\_manager*/agents/ *bridge\_agent\_name*/agent.properties 文件以包含此行:

protocolBridgeCredentialExitClasses=SampleCredentialExit

5. 将协议网桥代理的属性文件编辑为包含:

exitClassPath=*IBM MQ installation\_directory*\mqft\config\configuration\_queue\_manager\agents\protocol\_bridge\_agent\_n ame\exits\SampleCredentialExit.jar

代理的 agent.properties 文件位于 *MQ\_DATA\_PATH*/mqft/config/ *coordination\_qmgr\_name*/agents/*agent\_name* 目录中。

如果更改 agent.properties 文件, 那么必须重新启动代理以获取更改。

6. 在目录 *MQ\_DATA\_PATH*/mqft/config/*coordination\_queue\_manager*/agents/*bridge\_agent* 中创建凭证属性文件 (credentials.properties) 并编辑该文件以包含以下格式的条目:

*mqUserId*=*serverUserId*,*serverPassword*

7. 编辑 *MQ\_DATA\_PATH*/mqft/config/*coordination\_queue\_manager*/agents/ *bridge\_agent\_name*/agent.properties 文件以包含此行:

protocolBridgeCredentialConfiguration=*MQ\_DATA\_PATH*/mqft/ config/*coordination\_queue\_manager*/agents/*bridge\_agent\_name*/credentials.properties

您必须使用至 credentials.properties 文件的绝对路径。

8. 通过使用 **fteStartAgent** 命令来启动协议网桥代理。

# **示例:如何配置协议网桥代理以将专用密钥凭证用于 UNIX SFTP 服务器**

该示例演示了如何生成和配置 ProtocolBridgeCredentials.xml 文件。 该示例是典型示例,细节会随 着您的平台而不同,但原理是一致的。

## **关于此任务**

### **过程**

1. 生成要用于向 SFTP 服务器进行认证的公用密钥和专用密钥。

例如,在 Linux 主机系统上,可以使用作为 "openssh" 包的一部分提供的工具 **ssh-keygen** 来创建公 用/专用密钥对。

缺省情况下,在没有参数的情况下, **ssh-keygen** 命令会提示输入两个密钥文件的位置和口令,缺省为 名称:

 id\_rsa <-- Private key id\_rsa.pub <-- Public key

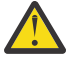

**注意:** 如果要从最新版本的 OpenSSH(例如 RHEL 8 随附的命令) 使用 **ssh-keygen** 命令,那么所 使用的密钥格式与协议网桥代理不兼容,并且对 SFTP 服务器的传输尝试将失败并返回以下消息:

BFGBR0216E: Authentication to protocol server 'sftp.host.address' failed because of invalid private key.

要使用这些较新版本的 OpenSSH 创建兼容的专用密钥,请使用 **ssh-keygen** 命令的以下自变量指定密 钥格式:

ssh-keygen -m PEM

然后, id rsa 专用密钥的内容具有以下第一行和最后一行:

-----BEGIN RSA PRIVATE KEY-----

... ... ... -----END RSA PRIVATE KEY-----

与协议网桥代理兼容。

2. 将 id\_rsa.pub 文件的整个内容复制到 SFTP 服务器上 SFTP 用户的 ~/.ssh/authorized\_keys 文件 中。

确保为此文件和 ~/.ssh 目录设置相应的文件许可权,以便 SFTP 服务器允许密钥认证。 这些许可权通 常为:

 $\sim$ /.ssh Mode 700 ~/.ssh/authorized\_keys Mode 600

- 3. Managed File Transfer 需要使用 MD5 算法生成主机 ssh 指纹。 运行下列其中一个命令以获取 SFTP 服务 器的主机 ssh 指纹。
	- 对于 Red Hat® Enterprise Linux V 6.x 和更低版本以及 Linux Ubuntu 14.04, 请运行以下命令:

ssh-keygen -l -f /etc/ssh/ssh\_host\_rsa\_key.pub

• 从 Red Hat Enterprise Linux V 7.x, Linux Ubuntu 16.04 和 SuSE Linux 12.4 开始,缺省情况下, sshkeygen 命令使用 SHA56 算法生成 ssh 指纹。 要使用 MD5 算法生成 ssh 指纹, 请运行以下命令:

ssh-keygen -l -E MD5 -f /etc/ssh/ssh\_host\_rsa\_key.pub

该命令的输出将类似于以下示例:

2048 MD5:64:39:f5:49:41:10:55:d2:0b:81:42:5c:87:62:9d:27 no comment (RSA)

仅抽取输出的十六进制部分以用作 ProtocolBridgeCredentials.xml 文件中的 hostKey (请参阅 步骤 第 250 页的『4』)。 因此,在此示例中,您将抽取 64:39:f5:49:41:10:55:d2:0b:81:42:5c:87:62:9d:27。

4. 在协议网桥代理系统上,编辑 ProtocolBridgeCredentials.xml 文件。 使用您自己的值来代替下 面示例中显示的斜体字值:

```
<tns:credentials xmlns:tns="http://wmqfte.ibm.com/ProtocolBridgeCredentials"
xmlns:xsi="https://www.w3.org/2001/XMLSchema-instance"
xsi:schemaLocation="http://wmqfte.ibm.com/ProtocolBridgeCredentials 
 ProtocolBridgeCredentials.xsd ">
<tns:agent name="Agent_name">
<tns:server name="SFTP_name">
<tns:user name="mq_User_ID" serverUserId="SFTP_user_ID" 
   hostKey="ssh_host_finger">
<tns:privateKey associationName="name" keyPassword="pass_phrase">
 Complete contents of the id_rsa file including the entries
    --BEGIN RSA PRIVATE KEY--
  -----END RSA PRIVATE KEY----- 
</tns:privateKey>
```

```
</tns:user>
```

```
</tns:server>
</tns:agent>
</tns:credentials>
```
其中:

- *Agent\_name* 是协议网桥代理的名称。
- *SFTP\_host\_name* 是 ProtocolBridgeProperties.xml 文件中所示的 SFTP 服务器的名称。
- *mq\_User\_ID* 是与传输请求关联的 MQMD 用户标识。
- *SFTP\_user\_ID* 是步骤 2 中使用的 SFTP 用户标识。 它是传递到 SFTP 充当登录用户标识的值。
- *ssh\_host\_finger* 是第 3 步中收集的指纹。
- *name* 是您可以指定用于跟踪和记录目的的名称。
- *pass\_phrase* 是您在第 1 步 ssh-keygen 中提供的口令。
- *id\_rsa* 文件的完整内容 是从步骤 1 生成的 id\_rsa 文件的完整内容。 要防止连接错误,请确保同时包 含以下两个条目:

-----BEGIN RSA PRIVATE KEY-----

-----END RSA PRIVATE KEY-----

您可以通过复制 <tns:privatekey> 元素添加其他密钥。

5. 启动协议网桥代理(如果未启动)。 或者,协议网桥代理会定期轮询 ProtocolBridgeCredentials.xml 文件并获得更改。

# **配置 FTPS 服务器的协议网桥**

以配置 FTP 服务器的相似方式配置 FTPS 服务器:创建服务器的网桥代理、定义服务器属性和映射用户凭 证。

## **关于此任务**

要配置 FTPS 服务器, 请完成下列步骤:

### **过程**

- 1. 使用 **fteCreateBridgeAgent** 命令为 FTPS 服务器创建协议网桥代理。 适用于 FTP 的参数还适用于 FTPS,但还有三个特定于 FTPS 的必需参数:
	- a) **-bt** 参数。 指定 FTPS 作为该参数的值。
	- b) 信任库文件的 **-bts** 参数。 该命令假定只有服务器认证是必需的,并且您必须指定信任库文件的位 置。

缺省情况下, FTPS 协议的显式格式是由 fteCreateBridgeAgent 命令配置的, 但您可以通过更改协 议网桥属性文件配置隐式格式。 协议网桥始终以被动方式连接到 FTPS 服务器。

有关 **fteCreateBridgeAgent** 命令的更多信息,请参阅 fteCreateBridgeAgent (创建和配置 MFT 协议 网桥代理)。

如果您需要有关如何创建信任库文件的指示信息,请参阅 IBM Developer 文章"在 [IBM WebSphere MQ](https://www.ibm.com/developerworks/websphere/library/techarticles/1001_bonney/1001_bonney.html) File Transfer Edition [中配置安全套接字层连接](https://www.ibm.com/developerworks/websphere/library/techarticles/1001_bonney/1001_bonney.html)"或参阅 [Oracle keytool](https://docs.oracle.com/javase/6/docs/technotes/tools/) 文档中有关 keytool 的信息。

2. Define the FTPS server properties within an <ftpsServer> element in the protocol bridge properties file: ProtocolBridgeProperties.xml. 有关更多信息,请参阅第 240 [页的『使用](#page-239-0) ProtocolBridgeProperties.xml [文件定义协议文件服务器的属性』](#page-239-0)。 您也可以通过编辑协议网桥属性文件 启用客户机认证。 有关所有配置选项的详细信息,请参阅 协议网桥属性文件格式。

- 3. 通过使用协议网桥代理的缺省凭证映射功能,或通过编写您自己的用户出口,将 Managed File Transfer 中的用户凭证映射到 FTPS 服务器上的用户凭证。 有关更多信息,请参阅 第 246 [页的『映射文件服务器](#page-245-0) [的凭证』](#page-245-0)。
- 4. 缺省情况下,将信任库文件配置为具有 JKS 格式;如果您要更改格式,请编辑协议网桥属性文件。

#### **示例**

协议网桥属性文件中 FTPS 服务器的示例条目如下所示:

```
<tns:serverProperties xmlns:tns="http://wmqfte.ibm.com/ProtocolBridgeProperties"
 xmlns:xsi="https://www.w3.org/2001/XMLSchema-instance"
       xsi:schemaLocation="http://wmqfte.ibm.com/ProtocolBridgeProperties
       ProtocolBridgeProperties.xsd">
    <tns:defaultServer name="ftpsserver.mycompany.com" />
    <tns:ftpsServer name="ftpsserver.mycompany.com" host="ftpsserver.mycompany.com" port="990" 
platform="windows" 
 timeZone="Europe/London" locale="en_US" fileEncoding="UTF8"
       listFormat="unix" limitedWrite="false" 
       trustStore="c:\mydirec\truststore.jks" />
    <!-- Define servers here -->
</tns:serverProperties>
```
# **下一步做什么**

有关受支持且不受支持的 FTPS 协议部分的信息,请参阅 由协议网桥提供的 FTPS 服务器支持。

# **Connect:Direct 网桥**

您可以与现有 IBM Sterling Connect:Direct 网络相互传输文件。 使用 Connect:Direct 网桥 (这是 Managed File Transfer 的组件) 在 MFT 和 IBM Sterling Connect:Direct 之间传输文件。

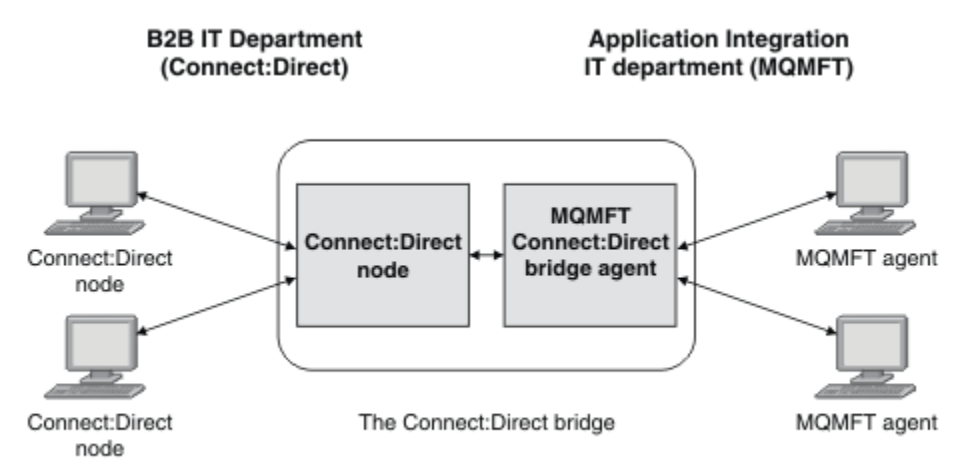

该图显示了两个部门 ( B2B IT 部门和 Application Integration IT 部门) 之间的 MFT Connect:Direct 网桥。 B2B IT 部门使用 Connect:Direct 与公司的业务合作伙伴之间传输文件。 应用程序集成 IT 部门使用 IBM MQ 作为其消息传递基础结构,因此选择了 Managed File Transfer 作为其文件传输解决方案。

通过使用 MFT Connect:Direct 网桥, 这两个部门可以在 B2B IT 部门中的 Connect:Direct 网络和应用程序集 成 IT 部门中的 MFT 网络之间传输文件。 Connect:Direct 网桥是 Managed File Transfer 的一个组件,它包 含一个 MFT 代理,用于和 Connect:Direct 节点通信。 MFT 代理称为 Connect:Direct 网桥代理,专用于和 Connect:Direct 节点相互传输文件。

Connect:Direct 网桥可用作 Managed File Transfer 的服务和代理组件的一部分,可 以用于以下任务:

- 1. 使用 Managed File Transfer 命令启动从 MFT 代理到 Connect:Direct 节点的一个或多个文件的传输。
- 2. 使用 Managed File Transfer 命令启动从 Connect:Direct 节点到 MFT 代理的一个或多个文件的传输。
- <span id="page-252-0"></span>3. 使用 Managed File Transfer 命令启动某个文件传输,该文件传输会启动用户定义的 Connect:Direct 进 程。
- 4. 使用 Connect:Direct 进程, 提交 MFT 文件传输请求。

Connect:Direct 网桥只可以与 Connect:Direct 节点之间传输文件。 Connect:Direct 网桥只能在 Connect:Direct 进程提交的传输过程中将文件传输到其本地文件系统或从其本地文件系统传输文件。

 $z/0S$ 您可以使用 Connect:Direct 网桥与 z/OS 系统上 Connect:Direct 节点上的数据集进行传输。 该 传输与只涉及 Managed File Transfer 代理的数据集传输行为相比有所不同。 有关更多信息, 请参阅

2/08 在 Connect:Direct 节点之间传输数据集。

# **支持的平台**

Connect:Direct 网桥由一个 MFT Connect:Direct 网桥代理和一个 Connect:Direct 节点组成。 此代理在 Windows 和 Linux for x86-64 上受支持。 在 IBM Sterling Connect:Direct for Windows 和 IBM Sterling Connect:Direct for UNIX 支持的平台上支持此节点。 有关创建 Connect:Direct 网桥代理和为要与之通信的 代理配置 Connect:Direct 节点的指示信息,请参阅 配置 Connect:Direct 网桥。

Connect:Direct 网桥可以将文件传输到 Connect:Direct 节点, 也可以 从其传输文件, 这些节点作为

Connect:Direct for Windows、Connect:Direct for UNIX 2008 或 Connect:Direct for z/OS 服务安装 的一部分运行。 有关受支持的 Connect:Direct 版本的详细信息, 请参阅 Web 页面 [System Requirements](https://www.ibm.com/support/pages/node/318077) [for IBM MQ](https://www.ibm.com/support/pages/node/318077)。

组成 Connect:Direct 网桥的代理和节点必须在同一个系统上,或具有同一文件系统的访问权,例如,通过一 个共享的 NFS 安装。 此文件系统用于在涉及 Connect:Direct 网桥的文件传输期间将文件临时存储在由 **cdTmpDir** 参数定义的目录中。 Connect:Direct 网桥代理和 Connect:Direct 网桥节点必须能够使用同一路径 名称来对该目录进行寻址。例如,如果代理和节点在不同的 Windows 系统上, 那么这些系统必须使用相同 的盘符来安装共享文件系统。 以下配置允许代理和节点使用同一路径名:

- 代理和节点在同一系统上,该系统运行 Windows 或 Linux for x86-64
- 代理在 Linux for x86-64 上, 而该节点在 UNIX 上
- 代理在一个 Windows 系统上, 而节点在另一个 Windows 系统上

以下配置不允许代理和节点使用同一路径名:

- 代理在 Linux for x86-64 上, 而该节点在 Windows 上
- 代理在 Windows 上,而该节点在 UNIX 上

请在计划安装 Connect:Direct 网桥时考虑该限制。

# **向 Connect:Direct 节点传输文件**

您可以使用 Connect:Direct 网桥将文件从 Managed File Transfer 代理传输到 Connect:Direct 节点。 通过将 Connect:Direct 网桥代理指定为目标代理并以 *connect\_direct\_node\_name*:*file\_path* 格式指定目标 文件,将 Connect:Direct 节点指定为传输的目标。

# **开始之前**

在传输文件之前, 必须配置 Connect:Direct 网桥, 这是 Managed File Transfer 的组件。 有关更多信息, 请 参阅 配置 Connect:Direct 网桥。

## **关于此任务**

在该示例中, Connect:Direct 网桥代理名为 CD\_BRIDGE。 源代理名为 FTE\_AGENT, 可以是任意 WMQFTE 版本。目标 Connect:Direct 节点名为 CD\_NODE1。 要传输的文件位于 FTE\_AGENT 所在的系统上的 / home/helen/file.log 文件路径中。 该文件将传输到运行 CD\_NODE1 的系统上的 /files/data.log 文件路径中。

# <span id="page-253-0"></span>**过程**

1. 使用 fteCreateTransfer 命令,按如下格式指定 **-df**(目标文件)参数的值: *connect\_direct\_node\_name*:*file\_path*,并且 **-da**(目标代理)参数的值指定为 Connect:Direct 网桥代理的名称。

**注:** *connect\_direct\_node\_name* 指定的 Connect:Direct 节点是要将文件传输到的节点,而不是作为 Connect:Direct 网桥一部分运行的 Connect:Direct 节点。

fteCreateTransfer -sa FTE\_AGENT -da CD\_BRIDGE -df CD\_NODE1:/files/data.log /home/helen/file.log

有关更多信息,请参阅 **fteCreateTransfer**:启动新的文件传输。

2. 源代理 FTE\_AGENT 将文件传输到 Connect:Direct 网桥代理 CD\_BRIDGE。 该文件临时存储在运行 Connect:Direct 网桥代理的系统上,位置由 cdTmpDir 代理属性定义。 Connect:Direct 网桥代理将文件传 输到 Connect:Direct 节点 CD\_NODE1。

## **相关概念**

第 252 页的『[Connect:Direct](#page-251-0) 网桥』

您可以与现有 IBM Sterling Connect:Direct 网络相互传输文件。 使用 Connect:Direct 网桥 (这是 Managed File Transfer 的组件) 在 MFT 和 IBM Sterling Connect:Direct 之间传输文件。

### **相关任务**

第 254 页的『从 Connect:Direct 节点传输文件』

您可以使用 Connect:Direct 网桥将文件从 Connect:Direct 节点传输到 Managed File Transfer Agent 。 通过 将 Connect:Direct 网桥代理指定为源代理并以 *connect\_direct\_node\_name*:*file\_path* 格式指定源规 范,可以将 Connect:Direct 节点指定为传输源。

## **相关参考**

MFT agent.properties 文件

# **从 Connect:Direct 节点传输文件**

您可以使用 Connect:Direct 网桥将文件从 Connect:Direct 节点传输到 Managed File Transfer Agent 。 通过 将 Connect:Direct 网桥代理指定为源代理并以 *connect\_direct\_node\_name*:*file\_path* 格式指定源规 范,可以将 Connect:Direct 节点指定为传输源。

# **开始之前**

在传输文件之前,必须配置 Connect:Direct 网桥,这是 Managed File Transfer 的组件。 请参阅 配置 Connect:Direct 网桥。

# **关于此任务**

在该示例中, Connect:Direct 网桥代理名为 CD\_BRIDGE。 目标代理名为 FTE\_AGENT, 可以是任意 Managed File Transfer 版本。 源 Connect:Direct 节点名为 CD\_NODE1。 要传输的文件位于 CD\_NODE1 所 在的系统上的 /home/brian/in.file 文件路径中。 该文件将传输到运行 FTE\_AGENT 的系统上的 / files/out.file 文件路径中。

# **过程**

使用 **fteCreateTransfer** 命令,按如下格式指定源规范的值: *connect\_direct\_node\_name*:*file\_path*, 并且 **-sa** 参数的值指定为 Connect:Direct 网桥代理的名 称。

**注:** *connect\_direct\_node\_name* 指定的 Connect:Direct 节点是要从中传输文件的节点,而不是作为 Connect:Direct 网桥的一部分运行的 Connect:Direct 节点。 例如:

fteCreateTransfer -sa CD\_BRIDGE -da FTE\_AGENT -df /files/out.file CD\_NODE1:/home/brian/in.file

有关更多信息,请参阅 **fteCreateTransfer**:启动新的文件传输。

# **结果**

Connect:Direct 网桥代理 CD\_BRIDGE 请求来自 Connect:Direct 节点 CD\_NODE1 的文件。 Connect:Direct 节点向 Connect:Direct 网桥发送文件。 在从 Connect:Direct 节点传输文件期间,Connect:Direct 网桥将文 件临时存储在 cdTmpDir 代理属性定义的位置中。 当从 Connect:Direct 节点到 Connect:Direct 网桥的文件 传输完成时,Connect:Direct 网桥会将该文件发送给目标代理 FTE\_AGENT 并从临时位置中删除该文件。 **相关概念**

第 252 页的『[Connect:Direct](#page-251-0) 网桥』

您可以与现有 IBM Sterling Connect:Direct 网络相互传输文件。 使用 Connect:Direct 网桥 (这是 Managed File Transfer 的组件) 在 MFT 和 IBM Sterling Connect:Direct 之间传输文件。

### **相关参考**

MFT agent.properties 文件

#### $z/0S$ **将数据集传输到 z/OS 上的 Connect:Direct 节点**

您可以使用位于 Windows 或 Linux 系统上的 Connect:Direct 网桥将数据集从 z/OS 上的 Managed File Transfer 代理程序传输到 z/OS 上的 Connect:Direct 节点。

# **开始之前**

在传输文件之前,必须配置 Connect:Direct 网桥,这是 Managed File Transfer 的组件。 请参阅 配置 Connect:Direct 网桥。

# **关于此任务**

在该示例中,参数 **-df** 用于指定传输的目标。 当传输的源代理为 Managed File Transfer 的任何版本时,参 数 **-df** 有效。 如果源代理是 IBM WebSphere MQ File Transfer Edition 7.0.4 或更高版本,那么可以改为使 用 - ds 参数。 源代理称为 FTE\_ZOS1, 并且是 IBM WebSphere MQ File Transfer Edition 7.0.3 代理程序。 Connect:Direct 网桥代理名为 CD\_BRIDGE,位于 Linux 系统上。 目标 Connect:Direct 节点名为 CD\_ZOS2。 源代理和目标 Connect:Direct 节点都位于 z/OS 系统上。 要传输的数据集位于 FTE\_ZOS1 所在的系统上 的 //FTEUSER.SOURCE.LIB 中。 该数据集将传输到 CD\_ZOS2 所在的系统上的 //CDUSER.DEST.LIB 数 据集中。

# **过程**

1. 使用 fteCreateTransfer 命令,按如下格式指定 **-df** 参数的值: *connect\_direct\_node\_name*:*data\_set\_name*;*attributes*, 并且 **-da**(目标代理)参数的值指 定为 Connect:Direct 网桥代理的名称。

*connect\_direct\_node\_name* 指定的 Connect:Direct 节点是要将数据集传输到的节点,而不是作为 Connect:Direct 网桥一部分运行的 Connect:Direct 节点。

*data\_set\_name* 指定的数据集名称必须是绝对名称而不是相对名称。 Connect:Direct 不向数据集名称前 添加用户名以作为前缀。

fteCreateTransfer -sa FTE\_ZOS1 -sm QM\_ZOS -da CD\_BRIDGE -dm QM\_BRIDGE -df CD\_ZOS2://'CDUSER.DEST.LIB;BLKSIZE(8000);LRECL(80)' //'FTEUSER.SOURCE.LIB'

有关更多信息,请参阅 **fteCreateTransfer**:启动新的文件传输。

2. 源代理 FTE\_ZOS1 将数据集中的数据传输给 Connect:Direct 网桥代理 CD\_BRIDGE。 这些数据临时作为 平面文件存储在运行 Connect:Direct 网桥代理的系统上, 位置由 cdTmpDir 代理属性定义。 Connect:Direct 网桥代理将数据传输到 Connect:Direct 节点 CD\_ZOS2。 当传输完成时,将从运行 Connect:Direct 网桥代理的系统中删除该平面文件。

### **相关概念**

第 252 页的『[Connect:Direct](#page-251-0) 网桥』

您可以与现有 IBM Sterling Connect:Direct 网络相互传输文件。 使用 Connect:Direct 网桥 (这是 Managed File Transfer 的组件) 在 MFT 和 IBM Sterling Connect:Direct 之间传输文件。

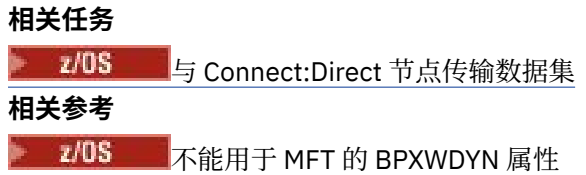

# **向 Connect:Direct 节点传输多个文件**

您可以使用 Connect:Direct 网桥将多个文件从 Managed File Transfer Agent 传输到 Connect:Direct 节点。 要将 Connect:Direct 节点作为多文件传输的目标,可将 Connect:Direct 网桥代理指定为目标代理, 并指定 *connect\_direct\_node\_name*:*directory\_path* 格式的目标目录。

# **开始之前**

在传输文件之前,必须配置 Connect:Direct 网桥,这是 Managed File Transfer 的组件。 请参阅 配置 Connect:Direct 网桥。

# **关于此任务**

在该示例中,源代理名为 FTE\_AGENT。 Connect:Direct 网桥代理名为 CD\_BRIDGE。 目标 Connect:Direct 节点名为 CD\_NODE1。 要传输的文件是 FTE\_AGENT 所在系统上的 /home/jack/data.log、/logs/ log1.txt 和 /results/latest。 文件将传输到运行 CD\_NODE1 的系统上的 /in/files 目录中。

# **过程**

使用 fteCreateTransfer 命令,按如下格式指定 **-dd**(目标目录)参数的值: *connect\_direct\_node\_name*:*directory\_path*。 将 **-da**(目标代理)参数的值指定为 Connect:Direct 网桥代理的名称。

**注:** *connect\_direct\_node\_name* 指定的 Connect:Direct 节点是要将文件传输到的节点,而不是作为 Connect:Direct 网桥一部分运行的 Connect:Direct 节点。

fteCreateTransfer -sa FTE\_AGENT -da CD\_BRIDGE -dd CD\_NODE1:/in/files /home/jack/data.log /logs/log1.txt /results/latest

有关更多信息,请参阅 **fteCreateTransfer**:启动新的文件传输。

# **结果**

源代理 FTE\_AGENT 将第一个文件传输到 Connect:Direct 网桥代理 CD\_BRIDGE。 Connect:Direct 网桥代理 将文件临时存储在 cdTmpDir 属性定义的位置中。 当文件完全从源代理传输到 Connect:Direct 网桥时, Connect:Direct 网桥代理会将该文件发送到 cdNode 代理属性定义的 Connect:Direct 节点。 该节点会将该文 件发送到目标 Connect:Direct 节点 CD\_NODE1。 当两个 Connect:Direct 节点之间的传输完成时, Connect:Direct 网桥代理会将该文件从临时位置中删除。 将针对每个指定的源文件执行该过程。

## **相关概念**

第 252 页的『[Connect:Direct](#page-251-0) 网桥』

您可以与现有 IBM Sterling Connect:Direct 网络相互传输文件。 使用 Connect:Direct 网桥 (这是 Managed File Transfer 的组件) 在 MFT 和 IBM Sterling Connect:Direct 之间传输文件。

## **相关任务**

第 253 页的『向 [Connect:Direct](#page-252-0) 节点传输文件』

您可以使用 Connect:Direct 网桥将文件从 Managed File Transfer 代理传输到 Connect:Direct 节点。 通过将 Connect:Direct 网桥代理指定为目标代理并以 *connect\_direct\_node\_name*:*file\_path* 格式指定目标 文件,将 Connect:Direct 节点指定为传输的目标。

第 258 [页的『通过使用通配符向](#page-257-0) Connect:Direct 传输多个文件』

要将多个文件从 Managed File Transfer 代理传输到 Connect:Direct 节点,可使用 Connect:Direct 网桥。 您 可以在提供给 **fteCreateTransfer** 命令的源规范中使用通配符。 与所有涉及通配符的 Managed File Transfer 传输一样, 仅文件路径的最后一部分可包含通配符。例如, /abc/def\* 是有效文件路径, 而 / abc\*/def 是无效文件路径。

第 254 页的『从 [Connect:Direct](#page-253-0) 节点传输文件』

您可以使用 Connect:Direct 网桥将文件从 Connect:Direct 节点传输到 Managed File Transfer Agent 。 通过 将 Connect:Direct 网桥代理指定为源代理并以 *connect\_direct\_node\_name*:*file\_path* 格式指定源规 范,可以将 Connect:Direct 节点指定为传输源。

### 第 257 页的『从 Connect:Direct 节点传输多个文件』

您可以使用 Connect:Direct 网桥将多个文件从 Connect:Direct 节点传输到 Managed File Transfer Agent 。 通过将 Connect:Direct 网桥代理指定为源代理并以 *connect\_direct\_node\_name*:*file\_path* 格式指定 一个或多个源规范,可以将 Connect:Direct 节点指定为多文件传输的源。

### **相关参考**

MFT agent.properties 文件

#### **从 Connect:Direct 节点传输多个文件** z/OS

您可以使用 Connect:Direct 网桥将多个文件从 Connect:Direct 节点传输到 Managed File Transfer Agent 。 通过将 Connect:Direct 网桥代理指定为源代理并以 *connect\_direct\_node\_name*:*file\_path* 格式指定 一个或多个源规范,可以将 Connect:Direct 节点指定为多文件传输的源。

## **开始之前**

在传输文件之前,必须配置 Connect:Direct 网桥,这是 Managed File Transfer 的组件。 请参阅 配置 Connect:Direct 网桥。

## **关于此任务**

在该示例中, Connect:Direct 网桥代理名为 CD\_BRIDGE。 目标代理名为 FTE\_Z,并且运行在 z/OS 系统 上。 源 Connect:Direct 节点名为 CD\_NODE1。 要传输的文件位于 CD\_NODE1 所在的系统上的文件路 径 /in/file1、/in/file2 和 /in/file3 中。 文件将传输到运行 FTE\_Z 的系统上的分区数据集 // OBJECT.LIB 中。

# **过程**

使用 fteCreateTransfer 命令,按如下格式指定源规范的值: *connect\_direct\_node\_name*:*file\_path*,并且 **-sa** 参数的值指定为 Connect:Direct 网桥代理的名 称。

**注:** *connect\_direct\_node\_name* 指定的 Connect:Direct 节点是要从中传输文件的节点,而不是作为 Connect:Direct 网桥一部分运行的 Connect:Direct 节点。

fteCreateTransfer -sa CD\_BRIDGE -da FTE\_Z -dp //'OBJECT.LIB' CD\_NODE1:/in/file1 CD\_NODE1:/in/file2 CD\_NODE1:/in/file3

有关更多信息,请参阅 **fteCreateTransfer**:启动新的文件传输。

# **结果**

Connect:Direct 网桥代理 CD\_BRIDGE 请求 Connect:Direct 节点 CD\_NODE1 中的第一个文件。 Connect:Direct 节点向 Connect:Direct 网桥发送文件。 在从 Connect:Direct 节点传输文件期间, Connect:Direct 网桥将文件临时存储在 cdTmpDir 代理属性定义的位置中。 当从 Connect:Direct 节点到 Connect:Direct 网桥的文件传输完成时,Connect:Direct 网桥会将该文件发送到目标代理 FTE\_Z,之后从临 时位置中删除该文件。 将针对每个指定的源文件执行该过程。

## **相关概念**

第 252 页的『[Connect:Direct](#page-251-0) 网桥』

您可以与现有 IBM Sterling Connect:Direct 网络相互传输文件。 使用 Connect:Direct 网桥 (这是 Managed File Transfer 的组件) 在 MFT 和 IBM Sterling Connect:Direct 之间传输文件。

### **相关参考**

MFT agent.properties 文件

# <span id="page-257-0"></span>**通过使用通配符向 Connect:Direct 传输多个文件**

要将多个文件从 Managed File Transfer 代理传输到 Connect:Direct 节点,可使用 Connect:Direct 网桥。 您 可以在提供给 **fteCreateTransfer** 命令的源规范中使用通配符。 与所有涉及通配符的 Managed File Transfer 传输一样, 仅文件路径的最后一部分可包含通配符。 例如, /abc/def\* 是有效文件路径, 而 / abc\*/def 是无效文件路径。

# **开始之前**

在传输文件之前, 必须配置 Connect:Direct 网桥, 这是 Managed File Transfer 的组件。 有关更多信息, 请 参阅 配置 Connect:Direct 网桥。

# **关于此任务**

在该示例中,源代理名为 FTE\_AGENT, Connect:Direct 网桥代理名为 CD\_BRIDGE。 目标 Connect:Direct 节点名为 CD\_NODE1。 要传输的文件位于 FTE\_AGENT 所在的系统上的 /reports 目录中。 仅传输名称以 report 开头、后跟两个字符和后缀.log 的文件。 例如, 将传输文件 /reports/report01.log, 但不 会传输文件 /reports/report1.log。 文件将传输到运行 CD\_NODE1 的系统上的 /home/fred 目录 中。

# **过程**

1. 使用 fteCreateTransfer 命令,按如下格式指定 **-dd**(目标目录)参数的值: *connect\_direct\_node\_name*:*directory\_path*。 对于 **-da**(目标代理)参数,指定 Connect:Direct 网桥代理。

**注:** *connect\_direct\_node\_name* 指定的 Connect:Direct 节点是要将文件传输到的节点,而不是作为 Connect:Direct 网桥一部分运行的 Connect:Direct 节点。

fteCreateTransfer -sa FTE\_AGENT -da CD\_BRIDGE -dd CD\_NODE1:/home/fred "/reports/report??.log"

有关更多信息,请参阅 **fteCreateTransfer**:启动新的文件传输。

2. 源代理 FTE\_AGENT 将第一个与 /reports/report??.log 模式匹配的文件传输到 Connect:Direct 网 桥代理 CD\_BRIDGE。 Connect:Direct 网桥代理将文件临时存储在 cdTmpDir 属性定义的位置中。 当文件 完全从源代理传输到 Connect:Direct 网桥时, Connect:Direct 网桥代理会将该文件发送到 cdNode 代理 属性定义的 Connect:Direct 节点。 该节点会将该文件发送到目标 Connect:Direct 节点 CD\_NODE1。 当 两个 Connect:Direct 节点之间的传输完成时,Connect:Direct 网桥代理会将该文件从临时位置中删除。 针对与通配符模式 /reports/report??.log 匹配的每个源文件重复该过程。

**注:** 根据源代理 FTE\_AGENT 所在的系统的操作系统,与 /reports/report??.log 模式匹配的文件列 表可能有所不同。

- 如果源代理位于运行 Windows 操作系统的系统上,那么模式匹配将不区分大小写。 该模式与 / reports 目录中文件名格式为 report 后跟两个字符和后缀 .log 的所有文件都匹配,而与字母的大 小写无关。例如, Report99.Log 为匹配项。
- 如果源代理位于运行 Linux 或 UNIX 操作系统的系统上, 那么模式匹配将区分大小写。 该模式仅与 / reports 目录中文件名格式为 report 后跟两个字符和后缀 .log 的文件匹配。 例如, reportAB.log 为匹配项,而 reportAB.LOG 和 Report99.Log 为非匹配项。

# **恢复并重新启动与 Connect:Direct 节点之间的传输**

在传输期间, Managed File Transfer 可能无法连接到您的 IBM Sterling Connect:Direct 节点; 例如, 当该节 点不可用时。 Managed File Transfer 会尝试恢复传输, 或者传输失败并生成错误消息。

# **如果 Connect:Direct 节点不可用**

如果 Connect:Direct 节点不可用; 例如, 由于网络或电源中断而导致不可用, 那么 Managed File Transfer 将通过以下方式恢复文件传输:

- <span id="page-258-0"></span>•如果 Managed File Transfer 先前未作为此传输请求的一部分成功连接到 Connect:Direct 节点,那么将在 由 **cdMaxConnectionRetries** 和 **recoverableTransferRetryInterval properties** 的值确定 的时间长度内重试该传输。 这些属性在 Connect:Direct 网桥代理的 agent.properties 文件中指定。 传输失败,并且在尝试失败次数达到 **cdMaxConnectionRetries property** 的值后生成错误消息。 缺 省情况下,传输将每隔 60 秒无限期地尝试。
- 如果先前在此传输请求期间 Managed File Transfer 成功连接到了 Connect:Direct 节点, 那么在由 **cdMaxPartialWorkConnectionRetries** 和 **recoverableTransferRetryInterval** 属性值确定 的时间长度之后将再次尝试该传输。 在失败尝试次数达到 **cdMaxPartialWorkConnectionRetries** 属 性的值后,传输失败并生成错误消息。 缺省情况下,传输将每隔 60 秒无限期地尝试。
- 对于特定类型的 Connect:Direct 节点故障, 如强行停止的节点, Connect:Direct 进程将在节点恢复时进入 Held Due to Error (HE) 状态。 在节点恢复后, Managed File Transfer 会自动恢复与文件传输相关 且状态为 HE 的任何 Connect:Direct 进程。
- 如果该传输失败, 那么将从托管 Connect:Direct 网桥的系统中删除与该传输相关的所有临时文件。这些临 时文件的位置由 **cdTmpDir** 属性定义。
- 如果是从 Managed File Transfer 到 Connect:Direct 的传输,并且指定了删除源处置, 那么如果传输失 败,则不会删除源文件。

# **如果 Connect:Direct 节点用户凭证无效**

如果 Managed File Transfer 由于用户的凭证被节点拒绝而无法连接到 Connect:Direct 节点, 那么传输将失 败并生成错误消息。 在这种情况下,请检查是否为 Connect:Direct 节点提供了正确的用户凭证。 有关更多 信息,请参阅映射 Connect:Direct 的凭证。

# **如果 Connect:Direct 网桥代理不可用**

如果 Connect:Direct 网桥代理不可用, 那么所有正在进行的文件传输将以与标准 Managed File Transfer 传 输相同的方式恢复。 有关更多信息,请参阅第 265 页的『MFT [恢复和重新启动』](#page-264-0)。

### **相关概念**

第 252 页的『[Connect:Direct](#page-251-0) 网桥』

您可以与现有 IBM Sterling Connect:Direct 网络相互传输文件。 使用 Connect:Direct 网桥 (这是 Managed File Transfer 的组件) 在 MFT 和 IBM Sterling Connect:Direct 之间传输文件。

### 第 265 页的『MFT [恢复和重新启动』](#page-264-0)

如果由于任何原因(例如,由于电源故障或网络故障)您的代理或队列管理器不可用,那么 Managed File Transfer 将在这些场景下按如下方式恢复:

### **相关任务**

配置 Connect:Direct 网桥

# **相关参考**

MFT agent.properties 文件

# **通过文件传输请求提交用户定义的 Connect:Direct 进程**

对于通过 Connect:Direct 网桥代理以在文件传输过程中调用用户定义的 Connect:Direct 进程的传输, 您可以 提交一个传输请求。

缺省情况下, 当针对通过 Connect:Direct 网桥的传输提交文件传输请求时, Connect:Direct 网桥代理会生成 用于与远程 Connect:Direct 节点之间传输文件的 Connect:Direct 进程。

但是,您可以配置 Connect:Direct 网桥代理, 以改为使用 ConnectDirectProcessDefinition.xml 文 件调用用户定义的 Connect:Direct 进程。

## **ConnectDirectProcessDefinition.xml 文件**

**fteCreateCDAgent** 命令在代理配置目录 *MQ\_DATA\_PATH*/mqft/config/ *coordination\_queue\_manager*/agents/*cd\_bridge\_agent\_name* 中创建 ConnectDirectProcessDefinitions.xml 文件。 要从 Connect:Direct 网桥代理中调用用户定义的 Connect:Direct 进程,必须首先通过编辑该文件来设置进程定义。

该文件定义一个或多个进程集, 其中包含传输过程中调用的一个或多个 Connect:Direct 进程的位置。 每个 进程集都包含大量的条件。 如果传输满足进程集的所有条件,那么该进程集将用于指定由传输调用的 Connect:Direct 进程。 有关更多信息, 请参阅第 260 页的『使用 ConnectDirectProcessDefinition.xml 文件 指定要启动的 Connect:Direct 进程』。

# **内置符号变量**

您可以使用 Managed File Transfer 定义的内置符号变量,将值代入用户定义的 Connect:Direct 进程中。 要 遵循 Connect:Direct 命名约定, Managed File Transfer 使用的所有内置符号变量的格式均为 %FTE 后跟五个 大写字母数字字符。

在创建进程以将文件从 Connect:Direct 节点传输到 Connect:Direct 网桥系统时,必须使用内置变量 %FTETFILE 作为 Connect:Direct 进程中 TO FILE 的值。 当创建进程以向 Connect:Direct 节点传输来自 Connect:Direct 网桥系统的文件时,必须使用内置变量 %FTEFFILE 作为 Connect:Direct 进程中 FROM FILE 的值。 这些变量包含 Connect:Direct 网桥代理用于与 Managed File Transfer 网络之间传输的临时文件路 径。

有关内置符号变量的更多信息,请参阅 Connect:Direct 产品文档。

# **样本 Connect:Direct 进程**

Managed File Transfer 提供了样本 Connect:Direct 进程。 这些样本位于以下目录中: *MQ\_INSTALLATION\_PATH*/mqft/samples/ConnectDirectProcessTemplates。

## **使用** *ConnectDirectProcessDefinition.xml* **文件指定要启动的** *Connect:Direct* **进程**

指定要在 Managed File Transfer 传输过程中启动的 Connect:Direct 进程。 Managed File Transfer 提供一个 XML 文件,您可以编辑该文件以指定进程定义。

# **关于此任务**

**fteCreateCDAgent** 命令在代理配置目录 *MQ\_DATA\_PATH*/mqft/config/ *coordination\_queue\_manager*/agents/*cd\_bridge\_agent\_name* 中创建 ConnectDirectProcessDefinitions.xml 文件。 要从 Connect:Direct 网桥代理中调用用户定义的 Connect:Direct 进程,必须首先通过编辑该文件来设置进程定义。

对于要指定在传输过程中通过 Connect:Direct 网桥调用的每个进程,请执行以下步骤:

# **过程**

- 1. 定义希望 Connect:Direct 网桥代理在传输过程中调用的 Connect:Direct 进程,并将进程模板保存在文件 中。
- 2. 在文本编辑器中打开 *MQ\_DATA\_PATH*/mqft/config/*coordination\_queue\_manager*/agents/ *cd\_bridge\_agent\_name*/ConnectDirectProcessDefinitions.xml 文件。
- 3. 创建 <processSet> 元素。
- 4. 在 <processSet> 元素中,创建 <condition> 元素。
- 5. 在 <condition> 元素中,创建一个或多个元素,这些元素定义传输请求必须匹配的条件以调用您在步 骤 1 中定义的 Connect:Direct 流程。 这些元素可以是 <match> 元素或 <defined> 元素。
	- 使用 <match> 元素指定变量的值必须与模式匹配。 创建具有以下属性的 <match> 元素:
		- variable 要比较其值的变量的名称。 变量是一个内置符号。 有关更多信息,请参阅 用于用户定 义的 Connect:Direct 进程的替换变量。
		- value 要与指定变量的值比较的模式。
		- (可选)pattern value 属性的值使用的模式类型。 该模式类型可以是 wildcard 或 regex。 该属性为可选项, 缺省值为 wildcard。
	- 使用 <defined> 元素指定变量必须具有定义的值。 创建具有以下属性的 <defined> 元素:
		- variable 必须具有定义值的变量的名称。 变量是一个内置符号。 有关更多信息,请参阅 用于用 户定义的 Connect:Direct 进程的替换变量。

在 <condition> 元素中指定的条件将通过逻辑 AND 组合。 必须满足所有条件,Connect:Direct 网桥代 理才能够调用由该 <processSet> 元素指定的进程。如果未指定 <condition> 元素, 那么进程设置将 匹配所有传输。

- 6. 在 <processSet> 元素中,创建 <process> 元素。
- 7. 在 <process> 元素中,创建 <transfer> 元素。

传输元素指定 Connect:Direct 网桥代理在传输过程中调用的 Connect:Direct 进程。 创建具有以下属性的 <transfer> 元素:

• process- -您在步骤 1 中定义的 Connect:Direct 进程的位置。 此文件的位置是使用绝对路径或相对于 *MQ\_DATA\_PATH*/mqft/config/*coordination\_queue\_manager*/agents/ *cd\_bridge\_agent\_name* 目录指定的。

# **结果**

搜索条件匹配项时,Connect:Direct 网桥代理将从文件开头到文件末尾进行搜索。 找到的第一个匹配既是使 用的匹配。

## **相关任务**

配置 Connect:Direct 网桥

### **相关参考**

Connect:Direct 进程定义文件格式 fteCreateCDAgent:创建 Connect:Direct 网桥代理

## **在** *Managed File Transfer* **调用的** *Connect:Direct* **进程中使用内部符号变量**

您可以从 Managed File Transfer 传输调用用户定义的 Connect:Direct 流程,并通过在流程定义中使用内部 符号变量将信息从传输传递到 Connect:Direct 流程。

# **关于此任务**

该示例使用内置符号变量,将 Managed File Transfer 传输中的信息传递到用户定义的 Connect:Direct 进程 中。 有关 Managed File Transfer 使用的内部符号变量的更多信息, 请参阅 用于用户定义的 Connect:Direct 流程的替换变量。

在该示例中,文件从 Managed File Transfer Agent 传输到 Connect:Direct 网桥节点。 该传输的第一部分由 Managed File Transfer 执行。 第二部分由用户定义的 Connect:Direct 进程执行。

# **过程**

1. 创建使用内置符号变量的 Connect:Direct 进程

```
%FTEPNAME PROCESS 
      SNODE=%FTESNODE
      PNODEID=(%FTEPUSER,%FTEPPASS)
      SNODEID=(%FTESUSER,%FTESPASS)
COPY001 COPY 
     FROM (
          FILE=%FTEFFILE
          DISP=%FTEFDISP
\qquad \qquad\overline{T}0( FILE=%FTETFILE
          DISP=%FTETDISP
\qquad \qquadPEND
```
- 2. 将此进程保存到以下位置的文本文件中:*MQ\_DATA\_PATH*/mqft/config/ *coordination\_queue\_manager*/agents/*cd\_bridge\_agent*/Example.cdp
- 3. 编辑 ConnectDirectProcessDefinition.xml 文件,以包含调用在步骤 1 中创建的 Connect:Direct 进程的规则。

<?xml version="1.0" encoding="UTF-8"?> <tns:cdprocess xmlns:tns="http://wmqfte.ibm.com/ConnectDirectProcessDefinitions" xmlns:xsi="https://www.w3.org/2001/XMLSchema-instance" xsi:schemaLocation="http://wmqfte.ibm.com/

```
 <tns:processSet> 
     <tns:condition> 
         <tns:match variable="%FTESNODE" value="TOBERMORY" pattern="wildcard" /> 
     </tns:condition> 
     <tns:process> 
          <tns:transfer process="Example.cdp" /> 
    </tns:process>
 </tns:processSet>
```
</tns:cdprocess>

在该示例中,如果将传输请求提交给将 TOBERMORY 作为其源或目标 Connect:Direct 节点的 Connect:Direct 网桥代理, 那么将调用 Example.cdp Connect:Direct 进程。

4. 提交满足在步骤 3 的 ConnectDirectProcessDefinition.xml 文件中定义的条件的文件传输请求。 例如,

```
fteCreateTransfer -sa ORINOCO -da CD_BRIDGE 
                  -sm QM_WIMBLEDON -dm QM_COMMON
                   -de overwrite -df TOBERMORY:/home/bulgaria/destination.txt 
                   -sd leave c:\bungo\source.txt
```
在该示例中,目标 Connect:Direct 节点为 TOBERMORY。 该节点是传输中的辅助节点,并且 %FTESNODE 的值设置为 TOBERMORY。 该命令满足 ConnectDirectProcessDefinition.xml 文 件中设置的条件。

- 5. Managed File Transfer 将源文件传输到与 Connect:Direct 网桥代理相同系统上的临时位置。
- 6. Connect:Direct 网桥代理根据传输请求中的信息和配置信息来设置内置符号变量的值。 内置符号变量可设置为以下值:
	- %FTEPNAME=*process\_name* 该值是由 Connect:Direct 网桥代理生成的 8 字符进程名称。
	- %FTESNODE=TOBERMORY 该值根据 **fteCreateTransfer** 命令的 **-df** 参数设置。
	- %FTEPUSER,=*primary\_node\_user* 该信息取自 ConnectDirectCredentials.xml 文件。
	- %FTEPPASS=*primary\_node\_user\_password* 该信息取自 ConnectDirectCredentials.xml 文 件。
	- %FTESUSER,=*secondary\_node\_user* 该信息取自 ConnectDirectCredentials.xml 文件。
	- %FTESPASS=*secondary\_node\_user\_password* 该信息取自 ConnectDirectCredentials.xml 文 件。
	- %FTEFFILE =*temporary\_location* 该值是与 Connect:Direct 网桥代理在同一系统上的文件的临时位 置。
	- %FTEFDISP=leave 该值根据 **fteCreateTransfer** 命令的 **-sd** 参数设置。
	- %FTETFILE=/home/bulgaria/destination.txt 该值根据 **fteCreateTransfer** 命令的 **-df** 参数设置。
	- %FTETDISP=overwrite 该值根据 **fteCreateTransfer** 命令的 **-de** 参数设置。
- 7. Connect:Direct 进程在 Connect:Direct 网桥节点上启动。 Connect:Direct 将文件从 Connect:Direct 网桥 系统上的临时位置传输到运行 Connect:Direct 节点 TOBERMORY 的系统上的目标 /home/bulgaria/ destination.txt 。

#### **相关概念**

第 259 [页的『通过文件传输请求提交用户定义的](#page-258-0) Connect:Direct 进程』

对于通过 Connect:Direct 网桥代理以在文件传输过程中调用用户定义的 Connect:Direct 进程的传输, 您可以 提交一个传输请求。

#### **相关参考**

与用户定义的 Connect:Direct 进程一起使用的替换变量

# <span id="page-262-0"></span>**使用 Connect:Direct 进程来提交 Managed File Transfer 传输请求**

您可以通过 Connect:Direct 进程向 Connect:Direct 网桥代理提交传输请求。 Managed File Transfer 提供了 可以从 Connect:Direct 进程中的 **RUN TASK** 语句调用的命令。

Managed File Transfer 提供了以下与 Connect:Direct 进程一起使用的命令:

#### **ftetag**

在 **ftebxfer** 或 **ftecxfer** 命令之前的步骤中指定该命令,以针对传输创建所需的审计信息。 该命令 使用传输的源规范作为参数。 有关源规范格式的信息,请参阅 **fteCreateTransfer**: 启动新的文件传 输。

#### **ftebxfer**

指定该命令,以在传输请求提交给的队列管理器与提交该命令的 Connect:Direct 节点在同一系统中时创 建文件传输请求。 该命令使用与 **fteCreateTransfer** 命令相同的参数。 有关这些参数的信息,请参 阅 **fteCreateTransfer**: 启动新的文件传输。 该命令还具有其他参数:

#### **-qmgrname**

必需。 要将命令提交给的队列管理器的名称。

#### **ftecxfer**

指定该命令,以在传输请求提交给的队列管理器与提交该命令的 Connect:Direct 节点位于不同系统上时 创建文件传输请求。 该命令使用与 **fteCreateTransfer** 命令相同的参数。 有关参数的信息,请参阅 **fteCreateTransfer**: 启动新的文件传输。 该命令还具有以下三个参数:

#### **-qmgrname**

必需。 要将命令提交给的队列管理器的名称。

#### **-connname**

必需。 要向其提交命令的队列管理器的主机和端口,以 IBM MQ CONNAME 格式指定。 例如, host.example.com(1337)。

#### **-channelname**

可选。 用于连接到将命令提交给的队列管理器的通道的名称。 如果未指定该参数,那么将使用缺省 值 SYSTEM.DEF.SVRCONN。

### **相关任务**

第 263 页的『通过使用 Connect:Direct 请求程序来创建和提交调用 Managed File Transfer 的 Connect:Direct 进程』

Connect:Direct 请求者是一个图形用户界面,可用于创建和提交调用 Managed File Transfer 的 Connect:Direct 流程。

#### **相关参考**

示例: 用于调用 MFT 命令的 Connect:Direct 进程文件

## **通过使用** *Connect:Direct* **请求程序来创建和提交调用** *Managed File Transfer* **的** *Connect:Direct* **进程**

Connect:Direct 请求者是一个图形用户界面,可用于创建和提交调用 Managed File Transfer 的 Connect:Direct 流程。

## **关于此任务**

此任务描述如何创建调用 Managed File Transfer **ftecxfer** 命令或 **ftebxfer** 命令的 Connect:Direct 进 程。 如果将传输请求提交到的队列管理器与提交该命令的 Connect:Direct 节点位于不同的系统上,请使用 **ftecxfer** 命令。 如果将传输请求提交到的队列管理器与提交该命令的 Connect:Direct 节点位于同一系统 上,请使用 **ftebxfer** 命令。 **ftecxfer** 命令用于建立到传输的源代理的代理队列管理器的客户机连接。 在调用 **ftecxfer** 命令之前,必须调用 **ftetag** 命令并为其传递源规范信息。 这样就能够采用与从 Managed File Transfer 启动的传输相同的方式来记录和审计进程。

## **过程**

1. 启动 Connect:Direct 请求程序。

2. 在面板的**节点**选项卡中,选择用作进程主节点的 Connect:Direct 节点。

- 3. 选择**文件** > **新建** > **进程**。 此时将打开"**进程属性**"窗口。
- 4. 在**名称:**字段中,输入进程的名称。
- 5. 从 **Snode** > **名称:**列表中选择辅助节点。
- 6. 从 **Snode** > **操作系统:**列表中选择辅助节点的操作系统。
- 7. 可选: 在该窗口中完成您所需的任何进一步信息。
- 8. 单击**确定**。 此时将关闭"**进程属性**"窗口。
- 9. 创建一条语句以运行 Managed File Transfer **ftetag** 命令。
	- a) 在"**进程**"窗口中,右键单击 **End** 语句。
	- b) 选择**插入** > **运行任务**。 此时将打开"**运行任务语句**"窗口。
	- c) 在 **标签:** 字段中,输入 Tag。
	- d) 在 **可选参数或命令** 字段中,输入 pgm(*MQ\_INSTALLATION\_PATH*/bin/ftetag) args(*source\_specification*)。 有关 *source\_specification* 格式的更多信息,请参阅 **fteCreateTransfer**: 启动新的文件传输。
	- e) 单击**确定**。 此时将关闭"**运行任务语句**"窗口。
- 10. 创建一条语句以运行 Managed File Transfer **ftecxfer** 或 **ftebxfer** 命令。
	- a) 在"**进程**"窗口中,右键单击 **End** 语句。
	- b) 选择**插入** > **运行任务**。 此时将打开"**运行任务语句**"窗口。
	- c) 在 **标签:** 字段中,输入 Transfer。
	- d) 在 可选参数或命令 字段中, 根据您选择的命令, 输入 pgm(MQ\_INSTALLATION\_PATH/bin/ ftecxfer) args(*parameters*) 或 pgm(*MQ\_INSTALLATION\_PATH*/bin/ftebxfer) args(*parameters*) 。 **ftecxfer** 和 **ftebxfer** 命令使用的参数与 **fteCreateTransfer** 命令 使用的参数相同,但另外有一些特定于 **ftecxfer** 和 **ftebxfer** 的额外参数。 有关更多信息,请参 阅 **fteCreateTransfer**: 启动新的文件传输 和 第 263 页的『使用 [Connect:Direct](#page-262-0) 进程来提交 [Managed File Transfer](#page-262-0) 传输请求』。
	- e) 单击**确定**。 此时将关闭"**运行任务语句**"窗口。
- 11. 可选: 创建所需的所有其他语句。
- 12. 提交进程。
	- a) 在"**进程**"窗口中右键单击。
	- b) 选择**提交**。 此时将打开"**Connect:Direct 连接**"窗口。
	- c) 输入用于运行进程的用户名和密码。
	- d) 单击**确定**。

#### **相关概念**

第 263 页的『使用 Connect:Direct 进程来提交 [Managed File Transfer](#page-262-0) 传输请求』 您可以通过 Connect:Direct 进程向 Connect:Direct 网桥代理提交传输请求。 Managed File Transfer 提供了

可以从 Connect:Direct 进程中的 **RUN TASK** 语句调用的命令。

# **从 IBM Integration Bus 使用 MFT**

您可以使用 FTEOutput 和 FTEInput 节点从 IBM Integration Bus 使用 Managed File Transfer 。

- 通过 Managed File Transfer, 使用 FTEInput 节点在网络间传输文件, 然后将该文件作为 Integration Bus 流的一部分进行处理。
- 使用 FTEOutput 节点将已由 Integration Bus 流输出的文件传输到网络中的另一位置。

与 Broker 代理相互传输文件的代理可以处于 Managed File Transfer 的任何级别。

有关更多信息,请参阅 [IBM Integration Bus](https://www.ibm.com/software/integration/ibm-integration-bus/library/) 产品文档。

# <span id="page-264-0"></span>**MFT 恢复和重新启动**

如果由于任何原因(例如,由于电源故障或网络故障)您的代理或队列管理器不可用,那么 Managed File Transfer 将在这些场景下按如下方式恢复:

- 通常,如果在文件传输过程中出现问题,Managed File Transfer 会在修复问题后恢复并重新启动该文件传 输。
- 如果正在进行传输的文件在代理或队列管理器不可用时被删除或更改,那么传输将失败,并且您将在传输 日志中收到一条消息,提供有关此失败的详细信息。
- 如果在文件传输期间代理进程失败,那么该传输将在您重新启动代理后继续。
- 如果代理失去了与其代理队列管理器的连接,那么代理将等待尝试重新连接到队列管理器。 代理成功重新 连接到其队列管理器后,当前传输将继续。
- 如果代理因任何原因而停止, 那么与代理关联的任何资源监视器都将停止轮询。 代理恢复后, 将重新启动 监视器,资源轮询将恢复。
- 对于源文件被删除的文件传输,如果在将所有数据从源代理发送到目标代理后进行恢复,那么会在删除源 文件之前解锁源文件。 解锁意味着可能在删除源文件之前对其进行了修改。 因此,删除源文件可能是不安 全的,并会显示以下警告:

BFGTR0075W: The source file has not been deleted because it is possible that the source file was modified after the source file was transferred.

在此情况下,请确认没有修改源文件的内容,然后手动删除源文件。

您可以在 IBM MQ Explorer 中查看传输的状态。如果任何传输显示为 Stalled, 那么您可能需要执行更正 操作,因为停滞状态表示代理存在问题,或者在传输中涉及的两个代理之间存在问题。

#### **相关任务**

第 265 页的『为恢复停滞的传输设置超时』

您可以为应用于源代理的所有传输的延迟文件传输设置传输恢复超时。 您还可以为单个传输设置传输恢复超 时。如果设置特定时间量(以秒为单位),在此期间源代理会继续尝试恢复停滞的文件传输,并且在代理达到 超时时传输不成功,那么传输将失败。

# **为恢复停滞的传输设置超时**

您可以为应用于源代理的所有传输的延迟文件传输设置传输恢复超时。 您还可以为单个传输设置传输恢复超 时。如果设置特定时间量(以秒为单位),在此期间源代理会继续尝试恢复停滞的文件传输,并且在代理达到 超时时传输不成功,那么传输将失败。

# **关于此任务**

从 IBM MO 9.1 开始,可以通过向代理的 agent.properties 文件添加传输恢复超时参数来设置应用于源 代理的所有传输的传输恢复超时。 您还可以从命令行,通过 IBM MQ Explorer 或通过使用 Apache Ant 任务 为单个传输设置传输恢复超时。如果在 agent.properties 文件中设置了传输恢复超时值, 那么为单个传 输设置传输恢复超时将覆盖 agent.properties 文件中的值。

传输恢复超时有三个选项:

- 代理继续尝试恢复延迟的传输, 直到成功完成为止。如果未设置传输恢复超时, 那么这与代理的缺省行为 相同。
- 代理在进入恢复时立即将传输标记为失败。
- 在将传输标记为失败之前,代理会在指定的时间内继续重试延迟的传输。

设置文件传输恢复超时是可选的。 如果未设置此值,那么传输将遵循缺省行为。 这与 IBM MQ 9.1 之前的 Managed File Transfer 源代理的缺省行为相同,在该行为中,代理会不断尝试恢复已停止的传输,直到成功 为止。

#### **相关概念**

第 265 页的『MFT 恢复和重新启动』

如果由于任何原因(例如,由于电源故障或网络故障)您的代理或队列管理器不可用,那么 Managed File Transfer 将在这些场景下按如下方式恢复:

# **V9.1.0 传输恢复超时概念**

您可以设置时间量(以秒为单位),在此期间,源代理会一直尝试恢复停止的文件传输。 如果代理达到重试 时间间隔的超时值时传输不成功,则传输失败。

## **恢复超时优先顺序**

通过 **fteCreateTransfer**, **fteCreateTemplate** 或 **fteCreateMonitor** 命令或使用 IBM MQ Explorer 指定或在 **fte:filespec** 嵌套元素中指定的单个传输的传输恢复超时值优先于在源代理的 agent.properties 文件中为 **transferRecoveryTimeout** 参数指定的值。

例如,如果在没有 **-rt** 参数和值对的情况下启动 **fteCreateTransfer** 命令,那么源代理 AGENT1 将检查 agent.properties 文件中的 **transferRecoveryTimeout** 值以确定恢复超时行为:

fteCreateTransfer -sa AGENT1 -da AGENT2 -df C:\import\transferredfile.txt C:\export\originalfile.txt

如果 agent.properties 文件中的 **transferRecoveryTimeout** 参数未设置或设置为 -1,那么代理将 遵循缺省行为并尝试恢复传输,直到传输成功为止。

但是,如果 fteCreateTransfer 命令包含 -rt 参数,那么此参数的值优先于 agent .properties 文件 中的值,并用作传输的恢复超时设置:

fteCreateTransfer -sa AGENT1 -da AGENT2 -rt 21600 -df C:\import\transferredfile.txt C:\export\originalfile.txt

## **恢复超时计数器**

恢复超时计数器在传输进入恢复状态时启动。 将向带有主题字符串 Log/agent\_name/transfer\_ID 的 SYSTEM.FTE 主题发布传输日志消息, 用以指示传输状态已更改为正在恢复以及状态更改时的源代理时间。 如果传输在设置的重试时间间隔内恢复,且没有达到恢复超时(计数器<=恢复超时),那么计数器将重置为 0,并准备在传输进入恢复时重新启动。

如果计数器达到为恢复超时设置的最大值(计数器==恢复超时),那么恢复传输将停止,源代理将此传输报 告为失败。 此类型的传输失败由传输达到恢复超时这一事实导致,由消息代码 RECOVERY TIMEOUT (69) 指示。 另一条传输日志消息将发布到 SYSTEM.FTE 主题,主题字符串为 Log/agent\_name/ transfer\_ID,用于指示传输失败,并包含消息,返回码和源代理的事件日志。 在恢复期间发生以下任何 事件时,将使用消息更新源代理的事件日志:

- 当恢复超时参数设置为大于 -1 的值时,传输将进入恢复。 代理的事件日志将发生更新,用以指示 **TransferId** 的恢复计时器开始以及源代理启动恢复超时处理之前要等待的时间量。
- 恢复恢复传输时,将使用新消息更新源代理的事件日志,以指示恢复正在恢复的 **TransferId** 。
- 当恢复传输已超时时,将更新源代理的事件日志以指示由于恢复超时而导致恢复时失败的 **TransferId** 。

这些日志消息使用户(订户和记录器)能够识别因为传输恢复超时而失败的传输。

恢复超时计数器始终位于源代理中。 但是,如果目标代理无法及时接收来自源代理的信息,目标代理会向源 代理发送将此传输放入恢复的请求。 对于设置了恢复超时选项的传输,源代理会在收到目标代理的请求时启 动恢复超时计数器。

对于不使用恢复超时选项的传输,失败的传输和部分完成的传输,仍需要手动处理。

对于向多个文件发送了单个传输请求,且某些文件已成功完成,但一个文件只是部分完成的传输集合,此传 输仍会标记为失败,因为传输没有按照预期完成。 在传输部分完成的文件时,源代理可能就已经超时。

确保目标代理和文件服务器已经准备好接受文件传输。

您必须再次为整个集合发出传输请求,但为了避免因初次传输尝试时目标上保留了某些文件而导致的问题, 发出新请求时可以指定覆盖现有文件选项。 此选项可以确保文件再次写入目标之前,之前传输中的不完整文 件集将作为新传输的一部分被清除。

<span id="page-266-0"></span>■ V 9.1.5 ■ 从 IBM MQ 9.1.5 开始,在初始传输尝试失败后,不再需要手动除去留在目标上的部件文件。 如果为传输设置了传输恢复超时,那么当传输恢复超时时,源代理会将传输进入 RecoveryTimedOut 状态。 再同步传输后,目标代理将除去传输期间创建的任何部件文件,并向源代理发送完成消息。

## **跟踪和消息**

包含跟踪点的目的在于诊断。 将记录恢复超时值,重试时间间隔的开始,恢复周期的开始和计数器重置以及 传输是否超时和失败。 在发生问题或出现异常行为的情况下,您可以收集源代理输出日志和跟踪文件,并在 IBM 支持人员请求时提供这些资料以帮助进行故障诊断。

消息在以下情况下通知您:

- 传输进入恢复 (BFGTR0081I)
- 传输由于从恢复时超时而终止 (BFGSS0081E)
- 在恢复后恢复传输 (BFGTR0082I)

#### **相关概念**

第 265 页的『MFT [恢复和重新启动』](#page-264-0)

如果由于任何原因(例如,由于电源故障或网络故障)您的代理或队列管理器不可用,那么 Managed File Transfer 将在这些场景下按如下方式恢复:

# <mark>▶ Ⅴ 9.1.0 </mark>设置一个源代理的所有传输的传输恢复超时

通过将 **transferRecoveryTimeout** 参数添加到 agent.properties 文件,可以设置应用于源代理的所 有传输的传输恢复超时。

# **关于此任务**

要设置适用于源代理的所有传输的树形传输恢复超时,请将 **transferRecoveryTimeout** 的参数和值对添 加到 agent.properties 文件。

**transferRecoveryTimeout** 参数有三个选项:

**-1**

代理继续尝试恢复停止的传输,直至传输成功。 使用此选项相当于未设置属性时代理的缺省行为。

**0**

一旦进入恢复,代理将停止文件传输。

**>0**

在由指定正整数值设置的时间量(以秒为单位)内,代理继续尝试恢复停止的传输。

您对 agent.properties 文件所作的任何更改仅在代理程序重新启动后生效。

如果需要,您可以覆盖单个传输的 agent.properties 文件中的传输恢复超时值。 有关更多信息,请参阅 第 268 [页的『设置单个传输的传输恢复超时』。](#page-267-0)

# **过程**

要指定代理继续尝试恢复停滞的传输直到成功完成,请设置传输恢复超时值 -1,如以下示例中所示:

transferRecoveryTimeout=-1

要指定代理在进入恢复时立即将传输标记为失败,请设置传输恢复超时值 0 ,如以下示例中所示:

transferRecoveryTimeout=0

• 要指定代理在将传输标记为失败之前的给定时间量内继续重试已停止的传输,请设置要代理保持重试的 时间量 (以秒计) 的传输恢复超时值。

例如,将传输恢复超时值设置为 21600 表示代理在进入恢复后 6 小时内一直尝试恢复传输:

transferRecoveryTimeout=21600

<span id="page-267-0"></span>此参数的最大值为 999999999。

# <u>\_\_V\_S.1.0</u>\_\_\_设置单个传输的传输恢复超时

可以从命令行设置单个传输的传输恢复超时,也可以使用 IBM MQ Explorer 设置传输恢复超时,也可以使用 Apache Ant 任务设置传输恢复超时。 如果 agent.properties 文件中设置了传输恢复超时值, 那么为单 个传输设置传输恢复超时将覆盖 agent.properties 文件中设置的值。

# **关于此任务**

当您执行以下操作时,可以为单个传输设置传输恢复超时参数:

- 使用 **fteCreateTransfer** 命令或使用 IBM MQ Explorer 创建传输。
- 使用 **fteCreateTemplate** 命令或使用 IBM MQ Explorer 创建传输模板。
- 使用 **fteCreateMonitor** 命令或使用 IBM MQ Explorer 创建资源监视器。
- 使用 fte: filecopy 或 fte: filemove Ant 任务复制或移动文件。

如果为单个传输设置传输恢复超时值,那么此值将覆盖 agent .properties 文件中设置的传输恢复超时值 (请参阅第 267 [页的『设置一个源代理的所有传输的传输恢复超时』](#page-266-0))。

## **过程**

- 要使用 **fteCreateTransfer** 或 **fteCreateTemplate** 命令来设置传输恢复超时,请为 **-rt** 参数指定 相应的选项:
	- **-1**

代理继续尝试恢复停止的传输,直至传输成功。 使用此选项相当于未设置属性时代理的缺省行为。

**0**

一旦进入恢复,代理将停止文件传输。

**>0**

代理将在指定的时间量 (以秒计) 内继续尝试恢复已停止的传输。

**fteCreateTransfer** 命令的示例

fteCreateTransfer -sa AGENT1 -da AGENT2 -rt -1 -df C:\import\transferredfile.txt C:\export\originalfile.txt

fteCreateTransfer -sa AGENT1 -da AGENT2 -rt 0 -df C:\import\transferredfile.txt C:\export\originalfile.txt

fteCreateTransfer -sa AGENT1 -da AGENT2 -rt 21600 -df C:\import\transferredfile.txt C:\export\originalfile.txt

**fteCreateTemplate** 命令的示例

fteCreateTemplate -tn "payroll accounts monthly report template" -rt -1 -sa PAYROLL -sm QM\_PAYROLL1 -da ACCOUNTS -dm QM\_ACCOUNTS -df C:\payroll\_reports\\*.xls C:\out\\*.xls

fteCreateTemplate -tn "payroll accounts monthly report template" -rt 0 -sa PAYROLL -sm QM\_PAYROLL1 -da ACCOUNTS -dm QM\_ACCOUNTS -df C:\payroll\_reports\\*.xls C:\out\\*.xls

fteCreateTemplate -tn "payroll accounts monthly report template" -rt 21600 -sa PAYROLL -sm QM\_PAYROLL1 -da ACCOUNTS -dm QM\_ACCOUNTS -df C:\payroll\_reports\\*.xls C:\out\\*.xls

**fteCreateMonitor** 命令没有 **-rt** 参数。 如果使用 **fteCreateTransfer** 命令设置 **-rt** 参数,并且 还设置 -gt 参数,那么恢复超时参数将包含在 XML 文档中,其中包含运行 fteCreateTransfer 命令 时生成的传输定义。 然后,当您运行 **fteCreateMonitor** 命令时,资源监视器将使用此 XML 文档。 在 以下示例中,传输恢复超时详细信息将包含在 task.xml 文件中:

fteCreateMonitor -ma AgentName -md C:\mqmft\monitors -mn Monitor\_Name -mt task.xml -tr "fileSize>=5MB,\*.zip"

要使用 IBM MQ Explorer "新建传输", "新建监视器" 或 "新建模板" 向导页面来设置传输恢复超时, 请在 **传输恢复超时** (秒) 字段中选择必需选项:

#### **作为源代理**

如果选择 **作为源代理**,那么将使用 agent.properties 文件中的 **transferRecoveryTimeout** 参数值 (如果已设置), 否则将应用传输恢复超时的缺省行为。

#### **数字列表框**

如果在数字列表框中输入时间 (以秒计) , 那么代理将继续尝试在指定的时间量内恢复延迟的传输。

**None**

如果选择 **无**,那么不会设置传输恢复超时,并且代理将继续尝试恢复停滞的传输,直到传输成功为 止。

• 通过使用 Ant 任务来设置恢复超时。 包含 **transferRecoveryTimeout** 选项和值,以及用于移动或复 制文件的 **fte:filecopy** 或 **fte:filemove** 元素,例如:

#### **fte:filecopy** 的示例

```
<fte:filecopy cmdqm="qm0@localhost@1414@SYSTEM.DEF.SVRCONN" 
 src="agent1@qm1" dst="agent2@qm2"
 rcproperty="copy.result" transferRecoveryTimeout="0">
```

```
 <fte:filespec srcfilespec="/home/fteuser1/file.bin" dstfile="/home/fteuser2/file.bin"/>
```
</fte:filecopy>

**fte:filemove** 的示例

```
<fte:filemove cmdqm="qm0@localhost@1414@SYSTEM.DEF.SVRCONN" 
               src=agent1@qm1 dst="agent2@qm2"
               rcproperty="move.result" transferRecoveryTimeout="21600">
```
<fte:filespec srcfilespec="/home/fteuser1/file.bin" dstfile="/home/fteuser2/file.bin"/>

</fte:filemove>

# Windows > Linux > AIX |管理 MQ Telemetry

MQ Telemetry 使用 IBM MQ Explorer 或在命令行上进行管理。 使用资源管理器来配置遥测通道,控制遥测 服务以及监视连接到 IBM MQ 的 MQTT 客户机。 使用 JAAS, TLS 和 IBM MQ 对象权限管理器来配置 MQ Telemetry 的安全性。

### **使用 IBM MQ Explorer 进行管理**

使用资源管理器来配置遥测通道,控制遥测服务以及监视连接到 IBM MQ 的 MQTT 客户机。 使用 JAAS, TLS 和 IBM MQ 对象权限管理器来配置 MQ Telemetry 的安全性。

### **使用命令行进行管理**

MQ Telemetry 可以在命令行 使用 [MQSC](#page-10-0) 命令进行完全管理。

MQ Telemetry 文档还具有样本脚本,用于演示 IBM MQ Telemetry Transport v3 客户机应用程序的基本用 法。

在使用 IBM MQ Telemetry Transport 样本程序 中的样本之前,请先阅读并了解这些样本。

**相关概念**

MQ Telemetry **相关参考** MQXR 属性

#### **在 Linux 和 AIX 上配置队列管理器以进行遥测** Linux. AIX

遵循以下手动步骤来配置队列管理器以运行 MQ Telemetry。 您可以运行自动化过程, 以使用 IBM MQ Explorer 的 MQ Telemetry 支持来设置更简单的配置。

## **开始之前**

- 1. 有关如何安装 IBM MQ 和 MQ Telemetry 功能部件的信息,请参阅 安装 MQ Telemetry 。
- 2. 创建并启动队列管理器。 在此任务中,队列管理器称为 *qMgr* 。
- 3. 在此任务中, 您将配置遥测 (MOXR) 服务。 MOXR 属性设置存储在特定于平台的属性文件中: mqxr\_unix.properties。 您通常不需要直接编辑 MQXR 属性文件,因为几乎所有设置都可以通过 MOSC 管理命令或 IBM MO Explorer 进行配置。如果确实决定直接编辑该文件,请先停止队列管理器, 然后再进行更改。 请参阅 MQXR 属性。

# **关于此任务**

IBM MQ Explorer 的 MQ Telemetry 支持包含向导和样本命令过程 sampleMQM。 他们使用访客用户标识设 置初始配置; 请参阅 使用 IBM MQ Explorer 验证 MQ Telemetry 的安装 和 IBM MQ Telemetry Transport 样本 程序。

遵循本任务中的步骤,使用不同的授权方案手动配置 MQ Telemetry 。

## **过程**

1. 打开遥测样本目录中的命令窗口。

遥测样本目录为 /opt/mqm/mqxr/samples。

2. 创建遥测传输队列。

echo "DEFINE QLOCAL('SYSTEM.MQTT.TRANSMIT.QUEUE') USAGE(XMITQ) MAXDEPTH(100000)" | runmqsc *qMgr*

首次启动遥测 (MQXR) 服务时,它会创建 SYSTEM.MQTT.TRANSMIT.QUEUE。

它是在此任务中手动创建的,因为在启动遥测 (MQXR) 服务之前, SYSTEM.MQTT.TRANSMIT.QUEUE 必 须存在,以授权对其进行访问。

3. 设置缺省传输队列

首次启动遥测 (MQXR) 服务时,它不会更改队列管理器以使 SYSTEM.MQTT.TRANSMIT.QUEUE 成为缺省 传输队列。

要使 SYSTEM.MQTT.TRANSMIT.QUEUE 成为缺省传输队列,请更改缺省传输队列属性。 使用 IBM MQ Explorer 或以下示例中的命令来变更属性:

echo "ALTER QMGR DEFXMITQ('SYSTEM.MQTT.TRANSMIT.QUEUE')" | runmqsc *qMgr*

更改缺省传输队列可能会干扰现有配置。 将缺省传输队列更改为 SYSTEM.MQTT.TRANSMIT.QUEUE 的 原因是为了更轻松地将消息直接发送到 MQTT 客户机。 在不改变缺省传输队列的情况下,必须为接收 IBM MQ Explorer 消息的每个客户机添加远程队列定义; 请参阅 第 274 [页的『直接向客户机发送消息』](#page-273-0)。

- 4. 遵循 第 275 [页的『授权](#page-274-0) MQTT 客户机访问 IBM MQ 对象』 中的过程来创建一个或多个用户标识。 用户 标识具有向 MQTT 客户机发布, 预订和发送发布的权限。
- 5. 安装遥测 (MQXR) 服务

cat /opt/<*install\_dir*>/mqxr/samples/installMQXRService\_unix.mqsc | runmqsc *qMgr*

另请参阅 第 271 [页的图](#page-270-0) 16 中的示例代码。

6. 启动服务

```
echo "START SERVICE(SYSTEM.MQXR.SERVICE)" | runmqsc qMgr
```
启动队列管理器时,将自动启动遥测 (MQXR) 服务。

它在此任务中手动启动,因为队列管理器已在运行。

7. 使用 IBM MQ Explorer, 配置遥测通道以接受来自 MQTT 客户机的连接。

必须配置遥测通道,以使其身份是步骤 4 中定义的用户标识之一。

另请参阅 DEFINE CHANNEL (MQTT)。

8. 通过运行样本客户机来验证配置。

要让样本客户机使用遥测通道,该通道必须授权客户机发布,预订和接收发布。 缺省情况下,样本客户 机连接到端口 1883 上的遥测通道。 另请参阅 IBM MQ Telemetry Transport 样本程序。

## **示例**

第 271 页的图 16 显示了用于在 Linux 上手动创建 SYSTEM.MQXR.SERVICE 的 **runmqsc** 命令。

```
DEF SERVICE(SYSTEM.MQXR.SERVICE) +
CONTROL(QMGR) +
DESCR('Manages clients using MQXR protocols such as MQTT') +
SERVTYPE(SERVER) +
STARTCMD('+MQ_INSTALL_PATH+/mqxr/bin/runMQXRService.sh') +
STARTARG('-m +QMNAME+ -d "+MQ_Q_MGR_DATA_PATH+" -g "+MQ_DATA_PATH+"') +
STOPCMD('+MQ_INSTALL_PATH+/mqxr/bin/endMQXRService.sh') +
STOPARG('-m +QMNAME+') +
STDOUT('+MQ_Q_MGR_DATA_PATH+/mqxr.stdout') +
STDERR('+MQ_Q_MGR_DATA_PATH+/mqxr.stderr')
```
图 *16: installMQXRService\_unix.mqsc*

# **在 Windows 上配置队列管理器以进行遥测**

遵循以下手动步骤来配置队列管理器以运行 MQ Telemetry。 您可以运行自动化过程,以使用 IBM MQ Explorer 的 MQ Telemetry 支持来设置更简单的配置。

# **开始之前**

- 1. 有关如何安装 IBM MQ 和 MQ Telemetry 功能部件的信息,请参阅 安装 MQ Telemetry 。
- 2. 创建并启动队列管理器。 在此任务中,队列管理器称为 *qMgr* 。
- 3. 在此任务中, 您将配置遥测 (MOXR) 服务。 MOXR 属性设置存储在特定于平台的属性文件中: mqxr\_win.properties。 您通常不需要直接编辑 MOXR 属性文件, 因为几乎所有设置都可以通过 MQSC 管理命令或 IBM MQ Explorer 进行配置。 如果确实决定直接编辑该文件,请先停止队列管理器, 然后再进行更改。 请参阅 MQXR 属性。

# **关于此任务**

IBM MQ Explorer 的 MQ Telemetry 支持包含向导和样本命令过程 sampleMQM。 他们使用访客用户标识设 置初始配置; 请参阅 使用 IBM MQ Explorer 验证 MQ Telemetry 的安装 和 IBM MQ Telemetry Transport 样本 程序。

遵循本任务中的步骤,使用不同的授权方案手动配置 MQ Telemetry 。

# **过程**

1. 打开遥测样本目录中的命令窗口。

遥测样本目录为 *WMQ program installation directory*\mqxr\samples。

2. 创建遥测传输队列。

echo DEFINE QLOCAL('SYSTEM.MQTT.TRANSMIT.QUEUE') USAGE(XMITQ) MAXDEPTH(100000) | runmqsc *qMgr*

首次启动遥测 (MQXR) 服务时,它会创建 SYSTEM.MQTT.TRANSMIT.QUEUE。

它是在此任务中手动创建的,因为在启动遥测 (MQXR) 服务之前, SYSTEM.MQTT.TRANSMIT.QUEUE 必 须存在,以授权对其进行访问。

3. 设置 *qMgr* 的缺省传输队列

echo ALTER QMGR DEFXMITQ('SYSTEM.MQTT.TRANSMIT.QUEUE') | runmqsc *qMgr*

图 *17:* 设置缺省传输队列

首次启动遥测 (MQXR) 服务时,它不会更改队列管理器以使 SYSTEM.MQTT.TRANSMIT.QUEUE 成为缺省 传输队列。

要使 SYSTEM.MQTT.TRANSMIT.QUEUE 成为缺省传输队列,请更改缺省传输队列属性。 使用 IBM MQ Explorer 或 第 272 页的图 17 中的命令来变更属性。

更改缺省传输队列可能会干扰现有配置。 将缺省传输队列更改为 SYSTEM.MQTT.TRANSMIT.QUEUE 的 原因是为了更轻松地将消息直接发送到 MQTT 客户机。 在不改变缺省传输队列的情况下,必须为接收 IBM MQ 消息的每个客户机添加远程队列定义; 请参阅 第 274 [页的『直接向客户机发送消息』](#page-273-0)。

- 4. 遵循 第 275 [页的『授权](#page-274-0) MQTT 客户机访问 IBM MQ 对象』 中的过程来创建一个或多个用户标识。 用户 标识具有向 MOTT 客户机发布, 预订和发送发布的权限。
- 5. 安装遥测 (MQXR) 服务

type installMQXRService\_win.mqsc | runmqsc *qMgr*

6. 启动服务

echo START SERVICE(SYSTEM.MQXR.SERVICE) | runmqsc *qMgr*

启动队列管理器时,将自动启动遥测 (MQXR) 服务。

它在此任务中手动启动,因为队列管理器已在运行。

7. 使用 IBM MQ Explorer,配置遥测通道以接受来自 MQTT 客户机的连接。

必须配置遥测通道,以使其身份是步骤 4 中定义的用户标识之一。

另请参阅 DEFINE CHANNEL (MQTT)。

8. 通过运行样本客户机来验证配置。

要让样本客户机使用遥测通道,该通道必须授权客户机发布,预订和接收发布。 缺省情况下,样本客户 机连接到端口 1883 上的遥测通道。 另请参阅 IBM MQ Telemetry Transport 样本程序。

#### **手动创建 SYSTEM.MQXR.SERVICE**

第 272 页的图 18 显示了用于在 Windows 上手动创建 SYSTEM.MQXR.SERVICE 的 **runmqsc** 命令。

```
DEF SERVICE(SYSTEM.MQXR.SERVICE) +
CONTROL(QMGR) +
DESCR('Manages clients using MQXR protocols such as MQTT') +
SERVTYPE(SERVER) +
STARTCMD('+MQ_INSTALL_PATH+\mqxr\bin\runMQXRService.bat') +
STARTARG('-m +QMNAME+ -d "+MQ_Q_MGR_DATA_PATH+\." -g "+MQ_DATA_PATH+\."') +
STOPCMD('+MQ_INSTALL_PATH+\mqxr\bin\endMQXRService.bat') +
STOPARG('-m +QMNAME+') +
STDOUT('+MQ_Q_MGR_DATA_PATH+\mqxr.stdout') +
STDERR('+MQ_Q_MGR_DATA_PATH+\mqxr.stderr')
```

```
图 18: installMQXRService_win.mqsc
```
#### **配置分布式排队以将消息发送到 MQTT 客户机** Windows Linux AIX

IBM MQ 应用程序可以通过发布到客户机创建的预订或直接发送消息来发送 MQTT v3 客户机消息。 无论使 用哪种方法,消息都放置在 SYSTEM.MQTT.TRANSMIT.QUEUE 上,并通过遥测 (MQXR) 服务发送到客户 机。 可以通过多种方法在 SYSTEM.MQTT.TRANSMIT.QUEUE 上放置消息。

## **发布消息以响应 MQTT 客户机预订**

遥测 (MQXR) 服务代表 MQTT 客户机创建预订。 客户机是与客户机发送的预订匹配的任何发布的目标。 遥 测服务会将匹配的发布转发回客户机。

MQTT 客户机作为队列管理器连接到 IBM MQ, 其队列管理器名称设置为其 ClientIdentifier。 要发送 到客户机的发布的目标是传输队列 SYSTEM.MQTT.TRANSMIT.QUEUE。 遥测服务使用目标队列管理器名称 作为特定客户机的密钥,将 SYSTEM.MQTT.TRANSMIT.QUEUE 上的消息转发到 MQTT 客户机。

遥测 (MQXR) 服务使用 ClientIdentifier 作为队列管理器名称来打开传输队列。 遥测 (MQXR) 服务将队 列的对象句柄传递到 MQSUB 调用, 以转发与客户机预订匹配的发布。 在对象名解析中, 将创建 ClientIdentifier 作为远程队列管理器名称,并且传输队列必须解析为 SYSTEM.MQTT.TRANSMIT.QUEUE。 通过使用标准 IBM MQ 对象名解析, 将按如下所示解析 *ClientIdentifier* ; 请参阅 第 273 页的表 21。

1. *ClientIdentifier* 与任何内容都不匹配。

*ClientIdentifier* 是远程队列管理器名称。 它与本地队列管理器名称,队列管理器别名或传输队 列名称不匹配。

未定义队列名称。 目前,遥测 (MQXR) 服务将 SYSTEM.MQTT.PUBLICATION.QUEUE 设置为队列的 名称。 MQTT v3 客户机不支持队列,因此客户机将忽略已解析的队列名称。

本地队列管理器属性 缺省传输队列的名称必须设置为 SYSTEM.MQTT.TRANSMIT.QUEUE, 以便将发 布放在 SYSTEM.MQTT.TRANSMIT.QUEUE 上以发送到客户机。

2. *ClientIdentifier* 与名为 *ClientIdentifier* 的队列管理器别名匹配。

*ClientIdentifier* 是远程队列管理器名称。 它与队列管理器别名的名称相匹配。 必须使用 *ClientIdentifier* 作为远程队列管理器名称来定义队列管理器别名。 通过在队列管理器别名定义中设置传输队列名称,不必将缺省传输设置为 SYSTEM.MQTT.TRANSMIT.QUEUE。

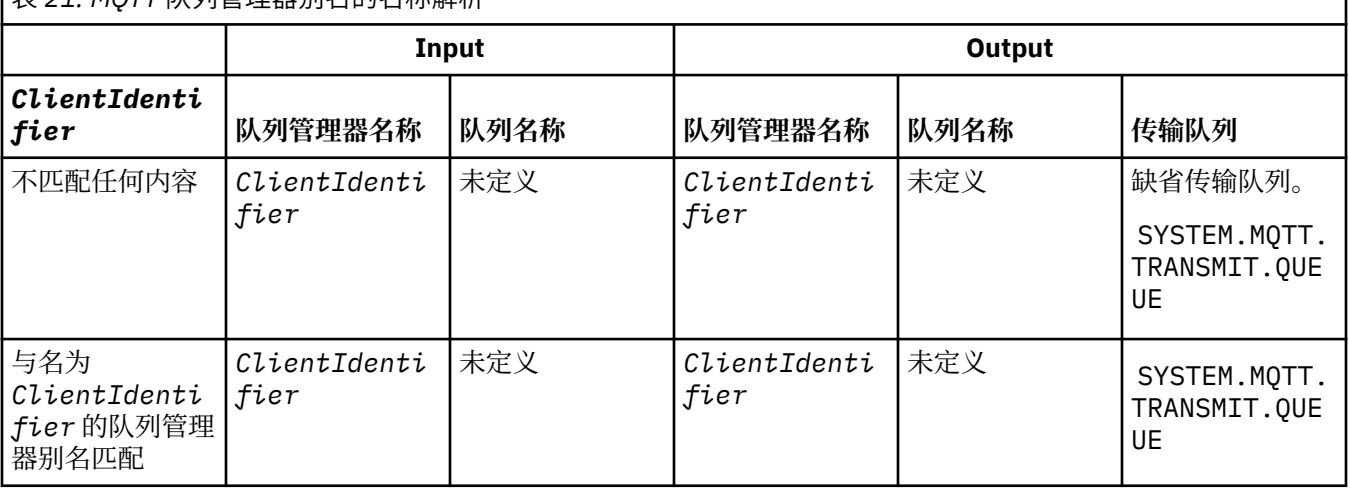

表 *21: MQTT* 队列管理器别名的名称解析

有关名称解析的更多信息,请参阅 名称解析。

任何 IBM MQ 程序都可以发布到同一主题。 该出版物将发送给其订户,包括预订了该主题的 MQTT v3 客户 机。

如果在集群中使用属性 CLUSTER(*clusterName*)创建了管理主题,那么集群中的任何应用程序都可以发布 到客户机; 例如:

<span id="page-273-0"></span>echo DEFINE TOPIC('MQTTExamples') TOPICSTR('MQTT Examples') CLUSTER(MQTT) REPLACE | runmqsc *qMgr*

图 *19:* 在 *Windows* 上定义集群主题

**注:** 请勿为 SYSTEM.MQTT.TRANSMIT.QUEUE 提供集群属性。

MQTT 客户机订户和发布程序可以连接到不同的队列管理器。 订户和发布者可以是同一集群的一部分,也可 以通过发布/预订层次结构进行连接。 发布将使用 IBM MQ 从发布程序交付到订户。

### **直接向客户机发送消息**

作为创建预订并接收与预订主题相匹配的发布的客户机的替代方法,直接将消息发送到 MQTT v3 客户机。 MQTT V3 客户机应用程序无法直接发送消息,但其他应用程序 (例如 IBM MQ 应用程序) 可以发送消息。

IBM MQ 应用程序必须知道 MQTT v3 客户机的 ClientIdentifier 。 由于 MQTT v3 客户机没有队列, 因 此会将目标队列名称作为主题名称传递到 MQTT v3 应用程序客户机 messageArrived 方法。 例如,在 MQI 程序中, 使用客户机作为 ObjectQmgr 名称创建对象描述符:

MQOD.ObjectQmgrName = *ClientIdentifier* ; MQOD.ObjectName = *name* ;

图 *20:* 用于将消息发送到 *MQTT v3* 客户机目标的 *MQI* 对象描述符

如果应用程序是使用 JMS 编写的,请创建点到点目标; 例如:

javax.jms.Destination jmsDestination = (javax.jms.Destination)jmsFactory.createQueue ("queue://*ClientIdentifier*/*name*");

图 *21:* 用于将消息发送到 *MQTT v3* 客户机的 *JMS* 目标

要向 MQTT 客户机发送非请求消息,请使用远程队列定义。 远程队列管理器名称必须解析为客户机的 ClientIdentifier 。 传输队列必须解析为 SYSTEM.MQTT.TRANSMIT.QUEUE ; 请参阅 第 274 页的表 22。 远程队列名称可以是任何内容。 客户机将其作为主题字符串接收。

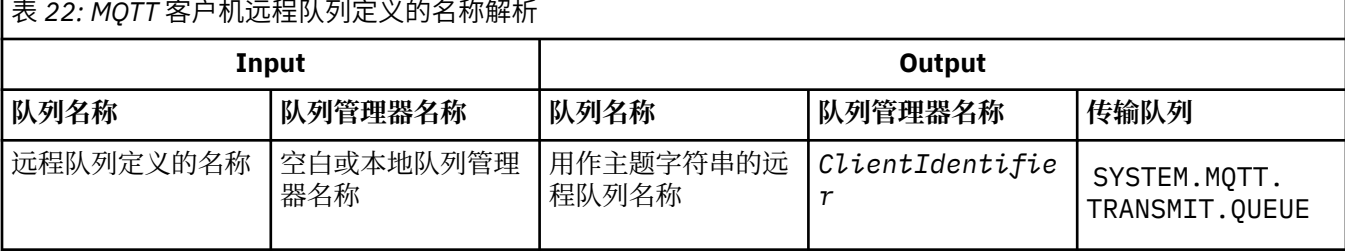

如果客户机已连接,那么会将消息直接发送到 MQTT 客户机,这将调用 messageArrived 方法; 请参阅 messageArrived 方法。

如果客户机已与持久会话断开连接,那么消息将存储在 SYSTEM.MQTT.TRANSMIT.QUEUE 中; 请参阅 MQTT 无状态和有状态会话。 当客户机再次重新连接到会话时,会将其转发到客户机。

如果发送非持久消息,那么将通过 至多一次 服务质量 QoS=0 将其发送到客户机。 如果将持久消息直接发送 到客户机,那么缺省情况下,将随 正好一次 服务质量 QoS=2 一起发送该消息。 由于客户机可能没有持久性 机制,因此客户机可以降低直接发送的消息所接受的服务质量。 要降低直接发送到客户机的消息的服务质 量,请预订主题 DEFAULT.QoS。 指定客户机可支持的最大服务质量。

# <span id="page-274-0"></span>Windows | Linux | AIX | MQTT 客户机标识、授权和认证

遥测 (MQXR) 服务使用 MQTT 通道代表 MQTT 客户机发布或预订 IBM MQ 主题。 IBM MQ 管理员配置用于 IBM MQ 授权的 MQTT 通道身份。 管理员可以为通道定义一个公共身份,也可以使用与此通道相连的客户机 的用户名或客户机标识。

遥测 (MQXR) 服务可以使用客户机所提供的 Username 或者使用客户机证书来认证客户机。 使用客户机所 提供的密码来认证用户名。

总结:客户机标识就是选择的客户机身份。 根据上下文不同,可通过客户机标识、用户名、由管理员创建的 公共客户机身份或者客户机证书来标识客户机。 用于检查真实性的客户机标识不必是用于授权的同一标识。

MQTT 客户机程序设置使用 MQTT 通道发送到服务器的 用户名 和 密码 。 他们还可以设置加密和认证连接所 需的 TLS 属性。 管理员决定是否认证 MQTT 通道以及如何认证通道。

要授权 MQTT 客户机访问 IBM MQ 对象,请授权 ClientIdentifier 或客户机的 用户名 ,或授权公共客 户机身份。 要允许客户机连接到 IBM MQ,请对用户名进行认证或使用客户机证书。 配置 JAAS 以认证 用 户名,并配置 TLS 以认证客户机证书。

如果在客户机上设置了 密码 ,请使用 VPN 对连接进行加密,或者将 MQTT 通道配置为使用 TLS ,以保持密 码为私有。

难以管理客户机证书。 正因为如此,如果可以接受进行密码认证存在的风险,那么通常使用密码认证对客户 机进行认证。

如果有一种安全的方法来管理和存储客户机证书,那么可以依赖于证书认证来实现。 但是,在使用 Telemetry 的各种类型的环境中,很少能够安全地管理证书。 然而, 通过在服务器中对客户机密码进行认 证,可以作为"使用客户机证书对客户机进行认证"的补充。 由于还存在其他复杂性,因此,仅限于对高度敏 感的应用程序使用客户机证书。 使用两种形式的认证被称为双因素认证。 您必须知道其中一个因素(例 如,密码),并且具有另一个因素(例如,证书)。

在高度敏感的应用程序中(例如,chip-and-pin 设备),在制造期间将锁定此设备,以防止篡改内部硬件和 软件。 会将一个可信的、具有时间限制的客户机证书复制到此设备中。 将此设备部署到要使用它的位置。 每当使用此设备时,都会使用密码或者来自智能卡的另一个证书对它执行进一步认证。

#### Windows Linux **MIX MOTT 客户机身份和权限**

使用客户机标识 Username 或公共客户机身份来授权访问 IBM MQ 对象。

IBM MQ 管理员有三个选项用于选择 MQTT 通道的身份。 管理员在定义或修改客户机使用的 MQTT 通道时进 行选择。 身份用来授予对于 IBM MQ 主题的访问权。 按以下顺序进行选择:

1. 客户机标识 (请参阅 USECLNTID )。

2. 管理员为通道 (通道的 MCAUSER ) 提供的身份。 请参阅 MCAUSER 。

3. 如果上述两个选项都不适用,那么从 MQTT 客户机传递的 用户名 ( Username 是 MqttConnectOptions 类的属性)。 它必须在客户机连接至服务之前进行设置。 其缺省值为空。

**避免故障:** 此后,此进程选择的身份被称为客户机的 MCAUSER ,例如由 DISPLAY CHSTATUS (MQTT) 命令 引用。 请注意,这不一定与选项 (2) 中引用的通道的 MCAUSER 相同。

使用 IBM MQ **setmqaut** 命令来选择哪些对象以及哪些操作有权由与 MQTT 通道关联的身份使用。 例如, 以下代码授权由队列管理器 QM1 的管理员提供的通道身份 MQTTClient:

 setmqaut -m QM1 -t q -n SYSTEM.MQTT.TRANSMIT.QUEUE -p MQTTClient -all +put setmqaut -m QM1 -t topic -n SYSTEM.BASE.TOPIC -p MQTTClient -all +pub +sub

# **Mindows | Linux | AIX | 授权 MQTT 客户机访问 IBM MQ 对象**

执行以下步骤以授权 MQTT 客户机发布和预订 IBM MQ 对象。 这些步骤遵循四种备用访问控制模式。

# **开始之前**

通过在 MQTT 客户机连接到遥测通道时为其分配身份,这些客户机有权访问 IBM MQ 中的对象。 IBM MQ 管 理员使用 IBM MQ Explorer 配置遥测通道,为客户机提供三种类型的身份之一:

1. ClientIdentifier

- 2. 用户名
- 3. 管理员分配给通道的名称。

无论使用哪种类型,身份都必须由已安装的授权服务将 IBM MQ 定义为主体。 Windows 或 Linux 上的缺省 授权服务称为对象权限管理器 (OAM)。 如果您正在使用 OAM ,那么必须将身份定义为用户标识。

使用身份为客户机或客户机集合授予发布或预订 IBM MQ 中定义的主题的许可权。 如果 MQTT 客户机已预 订某个主题,请使用该身份向其授予接收生成的发布的许可权。

很难管理具有数以万计的 MQTT 客户机的系统,每个客户机都需要单独的访问许可权。 一种解决方案是定义 公共身份,并将单个 MQTT 客户机与其中一个公共身份相关联。 定义所需数量的公共身份,以定义不同的许 可权组合。 另一个解决方案是编写您自己的授权服务,该服务可以比操作系统更轻松地处理数以千计的用 户。

您可以使用 OAM 以两种方式将 MQTT 客户机组合为公共身份:

- 1. 定义多个遥测通道,每个通道具有管理员使用 IBM MQ Explorer 分配的不同用户标识。 使用不同 TCP/IP 端口号进行连接的客户机与不同的遥测通道相关联,并分配不同的身份。
- 2. 定义单个遥测通道,但让每个客户机从一小组用户标识中选择一个 用户名 。 管理员配置遥测通道以选择 客户机 用户名 作为其身份。

在此任务中,遥测通道的标识称为 *mqttUser*,而不考虑其设置方式。 如果客户机集合使用不同的身份,请 使用多个 mqttUsers,每个客户机集合一个。 由于任务使用 OAM,因此每个 mqttUser 都必须是用户标 识。

## **关于此任务**

在此任务中,您可以选择可根据特定需求定制的四个访问控制模式。 这些模式的访问控制粒度不同。

- 第 276 页的『无访问控制』
- 第 276 页的『粗颗粒度访问控制』
- 第 277 [页的『中颗粒度访问控制』](#page-276-0)
- 第 277 [页的『细颗粒度访问控制』](#page-276-0)

模型的结果是分配 *mqttUsers* 组许可权以发布和预订 IBM MQ,并从 IBM MQ 接收发布。

无访问控制

MQTT 客户机被授予 IBM MQ 管理权限,并且可以对任何对象执行任何操作。

## **过程**

1. 创建用户标识 *mqttUser* 以充当所有 MQTT 客户机的身份。

2. 将 mqttUser 添加到 mqm 组; 请参阅 将用户添加到 Windows 上的组, 或者 在 Linux 上创建和管理组

#### 粗颗粒度访问控制

MQTT 客户机具有发布和预订以及向 MQTT 客户机发送消息的权限。 他们无权执行其他操作或访问其他对 象。

### **过程**

1. 创建用户标识 *mqttUser* 以充当所有 MQTT 客户机的身份。

2. 授权 *mqttUser* 发布和预订所有主题以及向 MQTT 客户机发送发布。

<span id="page-276-0"></span>setmqaut -m *qMgr* -t topic -n SYSTEM.BASE.TOPIC -p *mqttUser* -all +pub +sub setmqaut -m *qMgr* -t q -n SYSTEM.MQTT.TRANSMIT.QUEUE -p *mqttUser* -all +put

中颗粒度访问控制

MQTT 客户机分为不同的组以发布和预订不同的主题集,并将消息发送到 MQTT 客户机。

#### **过程**

- 1. 在发布/预订主题树中创建多个用户标识 *mqttUsers* 和多个管理主题。
- 2. 将不同的 *mqttUsers* 授权给不同的主题。

setmqaut -m *qMgr* -t topic -n *topic1* -p *mqttUserA* -all +pub +sub setmqaut -m *qMgr* -t topic -n *topic2* -p *mqttUserB* -all +pub +sub

- 3. 创建组 *mqtt*,并将所有 *mqttUsers* 添加到该组。
- 4. 授权 *mqtt* 将主题发送到 MQTT 客户机。

setmqaut -m *qMgr* -t q -n SYSTEM.MQTT.TRANSMIT.QUEUE -p *mqtt* -all +put

细颗粒度访问控制

MQTT 客户机已合并到现有访问控制系统中,该系统授权组对对象执行操作。

### **关于此任务**

根据用户标识所需的权限,将该用户标识分配给一个或多个操作系统组。 如果 IBM MQ 应用程序正在发布和 预订与 MQTT 客户机相同的主题空间,请使用此模型。 这些组称为 Publish *X*, Subscribe *Y* 和 mqtt

#### **Publish** *X*

Publish *X* 组的成员可以发布到 *topicX*。

**Subscribe** *Y*

Subscribe *Y* 组的成员可以预订 *topicY*。

**mqtt**

*mqtt* 组的成员可以向 MQTT 客户机发送发布。

### **过程**

- 1. 创建分配给发布/预订主题树中的多个管理主题的多个组 Publish *X* 和 Subscribe *Y* 。
- 2. 创建组 mqtt。
- 3. 创建多个用户标识 *mqttUsers*,并将这些用户添加到任何组,具体取决于他们有权执行的操作。
- 4. 将不同的 Publish *X* 和 Subscribe *X* 组授权给不同的主题,并授权 *mqtt* 组向 MQTT 客户机发送消 息。

setmqaut -m *qMgr* -t topic -n *topic1* -p Publish *X* -all +pub setmqaut -m *qMgr* -t topic -n *topic1* -p Subscribe *X* -all +pub +sub setmqaut -m *qMgr* -t q -n SYSTEM.MQTT.TRANSMIT.QUEUE -p *mqtt* -all +put

## **MQTT 使用密码进行客户机认证**

使用客户机密码来认证用户名。 使用与用来授权客户机发布和预订主题的身份不同的身份对客户机进行认 证。

遥测 (MQXR) 服务使用 JAAS 来认证客户机 Username。 JAAS 使用 MQTT 客户机提供的 密码 。

IBM MQ 管理员通过配置客户机连接到的 MQTT 通道来决定是认证 用户名, 还是根本不认证。 可以将客户 机分配给不同的通道,并且可以配置每个通道以采用不同方式对它的客户机进行认证。 通过使用 JAAS,可 以配置哪些方法必须对客户机进行认证,哪些方法可以有选择地对客户机进行认证。

<span id="page-277-0"></span>为认证选择的身份并不会影响为授权选择的身份。 为了便于管理,您可能想为授权设置一个公共身份,但是 对每个用户进行认证以使用该身份。 以下过程概述了对各个用户进行认证以使用公共身份时要执行的步骤:

1. IBM MO 管理员使用 IBM MQ Explorer 将 MQTT 通道身份设置为任何名称, 例如 MQTTClientUser。

2. IBM MQ 管理员授权 MQTTClient 发布和预订任何主题:

 setmqaut -m QM1 -t q -n SYSTEM.MQTT.TRANSMIT.QUEUE -p MQTTClient -all +put setmqaut -m QM1 -t topic -n SYSTEM.BASE.TOPIC -p MQTTClient -all +pub +sub

- 3. MQTT 客户机应用程序开发者在连接到服务器之前创建 MqttConnectOptions 对象并设置 用户名 和 密 码 。
- 4. 安全性开发者创建一个 JAAS LoginModule,以使用密码来认证用户名,并将此模块包括在 JAAS 配置 文件中。
- 5. IBM MQ 管理员配置 MQTT 通道以使用 JAAS 来认证客户机的 UserName 。

#### Windows **M** Linux. AIX **使用 TLS 的 MQTT 客户机认证**

MQTT 客户机与队列管理器之间的连接始终由 MQTT 客户机发起。 MQTT 客户机始终是 SSL 客户机。 服务 器的客户机认证和 MQTT 客户机的服务器认证都是可选的。

通过向客户机提供专用签名数字证书,可以向 WebSphere MQ 认证 MQTT 客户机。 WebSphere MQ 管理员 可以强制 MQTT 客户机使用 TLS 向队列管理器认证它们本身。 只能在相互认证的过程中请求客户机认证。

除了使用 SSL 以外,某些种类的虚拟专用网 (VPN)(例如,IPSec)将对 TCP/IP 连接的端点进行认证。 VPN 将对流经网络的每个 IP 包进行加密。 一旦建立了这样一个 VPN 连接,您就已经建立了一个可信网络。 您可 以使用 VPN 网络上的 TCP/IP 将 MQTT 客户机连接至遥测通道。

使用 TLS 的客户机认证依赖于具有私钥的客户机。 私钥是客户机的专用密钥(对于自签名证书来说), 或者 是由认证中心提供的密钥。 密钥用来为客户机的数字证书签名。 拥有相应的公用密钥的任何人都可以验证 数字证书。 证书可能是可信的,如果它们是链式证书,那么追溯整个证书链以找到可信根证书。 客户机验 证将客户机所提供的证书链中的所有证书发送至服务器。 服务器将检查证书链,直到找到它信任的证书为 止。 可信证书是根据自签名证书生成的公用证书,或者是通常由认证中心发放的根证书。 作为最后的可选 步骤,可以将可信证书与"实时"的证书撤销列表进行比较。

可信证书可能已由认证中心颁发并已经包含在 JRE 证书库中。 它可以是自签名证书,也可以是已经作为可 信证书添加至遥测通道密钥库的任何证书。

**注:** 遥测通道具有组合密钥库/信任密钥库,该库中包含一个或多个遥测通道的专用密钥以及对客户机进行认 证所需的所有公用证书。由于 SSL 通道必须具有密钥库且它是与通道信任库相同的文件,因此绝不会引用 JRE 证书库。 其含义为, 如果客户机认证需要认证中心根证书, 那么即使该证书已存在于 JRE 证书库中, 也必须将其放入该通道的密钥库中。 绝不会引用 JRE 证书库。

请考虑进行客户机认证是为了对付威胁,以及客户机在服务器对付威胁时所起的作用。 只是对客户机证书进 行认证还不足以防止对系统进行未经授权的访问。 如果其他人控制了客户机设备,那么该客户机设备不一定 采用证书拥有者的权限来运作。 决不能依赖单一防护措施来对付不希望出现的攻击。 至少应使用双重认证 方法,并使用私有信息的知识来补充证书的内容。 例如,使用 JAAS, 以及使用由服务器发放的密码来认证 客户机。

客户机证书面对的主要威胁是被不适当的人拥有。 证书保存在客户机上的一个受密码保护的密钥库中。 它 是如何保存在密钥库中的? MQTT 客户机如何将密码保存到密钥库中? 密码保护的安全程度如何? 遥测设 备通常容易被移除,然后可以私下修改。 设备硬件必须防篡改吗? 分发和保护客户机端证书被认为是一项 艰巨的任务;它被称为密钥管理问题。

次要的威胁是,无意识地误用了设备来访问服务器。 例如,如果篡改了 MQTT 应用程序,那么有可能在使用 已认证的客户机身份的服务器配置中使用薄弱环节。

要使用 SSL 对 MQTT 客户机进行认证,请配置遥测通道和此客户机。

#### **相关概念**

第 279 页的『使用 TLS 进行 MQTT [客户机认证的遥测通道配置』](#page-278-0)

<span id="page-278-0"></span>IBM MQ 管理员在服务器上配置遥测通道。 每个通道被配置为接受不同端口号上的 TCP/IP 连接。 配置了 TLS 通道, 以对密钥文件进行受口令保护的访问。如果没有为 TLS 通道定义口令或密钥文件, 那么此通道将 不接受 TLS 连接。

#### **相关任务**

使用 TLS 进行客户机认证的 MQTT 客户机配置

## **Extendiours Contribution on Text AIX 使用 TLS 进行 MQTT 客户机认证的遥测通道配置**

IBM MQ 管理员在服务器上配置遥测通道。 每个通道被配置为接受不同端口号上的 TCP/IP 连接。 配置了 TLS 通道, 以对密钥文件进行受口令保护的访问。如果没有为 TLS 通道定义口令或密钥文件, 那么此通道将 不接受 TLS 连接。

将 TLS 遥测通道的属性 com.ibm.mq.MOTT.ClientAuth 设置为 REOUIRED, 以强制所有在该通道上连 接的客户机提供已验证数字证书的证明。 客户机证书使用来自认证中心的证书进行认证,从而生成可信根证 书。如果客户机证书是自签名证书,或者由来自认证中心的证书签署,那么客户机或认证中心的公共签名证 书必须安全地存储在服务器上。

将公用签名的客户机证书或来自认证中心的证书放在遥测通道密钥库中。 在服务器上,公用签名证书与专用 签名证书存储在同一密钥文件中,而不是存储在单独的信任库中。

服务器使用其拥有的所有公用证书和密码套件来验证其发送的任何客户机证书的签名。 服务器验证密钥链。 可以配置队列管理器以根据证书撤销列表测试证书。 队列管理器撤销名称列表属性为 SSLCRLNL。

如果客户机发送的任何证书由服务器密钥库中的证书验证,那么将对客户机进行认证。

IBM MQ 管理员可以配置相同的遥测通道,以使用 JAAS 来检查具有客户机 密码的客户机的 UserName 或 ClientIdentifier 。

您可以将同一密钥库用于多个遥测通道。

验证设备上受密码保护的客户机密钥库中的至少一个数字证书会向服务器认证客户机。 数字证书仅用于 IBM MO 的认证。它不用于验证客户机的 TCP/IP 地址,也不用于设置客户机的身份以进行授权或记帐。 服务器 采用的客户机的身份是客户机的 用户名 或 ClientIdentifier, 或者是由 IBM MQ 管理员创建的身份。

您还可以使用 TLS 密码套件进行客户机认证。 如果您计划使用 SHA-2 密码套件,请参阅第 280 [页的『关于](#page-279-0) 将 SHA-2 密码套件用于 MQTT [通道的系统需求』](#page-279-0)。

#### **相关概念**

第 280 页的『使用 TLS [进行通道认证的遥测通道配置』](#page-279-0)

IBM MQ 管理员在服务器上配置遥测通道。 每个通道被配置为接受不同端口号上的 TCP/IP 连接。 配置了 TLS 通道,以对密钥文件进行受口令保护的访问。 如果没有为 TLS 通道定义口令或密钥文件,那么此通道将 不接受 TLS 连接。

CipherSpecs 和 CipherSuites

**相关参考**

DEFINE CHANNEL (MQTT) ALTER CHANNEL (MQTT)

## **Windows | Linux | AIX | 使用 TLS 的谣测诵道认证**

MQTT 客户机与队列管理器之间的连接始终由 MQTT 客户机发起。 MQTT 客户机始终是 SSL 客户机。 服务 器的客户机认证和 MQTT 客户机的服务器认证都是可选的。

除非客户机被配置为使用支持匿名连接的 CipherSpec,否则客户机始终会尝试对服务器进行认证。 如果认 证失败,那么不会建立连接。

除了使用 SSL 以外, 某些种类的虚拟专用网 (VPN)(例如, IPSec)将对 TCP/IP 连接的端点进行认证。 VPN 将对流经网络的每个 IP 包进行加密。 一旦建立了这样一个 VPN 连接,您就已经建立了一个可信网络。 您可 以使用 VPN 网络上的 TCP/IP 将 MQTT 客户机连接至遥测通道。

使用 SSL 的服务器认证将对您要将保密信息发送至的服务器进行认证。 客户机根据其信任库或 JRE cacerts 库中的证书执行与从服务器发送的证书相匹配的检查。

<span id="page-279-0"></span>JRE 证书库是 JKS 文件 cacerts。 它位于 JRE InstallPath\lib\security\ 中。 它是使用缺省密码 changeit 进行安装的。 您可以将信任的证书存储在 JRE 证书库或客户机信任库中。 不能同时使用这两个 库。如果要使客户机信任的公用证书独立于其他 Java 应用程序使用的证书,请使用客户机信任库。如果要 针对客户机上正在运行的所有 Java 应用程序使用公共证书库,请使用 JRE 证书库。 如果确定要使用 JRE 证 书库,请查看其所含证书以确保您信任这些证书。

可以通过提供另外的信任提供程序来修改 JSSE 配置。 可以定制信任提供程序以对证书执行另外的检查。 在 一些使用了 MQTT 客户机的 OGSi 环境中, 该环境提供了不同的信任提供程序。

要使用 TLS 对遥测通道进行认证,请配置服务器和客户机。

#### Windows  $\blacktriangleright$  Linux  $\blacktriangleright$  AIX **使用 TLS 进行通道认证的遥测通道配置**

IBM MQ 管理员在服务器上配置遥测通道。 每个通道被配置为接受不同端口号上的 TCP/IP 连接。 配置了 TLS 通道,以对密钥文件进行受口令保护的访问。 如果没有为 TLS 通道定义口令或密钥文件,那么此通道将 不接受 TLS 连接。

将使用其专用密钥签名的服务器数字证书存储在遥测通道将在服务器上使用的密钥库中。 如果要将密钥链传 输到客户机,请将其密钥链中的任何证书存储在密钥库中。 使用 IBM MQ 资源管理器配置遥测通道以使用 TLS。 为其提供密钥库的路径以及用于访问密钥库的口令。 如果未设置通道的 TCP/IP 端口号, 那么 TLS 遥 测通道端口号缺省为 8883。

您还可以使用 TLS 密码套件进行通道认证。 如果您计划使用 SHA-2 密码套件,请参阅第 280 页的『关于将 SHA-2 密码套件用于 MQTT 通道的系统需求』。

#### **相关概念**

第 279 页的『使用 TLS 进行 MQTT [客户机认证的遥测通道配置』](#page-278-0)

IBM MQ 管理员在服务器上配置遥测通道。 每个通道被配置为接受不同端口号上的 TCP/IP 连接。 配置了 TLS 通道, 以对密钥文件进行受口令保护的访问。如果没有为 TLS 通道定义口令或密钥文件, 那么此通道将 不接受 TLS 连接。

CipherSpecs 和 CipherSuites

#### **相关参考**

DEFINE CHANNEL (MQTT) ALTER CHANNEL (MQTT)

# **<u><b>Example of SHATE Index 1 → AIX 关于将 SHA-2 密码套件用于 MQTT 通道的系统需**</u>

## **求**

如果您使用的 Java 版本支持 SHA-2 密码套件, 那么可以使用这些套件来保护 MOTT (遥测) 通道和客户机 应用程序。

对于包含遥测 (MOXR) 服务的 IBM MO 8.0, 最低 Java 版本是 Java 7 (从 IBM SR6 起) 。缺省情况下, SHA-2 密码套件在 Java 7 中受支持, 从 IBM, SR4 开始。 因此, 可以使用具有遥测 (MOXR) 服务的 SHA-2 密码套件来保护 MOTT (遙測) 通道。

如果您是使用其他 JRE 来运行 MQTT 客户机, 那么需要确保它还支持 SHA-2 密码套件。

#### **相关概念**

遥测 (MQXR) 服务

第 280 页的『使用 TLS 进行通道认证的遥测通道配置』

IBM MQ 管理员在服务器上配置遥测通道。 每个通道被配置为接受不同端口号上的 TCP/IP 连接。 配置了 TLS 通道,以对密钥文件进行受口令保护的访问。 如果没有为 TLS 通道定义口令或密钥文件,那么此通道将 不接受 TLS 连接。

## **相关参考**

DEFINE CHANNEL (MQTT) ALTER CHANNEL (MQTT)

# Windows | Linux | AIX | 发布在遥测通道上的隐私

通过使用 TLS 对通过连接的传输进行加密,可保护通过遥测通道向任一方向发送的 MQTT 发布的隐私。

连接到遥测通道的 MQTT 客户机使用 TLS 来保护使用对称密钥密码术在通道上传输的发布的隐私。 由于未 对端点进行认证,因此您不能只信任通道加密。 应将保护隐私与服务器认证或相互认证结合起来。

除了使用 SSL 以外, 某些种类的虚拟专用网 (VPN)(例如, IPSec)将对 TCP/IP 连接的端点进行认证。 VPN 将对流经网络的每个 IP 包进行加密。 一旦建立了这样一个 VPN 连接,您就已经建立了一个可信网络。 您可 以使用 VPN 网络上的 TCP/IP 将 MQTT 客户机连接至遥测通道。

对于典型配置(它会对通道进行加密和对服务器进行认证),请查阅第 279 页的『使用 TLS [的遥测通道认](#page-278-0) [证』](#page-278-0)。

在不认证服务器的情况下对 TLS 连接进行加密会使连接暴露于中间人攻击。 尽管可以保护您交换的信息不被 窃听,但是您并不知道是与谁在交换信息。 除非您控制整个网络,否则其他人就有可能拦截您的 IP 传输并 且伪装成端点。

您可以使用支持匿名 TLS 的 Diffie-Hellman 密钥交换 CipherSpec 来创建加密 TLS 连接,而无需认证服务 器。 在客户机和服务器之间共享并用于加密 TLS 传输的主密钥是在不交换专用签名服务器证书的情况下建立 的。

由于匿名连接不安全,因此大多数 TLS 实现都不会缺省使用匿名 CipherSpecs。 如果遥测通道接受针对 TLS 连接的客户机请求,那么该通道必须具有受口令保护的密钥库。 缺省情况下,由于 TLS 实现不使用匿名 CipherSpecs,因此密钥库必须包含客户机可认证的专用签名证书。

如果您使用匿名 CipherSpec, 那么服务器密钥库必须存在, 但是它不需要包含任何私下签名的证书。

另一种建立加密连接的方法是,将客户机中的信任提供程序替换为您自己的实现。 您的信任提供程序将不对 服务器证书进行认证,但是连接将加密。

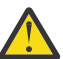

**注意:** 将 TLS 与 MQTT 配合使用时,可以使用大型消息,但是这样做可能会影响性能。 MQTT 针对处 理小消息进行了优化 (通常大小在 1KB 到 1MB 之间)。

#### **MQTT Java 客户机和遥测通道的 TLS 配置 Windows**  $\blacktriangleright$  Linux AIX

配置 TLS 以认证遥测通道和 MQTT Java 客户机,并对它们之间的消息传输进行加密。 MQTT Java 客户机使 用 Java 安全套接字扩展 (JSSE) 通过 TLS 连接遥测通道。 除了使用 SSL 以外,某些种类的虚拟专用网 (VPN) (例如,IPSec)将对 TCP/IP 连接的端点进行认证。 VPN 将对流经网络的每个 IP 包进行加密。 一旦建立了 这样一个 VPN 连接,您就已经建立了一个可信网络。 您可以使用 VPN 网络上的 TCP/IP 将 MQTT 客户机连 接至遥测通道。

您可以配置 Java MQTT 客户机与遥测通道之间的连接,以使用基于 TCP/IP 的 TLS 协议。 受保护的内容取决 于您如何配置 TLS 以使用 JSSE。 从最安全的配置开始,您可以配置三种不同级别的安全性:

- 1. 仅允许可信 MQTT 客户机进行连接。 仅将 MQTT 客户机连接到可信遥测通道。 对客户机与队列管理器之 间的消息进行加密; 请参阅 第 278 页的『使用 TLS 的 MQTT [客户机认证』](#page-277-0)
- 2. 仅将 MQTT 客户机连接到可信遥测通道。 对客户机与队列管理器之间传递的消息进行加密;请参阅[第](#page-278-0) 279 页的『使用 TLS [的遥测通道认证』。](#page-278-0)
- 3. 对客户机与队列管理器之间传递的消息进行加密;请参阅第 281 页的『发布在遥测通道上的隐私』。

## **JSSE 配置参数**

修改 JSSE 参数以更改 TLS 连接的配置方式。 JSSE 配置参数分为三个集合:

- 1. [MQ Telemetry](#page-281-0) 通道
- 2. [MQTT Java](#page-282-0) 客户机
- 3. [JRE](#page-283-0)

使用 IBM MQ Explorer 配置遥测通道参数。 在 MqttConnectionOptions.SSLProperties 属性中设置 MQTT Java 客户机参数。 通过编辑客户机和服务器中的 JRE 安全性目录中的文件来修改 JRE 安全性参数。

#### <span id="page-281-0"></span>**MQ Telemetry 通道**

使用 IBM MQ Explorer 设置所有遥测通道 TLS 参数。

#### **ChannelName**

ChannelName 是所有通道的一个必需参数。

通道名称标识与特定端口号相关联的通道。 用于帮助您管理 MQTT 客户机集的名称通道。

#### **PortNumber**

PortNumber 是所有通道的一个可选参数。 对于 TCP 通道,缺省值为 1883 ,对于 TLS 通道,缺省 值为 8883 。

TCP/IP 端口号与此通道相关联。 MQTT 客户机通过指定为通道定义的端口来连接到通道。 如果通道 具有 TLS 属性,那么客户机必须使用 TLS 协议进行连接; 例如:

```
MQTTClient mqttClient = new MqttClient( "ssl://www.example.org:8884", "clientId1");
mqttClient.connect();
```
#### **KeyFileName**

KeyFileName 是 TLS 通道的必需参数。 对于 TCP 通道,必须省略此参数。

KeyFileName 是包含您提供的数字证书的 Java 密钥库的路径。 使用 JKS、JCEKS 或 PKCS12 作为 服务器上的密钥库类型。

可使用以下某个文件扩展名来确定密钥库类型:

.jks

.jceks

.p12

.pkcs12

具有其他任何文件扩展名的密钥库均视为 JKS 密钥库。

您可以将服务器上的一类密钥库与客户机上其他类型的密钥库相合并。

将服务器的私有证书放在密钥库中。 证书被称为服务器证书。 证书可以是自签名证书,也可以是签 署机构所签署的证书链的一部分。

如果您要使用证书链,请将关联的证书放在服务器密钥库中。

服务器证书及其证书链中的任何证书被发送至客户机以认证服务器的身份。

如果您已将 ClientAuth 设置为 Required,那么密钥库中必须包含对客户机进行认证时所需要的 任何证书。 客户机发送一个自签名证书, 或一个证书链, 这样会对照密钥库中的证书, 通过首次验 证此材料,对客户机进行认证。 通过使用证书链,一个证书可以验证许多客户机,即使向它们颁发 了不同的客户机证书,也是如此。

#### **PassPhrase**

PassPhrase 是 TLS 通道的必需参数。 对于 TCP 通道, 必须省略此参数。

口令用来保护密钥库。

#### **ClientAuth**

ClientAuth 是可选的 TLS 参数。 它缺省设置为不进行客户机认证。 对于 TCP 通道,必须省略此 参数。

如果您想要遥测 (MQXR) 服务在允许客户机连接至遥测通道之前认证客户机,那么请设置 ClientAuth。

如果设置 ClientAuth,那么客户机必须使用 TLS 连接到服务器,并对服务器进行认证。 作为对设 置 ClientAuth 的响应,客户机将它的数字证书及其密钥库中的任何其他证书发送至服务器。 它的 数字证书被称为客户机证书。 将针对保存在通道密钥库以及 JRE cacerts 库中的证书来认证这些证 书。

#### <span id="page-282-0"></span>**CipherSuite**

CipherSuite 是可选 TLS 参数。 它缺省设置为尝试所有已启用的 CipherSpec。 对于 TCP 通道, 必须省略此参数。

如果要使用特定 CipherSpec,请将 CipherSuite 设置为必须用于建立 TLS 连接的 CipherSpec 的 名称。

遥测服务和 MQTT 客户机通过在每一端启用的所有 CipherSpecs 协商公共 CipherSpec 。 如果在连 接的其中一端或者两端指定了一个特定 CipherSpec, 那么此 CipherSpec 必须与另一端的 CipherSpec 相匹配。

通过将其他提供程序添加至 JSSE 来安装其他密码。

#### 联邦信息处理标准 **(FIPS)**

FIPS 是一个可选设置。 缺省情况下,不会设置此项。

在队列管理器的"属性"面板中设置 SSLFIPS,或者使用 **runmqsc** 来设置。 SSLFIPS 指定是否仅使 用经过 FIPS 证明的算法。

#### 撤销名称列表

"撤销名称列表"是一个可选设置。 缺省情况下,不会设置此项。

在队列管理器的"属性"面板中设置 SSLCRLNL,或者使用 **runmqsc** 来设置。 SSLCRLNL 指定用来提 供证书撤销位置的认证信息对象的名称列表。

不使用其他用于设置 TLS 属性的队列管理器参数。

#### **MQTT Java 客户机**

在 MqttConnectionOptions.SSLProperties 中设置 Java 客户机的 TLS 属性; 例如:

```
java.util.Properties sslClientProperties = new Properties();
sslClientProperties.setProperty("com.ibm.ssl.keyStoreType", "JKS");
com.ibm.micro.client.mqttv3.MqttConnectOptions conOptions = new MqttConnectOptions();
conOptions.setSSLProperties(sslClientProperties);
```
MqttConnectOptions 类中描述了特定属性的名称和值。 有关 MQTT 客户机库的客户机 API 文档的链 接,请参阅 MQTT [客户机编程参考](https://www.ibm.com/docs/SS9D84_1.0.0/com.ibm.mm.tc.doc/tc00200_.htm)。

#### 协议

Protocol 是可选的。

协议是在与遥测服务器协商时选择的。 如果您需要特定协议,那么可以选择一种协议。 如果遥测服 务器不支持此协议,那么连接将失败。

#### **ContextProvider**

ContextProvider 是可选的。

#### **KeyStore**

KeyStore 是可选的。 如果在服务器中设置了 ClientAuth 以强制对客户机进行认证,那么请配置 此项。

将使用客户机的专用密钥签名的数字证书放入密钥库中。 指定密钥库的路径和密码。 类型和提供程 序是可选的。 JKS 是缺省类型, IBMJCE 是缺省提供程序。

指定另外的密钥库提供程序,以引用用于添加新的密钥库提供程序的类。 传递密钥库提供程序所使 用的算法的名称,以通过设置密钥管理器名称来实例化 KeyManagerFactory。

#### **TrustStore**

TrustStore 是可选的。 您可以将您信任的所有证书都放在 JRE cacerts 存储库中。

如果要为客户机设置不同的信任库,请配置信任库。 如果服务器正在使用已在 cacerts 中存储其根 证书的众所周知的认证中心发放的证书,那么可能无法配置信任库。

<span id="page-283-0"></span>将服务器的公开签名的证书或者根证书添加至信任库,并指定信任库的路径和密码。 JKS 是缺省类 型, IBMJCE 是缺省提供程序。

指定另外的信任库提供程序,以引用用于添加新的信任库提供程序的类。 传递信任库提供程序所使 用的算法的名称,以通过设置信任管理器名称来实例化 TrustManagerFactory。

#### **JRE**

在 JRE 中配置了影响客户机和服务器上 TLS 行为的 Java 安全性的其他方面。 Windows 上的配置文件位 于 *Java Installation Directory*\jre\lib\security 中。 如果使用 IBM MQ 随附的 JRE,那 么该路径如下表中所示:

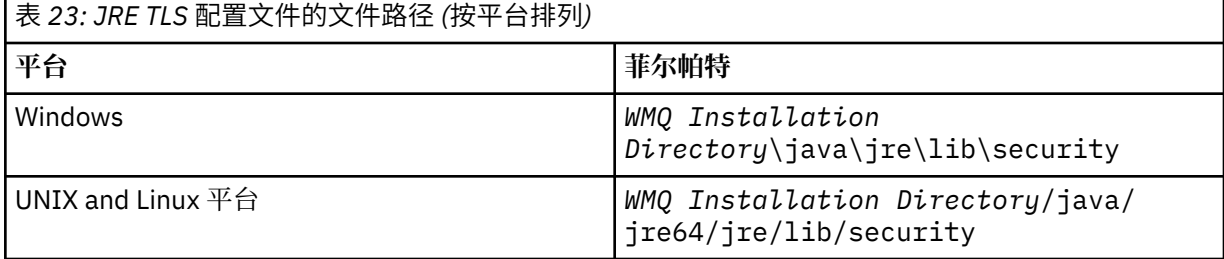

#### **众所周知的认证中心**

cacerts 文件中包含众所周知的认证中心的根证书。 除非您指定信任库,否则缺省情况下将使用 cacerts。 如果使用 cacerts 存储库或未提供信任库,那么必须查看和编辑 cacerts 中的签署者 列表以满足安全性需求。

您可以使用运行 IBM Key Management 实用程序的 IBM MQ 命令 strmqikm 来打开 cacerts 。 使 用密码 changeit 将 cacerts 作为 JKS 文件打开。 修改密码以保护此文件的安全。

#### **配置安全性类**

使用 java.security 文件来注册其他安全性提供程序和其他缺省安全性属性。

**许可权**

使用 java.policy 文件来修改为资源授予的许可权。 javaws.policy 为 javaws.jar 授予许可 权

#### **加密强度**

某些 JRE 提供了强度降低的加密。如果您无法将密钥导入密钥库中,可能是由于加密强度降低引起 的。 请尝试使用 strmqikm 命令启动 ikeyman, 或者从 IBM Developer Kit, Security [information](https://www.ibm.com/developerworks/java/jdk/security/index.html) 下载强大但有限的管辖区域文件。

**要点:** 您的产地国对加密软件的进口、拥有、使用或再次出口到其他国家可能有一些限制。 在下载或 使用不受限制的策略文件之前,必须针对您所在国家或地区的法律进行检查。 检查相应的规章以及 对加密软件进行进口、拥有、使用和再次出口的相关政策,从而确定是否允许下载或使用这些文 件。

#### **修改信任提供程序以允许客户机连接至任何服务器**

此示例说明如何添加信任提供程序并从 MQTT 客户机代码对其进行引用。 该示例对客户机或服务器不执行认 证。 将对生成的 TLS 连接进行加密,而不进行认证。

第 284 页的图 22 中的代码片段为 MQTT 客户机设置 AcceptAllProviders 信任提供程序和信任管理器。

```
java.security.Security.addProvider(new AcceptAllProvider());
java.util.Properties sslClientProperties = new Properties();
sslClientProperties.setProperty("com.ibm.ssl.trustManager","TrustAllCertificates");
sslClientProperties.setProperty("com.ibm.ssl.trustStoreProvider","AcceptAllProvider");
conOptions.setSSLProperties(sslClientProperties);
```
图 *22: MQTT* 客户机代码片段

```
package com.ibm.mq.id;
public class AcceptAllProvider extends java.security.Provider {
private static final long serialVersionUID = 1L;
public AcceptAllProvider() {
super("AcceptAllProvider", 1.0, "Trust all X509 certificates");
put("TrustManagerFactory.TrustAllCertificates",
AcceptAllTrustManagerFactory.class.getName());
}
```
图 *23: AcceptAllProvider.java*

```
protected static class AcceptAllTrustManagerFactory extends
javax.net.ssl.TrustManagerFactorySpi {
public AcceptAllTrustManagerFactory() {}
protected void engineInit(java.security.KeyStore keystore) {}
protected void engineInit(
javax.net.ssl.ManagerFactoryParameters parameters) {}
protected javax.net.ssl.TrustManager[] engineGetTrustManagers() {
return new javax.net.ssl.TrustManager[] { new AcceptAllX509TrustManager() };
}
```
图 *24: AcceptAllTrustManagerFactory.java*

```
protected static class AcceptAllX509TrustManager implements
javax.net.ssl.X509TrustManager {
public void checkClientTrusted(
java.security.cert.X509Certificate[] certificateChain,
String authType) throws java.security.cert.CertificateException {
report("Client authtype=" + authType);
for (java.security.cert.X509Certificate certificate : certificateChain) {
report("Accepting:" + certificate);
}
}
public void checkServerTrusted(
java.security.cert.X509Certificate[] certificateChain,
String authType) throws java.security.cert.CertificateException {
report("Server authtype=" + authType);
for (java.security.cert.X509Certificate certificate : certificateChain) {
report("Accepting:" + certificate);
}
}
public java.security.cert.X509Certificate[] getAcceptedIssuers() {
return new java.security.cert.X509Certificate[0];
}
private static void report(String string) {
System.out.println(string);
}
}
```
图 *25: AcceptAllX509TrustManager.java*

#### Linux AIX **遥测通道 JAAS 配置**

配置 JAAS 以认证由客户机发送的用户名。

IBM MQ 管理员使用 JAAS 配置哪些 MQTT 通道需要客户机认证。 指定每个要执行 JAAS 认证的通道的 JAAS 配置名称。这些通道可以全部使用同一个 JAAS 配置, 也可以使用不同的 JAAS 配置。这些配置是在 *WMQData directory*\qmgrs\*qMgrName*\mqxr\jaas.config 中定义的。

jaas.config 文件按 JAAS 配置名称进行组织。 在每个配置名称下是一个登录配置列表;请参阅 第 [286](#page-285-0) [页的『样本](#page-285-0) jaas.config 文件』。

JAAS 提供了四个标准登录模块。 标准 NT 和 UNIX 登录模块的值有限。

#### **JndiLoginModule**

针对在 JNDI ( Java 命名和目录接口) 下配置的目录服务进行认证。

#### **Krb5LoginModule**

使用 Kerberos 协议进行认证。

#### <span id="page-285-0"></span>**NTLoginModule**

使用当前用户的 NT 安全性信息来进行认证。

#### **UnixLoginModule**

使用当前用户的 UNIX 安全信息进行认证。

使用 NTLoginModule 或 UnixLoginModule 时迂到的问题是遥测 (MQXR) 服务使用 mqm 身份而不是 MQTT 通道的身份运行。 mqm 是传递给 NTLoginModule 或 UnixLoginModule 以进行认证的身份,而不 是客户机的身份。

要解决此问题,可编写您自己的登录模块,或者使用其他标准登录模块。 随 MQ Telemetry 提供了样本 JAASLoginModule.java 。 它是 javax.security.auth.spi.LoginModule 接口的实现。 使用它来 开发您自己的认证方法。

您提供的任何新 LoginModule 类都必须在遥测 (MQXR) 服务的类路径上。 请勿将类放在类路径中的 IBM MQ 目录中。 创建您自己的目录,并定义遥测 (MQXR) 服务的整个类路径。

您可以通过在 service.env 文件中设置类路径来扩充遥测 (MQXR) 服务所使用的类路径。 CLASSPATH 必 须使用大写字母, class path 语句只能包含文字。 不能在 CLASSPATH 中使用变量; 例如, CLASSPATH=%CLASSPATH% 就不正确。 遥测 (MQXR) 服务设置其自己的类路径。 将 service.env 中所定 义的 CLASSPATH 添加至此类路径。

遥测 (MQXR) 服务提供两个回调,用于返回连接到 MQTT 通道的客户机的 用户名 和 密码 。 用户名 和 密码 在 MqttConnectOptions 对象中设置。 请参阅第 286 页的『样本 JAASLoginModule.Login() 方法』 以了 解如何访问用户名和密码的示例。

#### **样本 jaas.config 文件**

具有一个指定配置的 JAAS 配置文件的示例, MQXRConfig

```
MQXRConfig {
samples.JAASLoginModule required debug=true;
//com.ibm.security.auth.module.NTLoginModule required;
//com.ibm.security.auth.module.Krb5LoginModule required<br>// principal=principal@your_realm<br>// useDefaultCcache=TRUE
// principal=principal@your_realm
// useDefaultCcache=TRUE
// renewTGT=true;
//com.sun.security.auth.module.NTLoginModule required;
//com.sun.security.auth.module.UnixLoginModule required;
//com.sun.security.auth.module.Krb5LoginModule required
// useTicketCache="true"
// ticketCache="${user.home}${/}tickets";
};
```
#### **样本 JAASLoginModule.Login() 方法**

编码为接收 MQTT 客户机提供的 用户名 和 密码 的 JAAS 登录模块的示例。

```
public boolean login()
throws javax.security.auth.login.LoginException {
javax.security.auth.callback.Callback[] callbacks =
new javax.security.auth.callback.Callback[2];
callbacks[0] = new javax.security.auth.callback.NameCallback("NameCallback");
callbacks[1] = new javax.security.auth.callback.PasswordCallback(
"PasswordCallback", false);
try {
callbackHandler.handle(callbacks);
String username = ((javax.security.auth.callback.NameCallback) callbacks[0])
.getName();
char[] password = ((javax.security.auth.callback.PasswordCallback) callbacks[1])
.getPassword();
 // Accept everything.
if (true) {
loggedIn = true;} else
throw new javax.security.auth.login.FailedLoginException("Login failed");
principal= new JAASPrincipal(username);
} catch (java.io.IOException exception) {
```

```
throw new javax.security.auth.login.LoginException(exception.toString());
} catch (javax.security.auth.callback.UnsupportedCallbackException exception) {
throw new javax.security.auth.login.LoginException(exception.toString());
}
```

```
return loggedIn;
}
```
#### **相关任务**

解决问题:遥测服务未调用 JAAS 登录模块

#### **相关参考**

AuthCallback MQXR 类

# **管理 IBM MQ Light**

您可以使用 IBM MQ Explorer 或命令行来管理 MQ Light 。 使用资源管理器来配置通道并监视连接到 IBM MQ 的 MQ Light 客户机。 使用 TLS 和 JAAS 配置 MQ Light 的安全性。

## **在启动前**

有关在平台上安装 AMQP 的信息,请参阅选择安装内容。 使用 IBM MQ V8.0.0.4 制造更新 (而不是 V8.0.0.4 修订包) 来安装 AMQP 服务组件。 不能在低于 V8.0.0.4 的队列管理器版本上安装 AMQP 组件。

## **使用 IBM MQ Explorer 进行管理**

使用资源管理器来配置 AMQP 通道并监视连接到 IBM MQ 的 MQ Light 客户机。 您可以使用 TLS 和 JAAS 来 配置 MQ Light 的安全性。

## **使用命令行进行管理**

您可以在命令行 使用 [MQSC](#page-10-0) 命令来管理 MQ Light 。

# **查看 MQ Light 客户机正在使用的 IBM MQ 对象**

您可以查看 MQ Light 客户机正在使用的不同 IBM MQ 资源,例如连接和预订。

# **连接**

启动 AMQP 服务时,将创建新的 Hconns 并将其连接到队列管理器。 此 Hconns 池在 MQ Light 客户机发布 消息时使用。 您可以使用 **DISPLAY CONN** 命令来查看 Hconns。 例如:

DISPLAY CONN(\*) TYPE(CONN) WHERE (APPLDESC LK 'WebSphere MQ Advanced Message Queuing Protocol\*')

此命令还显示任何特定于客户机的 Hconns。 具有空白客户机标识属性的 Hconns 是池中使用的 Hconns

当 MQ Light 客户机连接到 AMQP 通道时,会将新的 Hconn 连接到队列管理器。 此 Hconn 用于异步使用 MQ Light 客户机已创建的预订的消息。 您可以使用 **DISPLAY CONN** 命令来查看特定 MQ Light 客户机使用 的 Hconn。 例如:

DISPLAY CONN(\*) TYPE(CONN) WHERE (CLIENTID EQ 'recv\_abcd1234')

# **客户机创建的预订**

当 MQ Light 客户机预订主题时, 将创建新的 IBM MQ 预订。 预订名称包含以下信息:

- 客户机的名称。 如果客户机已加入共享预订,那么将使用共享的名称
- 客户机预订的主题模式
- •前缀。如果客户机创建了非共享预订,那么前缀为 private ; 如果客户机加入了共享预订,那么前缀为 share

要查看特定 MQ Light 客户机正在使用的预订,请运行 **DISPLAY SUB** 命令并按 private 前缀进行过滤:

DISPLAY SUB(':private:\*')

要查看多个客户机正在使用的共享预订,请运行 **DISPLAY SUB** 命令并对 share 前缀进行过滤:

DISPLAY SUB(':share:\*')

由于共享预订可由多个 MQ Light 客户机使用,因此您可能希望查看当前正在使用来自共享预订的消息的客 户机。 您可以通过列出当前在预订队列上打开了句柄的 Hconns 来执行此操作。 要查看当前使用共享的客户 机,请完成以下步骤:

1. 查找共享预订用作目标的队列名称。 例如:

```
DISPLAY SUB(':private:recv_e298452:public') DEST
 5 : DISPLAY SUB(':private:recv_e298452:public') DEST
AMQ8096: WebSphere MQ subscription inquired. 
   SUBID(414D5120514D31202020202020202020707E0A565C2D0020) 
   SUB(:private:recv_e298452:public) 
   DEST(SYSTEM.MANAGED.DURABLE.560A7E7020002D5B)
```
2. 运行 **DISPLAY CONN** 命令以查找在该队列上打开的句柄:

DISPLAY CONN(\*) TYPE(HANDLE) WHERE (OBJNAME EQ **SYSTEM.MANAGED.DURABLE.560A7E7020002D5B**) 21 : DISPLAY CONN(\*) TYPE(HANDLE) WHERE(OBJNAME EQ SYSTEM.MANAGED.DURABLE.560A7E7020002D5B)

```
AMQ8276: Display Connection details.
 CONN(707E0A56642B0020) 
   EXTCONN(414D5143514D31202020202020202020)
   TYPE(HANDLE)
```
OBJNAME(SYSTEM.BASE.TOPIC) OBJTYPE(TOPIC)

 OBJNAME(SYSTEM.MANAGED.DURABLE.560A7E7020002961) OBJTYPE(QUEUE)

3. 对于每个句柄, 查看打开了句柄的 MQ Light 客户机标识:

DISPLAY CONN(707E0A56642B0020) CLIENTID 23 : DISPLAY CONN(707E0A56642B0020) CLIENTID AMQ8276: Display Connection details. CONN(707E0A56642B0020) EXTCONN(414D5143514D31202020202020202020) TYPE(CONN) CLIENTID(**recv\_8f02c9d**) DISPLAY CONN(707E0A565F290020) CLIENTID 24 : DISPLAY CONN(707E0A565F290020) CLIENTID AMQ8276: Display Connection details. CONN(707E0A565F290020) EXTCONN(414D5143514D31202020202020202020) TYPE(CONN) CLIENTID(**recv\_86d8888**)

# **MQ Light 客户机标识、授权和认证**

与其他 IBM MQ 客户机应用程序一样,您可以通过多种方式保护 AMQP 连接。

您可以使用以下安全功能来保护与 IBM MQ 的 AMQP 连接:

- 通道认证记录
- 连接认证
- 通道 MCA 用户配置
- IBM MQ 权限定义
• TLS 连接

从安全角度来看,建立连接包括以下两个步骤:

- 决定连接是否应继续
- 决定应用程序为以后的权限检查所采用的 IBM MQ 身份

以下信息概述了不同的 IBM MQ 配置以及 AMQP 客户机尝试建立连接时执行的步骤。 并非所有 IBM MQ 配 置都使用所描述的所有步骤。 例如,某些配置不将 TLS 用于公司防火墙内的连接,而某些配置使用 TLS 但 不使用客户机证书进行认证。 许多环境不使用定制或定制 JAAS 模块。

### **建立连接**

以下步骤描述了 AMQP 客户机建立连接时发生的情况。 这些步骤确定连接是否继续以及应用程序对权限检 查所采用的 IBM MQ 身份:

- 1. 如果客户机打开到 IBM MO 的 TLS 连接并提供证书,那么队列管理器会尝试验证客户机证书。
- 2. 如果客户机提供了用户名和密码凭证,那么队列管理器会接收到 AMQP SASL 帧,并且会检查 MQ CONNAUTH 配置。
- 3. 检查 MQ 通道认证规则 (例如, IP 地址和 TLS 证书 DN 是否有效)
- 4. 除非通道认证规则另有决定,否则将声明通道 MCAUSER。
- 5. 如果已配置 JAAS 模块,那么将调用该模块
- 6. MQ CONNECT 权限检查应用于生成的 MQ 用户标识。
- 7. 已使用假定的 IBM MQ 身份建立连接。

### **发布消息**

以下步骤描述 AMQP 客户机发布消息时发生的情况。 这些步骤确定连接是否继续以及应用程序对权限检查 所采用的 IBM MQ 身份:

- 1. AMQP 链接连接框架到达队列管理器。 将针对连接期间建立的 MQ 用户身份检查指定主题字符串的 IBM MQ 发布权限。
- 2. 将消息发布到指定的主题字符串。

## **预订主题模式**

以下步骤描述 AMQP 客户机预订主题模式时发生的情况。 这些步骤确定连接是否继续以及应用程序对权限 检查所采用的 IBM MQ 身份:

- 1. AMQP 链接连接框架到达队列管理器。 将针对连接期间建立的 MQ 用户身份检查指定主题模式的 IBM MQ 预订权限。
- 2. 已创建预订。

## **MQ Light 客户机身份和权限**

使用 MQ Light 客户机标识, MQ Light 用户名或在通道或通道认证规则中定义的公共客户机身份来授权访问 IBM MQ 对象。

管理员在定义或修改 AMQP 通道时,通过配置队列管理器 CONNAUTH 设置或通过定义通道认证规则进行选 择。 身份用来授予对于 IBM MQ 主题的访问权。 根据以下情况进行选择:

- 1. 通道 USECLNTID 属性。
- 2. 队列管理器 CONNAUTH 规则的 ADOPTCTX 属性。
- 3. 在通道上定义的 MCAUSER 属性。
- 4. 匹配通道认证规则的 USERSRC 属性。

**避免故障:** 此后,此进程选择的身份被称为客户机的 MCAUSER ,例如 DISPLAY CHSTATUS (AMQP) 命令。 请注意,这不一定与选项 (2) 中引用的通道的 MCAUSER 相同。

使用 IBM MQ **setmqaut** 命令来选择哪些对象以及哪些操作有权由与 AMQP 通道关联的身份使用。 例如, 以下命令授权通道标识 AMQPClient, 由队列管理器 QM1 的管理员提供:

setmqaut -m QM1 -t topic -n SYSTEM.BASE.TOPIC -p AMQPClient -all +pub +sub

和

setmqaut -m QM1 -t qmgr -p AMQPClient -all +connect

# **MQ Light 使用密码进行客户机认证**

使用客户机密码认证 MQ Light 用户名。 您可以使用与用于授权客户机发布和预订主题的身份不同的身份来 认证客户机。

AMQP 服务可以使用 MQ CONNAUTH 或 JAAS 来认证客户机用户名。如果配置了其中之一, 那么客户机提 供的密码将由 MQ CONNAUTH 配置或 JAAS 模块验证。

以下过程概述了针对本地操作系统用户和密码对个别用户进行认证的示例步骤,如果成功,请采用公共身份 AMQPUser:

- 1. IBM MQ 管理员使用 IBM MQ Explorer 将 AMQP 通道 MCAUSER 身份设置为任何名称,例如 AMQPUser。
- 2. IBM MQ 管理员授权 AMQPUser 发布和预订任何主题:

setmqaut -m QM1 -t topic -n SYSTEM.BASE.TOPIC -p AMQPUser -all +pub +sub +connect

3. IBM MQ 管理员配置 IDPWOS CONNAUTH 规则以检查客户机提供的用户名和密码。 CONNAUTH 规则应 设置 CHCKCLNT (必需) 和 ADOPTCTX (NO)。

**注:** 建议您使用通道认证规则,并将 MCAUSER 通道属性设置为没有特权的用户,以允许对与队列管理器的 连接进行更多控制。

# **在通道上发布隐私**

通过 AMQP 通道中任一方向发送的 AMQP 发布的隐私通过使用 TLS 对通过连接的传输进行加密来进行保 护。

连接到 AMQP 通道的 AMQP 客户机使用 TLS 来保护使用对称密钥密码术在通道上传输的发布的隐私。 由于 未对端点进行认证,因此您不能只信任通道加密。 应将保护隐私与服务器认证或相互认证结合起来。

作为使用 TLS 的替代方法,某些类型的虚拟专用网 (VPN) (例如 IPsec) 对 TCP/IP 连接的端点进行认证。 VPN 将对流经网络的每个 IP 包进行加密。 一旦建立了这样一个 VPN 连接,您就已经建立了一个可信网络。 您可以通过 VPN 网络使用 TCP/IP 将 AMQP 客户机连接到 AMQP 通道。

在不认证服务器的情况下对 TLS 连接进行加密会将该连接暴露给中间人攻击。 尽管可以保护您交换的信息不 被窃听,但是您并不知道是与谁在交换信息。 除非您控制整个网络,否则其他人就有可能拦截您的 IP 传输 并且伪装成端点。

您可以使用支持匿名 TLS 的 Diffie-Hellman 密钥交换 CipherSpec 来创建加密 TLS 连接,而无需认证服务 器。 在客户机和服务器之间共享并用于加密 TLS 传输的主密钥是在不交换专用签名服务器证书的情况下建立 的。

由于匿名连接不安全,因此大多数 TLS 实现都不会缺省使用匿名 CipherSpecs。 如果 AMQP 通道接受针对 TLS 连接的客户机请求, 那么该通道必须具有受口令保护的密钥库。 缺省情况下, 由于 TLS 实现不使用匿名 CipherSpecs, 因此密钥库必须包含客户机可认证的专用签名证书。

如果您使用匿名 CipherSpec,那么服务器密钥库必须存在,但是它不需要包含任何私下签名的证书。

另一种建立加密连接的方法是,将客户机中的信任提供程序替换为您自己的实现。 您的信任提供程序将不对 服务器证书进行认证,但是连接将加密。

# **使用 TLS 配置 MQ Light 客户机**

您可以配置 MQ Light 客户机以使用 TLS 来保护流经网络的数据,并认证客户机所连接到的队列管理器的身 份。

要将 TLS 用于从 MQ Light 客户机到 AMQP 通道的连接,必须确保已将队列管理器配置为 TLS。 在队列管理 器上配置 TLS 描述了如何配置队列管理器从中读取 TLS 证书的密钥库。

使用密钥库配置队列管理器后,必须在客户机将连接到的 AMQP 通道上配置 TLS 属性。 AMQP 通道具有四 个与 TLS 配置相关的属性, 如下所示:

#### **SSLCAUTH**

SSLCAUTH 属性用于指定队列管理器是否应要求 MQ Light 客户机提供客户机证书以验证其身份。

#### **SSLCIPH**

SSLCIPH 属性指定通道应该用于对 TLS 流中的数据进行编码的密码。

#### **SSLPEER**

SSLPEER 属性用于指定客户机证书必须匹配的专有名称 (DN) (如果要允许连接)。

#### **CERTLABL**

CERTLABL 指定队列管理器应该向客户机提供的证书。 队列管理器的密钥库可以包含多个证书。 此属性 允许您指定要用于与此通道的连接的证书。 如果未指定 CERTLABL ,那么将使用队列管理器密钥存储库 中具有与队列管理器 CERTLABL 属性对应的标签的证书。

使用 TLS 属性配置 AMQP 通道后,必须使用以下命令重新启动 AMQP 服务:

STOP SERVICE(SYSTEM.AMQP.SERVICE) START SERVICE(SYSTEM.AMQP.SERVICE)

当 MQ Light 客户机连接到受 TLS 保护的 AMQP 通道时,客户机将验证队列管理器提供的证书的身份。 为 此,必须使用包含队列管理器证书的信任库来配置 MQ Light 客户机。 执行此操作的步骤因您所使用的 MQ Light 客户机而异。

- 有关 MQ Light Client for Node JS API 文档,请参阅 <https://www.npmjs.com/package/mqlight>
- 有关 MQ Light Client for Java API 文档, 请参阅<https://mqlight.github.io/java-mqlight/>
- 有关 MQ Light Client for Ruby 文档, 请参阅 <https://www.rubydoc.info/github/mqlight/ruby-mqlight/>
- 有关 MQ Light client for Python 文档, 请参阅<https://python-mqlight.readthedocs.org/en/latest/>

# **将 MQ Light 客户机与队列管理器断开连接**

如果要断开 MQ Light 与队列管理器的连接, 请运行 PURGE CHANNEL 命令或停止与 MQ Light 客户机的连 接。

• 运行 **PURGE CHANNEL** 命令。 例如:

```
PURGE CHANNEL(MYAMQP) CLIENTID('recv_28dbb7e')
```
- 或者, 通过完成以下步骤, 停止 MQ Light 客户机用于断开客户机连接的连接:
	- 1. 通过运行 **DISPLAY CONN** 命令来查找客户机正在使用的连接。 例如:

```
DISPLAY CONN(*) TYPE(CONN) WHERE (CLIENTID EQ 'recv_28dbb7e')
```
命令输出如下所示:

```
DISPLAY CONN(*) TYPE(CONN) WHERE(CLIENTID EQ 'recv_28dbb7e')
 40 : DISPLAY CONN(*) TYPE(CONN) WHERE(CLIENTID EQ 'recv_28dbb7e')
AMQ8276: Display Connection details.
 CONN(707E0A565F2D0020) 
  EXTCONN(414D5143514D31202020202020202020)
  TYPE(CONN)
  CLIENTID(recv_28dbb7e)
```
<span id="page-291-0"></span>2. 停止连接。 例如:

STOP CONN(707E0A565F2D0020)

# **管理多点广播**

使用此信息来了解 IBM MQ 多点广播管理任务,例如,减少多点广播消息的大小和启用数据转换。

# **多点广播入门**

使用此信息可开始使用 IBM MQ 多点广播主题和通信信息对象。

# **关于此任务**

IBM MQ 多点广播消息传递使用网络通过将主题映射到组地址来传递消息。 以下任务是测试是否为多点广播 消息传递正确配置了必需的 IP 地址和端口的快速方法。

### **为多点广播创建 COMMINFO 对象**

通信信息 (COMMINFO) 对象包含与多点广播传输关联的属性。 有关 COMMINFO 对象参数的更多信息, 请参阅 DEFINE COMMINFO。

使用以下命令行示例来定义用于多点广播的 COMMINFO 对象:

DEFINE COMMINFO(*MC1*) GRPADDR(*group address*) PORT(*port number)*

其中 *MC1* 是 COMMINFO 对象的名称, 组地址 是组多点广播 IP 地址或 DNS 名称, 端口号 是要传输的 端口 (缺省值为 1414)。

将创建名为 *MC1* 的新 COMMINFO 对象; 此名称是在下一个示例中定义 TOPIC 对象时必须指定的名称。

### **为多点广播创建 TOPIC 对象**

主题是发布/预订消息中发布的信息的主题,通过创建 TOPIC 对象来定义主题。 TOPIC 对象有两个参 数,用于定义它们是否可以与多点广播配合使用。 这些参数为: **COMMINFO** 和 **MCAST**。

- **COMMINFO** 此参数指定多点广播通信信息对象的名称。 有关 COMMINFO 对象参数的更多信息,请参 阅 DEFINE COMMINFO。
- **MCAST** 此参数指定在主题树中的此位置是否允许多点广播。

使用以下命令行示例来定义用于多点广播的 TOPIC 对象:

DEFINE TOPIC(*ALLSPORTS*) TOPICSTR(*'Sports'*) COMMINFO(*MC1*) MCAST(ENABLED)

将创建名为 *ALLSPORTS* 的新 TOPIC 对象。 它具有主题字符串 *Sports*,其相关通信信息对象称为 *MC1* (这是您在先前示例中定义 COMMINFO 对象时指定的名称) ,并且已启用多点广播。

### **测试多点广播发布/预订**

创建 TOPIC 和 COMMINFO 对象后,可以使用 amqspubc 样本和 amqssubc 样本对其进行测试。 有关 这些样本的更多信息,请参阅 发布/预订样本程序。

- 1. 打开两个命令行窗口; 第一个命令行用于 amqspubc 发布样本,第二个命令行用于 amqssubc 预订样 本。
- 2. 在命令行 1 上输入以下命令:

amqspubc *Sports QM1*

其中 *Sports* 是先前示例中定义的 TOPIC 对象的主题字符串, *QM1* 是队列管理器的名称。

3. 在命令行 2 上输入以下命令:

amqssubc *Sports QM1*

其中 *Sports* 和 *QM1* 与步骤 第 292 [页的『](#page-291-0)2』中使用的相同。

4. 在命令行 1 输入 Hello world 。 如果正确配置了 COMMINFO 对象中指定的端口和 IP 地址; 那么 amqssubc 样本 (在端口上侦听来自指定地址的发布) 将在命令行 2 输出 Hello world 。

# **IBM MQ 多点广播主题拓扑**

使用此示例来了解 IBM MQ 多点广播主题拓扑。

IBM MQ 多点广播支持要求每个子树在总层次结构中都有自己的多点广播组和数据流。

有类网络 IP 寻址方案针对多点广播地址指定了地址空间。 IP 地址的完整多点广播范围是 224.0.0.0 到 239.255.255.255,但其中一些地址是保留地址。 要获取保留地址的列表,请联系您的系统管理员,或访 问<https://www.iana.org/assignments/multicast-addresses> 以获取更多信息。 建议您使用 239.0.0.0 到 239.255.255.255 之间的本地作用域多点广播地址。

在下图中,有两个可能的多点广播数据流:

```
DEF COMMINFO(MC1) GRPADDR(239.XXX.XXX.XXX
)
```
DEF COMMINFO(MC2) GRPADDR(*239.YYY.YYY.YYY*)

其中 *239.XXX.XXX.XXX* 和 *239.YYY.YYY.YYY* 是有效的多点广播地址。

这些主题定义用于创建主题树,如下图所示:

```
DEFINE TOPIC(FRUIT) TOPICSTRING('Price/FRUIT') MCAST(ENABLED) COMMINFO(MC1)
DEFINE TOPIC(FISH) TOPICSTRING('Price/FISH') MCAST(ENABLED) COMMINFO(MC2)
```
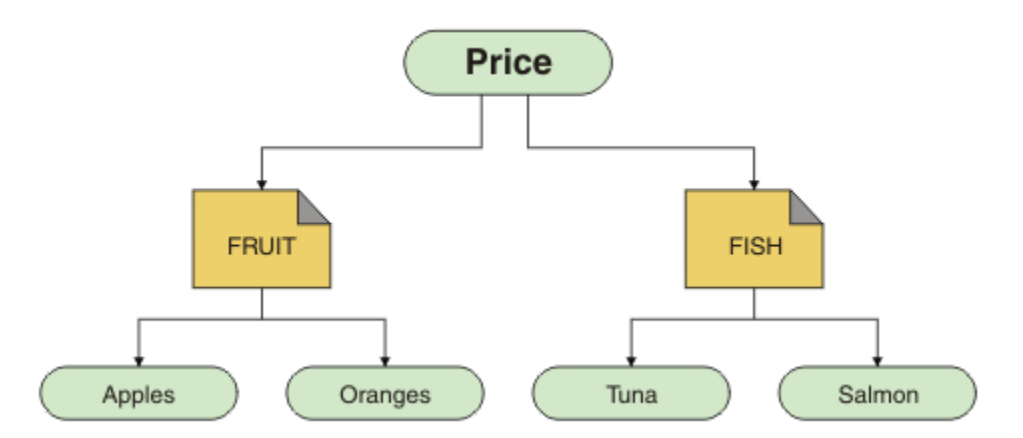

每个多点广播通信信息 (COMMINFO) 对象都表示一条不同的数据流,因为其组地址不同。 在此示例中, FRUIT 主题定义为使用 COMMINFO 对象 MC1, FISH 主题定义为使用 COMMINFO 对象 MC2, 并且 Price 节点没有多点广播定义。

IBM MQ 多点广播针对主题字符串具有 255 字符限制。此限制意味着必须注意树中节点和叶节点的名称;如 果节点和叶节点的名称太长,主题字符串可能会超过 255 个字符,并返回 2425 (0979) (RC2425): MQRC\_TOPIC\_STRING\_ERROR 原因码。 建议尽可能保持主题字符串简短,因为较长的主题字符串可能对 性能造成不利影响。

# **控制多点广播消息的大小**

使用此信息可了解 IBM MQ 消息格式,并减小 IBM MQ 消息的大小。

IBM MQ 消息具有许多与它们相关联的属性,这些属性包含在消息描述符中。 对于小型消息,这些属性可能 表示大部分数据流量,并可能对传输速率产生重大不利影响。 IBM MQ 多点广播使用户能够配置随消息一起 传输的属性 (如果有)。

消息属性 (主题字符串除外) 的存在取决于 COMMINFO 对象是否声明必须发送这些属性。 如果未传输属性, 那么接收应用程序将应用缺省值。 缺省 MQMD 值不一定与 MQMD\_DEFAULT 值相同, 在 第 294 页的表 24 中进行了描述。

COMMINFO 对象包含 MCPROP 属性, 用于控制随消息一起流动的 MQMD 字段和用户属性的数量。 通过将此 属性的值设置为适当的级别,可以控制 IBM MQ 多点广播消息的大小:

#### **MCPROP**

多点广播属性控制随消息一起流动的 MQMD 属性和用户属性数量。

#### **ALL**

传输 MQMD 的所有用户属性和所有字段。

**REPLY**

将仅传输用户属性和处理消息应答的 MQMD 字段。 这些属性包括:

- MsgType
- MessageId
- CorrelId
- ReplyToQ
- ReplyToQmgr

### **USER**

将仅传输用户属性。

### **NONE**

将不会传输任何用户属性或 MQMD 字段。

### **COMPAT**

此值导致以兼容方式将消息传输到 RMM,这允许与当前 XMS 应用程序和 IBM Integration Bus RMM 应用程序进行某些互操作。

# **多点广播消息属性**

消息属性可以来自各种位置,例如 MQMD , MQRFH2 中的字段以及消息属性。

下表显示了根据 MCPROP 值和未发送属性时使用的缺省值发送消息时发生的情况。

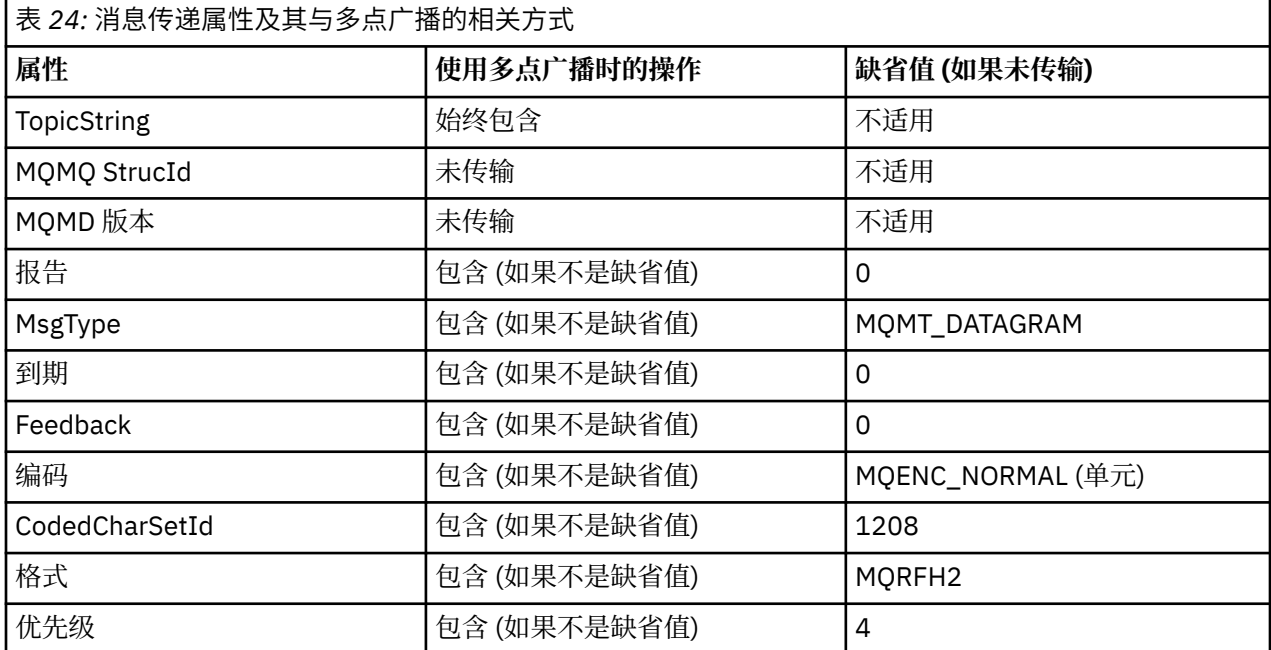

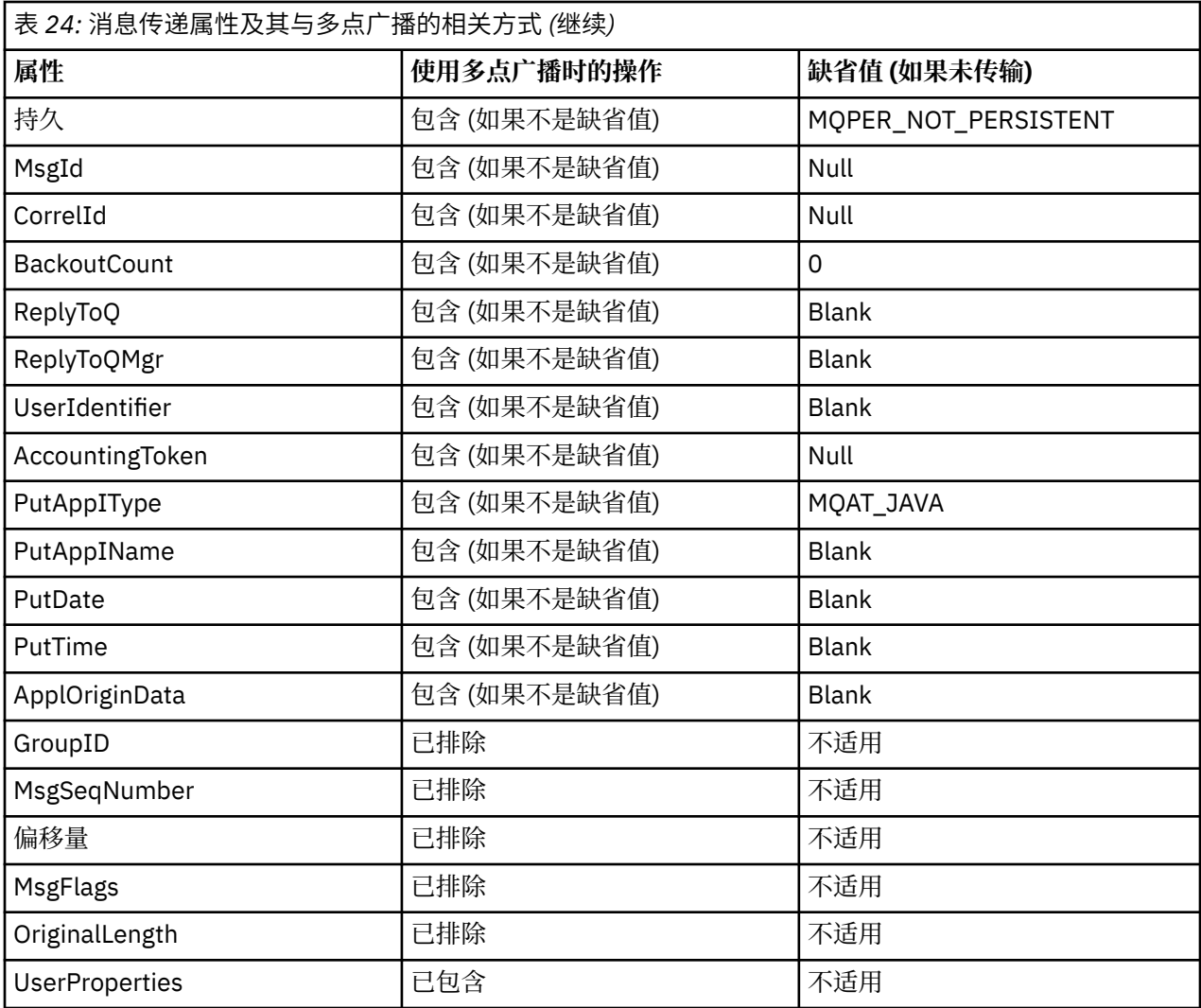

### **相关参考**

变更命令信息 定义命令信息

# **为多点广播消息传递启用数据转换**

本信息用于了解针对 IBM MQ 多点广播消息传递的数据转换如何工作。

IBM MQ 多点广播是一种共享的无连接协议,因此对于每个客户机来说不可能针对数据转换发出特定的请 求。 预订同一多点广播流的每个客户机都会收到相同的二进制数据;因此,如果需要进行 IBM MQ 数据转 换,都会在每个客户机本地执行转换。

在混合平台安装中,可能是大多数客户机需要的数据格式不是传输应用程序的本机格式。 在此情况下,可以 使用多点广播 COMMINFO 对象的 **CCSID** 和 **ENCODING** 值来定义消息传输的编码以提高效率。

IBM MQ 多点广播支持以下内置格式的消息有效内容的数据转换:

- MQADMIN
- MQEVENT
- MQPCF
- MQRFH
- MQRFH2
- MQSTR

除了这些格式外,您还可以定义自己的格式并使用 MQDXP-数据转换出口参数 数据转换出口。

有关对数据转换进行编程的信息,请参阅 用于多点广播消息传递的 MQI 中的数据转换。

有关数据转换的更多信息,请参阅数据转换。

有关数据转换出口和 ClientExitPath 的更多信息,请参阅客户机配置文件的 ClientExitPath 节。

# **多点广播应用程序监视**

使用此信息可了解有关管理和监视 IBM MQ 多点广播的信息。

多点广播流量的当前发布者和订户的状态 (例如,发送和接收的消息数或丢失的消息数) 会定期从客户机传输 到服务器。 接收到状态时, COMMINFO 对象的 COMMEV 属性指定队列管理器是否将事件消息放在 SYSTEM.ADMIN.PUBSUB.EVENT。 事件消息包含接收到的状态信息。 此信息是查找问题根源的宝贵诊断帮 助。

使用 MQSC 命令 **DISPLAY CONN** 来显示有关连接到队列管理器的应用程序的连接信息。 有关 **DISPLAY CONN** 命令的更多信息,请参阅 DISPLAY CONN。

使用 MQSC 命令 **DISPLAY TPSTATUS** 可显示发布程序和订户的 状态。 有关 **DISPLAY TPSTATUS** 命令的 更多信息,请参阅 DISPLAY TPSTATUS。

### **COMMEV 和多点广播消息可靠性指示符**

可靠性指示符与 COMMINFO 对象的 **COMMEV** 属性结合使用,是监视 IBM MQ 多点广播发布程序和订户的关 键元素。 可靠性指示符 (在 "发布" 或 "预订" 状态命令上返回的 **MSGREL** 字段) 是一个 IBM MQ 指示符,用于 说明没有错误的传输百分比。有时,由于传输错误 (反映在 MSGREL 的值中), 必须重新传输消息。 传输错 误的潜在原因包括订户缓慢,网络繁忙和网络中断。 **COMMEV** 控制是否为使用 COMMINFO 对象创建的多点 广播句柄生成事件消息,并设置为以下三个可能值之一:

#### **DISABLED**

不写入事件消息。

#### **ENABLED**

事件消息始终以 COMMINFO **MONINT** 参数中定义的频率写入。

### **EXCEPTION**

如果消息可靠性低于可靠性阈值,那么将写入事件消息。 90% 或更低的消息可靠性级别指示网络配置可 能存在问题,或者一个或多个发布/预订应用程序运行速度太慢:

- 值 **MSGREL(100,100)** 指示在短期或长期时间范围内都没有问题。
- 值 MSGREL(80,60) 指示 20% 的消息当前存在问题,但这也是对长期值 60 的改进。

即使到队列管理器的单点广播连接中断,客户机也可能继续传输和接收多点广播流量,因此数据可能已过 时。

# **多点广播消息可靠性**

使用此信息可了解如何设置 IBM MQ 多点广播预订和消息历史记录。

通过多点广播克服传输故障的关键要素是 IBM MQ 对传输的数据 (要在链路的传输端保留的消息的历史记录) 进行缓冲。 此过程意味着在放入应用程序过程中不需要对消息进行缓冲,因为 IBM MQ 提供了可靠性。 此 历史记录的大小是通过通信信息 (COMMINFO) 对象配置的,如以下信息中所述。 更大的传输缓冲区意味着 有更多的传输历史记录需要重新传输 (如果需要) ,但由于组播的性质,不能支持 100% 有保证的传送。

IBM MQ 多点广播消息历史记录在通信信息 (COMMINFO) 对象中由 **MSGHIST** 属性控制:

#### **MSGHIST**

此值是系统为处理 NACKs (否定应答) 情况下的重新传输而保留的消息历史记录量 (以千字节为单位)。

值 0 给出了最低的可靠性级别。 缺省值为 100 KB。

IBM MQ 多点广播新预订历史记录在通信信息 (COMMINFO) 对象中由 **NSUBHIST** 属性控制:

#### **NSUBHIST**

新订户历史记录控制加入发布流的订户是接收当前可用的所有数据,还是仅接收预订以来进行的发布。

**NONE**

值 NONE 将导致发送设备仅传输从预订时间开始发布的内容。 NONE 是缺省值。

**ALL**

值 ALL 将导致发送设备重新发送已知的主题历史记录。 在某些情况下,这种情况会给保留的发布提 供类似的行为。

**注:** 如果由于重新传输了所有主题历史记录,因此存在较大的主题历史记录,那么使用 ALL 值可能会 对性能产生不利影响。

#### **相关参考**

定义命令信息 变更命令信息

# **高级多点广播任务**

使用此信息可了解高级 IBM MO 多点广播管理任务,例如,配置 .ini 文件以及与 IBM MO LLM 的互操作 性。

有关多点广播安装中的安全性的注意事项,请参阅 多点广播安全性。

# **多点广播和非多点广播发布/预订域之间的桥接**

使用此信息来了解当非多点广播发布程序发布到 IBM MQ 已启用多点广播的主题时发生的情况。

如果非多点广播发布者发布到定义为 **MCAST** enabled 和 **BRIDGE** enabled 的主题,那么队列管理器会将消息 通过多点广播直接传输到可能正在侦听的任何订户。 多点广播发布程序无法发布到未启用多点广播的主题。

可以通过设置主题对象的 **MCAST** 和 **COMMINFO** 参数来启用现有主题多点广播。 有关这些参数的更多信息, 请参阅 初始多点广播概念 。

COMMINFO 对象 **BRIDGE** 属性控制来自未使用多点广播的应用程序的发布。 如果 **BRIDGE** 设置为 ENABLED ,并且主题的 **MCAST** 参数也设置为 ENABLED,那么来自未使用多点广播的应用程序的发布将桥接 到执行此操作的应用程序。 有关 **BRIDGE** 参数的更多信息,请参阅 DEFINE COMMINFO。

# **为多点广播配置 .ini 文件**

使用此信息可了解 .ini 文件中的 IBM MQ 多点广播字段。

可以在 ini 文件中进行其他 IBM MQ 多点广播配置。 必须使用的特定 ini 文件取决于应用程序类型:

- 客户机: 配置 *MQ\_DATA\_PATH* /mqclient.ini 文件。
- 队列管理器: 配置 *MQ\_DATA\_PATH* /qmgrs/*QMNAME*/qm.ini 文件。

其中 *MQ\_DATA\_PATH* 是 IBM MQ 数据目录 ( /var/mqm/mqclient.ini ) 的位置, *QMNAME* 是应用 .ini 文件的队列管理器的名称。

.ini 文件包含用于微调 IBM MQ 多点广播: 的行为的字段

Multicast:<br>Protocol  $= IP | UDP$ IPVersion = IPv4 | IPv6 | ANY | BOTH LimitTransRate = DISABLED | STATIC | DYNAMIC<br>TransRateLimit = 100000 TransRateLimit = 100000 SocketTTL = 1  $Batch = NO$ <br>  $Loop = 1$  $Loop$  = 1 Interface = <IPaddress> FeedbackMode = ACK | NACK | WAIT1 HeartbeatTimeout = 20000 HeartbeatInterval = 2000

**协议**

#### **UDP**

在此方式下,将使用 UDP 协议发送包。 但是,网络元素无法像在 IP 方式下一样在多点广播分发中 提供帮助。 包格式与 PGM 保持兼容。 这是缺省值。

**IP**

在此方式下,发送方发送原始 IP 包。 具有 PGM 支持的网络元素有助于可靠的多点广播包分发。 此 方式与 PGM 标准完全兼容。

#### **IPVersion**

#### **IPv4**

仅使用 IPv4 协议进行通信。 这是缺省值。

**IPv6**

仅使用 IPv6 协议进行通信。

**ANY**

使用 IPv4 和/或 IPv6 进行通信,具体取决于可用的协议。

#### **BOTH**

支持使用 IPv4 和 IPv6 进行通信。

### **LimitTrans 速率**

#### **DISABLED**

没有传输速率控制。 这是缺省值。

### **STATIC**

实现静态传输速率控制。 发送方的传输速率不会超过 TransRateLimit 参数指定的速率。

#### **DYNAMIC**

发射机根据从接收机获得的反馈来调整其传输速率。 在这种情况下,传输速率限制不能超过 TransRateLimit 参数指定的值。 发射机试图达到最佳传输速率。

#### **TransRate 限制**

传输速率限制 (以 Kbps 为单位)。

### **SocketTTL**

SocketTTL 的值确定多点广播流量是可以通过路由器,还是可以通过路由器的数目。

#### **批处理**

控制是立即对消息进行批处理还是发送。有 2 个可能的值:

- *NO* 未对消息进行批处理,将立即发送这些消息。
- *YES* 将对消息进行批处理。

#### **循环**

将值设置为 1 以启用多点广播循环。 多点广播循环定义发送的数据是否回送到主机。

#### **接口**

多点广播流量在其上流动的接口的 IP 地址。 有关更多信息和故障诊断,请参阅: 在非多点广播网络上测 试多点广播应用程序 和 为多点广播流量设置相应的网络

### **FeedbackMode**

### **NACK**

通过否定应答进行反馈。 这是缺省值。

#### **ACK**

肯定的反馈。

#### **WAIT1** 由肯定应答进行的反馈,其中发送方仅等待来自任何接收方的 1 ACK。

# **HeartbeatTimeout**

脉动信号超时 (以毫秒计)。 值 0 指示主题的一个或多个接收方未引发脉动信号超时事件。 缺省值为 20000。

#### **HeartbeatInterval**

脉动信号间隔 (以毫秒为单位)。 值 0 指示未发送任何脉动信号。 脉动信号间隔必须远小于 HeartbeatTimeout 值, 以避免发生错误的脉动信号超时事件。缺省值为 2000。

# **与 IBM MQ 低等待时间消息传递的多点广播互操作性**

使用此信息可了解 IBM MQ 多点广播与 IBM MQ 低等待时间消息传递 (LLM) 之间的互操作性。

对于使用 LLM 的应用程序,可以进行基本有效内容传输,而另一个应用程序使用多点广播来双向交换消息。 虽然多点广播使用 LLM 技术,但 LLM 产品本身并不是嵌入式的。因此,可以同时安装 LLM 和 IBM MQ 多点 广播,并分别对这两个产品进行操作和服务。

与多点广播通信的 LLM 应用程序可能需要发送和接收消息属性。 IBM MQ 消息属性和 MQMD 字段作为具有 特定 LLM 消息属性代码的 LLM 消息属性进行传输, 如下表中所示:

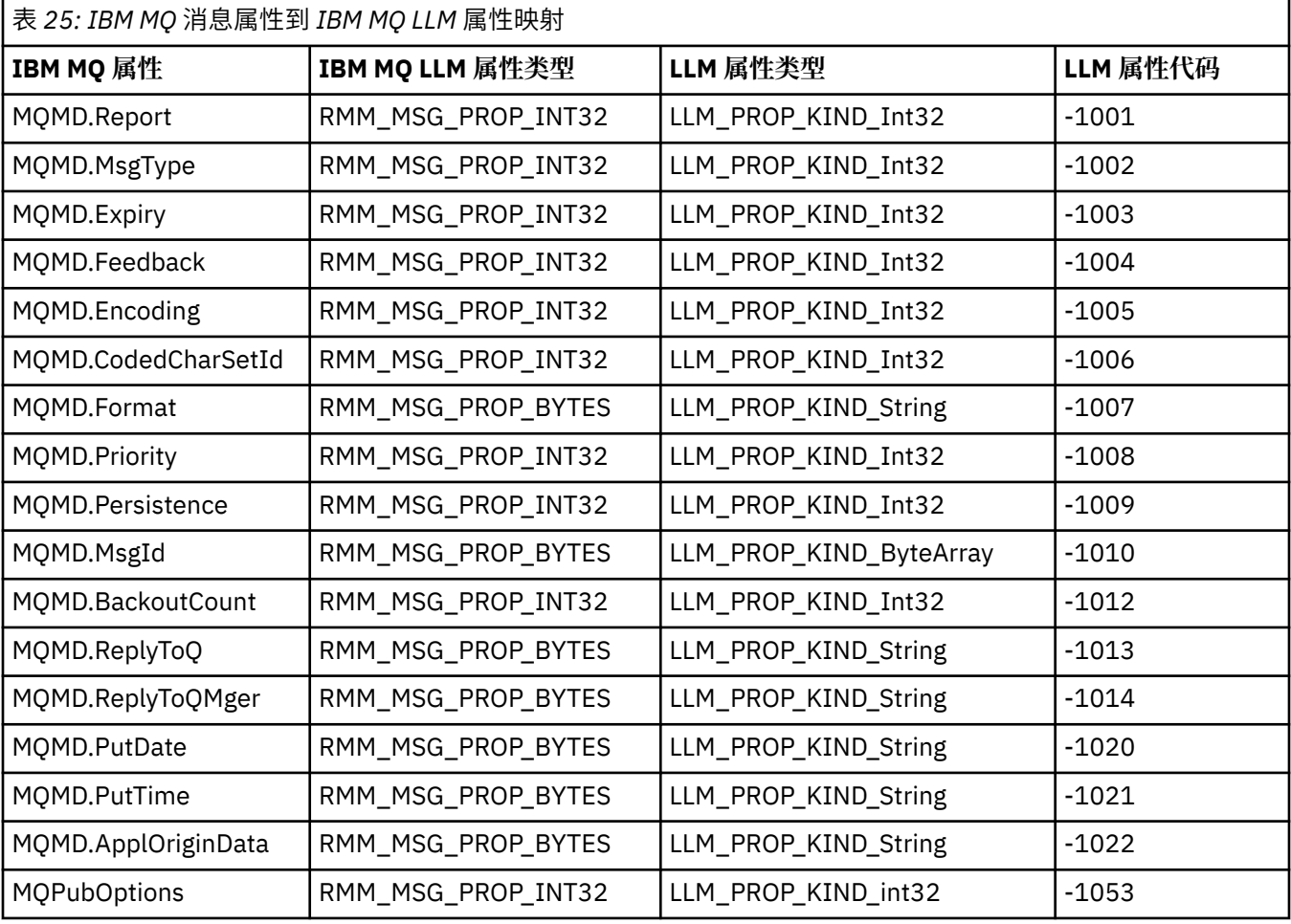

有关 LLM 的更多信息,请参阅 LLM 产品文档: IBM MQ Low Latency Messaging。

# **管理 IBM MQ for IBM i**

介绍可用于在 IBM i 上管理 IBM MQ 的方法。

管理任务包括创建,启动,变更,查看,停止和删除集群,进程和 IBM MQ 对象 (队列管理器,队列,名称 列表,进程定义,通道,客户机连接通道,侦听器,服务和认证信息对象)。

请参阅以下链接以获取有关如何管理 IBM MQ for IBM i 的详细信息:

- 第 300 页的『使用 CL 命令管理 [IBM MQ for IBM i](#page-299-0)』
- 第 312 页的『管理 [IBM MQ for IBM i](#page-311-0) 的替代方法』
- 第 317 页的『IBM i [的工作管理』](#page-316-0)

### <span id="page-299-0"></span>**相关概念**

第 322 页的『IBM i 上的可用性, 备份, 恢复和重新启动』 使用此信息来了解 IBM MQ for IBM i 如何使用 IBM i 日志记录支持来帮助其备份和复原策略。

了解 IBM MQ for IBM i 队列管理器库名

IBM i 上的可安装服务和组件

**相关任务**

更改 IBM i 上的配置信息 在 IBM i 上设置安全性 使用 IBM MQ for IBM i 应用程序确定问题

### **相关参考**

第 358 页的『停顿 [IBM MQ for IBM i](#page-357-0)』 本节说明如何停顿 (正常结束) IBM MQ for IBM i。

第 144 页的『IBM i [上的死信队列处理程序』](#page-143-0) 什么是 IBM i 死信队列处理程序,以及如何调用它?

系统和缺省对象

#### **IBM** i **使用 CL 命令管理 IBM MQ for IBM i**

使用此信息来了解 IBM MQ IBM i 命令。

可以使用相关 WRK\* 命令访问大多数 IBM MQ 命令组,包括与队列管理器,队列,主题,通道,名称列表, 进程定义和认证信息对象相关联的命令组。

集合中的主体命令为 **WRKMQM**。 例如,此命令允许您显示系统上所有队列管理器的列表以及状态信息。 或 者,您可以针对每个条目使用各种选项来处理所有特定于队列管理器的命令。

从 **WRKMQM** 命令中,可以选择每个队列管理器的特定区域,例如,使用通道,主题或队列,然后从其中选择 个别对象。

# **记录 IBM MQ 应用程序定义**

创建或定制 IBM MQ 应用程序时,保留所创建的所有 IBM MQ 定义的记录很有用。 此记录可用于:

- 恢复目的
- 维护
- 推出 IBM MQ 个应用程序

您可以通过 1 (共 2 个) 方式记录 IBM MQ 应用程序定义:

- 1. 创建 CL 程序以生成服务器的 IBM MQ 定义。
- 2. 创建 MQSC 文本文件作为 SRC 成员, 以使用跨平台 IBM MQ 命令语言生成 IBM MQ 定义。

有关定义队列对象的更多详细信息,请参阅 第 11 页的『使用 MQSC [命令进行管理』](#page-10-0) 和 第 22 [页的『使用](#page-21-0) IBM MQ [可编程命令格式』。](#page-21-0)

### **相关参考**

IBM MQ for IBM i CL 命令参考

# **在使用 CL 命令开始使用 IBM MQ for IBM i 之前**

使用此信息来启动 IBM MQ 子系统并创建本地队列管理器。

## **开始之前**

确保 IBM MO 子系统正在运行 (使用命令 STRSBS OMOM/OMOM), 并且未挂起与该子系统关联的作业队列。 缺省情况下, IBM MQ 子系统和作业队列都在库 QMQM 中命名为 QMQM 。

# <span id="page-300-0"></span>**关于此任务**

使用 IBM i 命令行来启动队列管理器

# **过程**

- 1. 通过从 IBM i 命令行发出 CRTMQM 命令来创建本地队列管理器。 创建队列管理器时,可以选择使该队列管理器成为缺省队列管理器。 如果省略了队列管理器名称参数 (MOMNAME), 那么缺省队列管理器 (只能有一个) 是 CL 命令所应用于的队列管理器。
- 2. 通过从 IBM i 命令行发出 STRMQM 命令来启动本地队列管理器。 如果队列管理器启动时间超过几秒,那么 IBM MQ 将间歇地显示详细说明启动进度的状态消息。 有关这 些消息的更多信息,请参阅 消息和原因码。

# **下一步做什么**

您可以通过从 IBM i 命令行发出 ENDMQM 命令来停止队列管理器,并通过从 IBM i 命令行发出其他 IBM MQ 命令来控制队列管理器。

远程队列管理器不能远程启动,但必须由本地操作员在其系统中创建和启动。 此操作的例外情况是存在远程 操作设施 (在 IBM MQ for IBM i 外部) 以启用此类操作。

本地队列管理员无法停止远程队列管理器。

**注:** 作为停顿 IBM MQ 系统的一部分,您必须停顿活动队列管理器。 在第 358 页的『停顿 [IBM MQ for IBM](#page-357-0) i[』](#page-357-0)中对此进行了描述。

# **创建 IBM MQ for IBM i 对象**

使用此信息来了解为 IBM i 创建 IBM MQ 对象的方法。

## **开始之前**

以下任务建议了可以从命令行使用 IBM MQ for IBM i 的各种方法。

# **关于此任务**

有两种用于创建 IBM MQ 对象的联机方法,它们是:

## **过程**

1. 使用 Create 命令,例如: **Create MQM Queue** 命令: **CRTMQMQ**

2. 使用后跟 F6 的 "使用 MQM 对象" 命令,例如: **Work with MQM Queues** 命令: **WRKMQMQ**

# **下一步做什么**

有关所有命令的列表,请参阅 IBM MQ for IBM i CL 命令。

**注:** 可以从 "消息队列管理器命令" 菜单提交所有 MQM 命令。 要显示此菜单,请在命令行上输入 GO CMDMQM 并按 Enter 键。

当您从此菜单中选择命令时,系统将自动显示提示面板。 要显示直接在命令行上输入的命令的提示面板,请 先按 F4 键, 然后再按 Enter 键。

## **使用** *CRTMQMQ* **命令创建本地队列**

## **过程**

1. 在命令行上输入 CHGMOM, 然后按 F4 键。

2. 在 " 创建 MQM 队列" 面板上, 在 Queue name 字段中输入要创建的队列的名称。 要指定混合大小写的 名称,请将该名称括在单引号中。

- <span id="page-301-0"></span>3. 在 Queue type 字段中输入 \*LCL 。
- 4. 除非您正在使用缺省队列管理器,否则请指定队列管理器名称,然后按 Enter 键。 您可以使用新值覆盖 任何值。 向前滚动以查看更多字段。 用于集群的选项位于选项列表的末尾。
- 5. 更改任何值后, 按 Enter 键以创建队列。

### **使用** *WRKMQMQ* **命令创建本地队列**

### **过程**

- 1. 在命令行上输入 WRKMQMQ 。
- 2. 输入队列管理器的名称。
- 3. 如果要显示提示面板,请按 F4。 通过指定通用队列名称或队列类型,提示面板对于减少显示的队列数很 有用。
- 4. 按 Enter ,将显示 **"使用 MQM 队列" 面板** 。 您可以使用新值覆盖任何值。 向前滚动以查看更多字段。 用于集群的选项位于选项列表的末尾。
- 5. 按 F6 以创建新队列; 这将转至 **CRTMQMQ** 面板。 有关如何创建队列的指示信息,请参阅 第 [301](#page-300-0) 页的 『使用 CRTMQMQ [命令创建本地队列』](#page-300-0) 。 创建队列后,将再次显示 **使用 MQM 队列** 面板。 当您按 F5=Refresh 键时,会将新队列添加到列表中。

### **更改队列管理器属性**

### **关于此任务**

要更改在 **CHGMQM** 命令上指定的队列管理器的属性,请指定要更改的属性和值。 例如,使用以下选项来变更 jupiter.queue.manager 的属性:

### **过程**

在命令行上输入 CHGMOM, 然后按 F4 键。

### **结果**

此命令将更改所使用的死信队列,并启用禁止事件。

### **在 IBM i 上使用本地队列**

本部分包含可用于管理本地队列的一些命令的示例。 还可以使用 **WRKMQMQ 命令面板**中的选项来显示所有 命令。

### **定义本地队列**

对于应用程序,本地队列管理器是应用程序所连接的队列管理器。 由本地队列管理器管理的队列被认为是该 队列管理器的本地队列。

使用命令 CRTMQMO OTYPE ★LCL 可创建本地队列的定义,还可创建称为队列的数据结构。 您还可以从缺 省本地队列的队列特征中修改队列特征。

在此示例中,将我们定义的队列 orange.local.queue 指定为具有以下特征:

- 它针对获取启用,针对放置禁用,并以先进先出 (FIFO) 为基础进行操作。
- 它是 普通 队列,即,它不是启动队列或传输队列,并且不会生成触发器消息。
- 最大队列深度为 1000 条消息; 最大消息长度为 2000 字节。

以下命令在缺省队列管理器上执行此操作:

CRTMQMQ QNAME('orange.local.queue') QTYPE(\*LCL) TEXT('Queue for messages from other systems') PUTENBL(\*NO) GETENBL(\*YES)

TRGENBL(\*NO) MSGDLYSEQ(\*FIFO) MAXDEPTH(1000) MAXMSGLEN(2000) USAGE(\*NORMAL)

### **注:**

- 1. USAGE \*NORMAL 指示此队列不是传输队列。
- 2. 如果在同一队列管理器上已有名为 orange . local . queue 的本地队列,那么此命令将失败。 如果要覆 盖队列的现有定义,请使用 REPLACE \*YES 属性, 但另请参阅 第 304 [页的『更改本地队列属性』](#page-303-0)。

## **定义死信队列**

每个队列管理器都必须具有要用作死信队列的本地队列,以便可以存储无法传递到其正确目标的消息以供以 后检索。 您必须明确告知队列管理器有关死信队列的信息。 您可以通过在 **CRTMQM** 命令上指定死信队列来 执行此操作,也可以稍后使用 **CHGMQM** 命令来指定一个死信队列。 您还必须先定义死信队列,然后才能使用 该队列。

产品随附了名为 SYSTEM.DEAD.LETTER.QUEUE 的样本死信队列。 创建队列管理器时,将自动创建此队 列。 如果需要,您可以修改此定义。 无需对其进行重命名,尽管您可以根据需要进行重命名。

死信队列没有特殊要求,只是:

- 它必须是本地队列。
- 其 MAXMSGL (最大消息长度) 属性必须使队列能够容纳队列管理器必须处理的最大消息 **加上** 死信头 (MQDLH) 的大小。

IBM MQ 提供了一个死信队列处理程序,用于指定如何处理或除去在死信队列中找到的消息。 有关更多信 息,请参阅第 144 页的『IBM i [上的死信队列处理程序』。](#page-143-0)

### **显示缺省对象属性**

当您定义 IBM MQ 对象时,它将采用您未从缺省对象中指定的任何属性。例如,当您定义本地队列时,该队 列会从缺省本地队列 (称为 SYSTEM.DEFAULT.LOCAL.QUEUE) 继承您在定义中省略的任何属性。 要确切查 看这些属性的内容,请使用以下命令:

DSPMQMQ QNAME(SYSTEM.DEFAULT.LOCAL.QUEUE) MQMNAME(MYQUEUEMANAGER)

## **复制本地队列定义**

您可以使用 CPYMQMQ 命令复制队列定义。 例如:

CPYMQMQ FROMQ('orange.local.queue') TOQ('magenta.queue') MQMNAME(MYQUEUEMANAGER)

此命令创建的队列具有与原始队列 orange.local.queue 相同的属性,而不是系统缺省本地队列的属性。 您还可以使用 **CPYMQMQ** 命令来复制队列定义,但将一个或多个更改替换为原始属性。 例如:

CPYMQMQ FROMQ('orange.local.queue') TOQ('third.queue') MQMNAME(MYQUEUEMANAGER) MAXMSGLEN(1024)

此命令将队列 orange.local.queue 的属性复制到队列 third.queue, 但指定新队列上的最大消息长度 为 1024 字节, 而不是 2000 字节。

**注:** 使用 **CPYMQMQ** 命令时,仅复制队列属性,而不复制队列上的消息。

# <span id="page-303-0"></span>**更改本地队列属性**

可以通过两种方式更改队列属性,使用带有 REPLACE \*YES 属性的 **CHGMQMQ** 命令或 **CPYMQMQ** 命令。 在 [第](#page-301-0) 302 [页的『定义本地队列』](#page-301-0)中,您定义了队列 orange.local.queue。 例如,如果需要将此队列上的最大 消息长度增加到 10,000 字节。

• 使用 **CHGMQMQ** 命令:

CHGMQMQ QNAME('orange.local.queue') MQMNAME(MYQUEUEMANAGER) MAXMSGLEN(10000)

此命令会更改单个属性,即最大消息长度的属性; 所有其他属性保持不变。

• 将 CRTMQMQ 命令与 REPLACE \*YES 选项配合使用, 例如:

CRTMQMQ QNAME('orange.local.queue') QTYPE(\*LCL) MQMNAME(MYQUEUEMANAGER) MAXMSGLEN(10000) REPLACE(\*YES)

此命令不仅会更改最大消息长度,还会更改所有其他属性 (给定它们的缺省值)。 现在已启用该队列,而先 前已禁止将其放入。 启用 PUT 是缺省值,由队列 SYSTEM.DEFAULT.LOCAL.QUEUE 指定,除非您对其 进行了更改。

如果 减小 现有队列上的最大消息长度, 那么现有消息不受影响。但是, 任何新消息都必须满足新条件。

# **清除本地队列**

要从名为 magenta.queue 的本地队列中删除所有消息,请使用以下命令:

CLRMQMQ QNAME('magenta.queue') MQMNAME(MYQUEUEMANAGER)

在下列情况下,无法清除队列:

- 在同步点下的队列上已放入未落实的消息。
- 某个应用程序当前打开了该队列。

## **删除本地队列**

使用命令 **DLTMQMQ** 来删除本地队列。

如果队列上有未落实的消息,或者队列正在使用中,那么无法将其删除。

# **启用大型队列**

IBM MO 支持大于 2 GB 的队列。 请参阅操作系统文档, 以获取有关如何启用 IBM i 以支持大型文件的信 息。

可以在 IBM Documentation 中找到 IBM i 产品信息。

某些实用程序可能无法处理大于 2 GB 的文件。 在启用大型文件支持之前, 请查看操作系统文档以获取有关 此类支持的限制的信息。

# <u>▶ IBMi 在 IBM i 上使用别名队列</u>

本部分包含可用于管理别名队列的一些命令的示例。 还可以使用 **WRKMQMQ 命令面板**中的选项来显示所有 命令。

别名队列 (有时称为队列别名) 提供了重定向 MQI 调用的方法。 别名队列不是实际队列,而是解析为实际队 列的定义。 别名队列定义包含由 TGTQNAME 属性指定的目标队列名称。

当应用程序在 MQI 调用中指定别名队列时,队列管理器会在运行时解析实际队列名称。

例如,已开发应用程序以将消息放入名为 my.alias.queue 的队列中。 它在发出 **MQOPEN** 请求时指定此队 列的名称,并在将消息放入此队列时间接指定此队列的名称。 此应用程序不知道此队列是别名队列。 对于

使用此别名的每个 MQI 调用,此队列管理器会解析实际队列名称(可以是在此队列管理器上定义的本地队列 或远程队列)。

通过更改 TGTQNAME 属性的值,可以将 MQI 调用重定向到另一个队列 (可能在另一个队列管理器上)。 这有 助于维护、迁移和负载均衡。

# **定义别名队列**

以下命令创建别名队列:

CRTMQMQ QNAME('my.alias.queue') QTYPE(\*ALS) TGTQNAME('yellow.queue') MQMNAME(MYQUEUEMANAGER)

此命令将指定 my.alias.queue 的 MQI 调用重定向到队列 yellow.queue。 此命令不会创建目标队列; 如果队列 yellow.queue 在运行时不存在,那么 MQI 调用将失败。

如果您更改此别名定义,可以将 MQI 调用重定向至另一个队列。 例如:

CHGMQMQ QNAME('my.alias.queue') TGTQNAME('magenta.queue') MQMNAME(MYQUEUEMANAGER)

此命令将 MQI 调用重定向到另一个队列 magenta.queue。

您也可以使用别名队列,使单个队列(目标队列)对于不同的应用程序看起来具有不同的属性。 可通过定义 两个别名(对每个应用程序各定义一个)来实现这一点。 假设有两个应用程序:

- 应用程序 ALPHA 可以将消息放在 yellow.queue 上, 但不允许从中获取消息。
- 应用程序 BETA 可以从 yellow.queue 获取消息,但不允许将消息放在该消息上。

您可以使用以下命令来执行此操作:

 $/*$  This alias is put enabled and get disabled for application ALPHA  $*/$ 

CRTMQMQ QNAME('alphas.alias.queue') QTYPE(\*ALS) TGTQNAME('yellow.queue') PUTENBL(\*YES) GETENBL(\*NO) MQMNAME(MYQUEUEMANAGER)

 $/*$  This alias is put disabled and get enabled for application BETA  $*/$ 

CRTMQMQ QNAME('betas.alias.queue') QTYPE(\*ALS) TGTQNAME('yellow.queue') PUTENBL(\*NO) GETENBL(\*YES) MQMNAME(MYQUEUEMANAGER)

ALPHA 在其 MQI 调用中使用队列名称 alphas.alias.queue ; BETA 使用队列名称 betas.alias.queue。 它们都访问相同的队列,但以不同的方式访问。

在定义别名队列时,可以使用 REPLACE \*YES 属性,与将这些属性与本地队列配合使用的方式相同。

### **对别名队列使用其他命令**

您可以使用相应的命令来显示或更改别名队列属性。 例如:

 $*$  Display the alias queue's attributes  $*/$ 

DSPMQMQ QNAME('alphas.alias.queue') MQMNAME(MYQUEUEMANAGER)

/\* ALTER the base queue name, to which the alias resolves.  $\star/$ /\* FORCE = Force the change even if the queue is open.  $*/$ 

CHQMQMQ QNAME('alphas.alias.queue') TGTQNAME('orange.local.queue') FORCE(\*YES) MOMNAME(MYQUEUEMANAGER)

## **在 IBM i 上使用模型队列**

本部分包含可用于管理模型队列的一些命令的示例。 还可以使用 **WRKMQMQ 命令面板**中的选项来显示所有 命令。

如果队列管理器从指定已定义为模型队列的队列名称的应用程序接收到 MQI 调用,那么该队列管理器将创建 动态队列。 新动态队列的名称由队列管理器在创建队列时生成。 模型队列是一个模板,用于指定从中创建 的任何动态队列的属性。

模型队列提供了一种方便的方法,供应用程序在需要时创建队列。

### **定义模型队列**

使用一组属性定义模型队列的方式公司的方式相同。 模型队列和本地队列具有相同的属性集,但 在模型队列上,您可以指定所创建的动态队列是临时的还是永久的。 (在队列管理器重新启动之间保留永久 队列,而不保留临时队列)。 例如:

CRTMQMQ QNAME('green.model.queue') QTYPE(\*MDL) DFNTYPE(\*PERMDYN)

此命令创建模型队列定义。 在 DFNTYPE 属性中,从此模板创建的实际队列是永久动态队列。 未指定的属性 将自动从 SYSYTEM.DEFAULT.MODEL.QUEUE 缺省队列复制。

定义模型队列时,可以使用 REPLACE \*YES 属性,方式与将它们用于本地队列的方式相同。

### **将其他命令与模型队列配合使用**

您可以使用相应的命令来显示或更改模型队列的属性。 例如:

 $/*$  Display the model queue's attributes  $*/$ 

DSPMQMQ MQMNAME(MYQUEUEMANAGER) QNAME('green.model.queue')

/ $\star$  ALTER the model queue to enable puts on any  $\star$ /  $/*$  dynamic queue created from this model.  $*/$ 

CHGMQMQ MQMNAME(MYQUEUEMANAGER) QNAME('blue.model.queue') PUTENBL(\*YES)

# **在 IBM i 上使用触发**

使用此信息可了解有关触发和进程定义的信息。

IBM MQ 提供了用于在满足队列上的特定条件时自动启动应用程序的工具。 条件的一个示例是当队列中的消 息数达到指定的数目时。 此工具称为 触发 ,在 触发通道中进行了详细描述。

## **什么是触发?**

队列管理器将某些条件定义为构成触发器事件。 如果对队列启用了触发并且发生了触发器事件, 那么队列管 理器会将触发器消息发送到称为启动队列的队列。 启动队列上出现触发器消息表示发生了触发器事件。

队列管理器生成的触发器消息不是持久的。 这样可以减少日志记录 (从而提高性能),并在重新启动期间最大 限度减少重复项,从而缩短重新启动时间。

### **什么是触发器监视器?**

处理启动队列的程序称为触发器监视器应用程序,其功能是根据触发器消息中包含的信息读取触发器消息并 采取相应的操作。 通常,此操作将启动其他应用程序以处理导致生成触发器消息的队列。 从队列管理器的 角度来看, trigger-monitor 应用程序没有什么特殊之处-它是从队列 (启动队列) 读取消息的另一个应用程 序。

### **更改触发器监视器的作业提交属性**

作为命令 **STRMQMTRM** 提供的触发器监视器使用系统缺省作业描述 QDFTJOBD 为每条触发器消息提交作业。 这有一些限制,即提交的作业始终称为 QDFTJOBD ,并且具有缺省作业描述的属性 (包括库列表 \*SYSVAL)。 IBM MQ 提供了用于覆盖这些属性的方法。 例如,可以定制提交的作业以具有更有意义的作业 名,如下所示:

- 1. 在作业描述中,指定所需的描述,例如日志记录值。
- 2. 指定触发进程中使用的进程定义的环境数据:

CHGMQMPRC PRCNAME(MY\_PROCESS) MQMNAME(MHA3) ENVDATA ('JOBD(MYLIB/TRIGJOBD)')

触发器监视器使用指定的描述执行 SBMJOB 。

可以通过在进程定义的环境数据中指定相应的关键字和值来覆盖 SBMJOB 的其他属性。 唯一的例外是 CMD 关键字,因为此属性由触发器监视器填充。 以下是用于指定进程定义的环境数据的命令示例,其中将更改作 业名和描述:

CHGMQMPRC PRCNAME(MY\_PROCESS) MQMNAME(MHA3) ENVDATA ('JOBD(MYLIB/TRIGJOB) JOB(TRIGGER)')

## **定义用于触发的应用程序队列**

应用程序队列是应用程序通过 MQI 用于消息传递的本地队列。 触发需要在应用程序队列上定义多个队列属 性。 触发本身由 TRGENBL 属性启用。

在此示例中,当本地队列 motor.insurance.queue 上有 100 条优先级为 5 或更高的消息时,将生成触 发器事件,如下所示:

```
CRTMQMQ MQMNAME(MYQUEUEMANAGER) QNAME('motor.insurance.queue') QTYPE(*LCL)
PRCNAME('motor.insurance.quote.process') MAXMSGLEN(2000)
DFTMSGPST(*YES) INITQNAME('motor.ins.init.queue')
TRGENBL(*YES) TRGTYPE(*DEPTH) TRGDEPTH(100) TRGMSGPTY(5)
```
其中,参数为:

#### **MQMNAME(MYQUEUEMANAGER)**

队列管理器的名称。

### **QNAME('motor.insurance.queue')**

正在定义的应用程序队列的名称。

#### **PRCNAME('motor.insurance.quote.process')** 要由触发器监视器程序启动的应用程序的名称。

#### **MAXMSGLEN(2000)**

队列上消息的最大长度。

#### **DFTMSGPST(\*YES)**

缺省情况下, 此队列上的消息是持久的。

#### **INITQNAME('motor.ins.init.queue')**

队列管理器要在其上放置触发器消息的启动队列的名称。

### **TRGENBL(\*YES)**

触发器属性值。

#### **TRGTYPE(\*DEPTH)**

当具有所需优先级 ( **TRGMSGPTY** ) 的消息数时,将生成触发器事件 达到 **TRGDEPTH** 中指定的数字。

**TRGDEPTH(100)**

生成触发器事件所需的消息数。

#### **TRGMSGPTY(5)**

队列管理器在决定是否生成触发器事件时要计算的消息的优先级。 仅计算优先级为 5 或更高的消息。

# **定义启动队列**

发生触发器事件时,队列管理器会将触发器消息放在应用程序队列定义中指定的启动队列上。 启动队列没有 特殊设置, 但您可以使用本地队列 motor.ins.init.queue 的以下定义来获取指导:

```
CRTMQMQ MQMNAME(MYQUEUEMANAGER) QNAME('motor.ins.init.queue') QTYPE(*LCL)
GETENBL(*YES) SHARE(*NO) TRGTYPE(*NONE)
MAXMSGL(2000)
MAXDEPTH(1000)
```
### **创建流程定义**

使用 **CRTMQMPRC** 命令来创建进程定义。 进程定义将应用程序队列与要处理来自该队列的消息的应用程序相 关联。 这是通过应用程序队列 motor.insurance.queue 上的 PRCNAME 属性完成的。 以下命令将创建此 示例中标识的必需进程 motor.insurance.quote.process:

CRTMQMPRC MQMNAME(MYQUEUEMANAGER) PRCNAME('motor.insurance.quote.process') TEXT('Insurance request message processing') APPTYPE(\*OS400) APPID(MQTEST/TESTPROG) USRDATA('open, close, 235')

其中,参数为:

#### **MQMNAME(MYQUEUEMANAGER)**

队列管理器的名称。

**PRCNAME('motor.insurance.quote.process')** 进程定义的名称。

#### **TEXT('Insurance request message processing')**

与此定义相关的应用程序的描述。 此文本在您使用 **DSPMQMPRC** 命令时显示。 这可以帮助您确定流程的 作用。 如果在字符串中使用空格,那么必须用单引号将字符串括起来。

#### **APPTYPE(\*OS400)**

要启动的应用程序的类型。

#### **APPID(MQTEST/TESTPROG)**

应用程序可执行文件的名称,指定为标准文件名。

# **USRDATA('open, close, 235')**

用户定义的数据,可供应用程序使用。

## **显示流程定义**

使用 **DSPMQMPRC** 命令来检查定义的结果。 例如:

MQMNAME(MYQUEUEMANAGER) DSPMQMPRC('motor.insurance.quote.process')

您还可以使用 **CHGMQMPRC** 命令来变更现有进程定义,并使用 **DLTMQMPRC** 命令来删除进程定义。

# **在 IBM i 上的两个 IBM MQ 系统之间进行通信**

此编码示例说明如何使用 CL 命令设置两个 IBM MQ for IBM i 系统,以便它们可以相互通信。

这些系统称为 SYSTEMA 和 SYSTEMB, 使用的通信协议是 TCP/IP。

执行以下过程:

1. 在 SYSTEMA 上创建队列管理器,并将其称为 QMGRA1。

CRTMQM MQMNAME(QMGRA1) TEXT('System A - Queue + Manager 1') UDLMSGQ(SYSTEM.DEAD.LETTER.QUEUE)

2. 启动此队列管理器。

STRMQM MQMNAME(QMGRA1)

3. 定义 SYSTEMA 上需要向 SYSTEMB 上的队列管理器发送消息的 IBM MQ 对象。

 $/*$  Transmission queue  $*/$ CRTMQMQ QNAME(XMITQ.TO.QMGRB1) QTYPE(\*LCL) + MQMNAME(QMGRA1) TEXT('Transmission Queue + to QMGRB1') MAXDEPTH(5000) USAGE(\*TMQ)  $/*$  Remote queue that points to a queue called TARGETB  $\star/$  $\sqrt{\star}$  TARGETB belongs to queue manager QMGRB1 on SYSTEMB  $\star/$ CRTMQMQ QNAME(TARGETB.ON.QMGRB1) QTYPE(\*RMT) + MQMNAME(QMGRA1) TEXT('Remote Q pointing + at Q TARGETB on QMGRB1 on Remote System + SYSTEMB') RMTQNAME(TARGETB) + RMTMQMNAME(QMGRB1) TMQNAME(XMITQ.TO.QMGRB1) /\* TCP/IP sender channel to send messages to the queue manager on SYSTEMB\*/ CRTMQMCHL CHLNAME(QMGRA1.TO.QMGRB1) CHLTYPE(\*SDR) + MOMNAME(OMGRA1) TRPTYPE(\*TCP) + TEXT('Sender Channel From QMGRA1 on + SYSTEMA to QMGRB1 on SYSTEMB') + CONNAME(SYSTEMB) TMQNAME(XMITQ.TO.QMGRB1)

4. 在 SYSTEMB 上创建队列管理器,并将其称为 QMGRB1。

CRTMQM MQMNAME(QMGRB1) TEXT('System B - Queue + Manager 1') UDLMSGQ(SYSTEM.DEAD.LETTER.QUEUE)

5. 在 SYSTEMB 上启动队列管理器。

STRMQM MQMNAME(QMGRB1)

6. 定义从 SYSTEMA 上的队列管理器接收消息所需的 IBM MQ 对象。

 $/*$  Local queue to receive messages on  $*/$ CRTMQMQ QNAME(TARGETB) QTYPE(\*LCL) MQMNAME(QMGRB1) + TEXT('Sample Local Queue for QMGRB1')  $/*$  Receiver channel of the same name as the sender channel on SYSTEMA  $*/$ CRTMQMCHL CHLNAME(QMGRA1.TO.QMGRB1) CHLTYPE(\*RCVR) + MQMNAME(QMGRB1) TRPTYPE(\*TCP) + TEXT('Receiver Channel from QMGRA1 to + QMGRB1')

7. 最后,在 SYSTEMB 上启动 TCP/IP 侦听器,以便可以启动通道。 此示例使用缺省端口 1414。

STRMQMLSR MQMNAME(QMGRB1)

现在,您已准备好在 SYSTEMA 和 SYSTEMB 之间发送测试消息。 使用提供的其中一个样本,将一系列消息 放入 SYSTEMA 上的远程队列。

通过使用命令 STRMOMCHL 或使用命令 WRKMOMCHL 并针对发送方通道输入启动请求 (选项 14) ,在 SYSTEMA 上启动通道。

通道应进入 RUNNING 状态,并将消息发送到 SYSTEMB 上的队列 TARGETB 。

通过发出以下命令来检查消息:

WRKMQMMSG QNAME(TARGETB) MQMNAME(QMGRB1).

# **UBMI IBM i 上的样本资源定义**

此样本包含 AMQSAMP4 样本 IBM i CL 程序。

```
/********************************************************************/
/\star \star \star \star/* Program name: AMQSAMP4 */
/\star \star \star \star\overline{f} Description: Sample CL program defining MQM queues \overline{f} \overline{f} to use with the sample programs
      to use with the sample programs
\frac{1}{\sqrt{2}} Can be run, with changes as needed, after \frac{1}{\sqrt{2}} starting the MOM
\frac{1}{\sqrt{2}} starting the MQM \frac{1}{\sqrt{2}} , \frac{1}{\sqrt{2}}/\star \star \star \star\frac{1}{2} \times N_0CO_COPYRIGHT> \frac{1}{2}\frac{1}{x} Licensed Materials - Property of IBM \frac{x}{x}/\star \star \star \star\rightarrow 63H9336 \rightarrow/* (c) Copyright IBM Corp. 1993, 2024. All Rights Reserved. \star//* */
/\star US Government Users Restricted Rights - Use, duplication or \qquad \star//* disclosure restricted by GSA ADP Schedule Contract with */\rightarrow IBM Corp. \rightarrow/* <NOC_COPYRIGHT>
/\star \star \star \star/********************************************************************/
/\star \star \star \star/* Function: */
/* */
/\star \star \star \star/* AMQSAMP4 is a sample CL program to create or reset the */
/* MQI resources to use with the sample programs.<br>/*
/* */
/* This program, or a similar one, can be run when the MQM \qquad */
/* is started - it creates the objects if missing, or resets \qquad */
% This program, or a similar one, can be run when the MQM<br>
\star is started - it creates the objects if missing, or resets<br>
\star /*<br>
\star their attributes to the prescribed values.<br>
\star<br>
\star<br>
\star<br>
\star<br>
\star<br>
\star<br>
\star/* */
/\star \star \star \star/* */
/\star \star \star \star/* Exceptions signaled: none \star//* Exceptions monitored: none */
/\star \star \star \star/* AMQSAMP4 takes a single parameter, the Queue Manager name *//\star \star \star \star/********************************************************************/
QSYS/PGM PARM(&QMGRNAME)
/********************************************************************/
/* Queue Manager Name Parameter
/********************************************************************/
QSYS/DCL VAR(&QMGRNAME) TYPE(*CHAR)
/********************************************************************/
\frac{1}{\sqrt{\star}} EXAMPLES OF DIFFERENT QUEUE TYPES \frac{1}{\star}/\star \star \star \star\frac{1}{\ast} Create local, alias and remote queues \frac{\ast}{\ast}/\star \star \star \star\overline{z} Uses system defaults for most attributes \overline{z}/* */
/********************************************************************/
/* Create a local queue */CRTMQMQ QNAME('SYSTEM.SAMPLE.LOCAL') +
MQMNAME(&QMGRNAME) +
QTYPE(\star LCL) REPLACE(\starYES)
+
TEXT('Sample local queue') /* description */+
SHARE(*YES) /* Shareable */+
DFTMSGPST(*YES) /* Persistent messages OK */
  Create an alias queue *CRTMQMQ QNAME('SYSTEM.SAMPLE.ALIAS') +
MOMNAME(&OMGRNAME) +
QTYPE(*ALS) REPLACE(*YES)
+
TEXT('Sample alias queue') +
DFTMSGPST(*YES) /* Persistent messages OK */+
TGTQNAME('SYSTEM.SAMPLE.LOCAL')
/* Create a remote queue - in this case, an indirect reference */\rightarrow is made to the sample local queue on OTHER queue manager \ast/CRTMQMQ QNAME('SYSTEM.SAMPLE.REMOTE') +
MQMNAME(&QMGRNAME) +
QTYPE(*RMT) REPLACE(*YES)+
```

```
TEXT('Sample remote queue')/* description */+
DFTMSGPST(*YES) /* Persistent messages OK */+
RMTQNAME('SYSTEM.SAMPLE.LOCAL') +
RMTMQMNAME(OTHER) /* Queue is on OTHER *//* Create a transmission queue for messages to queues at OTHER *//* By default, use remote node name \star/CRTMQMQ QNAME('OTHER') /* transmission queue name */+
MQMNAME(&QMGRNAME) +
QTYPE(*LCL) REPLACE(*YES) +
TEXT('Transmision queue to OTHER') +
USAGE(\starTMQ) /\star transmission queue \star/
/********************************************************************/
\overline{y}_{\star} SPECIFIC QUEUES AND PROCESS USED BY SAMPLE PROGRAMS \overline{x}_{\star}/* */
/* Create local queues used by sample programs */
/* Create MQI process associated with sample initiation queue */* */
/********************************************************************/
/* General reply queue */
CRTMQMQ QNAME('SYSTEM.SAMPLE.REPLY') +
MQMNAME(&QMGRNAME) +
MQMNAME(&QMGRNAME) +<br>QTYPE(*LCL) REPLACE(*YES) +
+
TEXT('General reply queue') +
DFTMSGPST(*N0) /* Not Persistent
/* Queue used by AMQSINQ4 \star/CRTMQMQ QNAME('SYSTEM.SAMPLE.INQ') +
MQMNAME(&QMGRNAME) +
QTYPE(*LCL) REPLACE(*YES) +
+
TEXT('Queue for AMQSINQ4') +
SHARE(*YES) /* Shareable */+
DFTMSGPST(*NO) /* Not Persistent
+
TRGENBL(*YES) /* Trigger control on */+
TRGTYPE(*FIRST)/* Trigger on first message*/+
PRCNAME('SYSTEM.SAMPLE.INQPROCESS') +
INITQNAME('SYSTEM.SAMPLE.TRIGGER')
/* Queue used by AMQSSET4 \star/CRTMQMQ QNAME('SYSTEM.SAMPLE.SET') +
MQMNAME(&QMGRNAME) +
mQMMAME(&QMGRNAME) +<br>QTYPE(*LCL) REPLACE(*YES)
+
TEXT('Queue for AMQSSET4') +
SHARE(*YES) /* Shareable */ +
DFTMSGPST(*N0)/* Not Persistent */ +
+
TRGENBL(*YES) /* Trigger control on */ +
TRGTYPE(*FIRST)/* Trigger on first message*/+
PRCNAME('SYSTEM.SAMPLE.SETPROCESS') +
INITQNAME('SYSTEM.SAMPLE.TRIGGER')
/* Queue used by AMQSECH4 \star/CRTMQMQ QNAME('SYSTEM.SAMPLE.ECHO') +
MQMNAME(&QMGRNAME) +
mQMNAME(&QMGRNAME) +<br>QTYPE(*LCL) REPLACE(*YES)
+
TEXT('Queue for AMQSECH4') +
SHARE(\star Yes) /* Shareable */ +
DFTMSGPST(*N0)/* Not Persistent */ +
+
TRGENBL(*YES) /* Trigger control on */ +
TRGTYPE(*FIRST)/* Trigger on first message*/+
PRCNAME('SYSTEM.SAMPLE.ECHOPROCESS') +
INITQNAME('SYSTEM.SAMPLE.TRIGGER')
/\star Initiation Queue used by AMQSTRG4, sample trigger process \star/CRTMQMQ QNAME('SYSTEM.SAMPLE.TRIGGER') +
MQMNAME(&QMGRNAME) +
QTYPE(*LCL) REPLACE(*YES) +
TEXT('Trigger queue for sample programs')
/* MQI Processes associated with triggered sample programs */
/\star \star//***** Note - there are versions of the triggered samples ******/
/***** in different languages - set APPID for these ******/
/***** process to the variation you want to trigger ******/
/\star \star/
```

```
CRTMQMPRC PRCNAME('SYSTEM.SAMPLE.INQPROCESS') +
MQMNAME(&QMGRNAME) +
REPLACE (\starYES)
+
TEXT('Trigger process for AMQSINQ4') +
ENVDATA('JOBPTY(3)') /* Submit parameter */ +
/** Select the triggered program here **/APPID('OMOM/AMQSINO4') /* C
/* APPID('QMQM/AMQ0INQ4') /* COBOL */ +
/* APPID('QMQM/AMQ3INQ4') /* RPG - ILE */
CRTMOMPRC PRCNAME('SYSTEM.SAMPLE.SETPROCESS')
MQMNAME(&QMGRNAME) +
REPLACE (\starYES)
+
TEXT('Trigger process for AMQSSET4') +
ENVDATA('JOBPTY(3)') /* Submit parameter */ +
/*\star Select the triggered program here **/ +
APPID('QMQM/AMQSSET4') /* C */ +
/* APPID('QMQM/AMQ0SET4') /* COBOL */ +
/* APPID('QMQM/AMQ3SET4') /* RPG - ILE */
CRTMQMPRC PRCNAME('SYSTEM.SAMPLE.ECHOPROCESS') +
MQMNAME(&QMGRNAME)
REPLACE (\starYES)
+
TEXT('Trigger process for AMQSECH4') +
ENVDATA('JOBPTY(3)') /* Submit parameter */ +<br>/** Select the triggered program here **/
/*\star Select the triggered program here **/ +
APPID('QMQM/AMQSECH4') /* C */ +
/* APPID('QMQM/AMQ0ECH4') /* COBOL */ +
/* APPID('QMQM/AMQ3ECH4') /* RPG - ILE */
/********************************************************************/
/\star \star /\star\overline{y} Normal return. \overline{y}/\star \star /\star/********************************************************************/
SNDPGMMSG MSG('AMQSAMP4 Completed creating sample +
objects for ' *CAT &QMGRNAME)
RETURN
ENDPGM
/********************************************************************/
/\star \star /\star\overline{A} END OF AMOSAMP4 \overline{A}/\star \star \star \star/********************************************************************/
```
# **管理 IBM MQ for IBM i 的替代方法**

使用 CL 命令是管理 IBM MO for IBM i 的首选方法。 但是,您可以使用各种其他管理方法,包括 MOSC 命 令, PCF 命令和远程管理。

通常使用 IBM i CL 命令来管理 IBM MQ for IBM i。 有关这些命令的概述,请参阅 第 300 [页的『使用](#page-299-0) CL 命 令管理 [IBM MQ for IBM i](#page-299-0)』。

您可以使用 IBM MO 检测事件来监视队列管理器的操作。 请参阅 检测事件 ,以获取有关 IBM MO 检测事件 以及如何使用这些事件的信息。

您可以使用以下子主题中描述的任何管理方法作为使用 IBM i CL 命令的替代方法:

# <u>**IBMi 【IBM i 上的本地和远程管理**</u>

您可以在本地或远程管理 IBM MQ for IBM i 对象。

本地管理 表示在本地系统上定义的任何队列管理器上执行管理任务。 在 IBM MQ 中,您可以将此视为本地 管理,因为不涉及任何 IBM MQ 通道,即,通信由操作系统管理。 要执行此类型的任务,必须登录到远程系 统并从该系统发出命令,或者创建可以为您发出命令的进程。

IBM MQ 支持从单点到称为 远程管理的管理。 远程管理包括向目标队列管理器上的 SYSTEM.ADMIN.COMMAND.QUEUE 发送可编程命令格式 (PCF) 控制消息。

有多种生成 PCF 消息的方法。 这些字段为:

- 1. 使用 PCF 消息编写程序。 请参阅 第 314 页的『在 IBM i 上使用 PCF [命令进行管理』](#page-313-0)。
- 2. 使用 MQAI 编写程序,这将发送 PCF 消息。 请参阅 第 32 [页的『使用](#page-31-0) MQAI 来简化 PCF 的使用』。
- 3. 使用 IBM MO for Windows 提供的 IBM MO Explorer, 这允许您使用图形用户界面 (GUI) 并生成正确的 PCF 消息。 请参阅第 314 页的『将 IBM MQ Explorer 与 [IBM MQ for IBM i](#page-313-0) 一起使用』。
- 4. 使用 **STRMQMMQSC** 将命令间接发送到远程队列管理器。 请参阅 第 313 页的『在 IBM i 上使用 MQSC 命 令进行管理』。

例如,可以发出远程命令来更改远程队列管理器上的队列定义。

某些命令不能以此方式发出,尤其是创建或启动队列管理器以及启动命令服务器。 要执行此类型的任务,必 须登录到远程系统并从该系统发出命令,或者创建一个可以为您发出命令的进程。

## **在 IBM i 上使用 MQSC 命令进行管理**

使用此信息可了解 MQSC 命令以及如何使用这些命令来管理 IBM MQ for IBM i。

IBM MQ 脚本 (MQSC) 命令以人类可读格式 (即 EBCDIC 文本) 编写。 您可以使用 MQSC 命令来管理队列管理 器对象,包括队列管理器本身,队列,进程定义,名称列表,通道,客户机连接通道,侦听器,服务,主题 和认证信息对象。

使用 **STRMQMMQSC** IBM MQ CL 命令向队列管理器发出 MQSC 命令。 此方法仅是批处理方法,从服务器库系 统中的源物理文件获取其输入。 此源物理文件的缺省名称为 QMQSC。

**注意:** 请勿将 QTEMP 库用作 STRMQMMQSC 的源库,因为 QTEMP 库的使用受到限制。 必须使用其 他库作为命令的输入文件。

IBM MQ for IBM i 未提供名为 QMQSC 的源文件。 要处理 MQSC 命令,必须通过发出以下命令在所选库中创 建 QMQSC 源文件:

CRTSRCPF FILE(MYLIB/QMQSC) RCDLEN(240) TEXT('IBM MQ - MQSC Source')

MQSC 源保存在此源文件中的成员中。 要使用成员,请输入以下命令:

WRKMBRPDM MYLIB/QMQSC

.

现在,您可以添加新成员并维护现有成员

您还可以通过发出 RUNMQSC 或以下命令以交互方式输入 MQSC 命令:

1. 输入队列管理器名称并按 Enter 键以访问 **WRKMQM** 结果面板。

2. 在此面板上选择 F23=More options 。

3. 针对 第 313 页的图 26 中显示的面板上的活动队列管理器选择选项 26。

要结束此类 MQSC 会话,请输入 end。

第 313 页的图 26 是从 MQSC 命令文件中抽取的,其中显示 MQSC 命令 (DEFINE QLOCAL) 及其属性。

```
.
DEFINE QLOCAL(ORANGE.LOCAL.QUEUE) REPLACE +
DESCR('PUT(ENABLED) +
DEFPRTY(0) +DEFPSIST(NO) +
GET(ENABLED) +
MAXDEPTH(5000) +
MAXMSGL(1024)DEFSOPT(SHARED) +
NOHARDENBO +
USAGE(NORMAL) +
NOTRIGGER;
.
.
```
图 *26:* 从 *MQSC* 命令文件 *myprog.in* 中抽取

<span id="page-313-0"></span>为了在 IBM MQ 环境中实现可移植性,请将 MQSC 命令文件中的行长度限制为 72 个字符。 加号指示命令在 下一行上继续。

MQSC 中指定的对象属性在本节中以大写形式显示 (例如, RQMNAME), 尽管它们不区分大小写。 **注:**

1. MQSC 文件的格式不取决于其在文件系统中的位置。

- 2. MQSC 属性名称限制为 8 个字符。
- 3. MQSC 命令在其他平台 (包括 z/OS) 上可用。

有关每个 MQSC 命令及其语法的描述,请参阅 MQSC 命令。

# **在 IBM i 上使用 PCF 命令进行管理**

IBM MQ 可编程命令格式 (PCF) 命令的目的是允许将管理任务编程到管理程序中。 通过这种方式,您可以从 程序创建队列和进程定义,以及更改队列管理器。

PCF 命令涵盖 MQSC 命令提供的相同功能范围。 但是, 与 MQSC 命令不同, PCF 命令及其应答不是您可以 读取的文本格式。

您可以编写程序以从单个节点向网络中的任何队列管理器发出 PCF 命令。 这样,您既可以集中管理任务, 也可以自动执行管理任务。

每个 PCF 命令都是嵌入在 IBM MQ 消息的应用程序数据部分中的数据结构。 使用 MQI 函数 MQPUT 以与任 何其他消息相同的方式将每个命令发送到目标队列管理器。 接收消息的队列管理器上的命令服务器将其解释 为命令消息并运行命令。 为了获取应答,应用程序发出 MQGET 调用,并在另一数据结构中返回应答数据。 然后,应用程序可以处理应答并相应地执行操作。

简而言之,这些是应用程序员为创建 PCF 命令消息而必须指定的一些内容:

### **消息描述符**

这是标准 IBM MQ 消息描述符, 其中:

- 消息类型 (*MsgType*) 为 MQMT\_REQUEST。
- 消息格式 (*Format*) 为 MQFMT\_ADMIN。

#### **应用程序数据**

包含包含 PCF 头的 PCF 消息,其中:

- PCF 消息类型 (*Type*) 指定 MQCFT\_COMMAND。
- 命令标识指定命令,例如 *Change Queue* (MQCMD\_CHANGE\_Q)。

转义 PCF 是在消息文本中包含 MQSC 命令的 PCF 命令。 您可以使用 PCF 将命令发送到远程队列管理器。 请参阅第 32 [页的『使用](#page-31-0) MQAI 来简化 PCF 的使用』,以了解更多信息。

有关 PCF 数据结构及其实现方式的完整描述,请参阅 命令和响应的结构。

## **将 IBM MQ Explorer 与 IBM MQ for IBM i 一起使用**

使用此信息可通过 IBM MQ Explorer 来管理 IBM MQ for IBM i 。

IBM MQ for Windows (x86 平台) 和 IBM MQ for Linux (x86 和 x86-64 平台) 提供了称为 IBM MQ Explorer 的管理接口, 以执行管理任务作为使用 CL, 控制或 MOSC 命令的替代方法。

IBM MQ Explorer 允许您通过将 IBM MQ Explorer 指向您感兴趣的队列管理器和集群,从运行 Windows (x86 平台) 或 Linux (x86 和 x86-64 平台) 的计算机对网络执行本地或远程管理。

通过 IBM MO Explorer, 您可以:

- 启动和停止队列管理器 (仅在本地机器上)。
- 定义,显示和变更 IBM MQ 对象 (例如,队列,主题和通道) 的定义。
- 浏览队列上的消息。
- 启动和停止通道。
- 查看有关通道的状态信息。
- 查看集群中的队列管理器。
- 检查以查看哪些应用程序,用户或通道打开了特定队列。
- 使用 " **新建集群** " 向导创建新的队列管理器集群。
- 使用 " **将队列管理器添加到集群** " 向导将队列管理器添加到集群。
- 管理认证信息对象,与传输层安全性 (TLS) 通道安全性配合使用。

通过使用在线指导,您可以:

- 定义和控制各种资源,包括队列管理器,队列,通道,进程定义,客户机连接通道,侦听器,主题,服 务,名称列表和集群。
- 启动或停止队列管理器及其关联的进程。
- 在您的工作站上或从其他工作站查看队列管理器及其关联的对象。
- 检查队列管理器、集群和通道的状态。

在尝试使用 IBM MQ Explorer 来管理服务器上的 IBM MQ 之前,请确保满足以下需求。 检查:

- 1. 正在对正在管理的任何队列管理器运行由 CL 命令 **STRMQMCSVR** 在服务器上启动的命令服务器。
- 2. 对于每个远程队列管理器,都存在合适的 TCP/IP 侦听器。 这是 **STRMQMLSR** 命令启动的 IBM MQ 侦听 器。
- 3. 每个远程队列管理器上都存在名为 SYSTEM.ADMIN.SVRCONN 的服务器连接通道。 您必须自行创建此通 道。 对于正在管理的每个远程队列管理器,它都是必需的。 没有它,远程管理是不可能的。
- 4. 验证 SYSTEM.MQEXPLORER.REPLY.MODEL 队列是否存在。

# **在 IBM i 上管理命令服务器以进行远程管理**

使用此信息可了解 IBM MQ for IBM i 命令服务器的远程管理。

每个队列管理器都可以有一个与其关联的命令服务器。 命令服务器处理来自远程队列管理器的任何入局命令 或来自应用程序的 PCF 命令。 它向队列管理器提供用于处理的命令,并根据命令的来源返回完成代码或操 作员消息。

对于涉及 PCF , MQAI 以及远程管理的所有管理,命令服务器都是必需的。

**注:** 对于远程管理,必须确保目标队列管理器正在运行。 否则,包含命令的消息无法离开从中发出这些命令 的队列管理器。 而是在为远程队列管理器提供服务的本地传输队列中对这些消息进行排队。 如果可能, 请 避免此情况。

有单独的控制命令用于启动和停止命令服务器。 您可以使用 IBM MQ Explorer 执行以下部分中描述的操作。

### **启动和停止命令服务器**

要启动命令服务器,请使用以下 CL 命令:

STRMQMCSVR MQMNAME('saturn.queue.manager')

其中, saturn.queue.manager 是要对其启动命令服务器的队列管理器。

要停止命令服务器,请使用下列其中一个 CL 命令:

1. ENDMQMCSVR MQMNAME('saturn.queue.manager') OPTION(\*CNTRLD)

执行受控停止, 其中 saturn.queue.manager 是要停止命令服务器的队列管理器。 这是缺省选项, 这 意味着可以省略 OPTION(\*CNTRLD) 。

2. ENDMQMCSVR MQMNAME('saturn.queue.manager') OPTION(\*IMMED) 执行立即停止,其中 saturn.queue.manager 是要停止命令服务器的队列管理器。

### **显示命令服务器的状态**

对于远程管理,请确保目标队列管理器上的命令服务器正在运行。 如果它未在运行,那么无法处理远程命 令。 包含命令的任何消息都将在目标队列管理器的命令队列 SYSTEM.ADMIN.COMMAND.QUEUE 中排队。 要显示在此处调用 saturn.queue.manager 的队列管理器的命令服务器的状态, CL 命令为:

```
DSPMQMCSVR MQMNAME('saturn.queue.manager')
```
在目标机器上发出此命令。 如果命令服务器正在运行,那么将显示 第 316 页的图 27 中显示的面板:

```
Display MQM Command Server (DSPMQMCSVR)
Queue manager name . . . . . . . > saturn.queue.manager
MOM Command Server Status. . . . > RUNNING
```

```
F3=Exit F4=Prompt F5=Refresh F12=Cancel F13=How to use this display
F24=More keys
```
图 *27:* 显示 *MQM* 命令服务器面板

# **运行 Web 控制台命令**

要使与 Web 控制台相关的 Qshell 命令在 IBM MQ for IBM i 上正确运行,必须按以下文本中所述配置环境。

## **关于此任务**

当 Qshell 启动时,它根据作业的 CCSID 来初始化用于处理命令的内部表。 要使与 Web 控制台相关的 Qshell 命令在 IBM i 上正确运行,必须配置环境。

通过将 LANG 环境变量设置为语言环境对象的路径名来设置语言环境。 例如, 要设置美国英语的语言环境, LANG 环境变量设置如下:

LANG=/QSYS.LIB/EN\_US.LOCALE

在 Qshell 中,您可以通过发出命令集来检查设置,以列出所有环境变量。 通常是 LAN 可能会影响运行时环 境的语言环境。 它还可能具有 LC\_ALL。

要正确运行 Qshell 命令, 语言环境环境设置必须与作业设置一致。

### **过程**

使用 CL 命令 DSPJOB JOB (JobNumber/USERProfile/JobName)

a) 选择选项 2 以显示作业定义属性。

- b) 以下属性应该与 LANG 或 LC\_ALL 环境设置一致
	- 语言标识
	- 国家或地区标识
	- 编码字符集标识

例如,如果

<span id="page-316-0"></span>LANG=/QSYS.LIB/FR\_FR.LOCALE

您的作业属性应该是:

- 语言标识.......... FRA
- 国家或地区标识....... FR
- 编码字符集标识...... 297

## **下一步做什么**

有关本地语言支持的更多信息,请参阅 IBM Documentation 中的以下 IBM i 主题: 本地语言支持 (NLS) 注意 事项。

## **IBM i 的工作管理**

此信息描述了 IBM MQ 处理工作请求的方式,并详细说明了可用于对与 IBM MQ 关联的作业进行优先级划分 和控制的选项。

## **警告**

除非您完全了解 IBM i 和 IBM MQ 工作管理的概念,否则请勿变更 IBM MQ 工作管理对象。

可以在 IBM i 产品文档中的 工作管理 下找到有关子系统和作业描述的其他信息。 请特别注意有关 启动作业 和 批处理作业的部分。

IBM MQ for IBM i 合并了 IBM i UNIX 环境和 IBM i 线程。 **请勿** 对 Integrated File System (IFS) 中的对象进 行任何更改。

在正常操作期间,IBM MO 队列管理器会启动许多批处理作业以执行不同的任务。 缺省情况下,这些批处理 作业在安装 IBM MQ 时创建的 QMQM 子系统中运行。

工作管理是指定制 IBM MQ 任务以从系统获取最佳性能或使管理更简单的过程。

例如,您可以:

- 更改作业的运行优先级,使一个队列管理器比另一个队列管理器更具响应性。
- 将多个作业的输出重定向到特定输出队列。
- 使特定类型的所有作业在特定子系统中运行。
- 将错误隔离到子系统。

通过创建或更改与 IBM MQ 作业关联的作业描述来执行工作管理。 您可以为以下对象配置工作管理:

- 整个 IBM MQ 安装。
- 个别队列管理器。
- 个别队列管理器的个别作业。

## **IBM i BM i 的 IBM MO 任务**

这是 IBM MQ for IBM i 作业的表以及每个作业的简要描述。

当队列管理器正在运行时,您会看到以下部分或全部批处理作业在 IBM MQ 子系统中的 QMQM 用户概要文 件下运行。 在 第 317 页的表 26 中简要描述了这些作业。

您可以使用 **使用队列管理器** (WRKMQM) 面板上的选项 22 来查看连接到队列管理器的所有作业。 您可以使 用 WRKMQMLSR 命令来查看侦听器。

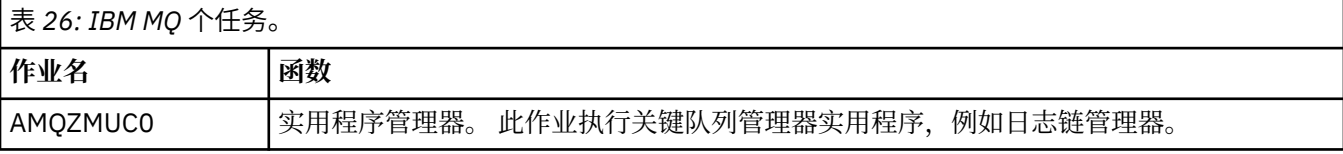

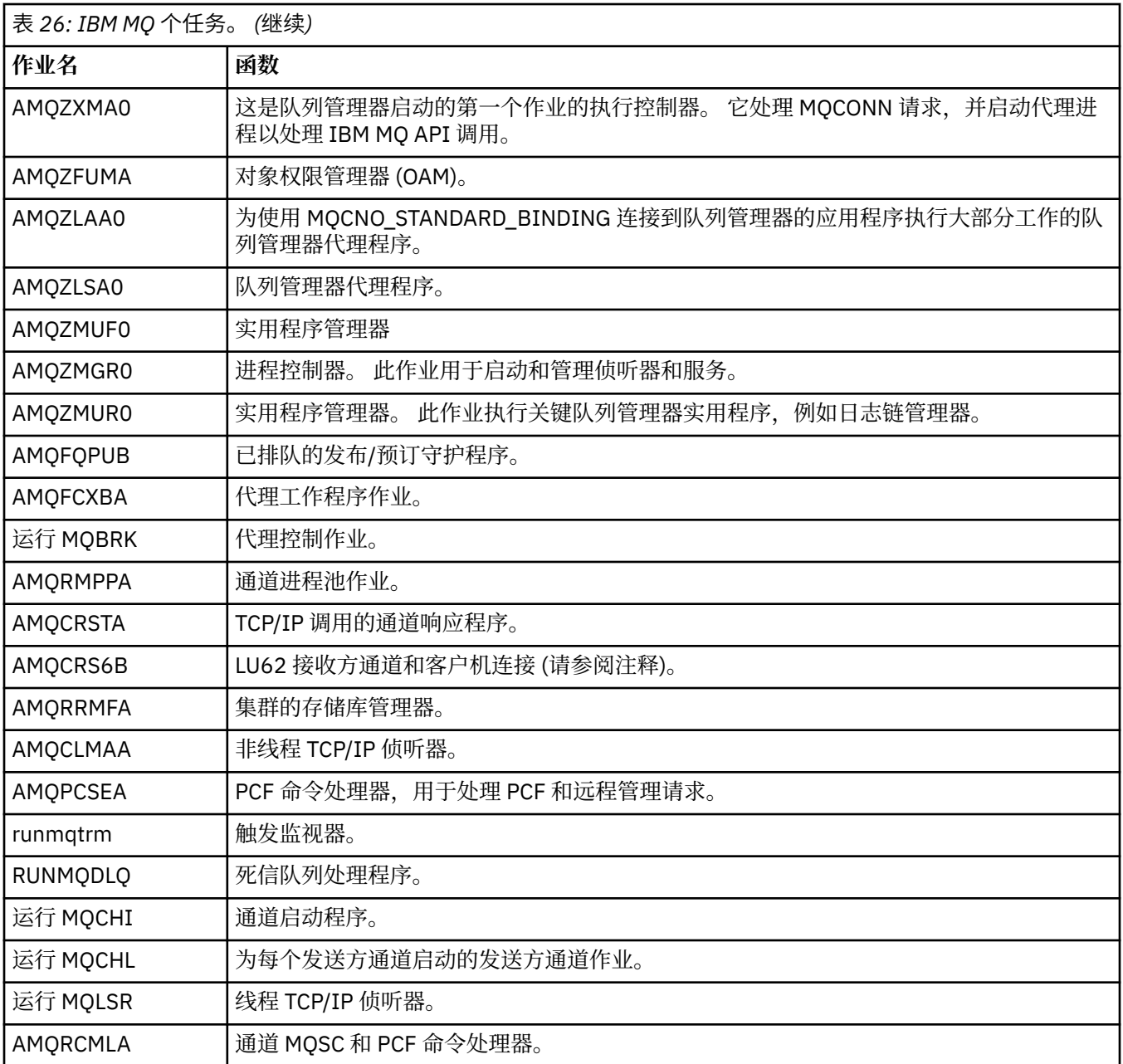

**注:** LU62 接收方作业在通信子系统中运行,并从用于启动作业的路由和通信条目中获取其运行时属性。 请参 阅 启动的结束 (接收方) 以获取更多信息。

# **LIBM i BM i 上的工作管理对象**

安装 IBM MQ 时, 将在 QMQM 库中提供各种对象以帮助进行工作管理。 这些对象是 IBM MQ 作业在其自己 的子系统中运行所必需的对象。

为两个 IBM MQ 批处理作业提供了样本作业描述。如果没有为 IBM MQ 作业提供特定作业描述, 那么它将 使用缺省作业描述 QMQMJOBD 运行。

安装 IBM MQ 时提供的工作管理对象在 第 319 [页的表](#page-318-0) 27 中列出, 为队列管理器创建的对象在 第 [319](#page-318-0) 页的 表 [28](#page-318-0) 中列出

**注:** 可以在 QMQM 库中找到工作管理对象,也可以在队列管理器库中找到队列管理器对象。

<span id="page-318-0"></span>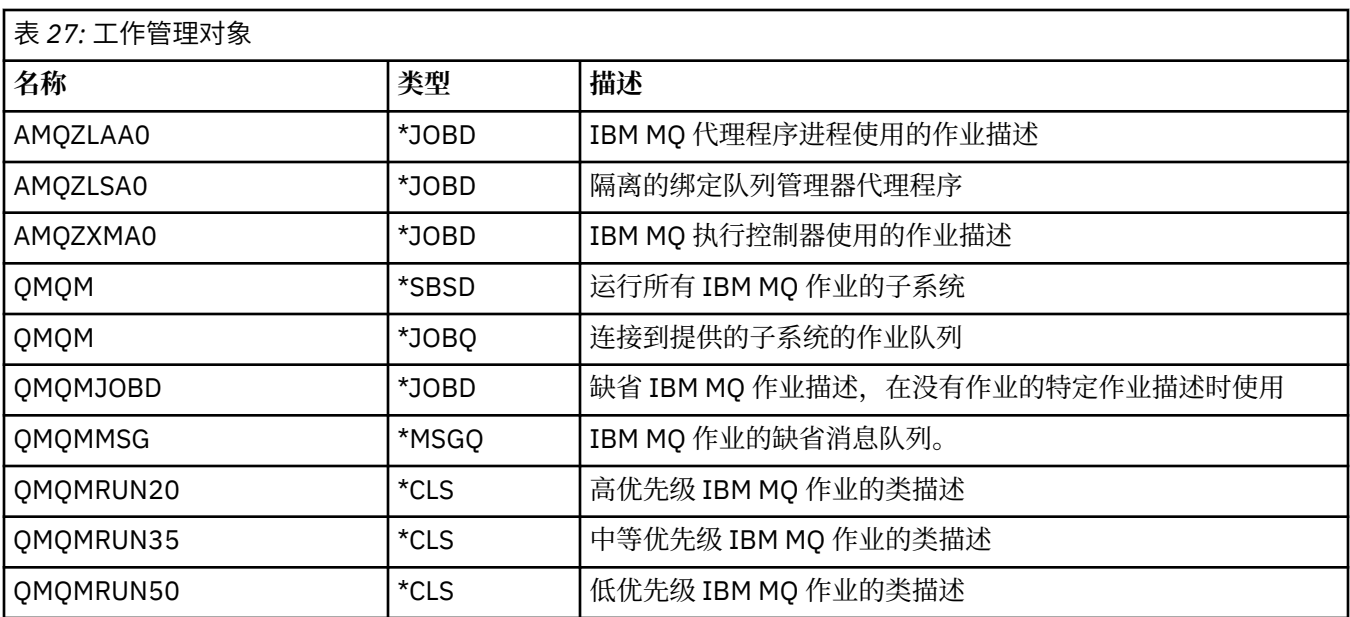

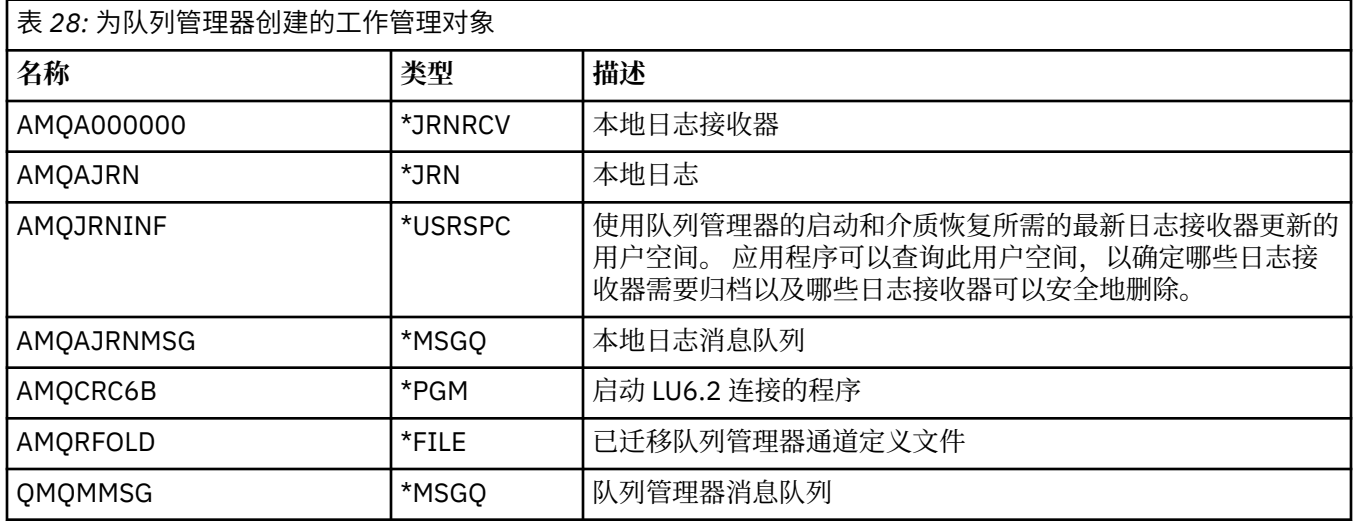

# **IBM MQ 如何在 IBM i 上使用工作管理对象**

本信息描述了 IBM MQ 使用工作管理对象的方式,并提供了配置示例。

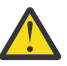

**注意:** 请勿更改 QMQM 子系统中的作业队列条目设置,以按优先级限制子系统中允许的作业数。 如 果您尝试执行此操作,那么可以在提交必需的 IBM MQ 作业后将其停止运行,并导致队列管理器启动 失败。

要了解如何配置工作管理,必须首先了解 IBM MQ 如何使用作业描述。

用于启动作业的作业描述控制作业的许多属性。 例如:

- 作业在其上排队的作业队列以及作业在其上运行的子系统。
- 用于启动作业和作业用于其运行时参数的类的路由数据。
- 作业用于打印文件的输出队列。

可以通过三个步骤来考虑启动 IBM MQ 作业的过程:

1. IBM MQ 选择作业描述。

IBM MQ 使用以下方法来确定要用于批处理作业的作业描述:

a. 在队列管理器库中查找与作业同名的作业描述。 请参阅 了解 IBM MQ for IBM i 队列管理器库名, 以 获取有关队列管理器库的更多详细信息。

- b. 在队列管理器库中查找缺省作业描述 QMQMJOBD。
- c. 在 QMQM 库中查找与作业同名的作业描述。
- d. 在 QMQM 库中使用缺省作业描述 QMQMJOBD。
- 2. 将作业提交到作业队列。

缺省情况下, IBM MQ 随附的作业描述已设置为将作业放入库 QMQM 中的作业队列 QMQM。 QMQM 作 业队列连接到提供的 QMQM 子系统,因此缺省情况下,作业开始在 QMQM 子系统中运行。

3. 作业进入子系统并完成路由步骤。

当作业进入子系统时,作业描述上指定的路由数据用于查找作业的路由项。

路由数据必须与 QMQM 子系统中定义的其中一个路由条目匹配,这将定义作业所使用的所提供类 (QMQMRUN20, QMQMRUN35 或 QMQMRUN50)。

**注:** 如果 IBM MQ 作业未显示为正在启动,请确保子系统正在运行并且未挂起作业队列,

如果已修改 IBM MQ 工作管理对象, 请确保所有内容都正确关联。例如, 如果在作业描述上指定 QMQM/ QMQM 以外的作业队列,请确保对子系统 (即 QMQM) 执行 ADDJOBQE。

您可以使用以下工作表作为示例,为 第 317 [页的表](#page-316-0) 26 中记录的每个作业创建作业描述:

What is the queue manager library name? \_\_\_\_\_\_\_\_\_\_\_ Does job description AMQZXMA0 exist in the queue manager library? Yes No Does job description QMQMJOBD exist in the queue manager library? Yes No Does job description AMQZXMA0 exist in the QMQM library? Yes No Does job description QMQMJOBD exist in the QMQM library? Yes No

如果对所有这些问题回答 "否", 请在 QMQM 库中创建全局作业描述 QMQMJOBD。

## **IBM MQ 消息队列**

将在每个队列管理器库中创建 IBM MQ 消息队列 QMQMMSG。 当队列管理器作业结束时,操作系统消息将 发送到此队列, 而 IBM MQ 将消息发送到此队列。 例如, 报告启动时需要哪些日志接收器。 将此消息队列 中的消息数保持在可管理的大小,以便更易于监视。

# **LEMI IBM i 的缺省系统示例**

这些示例显示在队列管理器启动时提交某些标准作业时,未修改的 IBM MQ 安装如何工作。

首先, 启动 AMQZXMA0 执行控制器作业。

- 1. 针对队列管理器 TESTQM 发出 **STRMQM** 命令。
- 2. IBM MQ 搜索队列管理器库 QMTESTQM ,首先搜索作业描述 AMQZXMA0,然后搜索作业描述 QMQMJOBD。

这些作业描述都不存在,因此 IBM MQ 将在产品库 QMQM 中查找作业描述 AMQZXMA0 。 此作业描述存 在,因此用于提交作业。

- 3. 作业描述使用 IBM MQ 缺省作业队列,因此作业将提交到作业队列 QMQM/QMQM。
- 4. AMQZXMA0 作业描述上的路由数据为 QMQMRUN20,因此系统会在子系统路由条目中搜索与该数据匹 配的路由条目。

缺省情况下,序号为 9900 的路由条目具有与 QMQMRUN20 匹配的比较数据,因此将使用该路由条目上 定义的类 (也称为 QMQMRUN20) 来启动作业。

5. QMQM/QMQMRUN20 类的运行优先级设置为 20 , 因此 AMQZXMA0 作业在子系统 QMQM 中以与系统上 大多数交互式作业相同的优先级运行。

# **在 IBM i 上配置工作管理示例**

使用此信息可了解如何更改和创建 IBM MQ 作业描述以更改 IBM MQ 作业的运行时属性。

IBM MQ 工作管理灵活性的关键在于 IBM MQ 搜索作业描述的两层方式:

- 如果在队列管理器库中创建或更改作业描述,那么这些更改将覆盖 QMQM 中的全局作业描述,但这些更改 是本地的,并且仅影响该特定队列管理器。
- 如果在 QMQM 库中创建或更改全局作业描述,那么这些作业描述将影响系统上的所有队列管理器,除非针 对个别队列管理器在本地覆盖。
- 1. 以下示例提高了单个队列管理器的通道控制作业的优先级。

要使存储库管理器和通道启动程序作业 AMQRRMFA 和 RUNMQCHI 尽快针对队列管理器 TESTQM 运行, 请执行以下步骤:

a. 使用要在队列管理器库中控制的 IBM MQ 进程的名称创建 QMQM/QMQMJOBD 作业描述的本地重复 项。 例如:

CRTDUPOBJ OBJ(QMQMJOBD) FROMLIB(QMQM) OBJTYPE(\*JOBD) TOLIB(QMTESTQM) NEWOBJ(RUNMQCHI) CRTDUPOBJ OBJ(QMQMJOBD) FROMLIB(QMQM) OBJTYPE(\*JOBD) TOLIB(QMTESTQM) NEWOBJ(AMQRRMFA)

b. 更改作业描述上的路由数据参数,以确保作业使用 QMQMRUN20 类。

CHGJOBD JOBD(QMTESTQM/RUNMQCHI) RTGDTA('QMQMRUN20') CHGJOBD JOBD(QMTESTQM/AMQRRMFA) RTGDTA('QMQMRUN20')

现在,队列管理器 TESTQM 的 AMQRRMFA 和 RUNMQCHI 作业:

- 在队列管理器库中使用新的本地作业描述
- 以优先级 20 运行,因为当作业进入子系统时将使用 QMQMRUN20 类。
- 2. 以下示例为 QMQM 子系统定义新的运行优先级类。
	- a. 通过发出以下命令, 在 OMOM 库中创建重复的类, 以允许其他队列管理器访问该类:

CRTDUPOBJ OBJ(QMQMRUN20) FROMLIB(QMQM) OBJTYPE(\*CLS) TOLIB(QMQM) NEWOBJ(QMQMRUN10)

b. 通过发出以下命令,更改类以具有新的运行优先级:

CHGCLS CLS(QMQM/QMQMRUN10) RUNPTY(10)

c. 通过发出以下命令将新的类定义添加到子系统:

ADDRTGE SBSD(QMQM/QMQM) SEQNBR(8999) CMPVAL('QMQMRUN10') PGM(QSYS/QCMD) CLS(QMQM/QMQMRUN10)

**注:** 您可以为路由序号指定任何数字值,但这些值必须按顺序排列。 此序号告诉子系统搜索路由项以 查找路由数据匹配的顺序。

d. 通过发出以下命令, 更改本地或全局作业描述以使用新的优先级类:

CHGJOBD JOBD(QMQMlibname/QMQMJOBD) RTGDTA('QMQMRUN10')

现在,与 QMlibraryname 关联的所有队列管理器作业都使用运行优先级 10。

3. 以下示例在其自己的子系统中运行队列管理器

要使队列管理器 TESTQM 的所有作业在 QBATCH 子系统中运行,请执行以下步骤:

a. 使用命令在队列管理器库中创建 QMQM/QMQMJOBD 作业描述的本地副本

CRTDUPOBJ OBJ(QMQMJOBD) FROMLIB(QMQM) OBJTYPE(\*JOBD) TOLIB(QMTESTQM)

b. 更改作业描述上的作业队列参数以确保作业使用 QBATCH 作业队列。

<span id="page-321-0"></span>CHGJOBD JOBD(QMTESTQM/QMQMJOBD) JOBQ(\*LIBL/QBATCH)

**注:** 作业队列与子系统描述相关联。 如果发现作业停留在作业队列上,请验证是否在 SBSD 上定义了 作业队列定义。 对子系统使用 DSPSBSD 命令, 并采用选项 6, 作业队列项。

现在,队列管理器 TESTQM 的所有作业:

- 在队列管理器库中使用新的本地缺省作业描述
- 提交到作业队列 QBATCH。

要确保正确路由作业并对其划分优先级,请执行以下操作:

- 为子系统 QBATCH 中的 IBM MQ 作业创建路由项, 或者
- 依赖于调用 QCMD 的全捕获路由条目,而不考虑使用的路由数据。

仅当作业队列 QBATCH 的最大活动作业选项设置为 \*NOMAX 时,此选项才有效。 系统缺省值为 1。

- 4. 以下示例创建另一个 IBM MQ 子系统
	- a. 通过发出以下命令在 QMQM 库中创建重复的子系统:

CRTDUPOBJ OBJ(QMQM) FROMLIB(QMQM) OBJTYPE(\*SBSD) TOLIB(QMQM) NEWOBJ(QMQM2)

b. 通过发出以下命令来除去 QMQM 作业队列:

RMVJOBQE SBSD(QMQM/QMQM2) JOBQ(QMQM/QMQM)

c. 通过发出以下命令为子系统创建新的作业队列:

CRTJOBQ JOBQ(QMQM/QMQM2) TEXT('Job queue for IBM MQ Queue Manager')

d. 通过发出以下命令向子系统添加作业队列项:

ADDJOBQE SBSD(QMQM/QMQM2) JOBQ(QMQM/QMQM2) MAXACT(\*NOMAX)

e. 通过发出以下命令在队列管理器库中创建重复的 QMQMJOBD:

CRTDUPOBJ OBJ(QMQMJOBD) FROMLIB(QMQM) OBJTYPE(\*JOBD) TOLIB(QMlibraryname)

f. 通过发出以下命令,更改作业描述以使用新的作业队列:

CHGJOBD JOBD(QMlibraryname/QMQMJOBD) JOBQ(QMQM/QMQM2)

g. 通过发出以下命令来启动子系统:

STRSBS SBSD(QMQM/QMQM2)

**注:**

- a. 可以在任何库中指定子系统。如果由于任何原因重新安装了产品, 或者替换了 OMOM 库, 那么将除 去您所做的任何更改。
- b. 与 QMlibraryname 关联的所有队列管理器作业现在都在子系统 QMQM2 下运行。

# **IBMi IBMi上的可用性,备份,恢复和重新启动**

使用此信息来了解 IBM MQ for IBM i 如何使用 IBM i 日志记录支持来帮助其备份和复原策略。

在阅读本部分之前,您必须熟悉标准 IBM i 备份和恢复方法,以及在 IBM i 上使用日志及其关联的日志接收 器。 有关这些主题的信息,请参阅 备份和恢复。

要了解备份和恢复策略,首先需要了解 IBM MQ for IBM i 如何在 IBM i 文件系统和集成文件系统 (IFS) 中组 织其数据。

IBM MQ for IBM i 将其数据保存在每个队列管理器实例的单个库中,并保存在 IFS 文件系统中的流文件中。

特定于队列管理器的库包含日志,日志接收器和控制队列管理器的工作管理所需的对象。 IFS 目录和文件包 含 IBM MQ 配置文件, IBM MQ 对象的描述及其包含的数据。

对这些对象的每个更改 (可跨系统故障恢复) 都将记录在日志中, 之前 会将其应用于相应的对象。 这就产生 了这样的变化可以通过重放日志中记录的信息来恢复。

您可以将 IBM MQ for IBM i 配置为使用不同服务器上的多个队列管理器实例,以提供更高的队列管理器可用 性,并在发生服务器或队列管理器故障时加快恢复速度。

# **IBM i 上的队列管理器日志**

使用此信息可了解 IBM MQ for IBM i 如何在其操作中使用日志来控制对本地对象的更新。

每个队列管理器库都包含该队列管理器的日志,该日志的名称为 QM *GRLIB*/AMQ *A* JRN,其中 QM *GRLIB* 是队列管理器库的名称,而 *A* 是单个实例队列管理器的唯一字母 A 。

QM *GRLIB* 采用名称 QM,后跟唯一格式的队列管理器名称。 例如,名为 TEST 的队列管理器具有名为 QMTEST 的队列管理器库。 使用 **CRTMQM** 命令创建队列管理器时,可以指定队列管理器库。

日志具有包含要记录的信息的关联日志接收器。 接收器是只能附加信息的对象,最终将填充这些对象。

日志接收器使用具有过时信息的宝贵磁盘空间。 但是,您可以将信息放在永久存储器中,以最大程度地减少 此问题。 在任何特定时间,都有一个日志接收器连接到日志。 如果日志接收器达到其预定阈值大小,那么 将拆离该日志接收器并将其替换为新的日志接收器。 使用 **CRTMQM** 和 **THRESHOLD** 参数创建队列管理器时, 可以指定日志接收器的阈值。

与本地 IBM MQ for IBM i 日志关联的日志接收器存在于每个队列管理器库中,并采用如下命名约定:

AMQ *Arnnnnn*

其中:

*A*

是字母 A-Z。 对于单实例队列管理器,它是 A 。 它因多实例队列管理器的不同实例而异。

#### *NNNNN*

是序列中下一个日志的十进制 00000 to 99999, 按 1 递增。

*R*

是十进制 0 to 9, 每次恢复接收器时按 1 递增。

日记帐的顺序基于日期。 但是,下一个期刊的命名是基于以下规则:

- 1. AMQArnnnnn 转至 AMQAr(nnnnn+1), nnnnn 在到达 99999 时回绕。 例如, AMQA099999 转至 AMQA000000, AMQA999999 转至 AMQA900000。
- 2. 如果已存在具有规则 1 生成的名称的日志, 那么会将消息 CPI70E3 发送到 QSYSOPR 消息队列, 并且自 动接收方切换将停止。

将继续使用当前连接的接收器,直到您调查问题并手动连接新的接收器为止。

- 3. 如果序列中没有新名称可用 (即, 所有可能的日志名称都在系统上), 那么需要执行以下两个操作:
	- a. 不再需要删除日记帐 (请参阅 第 327 页的『IBM i [上的日志管理』](#page-326-0) )。
	- b. 使用 ( **RCDMQMIMG** ) 将日志更改记录到最新的日志接收器中 然后重复上一步。 这允许复用旧的日志接 收器名称。

AMQAJRN 日志使用 MNGRCV(\*SYSTEM) 选项使操作系统能够在达到阈值时自动更改日志接收器。 有关系统 如何管理接收器的更多信息,请参阅 *IBM i* 备份和恢复。

日志接收器的缺省阈值为 100,000 KB。 您可以在创建队列管理器时将此值设置为更大的值。 LogReceiverSize 属性的初始值将写入 mqs.ini 文件的 LogDefaults 节。

当日志接收器超出其指定阈值时,将拆离该接收器并创建新的日志接收器,从而继承先前接收器的属性。 当 系统自动连接新的日志接收器时,将忽略创建队列管理器后对 LogReceiverSize 或 LogASP 属性所作的 更改

请参阅 更改 IBM i 上的配置信息, 以获取有关配置系统的更多详细信息。

如果需要在创建队列管理器后更改日志接收器的大小,请创建新的日志接收器,并使用以下命令将其所有者 设置为 QMQM :

CRTJRNRCV JRNRCV(QM *GRLIB*/AMQ *Arnnnnn*) THRESHOLD(*xxxxxx*) + TEXT('MQM LOCAL JOURNAL RECEIVER') CHGOBJOWN OBJ(QM *GRLIB*/AMQ *Arnnnnn*) OBJTYPE(\*JRNRCV) NEWOWN(QMQM)

#### 其中:

#### *QMGRLIB*

是队列管理器库的名称

*A*

是实例标识 (通常为 A)。

#### *rnnnnn*

是先前描述的命名序列中的下一个日志接收器

*xxxxxx*

新接收方阈值 (以 KB 为单位)

**注:** 接收器的最大大小由操作系统控制。 要检查此值,请查看 **CRTJRNRCV** 命令上的 THRESHOLD 关键 字。

现在,使用以下命令将新接收器连接到 AMQAJRN 日志:

CHGJRN JRN(*QMGRLIB*/AMQ *A* JRN) JRNRCV(*QMGRLIB*/AMQ *Annnnnn*)

有关如何管理这些日志接收器的详细信息,请参阅 第 327 页的『IBM i [上的日志管理』](#page-326-0) 。

### **LIBM i <b>LIBM** i 上的队列管理器日志使用情况

使用此信息可了解 IBM MQ for IBM i 如何在其操作中使用日志来控制对本地对象的更新。

对消息队列的持久更新分两个阶段进行。 首先将表示更新的记录写入日志,然后更新队列文件。

因此,日志接收器可能比队列文件更新更新。 为确保重新启动处理从一致点开始, IBM MQ 使用检查点。

检查点是日志中描述的记录与队列中的记录相同的时间点。 检查点本身由重新启动队列管理器所需的一系列 日志记录组成。 例如,检查点时处于活动状态的所有事务 (即,工作单元) 的状态。

检查点由 IBM MQ 自动生成。 当队列管理器启动和关闭时,以及在记录了一定数量的操作之后,将会执行这 些操作。

通过对队列管理器上的所有对象发出 RCDMQMIMG 命令并显示结果,可以强制队列管理器采用检查点,如 下所示:

RCDMQMIMG OBJ(\*ALL) OBJTYPE(\*ALL) MQMNAME(*Q\_MGR\_NAME*) DSPJRNDTA(\*YES)

当队列处理更多消息时,检查点记录将与队列的当前状态不一致。

重新启动 IBM MQ 时,它将在日志中查找最新的检查点记录。 此信息保存在每个检查点结束时更新的检查点 文件中。 检查点记录表示日志与数据之间的最新一致性点。 此检查点的数据用于重建在检查点时存在的队 列。 当重新创建队列时,将向前播放日志以将队列恢复到系统故障或关闭之前的状态。

要了解 IBM MQ 如何使用日志,请考虑队列管理器 TEST 中名为 TESTQ 的本地队列的情况。 这由 IFS 文件 表示:

/QIBM/UserData/mqm/qmgrs/TEST/queues
### 如果将指定的消息放在此队列上,然后从队列中检索,那么所执行的操作将显示在图 第 325 页的图 28 中。 Journal entries

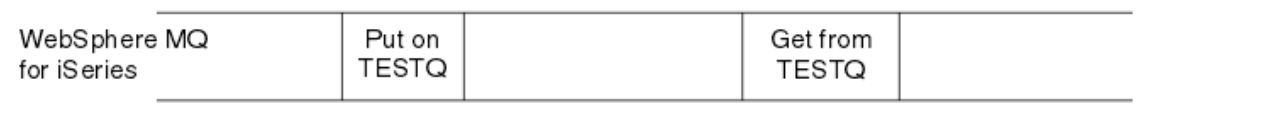

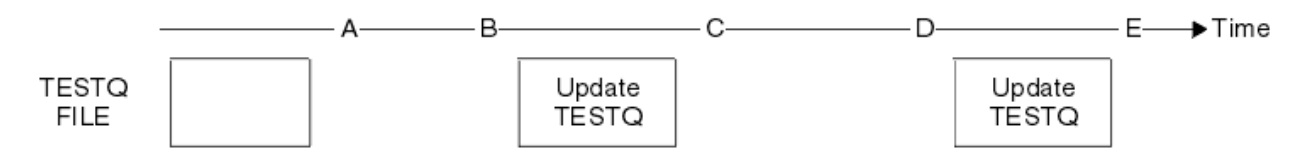

图 *28:* 更新 *MQM* 对象时的事件序列

图中显示的五点 A 到 E 表示定义以下状态的时间点:

队列的 IFS 文件表示与日志中包含的信息一致。

**B**

**A**

日志项将写入定义队列上的 Put 操作的日志。

日志项将写入定义队列中的 Get 操作的日志。

**C**

对队列进行相应的更新。

**D**

**E**

对队列进行相应的更新。

IBM MQ for IBM i 恢复功能的关键是, 用户可以将 TESTQ 的 IFS 文件表示保存在时间 A, 然后恢复 TESTQ 的 IFS 文件表示在时间 E,方法是复原保存的对象并从时间 A 开始重放日志中的条目。

此策略由 IBM MQ for IBM i 用于在系统故障后恢复持久消息。 IBM MQ 会记住日志接收器中的特定条目,并 确保在启动时从此时开始重放日志中的条目。 将定期重新计算此启动条目, 以便 IBM MQ 只需在下次启动时 执行最低必要重放。

IBM MQ 提供对象的单独恢复。 与对象相关的所有持久信息都记录在本地 IBM MQ for IBM i 日志中。 任何 已损坏或损坏的 IBM MQ 对象都可以根据日志中保存的信息进行完全重建。

有关系统如何管理接收方的更多信息,请参阅 第 322 页的『IBM i [上的可用性,备份,恢复和重新启动』](#page-321-0)。

# **IBM i 7BM i 上的介质映像**

在 IBM i 上,介质映像是记录在日志中的 IBM MQ 对象的完整副本。 某些损坏或损坏的对象可以从其介质映 像中自动恢复。

持续时间较长的 IBM MQ 对象可以表示大量日志项,返回到创建该对象的位置。 为避免此情况, IBM MQ for IBM i 具有对象的介质映像概念。

此介质映像是日志中记录的 IBM MQ 对象的完整副本。如果获取对象的图像, 那么可以通过从此图像开始重 放日志项来重建该对象。 表示每个 IBM MQ 对象的重放点的日志中的条目称为其介质恢复条目。 IBM MQ 跟踪以下内容:

- 每个队列管理器对象的介质恢复条目。
- 此集中最早的条目 (请参阅 第 327 页的『IBM i [上的日志管理』](#page-326-0) 中的错误消息 AMQ7462 以获取详细信 息。

将定期获取 \*CTLG 对象和 \*MQM 对象的图像,因为这些对象对于队列管理器重新启动至关重要。

在方便时拍摄其他对象的图像。 缺省情况下,当使用带有参数 ENDCCTJOB (\*YES) 的 **ENDMQM** 命令关闭队 列管理器时,将获取所有对象的映像。 对于非常大的队列管理器,此操作可能需要相当长的时间。 如果需

要快速关闭,请使用 ENDCCTJOB (\*YES) 指定参数 RCDMQMIMG (\*NO)。 在这种情况下,建议您在重新启 动队列管理器后,使用以下命令在日志中记录完整的介质映像:

RCDMQMIMG OBJ(\*ALL) OBJTYPE(\*ALL) MQMNAME(*Q\_MGR\_NAME*)

IBM MQ 会自动记录对象的图像,如果它找到一个方便的点,在该点可以通过日志中的一个小条目来紧凑地 描述对象。但是,对于某些对象 (例如, 始终包含大量消息的队列),可能永远不会发生此情况。

使用 IBM MQ 命令 RCDMQMIMG(使您能够手动获取所选对象的映像), 而不是允许最旧的介质恢复条目的日 期继续一段不必要的长周期。

### **从介质映像恢复**

如果发现某些对象损坏或损坏,那么 IBM MQ 会自动从其介质映像中恢复这些对象。这尤其适用于作为正常 队列管理器启动的一部分的特殊 \*MQM 和 \*CTLG 对象。 如果在上次关闭队列管理器时有任何同步点事务未 完成,那么受影响的任何队列也会自动恢复,以便完成启动操作。

必须使用 IBM MQ 命令 RCRMQMOBJ 手动恢复其他对象。 此命令将重放日志中的条目以重新创建 IBM MQ 对 象。如果 IBM MQ 对象已损坏,那么唯一有效的操作是删除该对象或通过此方法重新创建该对象。但是, 请注意,无法以此方式恢复非持久消息。

### *IBM MQ for IBM i* **上的检查点**

在不同时间设置检查点,以提供已知的一致恢复起始点。

进程 AMQZMUC0 中的检查点线程负责在以下位置获取检查点:

- 队列管理器启动 (STRMQM)。
- 队列管理器关闭 (ENDMQM)。
- 自上次检查点以来经过一段时间 (缺省时间段为 30 分钟), 并且自上次检查点以来已写入的日志记录的最 小数目 (缺省值为 100)。
- 在写入大量日志记录之后。 缺省值为 10 000。
- 在超过日志阈值大小并且已自动创建新的日志接收器之后。
- 当使用以下内容拍摄完整媒体图像时:

RCDMQMIMG OBJ(\*ALL) OBJTYPE(\*ALL) MQMNAME(*Q\_MGR\_NAME*) DSPJRNDTA(\*YES)

### **IBM MQ for IBM i 数据的备份**

使用此信息来了解每个队列管理器的两种类型的 IBM MQ 备份。

对于每个队列管理器,要考虑两种类型的 IBM MQ 备份:

• 数据和日志备份。

要确保这两组数据一致,请仅在关闭队列管理器后执行此操作。

• 日志备份。

您可以在队列管理器处于活动状态时执行此操作。

对于这两种方法,都需要查找队列管理器 IFS 目录和队列管理器库的名称。 您可以在 IBM MQ 配置文件 (mqs.ini) 中找到这些内容。 有关更多信息,请参阅 QueueManager 节。

使用以下过程来执行两种类型的备份:

#### **特定队列管理器的数据和日志备份**

**注: 当队列管理器正在运行时,请勿使用 "活动时保存" 请求。 除非落实或回滚具有暂挂更改的所有落实 定义,否则此类请求无法完成。 如果在队列管理器处于活动状态时使用此命令,那么通道连接可能不会 正常结束。 请始终使用以下过程。**

1. 使用以下命令创建空日志接收器:

CHGJRN JRN(QMTEST/AMQAJRN) JRNRCV(\*GEN)

<span id="page-326-0"></span>2. 使用 RCDMQMIMG 命令记录所有 IBM MQ 对象的 MQM 映像,然后使用以下命令强制检查点:

RCDMQMIMG OBJ(\*ALL) OBJTYPE(\*ALL) DSPJRNDTA(\*YES) MQMNAME(TEST)

- 3. 结束通道并确保队列管理器未在运行。 如果队列管理器正在运行,请使用 **ENDMQM** 命令将其停止。
- 4. 通过发出以下命令备份队列管理器库:

SAVLIB LIB(QMTEST)

5. 通过发出以下命令来备份队列管理器 IFS 目录:

SAV DEV(...) OBJ(('/QIBM/UserData/mqm/qmgrs/test'))

#### **特定队列管理器的日志备份**

因为所有相关信息都保存在日志中,只要在某个时间执行完全保存,就可以通过保存日志接收器来执行 部分备份。 这些记录自完全备份以来的所有更改,并通过发出以下命令来执行:

1. 使用以下命令创建空日志接收器:

CHGJRN JRN(QMTEST/AMQAJRN) JRNRCV(\*GEN)

2. 使用 RCDMOMING 命令记录所有 IBM MQ 对象的 MQM 映像, 然后使用以下命令强制检查点:

RCDMQMIMG OBJ(\*ALL) OBJTYPE(\*ALL) DSPJRNDTA(\*YES) MQMNAME(TEST)

3. 使用以下命令保存日志接收器:

SAVOBJ OBJ(AMQ\*) LIB(QMTEST) OBJTYPE(\*JRNRCV) .........

简单的备份策略是每周执行 IBM MQ 库的完全备份,并执行每日日志备份。 当然,这取决于您如何为企业设 置备份策略。

### **• IBM i** *IBM i* **上的日志管理**

作为备份策略的一部分,请注意日志接收器。 由于各种原因,从 IBM MQ 库中除去日志接收器很有用:

- 要释放空间; 这适用于所有日志接收器
- 提高启动时的性能 (STRMQM)
- 提高重新创建对象的性能 (RCRMQMOBJ)

在删除日志接收器之前,必须注意您具有备份副本并且不再需要日志接收器。

日志接收器 在 从日志中拆离并保存后,可以从队列管理器库中除去日志接收器,前提是它们可用于恢复操 作 (如果需要)。

第 328 [页的图](#page-327-0) 29 中显示了日志管理的概念。

<span id="page-327-0"></span>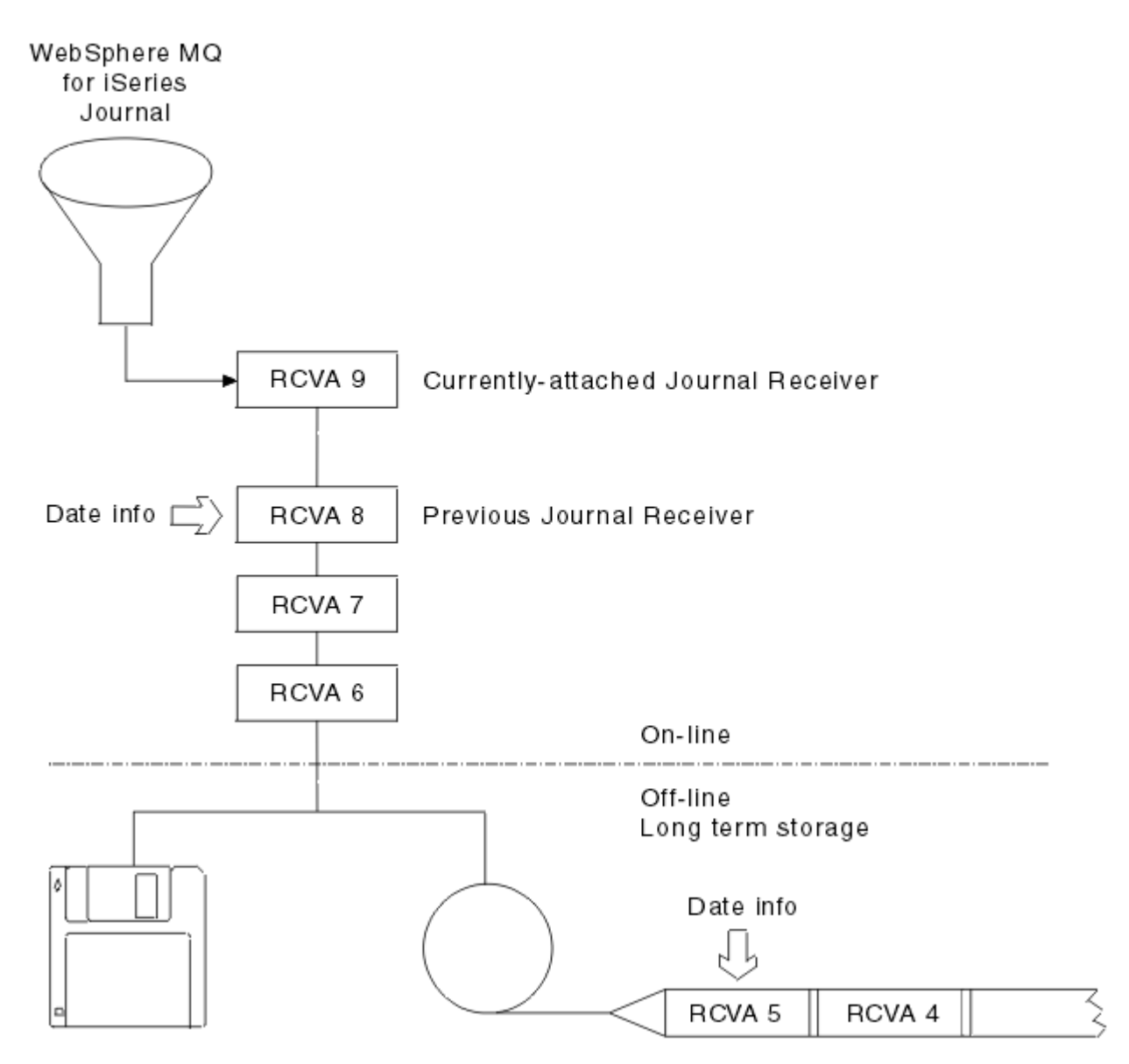

#### 图 *29:* 在 *IBM i* 上进行日志记录

要确定何时可以从队列管理器库中除去已备份的日志接收器,以及何时可以废弃备份本身,请务必了解日志 IBM MQ 中可能需要返回的距离。

IBM MQ 向队列管理器消息队列 (队列管理器库中的 QMQMMSG) 发出两条消息以帮助确定此时间。 当它启 动时,当它更改本地日志接收器时,并且您使用 RCDMQIMG 来强制检查点时,将发出这些消息。 这两条消 息是:

#### **AMQ7460**

启动恢复点。 此消息定义启动条目的日期和时间,在启动恢复通过时, IBM MQ 将从该启动条目重放日 志。如果包含此记录的日志接收器在 IBM MQ 库中可用, 那么此消息还包含包含此记录的日志接收器的 名称。

#### **AMQ7462**

最早的介质恢复条目。 此消息定义用于从其介质映像重新创建对象的最旧条目的日期和时间。

标识的日志接收器是所需的最旧的日志接收器。 不再需要具有较早创建日期的任何其他 IBM MQ 日志接 收器。 如果仅显示星表,那么您需要从指示的日期恢复备份,以确定哪个是最早的日志接收器。

记录这些消息时, IBM MQ 还会将用户空间对象写入仅包含一个条目的队列管理器库: 需要保留在系统上的 最旧日志接收器的名称。 此用户空间称为 AMQJRNINF, 数据以如下格式写入:

JJJJJJJJJJJLLLLLLLLLLLYYYYMMDDHHMMSSmmm

其中:

#### **JJJJJJJJJJ**

是 IBM MQ 仍需要的最旧的接收方名称。

**LLLLLLLLLL**

是日志接收器库名。

#### **YYYY**

是 IBM MQ 需要的最早日志项的年份。

**MM**

是 IBM MQ 需要的最早日志项的月份。

**DD**

是 IBM MQ 需要的最早日志项的日期。

**HH**

是 IBM MQ 需要的最早日志项的小时。

**SS**

IBM MQ 需要的最早日志项的秒数。

**mmm**

是 IBM MQ 需要的最早日志项的毫秒数。

从系统中删除最旧的日志接收器时,此用户空间包含日志接收器名称的星号 (\*)。

**注:** 定期执行 RCDMQMIMG OBJ(\*ALL) OBJTYPE(\*ALL) DSPJRNDTA(\*YES) 可以为 IBM MQ 节省启动 时间,并减少需要保存和恢复以进行恢复的本地日志接收器数。

IBM MQ for IBM i 不会引用日志接收器, 除非它正在执行恢复传递以启动或重新创建对象。 如果发现它需要 的日志不存在, 那么它会向队列管理器消息队列 (QMQMMSG) 发出消息 AMQ7432, 报告完成恢复传递所需 的日志项的时间和日期。

如果发生此情况,请从备份复原在此日期之后拆离的所有日志接收器,以允许恢复传递成功。

使包含启动项和任何后续日志接收器的日志接收器在队列管理器库中可用。

使包含最旧的 Media Recovery Entry 和任何后续日志接收器的日志接收器始终可用,并在队列管理器 库中提供或备份。

强制检查点时:

• 如果未高级 AMQ7460 中指定的日志接收器,那么这指示存在需要落实或回滚的不完整工作单元。

• 如果 AMQ7462 中指定的日志接收器不是高级的, 那么这指示存在一个或多个受损对象。

#### ⊧ IBM i **在** *IBM i* **上复原完整队列管理器** *(***数据和日志***)*

使用此信息可从备份或远程机器复原一个或多个队列管理器。

如果需要从备份中恢复一个或多个 IBM MQ 队列管理器,请执行以下步骤。

1. 停顿 IBM MQ 队列管理器。

2. 找到最新的备份集,由最新的完全备份和随后备份的日志接收器组成。

3. 通过发出以下命令,从完全备份执行 RSTLIB 操作,以将 IBM MQ 数据库恢复到完全备份时的状态:

RSTLIB LIB(QMQRLIB1) ......... RSTLIB LIB(QMQRLIB2) .........

如果日志接收器部分保存在一个日志备份中,并且完全保存在后续备份中,那么仅复原完全保存的日志 接收器。 按时间顺序逐个复原日志。

4. 使用以下命令执行 RST 操作以将 IBM MQ IFS 目录复原到 IFS 文件系统:

RST DEV(...) OBJ(('/QIBM/UserData/mqm/qmgrs/testqm')) ...

5. 启动消息队列管理器。 这将重放自完全备份以来写入的所有日志记录,并将所有 IBM MQ 对象复原到日 志备份时的一致状态。

如果要在另一台机器上复原完整的队列管理器,请使用以下过程从队列管理器库复原所有内容。 (我们使用 TEST 作为样本队列管理器名称。)

- 1. CRTMQM TEST
- 2. DLTLIB LIB(QMTEST)
- 3. RSTLIB SAVLIB(QMTEST) DEV(\*SAVF) SAVF(QMGRLIBSAV)
- 4. 删除以下 IFS 文件:

```
/QIBM/UserData/mqm/qmgrs/TEST/QMQMCHKPT
/QIBM/UserData/mqm/qmgrs/TEST/qmanager/QMQMOBJCAT
/QIBM/UserData/mqm/qmgrs/TEST/qmanager/QMANAGER
/QIBM/UserData/mqm/qmgrs/TEST/queues/SYSTEM.AUTH.DATA.QUEUE/q
/QIBM/UserData/mqm/qmgrs/TEST/queues/SYSTEM.CHANNEL.INITQ/q
/QIBM/UserData/mqm/qmgrs/TEST/queues/SYSTEM.CLUSTER.COMMAND.QUEUE/q
/QIBM/UserData/mqm/qmgrs/TEST/queues/SYSTEM.CLUSTER.REPOSITORY.QUEUE/q
/QIBM/UserData/mqm/qmgrs/TEST/queues/SYSTEM.CLUSTER.TRANSMIT.QUEUE/q
/QIBM/UserData/mqm/qmgrs/TEST/queues/SYSTEM.PENDING.DATA.QUEUE/q
/QIBM/UserData/mqm/qmgrs/TEST/queues/SYSTEM.ADMIN.COMMAND.QUEUE/q
```
5. STRMQM TEST

6. RCRMQMOBJ OBJ(\*ALL) OBJTYPE(\*ALL) MQMNAME(TEST)

### **在** *IBM i* **上复原特定队列管理器的日志接收器**

使用此信息来了解恢复日志接收器的不同方法。

最常见的操作是将已备份的日志接收器复原到队列管理器库中,如果后续恢复功能再次需要已除去的接收 器。

这是一个简单的任务,需要使用标准 IBM i RSTOBJ 命令来恢复日志接收器:

RSTOBJ OBJ(QMQMDATA/AMQA000005) OBJTYPE(\*JRNRCV) .........

可能需要恢复一系列日志接收器,而不是单个接收器。 例如, AMQA000007 是 IBM MQ 库中最早的接收 方,需要同时复原 AMQA000005 和 AMQA000006 。

在这种情况下,以相反的时间顺序分别恢复接收器。 这并非总是必要的,而是好的做法。 在严重情况下, 您可能需要使用 IBM i 命令 WRKJRNA 将复原的日志接收器与日志相关联。

恢复日志时,系统会自动创建一个在日志接收器序列中具有新名称的连接日志接收器。 但是,生成的新名称 可能与需要复原的日志接收器相同。 需要手动干预以克服此问题; 在恢复日志接收器之前,按顺序创建新的 名称日志接收器和新的日志。

例如,考虑保存的日志 AMQAJRN 和以下日志接收器的问题:

- AMQA000000
- AMOA100000
- AMQA200000
- AMQA300000
- AMQA400000
- AMQA500000
- AMQA600000
- AMQA700000
- AMQA800000
- AMQA900000

将日志 AMQAJRN 复原到队列管理器库时,系统会自动创建日志接收器 AMQA000000。 此自动生成的接收 器与您要复原的其中一个现有日志接收器 (AMQA000000) 冲突, 您无法复原这些接收器。 解法是:

1. 手动创建下一个日志接收器 (请参阅 第 323 页的『IBM i [上的队列管理器日志』](#page-322-0) ):

CRTJRNRCV JRNRCV(QMQRLIB/AMQA900001) THRESHOLD(XXXXX)

2. 使用日志接收器手动创建日志:

CRTJRN JRN(QMGRLIB/AMQAJRN) MNGRCV(\*SYSTEM) + JRNRCV(QMGRLIB/AMQA9000001) MSGQ(QMGRLIB/AMQAJRNMSG)

3. 将本地日志接收器 AMQA000000 复原到 AMQA900000。

# **IBM i 7BM i 上的多实例队列管理器**

多实例队列管理器通过在活动服务器发生故障时自动切换到备用服务器来提高可用性。 活动服务器和备用服 务器是相同队列管理器的多个实例;它们共享相同的队列管理器数据。 如果活动实例失败,您需要将其日志 传输到接管的备用数据库,以便队列管理器可以重建其队列。

配置正在其上运行多实例队列管理器的 IBM i 系统, 以便在活动队列管理器实例发生故障时, 它所使用的日 志可供接管的备用实例使用。 您可以设计自己的配置和管理任务,以使活动实例中的日志可供接管的实例使 用。 如果您不想丢失消息,那么您的设计必须确保备用日志与故障点的活动日志一致。 您可以根据通过后 续主题中的示例描述的两个配置之一来调整设计,以保持一致性。

1. 将日志从正在运行活动队列管理器实例的系统镜像到正在运行备用实例的系统。

2. 将日志放在可从运行活动实例的系统传输到备用实例的独立辅助存储池 (IASP) 中。

第一个解决方案不需要额外的硬件或软件,因为它使用基本 ASP。第二种解决方案需要可切换的 IASP, 这 些 IASP 需要 IBM i 集群支持, 可作为单独定价的 IBM i 许可证产品 5761-SS1 选项 41 提供。

### <u>▶ IBM i RBM i 上的可靠性和可用性</u>

多实例队列管理器旨在提高应用程序的可用性。 技术和物理约束意味着您需要不同的解决方案来满足灾难恢 复,备份队列管理器和持续操作的需求。

在配置可靠性和可用性时,您会取舍大量因素,从而产生四个不同的设计点:

#### **灾难恢复**

针对破坏所有本地资产的重大灾难后的恢复进行了优化。

IBM i 上的灾难恢复通常基于 IASP 的地理镜像。

#### **备份**

针对本地化故障 (通常是人为错误或某些不可预见的技术问题) 后的恢复进行了优化。

IBM MQ 提供备份队列管理器以定期备份队列管理器。 您还可以使用队列管理器日志的异步复制来提高 备份的货币。

**可用性**

针对恢复操作进行了优化,在可预见的技术故障 (例如服务器或磁盘故障) 后快速提供几乎不间断服务的 外观。

恢复通常以分钟为单位进行测量,检测有时需要比恢复过程更长的时间。 多实例队列管理器可帮助您配 置 可用性。

#### <span id="page-331-0"></span>**连续操作**

针对提供不间断服务进行了优化。

连续操作解决方案必须解决检测问题,几乎总是涉及通过多个系统提交相同的工作,并要么使用第一个 结果,要么如果正确性是主要考虑因素,比较至少两个结果。

多实例队列管理器可帮助您配置 可用性。 队列管理器的一个实例一次处于活动状态。 切换到备用实例需要 10 多秒到 15 分钟或更长时间,具体取决于系统的配置,装入和调整方式。

如果与可重新连接的 IBM MQ MQI clients 配合使用, 那么多实例队列管理器可以提供近乎不间断的服务的 外观,这些服务能够在应用程序不必知道队列管理器中断的情况下继续处理; 请参阅主题 自动化客户机重新 连接。

### <u>▶ IBM i 7BM i 上高可用性解决方案的组件</u>

通过为配置为可重新启动队列管理器服务的应用程序的队列管理器数据,日志复制或队列管理器日志的强大 IASP 存储器提供强大的网络存储器,并使用可重新连接的客户机,构造使用多实例队列管理器的高可用性 解决方案。

多实例队列管理器通过在另一个服务器上恢复另一个队列管理器实例的启动,对队列管理器故障的检测作出 反应。 要完成其启动,实例需要访问联网存储器中的共享队列管理器数据及其本地队列管理器日志的副本。

要创建高可用性解决方案,您需要管理队列管理器数据的可用性,本地队列管理器日志的货币,以及构建可 重新连接的客户机应用程序,或者将应用程序部署为队列管理器服务以在队列管理器恢复时自动重新启动。 IBM MQ classes for Java 不支持客户机自动重新连接。

### **队列管理器数据**

将队列管理器数据放置到共享,高可用性和可靠的网络存储器上,可能使用 RAID 级别 1 磁盘或更高版本。 文件系统需要满足多实例队列管理器的共享文件系统的需求; 有关共享文件系统的需求的更多信息,请参阅 共享文件系统的需求。 网络文件系统 4 (NFS4) 是满足这些要求的协议。

### **队列管理器日志**

您还需要配置队列管理器实例所使用的 IBM i 日志,以便备用实例能够将其队列管理器数据复原到一致状 态。 对于不间断服务,这意味着您必须在活动实例失败时将日志复原到其状态。 与备份或灾难恢复解决方 案不同,将日志复原到较早的检查点是不够的。

无法在联网存储器上的多个 IBM i 系统之间物理共享日志。 要在发生故障时将队列管理器日志复原到一致状 态,您需要将在发生故障时位于活动队列管理器实例本地的物理日志传输到已激活的新实例,或者将日志的 维护镜像传输到正在运行的备用实例。 镜像日志是与属于失败实例的本地日志保持完全同步的远程日志副 本。

三种配置是设计如何管理多实例队列管理器的日志的起点,

- 1. 使用从活动实例 ASP 到备用实例 ASP 的同步日志复制 (日志镜像)。
- 2. 将配置为保存队列管理器日志的 IASP 从活动实例传输到作为活动实例接管的备用实例。
- 3. 使用同步的辅助 IASP 镜像。

请参阅 IBM MQ IBM i CRTMOM 命令中的 ASP 选项, 以获取有关将队列管理器数据放到 iASP 上的更多信 息。

另请参阅 IBM Documentation 中 IBM i 信息中的 高可用性 。

#### **应用**

要构建客户机以在备用队列管理器恢复时自动重新连接到队列管理器,请使用 MQCONNX 将应用程序连接到 队列管理器,并在 **MQCNO** 选项 字段中指定 MQCNO\_RECONNECT\_Q\_MGR 。 请参阅 高可用性样本程序 ,以 获取使用可重新连接的客户机的三个样本程序,以及 应用程序恢复, 以获取有关设计客户机应用程序以进 行恢复的信息。

**IBM i 在 IBM** i 上使用 NetServer 为队列管理器数据创建网络共享

<span id="page-332-0"></span>在 IBM i 服务器上创建网络共享以存储队列管理器数据。 设置来自两个服务器 (将托管队列管理器实例) 的连 接以访问网络共享。

# **开始之前**

- 此任务需要三个 IBM i 服务器。 网络共享是在其中一个服务器 GAMMA 上定义的。 另外两个服务器 (ALPHA 和 BETA) 将连接到 GAMMA。
- 在所有三个服务器上安装 IBM MQ 。
- 安装 System i Navigator; 请参阅 System i Navigator。

# **关于此任务**

- 在 GAMMA 上创建队列管理器目录,并为用户概要文件 QMQM 和 QMQMADM 设置正确的所有权和许可权。 通过在 GAMMA 上安装 IBM MQ ,可轻松创建目录和许可权。
- 使用 System i Navigator 来创建与 GAMMA 上的队列管理器数据目录的共享。
- 在 ALPHA 和 BETA 上创建指向共享的目录。

# **过程**

1. 在 GAMMA 上, 创建以 QMQM 用户概要文件作为所有者并以 QMQMADM 作为主组来托管队列管理器数据的 目录。

### **提示:**

创建具有正确许可权的目录的快速可靠方法是在 GAMMA 上安装 IBM MQ 。

稍后,如果您不希望在 GAMMA 上运行 IBM MQ, 请卸载 IBM MQ。 卸载后, 目录 /QIBM/ UserData/mqm/qmgrs 将保留在 GAMMA 上, 并具有所有者 QMQM 用户概要文件和 QMQMADM 主组。

该任务使用 GAMMA 上的 /QIBM/UserData/mqm/qmgrs 目录进行共享。

- 2. 启动 System i Navigator **添加连接** 向导并连接到 GAMMA 系统。
	- a) 双击 Windows 桌面上的 **System i Navigator** 图标。
	- b) 单击 **是** 以创建连接。
	- c) 遵循 " **添加连接** " 向导中的指示信息,并创建从 IBM i 系统到 GAMMA 的连接。
		- 与 GAMMA 的连接将添加到 **我的连接**。
- 3. 在 GAMMA 上添加新的文件共享。
	- a) 在 " **System i Navigator** " 窗口中, 单击 My Connections/GAMMA/File Systems 中的 File Shares 文件夹。
	- b) 在 " **我的任务** " 窗口中,单击 **管理 IBM i NetServer 共享**。

新窗口 **IBM i NetServer -GAMMA** 将在桌面上打开并显示共享对象。

c) 右键单击 Shared Objects 文件夹> **文件** > **新建** > **文件**。

### 将打开新窗口 **IBM i NetServer File Share-GAMMA**。

- d) 为共享提供名称,例如 WMQ 。
- e) 将访问控制设置为 Read/Write。
- f) 通过浏览到先前创建的 /QIBM/UserData/mqm/qmgrs 目录来选择 **路径名** ,然后单击 **确定**。

**IBM i NetServer File Share-GAMMA** 窗口将关闭,并且 WMQ 将列示在共享对象窗口中。

4. 在共享对象窗口中右键单击 **WMQ** 。 单击 **文件** > **许可权**。

将打开对象 /QIBM/UserData/mqm/qmgrs 的窗口 **Qmgrs 许可权-GAMMA**。

a) 检查 QMQM 的以下许可权 (如果尚未设置):

Write Execute Management Existence Alter Reference

b) 检查 QMQMADM 的以下许可权 (如果尚未设置):

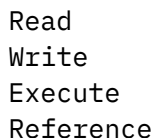

c) 添加要授予 /QIBM/UserData/mqm/qmgrs 许可权的其他用户概要文件。

例如,您可以将缺省用户概要文件 (公共) Read 和 Execute 许可权授予 /QIBM/UserData/mqm/ qmgrs。

5. 检查在 GAMMA 上授予对 /QIBM/UserData/mqm/qmgrs 的访问权的所有用户概要文件是否与在访问 GAMMA 的服务器上的用户概要文件具有相同的密码。

特别是,请确保要访问共享的其他服务器上的 QMQM 用户概要文件与 GAMMA 上的 QMQM 用户概要文件具 有相同的密码。

**提示:** 单击 System i Navigator 中的 My Connections/GAMMA/Users and Groups 文件夹以设置密 码。 或者,使用 **CHFUSRPRF** 和 **CHGPWD** 命令。

# **结果**

请检查您是否可以使用共享从其他服务器访问 GAMMA。 如果要执行其他任务,请检查是否可以使用路径 / QNTC/GAMMA/WMQ 从 ALPHA 和 BETA 访问 GAMMA。 如果 /QNTC/GAMMA 目录在 ALPHA 或 BETA 上不存 在,那么必须创建该目录。 根据 NetServer 域,您可能必须在创建目录之前对 ALPHA 或 BETA 进行 IPL。

CRTDIR DIR('/QNTC/GAMMA')

When you have checked that you have access to /QNTC/GAMMA/WMQ from ALPHA or BETA, issuing the command, CRTMQM MQMNAME('QM1') MQMDIRP('/QNTC/GAMMA/WMQ') creates /QIBM/ UserData/mqm/qmgrs/QM1 on GAMMA.

# **下一步做什么**

通过执行任务 第 343 页的『在 IBM i 上使用日志镜像和 NetServer [创建多实例队列管理器』](#page-342-0) 或 第 [346](#page-345-0) 页的 『在 IBM i 上使用 NetServer [和日志镜像将单实例队列管理器转换为多实例队列管理器』](#page-345-0)中的步骤来创建多 实例队列管理器。

### **EMI IBM i 上的故障转移性能**

检测队列管理器实例失败的时间,然后在备用数据库上恢复处理的时间可能在数十秒到十五分钟或更长时间 之间,具体取决于配置。 在设计和测试高可用性解决方案时,性能需要成为主要考虑因素。

在决定是将多实例队列管理器配置为使用日志复制还是使用 IASP 时,需要权衡一些优点和缺点。 镜像要求 队列管理器同步写入远程日志。 从硬件角度来看,这不需要影响性能,但从软件角度来看,写入远程日志所 涉及的路径长度大于仅写入本地日志所涉及的路径长度,这可能在一定程度上会降低正在运行的队列管理器 的性能。 但是,当备用队列管理器接管时,与 IBM i 检测 IASP 并将其传输到运行队列管理器备用实例的服 务器所花费的时间相比,将其本地日志从活动实例维护的远程日志同步失败之前的延迟通常较小。 IASP 传 输时间可能高达 10 到 15 分钟,而不是以秒为单位完成。 IASP 传输时间取决于将 IASP 传输到备用系统时 需要 联机 的对象数以及需要合并的访问路径或索引的大小。

当备用队列管理器接管时,与 IBM i 检测独立 ASP 并将其传输到运行队列管理器的备用实例的服务器所花费 的时间相比,将其本地日志与活动实例维护的远程日志同步失败之前的延迟通常较小。 独立 ASP 传输时间

可能高达 10 到 15 分钟,而不是以秒为单位完成。 独立 ASP 传输时间取决于将独立 ASP 传输到备用系统时 需要 联机 的对象数以及需要合并的访问路径或索引的大小。

但是,转移日志并不是影响备用实例完全恢复所需的时间的唯一因素。 您还需要考虑网络文件系统释放对队 列管理器数据的锁定所花费的时间,这些数据向备用实例发出信号以尝试继续其启动,还需要考虑从日志中 恢复队列以便实例能够再次开始处理消息所花费的时间。 这些其他延迟源都增加了启动备用实例所需的时 间。 切换的总时间由以下组件组成:

#### **故障检测时间**

NFS 释放对队列管理器数据的锁定所需的时间,以及备用实例继续其启动过程所需的时间。

**传输时间**

对于 HA 集群,这是 IBM i 将 IASP 从主管活动实例的系统传输到备用实例所花费的时间,对于日志复 制,这是使用远程副本中的数据更新备用数据库上的本地日志所花费的时间。

#### **重新启动时间**

新活动队列管理器实例从其复原的日志中的最新检查点重建其队列并恢复处理消息所需的时间。

**注:**

如果已接管的备用实例配置为同步复制到先前活动的实例,那么可能会延迟启动。 如果远程日志位于托 管先前活动实例的服务器上,并且服务器发生故障,那么新的已激活实例可能无法复制到其远程日志。

等待同步响应的缺省时间为 1 分钟。 您可以在复制超时之前配置最大延迟。 或者,您可以配置备用实例 以开始对失败的活动实例使用异步复制。 稍后,当发生故障的实例再次在备用数据库上运行时,将切换 到同步复制。 同一注意事项适用于使用同步独立 ASP 镜像。

您可以对这些组件进行单独的基线测量,以帮助您评估故障转移的总体时间,并在决策中考虑要使用的配置 方法。 在做出最佳配置决策时,您还需要考虑同一服务器上的其他应用程序将如何进行故障转移,以及是否 存在已使用 IASP 的备份或灾难恢复进程。

可以通过调整集群配置来缩短 IASP 传输时间:

- 1. 集群中跨系统的用户概要文件应该具有相同的 GID 和 UID , 以消除联机过程更改 UID 和 GID 的需求。
- 2. 最小化系统和基本用户磁盘池中的数据库对象数,因为需要合并这些对象以创建磁盘池组的交叉引用 表。
- 3. 可以在 IBM 红皮书 实现 *PowerHA for IBM i*, *SG24-7405* 中找到更多性能提示。

使用基本 ASP ,日志镜像和小型配置的配置应该以数十秒的顺序切换。

### **将** *IBM i* **集群功能与** *IBM MQ* **集群相结合的概述**

与仅使用 IBM MO 集群相比, 在 IBM i 上运行 IBM MO 并利用 IBM i 集群功能可提供更全面的高可用性解决 方案。

要具有此功能,您需要设置:

- 1. IBM i 机器上的集群; 请参阅 第 335 页的『IBM i 集群』
- 2. 将队列管理器移动到其中的独立辅助存储池 (IASP); 请参阅 第 336 [页的『独立辅助存储池](#page-335-0) (IASP)』
- 3. 集群资源组 (CRG); 请参阅 第 336 [页的『设备集群资源组』](#page-335-0), 在其中定义:
	- 恢复域
	- IASP
	- 出口程序; 请参阅 第 336 [页的『设备](#page-335-0) CRG 出口程序』

#### **IBM i 集群**

IBM i 集群是逻辑上链接在一起的实例 (即 IBM i 计算机或分区) 的集合。

此分组的目的是允许备份每个实例,从而消除单点故障并提高应用程序和数据弹性。 通过创建集群,可以配 置各种集群资源组 (CRG) 类型来管理集群中的应用程序,数据和设备。

请参阅 创建集群 和 创建集群 (CRTCLU) 命令以获取更多信息。

# <span id="page-335-0"></span>**独立辅助存储池 (IASP)**

IASP 是充当单级存储器扩展的用户 ASP 类型。 它是一个存储器,由于它独立于系统存储器,可以轻松地进 行操作,而不必对系统进行 IPL。

IASP 可以轻松切换到另一个操作系统实例, 或者复制到另一个操作系统实例上的目标 IASP。 可以使用两种 方法在实例之间切换 IASP:

- 第一种方法要求使用高速链路 (HSL) 环路连接集群中的所有计算机以及包含 IASP 的可切换磁盘塔。
- 第二种方法要求操作系统实例是可以在分区之间切换输入/输出处理器 (IOP) 的同一 IBM i 计算机上的分 区。 无需特殊硬件即可复制 IASP。 通过网络使用 TCP/IP 执行复制。

有关更多信息,请参阅 配置设备 ASP (CFGDEVASP) 命令。

# **设备集群资源组**

有多种类型的集群资源组 (CRG)。 有关不同类型的可用 CRG 的更多信息,请参阅 集群资源组。

本主题集中讨论设备 CRG。 设备 CRG:

- 描述和管理设备资源,例如独立辅助存储池 (IASP)。
- 定义集群节点的恢复域
- 分配设备,以及
- 分配将处理集群事件的出口程序。

恢复域表示哪个集群节点将被视为主节点。 其余节点被视为备份。 备份节点也在恢复域中排序,指定哪个 节点是第一个备份,第二个备份,依此类推,具体取决于恢复域中有多少个节点。

如果主节点发生故障,那么将在恢复域中的所有节点上运行出口程序。 然后,在第一个备份上运行的出口程 序可以进行必要的初始化,以使此节点成为新的主节点。

有关更多信息,请参阅 创建设备 CRG 和 创建集群资源组 (CRTCRG) 命令。

# **设备 CRG 出口程序**

当在恢复域定义的某个节点中发生事件时,操作系统集群资源服务会调用设备 CRG 出口程序; 例如,故障转 移或切换事件。

当集群的主节点发生故障,并且 CRG 使用其管理的所有资源进行切换时,将发生故障转移事件,当手动将 特定 CRG 从主节点切换到备份节点时, 将发生切换事件。

无论哪种方式,出口程序都负责初始化和启动在先前主节点上运行的所有程序,这会将第一个备份节点转换 为新的主节点。

例如,对于 IBM MQ,出口程序应负责启动 IBM MQ 子系统 (QMQM) 和队列管理器。 队列管理器应配置为自 动启动侦听器和服务,例如触发器监视器。

▶ V 9.1.0 ▶ 样本出口程序 AMQSCRG4 在 IBM i 上可从 IBM MQ 9.1 获取。

# **可切换 IASP 配置**

可以设置 IBM MQ 以利用 IBM i 的集群功能。 要执行此操作:

- 1. 在数据中心系统之间创建 IBM i 集群
- 2. 将队列管理器移至 IASP。

第 337 [页的『将队列管理器移动到独立辅助存储池或从独立辅助存储池中除去队列管理器』](#page-336-0) 包含一些样 本代码以帮助您执行此操作。

3. 您需要创建定义恢复域, IASP 和出口程序的 CRG。

第 337 [页的『配置设备集群资源组』](#page-336-0) 包含一些样本代码以帮助您执行此操作。

### <span id="page-336-0"></span>**相关概念**

第 354 页的『独立 ASP [和高可用性』](#page-353-0)

独立 ASP 支持在服务器之间移动应用程序和数据。 独立 ASP 的灵活性意味着它们是某些 IBM i 高可用性解 决方案的基础。 在考虑是将 ASP 还是独立 ASP 用于队列管理器日志时,应考虑基于独立 ASP 的其他高可用 性配置。

# L IBM i 配置设备集群资源组

用于设置设备集群资源组 (CRG) 的示例程序。

# **关于此任务**

在以下示例中,请注意:

- [PRIMARY SITE NAME] 和 [BACKUP SITE NAME] 可以是任意两个长度不超过 8 个字符的不同字符串。
- [PRIMARY IP] 和 [BACKUP IP] 是要用于镜像的 IP。

# **过程**

- 1. 标识集群的名称。
- 2. 标识 CRG 出口程序名和库。
- 3. 确定要由此 CRG 定义的主节点和备份节点的名称。
- 4. 标识要由此 CRG 管理的 IASP, 并确保已在主节点下创建该 IASP。
- 5. 使用以下命令在备份节点中创建设备描述:

CRTDEVASP DEVD([IASP NAME]) RSRCNAME([IASP NAME])

6. 使用以下命令将接管 IP 地址添加到所有节点:

ADDTCPIFC INTNETADR(' [TAKEOVER IP]') LIND([LINE DESC]) SUBNETMASK('[SUBNET MASK]') AUTOSTART(\*NO)

7. 使用以下命令仅在主节点中启动接管 IP 地址:

STRTCPIFC INTNETADR('[TAKEOVER IP')

8. 可选: 如果 IASP 可切换,请调用以下命令:

CRTCRG CLUSTER([CLUSTER NAME]) CRG( [CRG NAME]) CRGTYPE(\*DEV) EXITPGM([EXIT LIB]/[EXIT NAME]) USRPRF([EXIT PROFILE]) RCYDMN(( [PRIMARY NODE] \*PRIMARY) ([BACKUP NAME] \*BACKUP)) EXITPGMFMT(EXTP0200) CFGOBJ(([IAPS NAME] \*DEVD \*ONLINE '[TAKEOVER IP]')

9. 可选: 如果要对 IASP 进行镜像,请调用以下命令:

CRTCRG CLUSTER([CLUSTER NAME]) CRG([CRG NAME]) CRGTYPE(\*DEV) EXITPGM([EXIT LIB]/[EXIT NAME]) USRPRF([EXIT PROFILE]) RCYDMN(([PRIMARY NODE] \*PRIMARY \*LAST [PRIMARY SITE NAME] ('[PRIMARY  $IP$ ]')) [BACKUP NAME] \*BACKUP \*LAST [BACKUP SITE NAME] ('[BACKUP IP]'))) EXITPGMFMT(EXTP0200) CFGOBJ(([IAPS NAME] \*DEVD \*ONLINE '[TAKEOVER IP]'))

**一旧MTT 将队列管理器移动到独立辅助存储池或从独立辅助存储池中除去队列管理器** 用于将队列管理器移动到独立辅助存储池 (IASP) 的示例程序以及用于从 IASP 中除去队列管理器的命令。

# **关于此任务**

在以下示例中,请注意:

- [MANAGER NAME] 是队列管理器的名称。
- [IASP NAME] 是 IASP 的名称。
- [MANAGER LIBRARY] 是队列管理器库的名称。
- [MANAGER DIRECTORY] 是队列管理器目录的名称。

# **过程**

- 1. 确定主节点和备份节点。
- 2. 在主节点上执行以下过程:
	- a) 确保队列管理器已结束。
	- b) 通过使用以下命令确保您的 IASP 为 vary on

VRYCFG CFGOBJ([IASP NAME]) CFGTYPE(\*DEV) STATUS(\*ON)

c) 在 IASP 下创建队列管理器目录。 在根目录下将有一个名为 IASP 的目录, 即:

```
QSH CMD('mkdir -p /[IASP_NAME]/QIBM/UserData/mqm/qmgrs/')
```
d) 使用以下命令将管理器的 IFS 对象移至刚刚在 IASP 下创建的队列管理器目录:

QSH CMD('mv /QIBM/UserData/mqm/qmgrs/[MANAGER NAME] /[IASP NAME]/QIBM/UserData/mqm/qmgrs')

e) 使用以下命令创建名为 MGRLIB 的临时保存文件:

CRTSAVF QGPL/MGRLIB

f) 使用以下命令将队列管理器库保存到 MGRLIB 保存文件:

SAVLIB LIB([MANGER LIBRARY]) DEV(\*SAVF) SAVF(QGPL/MGRLIB)

g) 使用以下命令删除队列管理器库,并忽略所有查询消息:

DLTLIB [MANAGER LIBRARY]

h) 使用以下命令将队列管理器库复原到 IASP:

RSTLIB SAVLIB([MANAGER LIBRARY]) DEV(\*SAVF) SAVF(QGPL/MGRLIB) RSTASPDEV([IASP NAME])

i) 使用以下命令删除临时保存文件:

DLTF FILE(QGPL/MGRLIB)

j) 使用以下命令创建指向 IASP 下的队列管理器 IFS 对象的符号链接:

ADDLNK OBJ('/[IASP NAME]/QIBM/UserData/mqm/qmgrs/[MANAGER NAME]') NEWLNK('/QIBM/UserData/mqm/qmgrs/[MANAGER NAME]')

k) 使用以下命令连接到 IASP:

SETASPGRP [IASP NAME]

l) 使用以下命令启动队列管理器:

STRMQM [MANAGER NAME]

- 3. 在备份节点上执行以下过程:
	- a) 使用以下命令创建临时队列管理器目录:

QSH CMD('mkdir -p /[IASP NAME]/QIBM/UserData/mqm/qmgrs/[MANAGER NAME]')

<span id="page-338-0"></span>b) 使用以下命令创建指向队列管理器临时目录的符号链接:

ADDLNK OBJ('/[IASP NAME]/QIBM/UserData/mqm/qmgrs/[MANAGER NAME]') NEWLNK('/QIBM/UserData/mqm/qmgrs/[MANAGER NAME]')

c) 使用以下命令删除临时目录:

QSH CMD('rm -r /[IASP NAME]')

d) 在文件 /QIBM/UserData/mqm/mqs.ini 末尾添加以下内容:

```
QueueManager: 
Name=[MANAGER NAME] 
Prefix=/QIBM/UserData/mqm 
Library=[MANAGER LIBRARY] 
Directory=[MANAGER DIRECTORY]
```
4. 要从 IASP 中除去队列管理器,请发出以下命令:

- a) VRYCFG CFGOBJ ([IASP NAME]) CFGTYPE (\*DEV) STATUS (\*ON)
- b) SETASPGRP [IASP 名称]
- c) ENDMQM [管理器名称]
- d) DLTMQM [管理器名称]

#### - IBM i *IBM i* **上** *ASP* **的镜像日志配置**

使用镜像日志之间的同步复制来配置稳健的多实例队列管理器。

镜像队列管理器配置使用在基本或独立辅助存储池 (ASP) 中创建的日志。

在 IBM i 上,队列管理器数据将写入日志和文件系统。 日志包含队列管理器数据的主副本。 使用同步或异步 日志复制在系统之间共享日志。 需要混合使用本地和远程日志才能重新启动队列管理器实例。 队列管理器 重新启动会从服务器上的本地和远程日志以及共享网络文件系统上的队列管理器数据的混合中读取日志记 录。 文件系统中的数据会加快重新启动队列管理器的速度。 检查点存储在文件系统中, 用于标记文件系统 与日志之间的同步点。 典型队列管理器重新启动不需要在检查点之前存储的日志记录。 但是,文件系统中 的数据可能不是最新的,并且使用检查点之后的日志记录来完成队列管理器重新启动。 附加到实例的日志中 的数据保持最新,以便可以成功完成重新启动。

但是,如果正在异步复制备用服务器上的远程日志,并且在同步之前发生了故障,那么即使日志记录也可能 不是最新的。 如果您决定使用未同步的远程日志重新启动队列管理器,那么备用队列管理器实例可能重新处 理在活动实例失败之前删除的消息,或者不处理在活动实例失败之前接收到的消息。

另一种罕见的可能性是,文件系统包含最新的检查点记录,而备用数据库上未同步的远程日志不包含。 在这 种情况下,队列管理器不会自动重新启动。 您可以选择等到远程日志同步,或者从文件系统冷启动备用队列 管理器。 尽管在这种情况下,文件系统包含比远程日志更新的队列管理器数据检查点,但它可能不包含在活 动实例失败之前处理的所有消息。 在与日志不同步的冷重新启动后,可能会重新处理某些消息,但某些消息 未处理。

对于多实例队列管理器,文件系统还用于控制队列管理器的哪个实例处于活动状态以及哪个是备用实例。 活 动实例获取对队列管理器数据的锁定。 备用数据库等待获取锁定,并且在执行此操作时,它将成为活动实 例。 如果锁定正常结束,那么该锁定将由活动实例释放。 如果文件系统检测到活动实例发生故障或无法访 问文件系统,那么该锁定将由文件系统释放。 文件系统必须满足检测故障的要求; 请参阅 共享文件系统的要 求。

IBM i 上多实例队列管理器的体系结构在服务器或队列管理器发生故障后提供自动重新启动。 它还支持在存 储队列管理器数据的文件系统发生故障后恢复队列管理器数据。

在 第 340 [页的图](#page-339-0) 30 中,如果 ALPHA 失败,那么可以使用镜像日志在 BETA 上手动重新启动 QM1 。 通过将 多实例队列管理器功能添加到 QM1,如果 ALPHA 上的活动实例失败,那么 QM1 的备用实例将在 BETA 上自 动恢复。 如果是服务器 ALPHA 失败 (而不仅仅是 QM1 的活动实例) ,那么 QM1 也可以自动恢复。 一旦 BETA 成为活动队列管理器实例的主机, 就可以在 ALPHA 上启动备用实例。

第 340 [页的图](#page-339-0) 30 显示了使用 NetServer 来存储队列管理器数据的两个队列管理器实例之间的日志镜像配 置。 您可以展开该模式以包含更多日记帐,从而包含更多实例。 遵循主题 第 323 页的『IBM i [上的队列管](#page-322-0) <span id="page-339-0"></span>[理器日志』](#page-322-0)中说明的日志命名规则。目前,队列管理器的运行实例数限制为 2 个, 1 个处于活动状态, 1 个处于备用状态。

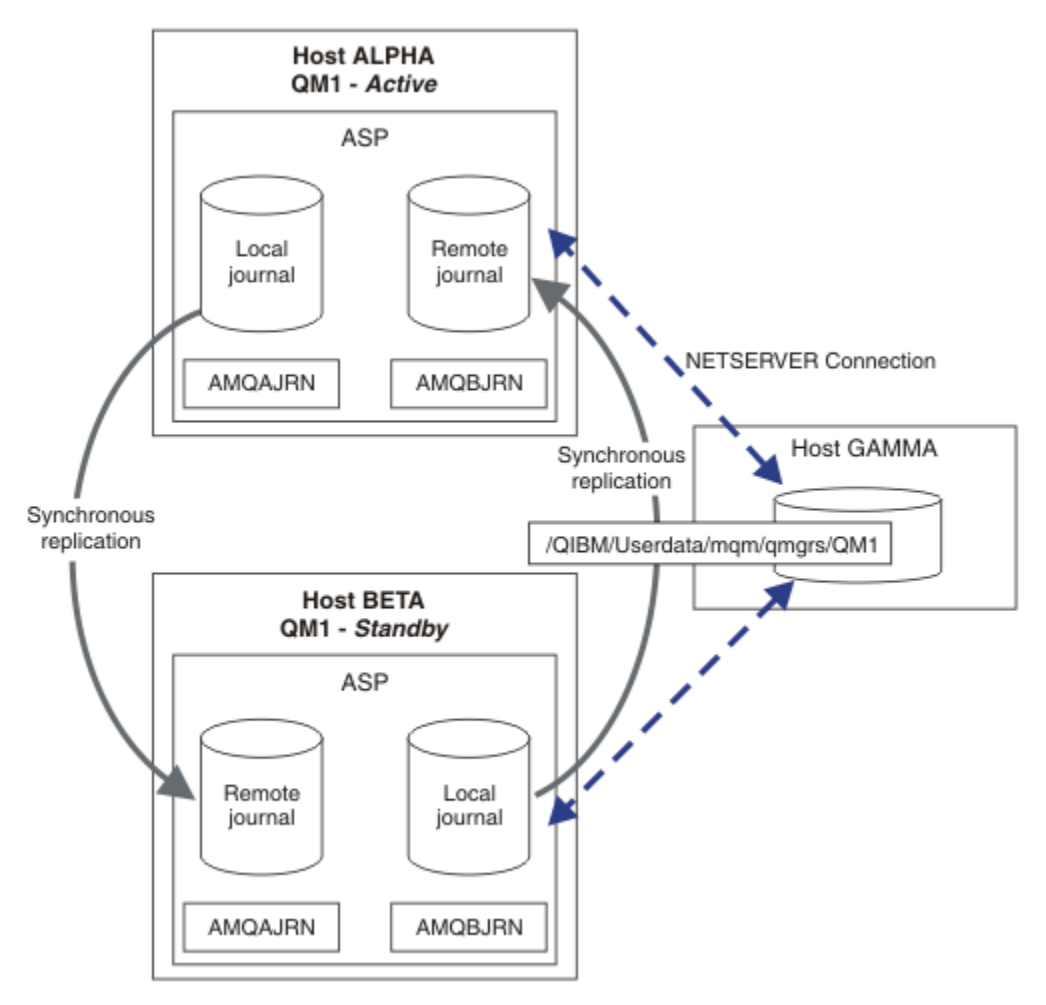

图 *30:* 镜像队列管理器日志

主机 ALPHA 上的 OM1 的本地日志称为 AMOAJRN (或更完整的 OMOM1/AMOAJRN), 而在 BETA 上的日志 为 QMQM1/AMQBJRN。 每个本地日志都会复制到队列管理器的所有其他实例上的远程日志。 如果使用两个 实例配置队列管理器,那么会将本地日志复制到一个远程日志。

# **\*SYNC 或 \*ASYNC 远程日志复制**

使用同步 ( \*SYNC ) 对 IBM i 日志进行镜像 或异步 ( \*ASYNC ) 日志记录; 请参阅 远程日志管理。

第 340 页的图 30 中的复制方式为 \*SYNC, 而不是 \*ASYNC。 \*ASYNC 更快, 但如果远程日志状态为 \*ASYNCPEND 时发生故障,那么本地日志和远程日志不一致。 远程日志必须与本地日志同步。 如果选择 \*SYNC,那么本地系统在从需要完成写的调用返回之前等待远程日志。 本地和远程日志通常保持一致。 仅 当 \*SYNC 操作花费的时间超过指定的时间时 1,并且远程日志记录已取消激活,请执行日志脱离同步。 将 错误记录到日志消息队列和 QSYSOPR。 队列管理器检测到此消息,将错误写入队列管理器错误日志,并取 消激活队列管理器日志的远程复制。 活动队列管理器实例将在没有远程日志记录到此日志的情况下恢复。 当远程服务器再次可用时,必须手动重新激活同步远程日志复制。 然后再同步这些日志。

第 340 页的图 30 中说明的 \*SYNC / \*SYNC 配置问题是 BETA 上的备用队列管理器实例如何进行控制。 一旦 BETA 上的队列管理器实例写入其第一条持久消息,它就会尝试更新 ALPHA 上的远程日志。 如果控制从 ALPHA 传递到 BETA 的原因是 ALPHA 失败,并且 ALPHA 仍处于关闭状态,那么远程日志记录到 ALPHA 将 失败。 BETA 等待 ALPHA 响应, 然后取消激活远程日志记录, 并仅使用本地日志记录来恢复处理消息。 BETA 要等一段时间才能检测到 ALPHA 下降,造成一段时间的不活动。

1 指定的时间为 60 秒 (在 IBM i 5 上), 范围为 1-3600 秒 (在 IBM i 6.1 上)。

选择将远程日志记录设置为 \*SYNC 或 \*ASYNC 是一种权宜之选。 第 341 页的表 29 总结了在一对队列管理 器之间使用 \*SYNC 和 \*ASYNC 日志记录之间的权衡:

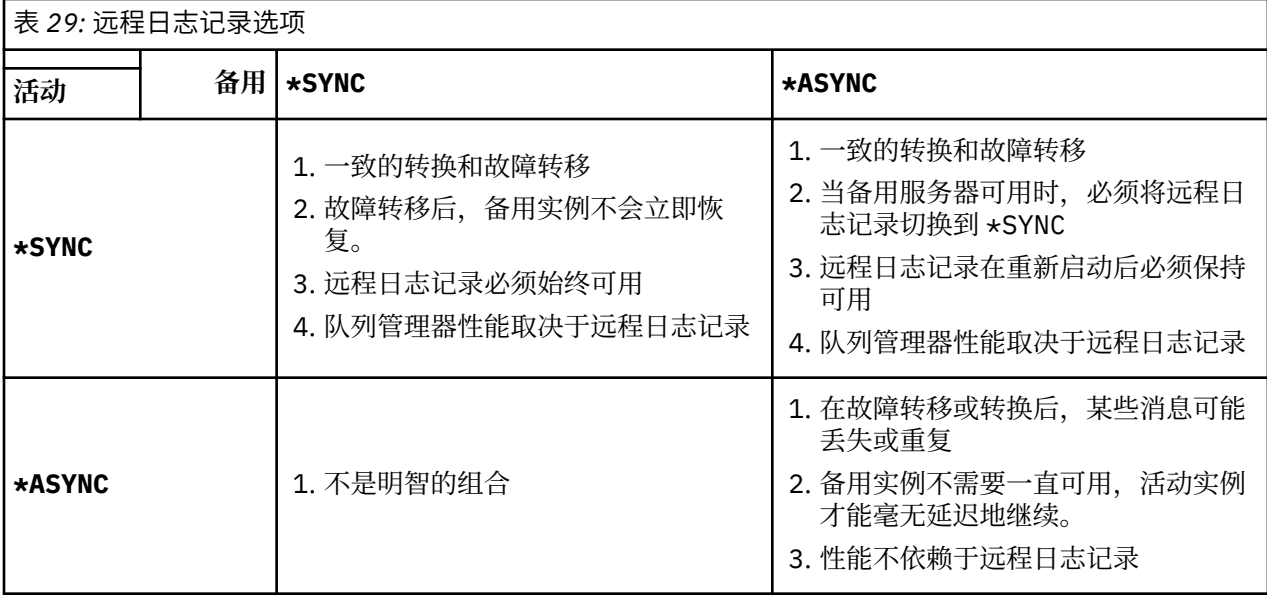

#### **\*SYNC / \*SYNC**

活动队列管理器实例使用 \*SYNC 日志记录,当备用队列管理器实例启动时,它立即尝试使用 \*SYNC 日 志记录。

- 1. 远程日志在事务上与活动队列管理器的本地日志一致。如果队列管理器切换到备用实例, 那么它可以 立即恢复。 备用实例通常会恢复,而不会丢失或重复任何消息。 仅当自上次检查点以来远程日志记 录失败,并且无法重新启动先前处于活动状态的队列管理器时,才会丢失或复制消息。
- 2. 如果队列管理器故障转移到备用实例,那么它可能无法立即启动。 使用 \*SYNC 日志记录来激活备用 队列管理器实例。 故障转移的原因可能阻止远程日志记录到托管备用实例的服务器。 队列管理器等 待直到检测到问题,然后再处理任何持久消息。 将错误记录到日志消息队列和 QSYSOPR。 队列管理 器检测到此消息,将错误写入队列管理器错误日志,并取消激活队列管理器日志的远程复制。 活动队 列管理器实例将在没有远程日志记录到此日志的情况下恢复。 当远程服务器再次可用时,必须手动重 新激活同步远程日志复制。 然后再同步这些日志。
- 3. 远程日志复制到的服务器必须始终可用于维护远程日志。 通常会将远程日志复制到托管备用队列管理 器的同一服务器。 服务器可能变得不可用。 将错误记录到日志消息队列和 QSYSOPR。 队列管理器 检测到此消息,将错误写入队列管理器错误日志,并取消激活队列管理器日志的远程复制。 活动队列 管理器实例将在没有远程日志记录到此日志的情况下恢复。 当远程服务器再次可用时,必须手动重新 激活同步远程日志复制。 然后再同步这些日志。
- 4. 远程日志记录比本地日志记录慢,如果服务器相隔很大的距离,那么远程日志记录将慢得多。 队列管 理器必须等待远程日志记录,这将降低队列管理器性能。

一对服务器之间的 \*SYNC / \*SYNC 配置具有在故障转移后恢复备用实例的延迟的缺点。 \*SYNC / \*ASYNC 配置没有此问题。

\*SYNC / \*SYNC 保证转换或故障转移后不会丢失消息,只要远程日志可用。 如果要降低故障转移或转换 后消息丢失的风险,您有两个选择。 如果远程日志变为不活动状态,请停止活动实例,或者在多个服务 器上创建远程日志。

#### **\*SYNC / \*ASYNC**

活动队列管理器实例使用 \*SYNC 日志记录,当备用队列管理器实例启动时,它使用 \*ASYNC 日志记录。 在主管新备用实例的服务器变为可用后不久,系统操作员必须将活动实例上的远程日志切换到 \*SYNC。 当操作员将远程日志记录从 \*ASYNC 切换到 \*SYNC 时,如果远程日志的状态为 \*ASYNCPEND, 那么活 动实例将暂停。 活动队列管理器实例将等待剩余日志项传输到远程日志。 当远程日志与本地日志同步 时,新的备用数据库与新的活动实例在事务上再次保持一致。 从多实例队列管理器管理的角度来看,在 \*SYNC / \*ASYNC 配置中, IBM i 系统操作员具有其他任务。 除了重新启动失败的队列管理器实例外, 操作员还必须将远程日志记录切换到 \*SYNC 。

- 1. 远程日志在事务上与活动队列管理器的本地日志一致。 如果活动队列管理器实例已切换或故障转移到 备用实例,那么备用实例可以立即恢复。 备用实例通常会恢复,而不会丢失或重复任何消息。 仅当 自上次检查点以来远程日志记录失败,并且无法重新启动先前处于活动状态的队列管理器时,才会丢 失或复制消息。
- 2. 在主管活动实例的系统再次变为可用后,系统操作员必须立即将远程日志从 \*ASYNC 切换到 \*SYNC 。 在将远程日志切换到 \*SYNC 之前,操作员可能等待远程日志追赶。 或者,操作员可以立即 将远程实例切换到 \*SYNC ,并强制活动实例等待直到备用实例日志已捕获。 当远程日志记录设置为 \*SYNC 时,备用实例通常在事务上与活动实例一致。 仅当自上次检查点以来远程日志记录失败,并 且无法重新启动先前处于活动状态的队列管理器时,才会丢失或复制消息。
- 3. 从转换或故障转移恢复配置后,托管远程日志的服务器必须始终可用。

当您希望备用队列管理器在故障转移后快速恢复时,请选择 \*SYNC / \*ASYNC 。 必须手动将新活动实例 上的远程日志设置恢复为 \*SYNC 。 \*SYNC / \*ASYNC 配置与管理一对多实例队列管理器的正常模式相匹 配。 一个实例发生故障后,在重新启动备用实例之前会有一段时间,在此期间,活动实例无法进行故障 转移。

#### **\*ASYNC / \*ASYNC**

托管活动队列管理器和备用队列管理器的服务器都配置为使用 \*ASYNC 远程日志记录。

- 1. 发生转换或故障转移时,队列管理器将继续处理新服务器上的日志。 发生转换或故障转移时,可能无 法同步日志。 因此,消息可能会丢失或重复。
- 2. 即使主管备用队列管理器的服务器不可用,活动实例也会运行。 本地日志在可用时与备用服务器异步 复制。
- 3. 远程日志记录不会影响本地队列管理器的性能。

如果性能是您的主要需求,请选择 \*ASYNC / \*ASYNC ,并且您已准备好在故障转移或转换后松散或复制 某些消息。

### **\*ASYNC / \*SYNC**

没有理由使用此选项组合。

#### **从远程日志激活队列管理器**

日志可以同步复制,也可以异步复制。 远程日志可能未处于活动状态,或者它可能正在赶上本地日志。 远 程日志可能正在追赶,即使它是同步复制的,因为它可能是最近激活的。 队列管理器对其在启动期间使用的 远程日志的状态应用的规则如下所示。

- 1. 如果备用数据库必须从备用数据库上的远程日志重放并且日志状态为 \*FAILED 或 \*INACTPEND, 那么备 用数据库启动将失败。
- 2. 当开始激活备用数据库时,备用数据库上的远程日志状态必须为 \*ACTIVE 或 \*INACTIVE。 如果状态为 \*INACTIVE, 那么激活可能失败 (如果尚未复制所有日志数据)。

如果网络文件系统上的队列管理器数据具有比远程日志中存在的更新的检查点记录,那么将发生此故 障。 只要远程日志在检查点之间的缺省 30 分钟最大时间间隔内激活良好,就不太可能发生故障。 如果 备用队列管理器确实从文件系统读取了较新的检查点记录,那么它不会启动。

您可以选择: 等到可以复原活动服务器上的本地日志,或者冷启动备用队列管理器。 如果选择冷启动,那 么队列管理器启动时没有日志数据,并且依赖于文件系统中队列管理器数据的一致性和完整性。

**注:** 如果冷启动队列管理器,那么在最后一个检查点之后会有丢失或复制消息的风险。 消息事务已写入日 志,但某些事务可能未写入文件系统中的队列管理器数据。 冷启动队列管理器时,将启动新日志,并且 未写入文件系统中的队列管理器数据的事务将丢失。

3. 备用队列管理器激活将等待备用数据库上的远程日志状态从 \*ASYNCPEND 或 \*SYNCPEND 更改为 \*ASYNC 或 \*SYNC。 定期将消息写入执行控制器的作业记录。

**注:** 在这种情况下,激活正在等待正在激活的备用队列管理器的本地远程日志。 在没有远程日志的情况下 继续之前,队列管理器还会等待一段时间。 当它尝试以同步方式写入其远程日志 (或日志) 并且该日志不 可用时,它将等待。

4. 如果日志状态更改为 \*FAILED 或 \*INACTPEND, 那么激活将停止。

要在激活中使用的本地和远程日志的名称和状态将写入队列管理器错误日志。

-IBM i 在 *IBM i* 上使用日志镜像和 *NetServer* 创建多实例队列管理器

<span id="page-342-0"></span>创建要在两个 IBM i 服务器上运行的多实例队列管理器。 队列管理器数据使用 NetServer 存储在第三个 IBM i 服务器上。 使用远程日志记录在两个服务器之间对队列管理器日志进行镜像。 **ADDMQMJRN** 命令用于简化 远程日志的创建。

# **开始之前**

- 1. 该任务需要三个 IBM i 服务器。 在其中两个上安装 IBM MQ ,即示例中的 ALPHA 和 BETA。 IBM MQ 必 须至少为 V 7.0.1.1。
- 2. 第三个服务器是 IBM i 服务器,由 NetServer 连接到 ALPHA 和 BETA。 它用于共享队列管理器数据。 它 不必具有 IBM MQ 安装。 作为临时步骤在服务器上安装 IBM MQ 以设置队列管理器目录和许可权非常有 用。
- 3. 确保 QMQM 用户概要文件在所有三个服务器上都具有相同的密码。
- 4. 安装 IBM i NetServer; 请参阅 i5/OS NetServer。

# **关于此任务**

执行以下步骤以创建 第 345 [页的图](#page-344-0) 31 中显示的配置。 使用 IBM i NetServer 连接队列管理器数据。

- 创建从 ALPHA 和 BETA 到 GAMMA 上用于存储队列管理器数据的目录共享的连接。 此任务还设置必需的 许可权,用户概要文件和密码。
- 将关系数据库条目 (RDBE) 添加到要运行队列管理器实例的 IBM i 系统。 RDBE 条目用于连接到用于远程日 志记录的 IBM i 系统。
- 在 IBM i 服务器 ALPHA 上创建队列管理器 QM1 。
- 在另一个 IBM i 服务器 BETA 上添加 QM1 的队列管理器控制信息。
- 在两个 IBM i 服务器上为两个队列管理器实例创建远程日志。 每个队列管理器都写入本地日志。 本地日志 将复制到远程日志。 命令 **ADDMQMJRN** 简化了添加日志和连接的过程。
- 启动队列管理器,允许备用实例。

# **过程**

1. 执行任务 第 333 页的『在 IBM i 上使用 NetServer [为队列管理器数据创建网络共享』](#page-332-0)。

因此, ALPHA 和 BETA 具有指向 GAMMA 上的 /QIBM/UserData/mqm/qmgrs 的共享 /QNTC/GAMMA/ WMQ。 用户概要文件 QMQM 和 QMQMADM 具有必需的许可权,并且 QMQM 在所有三个系统上都具有匹配的 密码。

- 2. 将关系数据库条目 (RDBE) 添加到将要托管队列管理器实例的 IBM i 系统。
	- a) 在 ALPHA 上, 创建与 BETA 的连接。

ADDRDBDIRE RDB(BETA) RMTLOCNAME(BETA \*IP) RMTAUTMTH(\*USRIDPWD)

b) 在 BETA 上,创建与 ALPHA 的连接。

ADDRDBDIRE RDB(ALPHA) RMTLOCNAME(ALPHA \*IP) RMTAUTMTH(\*USRIDPWD)

3. 在 ALPHA 上创建队列管理器 QM1, 在 GAMMA 上保存队列管理器数据。

CRTMQM MQMNAME(QM1) UDLMSGQ(SYSTEM.DEAD.LETTER.QUEUE) MQMDIRP(' /QNTC/GAMMA/WMQ ')

路径使用 NetServer 在其中创建队列管理器数据。

4. 在 ALPHA 上运行。 该命令在 BETA 上为其添加远程日志。

<span id="page-343-0"></span>ADDMQMJRN MQMNAME(QM1) RMTJRNRDB(BETA)

当 ALPHA 上的活动实例处于 ALPHA 时,在 ALPHA 上的本地日志中创建日志项。 将 ALPHA 上的本地日 志复制到 BETA 上的远程日志。

5. 使用此命令可检查针对 ALPHA 创建的 IBM MQ 配置数据。

下一步需要这些信息。

在此示例中,将在 ALPHA 上为以下对象创建以下配置:

Name=QM1 Prefix=/QIBM/UserData/mqm Library=QMQM1 Directory=QM1 DataPath= /QNTC/GAMMA/WMQ /QM1

6. 使用该命令在 BETA 上创建 QM1 的队列管理器实例。 在 BETA 上运行以下命令以修改 BETA 上的队列管 理器控制信息。

ADDMQMINF MQMNAME(QM1) PREFIX('/QIBM/UserData/mqm') MQMDIR(QM1) MQMLIB(QMQM1) DATAPATH(' /QNTC/GAMMA/WMQ /QM1 ')

**提示:** 复制并粘贴配置信息。 队列管理器节在 ALPHA 和 BETA 上相同。 7. 在 BETA 上运行。 此命令在 BETA 上添加本地日志,并在 ALPHA 上添加远程日志。

ADDMQMJRN MQMNAME(QM1) RMTJRNRDB(ALPHA)

当 BETA 上的活动实例时,在 BETA 上的本地日志中创建日志项。 BETA 上的本地日志将复制到 ALPHA 上的远程日志。

**注:** 作为替代方法,您可能希望使用异步日志记录来设置从 BETA 到 ALPHA 的远程日志记录。

使用此命令来设置从 BETA 到 ALPHA 的异步日志记录,而不是步骤 第 344 页的『7』中的命令。

**ADDMQMJRN MQMNAME** (QM1) **RMTJRNRDB** (ALPHA) **RMTJRNDLV** (\*ASYNC)

如果服务器或 ALPHA 上的日志记录是故障的根源,那么 BETA 将在不等待将新日志项复制到 ALPHA 的 情况下启动。

当 ALPHA 再次联机时, 使用该命令将复制方式切换到 \*SYNC。

使用 第 339 页的『IBM i 上 ASP [的镜像日志配置』](#page-338-0) 中的信息来决定是同步,异步还是同时对日记帐进行 镜像。 缺省情况是同步复制, 远程日志的响应等待时间为 60 秒。

8. 验证 ALPHA 和 BETA 上的日志是否已启用,以及远程日志复制的状态是否为。

a)  $#$  ALPHA  $#$ :

WRKMQMJRN MQMNAME(QM1)

b)  $\pm$  BETA  $\pm$ :

WRKMQMJRN MQMNAME(QM1)

9. 在 ALPHA 和 BETA 上启动队列管理器实例。

a) 在 ALPHA 上启动第一个实例,使其成为活动实例。 允许切换到备用实例。

STRMQM MQMNAME(QM1) STANDBY(\*YES)

<span id="page-344-0"></span>b) 在 BETA 上启动第二个实例,使其成为备用实例。

STRMQM MQMNAME(QM1) STANDBY(\*YES)

# **结果**

用于检查队列管理器状态:

- 1. 应该是 ALPHA 上的队列管理器实例的状态。
- 2. BETA 上的队列管理器实例的状态应该为。

### **示例**

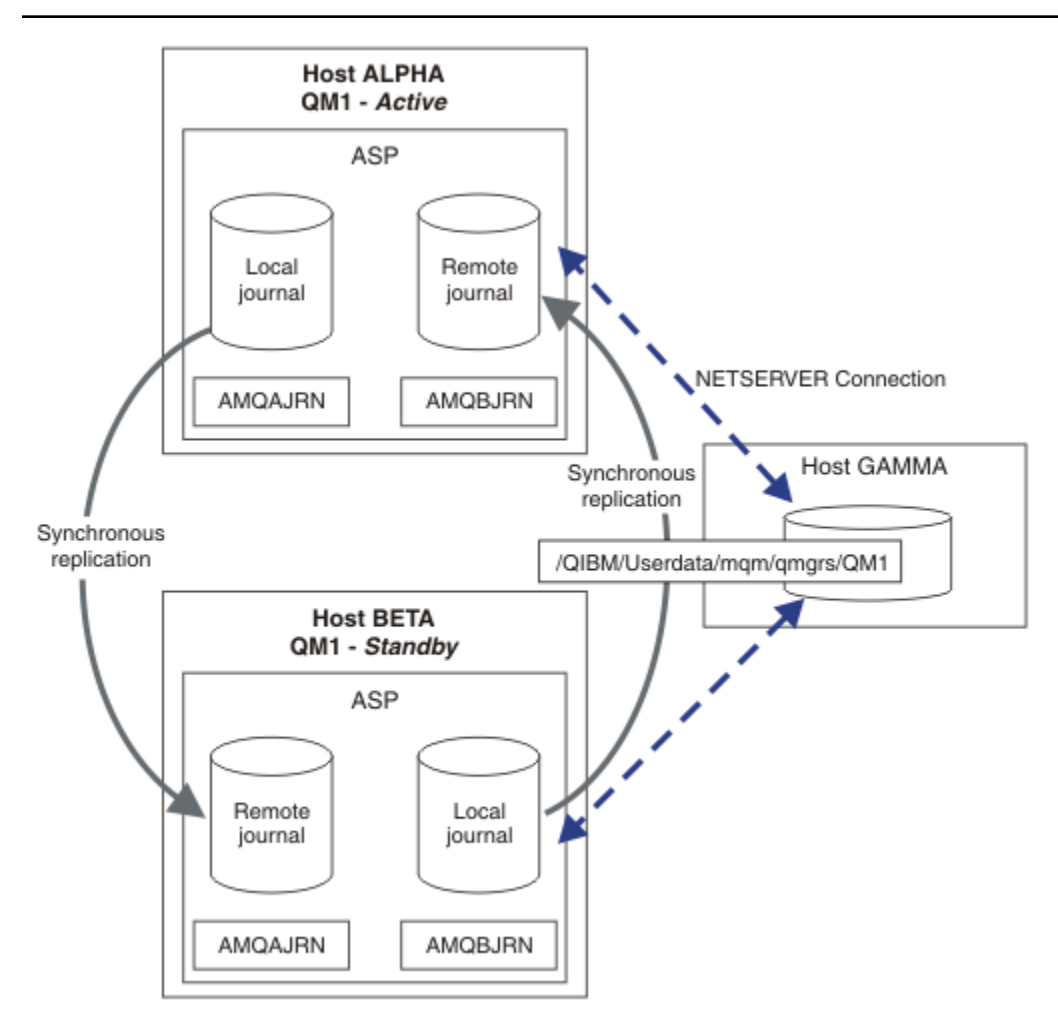

### 图 *31:* 镜像日志配置

# **下一步做什么**

- 验证活动实例和备用实例是否自动切换。 您可以运行样本高可用性样本程序以测试切换; 请参阅 高可用性 样本程序。 样本程序是 "C" 客户机。 您可以从 Windows 或 Unix 平台运行这些命令。
	- 1. 启动高可用性样本程序。

<span id="page-345-0"></span>2. 在 ALPHA 上, 结束请求切换的队列管理器:

```
ENDMQM MQMNAME(QM1) OPTION(*IMMED) ALSWITCH(*YES)
```
- 3. 检查 BETA 上的实例是否处于活动状态。
- 4. 在 ALPHA 上重新启动

STRMQM MQMNAME(QM1) STANDBY(\*YES)

- 查看备用高可用性配置:
	- 1. 使用 NetServer 将队列管理器数据放在 Windows 服务器上。
	- 2. 将日志存储在独立 ASP 上,而不是使用远程日志记录来对队列管理器日志进行镜像。 使用 IBM i 集群 将独立 ASP 从 ALPHA 传输到 BETA。

<u>▶ IBM i ★ *IBM i* 上使用 NetServer</u> 和日志镜像将单实例队列管理器转换为多实例队列管理器 将单个实例队列管理器转换为多实例队列管理器。 将队列管理器数据移至由 NetServer 连接的网络共享。 使用远程日志记录将队列管理器日志镜像到第二个 IBM i 服务器。

# **开始之前**

- 1. 该任务需要三个 IBM i 服务器。 示例中的服务器 ALPHA 上的现有 IBM MQ 安装必须至少为 IBM WebSphere MQ 7.0.1 Fix Pack 1。 ALPHA 正在运行示例中名为 QM1 的队列管理器。
- 2. 在示例中的第二个 IBM i 服务器 BETA 上安装 IBM MQ 。
- 3. 第三个服务器是 IBM i 服务器, 由 NetServer 连接到 ALPHA 和 BETA。 它用于共享队列管理器数据。 它 不必具有 IBM MQ 安装。 作为临时步骤在服务器上安装 IBM MQ 以设置队列管理器目录和许可权非常有 用。
- 4. 确保 QMQM 用户概要文件在所有三个服务器上都具有相同的密码。
- 5. 安装 IBM i NetServer; 请参阅 i5/OS NetServer。

# **关于此任务**

执行以下步骤以将单个实例队列管理器转换为 第 349 [页的图](#page-348-0) 32 中所示的多实例队列管理器。 将在任务中 删除单实例队列管理器,然后重新创建,将队列管理器数据存储在由 NetServer 连接的网络共享上。 此过程 比使用 **CPY** 命令将队列管理器目录和文件移动到网络共享更可靠。

- 创建从 ALPHA 和 BETA 到 GAMMA 上用于存储队列管理器数据的目录共享的连接。 此任务还设置必需的 许可权,用户概要文件和密码。
- 将关系数据库条目 (RDBE) 添加到要运行队列管理器实例的 IBM i 系统。 RDBE 条目用于连接到用于远程日 志记录的 IBM i 系统。
- 保存队列管理器日志和定义,停止队列管理器,然后将其删除。
- 重新创建队列管理器,将队列管理器数据存储在 GAMMA 上的网络共享上。
- 将队列管理器的第二个实例添加到另一个服务器。
- 在两个 IBM i 服务器上为两个队列管理器实例创建远程日志。 每个队列管理器都写入本地日志。 本地日志 将复制到远程日志。 命令 **ADDMQMJRN** 简化了添加日志和连接的过程。
- 启动队列管理器,允许备用实例。

**注:**

在任务的步骤 第 347 [页的『](#page-346-0)4』 中,您将删除单个实例队列管理器 QM1。 删除队列管理器将删除队列上的 所有持久消息。 因此,在转换队列管理器之前,请完成队列管理器存储的所有消息的处理。 如果无法处理 所有消息,请在步骤 第 347 [页的『](#page-346-0)4』之前备份队列管理器库。 在步骤 第 347 [页的『](#page-346-0)5』之后复原队列管 理器库。

**注:**

<span id="page-346-0"></span>在任务的步骤 第 347 页的『5』 中,您将重新创建 QM1。 虽然队列管理器具有相同的名称,但它具有不同 的队列管理器标识。 队列管理器集群使用队列管理器标识。 要在集群中删除并重新创建队列管理器,必须 首先从集群中除去队列管理器; 请参阅 从集群中除去队列管理器: 备用方法 或 从集群中除去队列管理器。 重 新创建队列管理器后,将其添加到集群。 虽然它具有与以前相同的名称,但它似乎是集群中其他队列管理器 的新队列管理器。

### **过程**

1. 执行任务 第 333 页的『在 IBM i 上使用 NetServer [为队列管理器数据创建网络共享』](#page-332-0)。

因此, ALPHA 和 BETA 具有指向 GAMMA 上的 /QIBM/UserData/mqm/qmgrs 的共享 /QNTC/ GAMMA/WMQ。 用户概要文件 QMQM 和 QMQMADM 具有必需的许可权,并且 QMQM 在所有三个系统上都具 有匹配的密码。

- 2. 将关系数据库条目 (RDBE) 添加到将要托管队列管理器实例的 IBM i 系统。
	- a) 在 ALPHA 上, 创建与 BETA 的连接。

ADDRDBDIRE RDB(BETA) RMTLOCNAME(BETA \*IP) RMTAUTMTH(\*USRIDPWD)

b) 在 BETA 上, 创建与 ALPHA 的连接。

ADDRDBDIRE RDB(ALPHA) RMTLOCNAME(ALPHA \*IP) RMTAUTMTH(\*USRIDPWD)

3. 创建用于重新创建队列管理器对象的脚本。

QSAVEQMGR LCLQMGRNAM(QM1) FILENAME('\*CURLIB/QMQSC(QM1)') OUTPUT(\*REPLACE) MAKEAUTH(\*YES) AUTHFN('\*CURLIB/QMAUT(QM1)')

4. 停止队列管理器并将其删除。

ENDMQM MQMNAME(QM1) OPTION(\*IMMED) ENDCCTJOB(\*YES) RCDMQMIMG(\*YES) TIMEOUT(15) DLTMQM MQMNAME(QM1)

5. 在 ALPHA 上创建队列管理器 QM1, 在 GAMMA 上保存队列管理器数据。

CRTMQM MQMNAME(QM1) UDLMSGQ(SYSTEM.DEAD.LETTER.QUEUE) MQMDIRP(' /QNTC/GAMMA/WMQ ')

路径使用 NetServer 在其中创建队列管理器数据。 6. 根据保存的定义为 QM1 重新创建队列管理器对象。

STRMQMMQSC SRCMBR(QM1) SRCFILE(\*CURLIB/QMQSC) MQMNAME(QM1)

- 7. 应用来自已保存信息的权限。
	- a) 编译已保存的授权程序。

CRTCLPGM PGM(\*CURLIB/QM1) SRCFILE(\*CURLIB/QMAUT) SRCMBR(QM1) REPLACE(\*YES)

b) 运行程序以应用授权。

CALL PGM(\*CURLIB/QM1)

c) 刷新 QM1 的安全性信息。

RFRMQMAUT MQMNAME(QM1)

8. 在 ALPHA 上运行。 该命令在 BETA 上为其添加远程日志。

ADDMQMJRN MQMNAME(QM1) RMTJRNRDB(BETA)

当 ALPHA 上的活动实例处于 ALPHA 时,在 ALPHA 上的本地日志中创建日志项。 将 ALPHA 上的本地 日志复制到 BETA 上的远程日志。

9. 使用此命令可检查针对 ALPHA 创建的 IBM MQ 配置数据。

下一步需要这些信息。

在此示例中,将在 ALPHA 上为以下对象创建以下配置:

Name=QM1 Prefix=/QIBM/UserData/mqm Library=QMQM1 Directory=QM1 DataPath= /QNTC/GAMMA/WMQ /QM1

10. 使用该命令在 BETA 上创建 QM1 的队列管理器实例。 在 BETA 上运行以下命令以修改 BETA 上的队列管 理器控制信息。

ADDMQMINF MQMNAME(QM1) PREFIX('/QIBM/UserData/mqm') MQMDIR(QM1) MQMLIB(QMQM1) DATAPATH(' /QNTC/GAMMA/WMQ /QM1 ')

**提示:** 复制并粘贴配置信息。 队列管理器节在 ALPHA 和 BETA 上相同。

11. 在 BETA 上运行。 此命令在 BETA 上添加本地日志,并在 ALPHA 上添加远程日志。

ADDMQMJRN MQMNAME(QM1) RMTJRNRDB(ALPHA)

当 BETA 上的活动实例时,在 BETA 上的本地日志中创建日志项。 BETA 上的本地日志将复制到 ALPHA 上的远程日志。

**注:** 作为替代方法,您可能希望使用异步日志记录来设置从 BETA 到 ALPHA 的远程日志记录。

使用此命令来设置从 BETA 到 ALPHA 的异步日志记录,而不是步骤 第 344 [页的『](#page-343-0)7』中的命令。

**ADDMQMJRN MQMNAME** (QM1) **RMTJRNRDB** (ALPHA) **RMTJRNDLV** (\*ASYNC)

如果服务器或 ALPHA 上的日志记录是故障的根源,那么 BETA 将在不等待将新日志项复制到 ALPHA 的 情况下启动。

当 ALPHA 再次联机时, 使用该命令将复制方式切换到 \*SYNC。

使用 第 339 页的『IBM i 上 ASP [的镜像日志配置』](#page-338-0) 中的信息来决定是同步,异步还是同时对日记帐进 行镜像。 缺省情况是同步复制, 远程日志的响应等待时间为 60 秒。

12. 验证 ALPHA 和 BETA 上的日志是否已启用,以及远程日志复制的状态是否为。

a)  $\pm$  ALPHA  $\pm$ :

WRKMQMJRN MQMNAME(QM1)

b) 在 BETA 上:

WRKMQMJRN MQMNAME(QM1)

13. 在 ALPHA 和 BETA 上启动队列管理器实例。

a) 在 ALPHA 上启动第一个实例,使其成为活动实例。 允许切换到备用实例。

STRMQM MQMNAME(QM1) STANDBY(\*YES)

<span id="page-348-0"></span>b) 在 BETA 上启动第二个实例,使其成为备用实例。

STRMQM MQMNAME(QM1) STANDBY(\*YES)

# **结果**

用于检查队列管理器状态:

1. 应该是 ALPHA 上的队列管理器实例的状态。

2. BETA 上的队列管理器实例的状态应该为。

### **示例**

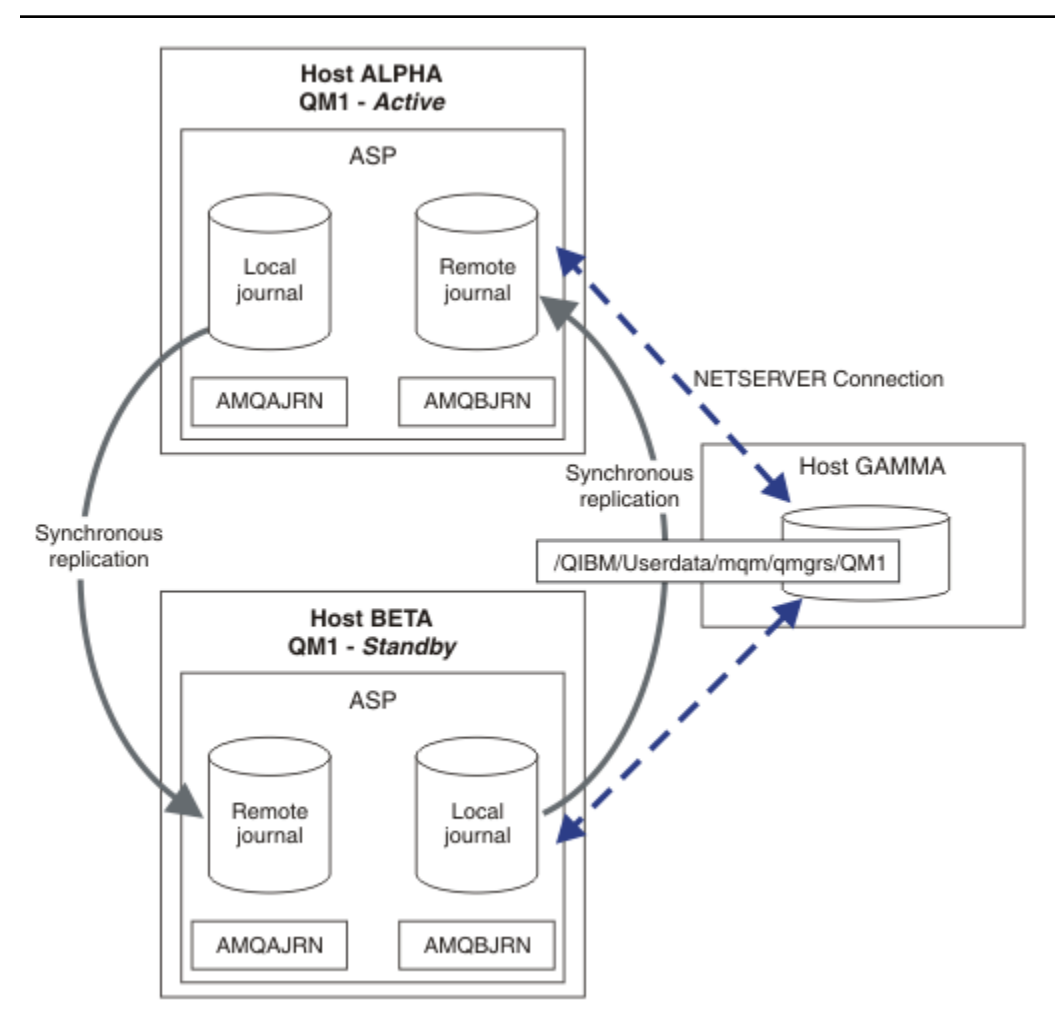

### 图 *32:* 镜像日志配置

# **下一步做什么**

- 验证活动实例和备用实例是否自动切换。 您可以运行样本高可用性样本程序以测试切换; 请参阅 高可用性 样本程序。 样本程序是 "C" 客户机。 您可以从 Windows 或 Unix 平台运行这些命令。
	- 1. 启动高可用性样本程序。

2. 在 ALPHA 上, 结束请求切换的队列管理器:

```
ENDMQM MQMNAME(QM1) OPTION(*IMMED) ALSWITCH(*YES)
```
- 3. 检查 BETA 上的实例是否处于活动状态。
- 4. 在 ALPHA 上重新启动

STRMQM MQMNAME(QM1) STANDBY(\*YES)

- 查看备用高可用性配置:
	- 1. 使用 NetServer 将队列管理器数据放在 Windows 服务器上。
	- 2. 将日志存储在独立 ASP 上,而不是使用远程日志记录来对队列管理器日志进行镜像。 使用 IBM i 集群 将独立 ASP 从 ALPHA 传输到 BETA。

#### IBM i *IBM i* **上的交换式独立** *ASP* **日志配置**

您不需要复制独立 ASP 日志来创建多实例队列管理器配置。 您需要自动执行将独立 ASP 从活动队列管理器 传输到备用队列管理器的方法。 存在可使用独立 ASP 的备用高可用性解决方案,并非所有这些解决方案都 需要使用多实例队列管理器。

使用独立 ASP 时,不需要对队列管理器日志进行镜像。 如果已安装集群管理,并且主管队列管理器实例的 服务器位于同一集群资源组中,那么在运行活动实例的主机发生故障时,可以在活动服务器的短距离内将队 列管理器日志自动传输到另一个服务器。 您还可以手动传输日志 (作为计划的开关的一部分),也可以编写命 令过程以通过编程方式传输独立 ASP。

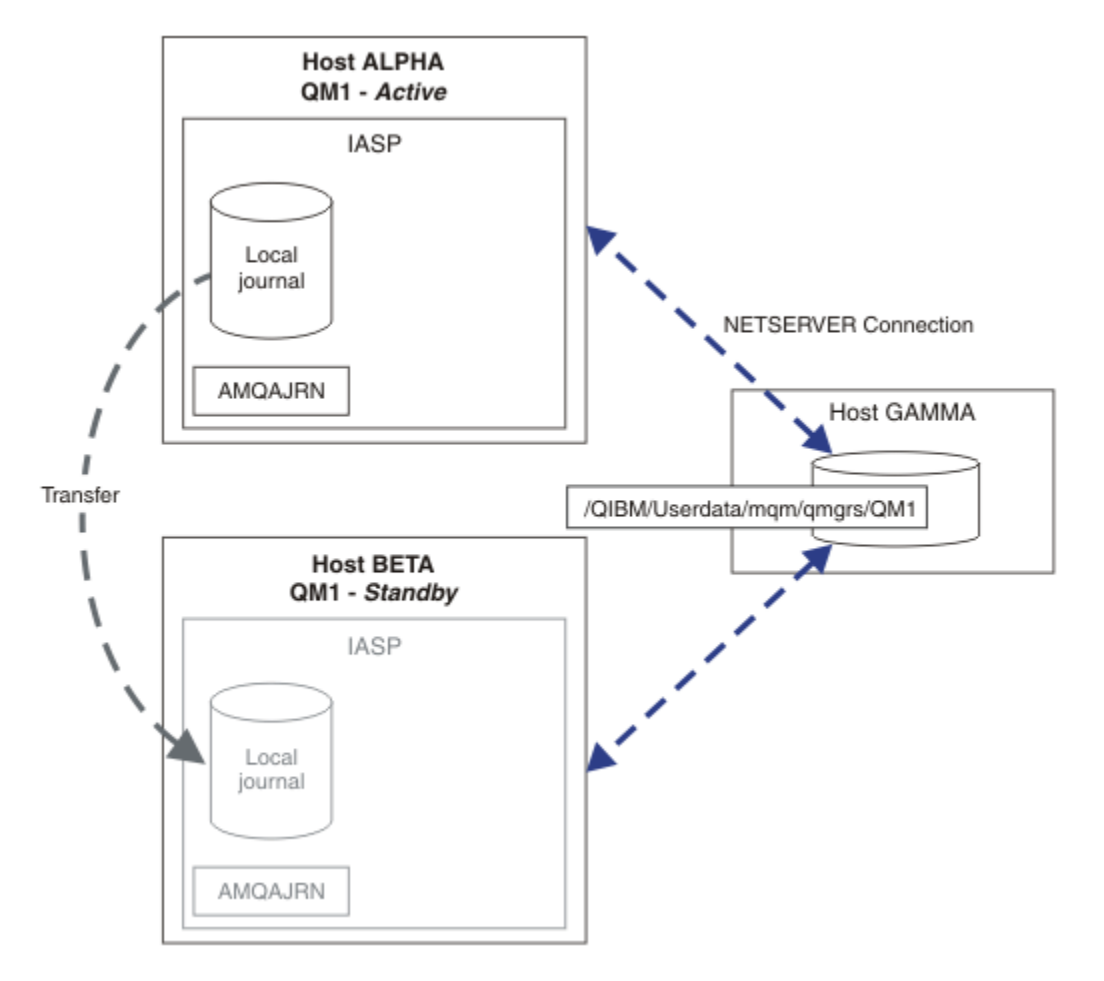

### 图 *33:* 使用独立 *ASP* 传输队列管理器日志

对于多实例队列管理器操作,队列管理器数据必须存储在共享文件系统上。文件系统可以托管在各种不同的 平台上。 不能将多实例队列管理器数据存储在 ASP 或独立 ASP 上。

共享文件系统在配置中执行两个角色: 在队列管理器的所有实例之间共享相同的队列管理器数据。 文件系统 必须具有强大的锁定协议,以确保队列管理器的一个实例在启动后能够访问队列管理器数据。 如果队列管理 器发生故障,或者与文件服务器的通信中断,那么文件系统必须释放对不再与文件系统通信的活动实例所持 有的队列管理器数据的锁定。 然后,备用队列管理器实例可以获得对队列管理器数据的读/写访问权。 文件 系统协议必须符合一组规则才能正确使用多实例队列管理器; 请参阅 第 332 页的『IBM i [上高可用性解决方](#page-331-0) [案的组件』。](#page-331-0)

锁定机制对启动队列管理器命令进行序列化,并控制队列管理器的哪个实例处于活动状态。 一旦队列管理器 处于活动状态,它就会从您或 HA 集群已传输到备用服务器的本地日志重建其队列。 正在等待重新连接到同 一队列管理器的可重新连接客户机将重新连接,并且将回退任何进行中的事务。 将启动配置为作为队列管理 器服务启动的应用程序。

您需要确保通过配置集群资源管理器或手动传输独立 ASP, 将独立 ASP 上失败的活动队列管理器实例中的 本地日志传输到托管新激活的备用队列管理器实例的服务器。 如果您决定将独立 ASP 用于备份和灾难恢 复,并将远程日志镜像用于多实例队列管理器配置,那么使用独立 ASP 并不排除配置远程日志和镜像。

如果您已选择使用独立 ASP ,那么可以考虑使用备用高可用性配置。 第 354 页的『独立 ASP [和高可用性』](#page-353-0) 中描述了这些解决方案的背景。

- 1. 完全在独立 ASP 上安装和配置单个实例队列管理器,并使用 IBM i 高可用性服务使队列管理器故障转 移,而不是使用多实例队列管理器。 您可能需要使用队列管理器监视器来扩充解决方案,以检测队列管 理器是否独立于服务器发生故障。 这是 *Supportpac MC41:* 为 *iSeries* 配置 *IBM MQ* 以实现高可用性。
- 2. 使用独立 ASP 和跨站点镜像 (XSM) 来镜像独立 ASP, 而不是在本地总线上切换独立 ASP。 这将独立 ASP 解决方案的地理范围扩展到长距离写入日志记录所需要的时间。

#### 在 *IBM i* 上使用独立 *ASP* 和 *NetServer* 创建多实例队列管理器

创建要在两个 IBM i 服务器上运行的多实例队列管理器。 队列管理器数据使用 NetServer 存储在 IBM i 服务 器上。 队列管理器日志存储在独立 ASP 上。 使用 IBM i 集群或手动过程将包含队列管理器日志的独立 ASP 传输到其他 IBM i 服务器。

# **开始之前**

- 1. 该任务需要三个 IBM i 服务器。 在其中两个上安装 IBM MQ ,即示例中的 ALPHA 和 BETA。 IBM MQ 必 须至少为 V 7.0.1.1。
- 2. 第三个服务器是 IBM i 服务器,由 NetServer 连接到 ALPHA 和 BETA。 它用于共享队列管理器数据。 它 不必具有 IBM MQ 安装。 作为临时步骤在服务器上安装 IBM MQ 以设置队列管理器目录和许可权非常有 用。
- 3. 确保 QMQM 用户概要文件在所有三个服务器上都具有相同的密码。
- 4. 安装 IBM i NetServer; 请参阅 i5/OS NetServer。
- 5. 创建过程以将独立 ASP 从发生故障的队列管理器传输到正在接管的备用数据库。 您可能会在 *SupportPac MC41:* 为 *iSeries* 配置 *IBM MQ* 以实现高可用性 有助于设计独立 ASP 传输过程。

# **关于此任务**

执行以下步骤以创建 第 353 [页的图](#page-352-0) 34 中显示的配置。 使用 IBM i NetServer 连接队列管理器数据。

- 创建从 ALPHA 和 BETA 到 GAMMA 上用于存储队列管理器数据的目录共享的连接。 此任务还设置必需的 许可权,用户概要文件和密码。
- 在 IBM i 服务器 ALPHA 上创建队列管理器 QM1 。
- 在另一个 IBM i 服务器 BETA 上添加 QM1 的队列管理器控制信息。
- 启动队列管理器,允许备用实例。

### **过程**

1. 执行任务 第 333 页的『在 IBM i 上使用 NetServer [为队列管理器数据创建网络共享』](#page-332-0)。

因此, ALPHA 和 BETA 具有指向 GAMMA 上的 /QIBM/UserData/mqm/qmgrs 的共享 /QNTC/GAMMA/ WMQ。 用户概要文件 QMQM 和 QMQMADM 具有必需的许可权,并且 QMQM 在所有三个系统上都具有匹配的 密码。

2. 在 ALPHA 上创建队列管理器 QM1 ,在 GAMMA 上保存队列管理器数据。

CRTMQM MQMNAME(QM1) UDLMSGQ(SYSTEM.DEAD.LETTER.QUEUE) MQMDIRP(' /QNTC/GAMMA/WMQ ')

路径使用 NetServer 在其中创建队列管理器数据。

3. 使用此命令可检查针对 ALPHA 创建的 IBM MQ 配置数据。

下一步需要这些信息。

在此示例中,将在 ALPHA 上为以下对象创建以下配置:

Name=QM1 Prefix=/QIBM/UserData/mqm Library=QMQM1 Directory=QM1 DataPath= /QNTC/GAMMA/WMQ /QM1

4. 使用该命令在 BETA 上创建 QM1 的队列管理器实例。 在 BETA 上运行以下命令以修改 BETA 上的队列管 理器控制信息。

```
ADDMQMINF MQMNAME(QM1)
PREFIX('/QIBM/UserData/mqm')
MQMDIR(QM1)
MQMLIB(QMQM1)
DATAPATH(' /QNTC/GAMMA/WMQ /QM1 ')
```
**提示:** 复制并粘贴配置信息。 队列管理器节在 ALPHA 和 BETA 上相同。

5. 在 ALPHA 和 BETA 上启动队列管理器实例。

a) 在 ALPHA 上启动第一个实例,使其成为活动实例。 允许切换到备用实例。

STRMQM MQMNAME(QM1) STANDBY(\*YES)

b) 在 BETA 上启动第二个实例,使其成为备用实例。

STRMQM MQMNAME(QM1) STANDBY(\*YES)

### **结果**

用于检查队列管理器状态:

- 1. 应该是 ALPHA 上的队列管理器实例的状态。
- 2. BETA 上的队列管理器实例的状态应该为。

<span id="page-352-0"></span>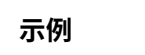

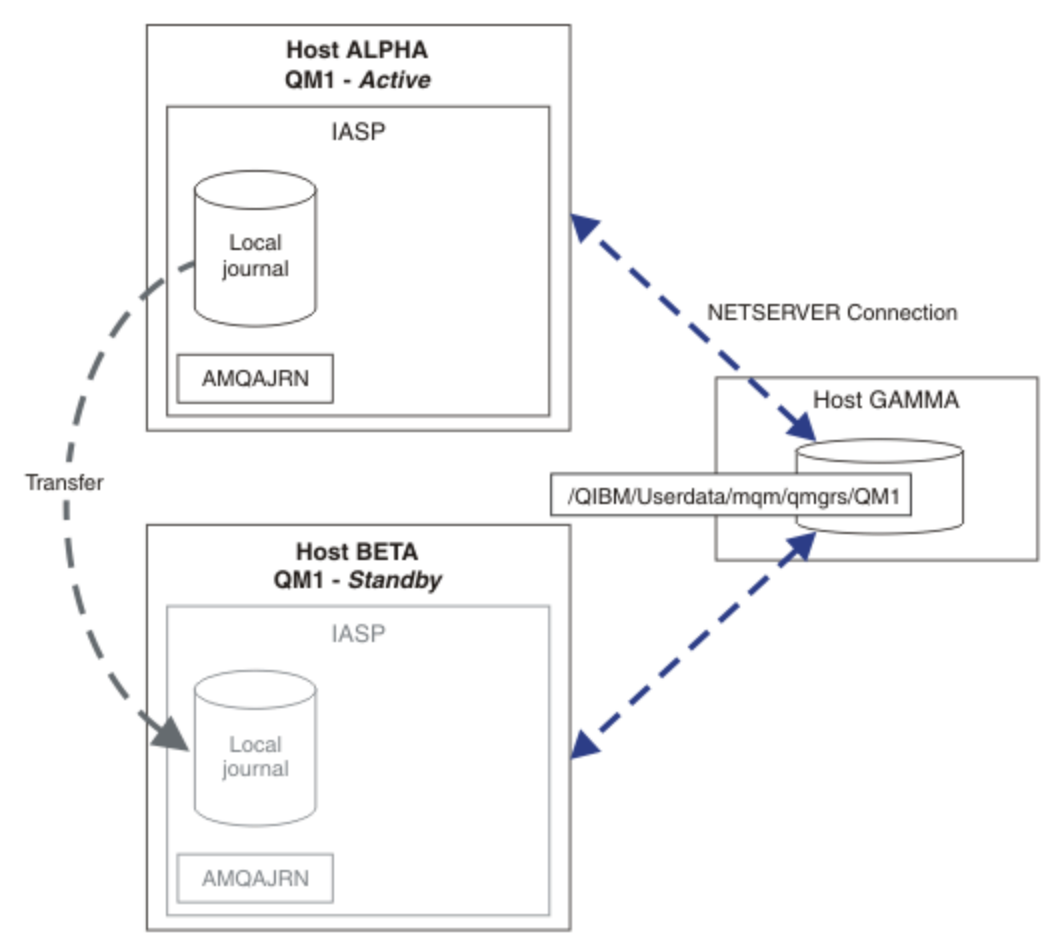

图 *34:* 使用独立 *ASP* 传输队列管理器日志

# **下一步做什么**

- 验证活动实例和备用实例是否自动切换。 您可以运行样本高可用性样本程序以测试切换; 请参阅 高可用性 样本程序。 样本程序是 "C" 客户机。 您可以从 Windows 或 Unix 平台运行这些命令。
	- 1. 启动高可用性样本程序。
	- 2. 在 ALPHA 上,结束请求切换的队列管理器:

ENDMQM MQMNAME(QM1) OPTION(\*IMMED) ALSWITCH(\*YES)

- 3. 检查 BETA 上的实例是否处于活动状态。
- 4. 在 ALPHA 上重新启动

STRMQM MQMNAME(QM1) STANDBY(\*YES)

- 查看备用高可用性配置:
	- 1. 使用 NetServer 将队列管理器数据放在 IBM i 服务器上。
	- 2. 使用远程日志记录将日志镜像到备用服务器,而不是使用独立 ASP 将队列管理器日志传输到备用服务 器。

# <span id="page-353-0"></span>**ASP 和高可用性**

独立 ASP 支持在服务器之间移动应用程序和数据。 独立 ASP 的灵活性意味着它们是某些 IBM i 高可用性解 决方案的基础。 在考虑是将 ASP 还是独立 ASP 用于队列管理器日志时,应考虑基于独立 ASP 的其他高可用 性配置。

辅助存储池 (ASP) 是 IBM i 体系结构的构建块。 磁盘单元分组在一起以形成单个 ASP。 通过将对象放置在不 同的 ASP 中,可以保护一个 ASP 中的数据不受另一个 ASP 中磁盘故障的影响。

每个 IBM i 服务器都至少有一个 基本 ASP (称为系统 ASP)。 它被指定为 ASP1,有时被称为 \*SYSBAS。 您 最多可以配置 31 个其他基本 用户 ASP , 这些 ASP 无法从应用程序的角度与系统 ASP 区分开来, 因为它们 共享相同的名称空间。 通过使用多个基本 ASP 在多个磁盘上分发应用程序,可以提高性能并缩短恢复时 间。 使用多个基本 ASP 还可以对磁盘故障提供某种程度的隔离,但它不会整体提高可靠性。

独立 ASP 是特殊类型的 ASP。 它们通常称为独立磁盘池。 独立磁盘池是 IBM i 高可用性的关键组件。 您可 以存储数据和应用程序,这些数据和应用程序将自己视为独立于它们在独立磁盘存储单元上连接到的当前系 统。您可以配置可切换或不可切换的独立 ASP。 从可用性角度来看,您通常只关心可切换的独立 ASP, 这 些 ASP 可以自动从服务器传输到服务器。 因此, 您可以将独立 ASP 上的应用程序和数据从服务器移至服务 器。

与基本用户 ASP 不同,独立 ASP 与系统 ASP 不共享同一名称空间。 使用用户 ASP 的应用程序需要更改才 能使用独立 ASP。 您需要验证您的软件以及您使用的第三方软件在独立 ASP 环境中工作。

当独立 ASP 连接到另一服务器时,独立 ASP 的名称空间必须与系统 ASP 的名称空间组合。 此过程称为独立 ASP 联机 。您可以使独立 ASP 联机,而无需对服务器进行 IPL。需要集群支持才能自动将独立 ASP 从一个 服务器传输到另一个服务器。

#### **使用独立 ASP 构建可靠解决方案**

将日志记录到独立 ASP,而不是将日志记录到 ASP 并使用日志复制,提供了另一种方法来为备用队列管理 器提供来自失败队列管理器实例的本地日志副本。 要自动将独立 ASP 传输到另一个服务器, 您需要已安装 并配置集群支持。 有许多基于集群支持和低级别磁盘镜像的独立 ASP 的高可用性解决方案,您可以使用多 实例队列管理器来组合或替代这些解决方案。

以下列表描述了基于独立 ASP 构建可靠解决方案所需的组件。

#### **日志记录**

队列管理器和其他应用程序使用本地日志将持久数据安全地写入磁盘,以防止由于服务器故障而丢失内 存中的数据。 这有时被称为时间点一致性。 它不保证一段时间内发生的多个更新的一致性。

#### **Commitment Control**

通过使用全局事务,您可以协调对消息和数据库的更新,以便写入日志的数据一致。 它通过使用两阶段 落实协议来提供一段时间内的一致性。

#### **交换磁盘**

交换磁盘由 HA 集群中的设备集群资源组 (CRG) 管理。 在发生意外中断的情况下, CRG 会自动将独立 ASP 切换到新服务器。 CRG 在地理上受限于本地 IO 总线的范围。

通过在可切换的独立 ASP 上配置本地日志,可以将日志传输到其他服务器,并恢复处理消息。 除非独立 ASP 发生故障,否则不会丢失对没有同步点控制或通过同步点控制落实的持久消息所作的更改。

如果在可切换的独立 ASP 上同时使用日志记录和落实控制,那么可以将数据库日志和队列管理器日志传 输到其他服务器,并恢复处理事务,而不会丢失一致性或已落实的事务。

#### **跨站点镜像 (XSM)**

XSM 通过 TCP/IP 网络将主独立 ASP 镜像到地理上远程的辅助独立 ASP ,并在发生故障时自动传输控 制。 您可以选择配置同步或异步镜像。 同步镜像会降低队列管理器的性能,因为在生产系统上的写操作 完成之前会对数据进行镜像,但它确实保证辅助独立 ASP 是最新的。 而如果使用异步镜像, 那么不能保 证辅助独立 ASP 是最新的。 异步镜像可保持辅助独立 ASP 的一致性。

有三种 XSM 技术。

#### **地理镜像**

地理镜像是集群的扩展,使您能够跨广泛区域切换独立 ASP。 它同时具有同步和异步方式。 只能在 同步方式下保证高可用性,但独立 ASP 的分离可能会对性能产生太大影响。 您可以将地理镜像与交 换磁盘相结合,以提供本地高可用性和远程灾难恢复。

#### **高速镜像**

Metro Mirror 是设备级别的服务,它提供比本地总线更长距离的快速本地同步镜像。 您可以将其与 多实例队列管理器组合,以提供队列管理器的高可用性,并通过具有独立 ASP 的两个副本来实现队 列管理器日志的高可用性。

#### **全局镜像**

全局镜像是提供异步镜像的设备级别服务,适用于更长距离的备份和灾难恢复,但并非高可用性的 正常选择,因为它仅维护时间点一致性而不是货币。

您应该考虑的关键决策点是,

#### **ASP 还是独立 ASP?**

您无需运行 IBM i HA 集群即可使用多实例队列管理器。如果您已在使用独立 ASP, 或者对于需要独立 ASP 的其他应用程序有可用性要求,那么可以选择独立 ASP。 可能值得将独立 ASP 与多实例队列管理器 组合,以替换队列管理器监视,作为检测队列管理器故障的方法。

#### **可用性?**

什么是恢复时间目标 (RTO)? 如果您需要出现近乎不间断的行为, 那么哪个解决方案具有最快的恢复时 间?

#### **日志可用性?**

如何消除期刊作为单一的故障点。 您可以采用硬件解决方案 (使用 RAID 1 设备或更高版本), 也可以使 用副本日志或磁盘镜像来组合或使用软件解决方案。

#### **距离?**

活动队列管理器实例与备用队列管理器实例之间的距离。 您的用户是否可以容忍在超过约 250 米的距离 上同步复制的性能下降?

#### **技能?**

需要完成一些工作,以自动执行定期维护和实施解决方案所涉及的管理任务。 对于基于 ASP 和独立 ASP 的解决方案,执行自动化所需的技能有所不同。

# <u>▶ IBM i ■</u>在 *IBM* i 上删除多实例队列管理器

在删除多实例队列管理器之前,请停止远程日志记录,并除去队列管理器实例。

### **开始之前**

- 1. 在此示例中, 在服务器 ALPHA 和 BETA 上定义了 QM1 队列管理器的两个实例。 ALPHA 是活动实例, BETA 是备用实例。 与队列管理器 QM1 关联的队列管理器数据使用 NetServer 存储在 IBM i 服务器 GAMMA 上。 请参阅 第 343 页的『在 IBM i 上使用日志镜像和 NetServer [创建多实例队列管理器』](#page-342-0)。
- 2. 必须连接 ALPHA 和 BETA, 以便 IBM MO 可以删除定义的任何远程日志。
- 3. 使用系统命令 **EDTF** 或 **WRKLNK** 验证是否可以访问 /QNTC 目录和服务器目录文件共享

# **关于此任务**

在使用 **DLTMQM** 命令从服务器中删除多实例队列管理器之前,请使用 **RMVMQMINF** 命令除去其他服务器上的 任何队列管理器实例。

使用 RMVMOMINF 命令除去队列管理器实例时, 将删除以 AMO 为前缀并与该实例关联的本地和远程日志。 还 会删除有关服务器本地队列管理器实例的配置信息。

请勿在保存队列管理器的其余实例的服务器上运行 **RMVMQMINF** 命令。 这样做会阻止 **DLTMQM** 正常工作。

使用 **DLTMQM** 命令删除队列管理器。 将从网络共享中除去队列管理器数据。 将删除以 AMQ 为前缀并与实例 关联的本地和远程日志。 **DLTMQM** 还会删除有关服务器本地队列管理器实例的配置信息。

在此示例中,只有两个队列管理器实例。 IBM MQ 支持正在运行的多实例配置,该配置具有一个活动队列管 理器实例和一个备用实例。 如果已创建要在运行配置中使用的其他队列管理器实例,请先使用 **RMVMQMINF** 命令将其除去,然后再删除其余实例。

# **过程**

- 1. 在每个服务器上运行 **CHGMQMJRN RMTJRNSTS** (\*INACTIVE) 命令,以使队列管理器实例之间的远程 日志记录处于不活动状态。
	- a)  $#$  ALPHA  $|$ :

CHGMQMJRN MQMNAME('QM1') RMTJRNRDB('BETA') RMTJRNSTS(\*INACTIVE)

b)  $\pm$  BETA  $\pm$ :

CHGMQMJRN MQMNAME('QM1') RMTJRNRDB('ALPHA') RMTJRNSTS(\*INACTIVE)

2. 在活动队列管理器实例 ALPHA 上运行 **ENDMQM** 命令,以停止 QM1 的两个实例。

ENDMQM MQMNAME(QM1) OPTION(\*IMMED) INSTANCE(\*ALL) ENDCCTJOB(\*YES)

3. Run the **RMVMQMINF** command on ALPHA to remove the queue manager resources for the instance from ALPHA and BETA.

RMVMQMINF MQMNAME(QM1)

RMVMOMINF 从 ALPHA 中除去 OM1 的队列管理器配置信息。 如果日志名称以 AMO 为前缀, 那么将从 ALPHA 中删除与 OM1 关联的本地日志。 如果日志名称以 AMQ 作为前缀, 并且已创建远程日志, 那么它 还会从 BETA 中除去远程日志。

4. 在 BETA 上运行 **DLTMQM** 命令以删除 QM1。

DLTMQM MQMNAME(QM1)

**DLTMQM** 从 GAMMA 上的网络共享中删除队列管理器数据。 它将从 BETA 中除去 QM1 的队列管理器配置 信息。 如果日志名称以 AMO 为前缀,那么将从 BETA 中删除与 OM1 关联的本地日志。 如果日志名称以 AMQ 为前缀, 并且已创建远程日志, 那么它还会从 ALPHA 中除去远程日志。

### **结果**

**DLTMQM** 和 **RMVMQMINF** 删除由 **CRTMQM** 和 **ADDMQJRN** 创建的本地和远程日志。 这些命令还会删除日志接收 器。 日志和日志接收器必须遵循以 AMQ 开头的名称的命名约定。 **DLTMQM** 和 **RMVMQMINF** 从 mqs.ini 中除 去队列管理器对象,队列管理器数据和队列管理器配置信息。

# **下一步做什么**

另一种方法是在步骤 第 356 页的『1』 中取消激活日志记录之后并在结束队列管理器实例之前发出以下命 令。 或者,如果未遵循命名约定,那么必须按名称删除日志和日志接收器。

1. 在 ALPHA 上:

RMVMQMJRN MQMNAME('QM1') RMTJRNRDB('BETA')

2. 在 BETA 上:

RMVMQMJRN MQMNAME('QM1') RMTJRNRDB('ALPHA')

删除日记帐后,继续执行其余步骤。

# **在** *IBM i* **上备份多实例队列管理器**

此过程说明如何备份本地服务器上的队列管理器对象以及网络文件服务器上的队列管理器数据。 调整示例以 备份其他队列管理器的数据。

# **开始之前**

在此示例中,与队列管理器 QM1 关联的队列管理器数据使用 NetServer 存储在名为 GAMMA 的 IBM i 服务器 上。 请参阅第 343 页的『在 IBM i 上使用日志镜像和 NetServer [创建多实例队列管理器』](#page-342-0)。 IBM MQ 安装 在服务器 ALPHA 和 BETA 上。 队列管理器 QM1 是在 ALPHA 和 BETA 上配置的。

# **关于此任务**

IBM i 不支持从远程目录保存数据。 使用文件系统服务器本地的备份过程将队列管理器数据保存在远程文件 系统上。 在此任务中,网络文件系统位于 IBM i 服务器 GAMMA 上。 队列管理器数据将备份在 GAMMA 上 的保存文件中。

如果网络文件系统在 Windows 或 Linux 上, 那么可以将队列管理器数据存储在压缩文件中, 然后将其保 存。如果您有备份系统 (例如 Tivoli Storage Manager) , 请使用它来备份队列管理器数据。

# **过程**

1. 在 ALPHA 上为与 QM1 关联的队列管理器库创建保存文件。

使用队列管理器库名来命名保存文件。

CRTSAVF FILE(QGPL/QMQM1)

2. 将队列管理器库保存在 ALPHA 上的保存文件中。

SAVLIB LIB(QMQM1) DEV(\*SAVF) SAVF(QGPL/QMQM1)

3. 在 GAMMA 上为队列管理器数据目录创建保存文件。 使用队列管理器名称来命名保存文件。

CRTSAVF FILE(QGPL/QMDQM1)

4. 从 GAMMA 上的本地目录保存队列管理器数据的副本。

SAV DEV('/QSYS.LIB/QGPL.LIB/QMDQM1.FILE') OBJ('/QIBM/Userdata/mqm/qmgrs/QM1')

# **用于设置多实例队列管理器的命令**

IBM MQ 具有用于简化配置日志复制,添加新队列管理器实例以及配置队列管理器以使用独立 ASP 的命令。

用于创建和管理本地和远程日志的日志命令如下:

#### **ADDMQMJRN**

通过此命令,您可以为队列管理器实例创建指定的本地和远程日志,并配置复制是同步还是异步,同步 超时是什么,以及如果要立即激活远程日志。

#### **CHGMQMJRN**

此命令将修改影响副本日志的超时,状态和交付参数。

#### **RMVMQMJRN**

从队列管理器实例中除去指定的 远程 日志。

#### **WRKMQMJRN**

列出本地队列管理器实例的本地和远程日志的状态。

使用以下命令添加和管理其他队列管理器实例,这些命令用于修改 mqs.ini 文件。

#### **地址 MQMINF**

该命令使用您使用 DSPMQMINF 命令从 mqs.ini 文件中抽取的信息在另一 IBM i 服务器上添加新的队 列管理器实例。

### **RMVMQMINF**

除去队列管理器实例。 使用此命令可以除去现有队列管理器的实例,也可以除去已从其他服务器中删除 的队列管理器的配置信息。

**CRTMQM** 命令有三个参数可帮助配置多实例队列管理器,

#### **MQMDIRP ( \*DFT |** *directory-prefix***)**

使用此参数来选择映射到联网存储器上的队列管理器数据的安装点。

#### **ASP ( \*SYSTEM|\*ASPDEV| 辅助存储池编号)**

指定 \*SYSTEM 或 辅助存储池号 以将队列管理器日志放在系统或基本用户 ASP 上。 选择 \*ASPDEV 选 项,同时使用 **ASPDEV** 参数设置设备名,以将队列管理器日志放在独立 ASP 上。

#### **ASPDEV ( \*ASP|***device-name***)**

指定主或辅助独立 ASP 设备的 *device-name* 。 选择 \*ASP 与指定 **ASP** (\*SYSTEM)具有相同的结果。

# **IBM i BH** IBM i 上的性能和磁盘故障转移注意事项

使用不同的辅助存储池来提高性能和可靠性。

如果在应用程序中使用大量持久消息或大型消息,那么将这些消息写入磁盘所花费的时间将成为系统性能的 重要因素。

确保有足够的磁盘激活来应对这种可能性,或者考虑单独的辅助存储池 (ASP) 来存放队列管理器日志接收 器。

您可以在使用 ASP 参数 **CRTMQM** 创建队列管理器时指定存储队列管理器库和日志的 ASP。 缺省情况下,队 列管理器库和日志以及 IFS 数据存储在系统 ASP 中。

ASP 允许隔离一个或多个特定磁盘机上的对象。 这还可以减少由于磁盘介质故障而丢失数据的情况。 在大 多数情况下,只有存储在受影响 ASP 中的磁盘机上的数据会丢失。

建议将队列管理器库和日志数据存储在与根 IFS 文件系统不同的用户 ASP 中,以提供故障转移和减少磁盘争 用。

有关更多信息,请参阅 IBM i 文档中的 备份和恢复 。

# **使用 SAVLIB 在 IBM i 上保存 IBM MQ 库**

无法使用 SAVLIB LIB(\*ALLUSR) 来保存 IBM MO 库, 因为这些库具有以 Q 开头的名称。

您可以使用 SAVLIB LIB(QM\*) 来保存所有队列管理器库,但仅当您使用的是 \*SAVF 以外的保存设备时。 对于 DEV(\*SAVF),必须对系统上的每个队列管理器库使用 SAVLIB 命令。

# **停顿 IBM MQ for IBM i**

本节说明如何停顿 (正常结束) IBM MQ for IBM i。

要停顿 IBM MQ for IBM i:

- 1. 登录到新的交互式 IBM MQ for IBM i 会话, 确保您未访问任何对象。
- 2. 确保您具有:
	- \*ALLOBJ 权限或 QMQM 库的对象管理权限
	- 有足够权限使用 ENDSBS 命令
- 3. 建议所有用户停止 IBM MQ for IBM i。
- 4. 然后如何继续取决于是否要关闭 (停顿) 单个队列管理器 (其中可能存在其他队列管理器) (请参阅 第 [359](#page-358-0) 页的『正在关闭 IBM MQ for IBM i [的单个队列管理器』](#page-358-0) ) 或所有队列管理器 (请参阅 第 360 [页的『正在](#page-359-0) 关闭 IBM MQ for IBM i [的所有队列管理器』](#page-359-0) )。
- 5. 通过在 qshell 中输入以下命令来关闭 mqweb 服务器:

# <span id="page-358-0"></span>**ENDMQM 参数 ENDCCTJOB (\*YES)**

ENDMQM 参数 ENDCCTJOB (\*YES) 在 IBM MQ for IBM i V6.0 和更高版本中的工作方式与先前版本不同。

在先前版本上,当您指定 ENDCCTJOB (\*YES) 时, MQ 会强制终止您的应用程序。

在 IBM MQ for IBM i V6.0 或更高版本上,当您指定 ENDCCTJOB (\*YES) 时,应用程序不会终止,而是与队 列管理器断开连接。

如果指定 ENDCCTJOB (\*YES) ,并且有未写入的应用程序检测到队列管理器正在结束,那么下次发出新的 MQI 调用时, 该调用将返回 MQRC\_CONNECTION\_BROKEN (2009) 错误。

作为使用 ENDCCTJOB (\*YES) 的替代方法,使用参数 ENDCCTJOB (\*NO) 并使用 WRKMQM 选项 22 (使用作 业) 来手动结束将阻止队列管理器重新启动的任何应用程序作业。

# **正在关闭 IBM MQ for IBM i 的单个队列管理器**

使用此信息可了解三种类型的关闭。

在后续过程中,我们使用样本队列管理器名称 QMgr1 和样本子系统名称 SUBX。 如果需要,请将这些名称替 换为您自己的值。

# **计划中关机**

计划在 IBM i 上关闭队列管理器

1. 在关闭之前,执行:

RCDMQMIMG OBJ(\*ALL) OBJTYPE(\*ALL) MQMNAME(QMgr1) DSPJRNDTA(\*YES)

2. 要关闭队列管理器,请执行:

ENDMQM MQMNAME(QMgr1) OPTION(\*CNTRLD)

如果 QMgr1 未结束, 那么通道或应用程序可能正忙。

3. 如果必须立即关闭 QMgr1, 请执行以下操作:

ENDMQM MQMNAME(QMgr1) OPTION(\*IMMED) ENDCCTJOB(\*YES) TIMEOUT(15)

# **计划外关闭**

1. 要关闭队列管理器,请执行:

ENDMQM MQMNAME(QMgr1) OPTION(\*IMMED)

如果 QMgr1 未结束, 那么通道或应用程序可能正忙。 2. 如果需要立即关闭 QMgr1, 请执行以下操作:

ENDMQM MQMNAME(QMgr1) OPTION(\*IMMED) ENDCCTJOB(\*YES) TIMEOUT(15)

# **在异常情况下关闭**

1. 要关闭队列管理器,请执行:

```
ENDMQM MQMNAME(QMgr1) OPTION(*IMMED)
```
如果 QMgr1 未结束,请继续执行步骤 3 ,前提是:

- QMgr1 位于其自己的子系统中,或者
- 可以结束与 QMgr1 共享同一子系统的所有队列管理器。 对所有此类队列管理器使用计划外关闭过程。
- 2. 对共享子系统的所有队列管理器 (在我们的示例中为 SUBX ) 执行该过程中的所有步骤后,请执行:

ENDSBS SUBX \*IMMED

如果此命令无法完成,请使用未规划的关闭过程来关闭所有队列管理器,并在您的机器上执行 IPL。

警告:请勿将 ENDJOBABN 用于由于 ENDJOB 或 ENDSBS 而无法结束的 IBM MQ 作业, 除非您准备在之后 立即在机器上执行 IPL。

3. 通过执行以下命令来启动子系统:

STRSBS SUBX

4. 通过执行以下命令,立即关闭队列管理器:

ENDMQM MQMNAME(QMgr1) OPTION(\*IMMED) ENDCCTJOB(\*YES) TIMEOUT(10)

5. 通过执行以下命令重新启动队列管理器:

STRMQM MQMNAME(QMgr1)

如果此操作失败,那么您将执行以下操作:

- 已通过执行 IPL 来重新启动机器, 或者
- 只有一个队列管理器

通过执行以下命令来整理 IBM MQ 共享内存:

ENDMQM MQMNAME(\*ALL) OPTION(\*IMMED) ENDCCTJOB(\*YES) TIMEOUT(15)

在重复步骤 5 之前。

如果队列管理器重新启动时间超过几秒,那么 IBM MQ 会将状态消息间歇性地添加到详细描述启动进度 的作业日志中。

如果您在重新启动队列管理器时仍迂到问题,请联系 IBM 支持人员。 您可能执行的任何进一步操作都会 损坏队列管理器, 导致 IBM MQ 无法恢复。

#### - IBM i **正在关闭 IBM MQ for IBM i 的所有队列管理器**

使用此信息可了解三种类型的关闭。

这些过程几乎与针对单个队列管理器的过程相同,但在可能的情况下使用 \*ALL 而不是队列管理器名称,否 则,请依次使用重复使用每个队列管理器名称的命令。 在整个过程中,我们使用样本队列管理器名称 QMgr1 和样本子系统名称 SUBX。 请将这些替换为您自己的。

### **计划中关机**

1. 在关闭前一小时执行:

RCDMQMIMG OBJ(\*ALL) OBJTYPE(\*ALL) MQMNAME(QMgr1) DSPJRNDTA(\*YES)
对要关闭的每个队列管理器重复此操作。

2. 要关闭队列管理器,请执行:

ENDMQM MQMNAME(QMgr1) OPTION(\*CNTRLD)

对要关闭的每个队列管理器重复此操作; 可以并行运行单独的命令。 如果任何队列管理器未在合理时间 (例如 10 分钟) 内结束, 请继续执行步骤 3。 3. 要立即关闭所有队列管理器,请执行以下操作:

ENDMQM MQMNAME(\*ALL) OPTION(\*IMMED) ENDCCTJOB(\*YES) TIMEOUT(15)

## **计划外关闭**

1. 要关闭队列管理器,请执行:

ENDMQM MQMNAME(QMgr1) OPTION(\*IMMED)

对要关闭的每个队列管理器重复此操作; 可以并行运行单独的命令。 如果队列管理器未结束,那么通道或应用程序可能正忙。 2. 如果需要立即关闭队列管理器,请执行以下操作:

ENDMQM MQMNAME(\*ALL) OPTION(\*IMMED) ENDCCTJOB(\*YES) TIMEOUT(15)

## **在异常情况下关闭**

1. 要关闭队列管理器,请执行:

ENDMQM MQMNAME(QMgr1) OPTION(\*IMMED)

对要关闭的每个队列管理器重复此操作; 可以并行运行单独的命令。

2. 通过执行以下命令结束子系统 (示例中的 SUBX ):

ENDSBS SUBX \*IMMED

对要关闭的每个子系统重复此操作; 可以并行运行单独的命令。

如果此命令无法完成,请在系统上执行 IPL。

警告: 请勿将 ENDJOBABN 用于由于 ENDJOB 或 ENDSBS 而无法结束的作业, 除非您准备在之后立即在系 统上执行 IPL。

3. 通过执行以下命令来启动子系统:

STRSBS SUBX

对要启动的每个子系统重复此操作。

4. 通过执行以下命令,立即关闭队列管理器:

ENDMQM MQMNAME(\*ALL) OPTION(\*IMMED) ENDCCTJOB(\*YES) TIMEOUT(15)

5. 通过执行以下命令来重新启动队列管理器:

STRMQM MQMNAME(QMgr1)

对要启动的每个队列管理器重复此操作。

如果任何队列管理器重新启动时间超过几秒,那么 IBM MQ 将间歇地显示详细说明启动进度的状态消 息。

如果您在重新启动任何队列管理器时仍迂到问题,请联系 IBM 支持人员。 您可能执行的任何进一步操作 都可能损坏队列管理器,使 MQSeries 或 IBM MQ 无法恢复。

#### **管理 IBM MQ for z/OS**  $z/0S$

管理队列管理器和关联资源包含您为了激活和管理这些资源而经常执行的任务。 选择您首选的方法来管理队 列管理器和关联的资源。

IBM MQ for z/OS 可由随产品提供的一组实用程序和程序控制和管理。 可以使用 IBM MQ 脚本 (MQSC) 命令 或可编程命令格式 (PCF) 来管理 IBM MQ for z/OS。 有关对 IBM MQ for z/OS 使用命令的信息,请参阅 第 362 页的『向 IBM MQ for z/OS 发出命令』。

IBM MQ for z/OS 还提供了一组实用程序来帮助您进行系统管理。 有关不同实用程序以及如何使用它们的信 息,请参阅 第 369 页的『[IBM MQ for z/OS](#page-368-0) 实用程序』。

有关如何管理 IBM MQ for z/OS 以及您可能必须执行的不同管理任务的详细信息,请参阅以下链接:

#### **相关概念**

IBM MQ for z/OS 概念

#### **相关任务**

第 121 [页的『使用本地](#page-120-0) IBM MQ 对象』

您可以管理本地 IBM MQ 对象以支持使用消息队列接口 (MQI) 的应用程序。

#### 第 177 [页的『使用远程](#page-176-0) IBM MQ 对象』

您可以使用 MQSC 命令, PCF 命令或 administrative REST API 来管理远程队列管理器上的 IBM MQ 对象。 必须先定义本地队列管理器与远程队列管理器之间的传输队列和通道,以便可以将命令发送至远程队列管理 器以及本地队列管理器接收到的响应,然后才能使用这些方法中的任何方法。 或者, 您可以配置队列管理器 集群,然后使用相同的远程管理方法。

第 7 [页的『管理](#page-6-0) IBM MQ』

要管理 IBM MQ 队列管理器和关联资源,请从可用于激活和管理这些资源的一组任务中选择首选方法。

规划

在 z/OS 上规划 IBM MQ 环境

配置

配置 z/OS

使用 IBM MQ for z/OS 实用程序

#### **相关参考**

第 18 [页的『可在](#page-17-0) z/OS 上从中发出 MQSC 命令的源』 可以从各种源发出 MQSC 命令,具体取决于该命令。

可编程命令格式参考

# **向 IBM MQ for z/OS 发出命令**

您可以在批处理或交互方式下使用 IBM MQ 脚本命令 (MQSC) 来控制队列管理器。

IBM MQ for z/OS 支持 MQSC 命令, 可以从以下源发出这些命令:

- z/OS 控制台或同等版本 (例如 SDSF/TSO)。
- 初始化输入数据集。
- 提供的批处理实用程序 CSQUTIL 处理顺序数据集中的命令列表。
- 适当授权的应用程序,通过将命令作为消息发送到命令输入队列。 应用程序可以是下列任何一项:
- 批处理区域程序
- CICS 应用程序
- IMS 应用程序
- TSO 应用程序
- 另一个 IBM MQ 系统上的应用程序或实用程序

第 365 [页的表](#page-364-0) 31 汇总了 MQSC 命令以及可从中发出这些命令的源。

IBM MQ for z/OS 操作和控制面板以方便的方式提供了这些命令的许多功能。

使用命令 (直接或间接) 对队列管理器的资源定义所作的更改在重新启动 IBM MQ 子系统时保留。

IBM MQ for z/OS 还支持可编程命令格式 (PCF) 命令。 这些操作简化了用于管理 IBM MQ 的应用程序的创 建。 MQSC 命令采用人类可读的文本格式,而 PCF 使应用程序能够创建请求并读取应答,而不必解析文本 字符串。 与 MQSC 命令一样,应用程序通过将 PCF 命令作为消息发送到命令输入队列来发出这些命令。 有 关使用 PCF 命令的更多信息以及这些命令的详细信息,请参阅 可编程命令格式参考 文档。

# **IBM MQ for z/OS 上的专用和全局定义**

在 IBM MQ for z/OS 上定义对象时,可以选择是要与其他队列管理器共享该定义 (全局 定义),还是仅由一 个队列管理器 ( 专用 定义) 使用该对象定义。 这称为对象 处置。

### **全局定义**

如果您的队列管理器属于队列共享组,那么您可以选择与该组的其他成员共享您所创建的任何对象定 义。 这意味着您必须只定义一次对象,从而减少整个系统所需的定义总数。

全局对象定义保存在 共享存储库 ( Db2 共享数据库) 中,并且可供队列共享组中的所有队列管理器使 用。 这些对象的处置为 GROUP。

#### **专用定义**

如果要创建仅一个队列管理器所需的对象定义,或者如果队列管理器不是队列共享组的成员,那么可以 创建未与队列共享组的其他成员共享的对象定义。

专用对象定义保留在定义队列管理器的页集零上。 这些对象的处置为 QMGR。

您可以为除 CF 结构以外的所有类型的 IBM MO 对象 (即, 通道, 名称列表, 进程定义, 队列, 队列管理器, 存储类定义和认证信息对象) 以及除队列管理器以外的所有类型的对象的全局定义创建专用定义。

IBM MQ 会自动将组对象的定义复制到使用该组对象的每个队列管理器的页集零。 您可以根据需要临时更改 定义的副本,并且 IBM MQ 允许您根据需要从存储库副本刷新页集副本。

IBM MQ 始终尝试在启动时从存储库副本刷新页集副本 (对于通道命令,这是在通道启动程序重新启动时完 成的), 或者如果组对象已更改。

**注:** 仅当在创建定义的副本之后组的定义已更改时,才会从组的定义刷新该定义的副本。

这将确保页集副本反映存储库上的版本,包括在队列管理器处于不活动状态时进行的任何更改。 通过生成 DEFINE REPLACE 命令来刷新副本,因此在某些情况下不会执行刷新,例如:

• 如果打开了队列的副本,那么更改队列使用情况的刷新将失败。

- 如果队列的副本包含消息, 那么删除该队列的刷新将失败。
- 如果队列的副本需要带有 FORCE 的 ALTER 才能对其进行更改。

在这些情况下,不会对该副本执行刷新,而是对所有其他队列管理器上的副本执行刷新。

如果关闭队列管理器,然后单独重新启动,那么将删除对象的任何本地副本,除非例如,队列具有关联的消 息。

存在仅适用于本地队列的第三个对象处置。 这允许您创建共享队列。 共享队列的定义保存在共享存储库 中,并且可供队列共享组中的所有队列管理器使用。 此外,共享队列上的消息也可供队列共享组中的所有队 列管理器使用。 这在 共享队列和队列共享组中进行了描述。 共享队列的对象处置为 SHARED。

下表概述了作为队列共享组的成员单独启动的队列管理器的对象处置选项的影响。

<span id="page-363-0"></span>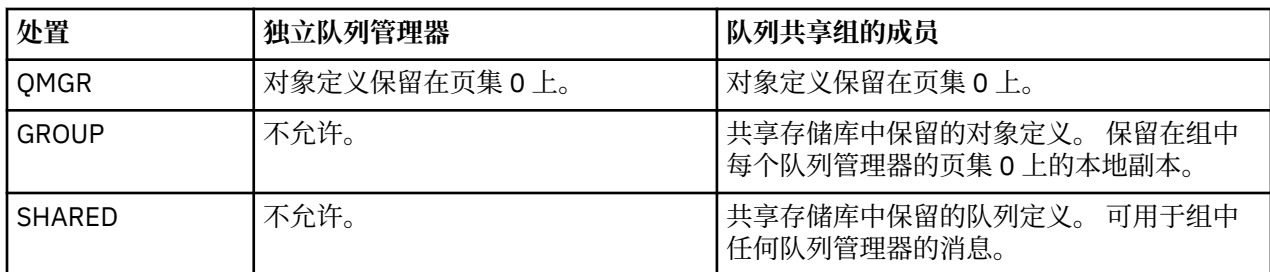

## **处理全局定义**

如果要更改共享存储库中保存的对象的定义,那么需要指定是要更改存储库上的版本,还是更改页集 0 上的 本地副本。 使用对象处置作为命令的一部分来执行此操作。

#### z/0S **将命令定向到 z/OS 上的不同队列管理器**

您可以使用 命令作用域 来控制命令在哪个队列管理器上运行。

您可以选择在输入该命令的队列管理器上执行该命令,或者在队列共享组中的另一个队列管理器上执行该命 令。 您还可以选择在队列共享组中的所有队列管理器上并行发出特定命令。 这适用于 MQSC 命令和 PCF 命 令。

这由 命令作用域确定。 命令作用域与对象处置一起使用,以确定要使用的对象版本。

例如,您可能想要更改对象的某些属性,该对象的定义保存在共享存储库中。

- 您可能只想更改一个队列管理器上的版本,而不更改存储库上的版本或其他队列管理器正在使用的版本。
- 您可能希望为将来的用户更改共享存储库中的版本,但保留现有副本不变。
- 您可能希望更改共享存储库中的版本,但也希望您的更改立即反映在队列共享组中的所有队列管理器上, 这些队列管理器在其页集 0 上保存对象的副本。

使用命令作用域来指定是在此队列管理器,另一个队列管理器还是所有队列管理器上执行该命令。 使用对象 处置来指定您正在处理的对象是在共享存储库中 (组对象),还是在页集 0 上是本地副本 (队列管理器对象)。

您不必指定用于处理共享队列的命令作用域和对象处置,因为队列共享组中的每个队列管理器都将共享队列 作为单个队列处理。

## **IBM MQ for z/OS 的命令摘要**

使用本主题作为主 MQSC 和 PCF 命令的参考。

第 364 页的表 30 汇总了 IBM MO for z/OS 上可用于变更, 定义, 删除和显示 IBM MO 对象的 MOSC 和 PCF 命令。

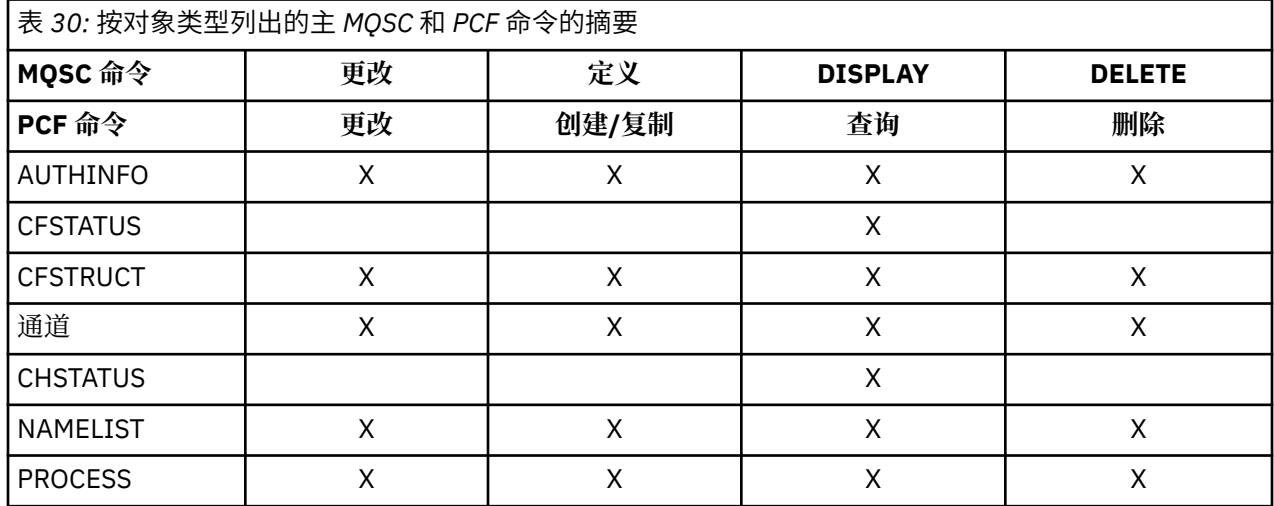

<span id="page-364-0"></span>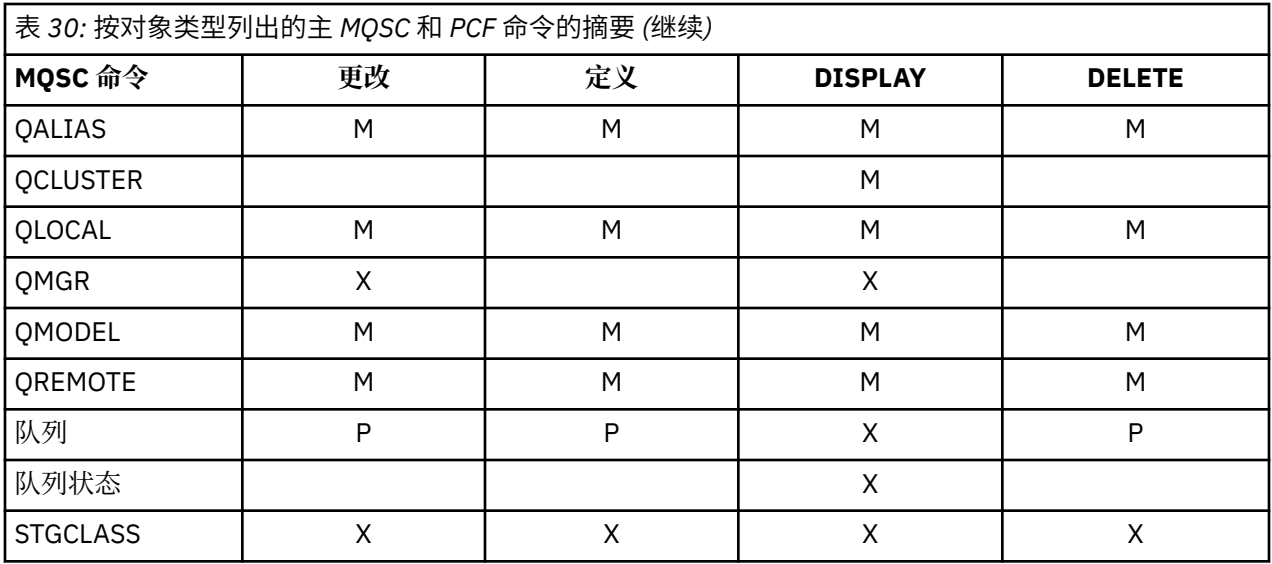

### **表符号的键:**

- $M = \{X \mid PQSC\}$
- $\bullet$   $\overline{R}$  P = PCF
- X = 两者

有许多其他 MQSC 和 PCF 命令允许您管理其他 IBM MQ 资源,并执行除 第 364 [页的表](#page-363-0) 30 中概述的操作之 外的其他操作。

第 365 页的表 31 显示了每个 MQSC 命令,以及可以从其中发出每个命令的位置:

- CSQINP1 初始化输入数据集
- CSQINP2 初始化输入数据集
- z/OS 控制台 (或等效控制台)

• SYSTEM.COMMAND.INPUT 队列和命令服务器 (来自应用程序, CSQUTIL 或 CSQINPX 初始化输入数据集)

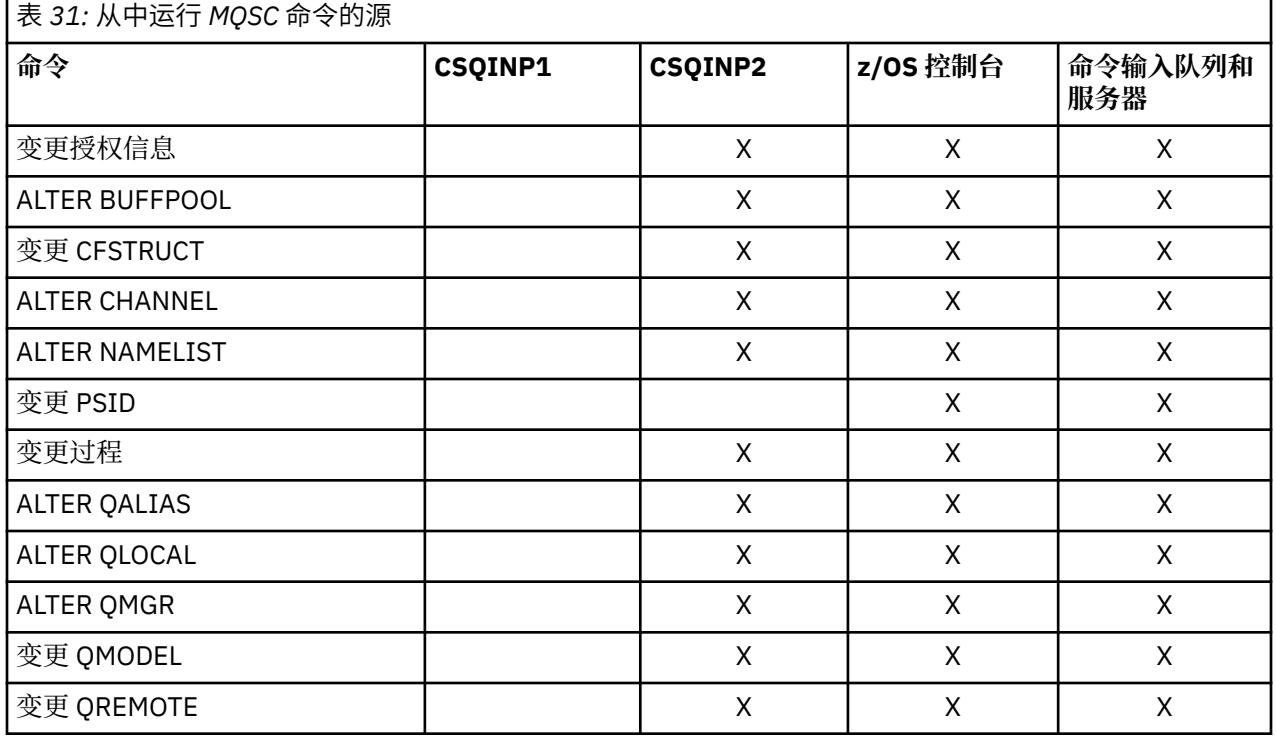

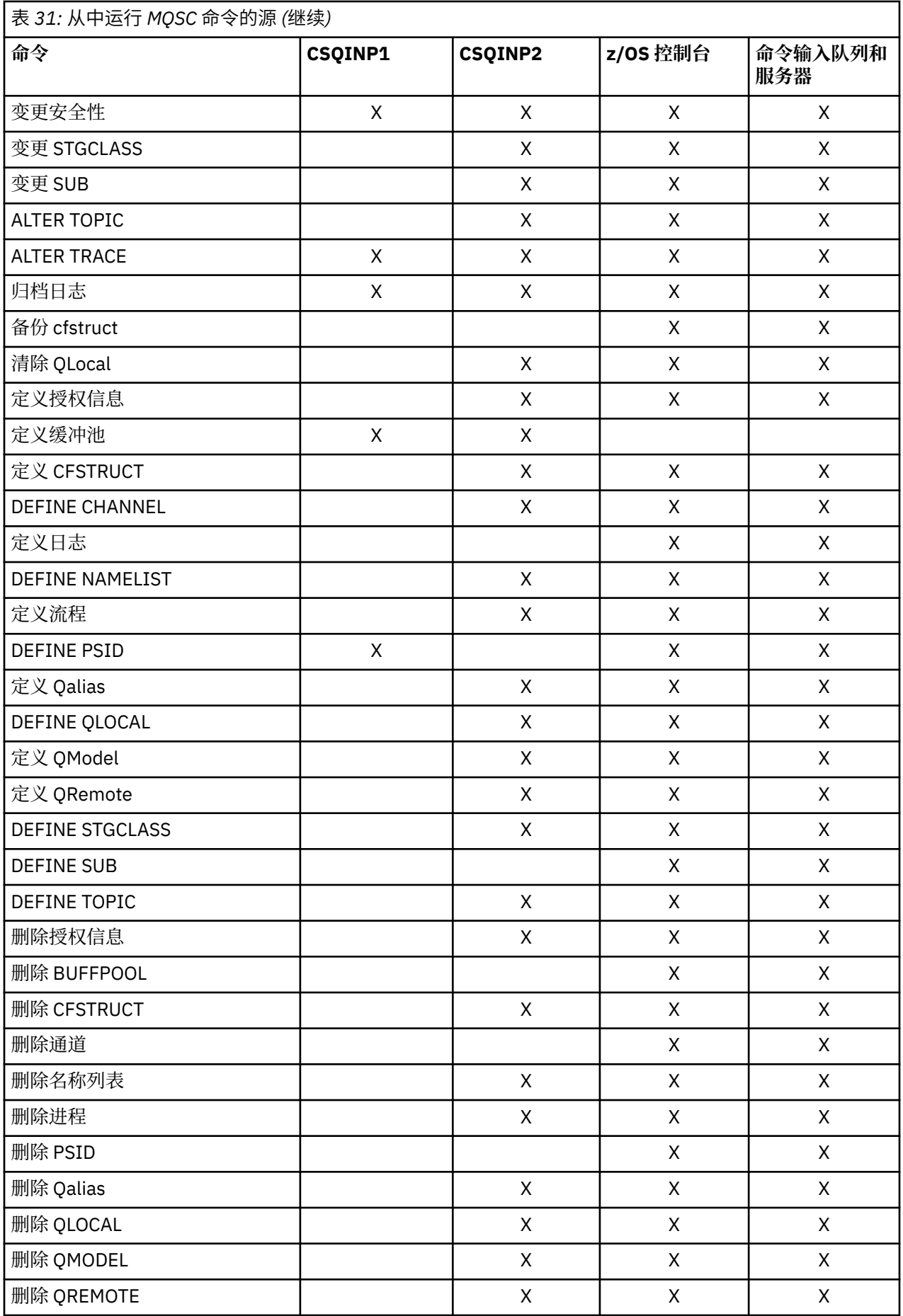

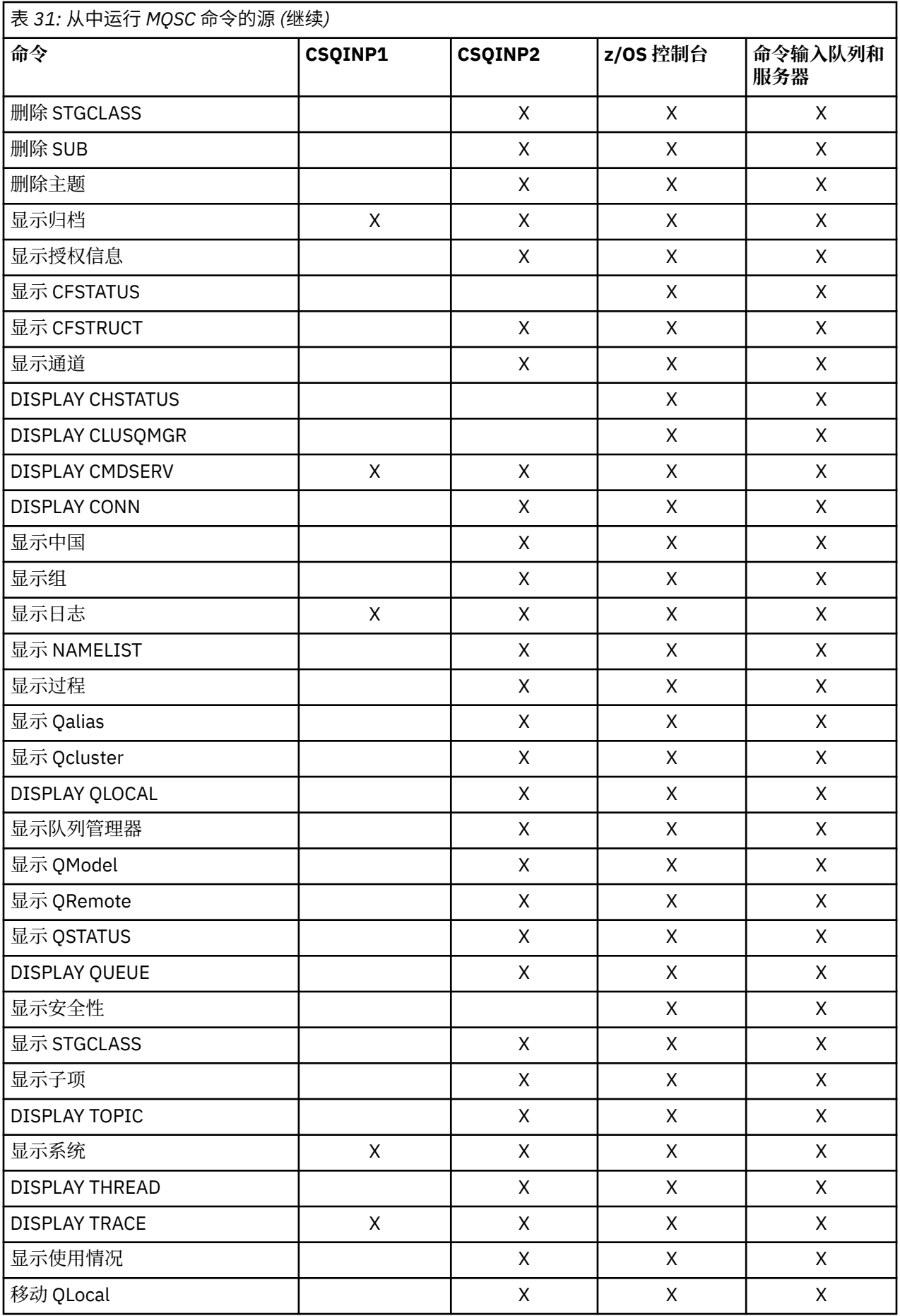

<span id="page-367-0"></span>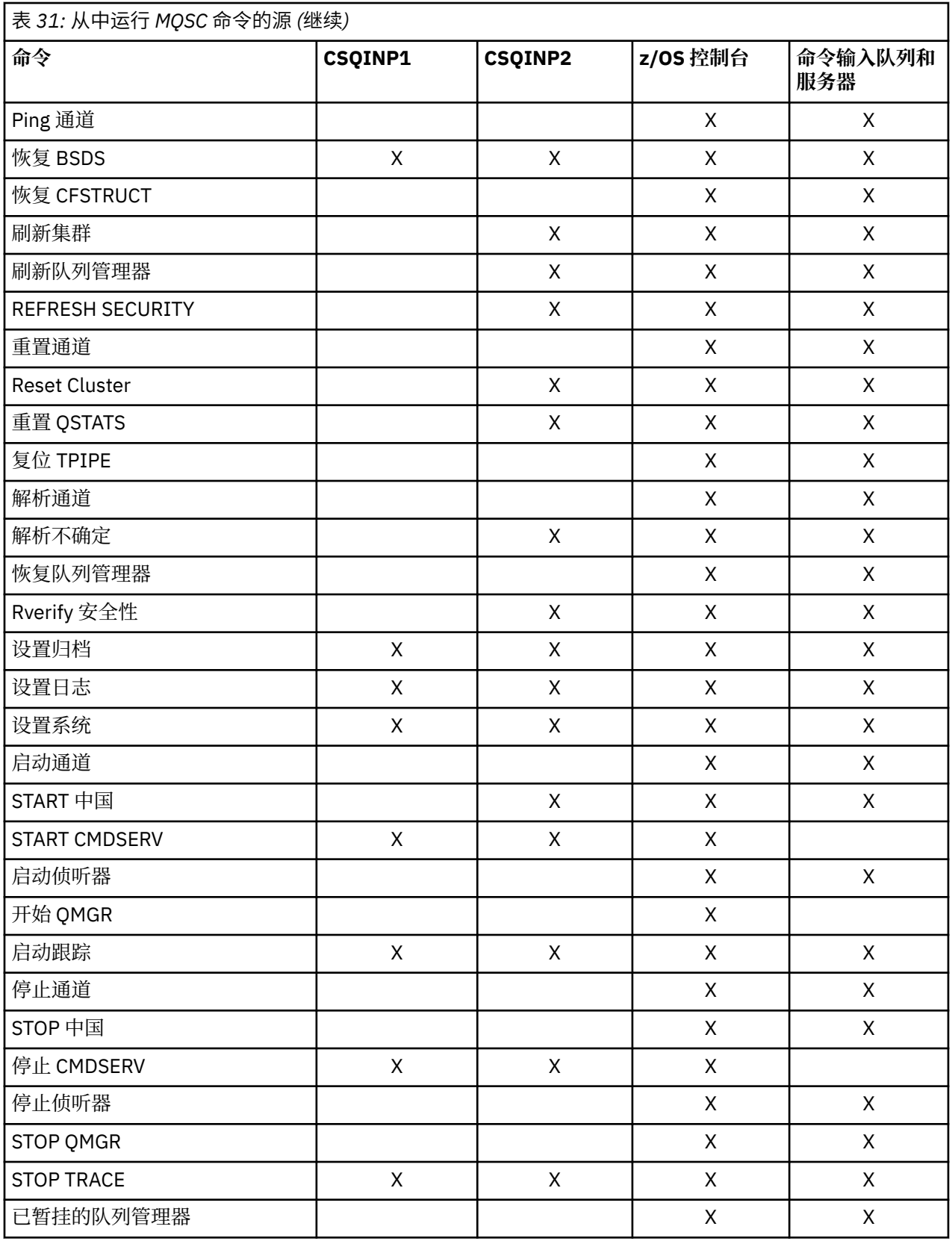

在 MQSC 命令中,每个命令描述都标识可运行该命令的源。

# **IBM MQ for z/OS 的初始化命令**

可以使用初始化命令来控制队列管理器启动。

<span id="page-368-0"></span>在队列管理器启动时初始化 IBM MQ 时,将处理初始化输入数据集中的命令。 可以从初始化输入数据集发出 三种类型的命令:

• 用于定义无法在其他位置定义的 IBM MQ 实体的命令,例如 DEFINE BUFFPOOL。

这些命令必须位于 DD 名称 CSQINP1 所标识的数据集中。 它们在初始化的重新启动阶段之前进行处理。 它们不能通过控制台,操作和控制面板或应用程序发出。 对这些命令的响应将写入您在启动式任务过程的 CSQOUT1 语句中引用的连续数据集。

- 用于定义重新启动后可恢复的 IBM MQ 对象的命令。 必须在 DD 名称 CSQINP2 所标识的数据集中指定这 些定义。 它们存储在页集零中。 CSQINP2 在初始化的重新启动阶段之后处理。 这些命令的响应将写入您 在启动式任务过程的 CSQOUT2 语句中引用的连续数据集。
- 用于处理 IBM MQ 对象的命令。 还必须在 DD 名称 CSQINP2 所标识的数据集中指定这些命令。 例如, IBM MQ 提供的样本包含 ALTER QMGR 命令,用于指定子系统的死信队列。 对这些命令的响应将写入 CSQOUT2 输出数据集。

**注:** 如果在 CSQINP2 中定义了 IBM MQ 对象,那么每次启动队列管理器时, IBM MQ 都会尝试重新定义这 些对象。如果对象已存在,那么尝试定义这些对象将失败。 如果需要在 CSQINP2 中定义对象, 那么可以通 过使用 DEFINE 命令的 REPLACE 参数来避免此问题,但是,这将覆盖先前运行队列管理器期间所做的任何 更改。

IBM MQ for z/OS 随附了样本初始化数据集成员。 它们在 IBM MQ 随附的样本定义中进行了描述。

## **用于分布式排队的初始化命令**

您还可以将 CSQINP2 初始化数据集用于 START CHINIT 命令。 如果需要一系列其他命令来定义分布式排队 环境 (例如,启动侦听器) ,那么 IBM MQ 将提供称为 CSQINPX 的第三个初始化输入数据集,该数据集作为 通道启动程序启动式任务过程的一部分进行处理。

在通道启动程序初始化结束时执行数据集中包含的 MQSC 命令,并将输出写入 CSQOUTX DD 语句指定的数 据集。例如,可以使用 CSQINPX 初始化数据集来启动侦听器。

IBM MQ for z/OS 随附了样本通道启动程序初始化数据集成员。 在 随 IBM MQ 提供的样本定义中对其进行了 描述。

## **用于发布/预订的初始化命令**

如果需要一系列命令来定义发布/预订环境 (例如,定义预订时), 那么 IBM MQ 会提供第四个初始化输入数 据集,称为 CSQINPT。

数据集中包含的 MQSC 命令在发布/预订初始化结束时执行,并将输出写入 CSQOUTT DD 语句指定的数据 集。例如,您可以使用 CSQINPT 初始化数据集来定义预订。

IBM MQ for z/OS 随附了样本发布/预订初始化数据集成员。 在 随 IBM MQ 提供的样本定义中对其进行了描 述。

#### *z/*0S **IBM MQ for z/OS 实用程序**

IBM MQ for z/OS 提供了一组实用程序,您可以使用这些程序来帮助进行系统管理。 IBM MQ for z/OS 提供了一组实用程序来帮助您执行各种管理任务,包括:

- 管理消息安全策略。
- 执行备份,复原和重组任务。
- 发出命令和进程对象定义。
- 生成数据转换出口。
- 修改引导数据集。
- 列出有关日志的信息。
- 打印日志。
- 设置 Db2 表和其他 Db2 实用程序。
- 处理死信队列上的消息。

## **消息安全策略实用程序**

消息安全策略实用程序 (CSQ0UTIL) 作为独立实用程序运行,以管理消息安全策略。 请参阅 消息安全策略实 用程序 (CSQ0UTIL) 以获取更多信息。

### **CSQUTIL 实用程序**

这是一个实用程序,用于帮助您执行备份,复原和重组任务。 请参阅 [CSQUTIL](#page-370-0) 实用程序 以获取更多信息。

### **数据转换出口实用程序**

IBM MQ for z/OS 数据转换出口实用程序 ( **CSQUCVX** ) 作为独立实用程序运行以创建数据转换出口例程。

## **更改日志库存实用程序**

IBM MQ for z/OS 更改日志库存实用程序 ( **CSQJU003** ) 作为独立实用程序运行以更改引导数据集 (BSDS)。 您可以使用该实用程序来执行以下功能:

- 添加或删除活动或归档日志数据集。
- 提供归档日志的密码。

## **打印日志映射实用程序**

IBM MQ for z/OS 打印日志映射实用程序 ( **CSQJU004** ) 作为独立实用程序运行以列出以下信息:

- 所有活动和归档日志数据集的副本的日志数据集名称和日志 RBA 关联。 如果双日志记录未处于活动状 态,那么只有一个数据集副本。
- 可用于新日志数据的活动日志数据集。
- 引导数据集 (BSDS) 中检查点记录队列的内容。
- 归档日志命令历史记录的内容。
- 系统和实用程序时间戳记。

## **日志打印实用程序**

日志打印实用程序 ( **CSQ1LOGP** ) 作为独立实用程序运行。 您可以在指定以下内容的情况下运行实用程序:

- 引导数据集 (BSDS)
- 活动日志 (无 BSDS)
- 归档日志 (无 BSDS)

## **队列共享组实用程序**

队列共享组实用程序 (CSO5POSG)作为独立实用程序运行, 以设置 Db2 表并执行队列共享组所需的其他 Db2 任务。

### **活动日志预格式化实用程序**

活动日志预格式化实用程序 ( **CSQJUFMT** ) 在队列管理器使用活动日志数据集之前对其进行格式化。 如果活 动日志数据集由实用程序预先格式化,那么将在队列管理器首次通过活动日志时提高日志写入性能。

# <span id="page-370-0"></span>**死信队列处理程序实用程序**

死信队列处理程序实用程序 (**CSQUDLQH** ) 作为独立实用程序运行。 它会检查死信队列上的消息,并根据您 提供给实用程序的一组规则来处理这些消息。

## **qload 实用程序**

从 IBM MQ 8.0 开始, IBM MQ Supportpac MO03 中提供的 **qload** 实用程序已作为 **dmpmqmsg** 实用程序集 成到 IBM MQ 中。

在 z/OS 上,该实用程序可用作 SCSQLOAD 库中的可执行模块 CSQUDMSG ,其别名为 QLOAD 以实现兼容 性。 样本 JCL 也作为 SCSQPROC 中的成员 CSQ4QLOD 提供。

# **IBM MQ for z/OS 的 CSQUTIL 实用程序**

随 IBM MQ for z/OS 提供了 CSQUTIL 实用程序,以帮助您执行备份,复原和重组任务以及发出命令和处理 对象定义。

有关 CSQUTIL 实用程序的更多信息, 请参阅 IBM MQ 实用程序 (CSQUTIL)。 通过使用此实用程序, 可以调 用以下函数:

#### **COMMAND**

发出 MQSC 命令, 记录对象定义以及生成客户机通道定义文件。

#### **COPY**

读取指定 IBM MQ for z/OS 消息队列的内容或指定页集的所有队列的内容,并将其放入顺序文件中并保 留原始队列。

#### **复制页面**

将整个页集复制到更大的页集。

#### **EMPTY**

要删除指定 IBM MQ for z/OS 消息队列的内容或指定页集的所有队列的内容,请保留队列的定义。

### **FORMAT**

用于格式化 IBM MQ for z/OS 页集。

#### **LOAD**

从 COPY 函数创建的顺序文件复原指定 IBM MQ for z/OS 消息队列的内容或指定页集的所有队列的内 容。

**页信息**

从一个或多个页集抽取页集信息。

#### **RESETPAGE**

将整个页集复制到其他页集数据集并重置副本中的日志信息。

#### **SCOPY**

在队列管理器脱机时将队列内容复制到数据集。

#### **SDEFS**

在队列管理器脱机时为对象生成一组定义命令。

### **SLOAD**

从先前 COPY 或 SCOPY 操作的目标数据集复原消息。 SLOAD 处理单个队列。

#### **开关**

切换或查询与集群发送方通道关联的传输队列。

#### **XPARM**

将通道启动程序参数装入模块转换为队列管理器属性 (用于迁移)。

#### $z/0S$ **操作 IBM MQ for z/OS**

使用这些基本过程来操作 IBM MQ for z/OS。

<span id="page-371-0"></span>您还可以使用 IBM MQ Explorer(随 IBM MQ for Windows 和 IBM MQ 一起分发,适用于 Linux (x86 和 x86-64 平台)) 来执行本节中描述的操作。 可从 Fix Central 下载独立 IBM MQ Explorer 。 有关更多信息, 请 参阅第 114 页的『使用 [IBM MQ Explorer](#page-113-0) 进行管理』。

# **在 z/OS 上发出队列管理器命令**

您可以从 z/OS 控制台或使用实用程序 CSQUTIL 发出 IBM MQ 控制命令。 命令可以使用命令前缀字符串 (CPF) 来指示哪个 IBM MQ 子系统处理该命令。

您可以使用 IBM MQ 命令来控制 IBM MQ 的大部分操作环境。 IBM MQ for z/OS 支持这些命令的 MQSC 和 PCF 类型。本主题描述了如何使用 MQSC 命令指定属性,因此它引用了那些使用其 MQSC 命令名 (而不是其 PCF 名称) 的命令和属性。 有关 MQSC 命令语法的详细信息,请参阅 MQSC 命令。 有关 PCF 命令语法的详 细信息, 请参阅 第 22 页的『使用 IBM MQ [可编程命令格式』](#page-21-0)。如果您是适当的授权用户, 那么可以从以下 位置发出 IBM MQ 命令:

- 初始化输入数据集 (如 第 368 页的『[IBM MQ for z/OS](#page-367-0) 的初始化命令』 中所述)。
- z/OS 控制台或等效控制台, 例如 SDSF
- z/OS 主 get 命令例程 MGCRE (SVC 34)
- IBM MQ 实用程序 CSQUTIL (在 IBM MQ 实用程序中描述)。
- 用户应用程序,可以是:
	- CICS 程序
	- TSO 程序
	- z/OS 批处理程序
	- IMS 程序

请参阅 第 389 [页的『编写程序以管理](#page-388-0) IBM MQ for z/OS』 以获取有关此问题的信息。

这些命令的大部分功能由操作和控制面板以方便的方式提供,可从 TSO 和 ISPF 访问, 如 第 377 [页的『](#page-376-0)IBM MQ for z/OS [的操作和控制面板』中](#page-376-0)所述。

有关更多信息,请参阅

- 第 372 页的『从 z/OS 控制台或其等效控制台发出命令』
	- 命令前缀字符串
	- 使用 z/OS [控制台发出命令](#page-372-0)
	- [命令响应](#page-372-0)
- [从实用程序](#page-372-0) CSQUTIL 发出命令

## **从 z/OS 控制台或其等效控制台发出命令**

您可以从 z/OS 控制台或其等效命令发出所有 IBM MQ 命令。 您还可以从可以发出 z/OS 命令的任何位置 (例 如 SDSF ) 或通过使用 MGCRE 宏的程序发出 IBM MQ 命令。

在控制台输入的命令可显示的最大数据量为 32 KB。

**注:**

1. 不能从 IMS 终端发出使用 IMS/SSR 命令格式的 IBM MQ 命令。 IMS 适配器不支持此功能。

2. SDSF 提供的输入字段对于某些命令 (尤其是那些用于通道的命令) 可能不够长。

#### **命令前缀字符串**

每个 IBM MQ 命令都必须以命令前缀字符串 (CPF) 作为前缀,如 第 373 [页的图](#page-372-0) 35 中所示。

由于多个 IBM MQ 子系统可以在 z/OS 下运行,因此 CPF 用于指示哪个 IBM MQ 子系统处理该命令。例 如,要为名为 CSQ1 的子系统启动队列管理器,其中 CPF 为 ' +CS01 ' ,从操作员控制台发出命令

<span id="page-372-0"></span>+CSQ1 START QMGR。 必须在子系统名称表中定义此 CPF (对于子系统 CSQ1)。 这在 定义命令前缀字符 串 (CPF)中进行了描述。 在示例中, 字符串 " +CSQ1 ' 用作命令前缀。

#### **使用 z/OS 控制台发出命令**

您可以从 z/OS 控制台输入简单命令,例如 第 373 页的图 35 中的 DISPLAY 命令。 但是,对于复杂命令 或您频繁发出的命令集,发出命令的其他方法更好。

+CSQ1 DISPLAY QUEUE(TRANSMIT.QUEUE.PROD) TYPE(QLOCAL)

图 *35:* 从 *z/OS* 控制台发出 *DISPLAY* 命令

#### **命令响应**

对命令的直接响应将发送到发出该命令的控制台。 IBM MQ 支持 z/OS 中提供的 扩展控制台支持 (EMCS) 功能,因此可以使用具有 4 字节标识的控制台。 此外, 当使用 MGCRE 宏的程序发出命令时, 除 START QMGR 和 STOP QMGR 以外的所有命令都支持使用命令和响应令牌 (CART)。

## **从实用程序 CSQUTIL 发出命令**

您可以使用实用程序 CSQUTIL 的 COMMAND 函数从连续数据集发出命令。 此实用程序将命令作为消息传输 到 *system-command input queue* ,并等待响应 (与 SYSPRINT 中的原始命令一起打印)。 有关详细信息,请 参阅 IBM MQ 实用程序。

#### $\approx$  z/OS **在** *z/OS* **上启动和停止队列管理器**

使用本主题作为停止和启动队列管理器的简介。

本节描述如何启动和停止队列管理器。 它包含有关以下主题的信息:

- 第 373 页的『开始之前 IBM MQ』
- 第 374 [页的『启动队列管理器』](#page-373-0)
- 第 375 [页的『停止队列管理器』](#page-374-0)

启动和停止队列管理器相对简单。 当队列管理器在正常情况下停止时,其最后一项操作是执行终止检查点。 此检查点和日志为队列管理器提供重新启动所需的信息。

本部分包含有关 START 和 STOP 命令的信息,并包含发生异常终止后启动的简要概述。

## **开始之前 IBM MQ**

安装 IBM MQ 后,它将定义为正式的 z/OS 子系统。 此消息在 z/OS 的任何初始程序装入 (IPL) 期间出现:

CSQ3110I +CSQ1 CSQ3UR00 - SUBSYSTEM *ssnm* INITIALIZATION COMPLETE

其中 *ssnm* 是 IBM MQ 子系统名称。

从现在开始,您可以 从已授权发出系统控制命令的任何 *z/OS* 控制台 启动该子系统的队列管理器; 即, z/OS SYS 命令组。 必须从授权控制台发出 START 命令,不能通过 JES 或 TSO 发出。

如果您正在使用队列共享组,那么必须先启动 RRS ,然后启动 Db2,然后再启动队列管理器。

## <span id="page-373-0"></span>**启动队列管理器**

通过发出 START OMGR 命令来启动队列管理器。 但是,除非您具有相应的权限,否则无法成功使用 START 命令。 请参阅 在 z/OS 上设置安全性,以获取有关 IBM MQ 安全性的信息。 第 374 页的图 36 显示了 START 命令的示例。 (请记住,必须使用命令前缀字符串 (CPF) 作为 IBM MQ 命令的前缀。)

+CSQ1 START QMGR

+CSQ1 START QMGR PARM(NEWLOG)

图 *36:* 从 *z/OS* 控制台启动队列管理器

有关 START OMGR 命令的语法信息, 请参阅 START OMGR。

不能将队列管理器作为批处理作业运行,也不能使用 z/OS 命令 START 将其启动。 这些方法可能会启动 IBM MQ 的地址空间,然后异常结束。 也不能从 CSQUTIL 实用程序或类似的用户应用程序启动队列管理器。

但是,您可以通过将 START QMGR 命令传递到 z/OS MGCRE (SVC 34) 服务,从 APF 授权的程序启动队列管 理器。

如果您正在使用队列共享组,那么在启动队列管理器时,关联的 Db2 系统和 RRS 必须处于活动状态。

#### **启动选项**

启动队列管理器时,将装入系统参数模块。 可以通过以下两种方法之一指定系统参数模块的名称:

• 使用 /cpf START QMGR 命令的 PARM 参数,例如

/cpf START QMGR PARM(CSQ1ZPRM)

• 使用启动过程中的参数,例如,将 JCL EXEC 语句编码为

//MQM EXEC PGM=CSQYASCP,PARM='ZPARM(CSQ1ZPRM)'

系统参数模块提供定制队列管理器时指定的信息。

**\_ V 3.1.0 A** IBM MQ 9.1.0 开始, 可以使用 QMGRPROD 选项来指定要记录队列管理器使用情况的产 品,并使用 AMSPROD 选项来指定 AMS 的等效项 (如果已使用)。 有关允许的值的详细信息,请参阅 MQSC START QMGR 命令。

■ V S.1.0 ■ 以下是示例 JCL EXEC 语句:

//MQM EXEC PGM=CSQYASCP,PARM='QMGRPROD(MQ)'

请参阅 [z/OS MVS](https://www.ibm.com/docs/en/zos/2.4.0?topic=management-abstract-mvs-product) 产品管理以获取有关产品用法记录的更多信息。

您还可以使用 ENVPARM 选项来替换队列管理器的 JCL 过程中的一个或多个参数。

例如,您可以更新队列管理器启动过程,以便 DDname CSQINP2 是变量。 这意味着您可以在不更改启 动过程的情况下更改 CSQINP2 DDname。 这对于实现更改,为操作程序提供回退以及队列管理器操作 很有用。

假设队列管理器 CSQ1 的启动过程类似于 第 375 [页的图](#page-374-0) 37。

<span id="page-374-0"></span>//CSQ1MSTR PROC INP2=NORM //MQMESA EXEC PGM=CSQYASCP //STEPLIB DD DISP=SHR,DSN=thlqual.SCSQANLE // DD DISP=SHR,DSN=thlqual.SCSQAUTH // DD DISP=SHR,DSN=db2qual.SDSNLOAD //BSDS1 DD DISP=SHR,DSN=myqual.BSDS01 //BSDS2 DD DISP=SHR,DSN=myqual.BSDS02 //CSQP0000 DD DISP=SHR,DSN=myqual.PSID00 //CSQP0001 DD DISP=SHR,DSN=myqual.PSID01 //CSQP0002 DD DISP=SHR,DSN=myqual.PSID02 //CSQP0003 DD DISP=SHR,DSN=myqual.PSID03 //CSQINP1 DD DISP=SHR,DSN=myqual.CSQINP(CSQ1INP1) //CSQINP2 DD DISP=SHR,DSN=myqual.CSQINP(CSQ1&INP2.) //CSQOUT1 DD SYSOUT=\*  $\frac{1}{2}$ /CSQOUT2 DD SYSOUT=\*

图 *37:* 样本启动过程

如果然后使用以下命令启动队列管理器:

+CSQ1 START QMGR

使用的 CSQINP2 是名为 CSQ1NORM 的成员。

但是, 假定您正在将一组新的程序投入生产, 以便下次启动队列管理器 CSQ1 时, 将从成员 CSQ1NEW 获取 CSQINP2 定义。为此,您将使用以下命令启动队列管理器:

+CSQ1 START QMGR ENVPARM('INP2=NEW')

并且将使用 CSQ1NEW 代替 CSQ1NORM。 注: z/OS 将符号参数的 KEYWORD=value 规范 (如 INP2=NEW 中所示) 限制为 255 个字符。

#### **在异常终止后启动**

IBM MQ 会自动检测重新启动是遵循正常关闭还是异常终止。

异常结束后启动队列管理器与发出 STOP QMGR 命令后启动队列管理器不同。 STOP QMGR 之后,系统 会有序地完成其工作,并在停止之前采用终止检查点。 重新启动队列管理器时,它将使用系统检查点和 恢复日志中的信息来确定关闭时的系统状态。

但是,如果队列管理器异常结束,那么它将在无法完成其工作或采用终止检查点的情况下终止。 在异常 结束后重新启动队列管理器时,它会使用日志中的信息刷新其在终止时的状态知识,并通知您各种任务 的状态。 通常,重新启动过程会解决所有不一致的状态。 但是,在某些情况下,您必须采取具体步骤来 解决不一致问题。

#### **启动时的用户消息**

成功启动队列管理器时,队列管理器将生成一组启动消息。

#### **停止队列管理器**

在停止队列管理器之前, 所有与 IBM MQ 相关的 "写至操作员的应答" (WTOR) 消息都必须接收应答, 例如, 获取日志请求。 第 376 [页的图](#page-375-0) 38 中的每个命令都会终止一个正在运行的队列管理器。

<span id="page-375-0"></span>+CSQ1 STOP QMGR +CSQ1 STOP QMGR MODE(QUIESCE) +CSQ1 STOP QMGR MODE(FORCE) +CSQ1 STOP QMGR MODE(RESTART) 图 *38:* 停止队列管理器

命令 STOP QMGR 缺省为 STOP QMGR MODE (QUIESCE)。

在 QUIESCE 方式下, IBM MQ 不允许创建任何新的连接线程,但允许现有线程继续; 仅当所有线程都已结束 时,它才会终止。 应用程序可以请求在队列管理器停顿时接收通知。 因此,请尽可能使用 QUIESCE 方式, 以便已请求通知的应用程序有机会断开连接。 请参阅 终止期间发生的情况 以获取详细信息。

如果队列管理器未在响应 STOP QMGR MODE (QUIESCE) 命令的合理时间内终止,请使用 DISPLAY CONN 命令来确定是否存在任何连接线程,并执行必要的步骤来终止关联的应用程序。 如果没有线程,请发出 STOP QMGR MODE (FORCE) 命令。

STOP QMGR MODE (QUIESCE) 和 STOP QMGR MODE (FORCE) 命令从 MVS 自动重新启动管理器 (ARM) 注 销 IBM MQ, 从而阻止 ARM 自动重新启动队列管理器。 STOP QMGR MODE (RESTART) 命令的工作方式与 STOP QMGR MODE (FORCE) 命令的工作方式相同,但它不会从 ARM 注销 IBM MQ 。 这意味着队列管理器 有资格立即自动重新启动。

如果 IBM MQ 子系统未向 ARM 注册,那么将拒绝 STOP QMGR MODE (RESTART) 命令,并将以下消息发送 到 z/OS 控制台:

CSQY205I ARM element *arm-element* is not registered

如果未发出此消息,那么将自动重新启动队列管理器。 有关 ARM 的更多信息,请参阅 第 439 [页的『使用](#page-438-0) [z/OS Automatic Restart Manager \(ARM\)](#page-438-0)』。

#### **仅当 STOP QMGR MODE (FORCE) 未终止队列管理器时,才取消队列管理器地址空间。**

如果通过取消地址空间或使用命令 STOP OMGR MODE (FORCE) 来停止队列管理器,那么将与已连接的 CICS 或 IMS 系统保持一致性。 资源的再同步在队列管理器重新启动时启动,并在与 CICS 或 IMS 系统建立 连接时完成。

**注:** 停止队列管理器时,可能会发现发出消息 IEF352I 。 如果 z/OS 检测到未能将地址空间标记为不可用将 导致完整性暴露,那么会发出此消息。 您可以忽略此消息。

#### **停止消息**

发出 STOP QMGR 命令后,将获取消息 CSQY009I 和 CSQY002I,例如:

CSQY009I +CSQ1 ' STOP QMGR' COMMAND ACCEPTED FROM USER(userid), STOP MODE(FORCE) CSQY002I +CSQ1 QUEUE MANAGER STOPPING

其中 userid 是发出 STOP OMGR 命令的用户标识,而 MODE 参数取决于该命令中指定的用户标识。

当 STOP 命令成功完成时,将在 z/OS 控制台上显示以下消息:

CSQ9022I +CSQ1 CSQYASCP ' STOP QMGR' NORMAL COMPLETION CSQ3104I +CSQ1 CSQ3EC0X - TERMINATION COMPLETE

<span id="page-376-0"></span>CSQY204I +CSQ1 ARM DEREGISTER for element *arm-element* type *arm-element-type* successful

在显示以下消息之前,无法重新启动队列管理器:

CSQ3100I +CSQ1 CSQ3EC0X - SUBSYSTEM *ssnm* READY FOR START COMMAND

# **IBM MQ for z/OS 的操作和控制面板**

您可以使用 IBM MQ 操作和控制面板对 IBM MQ 对象执行管理任务。 使用本主题作为命令和控制面板的简 介。

您可以使用这些面板来定义,显示,变更或删除 IBM MQ 对象。 使用这些面板进行日常管理,并对对象进行 少量更改。 如果要设置或更改许多对象,请使用 CSQUTIL 实用程序的 COMMAND 函数。

操作和控制面板支持对通道启动程序 (例如,启动通道或 TCP/IP 侦听器), 集群和安全性的控制。 它们还使 您能够显示有关线程和页集使用情况的信息。

这些面板通过通过系统命令输入队列将 MQSC 类型 IBM MQ 命令发送到队列管理器来工作。

**注:**

1. z/OS IBM MQ 操作和控制面板 (CSQOREXX) 可能不支持从 V 7 开始添加的所有新功能和参数。 例如, 没 有用于直接处理主题对象或预订的面板。

通过使用下列其中一种受支持的机制,您可以管理发布/预订定义以及其他面板中未直接提供的其他系统 控件:

a. IBM MQ 浏览者

- b. z/OS 控制台
- c. 可编程命令格式 (PCF) 消息
- d. CSQUTIL 的 COMMAND 函数
- e. IBM MQWeb 控制台

请注意, CSQOREXX 面板中的通用 **Command** 操作允许您发出任何有效的 MQSC 命令,包括与 SMDS 相 关的命令。 您可以使用 CSQUTIL 的 COMMAND 函数发出的所有命令。

- 2. 不能直接从面板中的命令行发出 IBM MQ 命令。
- 3. 要使用操作和控制面板,您必须具有正确的安全权限; 这在 命令安全性和命令资源安全性的用户标识中进 行了描述。
- 4. 不能使用 CSQUTIL 或 CSQOREXX 面板提供用户标识和密码。 相反, 如果您的用户标识对 MQCONN 中 的 BATCH 概要文件具有 UPDATE 权限,那么可以绕过 C**HCKLOCL**(必需 设置。 请参阅 在本地绑定的应用 程序上使用 **CHCKLOCL** 以获取更多信息。

### **爆炸和控制面板的调用和规则**

您可以通过 ISPF 面板来控制 IBM MQ 和发出控制命令。

### **如何访问 IBM MQ 操作和控制面板**

如果已针对 IBM MO 更新 ISPF/PDF 主选项菜单,那么可以从该菜单访问 IBM MO 操作和控制面板。 有关更 新菜单的详细信息,请参阅 任务 20: 设置操作和控制面板。

您可以从 TSO 命令处理器面板 (通常是 ISPF/PDF 主选项菜单上的选项 6) 访问 IBM MQ 操作和控制面板。 为执行此操作而运行的 exec 的名称为 CSQOREXX。 它有两个参数: thlqual 是要使用的 IBM MQ 库的高级 限定符, langletter 是标识要使用的本地语言库 (例如, E for U.S) 的字母。 英文)。 如果 IBM MQ 库永 久安装在 ISPF 设置中, 那么可以省略这些参数。 或者, 可以从 TSO 命令行发出 CSQOREXX。

这些面板旨在供操作人员和管理员进行最低限度的正式培训使用。 请在运行面板的情况下阅读这些指示信 息,并尝试建议的不同任务。

**注:** 使用面板时,具有 SYSTEM.CSQOREXX.\* 创建。

### **操作和控制面板的规则**

有关 IBM MQ 字符串和名称的一般规则,请参阅 用于命名 IBM MQ 对象的规则 。 但是,有一些规则仅适用 于操作和控制面板:

- 请勿将字符串 (例如描述) 括在单引号或双引号中。
- 如果在文本字段中包含撇号或引号,那么不必重复或添加转义字符。 这些字符将完全按照您输入的内容进 行保存; 例如:

This is Maria's queue

面板处理器会将它们加倍,以便您将它们传递到 IBM MQ。 但是,如果必须截断数据才能执行此操作,那 么将执行此操作。

- 您可以在大多数字段中使用大写或小写字符,并在按 Enter 键时将这些字符转换为大写字符。 例外情况如 下所示:
	- 存储类名和耦合设施结构名,必须以大写 A 到 Z 开头,后跟大写 A 到 Z 或数字字符。
	- 某些未翻译的字段。 其中包括:
		- 应用程序标识
		- 描述
		- 环境数据
		- 对象名 (但如果使用小写对象名,那么可能无法在 z/OS 控制台中输入该对象名)
		- 远程系统名称
		- 触发器数据
		- 用户数据
- 在名称中,将忽略前导空格和前导下划线。 因此,不能有以空格或下划线开头的对象名。
- 下划线用于显示空白字段的范围。 按 Enter 键时,尾部下划线将替换为空格。
- 许多描述和文本字段呈现在多个部分中,每个部分由 IBM MQ 独立处理。 这意味着将保留尾部空格,并且 文本不连续。

### **空白字段**

为 IBM MQ 对象指定 定义 操作时, 定义面板上的每个字段都包含一个值。 请参阅显示面板的常规帮助 (扩展帮助) ,以获取有关 IBM MQ 获取值的位置的信息。 如果您在带有空格的字段上输入,并且不允许 使用空格, 那么 IBM MQ 会将安装缺省值放在该字段中, 或者提示您输入必需值。

为 IBM MQ 对象指定 **变更** 操作时,变更面板上的每个字段都包含该字段的当前值。 如果在具有空格的 字段上输入,并且不允许使用空格,那么该字段的值保持不变。

#### $\approx$  z/OS *z/OS* **上的对象和操作**

操作和控制面板为您提供许多不同类型的对象以及可以对其执行的许多操作。

这些操作在初始面板上列出,使您能够处理对象并显示有关对象的信息。 这些对象包括所有 IBM MQ 对象以 及一些额外的对象。 这些对象属于以下类别。

- 队列,进程,认证信息对象,名称列表,存储类和 CF 结构
- 通道
- [集群对象](#page-379-0)
- [队列管理器和安全性](#page-379-0)
- [连接](#page-379-0)
- [系统](#page-379-0)

请参阅 [操作](#page-379-0), 以获取可对 IBM MQ 对象执行的操作的交叉引用表。

#### **队列,进程,认证信息对象,名称列表,存储类和 CF 结构**

这些是基本 IBM MQ 对象。 每种类型可能有许多个。 可以使用 LIST 或 DISPLAY , LIST with FILTER , DEFINE LIKE, MANAGE 和 ALTER 操作列出这些属性, 并将其与过滤器一起列出, 定义和删除, 以及 具有可显示和更改的属性。 (使用 MANAGE 操作删除对象。)

此类别由以下对象组成:

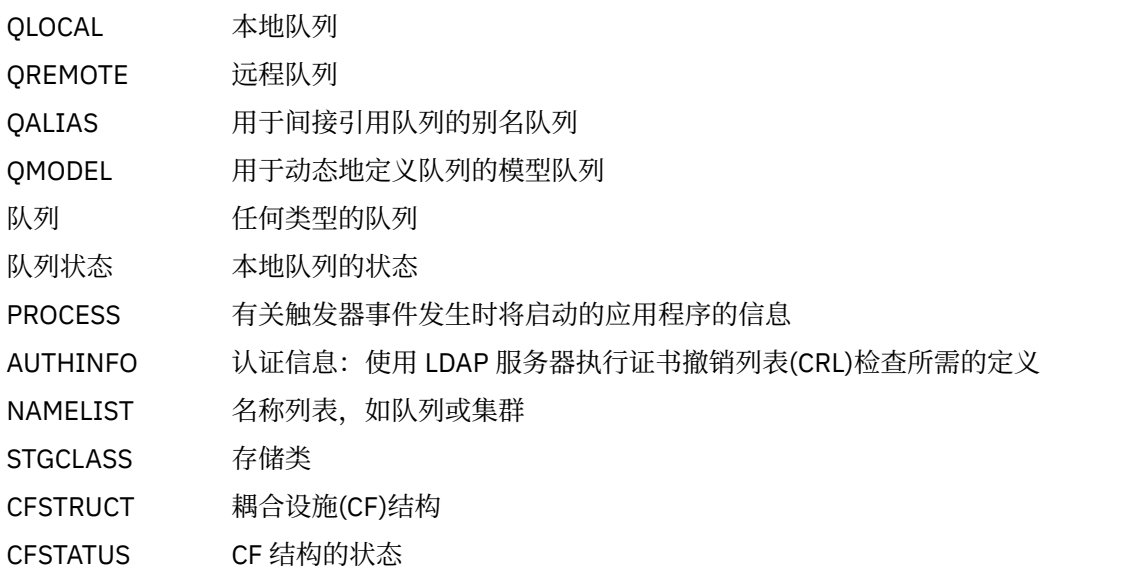

#### **通道**

通道用于分布式排队。 每种类型可以有许多,并且可以列出这些类型,并随过滤器一起列出,定义,删 除,显示和变更。 它们还具有使用 START , STOP 和 PERFORM 操作的其他可用功能。 PERFORM 提供 复位, ping 和解析通道功能。

此类别由以下对象组成:

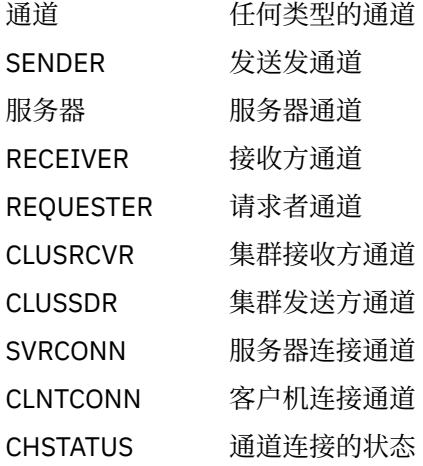

### <span id="page-379-0"></span>**集群对象**

将自动为属于集群的队列和通道创建集群对象。 基本队列和通道定义可以在另一个队列管理器上。 每种 类型可以有许多个,而且名称可以重复。 它们可以列出,与过滤器一起列出并显示。 PERFORM , START 和 STOP 也可通过 LIST 操作获得。

此类别由以下对象组成:

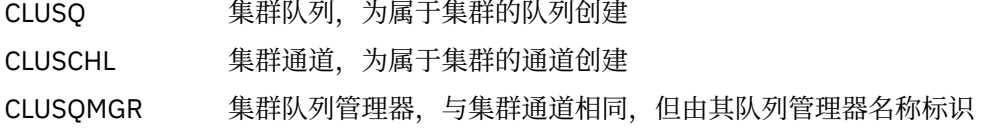

集群通道和集群队列管理器具有 PERFORM, START 和 STOP 操作, 但仅通过 DISPLAY 操作间接执 行。

### **队列管理器和安全性**

队列管理器和安全对象具有单个实例。 它们可以列出,并且具有可显示和改变的属性 (使用 LIST 或 DISPLAY 以及 ALTER 操作), 并且具有其他可使用 PERFORM 操作的功能。

此类别由以下对象组成:

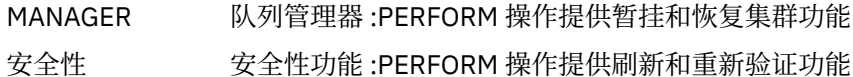

#### **Connection**

可以列出连接,并随过滤器一起列出和显示连接。

此类别仅由连接对象 CONNECT 组成。

### **系统**

其它功能的集合。 此类别由以下对象组成:

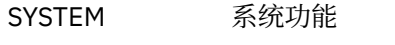

控制 SYSTEM 的同义词

可用的功能是:

LIST 或 DISPLAY 显示队列共享组,分布式排队,页集或数据集使用情况信息。

执行 刷新或重置集群

- START 启动通道启动程序或侦听器
- 结束 停止通道启动程序或侦听器

### **操作**

下表显示了您可以对每种类型的对象执行的操作:

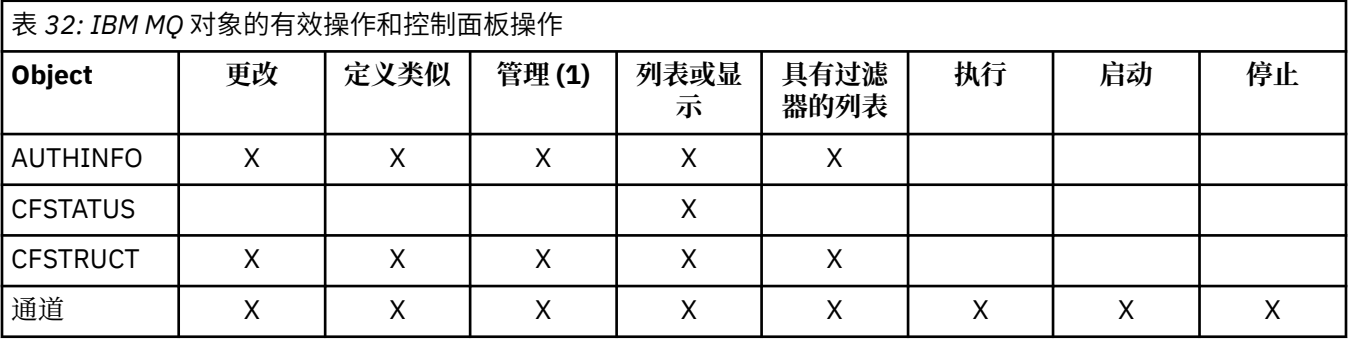

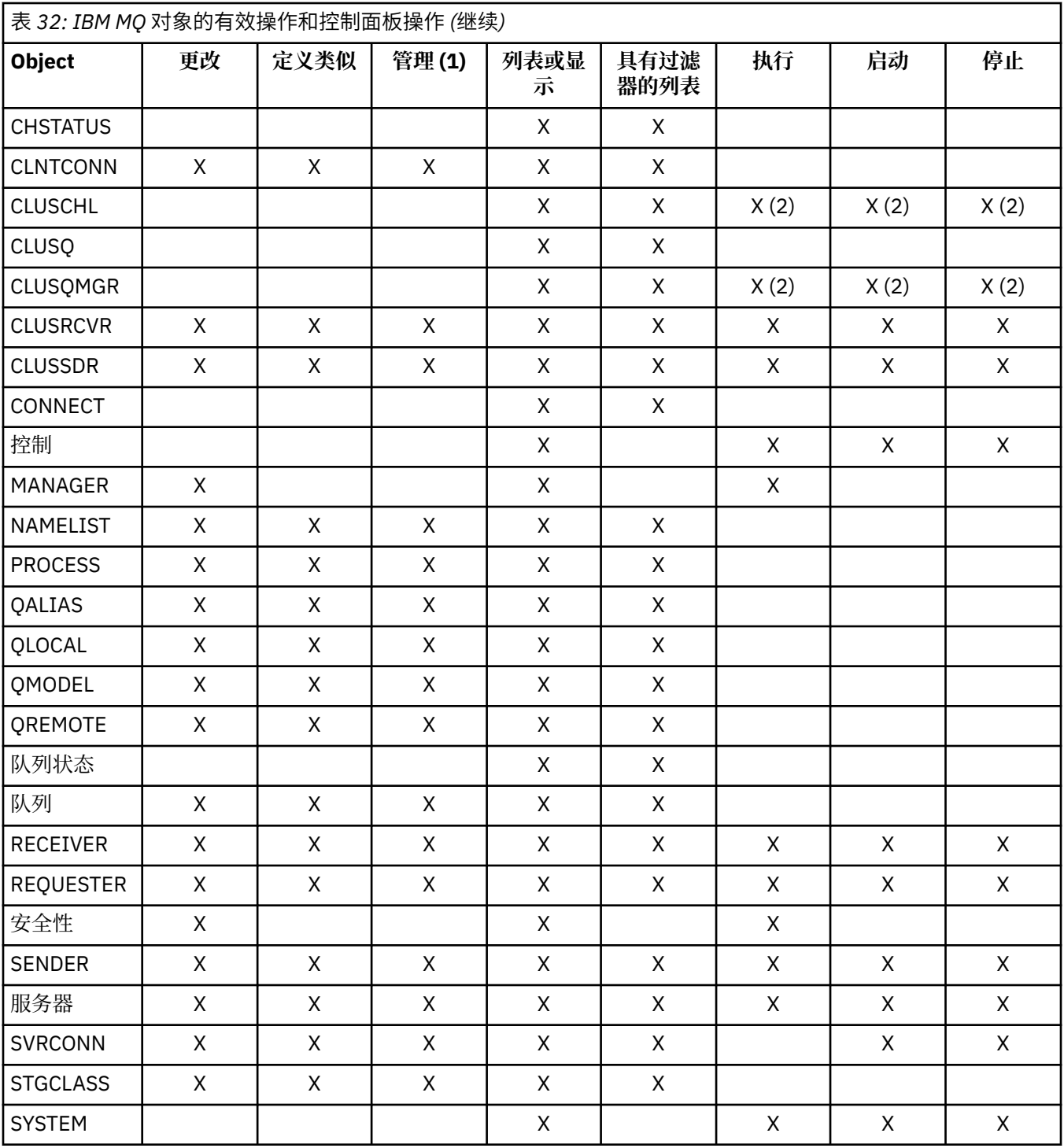

**注:**

1. 提供 Delete 和其他功能

2. 使用 列表或显示 操作

# *z/OS* **上的对象处置**

您可以指定需要使用的对象的 处置 。 此处置表示保留对象 **定义** 的位置以及该对象的行为方式。 仅当您使用以下任何对象类型时,处置才有意义:

- 队列
- 通道
- 进程
- 名称列表
- 存储类
- 认证信息对象

如果您正在使用其他对象类型,那么将忽略此处置。

允许的值包括:

**Q**

QMGR。 对象定义位于队列管理器的页集上,并且只能由队列管理器访问。

**C**

COPY。 对象定义位于队列管理器的页集上,并且只能由队列管理器访问。 它们是定义为具有 GROUP 处置的对象的本地副本。

**P**

PRIVATE。 对象定义位于队列管理器的页集上,并且只能由队列管理器访问。 对象已定义为具有 QMGR 或 COPY 处置。

**G**

组。 对象定义位于共享存储库中,并且可供队列共享组中的所有队列管理器访问。

**S**

共享。 此处置仅适用于本地队列。 队列定义位于共享存储库中,可供队列共享组中的所有队列管理器访 问。

**A**

全部。如果操作队列管理器是目标队列管理器或 \*, 那么将包括 所有 处置的对象; 否则, 仅包括 QMGR 和 COPY 处置的对象。 这是缺省值。

## **在** *z/OS* **上使用** *ISPF* **控制面板选择队列管理器,缺省值和级别**

您可以在 ISPF 中使用 CSQOREXX exec 来控制队列管理器。

在查看初始面板时,您未连接到任何队列管理器。 但是,只要按 Enter 键,您就会连接到队列管理器或在 **连 接名称** 字段中指定的队列共享组中的队列管理器。 您可以将此字段留空; 这意味着您正在将缺省队列管理器 用于批处理应用程序。 这是在 CSQBDEFV 中定义的 (请参阅 任务 19: 设置批处理, TSO 和 RRS 适配器 以获 取有关此问题的信息)。

使用 **目标队列管理器** 字段来指定要在其中执行您请求的操作的队列管理器。 如果将此字段留空,那么缺省 为 **连接名称** 字段中指定的队列管理器。 您可以指定不是您所连接的目标队列管理器。 在这种情况下,通常 会指定提供队列管理器别名定义的远程队列管理器对象的名称(打开命令输入队列时,该名称将用作 *ObjectQMgrName* )。 要执行此操作,必须设置适当的队列和通道以访问远程队列管理器。

**操作队列管理器** 字段允许您将与 **目标队列管理器** 字段中指定的队列管理器位于同一队列共享组中的队列管 理器指定为要在其中执行您请求的操作的队列管理器。 如果在此字段中指定 \* ,那么您请求的操作将在队列 共享组中的所有队列管理器上执行。 如果将此字段留空,那么它缺省为 **目标队列管理器** 字段中指定的值。 **操作队列管理器** 字段对应于使用 MQSC 命令中描述的 CMDSCOPE 命令修饰符。

#### **队列管理器缺省值**

如果将任何队列管理器字段留空, 或者选择连接到队列共享组, 那么当您按 Enter 键时, 将打开辅助窗 口。 此窗口确认您将使用的队列管理器的名称。 按 **Enter** 键继续。 当您在发出一些请求后返回到初始 面板时,会发现使用实际名称填写的字段。

### **队列管理器级别**

仅当队列管理器在 z/OS 上的 IBM WebSphere MQ 710 或更高版本上运行时, "操作" 和 "控制" 面板才 能令人满意地工作。

如果未满足这些条件,那么操作可能仅部分工作,不正确或根本不工作,并且无法识别来自队列管理器 的应答。

如果操作队列管理器未处于或高于 IBM MQ 8.0.0, 那么不会显示某些字段, 并且无法输入某些值。 不允 许使用一些对象和操作。 在这种情况下,将打开一个辅助窗口,要求您确认是否要继续。

### **将功能键和命令行与** *z/OS* **上的** *ISPF* **控制面板配合使用**

要使用面板,必须使用功能键或在 ISPF 控制面板命令区域中输入等效命令。

- 功能键
	- 处理操作
	- 第 383 页的『显示 IBM MQ 用户消息』
	- 取消操作
	- 获取帮助
- [使用命令行](#page-383-0)

### **功能键**

功能键具有 IBM MQ 的特殊设置。 (这意味着不能将 ISPF 缺省值用于功能键; 如果先前在任何位置使用了 KEYLIST OFF ISPF 命令, 那么必须在任何操作和控制面板的命令区域中输入 KEYLIST ON, 然后按 Enter 键以启用 IBM MQ 设置。)

这些功能键设置可以显示在面板上,如 第 384 [页的图](#page-383-0) 39 中所示。如果未显示设置,请在任何操作和控制 面板的命令区域中输入 PFSHOW ,然后按 **Enter** 键。 要除去设置的显示,请使用命令 PFSHOW OFF。

操作和控制面板中的功能键设置符合 CUA 标准。 虽然您可以通过常规 ISPF 过程 (例如 **KEYLIST** 实用程序) 来更改密钥设置,但建议您不要这样做。

**注:** 使用 **PFSHOW** 和 **KEYLIST** 命令会影响您拥有的任何其他逻辑 ISPF 屏幕,当您离开操作和控制面板时, 它们的设置将保持不变。

#### **处理操作**

按 **Enter** 键以执行面板上请求的操作。 面板中的信息将发送到队列管理器以进行处理。

每次在面板中按 **Enter** 键时, IBM MQ 都会生成一条或多条操作员消息。 如果操作成功,那么会收到确 认消息 CSQ9022I,否则会收到一些错误消息。

### **显示 IBM MQ 用户消息**

在任何面板中按功能键 F10 以查看 IBM MQ 用户消息。

#### **取消操作**

在初始面板上, F3 和 F12 都退出操作和控制面板,并返回到 ISPF。 未向队列管理器发送任何信息。

在任何其他面板上,按功能键 F3 或 F12 以使当前面板 **忽略自上次按 Enter 键以来输入的任何数据**。 同 样,不会向队列管理器发送任何信息。

- F3 将直接返回到初始面板。
- F12 将您带回上一个面板。

#### **获得帮助**

每个面板都有与其关联的帮助面板。 帮助面板使用 ISPF 协议:

- 在任何面板上按功能键 F1 以查看有关该任务的常规帮助 (扩展帮助)。
- 使用光标在任何字段上按功能键 F1 以查看有关该字段的特定帮助。
- 从任何字段帮助面板按功能键 F5 以获取常规帮助。
- 按功能键 F3 以返回到基本面板,即,从中按下功能键 F1 的面板。
- 从任何帮助面板按功能键 F6 以获取有关功能键的帮助。

如果帮助信息包含在第二个或后续页面中,那么将在面板的右上方显示 **更多** 指示符。 使用以下功能键 浏览帮助页面:

• F11 以进入下一个帮助页面 (如果有)。

<span id="page-383-0"></span>• F10 以返回到先前的帮助页面 (如果有)。

## **使用命令行**

您永远不需要使用命令行来发出操作和控制面板所使用的命令,因为它们可从功能键获取。 提供了命令行以 允许您输入正常的 ISPF 命令 (例如 **PFSHOW**)。

ISPF 命令 PANELID ON 显示当前 CSQOREXX 面板的名称。

无论您具有哪些 ISPF 设置,命令行最初都显示在面板底部的缺省位置中。 可以从任何操作和控制面板使用 SETTINGS ISPF 命令来更改命令行的位置。 对于操作和控制面板的后续会话,将记住这些设置。

# **在 z/OS 上使用操作和控制面板**

使用本主题来调查从 CSQOREXX 显示的初始控制面板

第 384 页的图 39 显示了启动面板会话时显示的面板。

 IBM MQ for z/OS - Main Menu Complete fields. Then press Enter. Action . . . . . . . . . 1 0. List or Display 5. Perform<br>
2. Define like 6. Start<br>
2. Define like 6. Start<br>
3. Alter 7. Stop<br>
8. Command<br>
4. Command 4. Command + Name . . . . . . . . . . \*<br>Disposition . . . . . . . . A Q=Qmgr, C=Copy, P=Private, G=Group,<br>S=Shared, A=All Connect name . . . . . . . MQ1C - local queue manager or group Target queue manager . . . MQ1C - connected or remote queue manager for command input Action queue manager . . . MQ1C - command scope in group Response wait time . . . . 30 5 - 999 seconds (C) Copyright IBM Corporation 1993, 2024. All rights reserved. Command ===> F1=Help F2=Split F3=Exit F4=Prompt F9=SwapNext F10=Messages F12=Cancel

#### 图 *39: IBM MQ* 操作和控制初始面板

在此面板中,可以执行如下操作:

- 选择所需的本地队列管理器,以及是要在该队列管理器上,远程队列管理器上还是在与本地队列管理器相 同的队列共享组中的另一个队列管理器上发出命令。 如果需要更改队列管理器名称,请过度输入该名称。
- 通过在 **操作** 字段中输入相应的数字,选择要执行的操作。
- 指定要使用的对象类型。如果您不确定对象类型是什么,请按功能键 F1 以获取有关这些对象类型的帮 助。
- 指定要使用的对象类型的处置。
- 显示指定类型的对象列表。 在 名称 字段中输入星号 (\*) ,然后按 Enter 键以显示已在操作队列管理器上定 义的对象 (指定类型) 的列表。 然后,可以按顺序选择一个或多个要使用的对象。 所有操作都可从列表中 获取。

**注:** 建议您选择导致显示对象列表的选项,然后从该列表中工作。 使用 **显示** 操作,因为所有对象类型都允许 该操作。

#### *z/*OS **在 z/OS 上使用命令工具**

使用编辑器输入或修改要传递到队列管理器的 MQSC 命令。

从主面板 CSQOPRIA 中,选择选项 **8 命令**以启动命令工具。

将显示顺序文件 *prefix*.CSQUTIL.COMMANDS,用作 CSQUTIL COMMAND 函数的输入; 请参阅 向 IBM MQ 发出命令。

您不需要使用命令前缀字符串 (CPF) 作为命令前缀。

通过使用连续字符 **+** 或 **-**终止当前行,可以在后续行上继续 MQSC 命令。 或者,使用行编辑方式来提供长 MQSC 命令或命令中长属性值的值。

### <span id="page-384-0"></span>**行编辑**

要使用行编辑,请将光标移至编辑面板中的相应行,并使用 **F4** 在可滚动面板中显示单行。 单行最多可 包含 32 760 个字节的数据。

要保留行编辑:

- **F3 出口** 保存对行和出口所作的更改
- F12 cancel 返回到编辑面板, 废弃对行所做的更改。

要废弃在编辑会话中所作的更改,请使用 **F12 cancel** 来终止编辑会话,使文件的内容保持不变。 不执 行命令。

### **执行命令**

完成输入 MQSC 命令后,使用 **F3 exit** 终止编辑会话以保存文件内容,并调用 CSQUTIL 以将命令传递到 队列管理器。 命令处理的输出保存在文件 *prefix*.CSQUTIL.OUTPUT。 编辑会话将在此文件上自动打开, 以便您可以查看响应。 按 **F3 退出** 以退出此会话并返回到主菜单。

# **在 z/OS 上使用 IBM MQ 对象**

本文档中描述的许多任务都涉及处理 IBM MQ 对象。对象类型为队列管理器, 队列, 进程定义. 名称列表. 通道,客户机连接通道,侦听器,服务和认证信息对象。

- 定义简单队列对象
- [定义其他类型的对象](#page-385-0)
- [使用对象定义](#page-385-0)
- [使用名称列表](#page-386-0)

## **定义简单队列对象**

要定义新对象,请使用现有定义作为其基础。 您可以通过以下三种方法之一来执行此操作:

- 通过选择作为在初始面板上选择的选项的结果而显示的列表的成员的对象。 然后输入操作类型 2 ( **定义类 似** ) 在所选对象旁边的操作字段中。 新对象具有所选对象的属性 (处置除外)。 然后,您可以根据需要更改 新对象中的任何属性。
- 在初始面板上,选择 定义相似 操作类型,在 对象类型 字段中输入要定义的对象类型,然后在 名称 字段中 输入特定现有对象的名称。 新对象的属性与您在 **名称** 字段中指定的对象相同 (处置除外)。 然后,您可以 根据需要更改新对象定义中的任何属性。
- · 通过选择 定义相似 操作类型, 指定对象类型, 然后将 名称 字段留空。然后, 您可以定义新对象, 并且该 对象具有为安装定义的缺省属性。 然后,您可以根据需要更改新对象定义中的任何属性。

**注:** 您不会在初始面板上输入要定义的对象的名称,而是在 **定义** 面板上输入要显示的对象的名称。

以下示例演示如何使用现有队列作为模板来定义本地队列。

### **定义本地队列**

要从操作和控制面板定义本地队列对象,请使用现有队列定义作为新定义的基础。 有几个面板需要完 成。 当您已完成所有面板并且对属性正确感到满意时,按 Enter 键将定义发送到队列管理器,然后该队 列管理器将创建实际队列。

在初始面板上使用 **定义类似项** 操作,或者对作为在初始面板上选择的选项的结果而显示的列表中的对象 条目使用此操作。

例如, 从初始面板开始, 填写以下字段:

**操作 2** (定义相似项)

**对象类型** QLOCAL

**Name** QUEUE.YOU.LIKE. 这是为新队列提供属性的队列的名称。

<span id="page-385-0"></span>按 Enter 键以显示 " **定义本地队列** " 面板。 队列名称字段为空白,以便您可以提供新队列的名称。 描述 是基于此新定义的队列的描述。 请输入此字段以及您自己对新队列的描述。

其他字段中的值是作为此新队列基础的队列的值(处置除外)。 您可以根据需要输入这些字段。 例如,如 果适当授权的应用程序可以将消息放入此队列中,请在 **已启用放置** 字段中输入 Y (如果它还不是 Y)。

您可以通过将光标移动到字段中并按功能键 F1 来获取字段帮助。 字段帮助提供有关可用于每个属性的 值的信息。

完成第一个面板后,按功能键 F8 以显示第二个面板。

**提示:**

1. 请勿在此阶段按 Enter 键,否则将在您有机会完成其余字段之前创建队列。 (如果您过早地按 Enter 键,请不要担心; 以后始终可以更改定义。)

2. 请勿按功能键 F3 或 F12, 否则您输入的数据将丢失。

重复按功能键 F8 以查看并完成其余面板,包括触发器定义,事件控制和回退报告面板。

**本地队列定义完成时**

定义完成后,按 Enter 键以将信息发送到队列管理器进行处理。 队列管理器根据您提供的定义创建队 列。如果您不希望创建队列, 请按功能键 F3 以退出并取消定义。

#### **定义其他类型的对象**

要定义其他类型的对象,请使用现有定义作为新定义的基础,如 [定义本地队列](#page-384-0)中所述。

在初始面板上使用 **定义类似项** 操作,或者对作为在初始面板上选择的选项的结果而显示的列表中的对象条 目使用此操作。

例如,从初始面板开始,填写以下字段:

**操作** 2 (定义相似项)

**对象类型** QALIAS , NAMELIST , PROCESS , CHANNEL 和其他资源对象。

**Name** 图空或输入相同类型的现有对象的名称。

按 Enter 键以显示相应的 DEFINE 面板。 根据需要填写字段,然后再次按 Enter 键以将信息发送到队列管理 器。

与定义本地队列一样,定义另一种类型的对象通常需要完成多个面板。 定义名称列表需要一些其他工作,如 第 387 [页的『使用名称列表』中](#page-386-0)所述。

#### **使用对象定义**

定义对象后,可以在 **操作** 字段中指定操作,以变更,显示或管理该对象。

在每种情况下,您都可以:

• 从显示为在初始面板上选择的选项的结果的列表中选择要处理的对象。 例如, 在 **操作** 字段中输入 1 以显 示对象. 在 **对象类型** 字段中输入 Oueue, 在 名称 字段中输入 \*, 将显示系统中定义的所有队列的列表。 然后,可以从此列表中选择需要处理的队列。

• 从初始面板开始,在该面板中,您可以通过填写 **对象类型** 和 **名称** 字段来指定要使用的对象。

**改变对象定义**

要更改对象定义,请指定操作 3 ,然后按 Enter 键以查看 ALTER 面板。 这些面板与 DEFINE 面板非常相 似。 您可以更改所需的值。 完成更改后,按 Enter 键以将信息发送到队列管理器。

**显示对象定义**

如果要查看对象的详细信息而无法对其进行更改,请指定操作 1 并按 Enter 键以查看 DISPLAY 面板。 同 样,这些面板与 DEFINE 面板相似,只是您无法更改任何字段。 更改对象名以显示另一个对象的详细信 息。

#### <span id="page-386-0"></span>**删除对象**

要删除对象,请指定操作 4 (管理) , **删除** 操作是生成的菜单中显示的操作之一。 选择 **删除** 操作。 将要求您确认您的请求。如果按功能键 F3 或 F12, 那么将取消请求。 如果按 Enter 键,那么将确认该 请求并将其传递到队列管理器。 然后,将删除您指定的对象。

**注:** 除非启动通道启动程序,否则无法删除大多数类型的通道对象。

### **使用名称列表**

使用名称列表时,请像处理其他对象一样继续操作。

对于操作 DEFINE LIKE 或 ALTER, 按功能键 F11 以向列表添加名称或更改列表中的名称。 这涉及使用 ISPF 编辑器,并且所有常规 ISPF 编辑命令都可用。 在单独的行上输入名称列表中的每个名称。

以此方式使用 ISPF 编辑器时,功能键设置是常规 ISPF 设置, **而不是** 其他操作和控制面板所使用的设置。

如果需要在列表中指定小写名称,请在编辑器面板命令行上指定 CAPS (OFF)。 执行此操作时,在指定 CAPS (ON) 之前,您将来编辑的所有名称列表都是小写的。

完成编辑名称列表后,按功能键 F3 以结束 ISPF 编辑会话。 然后按 Enter 键将更改发送到队列管理器。

注意: 如果在此阶段未按 Enter 键, 而是按功能键 F3, 那么将丢失输入的任何更新。

## ■ 7<sup>/0S</sup> ■ 使用多个集群传输队列实现系统

如果在单个集群中使用通道,或者在重叠的集群中使用通道,那么不会产生任何影响。 选择并启动通道时, 通道将根据定义选择传输队列。

### **过程**

- 如果您正在使用 DEFCLXO 选项,请参阅 第 387 页的『使用队列的自动定义和切换』。
- 如果使用的是分阶段方法,请参阅 第 387 页的『使用分阶段方法更改集群发送方通道』。

### **LE Z/OS 使用队列的自动定义和切换**

如果计划使用 DEFCLXQ 选项,请使用此选项。 将为每个通道和每个新通道创建一个队列。

### **过程**

- 1. 查看 SYSTEM.CLUSTER.TRANSMIT.MODEL.QUEUE 并更改属性 (如果需要)。 此队列在成员 SCSQPROC(csq4insx)中定义。
- 2. 创建 SYSTEM.CLUSTER.TRANSMIT.MODEL.QUEUE 模型队列。
- 3. 对此模型队列和 SYSTEM.CLUSTER.TRANSMIT. \* \* 队列。
	- 对于 z/OS, 通道启动程序启动式任务用户标识需要:
	- 控制对 CLASS (MQADMIN) 的访问权

ssid.CONTEXT.SYSTEM.CLUSTER.TRANSMIT.channelname

• 更新对 CLASS (MQQUEUE) 的访问权

ssid.SYSTEM.CLUSTER.TRANSMIT.channelname

#### *z/0S* **使用分阶段方法更改集群发送方通道**

如果计划使用登台方法,请使用此选项。 此过程允许您在不同时间移至新的集群发送方通道,以满足企业的 需求。

# **开始之前**

- 确定业务应用程序以及使用的通道。
- 对于您使用的队列,显示它们所位于的集群。
- 显示通道以显示连接名称,远程队列管理器的名称以及通道支持的集群。

# **关于此任务**

- 创建传输队列。 在 z/OS 上,您可能要考虑用于队列的页集。
- 为队列设置安全策略。
- 更改任何队列监视以包含此队列名称。
- 确定要使用此传输队列的通道。 通道应该具有类似的名称,因此通用字符 \* ' 在 CLCHNAME 中标识通道。
- 当您准备好使用新功能时,请改变传输队列以指定要使用此传输队列的通道的名称。 例如, CLUSTER1.TOPARIS 或 CLUSTER1.\* 或 \*.TOPARIS
- 启动通道

## **过程**

- 1. 使用 DIS CLUSQMGR(xxxx) XMITQ 命令可显示集群中定义的集群发送方通道,其中 *xxxx* 是远程队列 管理器的名称。
- 2. 设置传输队列的安全概要文件,并将队列访问权授予通道启动程序。
- 3. 定义要使用的传输队列,并指定 USAGE (XMITQ) INDXTYPE (CORRELID) SHARE 和 CLCHNAME (*value*) 通道启动程序启动式任务用户标识需要以下访问权:

alter class(MQADMIN) ssid.CONTEXT.SYSTEM.CLUSTER.TRANSMIT.channel update class(MQQUEUE ssid.SYSTEM.CLUSTER.TRANSMIT.channel

并且使用 SWITCH 命令的用户标识需要以下访问权:

alter cl(MQADMIN) ssid.QUEUE.queuename

4. 停止并重新启动通道。

当通道开始使用 MQSC 命令或使用 CSQUTIL 时,将发生通道更改。 您可以使用 CSQUTIL 的 SWITCH CHANNEL(\*)STATUS 标识需要重新启动的通道

如果在启动通道时迂到问题,请停止该通道,解决问题,然后重新启动该通道。

请注意,您可以根据需要随时更改 CLCHNAME 属性。

所使用的 CLCHNAME 的值是启动通道时的值,因此您可以在通道从启动时开始继续使用这些定义时更改 CLCHNAME 定义。 通道在重新启动时使用新定义。

## **在 z/OS 上撤销更改**

如果更改的结果与您预期的不一样,那么您需要有一个进程来回退更改。

## **什么会出问题?**

如果新的传输队列不是您期望的:

1. 检查 CLCHNAME 是否与您期望的一样

2. 查看作业记录以检查切换过程是否已完成。 如果没有,请稍后等待并检查通道的新传输队列。

如果要使用多个集群传输队列,请务必显式设计传输队列定义并避免复杂的重叠配置。 通过这种方式,您可 以确保如果存在问题,您可以返回到原始队列和配置。

如果在使用其他传输队列的过程中迂到问题,那么必须先解决所有问题,然后才能继续进行更改。

<span id="page-388-0"></span>必须先完成现有变更请求,然后才能发出新的变更请求。 例如, 您:

- 1. 定义最大深度为 1 的新传输队列,并且有 10 条消息等待发送。
- 2. 更改传输队列以在 CLCHNAME 参数中指定通道名称。
- 3. 停止并重新启动通道。 尝试移动消息失败并报告问题。
- 4. 将传输队列上的 CLCHNAME 参数更改为空白。
- 5. 停止并重新启动通道。 通道继续尝试并完成原始请求,因此通道继续使用新的传输队列。
- 6. 需要解决这些问题并重新启动通道,以便成功完成消息移动。

下次重新启动通道时,它会选取任何更改,因此如果将 CLCHNAME 设置为空白, 那么通道将不使用指定的 传输队列。

在此示例中,将传输队列上的 CLCHNAME 更改为空白并不一定表示通道使用 SYSTEM.CLUSTER.TRANSMIT 队列, 因为可能有其他传输队列的 CLCHNAME 参数与通道名称匹配。 例如, 通用名称或队列管理器属性 DEFCLXO 可能设置为通道,因此通道使用动态队列而不是 SYSTEM.CLUSTER.TRANSMIT 队列。

#### z/0S **编写程序以管理 IBM MQ for z/OS**

您可以编写自己的应用程序来管理队列管理器。 使用本主题来了解编写您自己的管理程序的需求。

#### **"常规-使用" 编程接口信息的开始**

这组主题包含使您能够从 IBM MQ 应用程序发出 IBM MQ 命令的提示和指导。

**注:** 在本主题中,将使用 C 语言表示法来描述 MQI 调用。 有关 COBOL , PL/I 和汇编程序语言中调用的 典型调用,请参阅 函数调用 手册。

### **了解所有工作方式**

在大纲中,从应用程序发出命令的过程如下:

- 1. 将 IBM MQ 命令构建到称为 请求消息的 IBM MQ 消息类型中。 该命令可以是 MQSC 或 PCF 格式。
- 2. 发送 (使用 MQPUT ) 此消息到称为 system-command 输入队列的特殊队列。 IBM MQ 命令处理器运 行该命令。
- 3. 检索 (使用 MQGET ) 作为应答队列上的 应答消息 的命令结果。 这些消息包含确定命令是否成功所需 的用户消息以及结果 (如果成功)。

然后由您的应用程序来处理结果。

这组主题包含:

## **2008 为管理程序准备队列**

管理程序需要大量预定义队列以用于系统命令输入和接收响应。

此部分适用于 MQSC 格式的命令。 有关 PCF 中的等效项, 请参阅 第 22 页的『使用 IBM MQ [可编程命令格](#page-21-0) [式』。](#page-21-0)

必须先定义并打开要使用的队列,然后才能发出任何 MQPUT 或 MQGET 调用。

#### **定义系统命令输入队列**

系统命令输入队列是名为 SYSTEM.COMMAND.INPUT。 提供的 CSQINP2 初始化数据集 thlqual.SCSQPROC(CSQ4INSG) 包含系统命令输入队列的缺省定义。 为了与其他平台上的 IBM MQ 兼 容,此队列的别名称为 SYSTEM.ADMIN.COMMAND.QUEUE 。 有关更多信息,请参阅 IBM MQ 随附的样 本定义。

**定义应答队列**

您必须定义应答队列以从 IBM MQ 命令处理器接收应答消息。 它可以是具有允许将应答消息放在其上的 属性的任何队列。 但是,对于正常操作,请指定以下属性:

• 用法 (正常)

• NOTRIGGER (除非应用程序使用触发)

避免将持久消息用于命令,但如果选择这样做,那么应答队列不得是临时动态队列。

提供的 CSQINP2 初始化数据集 thlqual.SCSQPROC(CSQ4INSG) 包含名为 SYSTEM.COMMAND.REPLY.MODEL。 您可以使用此模型来创建动态应答队列。

**注:** 命令处理器生成的应答的长度可达 15000 字节。

如果使用永久动态队列作为应答队列,那么应用程序应允许在尝试删除队列之前完成所有 PUT 和 GET 操 作的时间,否则可以返回 MQRC2055 (MQRC\_Q\_NOT\_EMPTY)。 如果发生此情况,请在几秒后重试队列 删除。

#### **打开系统命令输入队列**

必须先将应用程序连接到队列管理器,然后才能打开系统命令输入队列。 使用 MQI 调用 MQCONN 或 MQCONNX 来执行此操作。

然后使用 MQI 调用 MQOPEN 来打开系统命令输入队列。 要使用此调用:

1. 将 **Options** 参数设置为 MQOO\_OUTPUT

2. 按如下所示设置 MQOD 对象描述符字段:

#### *ObjectType*

MQOT Q (对象是队列)

*ObjectName*

SYSTEM.COMMAND.INPUT

#### *ObjectQMgrName*

如果要将请求消息发送到本地队列管理器,请将此字段留空。 这意味着将在本地处理您的命令。

如果希望在远程队列管理器上处理 IBM MQ 命令,请将其名称放在此处。 您还必须设置正确的队 列和链接,如 分布式排队和集群中所述。

### **打开应答队列**

要从 IBM MQ 命令检索应答,必须打开应答队列。 执行此操作的一种方法是在 MQOPEN 调用中指定模型 队列 SYSTEM.COMMAND.REPLY.MODEL, 以创建永久动态队列作为应答队列。 要使用此调用:

1. 将 **Options** 参数设置为 MQOO\_INPUT\_SHARED

2. 按如下所示设置 MQOD 对象描述符字段:

#### *ObjectType*

MQOT\_Q (对象是队列)

#### *ObjectName*

应答队列的名称。 如果您指定的队列名称是模型队列对象的名称,那么队列管理器将创建动态队 列。

*ObjectQMgrName*

要在本地队列管理器上接收应答,请将此字段留空。

#### *DynamicQName*

指定要创建的动态队列的名称。

# **2/08 使用命令服务器**

命令服务器是使用命令处理器组件的 IBM MQ 组件。 您可以将格式化消息发送到命令服务器,该命令服务器 将解释消息,运行管理请求以及将响应发送回管理应用程序。

命令服务器从系统命令输入队列读取请求消息,对它们进行验证,并将有效的消息作为命令传递到命令处理 器。 命令处理器处理命令,并将任何应答作为应答消息放在您指定的应答队列上。 第一条应答消息包含用 户消息 CSQN205I。 请参阅 第 394 [页的『解释来自命令服务器的应答消息』](#page-393-0) 以获取更多信息。 命令服务器 还处理通道启动程序和队列共享组命令 (无论从何处发出这些命令)。

#### **标识用于处理命令的队列管理器**

处理从管理程序发出的命令的队列管理器是拥有将消息放入的系统命令输入队列的队列管理器。

#### **启动命令服务器**

通常, 启动队列管理器时会自动启动命令服务器。 一旦从 START QMGR 命令返回消息 CSQ9022I 'START QMGR' NORMAL 完成,它就会变为可用。 在系统终止阶段,当所有已连接的任务都已断开连接 时,命令服务器将停止。

您可以使用 START CMDSERV 和 STOP CMDSERV 命令自行控制命令服务器。 为了防止命令服务器在 IBM MQ 重新启动时自动启动,您可以将 STOP CMDSERV 命令添加到 CSQINP1 或 CSQINP2 初始化数 据集。 但是,建议不要这样做,因为这会阻止处理任何通道启动程序或队列共享组命令。

STOP CMDSERV 命令在处理完当前消息后立即停止命令服务器,如如果未处理任何消息,则立即停止命令 服务器。

如果命令服务器已被程序中的 STOP CMDSERV 命令停止,那么不能处理程序中的其他命令。 要重新启 动命令服务器,必须从 z/OS 控制台发出 START CMDSERV 命令。

如果在队列管理器运行时停止并重新启动命令服务器,那么在命令服务器重新启动时,将处理系统命令 输入队列上在命令服务器停止时的所有消息。 但是,如果在命令服务器停止后停止并重新启动队列管理 器,那么在命令服务器重新启动时将仅处理系统命令输入队列上的持久消息。 系统命令输入队列上的所 有非持久消息都将丢失。

#### **向命令服务器发送命令**

对于每个命令,构建包含该命令的消息,然后将其放入系统命令输入队列。

#### **构建包含 IBM MQ 命令的消息**

您可以通过构建包含所需命令的请求消息,将 IBM MQ 命令合并到应用程序中。 对于每个这样的命令:

- 1. 创建包含表示命令的字符串的缓冲区。
- 2. 发出 MQPUT 调用,在调用的 **buffer** 参数中指定缓冲区名称。

在 C 中执行此操作的最简单方法是使用 "char" 定义缓冲区。 例如:

char message\_buffer[ ] = "ALTER QLOCAL(SALES) PUT(ENABLED)";

构建命令时,请使用以 null 结束的字符串。 请勿在以此方式定义的命令开头指定命令前缀字符串 (CPF)。 这意味着如果要在另一个队列管理器上运行命令脚本, 那么不必更改这些脚本。 但是, 您必须 考虑将 CPF 包含在放入应答队列的任何响应消息中。

命令服务器将所有小写字符折叠为大写,除非它们包含在引号内。

命令可以是最大长度为 32 762 个字符的任何长度。

### **将消息放在系统命令输入队列上**

使用 MQPUT 调用将包含命令的请求消息放入系统命令输入队列。 在此调用中,指定已打开的应答队列 的名称。

要使用 MQPUT 调用:

1. 设置以下 MQPUT 参数:

*Hconn*

MQCONN 或 MQCONNX 调用返回的连接句柄。

### *Hobj*

由系统命令输入队列的 MQOPEN 调用返回的对象句柄。

### *BufferLength*

格式化命令的长度。

### *Buffer*

包含命令的缓冲区的名称。

2. 设置以下 MQMD 字段:

### *MsgType*

MQMT\_REQUEST

### *Format*

MQFMT\_STRING 或 MQFMT\_NONE

如果您未使用与队列管理器相同的代码页,请根据需要设置 *CodedCharSetId* 并设置 MQFMT\_STRING , 以便命令服务器可以转换消息。 请勿设置 MQFMT\_ADMIN , 因为这会导致 将命令解释为 PCF。

### *ReplyToQ*

应答队列的名称。

### *ReplyToQMgr*

如果要将回复发送到本地队列管理器,请将此字段留空。 如果要将 IBM MQ 命令发送到远程队列 管理器,请将其名称放在此处。 您还必须设置正确的队列和链接,如 分布式排队和集群中所述。

3. 根据需要设置任何其他 MQMD 字段。 通常应该对命令使用非持久消息。

4. 根据需要设置任何 *PutMsgOpts* 选项。

如果指定 MQPMO\_SYNCPOINT (缺省值) ,那么必须遵循带有同步点调用的 MQPUT 调用。

### **使用 MQPUT1 和 system-command 输入队列**

如果只想将一条消息放在系统命令输入队列上, 那么可以使用 MQPUT1 调用。 此调用在一个调用中组合 了 **MQOPEN** 的函数,后跟一个消息的 **MQPUT** ,后跟一个 **MQCLOSE**。 如果使用此调用,请相应地修改参 数。 有关详细信息,请参阅 使用 MQPUT1 调用将一条消息放入队列中 。

## <u>▶ 2/0S 检索对命令的回复</u>

命令服务器针对它接收的每条请求消息向应答队列发送响应。 任何管理应用程序都必须接收并处理应答消 息。

当命令处理器处理命令时,任何应答消息都将放入 MQPUT 调用中指定的应答队列中。 命令服务器发送与它 接收的命令消息具有相同持久性的应答消息。

### **正在等待应答**

使用 MQGET 调用从请求消息中检索应答。 一条请求消息可以生成多条应答消息。 有关详细信息,请参 阅第 394 [页的『解释来自命令服务器的应答消息』。](#page-393-0)

您可以指定 MQGET 调用等待生成应答消息的时间间隔。 如果未获得回复,请使用以主题 第 [394](#page-393-0) 页的 [『如果您未收到回复』](#page-393-0)开头的核对表。

要使用 MQGET 调用:

1. 设置以下参数:

*Hconn*

MQCONN 或 MQCONNX 调用返回的连接句柄。

#### *Hobj*

MQOPEN 调用为应答队列返回的对象句柄。

#### *Buffer*

接收应答的区域的名称。

#### *BufferLength*

用于接收应答的缓冲区的长度。 这必须至少为 80 个字节。

2. 要确保仅从发出的命令获取响应,必须指定相应的 *MsgId* 和 *CorrelId* 字段。 这些取决于您在 MQPUT 调用中指定的报告选项 MQMD\_REPORT:

#### **MQRO\_NONE**

二进制零, '00 ... 00' (24 个空值)。

#### **MQRO\_NEW\_MSG\_ID**

二进制零, '00 ... 00' (24 个空值)。

如果未指定任何这些选项,那么这是缺省值。

#### **MQRO\_PASS\_MSG\_ID**

**MQPUT** 中的 *MsgId* 。

#### **MQRO\_NONE**

来自 MQPUT 调用的 *MsgId* 。

#### **MQRO\_COPY\_MSG\_ID\_TO\_CORREL\_ID**

来自 MQPUT 调用的 *MsgId* 。

如果未指定任何这些选项,那么这是缺省值。

#### **MQRO\_PASS\_CORREL\_ID**

来自 MQPUT 调用的 *CorrelId* 。

有关报告选项的更多详细信息,请参阅 报告选项和消息标志。

3. 设置以下 *GetMsgOpts* 字段:

#### *Options*

MQGMO\_WAIT

如果使用的代码页与队列管理器不同,请设置 MQGMO\_CONVERT ,并在 MQMD 中根据需要设置 *CodedCharSetId* 。

#### *WaitInterval*

对于来自本地队列管理器的应答,请尝试 5 秒。 以毫秒为单位进行编码,这将变为 5 000。 对于 来自远程队列管理器的应答以及通道控制和状态命令,请尝试 30 秒。 以毫秒为单位进行编码, 这将变为 30 000。

### **已丢弃的消息数**

如果命令服务器发现请求消息无效,那么它将废弃此消息并将消息 CSQN205I 写入指定的应答队列。 如 果没有应答队列, 那么会将 CSQN205I 消息放入死信队列中。此消息中的返回码显示原始请求消息无效 的原因:

- **00D5020F** 它不是 MQMT\_REQUEST 类型。
- **00D50210** 它的长度为零。
- **00D50212** 长度超过 32 762 个字节。
- **00D50211** 它包含所有空白。
- **00D5483E** 它需要转换,但 *Format* 不是 MQFMT\_STRING。
- 其他 请参阅 命令服务器代码

#### **命令服务器应答消息描述符**

对于任何应答消息,将设置以下 MQMD 消息描述符字段:

<span id="page-393-0"></span>*MsgType* MQMT\_REPLY *Feedback* MQFB\_NONE *Encoding* MQENC\_NATIVE *Priority* 对于您发出的消息中的 MQMD。 *Persistenc* 对于您发出的消息中的 MQMD。 *e CorrelId* 取决于 MQPUT 报告选项。 *ReplyToQ* 无。

命令服务器将 MQPMO 结构的 *Options* 字段设置为 MQPMO\_NO\_SYNCPOINT。 这意味着您可以在创 建回复时进行检索,而不是在下一个同步点作为组进行检索。

#### $\approx$   $z/0$ S **解释来自命令服务器的应答消息**

IBM MQ 正确处理的每条请求消息至少生成两条应答消息。 每条回复消息都包含一条 IBM MQ 用户消息。 应答的长度取决于发出的命令。 您可以获得的最长应答来自 DISPLAY NAMELIST ,其长度可达 15000 字 节。

第一条用户消息 CSQN205I 始终包含:

• 回复的计数 (十进制) ,您可以将其用作循环中的计数器来获取其余回复。 计数包括此第一条消息。

- 来自命令预处理器的返回码。
- 原因码,这是来自命令处理器的原因码。

此消息不包含 CPF。

例如:

CSQN205I COUNT= 4, RETURN=0000000C, REASON=00000008

COUNT 字段的长度为 8 字节, 并且右对齐。 它始终从位置 18 开始, 即紧跟在 COUNT=之后。 RETURN 字 段的长度为 8 字节, 以十六进制字符表示, 紧跟在位置 35 的 RETURN= 之后。 REASON 字段以十六进制字 符表示的长度为 8 字节,紧跟在位置 52 的 REASON= 之后。

如果 RETURN= 值为 00000000 ,而 REASON= 值为 00000004 ,那么应答消息集不完整。 检索 CSON205I 消息指示的应答后,再发出 MQGET 调用以等待另一组应答。 下一组回复中的第一条消息又是 CSQN205I, 指示有多少个回复,以及是否还有更多的回复。

请参阅 IBM MQ for z/OS 消息,完成和原因码 文档以获取有关各个消息的更多详细信息。

如果您正在使用非英语语言功能,那么回复的文本和布局与此处显示的内容不同。 但是,计数和返回码在消 息 CSQN205I 中的大小和位置相同。

### **2008 如果您未收到回复**

如果未收到对命令服务器的请求的响应,那么可以执行一系列步骤。

如果未收到对请求消息的回复,请完成以下核对表:

- 命令服务器在运行吗?
- *WaitInterval* 够长了吗?
- 是否正确定义了系统命令输入和应答队列?
- 对这些队列的 MQOPEN 调用是否成功?
- 是否同时为 MQPUT 和 MQGET 调用启用了系统命令输入和应答队列?
- 是否考虑增加队列的 MAXDEPTH 和 MAXMSGL 属性?
- 是否正确使用 *CorrelId* 和 *MsgId* 字段?
- 队列管理器是否仍在运行?
- 是否正确构建了命令?
- 是否定义了所有远程链接并正常运行?
- 是否正确定义了 MQPUT 调用?
- 应答队列是否已定义为临时动态队列而不是永久动态队列? (如果请求消息是持久的,那么必须使用永久动 态队列进行应答。)

当命令服务器生成应答但无法将它们写入您指定的应答队列时,它会将它们写入死信队列。

# <u>▶ 2/08 使用</u> MGCRE 传递命令

通过适当的授权,应用程序可以使用 z/OS 服务例程向多个队列管理器发出请求。

如果您具有正确的权限,那么可以通过 MGCRE (SVC 34) z/OS 服务将 IBM MQ 命令从程序传递到多个队列 管理器。 CPF 的值标识命令所指向的特定队列管理器。 有关 CPF 的信息,请参阅 用于命令安全性和命令资 源安全性的用户标识 和 第 372 页的『在 z/OS [上发出队列管理器命令』。](#page-371-0)

如果使用 MGCRE, 那么可以使用命令和响应令牌 (CART) 来获取对该命令的直接响应。

# **《西方》 的**令及其应答的示例

使用本主题作为命令服务器的一系列命令示例以及来自命令服务器的响应。

以下是可内置到 IBM MQ 消息中的命令的一些示例以及作为回复的用户消息。除非另有说明,否则应答的每 一行都是单独的消息。

- 来自 DEFINE 命令的消息
- 来自 DELETE 命令的消息
- 来自 DISPLAY [命令的消息](#page-395-0)
- 来自带有 CMDSCOPE [的命令的消息](#page-396-0)
- 来自使用 CMDSCOPE [生成命令的命令的消息](#page-398-0)

### **来自 DEFINE 命令的消息**

以下命令:

DEFINE QLOCAL(Q1)

生成以下消息:

```
CSQN205I COUNT= 2, RETURN=00000000, REASON=00000000
CSQ9022I +CSQ1 CSQMMSGP ' DEFINE QLOCAL' NORMAL COMPLETION
```
这些应答消息在正常完成时生成。

#### **来自 DELETE 命令的消息**

以下命令:

DELETE QLOCAL(Q2)

<span id="page-395-0"></span>生成以下消息:

CSQN205I COUNT= 4, RETURN=0000000C, REASON=00000008 CSQM125I +CSQ1 CSQMUQLC QLOCAL (Q2) QSGDISP(QMGR) WAS NOT FOUND CSQM090E +CSQ1 CSQMUQLC FAILURE REASON CODE X'00D44002' CSQ9023E +CSQ1 CSQMUQLC ' DELETE QLOCAL' ABNORMAL COMPLETION

这些消息指示名为 Q2 的本地队列不存在。

#### **来自 DISPLAY 命令的消息**

以下示例显示了来自某些 DISPLAY 命令的回复。

#### **查找死信队列的名称**

如果要查找队列管理器的死信队列的名称,请从应用程序发出以下命令:

DISPLAY QMGR DEADQ

将返回以下三条用户消息,您可以从中抽取所需名称:

```
CSQN205I COUNT= 3, RETURN=00000000, REASON=00000000
CSQM409I +CSQ1 QMNAME(CSQ1) DEADQ(SYSTEM.DEAD.QUEUE )
CSQ9022I +CSQ1 CSQMDRTS ' DISPLAY QMGR' NORMAL COMPLETION
```
#### **DISPLAY QUEUE 命令中的消息**

以下示例显示命令的结果如何依赖于该命令中指定的属性。

#### **示例 1**

使用以下命令定义本地队列:

DEFINE QLOCAL(Q1) DESCR('A sample queue') GET(ENABLED) SHARE

如果从应用程序发出以下命令:

DISPLAY QUEUE(Q1) SHARE GET DESCR

将返回以下三条用户消息:

```
CSQN205I COUNT= 3, RETURN=00000000, REASON=00000000<br>CSQM401I +CSQ1 QUEUE(Q1 ) TYPE(
CSQM401I +CSQ1 QUEUE(Q1 ) TYPE(
QLOCAL ) QSGDISP(QMGR )
DESCR(A sample queue
) SHARE GET(ENABLED )
CSQ9022I +CSQ1 CSQMDMSG ' DISPLAY QUEUE' NORMAL COMPLETION
```
**注:** 此处显示的第二条消息 CSQM401I 占用四行。
**示例 2**

两个队列具有以字母 A 开头的名称:

- A1 是其 PUT 属性设置为 DISABLED 的本地队列。
- A2 是其 PUT 属性设置为 ENABLED 的远程队列。

如果从应用程序发出以下命令:

DISPLAY QUEUE(A\*) PUT

将返回以下四条用户消息:

```
CSQN205I COUNT= 4, RETURN=00000000, REASON=00000000<br>CSOM401I +CS01 OUEUE(A1 ) TYPE(
CSOM401I + CS01 0UEUE(A1)QLOCAL ) QSGDISP(QMGR )
PUT(DISABLED )
CSQM406I +CSQ1 QUEUE(A2 ) TYPE(
QREMOTE ) PUT(ENABLED )
CSQ9022I +CSQ1 CSQMDMSG ' DISPLAY QUEUE' NORMAL COMPLETION
```
**注:** 此处显示的第二条和第三条消息 CSQM401I 和 CSQM406I 占用三行和两行。

### **来自 DISPLAY NAMELIST 命令的消息**

使用以下命令定义名称列表:

DEFINE NAMELIST(N1) NAMES(Q1,SAMPLE\_QUEUE)

如果从应用程序发出以下命令:

DISPLAY NAMELIST(N1) NAMES NAMCOUNT

将返回以下三条用户消息:

```
CSQN205I COUNT= 3, RETURN=00000000, REASON=00000000
CSQM407I +CSQ1 NAMELIST(N1 ) QS
GDISP(QMGR ) NAMCOUNT( 2) NAMES(Q1
,SAMPLE_QUEUE )
CSQ9022I +CSQ1 CSQMDMSG ' DISPLAY NAMELIST' NORMAL COMPLETION
```
**注:** 此处显示的第二条消息 CSQM407I 占用了三行。

## **来自带有 CMDSCOPE 的命令的消息**

以下示例显示了使用 CMDSCOPE 属性输入的命令的回复。

**来自 ALTER PROCESS 命令的消息**

以下命令:

ALT PRO(V4) CMDSCOPE(\*)

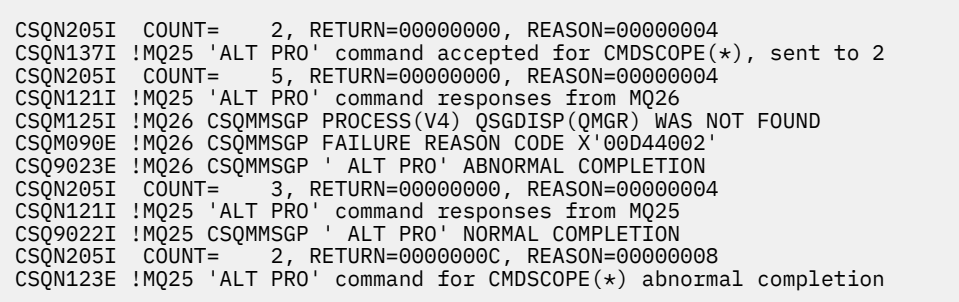

这些消息告诉您该命令是在队列管理器 MQ25 上输入的,并发送到两个队列管理器 (MQ25 和 MQ26)。 该命令在 MQ25 上成功, 但进程定义在 MQ26 上不存在, 因此该命令在该队列管理器上失 败。

## **DISPLAY PROCESS 命令中的消息**

以下命令:

DIS PRO(V\*) CMDSCOPE(\*)

生成以下消息:

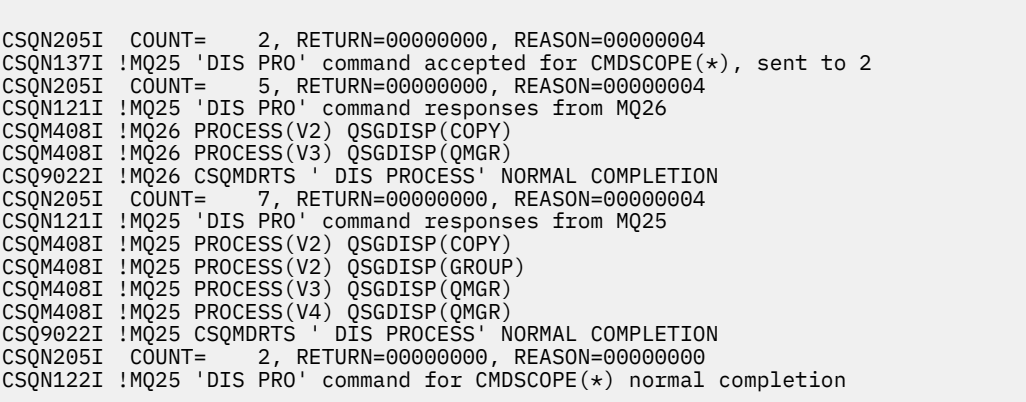

这些消息告诉您该命令是在队列管理器 MQ25 上输入的,并发送到两个队列管理器 (MQ25 和 MQ26)。 将显示有关每个队列管理器上所有进程的信息,名称以字母 V 开头。

## **来自 DISPLAY CHSTATUS 命令的消息**

以下命令:

DIS CHS(VT) CMDSCOPE(\*)

生成以下消息:

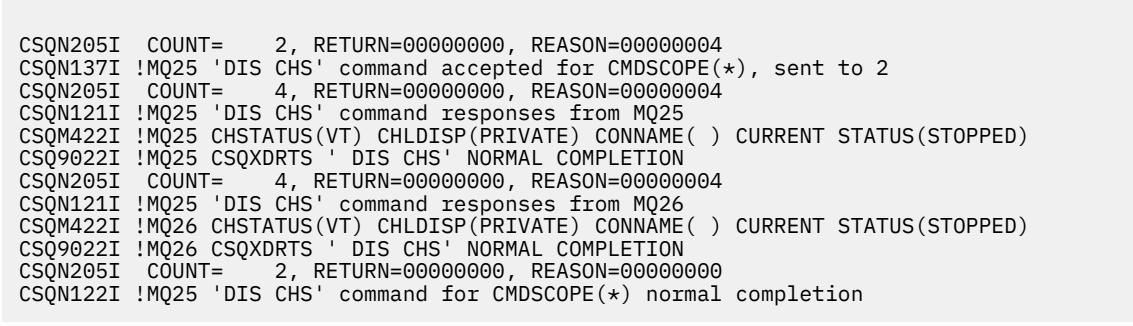

这些消息告诉您该命令是在队列管理器 MQ25 上输入的,并发送到两个队列管理器 (MQ25 和 MQ26)。 将显示有关每个队列管理器上的通道状态的信息。

### **STOP CHANNEL 命令中的消息**

以下命令:

STOP CHL(VT) CMDSCOPE(\*)

生成以下消息:

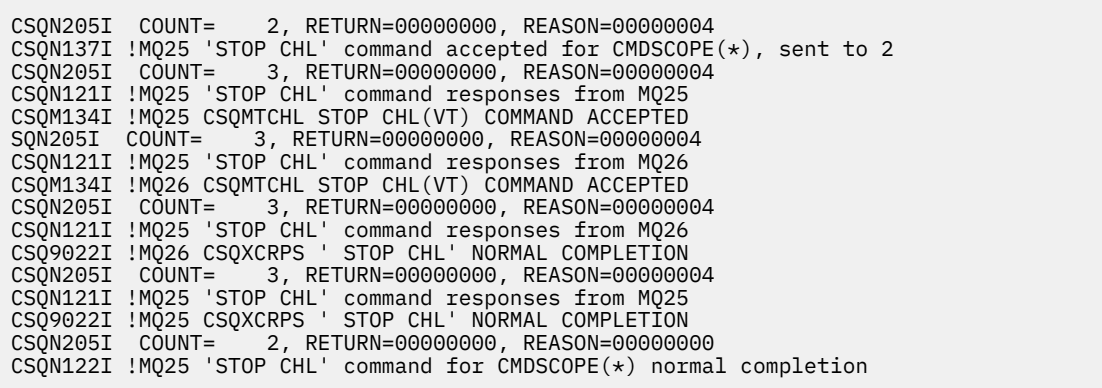

这些消息告诉您该命令是在队列管理器 MQ25 上输入的,并发送到两个队列管理器 (MQ25 和 MQ26)。 通道 VT 已在每个队列管理器上停止。

## **来自使用 CMDSCOPE 生成命令的命令的消息**

以下命令:

DEF PRO(V2) QSGDISP(GROUP)

生成以下消息:

CSQN205I COUNT= 3, RETURN=00000000, REASON=00000004 CSQM122I !MQ25 CSQMMSGP ' DEF PRO' COMPLETED FOR QSGDISP(GROUP) CSQN138I !MQ25 'DEFINE PRO' command generated for CMDSCOPE(\*), sent to 2 CSQN205I COUNT= 3, RETURN=00000000, REASON=00000004 CSQN121I !MQ25 'DEFINE PRO' command responses from MQ25 CSQ9022I !MQ25 CSQMMSGP ' DEFINE PROCESS' NORMAL COMPLETION CSQN205I COUNT= 3, RETURN=00000000, REASON=00000004 CSQN121I !MQ25 'DEFINE PRO' command responses from MQ26 CSQ9022I !MQ26 CSQMMSGP ' DEFINE PROCESS' NORMAL COMPLETION<br>CSQN205I COUNT= 2, RETURN=00000000, REASON=000000000 2, RETURN=00000000, REASON=00000000 CSQN122I !MQ25 'DEFINE PRO' command for CMDSCOPE(\*) normal completion

这些消息告诉您该命令是在队列管理器 MQ25 上输入的。 在共享存储库上创建对象时,将生成另一个命 令并将其发送到队列共享组 (MQ25 和 MQ26) 中的所有活动队列管理器。

# **管理 z/OS 上的 IBM MQ 资源**

使用本主题中的链接可了解如何管理 IBM MQ for z/OS 所使用的资源,例如,管理日志文件,数据集,页 集,缓冲池和耦合设施结构。

使用以下链接以获取在使用 IBM MQ for z/OS 时可能必须完成的不同管理任务的详细信息:

- 第 400 页的『管理日志』
- 第 407 [页的『管理引导数据集](#page-406-0) (BSDS)』
- 第 414 [页的『管理页面集』](#page-413-0)
- 第 419 [页的『如何备份和恢复页集』](#page-418-0)
- 第 422 页的『如何使用 CSQUTIL [备份和复原队列』](#page-421-0)
- 第 422 [页的『管理缓冲池』](#page-421-0)
- 第 423 页的『在 z/OS [上管理队列共享组和共享队列』](#page-422-0)

#### **相关概念**

IBM MQ for z/OS 概念

第 362 页的『管理 [IBM MQ for z/OS](#page-361-0)』 管理队列管理器和关联资源包含您为了激活和管理这些资源而经常执行的任务。 选择您首选的方法来管理队 列管理器和关联的资源。

第 362 页的『向 [IBM MQ for z/OS](#page-361-0) 发出命令』 您可以在批处理或交互方式下使用 IBM MQ 脚本命令 (MQSC) 来控制队列管理器。

第 432 页的『在 z/OS [上恢复并重新启动』](#page-431-0) 使用本主题来了解 IBM MQ 使用的恢复和重新启动机制。

#### **相关任务**

在 z/OS 上规划 IBM MQ 环境 在 z/OS 上配置队列管理器 使用 IBM MQ for z/OS 实用程序

#### **相关参考**

第 18 [页的『可在](#page-17-0) z/OS 上从中发出 MQSC 命令的源』 可以从各种源发出 MQSC 命令,具体取决于该命令。

第 369 页的『[IBM MQ for z/OS](#page-368-0) 实用程序』 IBM MQ for z/OS 提供了一组实用程序,您可以使用这些程序来帮助进行系统管理。

可编程命令格式参考

### **图 2008 管理日志**

使用本主题来了解如何管理 IBM MQ 日志文件,包括日志归档过程,使用日志记录压缩,日志记录恢复和打 印日志记录。

本主题描述了管理 IBM MQ 日志所涉及的任务。 它包含以下部分:

## **使用** *ARCHIVE LOG* **命令归档日志**

只要需要使用 ARCHIVE LOG 命令, 授权操作员就可以归档当前 IBM MQ 活动日志数据集。

发出 ARCHIVE LOG 命令时, IBM MQ 会截断当前活动日志数据集,然后运行异步卸载进程,并使用卸载进 程的记录更新 BSDS。

**ARCHIVE LOG** 命令具有 **MODE(QUIESCE)** 选项。 使用此选项, IBM MQ 作业和用户将在落实点之后停 顿,并在卸载之前在当前活动日志中捕获生成的一致性点。

在规划备份策略以进行站外恢复时,请考虑使用 **MODE(QUIESCE)** 选项。 它会创建一个系统范围的一致性 点,在恢复期间将归档日志与最新的备份页集副本配合使用时,可将数据不一致的次数降至最低。 例如:

ARCHIVE LOG MODE(QUIESCE)

如果在未指定 **TIME** 参数的情况下发出 **ARCHIVE LOG** 命令,那么停顿时间段缺省为 CSQ6ARVP 宏的 **QUIESCE** 参数的值。 如果完成 ARCHIVE LOG MODE(QUIESCE) 所需的时间小于指定的时间,那么该命令 将成功完成; 否则,该命令将在时间段到期时失败。 您可以使用 **TIME** 选项显式指定时间段,例如:

ARCHIVE LOG MODE(QUIESCE) TIME(60)

此命令指定在发生 **ARCHIVE LOG** 处理之前长达 60 秒的停顿周期。

**注意:** 在时间关键时使用 **TIME** 选项可能会显着中断 IBM MQ 对所有使用 IBM MQ 资源的作业和用户的可用 性。

缺省情况下,将从提交该命令时开始异步处理该命令。 (要与其他 IBM MQ 命令同步处理该命令,请将 WAIT (YES) 选项与 **QUIESCE** 配合使用,但请注意 z/OS 控制台在整个 **QUIESCE** 时间段内从 IBM MQ 命令输入锁 定。)

在停顿期间:

- 允许队列管理器上的作业和用户执行落实处理,但如果他们在落实后尝试更新任何 IBM MQ 资源,那么将 暂挂这些作业和用户。
- 仅读取数据的作业和用户可能会受到影响,因为他们可能正在等待被暂挂的作业或用户挂起的锁定。
- 新任务可以启动,但无法更新数据。

**DISPLAY LOG** 命令的输出使用消息 CSQV400I 来指示停顿生效。

 $V 9.1.4$ 例如,从 IBM MQ 9.1.4:

CSQJ322I +CSQ1 DISPLAY LOG report ... Parameter Initial value SET value ----------- ---------------------- ---------------------- INBUFF 60<br>OUTBUFF 400 OUTBUFF 40<br>MAXRTU 2 MAXRTU 2<br>MAXARCH 2 MAXARCH 2<br>TWOACTV YES TWOACTV YES<br>TWOARCH YES TWOARCH YES<br>TWOBSDS YES TWOBSDS YES<br>OFFLOAD YES OFFLOAD MAXCNOFF 0 WRTHRSH 20<br>DEALLCT 0 DEALLCT 0<br>COMPLOG NONE COMPLOG ZHYWRITE NO End of LOG report CSQJ370I +CSQ1 LOG status report Copy %Full zHyperWrite Encrypted DSName<br>1 68 NO NO VICY.C 1 68 NO NO VICY.CSQ1.LOGCOPY1.DS01<br>2 68 NO NO VICY.CS01.LOGCOPY2.DS01 VICY.CS01.LOGCOPY2.DS01 Restarted at 2019-08-15 09:49:30 using RBA=000000000891B000 Latest RBA=000000000891CCF8 Offload task is AVAILABLE Full logs to offload - 0 of 4

例如,对于 Long Term Support 和 IBM MQ 9.1.2 之前的 Continuous Delivery :

CSQJ322I +CSQ1 DISPLAY LOG report ...<br>Parameter Initial value SET value Initial value ----------- ---------------------- ---------------------- INBUFF 60<br>OUTBUFF 400 OUTBUFF 40<br>MAXRTIJ 2 MAXRTU 2<br>MAXARCH 2 MAXARCH 2<br>TWOACTV YES TWOACTV YES<br>TWOARCH YES TWOARCH TWOBSDS YES<br>OFFLOAD YES OFFLOAD YE<br>MAXCNOFF 0 MAXCNOFF 0<br>WRTHRSH 20 **WRTHRSH** DEALLCT 0<br>COMPLOG NONE COMPLOG ZHYWRITE NO YES End of LOG report CSQJ370I +CSQ1 LOG status report ... Copy %Full PPRC DSName<br>1 68 NO VICY.C 1 68 NO VICY.CSQ1.LOGCOPY1.DS01 VICY.CSQ1.LOGCOPY2.DS01 Restarted at 2014-04-15 09:49:30 using RBA=000000000891B000 Latest RBA=000000000891CCF8 Offload task is AVAILABLE Full logs to offload - 0 of 4 CSQV400I +CSQ1 ARCHIVE LOG QUIESCE CURRENTLY ACTIVE CSQ9022I +CSQ1 CSQJC001 ' DISPLAY LOG' NORMAL COMPLETION

当所有更新都已停顿时, BSDS 中的停顿历史记录将使用截断活动日志数据集的日期和时间以及当前活动日 志数据集中最后写入的 RBA 进行更新。 IBM MQ 截断当前活动日志数据集,切换到下一个可用的活动日志 数据集, 并发出消息 CSQJ311I, 指示卸载进程已启动。

如果在停顿期到期之前无法停顿更新,那么 IBM MQ 将发出消息 CSQJ317I, **ARCHIVE LOG** 处理将终止。 不会截断当前活动日志数据集,也不会切换到下一个可用日志数据集,并且不会启动卸载过程。

无论停顿是否成功,都将恢复所有暂挂的用户和作业,并 IBM MQ 发出消息 CSQJ312I,声明停顿已结束, 更新活动已恢复。

如果在当前活动日志是最后一个可用的活动日志数据集时发出 ARCHIVE LOG , 那么不会处理该命令, 并且 IBM MQ 会发出以下消息:

CSQJ319I -csect-name CURRENT ACTIVE LOG DATA SET IS THE LAST 可用活动日志数据集。 归档日志处理 将终止

如果在另一个 ARCHIVE LOG 命令已在进行时发出 ARCHIVE LOG ,那么不会处理新命令,并且 IBM MQ 会 发出以下消息:

CSQJ318I -归档日志命令已在进行中

有关归档期间发出的消息的信息,请参阅 IBM MQ for z/OS 的消息。

## **失败后重新启动日志归档进程**

如果在日志归档过程中存在问题 (例如,分配问题或磁带安装问题) ,那么可能会暂挂活动日志的归档。 您可 以取消归档进程并使用以下命令将其重新启动:

ARCHIVE LOG CANCEL OFFLOAD

此命令将取消当前正在进行的任何卸载处理,并重新启动归档进程。 它从尚未归档的最早日志数据集开始, 并继续执行需要卸载的所有活动日志数据集。 将重新启动已暂挂的任何日志归档操作。

仅当您确定当前日志归档任务不再起作用,或者要重新启动先前失败的尝试时,才使用此命令。 这是因为该 命令可能会导致卸载任务异常终止,这可能会导致转储。

#### $\approx$  2/0S **控制归档和日志记录**

您可以使用 CSQ6LOGP, CSQ6ARVP 和 CSQ6SYSP 宏来控制压缩, 打印, 归档, 恢复和日志记录。 请注 意, 对专用对象的更改仅记录在 IBM MQ 日志中。 还会记录对 GROUP 对象 (例如共享入站通道) 的更改, 因 为定义将在组中传播并在本地保存。

在定制队列管理器时,归档和日志记录的许多方面由使用系统参数模块的 CSQ6LOGP, CSQ6ARVP 和 CSQ6SYSP 宏设置的参数控制。 请参阅 定制系统参数模块 以获取这些宏的详细信息。

使用 IBM MO MOSC SET LOG, SET SYSTEM 和 SET ARCHIVE 命令运行队列管理器时,可以更改其中一些 参数。 它们显示在 第 403 页的表 33 中:

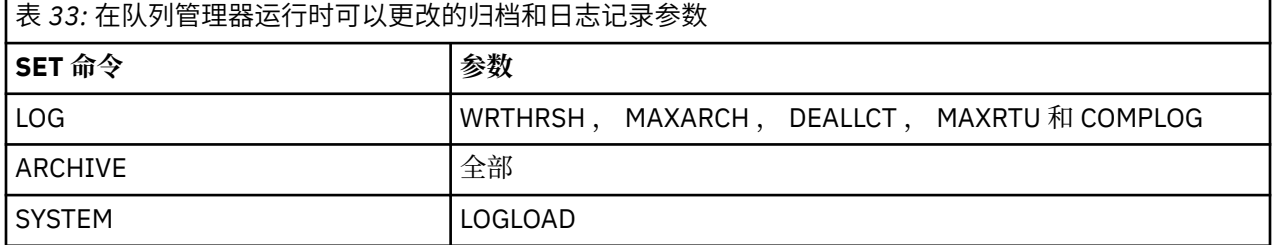

您可以使用 MQSC DISPLAY LOG, DISPLAY ARCHIVE 和 DISPLAY SYSTEM 命令来显示所有参数的设置。 这些命令还显示有关归档和日志记录的状态信息。

## **控制日志压缩**

您可以使用下列其中一项来启用和禁用日志记录压缩:

- MQSC 中的 SET 和 DISPLAY LOG 命令; 请参阅 MQSC 命令
- 正在调用 PCF 接口。 请参阅第 21 页的『IBM MQ [可编程命令格式简介』](#page-20-0)
- 在系统参数模块中使用 CSQ6LOGP 宏; 请参阅 使用 CSQ6LOGP

## **打印日志记录**

您可以使用 CSQ1LOGP 实用程序来抽取和打印日志记录。 有关指示信息,请参阅 日志打印实用程序。

## **恢复日志**

通常,您不需要备份和复原 IBM MQ 日志,尤其是在使用双重日志记录的情况下。 但是, 在极少数情况下 (例如日志上的 I/O 错误) ,您可能需要恢复日志。 使用 Access Method Services 删除并重新定义数据集,然 后将相应的双日志复制到其中。

### **【 2/08 正在废弃归档日志数据集**

您可以废弃归档日志数据集,并选择自动或手动废弃日志。

必须保留足够的日志数据才能执行工作单元恢复,页集介质恢复 (如果页集丢失) 或 CF 结构介质恢复 (如果 CF 结构丢失)。 请勿废弃恢复可能需要的归档日志数据集; 如果废弃这些归档日志数据集, 那么您可能无法 执行所需的恢复操作。

如果您已确认可以废弃归档日志数据集,那么可以通过以下任一方式执行此操作:

- 自动归档日志数据集删除
- [手动删除归档日志数据集](#page-403-0)

## **自动归档日志数据集删除**

<span id="page-403-0"></span>您可以使用 DASD 或磁带管理系统来自动删除归档日志数据集。 IBM MQ 归档日志数据集的保留期由 CSQ6ARVP 安装宏中的保留期字段 ARCRETN 指定 (请参阅 使用 CSQ6ARVP 以获取更多信息)。

保留期的缺省值指定归档日志将保留 9999 天 (最大值)。

**要点:** 您可以更改保留期,但必须确保可以满足计划的备份周期数。

创建归档日志数据集时, IBM MQ 使用保留期值作为 JCL 参数 RETPD 的值。

此 IBM MO 参数可覆盖 MVS/DFP 存储管理子系统 (SMS) 设置的保留期。 通常, 保留期设置为 IBM MO 或 SMS 指定的较小值。 存储管理员和 IBM MQ 管理员必须同意适用于 IBM MQ 的保留期值。

**注:** IBM MQ 没有自动从 BSDS 中删除有关归档日志数据集的信息的方法,因为某些磁带管理系统提供保留期 的外部手动覆盖。 因此,在数据集保留期到期且磁带管理系统已擦除数据集之后,有关归档日志数据集的信 息仍可以在 BSDS 中。 相反,可能已超过最大归档日志数据集数,并且 BSDS 中的数据可能已在数据集到达 其到期日期之前删除。

如果自动删除归档日志数据集,请记住该操作不会更新 BSDS 中的归档日志列表。 您可以使用更改日志清单 实用程序来更新 BSDS ,如 第 409 [页的『更改](#page-408-0) BSDS』中所述。 更新不是必需的。 记录旧的归档日志会浪 费 BSDS 中的空间,但不会造成其他损害。

## **手动删除归档日志数据集**

.

必须将所有日志记录保留回消息 CSQI024I 和 CSQI025I 中标识的最低 RBA。 此 RBA 是使用您在使用 [方法](#page-419-0) 1: [完全备份](#page-419-0)创建恢复点时发出的 DISPLAY USAGE 命令获取的。

### **阅读 [在废弃任何日志之前](#page-418-0) 为非共享资源创建恢复点**。

#### **查找并废弃归档日志数据集**

在建立了恢复所需的最低日志 RBA 之后,您可以通过执行以下过程来查找仅包含早期日志记录的归档日 志数据集:

- 1. 使用打印日志映射实用程序来打印 BSDS 的内容。 有关输出的示例, 请参阅 打印日志映射实用程 序。
- 2. 查找标题为 ARCHIVE LOG COPY n DATA SETS 的输出部分。如果使用双重日志记录,那么有两 个部分。 标记为 STARTRBA 和 ENDRBA 的列显示每个卷中包含的 RBA 的范围。 查找范围包括通过 消息 CSQI024I 和 CSQI025I 找到的最小 RBA 的卷。 这些是您需要保留的最早卷。 如果您正在使用 双日志记录, 那么有两个这样的卷。

如果没有卷具有适当的范围, 那么下列其中一种情况适用:

- 最低 RBA 尚未归档, 您可以废弃所有归档日志卷。
- 当卷数超过 CSQ6LOGP 宏的 MAXARCH 参数所允许的数目时, BSDS 中环绕的归档日志卷的列 表。 如果 BSDS 未注册归档日志卷,那么该卷无法用于恢复。 因此,请考虑将有关现有卷的信息添 加到 BSDS。 有关指示信息, 请参阅第 411 [页的『归档日志的更改』](#page-410-0)。

还要考虑增大 MAXARCH 的值。 有关信息,请参阅 使用 CSQ6LOGP。

3. 删除具有小于要保留的最早卷的 STARTRBA 值的 ENDRBA 值的任何归档日志数据集或卷。 如果您正 在使用双重日志记录,请删除这两个副本。

由于 BSDS 条目环绕,因此 BSDS 归档日志部分中的前几个条目可能比末尾的条目更新换代。 看日期 和时间的结合,比较他们的年龄。 请勿假定您可以废弃包含最小 LOGRBA 的归档日志条目之前的所 有条目。

删除数据集。如果归档在磁带上,请擦除磁带。如果它们位于 DASD 上,请运行 z/OS 实用程序以删 除每个数据集。 然后,如果您希望 BSDS 仅列出现有归档卷,请使用更改日志库存实用程序 (CSQJU003) 来删除废弃卷的条目。 请参阅第 411 [页的『归档日志的更改』](#page-410-0),以获取示例。

#### $= z/0S$ **日志分流的影响**

长时间运行的事务可能会导致跨越日志数据集的工作单元日志记录。 IBM MQ 通过使用日志分流 (一种移动 日志记录以优化保留的日志数据量的方法) 和队列管理器重新启动时间来处理此场景。

当工作单元被视为长时,每个日志记录的表示将进一步写到日志下。 这称为 日志分流。 在 日志文件中对其 进行了更完整的描述。

队列管理器使用这些已中断的日志记录,而不是故障后的原始日志记录,以确保工作单元完整性。 这有两个 好处:

- 减少了为工作单元协调而必须保留的日志数据量
- 必须在队列管理器重新启动时遍历较少的日志数据,因此队列管理器将更快地重新启动

已阻止的日志记录不包含用于介质恢复操作的足够信息。

日志中保存的数据用于两个不同的用途: 介质恢复和工作单元协调。 如果发生影响 CF 结构或页集的介质故 障,那么队列管理器可以通过恢复先前副本并使用日志中包含的数据更新此副本,将介质恢复到故障点。 在 工作单元中执行的持久活动将记录在日志中,以便在发生故障时,可以将其回退或在已更改的资源上恢复锁 定。 要启用队列管理器恢复,需要保留的日志数据量受这两个元素影响。

对于介质恢复,必须保留足够的日志数据,以便能够至少从最近的介质副本执行介质恢复并能够回退。 (您 的站点可能规定了从较旧的备份恢复的能力。) 对于工作单元完整性,必须保留正在运行或不确定的工作单 元中最旧的日志数据。

为了帮助您管理系统,队列管理器会在每个日志归档中检测旧的工作单元,并在消息 CSQJ160 和 CSQJ161 中报告这些工作单元。 内部任务读取这些旧工作单元的工作单元日志信息,并以更简洁的格式将其重写到日 志中的当前位置。 消息 CSQR026 指示发生此情况的时间。 MQSC 命令 DISPLAY USAGE TYPE (DATASET) 还可以帮助您管理日志数据的保留时间。 此命令将报告以下三个恢复信息:

1. 必须保留多少日志才能进行工作单元恢复。

2. 必须保留多少日志才能恢复页集的介质。

3. 对于队列共享组中的队列管理器,必须保留多少日志才能进行 CF 结构的介质恢复。

对于其中的每个信息段,将尝试将所需的最旧的日志数据映射到数据集。 随着新的工作单元开始和停止, 预 期 (1) 将移至日志中最近的位置。 如果未移动,那么长时间运行的 UOW 消息会警告您存在问题。 (2) 与页 集介质恢复相关 (如果要立即关闭并重新启动队列管理器)。 它不知道您上次备份页集的时间,或者如果出现 页集故障,您可能必须使用哪个备份。 它通常在检查点处理期间移至日志中的较新位置,因为缓冲池中保留 的更改将写入页集。 在 (3) 中,队列管理器知道在此队列管理器或队列共享组中的其他队列管理器上执行的 CF 结构备份。 但是, CF 结构恢复需要合并队列共享组中自上次备份以来与 CF 结构交互的所有队列管理器 中的日志数据。这意味着日志数据由日志记录序号 (或 LRSN) 标识,该序号基于时间戳记,因此适用于整个 队列共享组,而不是在队列共享组中的不同队列管理器上不同的 RBA。 由于在队列共享组中的此队列管理 器或其他队列管理器上执行 BACKUP CFSTRUCT 命令,因此它通常会移至日志中的较新位置。

## **量置队列管理器的日志**

使用本主题来了解如何重置队列管理器的日志。

不能允许队列管理器日志 RBA 从日志 RBA 范围的末尾回绕到 0, 因为这将导致队列管理器中断, 并且所有 持久数据都将变为不可恢复。 日志 RBA 的末尾是值 FFFFFFFFFFFFFF (如果 6 字节的 RBAs 正在使用) 或 FFFFFFFFFFFFFFFFFF (如果 8 字节的 RBAs 正在使用)。

队列管理器发出消息 CSQI045I, CSQI046E, CSQI047E, CSQJ031D 和 CSQJ032E 以指示所使用的日志 范围很重要,并且您应该计划执行操作以避免意外中断。

当 RBA 值达到 FFF800000000 (如果正在使用 6 字节日志 RBA) 或 FFFFFFC000000000 (如果正在使用 8 字 节日志 RBA) 时, 队列管理器将终止, 原因码为 00D10257。

如果正在使用 6 字节的日志 RBA, 请考虑按照 第 406 [页的『实现较大的日志相对字节地址』中](#page-405-0)描述的过程 将队列管理器转换为使用 8 字节的日志 RBA, 而不是重置队列管理器的日志。 转换队列管理器以使用 8 字 节的日志 RBAs 需要比重置日志更短的中断,并增加必须重置日志之前的时间段。

在队列管理器初始化期间发出的消息 CSQJ034I 指示队列管理器的日志 RBA 范围结束 (已配置), 并且可用 于确定是否正在使用 6 字节或 8 字节的日志 RBA。

<span id="page-405-0"></span>重置队列管理器日志的过程如下所示:

1. 解决任何未解决的工作单元。 在队列管理器启动时,消息 CSQR005I 中显示的未解析工作单元数为 INDOUBT 计数。 在每个检查点以及在队列管理器关闭时,队列管理器会自动发出命令

**DISPLAY CONN(\*) TYPE(CONN) ALL WHERE(UOWSTATE EQ UNRESOLVED)** 以提供有关未解决的 工作单元的信息。

请参阅 如何解析不确定的恢复单元 ,以获取有关解析恢复单元的信息。 最终的方法是使用 **RESOLVE INDOUBT** MQSC 命令手动解析不确定的恢复单元。

2. 完全关闭队列管理器。

您可以使用 **STOP QMGR** 或 **STOP QMGR MODE(FORCE)** ,因为这两个命令会将任何已更改的页面从缓冲 池清空到页集。

- 3. 如果队列管理器是队列共享组的一部分,请在队列共享组中的所有结构的其他队列管理器上执行 CFSTRUCT 备份。 这将确保最新备份不在此队列管理器的日志中,并且此队列管理器的日志对于 CFSTRUCT 恢复不是必需的。
- 4. 使用 CSQJU003 定义新日志和 BSDS (请参阅 更改日志库存实用程序 以获取有关使用更改日志库存实用 程序的更多信息)。
- 5. 针对此队列管理器的所有页集运行 **CSQUTIL RESETPAGE** (请参阅 复制页面并重置日志 以获取有关使用 此功能的更多信息)。 请注意,可以独立重置页集 RBA,因此可以提交多个并发作业 (例如,每个页集一 个) 以减少此步骤的耗用时间。
- 6. 重新启动队列管理器

### **相关概念**

第 406 页的『实现较大的日志相对字节地址』

在 IBM MQ 8.0 之前, IBM MQ for z/OS 使用 6 字节日志 RBA 来标识日志中数据的位置。 从 IBM MQ 8.0 开 始,日志 RBA 可以是 8 字节长的,这将增加必须重置日志之前的时间段。

## <mark>▶ z/0S 实现较大的日志相对字节地址</mark>

在 IBM MQ 8.0 之前, IBM MQ for z/OS 使用 6 字节日志 RBA 来标识日志中数据的位置。 从 IBM MQ 8.0 开 始,日志 RBA 可以是 8 字节长的,这将增加必须重置日志之前的时间段。

需要显式启用此新功能。 请参阅 规划以增加最大可寻址日志范围, 以了解规划以启用 8 字节日志 RBA 时的 注意事项。

**要点:** 如果队列管理器不是队列共享组的一部分,并且随后迁移回 IBM MQ 8.0.0 或 9.0.0(已启 用 8 字节日志 RBA) ,请确保在这些发行版中使用 **OPMODE**=*NEWFUNC* ,否则队列管理器将无法启动。

按所示顺序执行以下指示信息,以在单个 IBM MQ for z/OS 队列管理器上启用 8 字节日志 RBA:

1. V 9.1.0 如果您的队列管理器位于队列共享组中, 请确保不在 IBM MQ 9.1.0 处的队列共享组中的所 有队列管理器在移至步骤 第 406 页的『2』之前使用 **OPMODE**= (*NEWFUNC,800*) 或 **OPMODE**= (*NEWFUNC,900*) 运行。

您不需要执行总队列共享组中断操作即可执行此操作。 您可以依次停止不在 IBM MQ 9.1.0 处的每个队列 管理器,将其更改为 **OPMODE**= (*NEWFUNC,800*) 或 **OPMODE**= (*NEWFUNC,900*) 并将其重新启动。

当队列共享组中的所有队列管理器都在 IBM MQ 9.1.0 上运行,或者在 **OPMODE**= (*NEWFUNC,800*) 或 **OPMODE**= (*NEWFUNC,900*) 的情况下运行时,请对队列共享组中的每个队列管理器执行以下步骤,直到 所有队列管理器都使用新的 BSDS 运行为止。

2. 将具有类似属性的新 BSDS 数据集分配给当前 BSDS。 您可以定制样本 CSQ4BSDS 并删除任何不相关的 语句,也可以使用现有 JCL ,但将 BSDS 名称更改为类似于 ++HLQ++ .NEW .BSDS01 的名称。

**注意:**

- a. 在提交作业以分配新的 BSDS 之前,请检查新的 BSDS 的属性。 唯一可能更改的属性是 BSDS 的大 小。
- b. 新 BSDS 包含当前 BSDS 的更多数据,因此,您必须确保为新数据集分配足够的可用空间。 thlqual.SCSQPROC(CSQ4BSDS) 中的样本 JCL 包含定义新 BSDS 时的建议值。
- <span id="page-406-0"></span>3. 完全关闭队列管理器。
- 4. 运行 BSDS 转换实用程序 (CSQJUCNV) 以将现有 BSDS 转换为新的 BSDS 数据集。 这通常需要几秒钟才 能运行。

在此过程中不会更改现有 BSDS, 您可以将其用于队列管理器的初始化 (如果转换失败)。

5. 将当前 BSDS 重命名为旧 BSDS, 将新 BSDS 重命名为当前 BSDS, 以便在下次重新启动队列管理器时使 用新数据集。可以使用 DFSMS Access Method Services ALTER 命令, 例如:

ALTER '++HLQ++.BSDS01' NEWNAME('++HLQ++.OLD.BSDS01') ALTER '++HLQ++.NEW.BSDS01' NEWNAME('++HLQ++.BSDS01')

确保您还发出命令来重命名 VSAM 集群的数据部分和索引部分。

6. 重新启动队列管理器。 它的启动时间应该与使用 6 字节日志 RBA 时的启动时间相同。

如果队列管理器由于未能访问已转换的 BSDS 而未成功重新启动, 请尝试确定失败原因, 解决问题并重试 操作。如果需要,请联系 IBM 支持中心以获取帮助。

如有必要,可通过以下方式在此时回退更改:

- a. 将当前 BSDS 重命名为新的 BSDS。
- b. 将旧 BSDS 重命名为当前 BSDS。
- c. 正在重新启动队列管理器。

使用转换后的 BSDS 成功重新启动队列管理器后,请勿尝试使用旧的 BSDS 来启动队列管理器。

7. 消息 CSQJ034I 在队列管理器初始化期间发出,以指示队列管理器的日志 RBA 结束 (已配置)。 确认显示 的日志 RBA 范围的末尾是 FFFFFFFFFFFFFFFFFFFF。 这指示 8 字节日志 RBA 正在使用中。

<mark>注: ■ Ⅴ S.1.0 ■</mark>为了在新队列管理器上启用 8 字节日志 RBA, 在首次启动之前, 必须首先创建空版本 1 格 式的 BSDS ,并将其用作 BSDS 转换实用程序的输入以生成版本 2 格式的 BSDS。 有关如何执行此过程的信 息,请参阅 创建引导程序和日志数据集 。

### **相关概念**

较大的日志相对字节地址

### **相关任务**

计划增大最大可寻址日志范围

### **相关参考**

BSDS 转换实用程序 (CSQJUCNV)

## **图 2/08 管理引导数据集 (BSDS)**

引导数据集 (BSDS) 用于引用日志数据集和日志记录。 使用本主题来了解如何检查, 更改和恢复 BSDS。

有关更多信息,请参阅 引导程序数据集。

本主题描述了管理引导数据集所涉及的任务。 它包含以下部分:

- 第 407 页的『了解 BSDS 包含的内容』
- 第 409 [页的『更改](#page-408-0) BSDS』
- 第 412 [页的『恢复](#page-411-0) BSDS』

## **2/08 7 解 BSDS 包含的内容**

可以使用打印日志映射实用程序 (CSQJU004) 来检查 BSDS 的内容。

打印日志映射实用程序 (CSQJU004) 是一个批处理实用程序,用于列出 BSDS 中存储的信息。 有关运行它的 指示信息,请参阅 打印日志映射实用程序。

BSDS 包含:

• 时间戳记

• 活动日志数据集状态

#### **BSDS 中的时间戳记**

打印日志映射实用程序的输出显示用于记录存储在 BSDS 中的各种系统事件的日期和时间的时间戳记。 以下时间戳记包含在报告的标题部分中:

#### **系统 Timestamp**

反映上次更新 BSDS 的日期和时间。 可以在以下情况下更新 BSDS 时间戳记:

- 队列管理器将启动。
- 在日志写入活动期间达到写入阈值。 根据您指定的输出缓冲区数和系统活动速率, BSDS 可能每 秒更新几次,也可能在几秒,几分钟甚至几小时内未更新。 有关写阈值的详细信息,请参阅 使用 CSQ6LOGP 中 CSQ6LOGP 宏的 WRTHRSH 参数。
- 由于发生错误, IBM MO 从其正常的双 BSDS 方式降至单个 BSDS 方式。 当获取, 插入, 指向, 更新或删除 BSDS 记录的请求失败时,可能会发生此情况。 发生此错误时, IBM MQ 会更新剩余 BSDS 中的时间戳记,以强制时间戳记与禁用的 BSDS 不匹配。

#### **实用程序时间戳记**

变更日志库存实用程序 (CSQJU003) 变更 BSDS 内容的日期和时间。

以下时间戳记包含在报告的活动和归档日志数据集部分中:

#### **活动日志日期**

在 BSDS 中创建活动日志条目的日期, 即完成 CSQJU003 NEWLOG 的日期。

#### **活动日志时间**

在 BSDS 中创建活动日志条目的时间, 即完成 CSOJU003 NEWLOG 的时间。

#### **归档日志日期**

在 BSDS 中创建归档日志条目的日期, 即完成 CSQJU003 NEWLOG 或完成归档本身的日期。

#### **归档日志时间**

在 BSDS 中创建归档日志条目的时间, 即完成 CSQJU003 NEWLOG 或完成归档本身的时间。

#### **活动日志数据集状态**

BSDS 将活动日志数据集的状态记录为下列其中一项:

**新建**

已定义数据集,但 IBM MQ 从未使用过该数据集,或者在首次使用该数据集之前已将日志截断到某 个点。 在任一情况下,数据集开始和结束 RBA 值都将重置为零。

#### **可重用**

数据集已定义但从未由 IBM MQ 使用, 或者数据集已卸载。 在打印日志映射输出中, 最后一个 RE 可用数据集的起始 RBA 值等于最后一个归档日志数据集的起始 RBA 值。

### **不可重用**

数据集包含尚未卸载的记录。

#### **STOPPED**

卸载处理器在读取记录时迂到错误,无法从活动日志的其他副本获取该记录。

#### **已截断**

请完成下面任意一项任务:

• 发生 I/O 错误, IBM MQ 已停止写入此数据集。 将卸载活动日志数据集,从起始 RBA 开始,直到 截断的活动日志数据集中的最后一个有效记录段为止。 最后一个有效记录段的 RBA 低于活动日志 数据集的结束 RBA。 日志记录切换到下一个可用的活动日志数据集,并且不间断地继续。

或者

• 已调用 ARCHIVE LOG 函数, 该函数已截断活动日志。

状态显示在打印日志映射实用程序的输出中。

## <span id="page-408-0"></span>**DEDUTE** 表 BSDS

您不必执行特殊步骤以使用日志记录事件记录来更新 BSDS ,因为 IBM MQ 会自动执行此操作。 但是,如果执行以下任何操作,那么您可能想要更改 BSDS:

- 添加更多活动日志数据集。
- 将活动日志数据集复制到新分配的数据集,例如,在提供较大的活动日志分配时。
- 将日志数据集移至其他设备。
- 恢复损坏的 BSDS。
- 废弃过时的归档日志数据集。

您可以通过运行更改日志库存实用程序 (CSQJU003) 来更改 BSDS。 仅当队列管理器处于不活动状态时运行 此实用程序,否则您可能会获得不一致的结果。 实用程序的操作由 SYSIN 数据集中的语句控制。 此部分显 示了多个示例。 有关完整指示信息,请参阅 更改日志库存实用程序。

仅当队列管理器处于不活动状态时,才能复制活动日志数据集,因为 IBM MQ 在队列管理器启动时将活动日 志数据集分配为互斥 (DISP = OLD)。

### ■ 2/05 活动日志的更改

使用本主题可了解如何使用 BSDS 更改活动日志。

您可以使用更改日志实用程序在活动日志的 BSDS 中添加, 删除和记录条目。 此处仅显示了示例; 请将显示 的数据集名称替换为要使用的名称。 有关实用程序的更多详细信息,请参阅 更改日志库存实用程序。

请参阅以下部分以获取更多信息:

- 向 BSDS 添加记录条目
- 从 BSDS 中删除有关活动日志数据集的信息
- 记录有关 BSDS 中日志数据集的信息
- [增大活动日志的大小](#page-409-0)
- 使用 [CSQJUFMT](#page-409-0)

### **向 BSDS 添加记录条目**

如果活动日志已标记为 "已停止" ,那么不会将其用于日志记录; 但是,它将继续用于读取。 使用访问方 法服务来定义新的活动日志数据集,然后使用更改日志库存实用程序在 BSDS 中注册新的数据集。 例 如,使用:

NEWLOG DSNAME=MQM111.LOGCOPY1.DS10,COPY1 NEWLOG DSNAME=MQM111.LOGCOPY2.DS10,COPY2

如果要将旧活动日志数据集的内容复制到新活动日志数据集,那么还可以在 NEWLOG 功能上提供 RBA 范围和开始和结束时间戳记。

### **从 BSDS 中删除有关活动日志数据集的信息**

要从 BSDS 中删除有关活动日志数据集的信息,可以使用:

DELETE DSNAME=MQM111.LOGCOPY1.DS99 DELETE DSNAME=MQM111.LOGCOPY2.DS99

### **在 BSDS 中记录有关日志数据集的信息**

要记录有关 BSDS 中现有活动日志数据集的信息,请使用:

<span id="page-409-0"></span>NEWLOG DSNAME=MQM111.LOGCOPY1.DS10,COPY2,STARTIME=19930212205198, ENDTIME=19930412205200,STARTRBA=6400,ENDRBA=94FF

您可能需要在 BSDS 中插入包含此类信息的记录, 因为:

- 已删除数据集的条目,但再次需要该条目。
- 您正在将一个活动日志数据集的内容复制到另一个数据集。
- 您正在从备份副本中恢复 BSDS。

### **增大活动日志的大小**

实现这一过程有两种方法。

- 1. 当队列管理器处于活动状态时:
	- a. 使用 JCL 定义新的更大日志数据集。
	- b. 使用 MQSC DEFINE LOG 命令将新的日志数据集添加到活动队列管理器。
	- c. 使用 MQSC ARCHIVE LOG 命令来移动当前活动日志,使其成为新的更大日志。
	- d. 等待较小的活动日志数据集的归档完成。
	- e. 使用 CSQJU003 实用程序来除去旧的小型活动日志,从而关闭队列管理器。
	- f. 重新启动队列管理器。
- 2. 当队列管理器处于不活动状态时:
	- a. 停止队列管理器。此步骤是必需的,因为 IBM MQ 会分配所有活动日志数据集以在其处于活动状 态时独占使用。
	- b. 使用带有 NEWNAME 选项的 Access Method Services ALTER 来重命名活动日志数据集。
	- c. 使用 Access Method Services DEFINE 定义更大的活动日志数据集。

通过复用旧数据集名称,您不必运行更改日志清单实用程序来在 BSD 中建立新名称。 旧数据集名 称和正确的 RBA 范围已存在于 BSD 中。

d. 使用 Access Method Services REPRO 将旧 (已重命名) 数据集复制到其相应的新数据集。

**注:** 此步骤可能需要很长时间,因此您的企业可能在此期间无法采取行动。

e. 启动队列管理器。

如果所有日志数据集的大小都相同,那么您的系统将在操作上更一致且更高效。 如果日志数据集的大小 不同,那么更难以跟踪系统的日志,因此会浪费空间。

#### **CSQJUFMT 的使用**

增大活动日志的大小时,请勿运行 CSQJUFMT 格式。

如果您运行 CSQJUFMT (为了在队列管理器首次写入新的活动日志时提供性能优势) ,那么您将接收消息:

IEC070I 203-204,XS95GTLX,REPRO02,OUTPUT,B857,SPMG02, 358 IEC070I MG.W.MG4E.LOGCOPY1.DS02,MG.W.MG4E.LOGCOPY1.DS02.DATA, IDC3302I ACTION ERROR ON MG.W.MG4E.LOGCOPY1.DS02 IDC3351I \*\* VSAM I/O RETURN CODE IS 28 - RPLFDBWD = X'2908001C' IDC31467I MAXIMUM ERROR LIMIT REACHED.

IDC0005I NUMBER OF RECORDS PROCESSED WAS 0

此外,如果使用 Access Method Services REPRO,请确保定义新的空日志。

如果使用 REPRO 将旧 (已重命名) 数据集复制到其各自的新数据集,那么缺省值为 NOREPLACE。

这意味着 REPRO 不会替换已在指定数据集上的记录。 对数据集执行格式化时,将重置 RBA 值。 净结果 是格式化后不为空的数据集。

<span id="page-410-0"></span>2/DS 归档日志的更改

使用本主题来了解如何更改归档日志。

您可以在 BSDS 中为归档日志添加条目,从条目中删除条目以及更改条目的密码。 此处仅显示了示例; 请将 显示的数据集名称替换为要使用的数据集名称。 有关实用程序的更多详细信息,请参阅 更改日志库存实用 程序。

- 添加归档日志
- 删除归档日志
- 更改归档日志的密码

#### **添加归档日志**

当对象的恢复依赖于读取现有归档日志数据集时, BSDS 必须包含有关该数据集的信息,以便 IBM MQ 可以找到该数据集。 要在 BSDS 中注册有关现有归档日志数据集的信息,请使用:

NEWLOG DSNAME=CSQARC1.ARCHLOG1.E00021.T2205197.A0000015,COPY1VOL=CSQV04, UNIT=TAPE,STARTRBA=3A190000,ENDRBA=3A1F0FFF,CATALOG=NO

#### **删除归档日志**

要删除一个或多个卷上的整个归档日志数据集,请使用:

DELETE DSNAME=CSQARC1.ARCHLOG1.E00021.T2205197.A0000015,COPY1VOL=CSQV04

#### **更改归档日志的密码**

如果更改现有归档日志数据集的密码, 那么还必须更改 BSDS 中的信息。

- 1. 使用打印日志映射实用程序列出 BSDS。
- 2. 使用 CSQJU003 实用程序的 DELETE 函数删除具有已更改密码的归档日志数据集的条目 (请参阅主题 更改日志清单实用程序 )。
- 3. 将数据集命名为新的归档日志数据集。 使用 CSQJU003 实用程序的 NEWLOG 函数 (请参阅主题 更改 日志清单实用程序 ) ,并提供新密码,起始和结束 RBA 以及卷序列号 (可在打印日志映射实用程序输 出中找到) ,请参阅 打印日志映射实用程序 。

要更改新归档日志数据集的密码,请使用:

ARCHIVE PASSWORD= *password*

要停止在新的归档日志数据集上放置密码,请使用:

ARCHIVE NOPASSWD

**注:** 仅当您没有外部安全管理器时,才使用 ARCHIVE 实用程序功能。

⊧ z/OS 更改日志和 *BSDS* 的高级限定符 *(HLQ)* 使用本主题来了解更改高级限定符 (HLQ) 所需的过程。

# <span id="page-411-0"></span>**开始之前**

在将任何日志或数据集复制到新数据集之前,必须正常结束队列管理器。 这是为了确保数据一致,并且在重 新启动期间不需要恢复。

## **关于此任务**

此任务提供有关如何更改日志和 BSDS 的 HLQ 的信息。 为此,请完成下列步骤:

## **过程**

- 1. 运行日志打印实用程序 CSQJU004 以记录日志数据集信息。 稍后需要此信息。
- 2. 您可以执行以下任一操作:
	- a) 在要重命名的日志和 BSDS 数据集上运行 DSS 备份和复原,或者
	- b) 使用 AMS DEFINE 和 REPRO 来创建 HLQ 数据集并从旧数据集复制数据。
- 3. 修改 MSTR 和 CHIN 过程以指向新的数据集。
- 4. 使用 CSQJU003 删除 BSDS 新副本中的旧日志信息。
- 5. 使用 CSQJU003 的 NEWLOG 函数将新的日志数据集定义到新的 BSDS。 除 HLQ 外,保持每个日志的所有信息都相同。
- 6. 新的 BSDS 应反映为旧 BSDS 中的旧日志记录的相同信息。 HLQ 应该是唯一改变的东西。

## **下一步做什么**

比较新旧 BSDS 的 CSQJU004 输出,以确保它们在启动队列管理器之前看起来完全相同 (HLQ 除外)。

**注:** 执行这些操作时必须小心。 不正确的操作可能会导致不可恢复的情况。 请检查 PRINT LOG MAP UTILITY 输出,并确保已包含恢复或重新启动所需的所有信息。

## **MUS** 恢复 BSDS

如果 IBM MQ 正在双 BSDS 方式下运行, 并且一个 BSDS 已损坏, 那么强制 IBM MQ 进入单 BSDS 方式, 那 么 IBM MQ 将继续运行而不会出现问题 (直到下次重新启动)。

要将环境恢复为双 BSDS 方式,请执行以下操作:

- 1. 使用 "访问方法服务" 来重命名或删除损坏的 BSDS ,并定义与损坏的 BSDS 同名的新 BSDS。 您可以在 thlqual.SCSQPROC 中的作业 CSQ4BREC 中找到控制语句示例。
- 2. 发出 IBM MQ 命令 RECOVER BSDS 以在新分配的数据集中生成有效 BSDS 的副本,并恢复双 BSDS 方 式。

如果 IBM MQ 以单 BSDS 方式运行,并且 BSDS 已损坏,或者如果 IBM MQ 以双 BSDS 方式运行,并且这两 个 BSD 都已损坏,那么队列管理器将停止并且不会重新启动,直到修复 BSDS 数据集为止。 在这种情况 下:

- 1. 找到与最新归档日志数据集关联的 BSDS。 最近一次出现的消息 CSQJ003I 中的作业记录上显示了最新 归档日志的数据集名称,这指示卸载处理已成功完成。 在准备此过程的其余部分时,最好保留该消息所 记录的所有成功归档的日志:
	- •如果归档日志位于 DASD 上,那么将在任何可用的 DASD 上分配 BSDS。 BSDS 名称类似于相应的归档 日志数据集名称; 仅将最后一个限定符的第一个字母从 A 更改为 B, 如以下示例中所示:

### **归档日志名称**

CSQ.ARCHLOG1. *A* 0000001

## **BSDS 副本名称**

CSQ.ARCHLOG1. *B* 0000001

• 如果归档日志位于磁带上, 那么 BSDS 是第一个归档日志卷的第一个数据集。 BSDS 不会在以后的卷上 重复。

- 2. 如果最新的归档日志数据集没有 BSDS 副本 (例如,因为卸载时发生错误) ,请从较早的卸载处理中找到 BSDS 的较早副本。
- 3. 使用带有 NEWNAME 选项的 Access Method Services ALTER 命令来重命名 *damaged* BSD。 如果要删除 损坏的 BSDS, 请使用 "访问方法服务 DELETE" 命令。 对于每个损坏的 BSDS, 请使用 "访问方法服务" 将新的 BSDS 定义为替换数据集。 thlqual.SCSQPROC 中的作业 CSQ4BREC 包含用于定义新 BSDS 的 "访问方法服务" 控制语句。
- 4. 使用 "访问方法服务" REPRO 命令将 BSDS 从归档日志复制到您在步骤 第 413 页的『3』中定义的其中一 个替换 BSD。 请勿将任何数据复制到第二个替换 BSDS , 请在步骤 第 414 [页的『](#page-413-0)5』中执行此操作。
	- a. 打印替换 BSDS 的内容。

使用打印日志映射实用程序 (CSQJU004) 来打印替换 BSDS 的内容。 这使您能够在继续恢复工作之前 查看 BSDS 替换件的内容。

b. 更新替换 BSDS 中的归档日志数据集库存。

检查打印日志映射实用程序的输出,并检查替换 BSDS 是否不包含从中复制 BSDS 的归档日志的记 录。 如果替换的 BSDS 是旧副本, 那么其库存可能不包含最近创建的所有归档日志数据集。 必须更新 归档日志数据集的 BSDS 库存以反映当前子系统库存。

使用更改日志库存实用程序 (CSQJU003) NEWLOG 语句来更新替换 BSDS ,并添加从中复制 BSDS 的 归档日志的记录。 如果归档日志数据集受密码保护,请使用 NEWLOG 函数的 PASSWORD 选项。 此 外,如果归档日志数据集已编目,请确保 NEWLOG 函数的 CATALOG 选项正确设置为 CATALOG=YES。 使用 NEWLOG 语句来添加在 BSDS 副本之后创建的任何其他归档日志数据集。

c. 更新替换 BSDS 中的密码。

BSDS 包含归档日志数据集和活动日志数据集的密码。 要确保替换 BSDS 中的密码反映安装所使用的 当前密码,请使用带有 PASSWORD 选项的更改日志库存 ARCHIVE 实用程序函数。

d. 更新替换 BSDS 中的活动日志数据集库存。

在异常情况下,自复制 BSDS 以来,您的安装可能已添加,删除或重命名活动日志数据集。 在这种情 况下,替换 BSDS 不会反映您的安装当前正在使用的活动日志数据集的实际数目或名称。

如果需要从替换 BSDS 日志库存中删除活动日志数据集,请使用更改日志库存实用程序 DELETE 功 能。

如果需要将活动日志数据集添加到替换 BSDS 日志库存,请使用更改日志库存实用程序 NEWLOG 功 能。 确保在 NEWLOG 函数上正确指定了 RBA 范围。 如果活动日志数据集受密码保护, 请使用 PASSWORD 选项。

如果需要重命名替换 BSDS 日志库存中的活动日志数据集,请使用更改日志库存实用程序 DELETE 函 数,后跟 NEWLOG 函数。 确保在 NEWLOG 函数上正确指定了 RBA 范围。 如果活动日志数据集受密 码保护,请使用 PASSWORD 选项。

e. 更新替换 BSDS 中的活动日志 RBA 范围。

稍后,当队列管理器重新启动时,它会将 BSDS 中列出的活动日志数据集的 RBA 与实际活动日志数据 集中的 RBA 进行比较。 如果 RBA 不同意,那么队列管理器不会重新启动。 当使用 BSDS 的旧副本 时, 问题会放大。 要解决此问题, 请使用更改日志清单实用程序 (CSQJU003) 通过实际活动日志数据 集中的 RBA 来调整 BSDS 中找到的 RBA。 执行此操作的方法是:

- 使用打印日志记录实用程序 (CSQ1LOGP) 来打印活动日志数据集的摘要报告。 这将显示起始和结束 RBA。
- 当已知所有活动日志数据集的 RBA 时, 将实际 RBA 范围与刚刚打印的 RBA 范围进行比较。

如果所有活动日志数据集的 RBA 范围相等,那么您可以继续执行下一个恢复步骤,而无需执行任何 其他工作。

如果 RBA 范围不相等,请调整 BSDS 中的值以反映实际值。 对于需要调整 RBA 范围的每个活动日 志数据集,请使用更改日志库存实用程序 DELETE 函数从替换 BSDS 中的库存中删除活动日志数据 集。 然后使用 NEWLOG 函数将活动日志数据集重新定义到 BSDS。 如果活动日志数据集受密码保 护,请使用 NEWLOG 函数的 PASSWORD 选项。

<span id="page-413-0"></span>f. 如果仅为活动日志的每个副本指定了两个活动日志数据集,那么 IBM MQ 在队列管理器重新启动期间 可能会迂到困难。 当其中一个活动日志数据集已满且未卸载,而第二个活动日志数据集接近填充时, 可能会出现此问题。 在这种情况下,请为活动日志的每个副本添加新的活动日志数据集,并在替换 BSDS 日志库存中定义每个新的活动日志数据集。

使用 Access Method Services DEFINE 命令为活动日志的每个副本定义新的活动日志数据集,并使用 更改日志库存实用程序 NEWLOG 函数在替换 BSDS 中定义新的活动日志数据集。 您无需在 NEWLOG 语句上指定 RBA 范围。 但是,如果活动日志数据集受密码保护,请使用 NEWLOG 函数的 PASSWORD 选项。 可在 thlqual.SCSQPROC 中的作业 CSQ4LREC 中找到用于完成此任务的示例控制 语句。

5. 将更新后的 BSDS 复制到第二个新的 BSDS 数据集。 BSD 现在完全相同。

使用打印日志映射实用程序 (CSQJU004) 在此时打印第二个替换 BSDS 的内容。

- 6. 请参阅 活动日志问题, 以获取有关在丢失当前活动日志数据集时要执行的操作的信息。
- 7. 使用新构造的 BSDS 重新启动队列管理器。 IBM MQ 确定当前 RBA 以及需要归档的活动日志。

## ■ 2/0\$ <mark>管理页面集</mark>

使用本主题来了解如何管理与队列管理器关联的页集。

本主题描述如何添加,复制和通常管理与队列管理器关联的页集。 它包含以下部分:

- 第 414 页的『如何更改页集的高级限定符 (HLQ)』
- 第 414 页的『如何向队列管理器添加页集』
- 第 415 [页的『当某个页面集变满时要执行的操作』](#page-414-0)
- 第 415 [页的『如何平衡页集上的负载』](#page-414-0)
- [如何增加页集的大小](#page-416-0)
- 第 418 [页的『如何减少页集』](#page-417-0)
- 第 419 [页的『如何重新引入页集』](#page-418-0)
- 第 419 [页的『如何备份和恢复页集』](#page-418-0)
- 第 422 [页的『如何删除页集』](#page-421-0)
- 第 422 页的『如何使用 CSQUTIL [备份和复原队列』](#page-421-0)

请参阅 页集 ,以获取页集,存储类,缓冲区和缓冲池的描述以及适用的一些性能注意事项。

## **如何更改页集的高级限定符 (HLQ)**

此任务提供有关如何更改页集的 HLQ 的信息。 要执行此任务,请执行以下操作:

- 1. 定义新的 HLQ 页集。
- 2. 如果大小分配与旧页集相同,请使用 REPRO 将现有页集复制到空的新 HLQ 页集。
- 3. 如果要增大页集的大小,请使用 CSQUTIL 的 FORMAT 函数来格式化目标页,然后使用 CSQUTIL 的 COPYPAGE 函数将所有消息从源页集复制到目标页集。

```
有关更多信息,请参阅 格式化页集 (FORMAT)和 展开页集 (COPYPAGE)。
```
4. 更改队列管理器过程中的 CSQP00xx DD 语句以指向新的 HLQ 页集。

重新启动队列管理器并验证对页集所作的更改。

## **如何向队列管理器添加页集**

此描述假定您有一个已在运行的队列管理器。 例如,如果您的队列管理器必须处理使用新队列的新应用程 序,那么您可能需要添加页集。

<span id="page-414-0"></span>要添加新的页集,请使用以下过程:

1. 定义并格式化新页集。 您可以使用 thlqual.SCSQPROC(CSQ4PAGE) 中的样本 JCL 作为基础。 有关更多 信息,请参阅 格式化页集 (FORMAT)。 请注意不要格式化正在使用的任何页集,除非您打算这样做。 如果是这样,请使用 FORMAT 实用程序函

数的 FORCE 选项。

2. 使用带有 DSN 选项的 DEFINE PSID 命令将页集与缓冲池相关联。

3. 通过发出 DEFINE STGCLASS 命令为页集添加相应的存储类定义。

- 4. (可选) 记录队列管理器的配置方式:
	- a. 将新页集添加到队列管理器的启动式任务过程。
	- b. 将新页集的定义添加到 CSQINP1 初始化数据集。
	- c. 将新存储类的定义添加到 CSQ4INYR 初始化数据集成员。

有关 DEFINE PSID 和 DEFINE STGCLASS 命令的详细信息,请参阅 DEFINE PSID 和 DEFINE STGCLASS。

## **当某个页面集变满时要执行的操作**

您可以使用 IBM MQ 命令 DISPLAY USAGE 来了解有关页集利用率的信息。 例如,命令:

DISPLAY USAGE PSID(03)

显示页集 03 的当前状态。 这将告诉您此页集有多少可用页面。

如果您为页集定义了辅助扩展数据块,那么每次填充这些扩展数据块时都会动态展开这些扩展数据块。 最 终,将使用所有辅助扩展数据块,或者没有更多可用磁盘空间。 如果发生这种情况,应用程序将收到返回码 MQRC\_STORAGE\_MEDIUM\_FULL。

如果应用程序从 MOI 调用接收到 MORC\_STORAGE\_MEDIUM\_FULL 返回码,那么这明确指示页集上没有足 够的剩余空间。 如果问题仍然存在或可能重现,那么必须执行一些操作来解决此问题。

您可以通过多种方式来处理此问题:

- 通过将队列从一个页集移动到另一个页集来平衡页集之间的负载。
- 展开页集。 有关指示信息,请参阅第 417 [页的『如何增加页集的大小』。](#page-416-0)
- 重新定义页集,以便它可以扩展到超过 4 GB 的最大大小 64 GB。 请参阅 [定义大于](#page-416-0) 4 GB 的页集 以获取指 示信息。

## **如何平衡页集上的负载**

页集上的负载均衡意味着将与一个或多个队列相关联的消息从一个页集移至另一个较少使用的页集。 如果展 开页集不实际,请使用此方法。

要确定哪些队列正在使用页集, 请使用相应的 IBM MQ 命令。 例如, 要找出哪些队列映射到页集 02, 首 先,通过使用以下命令找出哪些存储类映射到页集 02:

DISPLAY STGCLASS(\*) PSID(02)

然后使用以下命令来查找哪些队列使用哪个存储类:

DISPLAY QUEUE(\*) TYPE(QLOCAL) STGCLASS

#### **移动非共享队列**

要将队列及其消息从一个页集移动到另一个页集,请使用 MQSC MOVE QLOCAL 命令 (如 MOVE QLOCAL 中所述)。 当您标识了要移动到新页集的一个或多个队列时,请对这些队列中的每个队列执行以下过程:

1. 确保要移动的队列未被任何应用程序使用 (即, DISPLAY QSTATUS 命令中的 IPPROCS 和 OPPROCS 值为零) ,并且它没有未落实的消息 (DISPLAY QSTATUS 命令中的 UNCOM 值为 NO)。

**注:** 确保此状态继续的唯一方法是临时更改队列的安全授权。 请参阅 队列安全性概要文件 以获取更 多信息。

如果无法执行此操作,那么当应用程序开始使用队列时 (尽管执行了设置 PUT (DISABLED) 之类的预 防性步骤) ,此过程中的后续阶段可能会失败。 但是,此过程永远不会丢失消息。

- 2. 通过更改队列定义以禁用 MQPUT, 防止应用程序将消息放入正在移动的队列中。 将队列定义更改为 PUT (DISABLED)。
- 3. 使用以下命令定义与要移动的队列具有相同属性的临时队列:

DEFINE QL(TEMP\_QUEUE) LIKE(QUEUE\_TO\_MOVE) PUT(ENABLED) GET(ENABLED)

**注:** 如果此临时队列在先前运行中已存在,请在执行定义之前将其删除。

4. 使用以下命令将消息移至临时队列:

MOVE QLOCAL(QUEUE\_TO\_MOVE) TOQLOCAL(TEMP\_QUEUE)

5. 使用以下命令删除正在移动的队列:

DELETE QLOCAL(QUEUE\_TO\_MOVE)

6. 定义映射到所需页集的新存储类,例如:

DEFINE STGCLASS(NEW) PSID(nn)

将新的存储类定义添加到准备好下次重新启动队列管理器的 CSQINP2 数据集。

7. 通过更改存储类属性来重新定义要移动的队列:

DEFINE QL(QUEUE TO MOVE) LIKE(TEMP QUEUE) STGCLASS(NEW)

重新定义队列时,它基于步骤 第 416 页的『3』中创建的临时队列。

8. 使用以下命令将消息移回新队列:

MOVE QLOCAL(TEMP) TOQLOCAL(QUEUE\_TO\_MOVE)

9. 不再需要步骤 第 416 页的『3』 中创建的队列。 使用以下命令将其删除:

DELETE QL(TEMP\_QUEUE)

<span id="page-416-0"></span>10. 如果要移动的队列是在 CSQINP2 数据集中定义的,请在 CSQINP2 数据集中更改相应 DEFINE QLOCAL 命令的 STGCLASS 属性。 添加 REPLACE 关键字,以便替换现有队列定义。

第 417 页的图 40 显示了从负载均衡作业中抽取的数据。

//UTILITY EXEC PGM=CSQUTIL,PARM=('CSQ1') //STEPLIB DD DSN=thlqual.SCSQANLE,DISP=SHR DD DSN=thlqual.SCSQAUTH,DISP=SHR //SYSPRINT DD SYSOUT=\* //SYSIN DD \* COMMAND DDNAME(MOVEQ) /\* //MOVEQ DD \* ALTER QL(QUEUE\_TO\_MOVE) PUT(DISABLED) DELETE QL(TEMP\_QUEUE) PURGE DEFINE QL(TEMP\_QUEUE) LIKE(QUEUE\_TO\_MOVE) PUT(ENABLED) GET(ENABLED) MOVE QLOCAL(QUEUE\_TO\_MOVE) TOQLOCAL(TEMP\_QUEUE) DELETE QL(QUEUE\_TO\_MOVE) DEFINE STGCLASS(NEW) PSID(2) DEFINE QL(QUEUE\_TO\_MOVE) LIKE(TEMP\_QUEUE) STGCLASS(NEW) MOVE QLOCAL(TEMP\_QUEUE) TOQLOCAL(QUEUE\_TO\_MOVE) DELETE QL(TEMP\_QUEUE) /\* 图 *40:* 从页集的负载均衡作业中抽取

### **如何增加页集的大小**

最初可以分配大于 4 GB 的页集, 请参阅 将页集定义为大于 4 GB

可以通过指定 EXPAND (SYSTEM) 或 EXPAND (USER) 将页集定义为在页集变满时自动展开。 如果您的页集 是使用 EXPAND (NONE) 定义的, 那么可以通过以下两种方法之一将其展开:

- 更改其定义以允许自动扩展。 请参阅 [更改页集以允许自动扩展](#page-417-0)
- 创建新的更大页集,并将消息从旧页集复制到新页集。 请参阅 [将消息移至新的更大页集](#page-417-0)

#### **将页集定义为大于 4 GB**

IBM MQ 可以使用最大大小为 64 GB 的页集,前提是数据集是使用 VSAM 的 "扩展可寻址性" 定义的。 扩展可寻址性是 SMS 数据类授予的属性。

**注:** 页集和活动日志数据集适合驻留在扩展地址卷 (EAV) 的扩展寻址空间 (EAS) 部分中,并且从 z/OS V1.12 开始, 归档日志数据集也可以驻留在 EAS 中。

在以下样本 JCL 中显示的示例中,管理类 "EXTENDED" 定义为具有 "扩展可寻址性" 的 SMS。 如果现有 页集当前未定义为具有扩展可寻址性,请使用以下方法来迁移到扩展可寻址性格式数据集。

- 1. 停止队列管理器。
- 2. 使用 "访问方法服务" 来重命名现有页集。
- 3. 定义目标页集, 其大小与现有页集相同, 但带有 DATACLAS (EXTENDED)。

**注:** 扩展格式数据集必须由 SMS 管理。 以下是请求 VSAM 数据集的扩展格式的机制:

- 使用具有 DSNTYPE 值 EXT 和子参数 R 或 P 的数据类来指示必需或首选。
- 在 DD 语句上编码 DSNTYPE=EXTREQ (需要扩展格式) 或 DSNTYPE=EXTPREF (首选扩展格式)。
- 对 DD 语句上的 LIKE= 参数进行编码以引用现有扩展格式数据集。

有关更多信息,请参阅 [定义扩展格式数据集的限制。](https://www.ibm.com/docs/en/zos/2.4.0?topic=sets-restrictions-defining-extended-format-data)

- 4. 使用 CSQUTIL 的 COPYPAGE 函数将所有消息从源页集复制到目标页集。 请参阅 展开页集 (COPYPAGE) 以获取更多详细信息。
- 5. 重新启动队列管理器。
- 6. 更改页集以使用系统扩展,以允许其在当前分配后继续增长。

```
//S1 EXEC PGM=IDCAMS
//SYSPRINT DD SYSOUT=*
//SYSIN DD *
ALTER 'VICY.CSQ1.PAGE01'
NEWNAME('VICY.CSQ1.PAGE01.OLD')
ALTER 'VICY.CS01.PAGE01.DATA'
NEWNAME('VICY.CSQ1.PAGE01.DATA.OLD')
DEFINE CLUSTER (NAME('VICY.CSQ1.PAGE01') -
MODEL('VICY.CSQ1.PAGE01.OLD') -
DATACLAS(EXTENDED))
/*
```
#### **改变页集以允许自动扩展**

将 ALTER PSID 命令与 EXPAND (USER) 或 EXPAND (SYSTEM) 选项配合使用。 请参阅 ALTER PSID 和 展 开页集 (COPYPAGE) 以获取有关展开页集的常规信息。

#### **将消息移至新的更大页集**

此技术涉及停止和重新启动队列管理器。 这将删除在重新启动时不在共享队列上的任何非持久消息。 如 果您有不想删除的非持久消息,请改为使用负载均衡。 有关更多详细信息,请参阅 第 415 [页的『如何](#page-414-0) [平衡页集上的负载』](#page-414-0)。 在此描述中,要展开的页集称为 源 页集; 新的较大页集称为 目标 页集。

请按照以下步骤操作:

- 1. 停止队列管理器。
- 2. 定义目标页集, 确保其大于源页集, 并具有较大的辅助扩展数据块值。
- 3. 使用 CSQUTIL 的 FORMAT 函数来格式化目标页集。 有关更多详细信息,请参阅 格式化页集 (FORMAT) 。
- 4. 使用 CSQUTIL 的 COPYPAGE 函数将所有消息从源页集复制到目标页集。 请参阅 展开页集 (COPYPAGE) 以获取更多详细信息。
- 5. 通过执行下列其中一项操作,使用目标页集重新启动队列管理器:
	- 更改队列管理器启动式任务过程以引用目标页集。
	- 使用 "访问方法服务" 删除源页集,然后重命名目标页集,使其具有与源页集相同的名称。

### **注意:**

在删除任何 IBM MQ 页集之前,请确保已生成所需的备份副本。

### **如何减少页集**

阻止除 IBM MQ 管理员以外的所有用户使用队列管理器。 例如, 通过更改访问安全设置。

如果您有一个大部分为空的大页集 (如 DISPLAY USAGE 命令所示) ,那么您可能希望减小其大小。 执行此操 作的过程涉及使用 CSQUTIL 的 COPY , FORMAT 和 LOAD 函数 (请参阅 IBM MQ 实用程序 )。 此过程不适用 于页集零 (0) ,因为减少此页集的大小并不实用; 唯一的方法是重新初始化队列管理器 (请参阅 第 [438](#page-437-0) 页的 [『重新初始化队列管理器』](#page-437-0) )。 此过程的先决条件是尝试从系统中除去所有用户,以便所有 UOW 都已完成 并且页集一致。

- 1. 使用带有 QUIESCE 或 FORCE 属性的 STOP QMGR 命令来停止队列管理器。
- 2. 使用 PSID 选项运行 CSQUTIL 的 SCOPY 函数,以从大页集中复制所有消息数据并将其保存在连续数据集 中。
- 3. 定义新的较小页集数据集以替换大页集。
- 4. 对您在步骤 第 418 页的『3』中创建的页集运行 CSQUTIL 的 FORMAT TYPE (NEW) 函数。
- 5. 使用步骤 第 418 页的『3』中创建的页集重新启动队列管理器。
- 6. 运行 CSQUTIL 的 LOAD 函数以重新装入步骤 第 418 页的『2』期间保存的所有消息。
- 7. 允许所有用户访问队列管理器。

<span id="page-418-0"></span>8. 删除旧的大页集。

## **如何重新引入页集**

在某些场景中,能够使旧页集再次联机到队列管理器是很有用的。 除非执行特定操作,否则当旧页集联机 时, 队列管理器将识别存储在页集本身和检查点记录中的页集恢复 RBA 是旧的, 因此将自动启动该页集的 介质恢复以更新该页集。

此类介质恢复只能在队列管理器重新启动时执行,并且可能需要相当长的时间,尤其是在必须读取磁带上保 存的归档日志时。 但是,通常在此情况下,页集在中间时间段内处于脱机状态,因此日志中不包含与页集恢 复相关的信息。

提供了以下三个选项:

### **允许执行完全介质恢复。**

- 1. 停止队列管理器。
- 2. 确保定义在队列管理器的启动式任务过程和 CSQINP1 初始化数据集中都可用于页集。
- 3. 重新启动队列管理器。

#### **允许销毁页集上的任何消息。**

如果页集已脱机很长时间(例如,某些月份),并且现在已决定将其用于其他用途,那么此选项很有用。

- 1. 使用带有 TYPE (NEW) 选项的 CSQUTIL 的 FORMAT 函数来格式化页集。
- 2. 将页集的定义添加到队列管理器的启动式任务过程和 CSQINP1 初始化数据集。
- 3. 重新启动队列管理器。

使用 TYPE (NEW) 选项进行格式化将清除页集的当前内容,并告知队列管理器忽略检查点中有关页集的 任何历史信息。

#### **使页集联机以避免介质恢复过程。**

仅当您确定自清除关闭队列管理器以来页集已脱机时,才使用此技术。 当页集在短时间内处于脱机状态 时,此选项最合适,这通常是由于操作问题 (例如,在启动队列管理器时正在运行的备份)。

- 1. 使用带有 TYPE (REPLACE) 选项的 CSQUTIL 的 FORMAT 函数来格式化页集。
- 2. 使用带有 DSN 选项的 DEFINE PSID 命令将页集动态添加回队列管理器, 或者允许在队列管理器重新 启动时添加该页集。

使用 TYPE (REPLACE) 选项进行格式化将检查该页集是否已被队列管理器完全关闭,并将其标记为不会 执行介质恢复。 不会对页集的内容进行其他更改。

## <u>▶ 208 如何备份和恢复页集</u>

有不同的机制可用于备份和恢复。 使用本主题来了解这些机制。

本部分描述了以下主题:

- 第 419 页的『为非共享资源创建恢复点』
- 第 420 [页的『备份页集』](#page-419-0)
- 第 421 [页的『恢复页集』](#page-420-0)
- [如何删除页集](#page-421-0)

有关如何为共享资源创建恢复点的信息,请参阅 第 426 [页的『恢复共享队列』](#page-425-0)。

## **为非共享资源创建恢复点**

IBM MQ 可以将对象和非共享持久消息恢复到其当前状态,前提是:

- 1. 存在来自较早点的页集副本。
- 2. 所有 IBM MQ 日志都可用于从该点执行恢复。

<span id="page-419-0"></span>这些资源表示非共享资源的恢复点。

对象和消息都保存在页集上。 同一页集中可能存在来自不同队列的多个对象和消息。 出于恢复目的, 无法 单独备份对象和消息,因此必须整体备份页集以确保正确恢复数据。

IBM MQ 恢复日志包含对对象进行的所有持久消息和更改的记录。 如果 IBM MQ 失败 (例如,由于页集上的 I/O 错误) ,那么可以通过复原备份副本并重新启动队列管理器来恢复页集。 IBM MQ 将日志更改应用于从备 份副本点开始的页集。

创建恢复点有两种方法:

### **完全备份**

停止队列管理器,这将强制对页集进行所有更新。

这允许您从恢复点重新启动,仅使用备份的页集数据集以及从该点开始的日志。

#### **模糊备份**

获取页集的 模糊 备份副本,而不停止队列管理器。

如果使用此方法,并且关联的日志稍后会损坏或丢失,那么无法使用模糊页集备份副本进行恢复。 这是 因为模糊页集备份副本包含队列管理器状态的不一致视图,并且依赖于可用的日志。 如果日志不可用, 那么需要返回到子系统处于不活动状态时生成的最后一组备份页集副本 ( 方法 1 ) 并接受来自该时间的数 据丢失。

### **方法 1: 完全备份**

此方法涉及关闭队列管理器。 这将强制对页集进行所有更新,以使页集处于一致状态。

- 1. 停止正在使用队列管理器的所有 IBM MO 应用程序 (允许它们首先完成)。 例如, 可以通过更改访问安 全性或队列设置来完成此操作。
- 2. 当所有活动都已完成时,显示并解决任何不确定的恢复单元。 (使用命令 DISPLAY CONN 和 RESOLVE INDOUBT, 如 DISPLAY CONN 和 RESOLVE INDOUBT 中所述。)

这将使页集处于一致状态; 如果不执行此操作,那么您的页集可能不一致,并且您实际上正在执行模 糊备份。

- 3. 发出 ARCHIVE LOG 命令以确保将最新的日志数据写出到日志数据集。
- 4. 发出 STOP QMGR MODE (QUIESCE) 命令。 记录 CSQI024I 或 CSQI025I 消息中的最低 RBA 值 (请参 阅 CSQI024I 和 CSQI025I 以获取更多信息)。 您应该使日志数据集从 RBA 值指示的日志数据集开 始,直到当前日志数据集为止。
- 5. 获取所有队列管理器页集的备份副本 (请参阅 第 420 页的『备份页集』 )。

#### **方法 2: 模糊备份**

此方法不涉及关闭队列管理器。 因此,在备份过程中,更新可能位于虚拟存储器缓冲区中。 这意味着页 集未处于一致状态,只能用于使用日志进行恢复。

- 1. 发出 DISPLAY USAGE TYPE (ALL) 命令,并在 CSQI024I 或 CSQI025I 消息中记录 RBA 值 (请参阅 CSQI024I 和 CSQI025I 以获取更多信息)。
- 2. 生成页集的备份副本 (请参阅 第 420 页的『备份页集』 )。
- 3. 发出 ARCHIVE LOG 命令,以确保将最新的日志数据写出到日志数据集。 要从恢复点重新启动,必须 保持日志数据集从 RBA 值指示的日志数据集开始,直到当前日志数据集为止。

### **备份页集**

要恢复页集, IBM MQ 需要知道日志中要返回的距离。 IBM MQ 在每个页集的页零中维护一个日志 RBA 编 号, 称为恢复日志序号 (LSN)。 此数字是日志中 IBM MQ 可从中恢复页集的起始 RBA。 备份页集时, 也会 复制此数字。

如果稍后使用副本来恢复页集, 那么 IBM MQ 必须有权访问从此 RBA 值到当前 RBA 的所有日志记录。这意 味着您必须保留足够的日志记录,以使 IBM MQ 能够从您打算保留的页集的最旧备份副本中恢复。

使用 ADRDSSU COPY 函数来复制页集。

有关更多信息,请参阅 [COPY DATASET Command](https://www.ibm.com/docs/en/zos/2.4.0?topic=ccd-copy-dataset-command-syntax-logical-data-set) 语法 for Logical Data Set 文档。

<span id="page-420-0"></span>例如:

```
//STEP2 EXEC PGM=ADRDSSU,REGION=6M 
//SYSPRINT DD SYSOUT=H 
//SYSIN DD * 
 COPY - 
 DATASET(INCLUDE(SCENDATA.MQPA.PAGESET.*)) - 
 RENAMEU(SCENDATA.MQPA.PAGESET.**,SCENDATA.MQPA.BACKUP1.**) - 
 SPHERE
REPUNC
 FASTREPLICATION(PREF )- 
 CANCELERROR - 
 TOL(ENQF) 
/*
//
```
如果在队列管理器运行时复制页集,那么必须使用首先复制页集的页零的复制实用程序。 如果不执行此操 作,那么可能会损坏页集中的数据。

如果动态扩展页集的过程中断(例如,通过向正在丢失的系统供电),那么您仍可以使用 ADRDSSU 来备份页 集。

如果执行访问方法服务 IDCAMS LISTCAT ENT('page set data set name') ALLOC,那么您将看到 HI-ALLOC-RBA 高于 HI-USED-RBA。

下次此页集填满时,将再次扩展此页集 (如果可能),并且将使用高已用 RBA 和最高已分配 RBA 之间的页面 以及另一个新的扩展数据块。

## **备份对象定义**

您还应该备份对象定义的副本。 为此,请使用 CSQUTIL COMMAND 函数的 MAKEDEF 功能 (如 向 IBM MQ (COMMAND) 发出命令 中所述)。

每当您生成队列管理器的备份副本并保留最新版本时,请备份对象定义。

## **恢复页集**

如果队列管理器由于故障而终止,那么通常可以在重新启动期间执行所有恢复的情况下重新启动队列管理 器。 但是,如果任何页集或日志数据集不可用,那么无法进行此类恢复。 现在可以恢复的程度取决于页集 和日志数据集的备份副本的可用性。

要从恢复点重新启动,您必须具有:

- 要恢复的页集的备份副本。
- 如果使用了 第 420 [页的『方法](#page-419-0) 2: 模糊备份』中描述的 "模糊" 备份过程,包括记录的 RBA 值的日志数据 集, ARCHIVE LOG 命令生成的日志数据集以及这些日志数据集之间的所有日志数据集。
- 如果使用了完全备份,但没有遵循 ARCHIVE LOG 命令的日志数据集,那么 **不** 需要对所有页集运行 CSQUTIL 实用程序的 FORMAT TYPE (REPLACE) 函数。

要将页集恢复到其当前状态,还必须具有自 ARCHIVE LOG 命令以来的所有日志数据集和记录。

有两种方法可用于恢复页集。 要使用任一方法,必须停止队列管理器。

#### **简单恢复**

这是比较简单的方法,适用于大多数恢复情况。

- 1. 删除要从备份复原的页集。
- 2. 使用 ADRDSSU COPY 函数从备份副本中恢复页集。

或者,可以将备份副本重命名为原始名称,或者将队列管理器过程中的 CSQP00xx DD 语句更改为指 向备份页集。 但是,如果丢失或损坏页集,那么您将不再具有要从中复原的备份副本。

3. 重新启动队列管理器。

- <span id="page-421-0"></span>4. 队列管理器成功重新启动后,您可以重新启动应用程序
- 5. 恢复已复原页面的正常备份过程。

#### **高级恢复**

如果您具有要恢复的大页集,或者如果自上次备份副本以来页集上有许多活动,那么此方法将提供性能 优势。 但是,它需要比简单方法更多的人工干预,这可能会增加出错的风险和执行恢复所需的时间。

- 1. 删除并重新定义要从备份复原的页集。
- 2. 使用 ADRDSSU 将页集的备份副本复制到新的页集。 使用辅助扩展数据块值定义新页集, 以便可以动 态扩展该页集。

或者,可以将备份副本重命名为原始名称,或者将队列管理器过程中的 CSQP00xx DD 语句更改为指 向备份页集。 但是,如果丢失或损坏页集, 那么您将不再具有要从中复原的备份副本。

- 3. 更改队列管理器的 CSQINP1 定义, 以使与正在恢复的页集相关联的缓冲池尽可能大。 通过使缓冲池 变大,您可能能够使所有已更改的页面都驻留在缓冲池中,并减少对页集的 I/O 量。
- 4. 重新启动队列管理器。
- 5. 当队列管理器成功重新启动时, 停止它 (使用停顿), 然后使用该页集的正常缓冲池定义来重新启动 它。 在此第二次重新启动成功完成后,您可以重新启动应用程序
- 6. 恢复已复原页面的正常备份过程。

### **重新启动队列管理器时发生的情况**

重新启动队列管理器时,它将应用对日志中注册的页集所作的所有更改,从该页集的重新启动点开始。 IBM MQ 可以通过此方式恢复多个页集。如果需要, 将在介质恢复期间动态扩展页集。

在重新启动期间, IBM MQ 通过获取以下值中的最小值来确定要从其开始的日志 RBA:

- 从每个页集的检查点日志记录恢复 LSN。
- 从每个页集中的页零恢复 LSN。
- 在执行备份时系统中最旧的不完整恢复单元的 RBA。

所有对象定义都存储在页集 0 上。 消息可以存储在任何可用的页集上。

**注:** 如果页集 0 不可用,那么队列管理器无法重新启动。

### **如何删除页集**

使用 DELETE PSID 命令删除页集; 请参阅 DELETE PSID 以获取此命令的详细信息。

无法删除仍由任何存储类引用的页集。 使用 DISPLAY STGCLASS 来查找引用页集的存储类。

已从 IBM MQ 取消分配数据集,但未将其删除。它仍可供将来使用,或者可以使用 z/OS 工具将其删除。

从队列管理器的启动式任务过程中除去页集。

从 CSQINP1 初始化数据集中除去页集的定义。

## <u>▶ 2/0\$ ● 如何使用 CSQUTIL 备份和复原队列</u>

使用本主题作为参考,以获取有关使用 CSQUTIL 进行备份和复原的更多信息。

您可以使用 CSQUTIL 实用程序函数来备份和复原队列。 要备份队列, 请使用 COPY 或 SCOPY 函数将消息从 队列复制到数据集。 要恢复队列,请使用补充函数 LOAD 或 SLOAD。 有关更多信息,请参阅 IBM MQ 实用 程序。

### **管理缓冲池**

如果要更改或删除缓冲池,请使用本主题。

本主题描述如何变更和删除缓冲池。 它包含以下部分:

- <span id="page-422-0"></span>• 第 423 页的『如何更改缓冲池中的缓冲区数』
- 第 423 页的『如何删除缓冲池』

缓冲池是在队列管理器初始化期间使用从初始化输入数据集 CSQINP1 发出的 DEFINE BUFFPOOL 命令定义 的。 在队列管理器运行时,可以使用本主题中详细描述的流程来更改其属性以响应业务需求。 队列管理器 将当前缓冲池属性记录在检查点日志记录中。 这些将在后续队列管理器重新启动时自动复原,除非 CSQINP1 中的缓冲池定义包含 REPLACE 属性。

使用 DISPLAY USAGE 命令可显示当前缓冲区属性。

您还可以使用带有 DSN 选项的 DEFINE PSID 命令动态定义缓冲池。

如果动态更改缓冲池, 那么还应该在初始化数据集 CSQINP1 中更新其定义。

请参阅规划 z/OS,以获取页集,存储类,缓冲区和缓冲池的描述以及适用的某些性能注意事项。

**注:** 缓冲池使用大量存储器。 当您增加缓冲池的大小或定义新的缓冲池时,请确保有足够的存储空间可用。 有关更多信息,请参阅 地址空间存储器。

## **如何更改缓冲池中的缓冲区数**

如果缓冲池太小,那么该条件可能会导致控制台上出现消息 CSOP020E, 您可以使用 ALTER BUFFPOOL 命 令为其分配更多缓冲区,如下所示:

1. 通过查看日志中的 CSQY220I 消息,确定可用于新缓冲区的空间量。 可用空间以 MB 为单位进行报告。 由于缓冲区大小为 4 KB, 因此每 MB 可用空间允许您分配 256 个缓冲区。 请勿将所有可用空间分配给 缓冲区,因为其他任务需要一些可用空间。

如果缓冲池使用固定 4 KB 页面,即其 PAGECLAS 属性为 FIXED4KB,请确保 LPAR 上有足够的可用实存 储器。

2. 如果报告的可用空间不足,请使用命令从另一个缓冲池释放一些缓冲区

ALTER BUFFPOOL(buf-pool-id) BUFFERS(integer)

其中 *buf-pool-id* 是要从中回收空间的缓冲池,而 *integer* 是要分配给此缓冲池的新缓冲区数,必须小于分 配给它的原始缓冲区数。

3. 使用命令将缓冲区添加到要扩展的缓冲池

ALTER BUFFPOOL(buf-pool-id) BUFFERS(integer)

其中 buf-pool-id 是要扩展的缓冲池, 而 integer 是要分配给此缓冲池的新缓冲区数, 必须大于分配给它的 原始缓冲区数。

## **如何删除缓冲池**

当任何页集不再使用缓冲池时,请将其删除以释放分配给它的虚拟存储器。

使用 DELETE BUFFPOOL 命令删除缓冲池。如果任何页集正在使用此缓冲池, 那么该命令将失败。

有关如何删除页集的信息,请参阅 第 422 [页的『如何删除页集』](#page-421-0) 。

## **在 z/OS 上管理队列共享组和共享队列**

IBM MQ 可以使用不同类型的共享资源,例如队列共享组,共享队列和耦合设施。 使用本主题来查看管理这 些共享资源所需的过程。

本节包含有关以下主题的信息:

- 第 424 [页的『管理队列共享组』](#page-423-0)
- 第 426 [页的『管理共享队列』](#page-425-0)
- 第 430 [页的『管理组对象』](#page-429-0)

<span id="page-423-0"></span>• 第 431 [页的『管理耦合设施』](#page-430-0)

## **营理队列共享组**

您可以向队列共享组 (QSG) 添加或除去队列管理器,并管理关联的 Db2 表。

本主题包含有关以下任务的部分:

- 第 424 页的『设置队列共享组』
- 第 424 页的『将队列管理器添加到队列共享组』
- 第 425 [页的『从队列共享组中除去队列管理器』](#page-424-0)
- 第 426 页的『从 Db2 [表中除去队列共享组』](#page-425-0)
- 第 426 页的『验证 Db2 [定义的一致性』](#page-425-0)

## **设置队列共享组**

每个队列共享组具有最多四个字符的名称。 该名称在网络中必须是唯一的,并且必须与所有队列管理器名称 不同。

遵循以下步骤来设置队列共享组:

- 1. 如果这是第一个使用 Db2 数据共享组的队列共享组,请 设置 Db2 环境。
- 2. 设置耦合设施。
- 3. 将队列共享组添加到 Db2 表。 使用队列共享组实用程序 (CSQ5PQSG) 的 ADD QSG 函数。 此程序在 队列 共享组实用程序中进行了描述。 thlqual.SCSQPROC(CSQ45AQS) 中提供了样本。
- 4. 通过执行 第 424 页的『将队列管理器添加到队列共享组』 中的步骤将队列管理器添加到队列共享组
- 5. 通过执行 第 431 [页的『添加耦合设施结构』](#page-430-0)中的步骤,将应用程序结构定义到 IBM MQ 。
- 6. 如果需要,请 [将非共享队列迁移到共享队列。](#page-428-0)
- 7. 为了实现可用性,请创建进出队列共享组的共享通道。
	- 对于与队列共享组的连接:
		- 设置 VIPA 套接字或硬件路由器以在 QSG 中的可用队列管理器之间分配工作负载。
		- 使用 QSGDISP (GROUP) 定义接收方通道,以确保通道定义在 QSG 中的所有队列管理器上都可用。
		- 在每个队列管理器上使用 INDISP (GROUP) 启动侦听器,以用于与 QSG 的 MCA 通道连接。 到 QSG 的客户机连接仍应连接到使用 INDISP (QMGR) 启动的侦听器。
		- 更改应用程序以使用 QSG 名称 (而不是特定队列管理器名称) 进行连接。
		- 确保 QSG 中所有队列管理器上的通道认证规则相同,以允许应用程序连接到 QSG 中的任何队列管理 器。
	- 对于队列共享组外的连接:
		- 定义共享传输队列。
		- 使用 QSGDISP (GROUP) 和 DEFCDISP (SHARED) 定义出站通道。

如果将现有通道转换为共享通道,那么在启动通道之前可能需要发出 RESET CHANNEL 命令,因为通道 使用的同步队列已更改。

## **将队列管理器添加到队列共享组**

可以将队列管理器添加到现有队列共享组。

请注意:

- 队列共享组必须存在,然后才能向其添加队列管理器。
- 队列管理器只能是一个队列共享组的成员。

<span id="page-424-0"></span>遵循以下步骤将队列管理器添加到队列共享组:

- 1. 执行 实现队列共享组的 ESM 安全控制 中的任务, 以授予对队列管理器和通道启动程序用户标识的相应 访问权。
- 2. 如果队列共享组具有配置为将数据卸载到 SMDS 的 CF 结构, 请执行 设置 SMDS 环境中的任务。
- 3. 停止队列管理器。
- 4. 使用队列共享组实用程序 (CSQ5PQSG) 的 ADD QMGR 函数。 此程序在 队列共享组实用程序中进行了描 述。 thlqual.SCSQPROC(CSQ45AQM) 中提供了样本。
- 5. 更改系统参数模块 以添加队列共享组数据:
	- a. 修改 CSQ6SYSP 以指定 QSGDATA 参数。 请参阅 使用 CSQ6SYSP 以获取更多信息。
	- b. 组装并链接系统参数模块。 您可能想要对装入模块使用其他名称。
	- c. 更改启动过程以使用新模块。
- 6. 复制并定制样本成员 thlqual.SCSQPROC(CSQ4INSS), 这将定义必需的 CF 结构和 SYSTEM 队列。 将 定制成员添加到队列管理器启动 JCL 中的 CSQINP2 DD。
- 7. 使用队列共享组系统参数模块重新启动队列管理器。
- 8. (可选) 迁移到以队列共享组名 (而不是队列管理器名称) 为前缀的安全概要文件。
- 9. 如果将共享通道用于与 QSG 的连接, 请创建通道认证规则以在 QSG 中的其他队列管理器上进行镜像, 从而允许应用程序连接到 QSG 中的任何队列管理器。
- 10. 10. (可选) 执行以下任一操作以允许连接到 QSG 中队列管理器的应用程序将消息放入 QSG 中其他队列 管理器托管的队列:
	- 通过发出命令 ALTER QMGR IGQ (ENABLED) 来开启 组内排队 。
	- 定义到 QSG 中其他队列管理器的传输队列和通道。 定义与目标队列管理器同名的传输队列可避免定 义远程队列和队列管理器别名。

**注:** 要将队列管理器添加到包含运行较早版本的 IBM MQ 的队列管理器的现有队列共享组,必须首先将该组 中最高版本的 IBM MQ 的共存 PTF 应用于该组中的每个较早版本的队列管理器。

## **从队列共享组中除去队列管理器**

仅当另一进程不需要队列管理器的日志,并且队列管理器拥有的所有 SMDS 都为空时,才能从队列共享组中 除去队列管理器。

如果日志包含以下内容,那么需要这些日志:

- 队列共享组使用的其中一个耦合设施 (CF) 应用程序结构的最新备份
- 未来复原过程所需的数据,即,自上次备份排除时间间隔值描述的时间以来,队列管理器已使用可恢复结 构。

如果这两个点中的一个或两个都适用,或者队列管理器拥有的 SMDS 包含消息, 那么无法除去队列管理器。 要确定将来的复原过程需要哪些队列管理器日志,请使用带有 TYPE (BACKUP) 选项的 MQSC DISPLAY CFSTATUS 命令 (有关此命令的详细信息,请参阅 DISPLAY CFSTATUS )。

使用以下步骤从队列共享组中除去队列管理器:

- 1. 停止连接到将消息放入共享队列的队列管理器的任何应用程序。
- 2. 解析涉及此队列管理器的任何不确定工作单元。
- 3. 通过发出命令 DISPLAY USAGE TYPE (SMDS) 来确定队列管理器拥有的任何 SMDS 中是否有任何消息。
- 4. 如果有任何应用程序结构的卸载消息,请等待直到从队列中检索到这些消息。 在继续之前, DISPLAY USAGE TYPE (SMDS) 报告的卸载消息数应该为零。
- 5. 使用 STOP QMGR MODE (QUIESCE) 彻底关闭队列管理器。
- 6. 等待时间间隔至少相当于您将在下一步的 BACKUP CFSTRUCT 命令中指定的 EXCLINT 参数的值。
- 7. 在另一个队列管理器上,通过使用 MQSC BACKUP CFSTRUCT 命令并根据上一步中的需要指定 EXCLINT 值,对每个可恢复的 CF 结构运行 CF 结构备份。
- <span id="page-425-0"></span>8. 通过检查命令 DISPLAY CFSTATUS (\*) TYPE (BACKUP) 的输出,确认不需要队列管理器的日志来复原任 何 CF 结构。
- 9. 使用 CSQ5PQSG 实用程序的 REMOVE QMGR 函数从队列共享组中除去队列管理器。 此程序在 队列共 享组实用程序中进行了描述。 thlqual.SCSQPROC(CSQ45RQM) 中提供了样本。
- 10. 在重新启动队列管理器之前,请将 QSGDATA 系统参数重置为其缺省值,然后重新创建系统参数模块。 有关如何定制系统参数的信息,请参阅 使用 CSQ6SYSP 。

请注意,在除去队列共享组中的最后一个队列管理器时,必须使用 FORCE 选项,而不是 REMOVE。 这将从 队列共享组中除去队列管理器,而不执行恢复所需的队列管理器日志的一致性检查。 仅当要删除队列共享组 时,才应执行此操作。

## **从 Db2 表中除去队列共享组**

要从 Db2 表中除去队列共享组,请使用队列共享组实用程序的 REMOVE QSG 函数 (CSQ5PQSG)。 此程序在 队列共享组实用程序中进行了描述。 thlqual.SCSQPROC(CSQ45RQS) 中提供了样本。

仅当从队列共享组中除去了所有队列管理器 (如 第 425 [页的『从队列共享组中除去队列管理器』](#page-424-0) 中所述) 之 后,才能从公共 Db2 数据共享组表中除去队列共享组。

从队列共享组管理表中删除队列共享组记录时,将从其他 IBM MQ Db2 表中删除与该队列共享组相关的所有 对象和管理信息。 这包括共享队列和组对象信息。

## **验证 Db2 定义的一致性**

如果 Db2 对象定义由于任何原因变得不一致,那么可能会发生队列共享组中共享队列的问题。

要验证队列管理器, CF 结构和共享队列的 Db2 对象定义的一致性,请使用队列共享组实用程序 (CSQ5PQSG) 的 VERIFY QSG 函数。 此程序在 队列共享组实用程序中进行了描述。

## **营业** 2/0\$ 管理共享队列

使用本主题来了解如何恢复,移动和迁移共享队列。 本部分描述了下列任务:

- 第 426 页的『恢复共享队列』
- 第 427 [页的『移动共享队列』](#page-426-0)
- 第 429 [页的『将非共享队列迁移到共享队列』](#page-428-0)
- 暂挂 [Db2](#page-429-0) 连接

## **恢复共享队列**

IBM MQ 可以恢复共享队列上的持久消息,前提是:

- 已执行包含消息的 CF 结构的备份。
- 队列共享组中所有队列管理器的所有日志都可用,以便从执行备份的位置执行恢复。
- Db2 可用,并且结构备份表是最新的 CF 结构备份表。

共享队列上的消息存储在耦合设施 (CF) 结构中。 持久消息可以放在共享队列上,并且与非共享队列上的持 久消息一样,会将它们复制到队列管理器日志中。 提供了 MQSC BACKUP CFSTRUCT 和 RECOVER CFSTRUCT 命令,以允许在不太可能发生耦合设施故障的情况下恢复 CF 结构。 在这种情况下,存储在受影 响结构中的任何非持久消息都将丢失,但持久消息可以恢复。 在恢复结构之前,将阻止使用该结构的任何其 他应用程序活动。

要启用恢复,必须使用 MQSC BACKUP CFSTRUCT 命令频繁备份耦合设施列表结构。 CF 结构中的消息将写 入进行备份的队列管理器的活动日志数据集。 它将备份记录写入 Db2: 正在备份的 CF 结构的名称, 执行备 份的队列管理器的名称,该队列管理器日志上此备份的 RBA 范围以及备份时间。 备份 CF 列表结构, 即使您 未主动使用共享队列也是如此,例如,如果您已设置队列共享组,打算在将来使用该队列共享组。

<span id="page-426-0"></span>可以通过向可执行恢复的队列管理器发出 MQSC RECOVER CFSTRUCT 命令来恢复 CF 结构; 可以使用队列共 享组中的任何队列管理器。 您可以指定只恢复单一 CF 结构,也可以同时恢复多个 CF 结构。

如前所述,频繁备份 CF 列表结构很重要,否则恢复 CF 结构可能需要很长时间。 此外,无法取消恢复过 程。

共享队列的定义保留在 Db2 数据库中,因此可以根据需要使用标准 Db2 数据库过程进行恢复。 有关更多信 息,请参阅共享队列和队列共享组 。

## **移动共享队列**

本节描述如何通过将共享队列从一个耦合设施结构移动到另一个耦合设施结构来执行负载均衡。 它还描述了 如何将非共享队列移至共享队列,以及如何将共享队列移至非共享队列。

移动队列时,需要在过程中定义临时队列。 这是因为每个队列都必须具有唯一的名称,因此不能有两个同名 的队列,即使这些队列具有不同的队列处置。 IBM MQ 允许具有两个同名的队列 (如步骤 第 427 页的『2』 中所示), 但不能使用这些队列。

- 将队列从一个耦合设施结构移至另一个耦合设施结构
- 将非共享队列移至共享队列
- 将共享队列移至非共享队列

#### **将队列从一个耦合设施结构移至另一个耦合设施结构**

要将队列及其消息从一个 CF 结构移至另一个 CF 结构,请使用 MQSC MOVE QLOCAL 命令。 确定要移动 到新 CF 结构的一个或多个队列后,请使用以下过程来移动每个队列:

- 1. 确保要移动的队列未被任何应用程序使用,即,队列共享组中的所有队列管理器上的队列属性 IPPROCS 和 OPPROCS 为零。
- 2. 通过更改队列定义以禁用 MQPUT ,防止应用程序将消息放入正在移动的队列中。 将队列定义更改为 PUT (DISABLED)。
- 3. 使用以下命令定义与要移动的队列具有相同属性的临时队列:

DEFINE QL(TEMP\_QUEUE) LIKE(QUEUE TO MOVE) PUT(ENABLED) GET(ENABLED) QSGDISP(QMGR)

**注:** 如果此临时队列存在于先前运行中,请在执行定义之前将其删除。

4. 使用以下命令将消息移至临时队列:

MOVE QLOCAL(QUEUE\_TO\_MOVE) TOQLOCAL(TEMP\_QUEUE)

5. 使用以下命令删除正在移动的队列:

DELETE QLOCAL(QUEUE TO MOVE)

6. 使用以下命令重新定义要移动的队列,更改 CFSTRUCT 属性:

DEFINE OL(OUEUE TO MOVE) LIKE(TEMP QUEUE) CFSTRUCT(NEW) OSGDISP(SHARED)

重新定义队列时,它基于步骤 第 427 页的『3』中创建的临时队列。

7. 使用以下命令将消息移回新队列:

<span id="page-427-0"></span>MOVE QLOCAL(TEMP) TOQLOCAL(QUEUE\_TO\_MOVE)

8. 不再需要步骤 第 427 [页的『](#page-426-0)3』 中创建的队列。 使用以下命令将其删除:

DELETE QL(TEMP\_QUEUE)

9. 如果要移动的队列是在 CSQINP2 数据集中定义的,请在 CSQINP2 数据集中更改相应 DEFINE QLOCAL 命令的 CFSTRUCT 属性。 添加 REPLACE 关键字,以便替换现有队列定义。

第 428 页的图 41 显示了用于将队列从一个 CF 结构移动到另一个 CF 结构的样本作业。

```
//UTILITY EXEC PGM=CSQUTIL,PARM=('CSQ1')
//STEPLIB DD DSN=thlqual.SCSQANLE,DISP=SHR
// DD DSN=thlqual.SCSQAUTH,DISP=SHR
//SYSPRINT DD SYSOUT=*
//SYSIN DD *
COMMAND DDNAME(MOVEQ)
/*
//MOVEQ DD *
ALTER QL(QUEUE_TO_MOVE) PUT(DISABLED)
DELETE QL(TEMP_QUEUE) PURGE
DEFINE QL(TEMP_QUEUE) LIKE(QUEUE_TO_MOVE) PUT(ENABLED) GET(ENABLED) QSGDISP(QMGR)
MOVE QLOCAL(QUEUE_TO_MOVE) TOQLOCAL(TEMP_QUEUE)
DELETE QL(QUEUE_TO_MOVE)
DEFINE QL(QUEUE_TO_MOVE) LIKE(TEMP_QUEUE) CFSTRUCT(NEW) QSGDISP(SHARED)
MOVE QLOCAL(TEMP_QUEUE) TOQLOCAL(QUEUE_TO_MOVE)
DELETE QL(TEMP QUEUE)
/*
```
图 *41:* 用于将队列从一个 *CF* 结构移动到另一个 *CF* 结构的样本作业

#### **将非共享队列移至共享队列**

将非共享队列移动到共享队列的过程类似于将队列从一个 CF 结构移动到另一个 CF 结构的过程 (请参阅 第 427 [页的『将队列从一个耦合设施结构移至另一个耦合设施结构』](#page-426-0) )。 第 428 页的图 42 提供了用于 执行此操作的样本作业。

**注:** 请记住,共享队列上的消息在最大消息大小,消息持久性和队列索引类型方面受到某些限制,因此您 可能无法将某些非共享队列移至共享队列。

```
//UTILITY EXEC PGM=CSQUTIL,PARM=('CSQ1')
 //STEPLIB DD DSN=thlqual.SCSQANLE,DISP=SHR
       DD DSN=thlqual.SCSQAUTH,DISP=SHR
 //SYSPRINT DD SYSOUT=*
 //SYSIN DD *
 COMMAND DDNAME(MOVEQ)
 /*
 //MOVEQ DD *
 ALTER QL(QUEUE_TO_MOVE) PUT(DISABLED)
 DELETE QL(TEMP_QUEUE) PURGE
 DEFINE QL(TEMP_QUEUE) LIKE(QUEUE_TO_MOVE) PUT(ENABLED) GET(ENABLED)
 MOVE QLOCAL(QUEUE_TO_MOVE) TOQLOCAL(TEMP_QUEUE)
 DELETE QL(QUEUE_TO_MOVE)
 DEFINE QL(QUEUE_TO_MOVE) LIKE(TEMP_QUEUE) CFSTRUCT(NEW) QSGDISP(SHARED)
 MOVE QLOCAL(TEMP_QUEUE) TOQLOCAL(QUEUE_TO_MOVE)
 DELETE QL(TEMP_QUEUE)
 /*
图 42: 用于将非共享队列移动到共享队列的样本作业
```
<span id="page-428-0"></span>将共享队列移至非共享队列的过程类似于将队列从一个 CF 结构移至另一个 CF 结构的过程 (请参阅 [第](#page-426-0) 427 [页的『将队列从一个耦合设施结构移至另一个耦合设施结构』](#page-426-0) )。

第 429 页的图 43 提供了用于执行此操作的样本作业。

```
//UTILITY EXEC PGM=CSQUTIL,PARM=('CSQ1')
 //STEPLIB DD DSN=thlqual.SCSQANLE,DISP=SHR
 // DD DSN=thlqual.SCSQAUTH,DISP=SHR
 //SYSPRINT DD SYSOUT=*
 //SYSIN DD *
 COMMAND DDNAME(MOVEQ)
 /*
 //MOVEQ DD \starALTER QL(QUEUE_TO_MOVE) PUT(DISABLED)
 DELETE QL(TEMP_QUEUE) PURGE
 DEFINE QL(TEMP_QUEUE) LIKE(QUEUE_TO_MOVE) PUT(ENABLED) GET(ENABLED) QSGDISP(QMGR)
 MOVE QLOCAL(QUEUE_TO_MOVE) TOQLOCAL(TEMP_QUEUE)
 DELETE QL(QUEUE_TO_MOVE)
 DEFINE QL(QUEUE_TO_MOVE) LIKE(TEMP_QUEUE) STGCLASS(NEW) QSGDISP(QMGR)
 DEFINE QL(QUEUE_TO_MOVE) LIKE(TEMP_QUEUE) STGCLASS(NEW) QSGDISP(QMGR)<br>MOVE QLOCAL(TEMP_QUEUE) TOQLOCAL(QUEUE_TO_MOVE)
 DELETE QL(TEMP_QUEUE)
 /*
图 43: 用于将共享队列移至非共享队列的样本作业
```
## **将非共享队列迁移到共享队列**

将非共享队列迁移到共享队列有两个阶段:

- 迁移队列共享组中的第一个 (或唯一) 队列管理器
- 迁移队列共享组中的任何其他队列管理器

### **迁移队列共享组中的第一个 (或唯一) 队列管理器**

第 428 [页的图](#page-427-0) 42 显示了用于将非共享队列移至共享队列的示例作业。 对需要迁移的每个队列执行此操 作。

**注:**

- 1. 共享队列上的消息在最大消息大小,消息持久性和队列索引类型方面受到某些限制,因此您可能无法 将某些非共享队列移至共享队列。
- 2. 必须对共享队列使用正确的索引类型。 如果将传输队列迁移为共享队列,那么索引类型必须为 MSGID。

如果队列为空,或者您不需要保留其上的消息,那么迁移队列会更简单。 第 430 [页的图](#page-429-0) 44 显示了要在 这些情况下使用的示例作业。

<span id="page-429-0"></span>//UTILITY EXEC PGM=CSQUTIL,PARM=('CSQ1') //STEPLIB DD DSN=thlqual.SCSQANLE,DISP=SHR DD DSN=thlqual.SCSQAUTH,DISP=SHR //SYSPRINT DD SYSOUT=\* //SYSIN DD \* COMMAND DDNAME(MOVEQ) /\* //MOVEQ DD  $\star$ DELETE QL(TEMP\_QUEUE) PURGE DEFINE QL(TEMP\_QUEUE) LIKE(QUEUE\_TO\_MOVE) PUT(ENABLED) GET(ENABLED) DELETE QL(QUEUE\_TO\_MOVE) DEFINE QL(QUEUE\_TO\_MOVE) LIKE(TEMP\_QUEUE) CFSTRUCT(NEW) QSGDISP(SHARED) DELETE QL(TEMP\_QUEUE) /\* 图 *44:* 用于将无消息的非共享队列移动到共享队列的样本作业

#### **迁移队列共享组中的任何其他队列管理器**

- 1. 对于与现有共享队列不同名的每个队列,请按 第 428 [页的图](#page-427-0) 42 或 第 430 页的图 44 中所述移动该 队列。
- 2. 对于与现有共享队列同名的队列,请使用 第 430 页的图 45 中显示的命令将消息移至共享队列。

MOVE QLOCAL(QUEUE\_TO\_MOVE) QSGDISP(QMGR) TOQLOCAL(QUEUE\_TO\_MOVE) DELETE QLOCAL(QUEUE\_TO\_MOVE) QSGDISP(QMGR)

图 *45:* 将消息从非共享队列移至现有共享队列

## **暂挂与 Db2 的连接**

如果要将维护或服务应用于与共享队列相关的 Db2 表或包,而不停止队列管理器,那么必须临时断开数据共 享组 (DSG) 中的队列管理器与 Db2 的连接。

要执行此操作:

1. 使用 MQSC 命令 SUSPEND QMGR FACILITY ( Db2 )。

2. 执行绑定。

3. 使用 MQSC 命令 RESUME QMGR FACILITY ( Db2 ) 重新连接到 Db2

请注意,这些命令的使用存在限制。

**注意:** 暂挂 Db2 连接时,以下操作将不可用。 因此,您需要在企业最忙碌的时候执行此工作。

- 访问共享队列对象以进行管理(定义,删除和改变)
- 启动共享通道
- 在 Db2 中存储消息
- 备份或恢复 CFSTRUCT

## **管理组对象**

使用本主题来了解如何使用组对象。

IBM MQ 会自动将组对象的定义复制到使用该组对象的每个队列管理器的页集零。 您可以临时变更定义的副 本,并且 IBM MQ 允许您从存储库副本刷新页集副本。 IBM MQ 始终尝试在启动时从存储库副本刷新页集副 本 (对于通道对象,这是在通道启动程序重新启动时完成的)。 这将确保页集副本反映存储库上的版本,包括 队列管理器处于不活动状态时所做的任何更改。

存在未执行刷新的情况,例如:

- <span id="page-430-0"></span>• 如果打开了队列的副本,那么将更改队列使用情况的刷新将失败。
- 如果队列的副本包含消息,那么删除该队列的刷新将失败。

在这些情况下,不会对该副本执行刷新,而是对所有其他队列管理器上的副本执行刷新。 在添加,更改或删 除组对象之后,以及在队列管理器或通道启动程序重新启动时,检查并更正复制对象的任何问题。

## **营理耦合设施**

使用本主题来了解如何添加或移除耦合设施 (CF) 结构。

本部分描述了下列任务:

- 第 431 页的『添加耦合设施结构』
- 第 431 页的『除去耦合设施结构』

## **添加耦合设施结构**

要添加耦合设施结构,请使用以下过程:

- 1. 在 CFRM 策略数据集中定义 CF 结构。 有关在 设置耦合设施 中设置耦合设施的信息描述了用于命名耦合 设施结构的规则,以及如何在 CFRM 策略数据集中定义结构。
- 2. 如果要配置用于将消息数据卸载到 SMDS 的结构,请分配并预先格式化数据集。 请参阅 创建共享消息数 据集 以获取详细信息。
- 3. 使用 DEFINE CFSTRUCT 命令定义 IBM MQ 的结构。

## **除去耦合设施结构**

要除去耦合设施结构,请使用以下过程:

1. 使用以下命令以获取使用要删除的耦合设施结构的所有队列的列表:

DISPLAY QUEUE(\*) QSGDISP(SHARED) CFSTRUCT(structure-name)

- 2. 删除所有使用该结构的队列。
- 3. 使用 DELETE CFSTRUCT 命令从 IBM MQ 中删除 CF 结构。
- 4. 如果结构配置为将消息数据卸载到 SMDS, 请删除 SMDS。
- 5. 从 CFRM 策略数据集中除去结构定义,然后运行 IXCMIAPU 实用程序。 (这是设置耦合设施的定制任务的 反面,如 设置耦合设施中所述。)

## ● z/0S <mark>● V 9.1.0 调整耦合设施列表监视</mark>

使用本主题来了解耦合设施列表监视

耦合设施 (CF) 列表监视用于监视包含 IBM MQ 共享队列的列表结构的状态。 将消息添加到共享队列时,如 果队列深度从零过渡到非零, 那么 CF 将通知队列共享组中的所有队列管理器。 当收到通知时, 队列管理器 可能会执行许多操作,包括通知正在使用 TRIGGER (FIRST) 的触发器监视器或正在执行 GET-WAIT 的应用 程序。

缺省情况下, CF 会同时通知队列共享组中的所有队列管理器。 在某些配置中,这可能会导致问题,例如:

- 偏差的工作负载分布,其中很大百分比的消息会转至队列共享组中的特定队列管理器,通常是在最快的 LPAR 上运行的队列管理器, 或者最接近 CF 的队列管理器, 或者
- 大量失败获取,导致 CPU 时间浪费。

<span id="page-431-0"></span>z/OS V2R3 引入了名为 **KEYRNOTIFYDELAY** 的新耦合设施资源管理器 (CFRM) 属性,该属性可用于包含共享 队列 (即,应用程序结构,而不是管理结构) 的列表结构,并且可以针对某些工作负载将工作负载偏差和空 MQGET 调用或空 MQGET 调用的影响降至最低。

只能对在 CFLEVEL 22 或更高版本上运行的 CF 中的结构设置 **KEYRNOTIFYDELAY** 。

其值必须是 1 到 7 位十进制数字,范围从 0 到 1,000,000 微秒。 如果设置为非零值,并且队列深度从零过 渡到非零,那么 CF 将从队列共享组中选择单个队列管理器,并在该组中的所有其他队列管理器之前通知该 队列管理器。

以循环方式选择队列管理器。 如果所选队列管理器未在 **KEYRNOTIFYDELAY** 描述的时间间隔内处理消息, 那么还将通知队列共享组中的所有其他队列管理器。

此处提供了有关 **KEYRNOTIFYDELAY** 的更多信息: 了解 [Keyrange Monitoring Notification Delay](https://www.ibm.com/docs/en/zos/2.4.0?topic=values-understanding-keyrange-monitoring-notification-delay)。

请注意,有两个类似的 CFRM 属性称为 **LISTNOTIFYDELAY** 和 **SUBNOTIFYDELAY**。 这两者都不会对 IBM MQ 工作负载产生任何可测量的影响。

## **在 z/OS 上恢复并重新启动**

使用本主题来了解 IBM MQ 使用的恢复和重新启动机制。

## **重新启动 IBM MQ**

在队列管理器终止后,根据队列管理器终止的方式,需要不同的重新启动过程。 使用本主题来了解可以使用 的不同重新启动过程。

本主题包含有关在以下情况下如何重新启动队列管理器的信息:

- 第 432 页的『正常关闭后重新启动』
- 第 432 页的『异常终止后重新启动』
- 第 432 页的『如果您丢失了页集,请重新启动』
- 第 433 [页的『在丢失日志数据集时重新启动』](#page-432-0)
- 如果您丢失了 CF 结构, 请重新启动

## **正常关闭后重新启动**

如果使用 STOP OMGR 命令停止了队列管理器, 那么系统将有序地完成其工作, 并在停止之前采用终止检查 点。 重新启动队列管理器时,它将使用系统检查点和恢复日志中的信息来确定关闭时的系统状态。

要重新启动队列管理器,请发出 START QMGR 命令,如 第 373 页的『在 z/OS [上启动和停止队列管理器』](#page-372-0) 中所述。

## **异常终止后重新启动**

IBM MQ 会自动检测重新启动是遵循正常关闭还是异常终止。

在异常终止后启动队列管理器与在发出 STOP QMGR 命令后启动队列管理器不同。 如果队列管理器异常终 止,那么它将在无法完成其工作或采用终止检查点的情况下终止。

要重新启动队列管理器,请发出 START QMGR 命令,如 第 373 页的『在 z/OS [上启动和停止队列管理器』](#page-372-0) 中所述。 在异常终止后重新启动队列管理器时,它会使用日志中的信息刷新其在终止时状态的知识,并通知 您各种任务的状态。

通常,重新启动过程会解决所有不一致的状态。 但是,在某些情况下,您必须采取具体步骤来解决不一致问 题。 在第 443 [页的『手动恢复工作单元』](#page-442-0)中对此进行了描述。

## **如果您丢失了页集,请重新启动**
如果丢失了页集,那么需要先从备份副本复原这些页集,然后才能重新启动队列管理器。 在第 [419](#page-418-0) 页的 [『如何备份和恢复页集』中](#page-418-0)对此进行了描述。

在这些情况下,由于介质恢复所需的时间长度,队列管理器可能需要很长时间才能重新启动。

## **在丢失日志数据集时重新启动**

如果在停止队列管理器 (使用 STOP OMGR 命令) 之后日志的两个副本都丢失或损坏, 那么可以重新启动队列 管理器,前提是您具有一组一致的页集 (使用 方法 1: [完全备份](#page-419-0) 生成)。

请遵循以下过程:

1. 定义新的页集以对应于队列管理器中的每个现有页集。 有关页集定义的信息,请参阅 任务 15: 定义页 集 。

确保每个新页集都大于相应的源页集。

- 2. 使用 CSQUTIL 的 FORMAT 函数来格式化目标页集。 请参阅 格式化页面集 以获取更多详细信息。
- 3. 使用 CSQUTIL 的 RESETPAGE 函数来复制现有页集或将其重置到位,并重置每个页中的日志 RBA。 有关 此功能的更多信息,请参阅 复制页集并重置日志 。
- 4. 使用 CSQJU003 重新定义队列管理器日志数据集和 BSDS (请参阅 更改日志库存实用程序 )。
- 5. 使用新页集重新启动队列管理器。 要执行此操作,请执行下列其中一项操作:
	- 更改队列管理器启动式任务过程以引用新的页集。 请参阅 任务 6: 为 IBM MQ 队列管理器 创建过程以 获取更多信息。
	- 使用 "访问方法服务" 删除旧页集,然后重命名新页集,使它们与旧页集同名。

**注意:** 在删除任何 IBM MQ 页集之前,请确保已制作所需的备份副本。

如果队列管理器是队列共享组的成员,那么 GROUP 和 SHARED 对象定义通常不受丢失或损坏的日志的影 响。 但是,如果丢失或损坏的日志所涵盖的工作单元中涉及任何共享队列消息,那么对此类未落实消息的影 响不可预测。

**注:** 如果日志损坏并且队列管理器是队列共享组的成员,那么恢复共享持久消息的能力可能会丢失。 对具有 RECOVER (YES) 属性的所有 CF 结构的队列共享组中的另一个活动队列管理器立即发出 BACKUP CFSTRUCT 命令。

## **如果您丢失了 CF 结构,请重新启动**

如果丢失 CF 结构, 那么无需重新启动, 因为队列管理器不会终止。

## **<u>▶ z/0S ★</u> z/0S 上的备用站点恢复**

您可以恢复单个队列管理器或队列共享组,或者考虑磁盘镜像。

请参阅以下部分以获取更多详细信息:

- 在备用站点上恢复单个队列管理器
- [恢复队列共享组。](#page-434-0)
	- CF [结构介质恢复](#page-434-0)
	- [备份主站点上的队列共享组](#page-434-0)
	- [在备用站点上恢复队列共享组](#page-435-0)
- [使用磁盘镜像](#page-437-0)

### **在备用站点上恢复单个队列管理器**

如果 IBM MQ 计算中心发生完全丢失, 那么可以在恢复站点上的另一个队列管理器或队列共享组上进行恢 复。 (请参阅 第 436 [页的『在备用站点上恢复队列共享组』](#page-435-0) 以了解队列共享组的备用站点恢复过程。)

要在恢复站点的另一个队列管理器上恢复,必须定期备份页集和日志。 与所有数据恢复操作一样,灾难恢复 的目标是尽可能少地丢失数据,工作负载处理 (更新) 和时间。

在恢复站点:

- 恢复队列管理器 **必须** 与丢失的队列管理器具有相同的名称。
- 在每个恢复队列管理器上使用的系统参数模块 (例如 CSQZPARM) 必须包含与相应的丢失队列管理器相同的 参数。

完成此操作后,请重新建立所有队列管理器,如以下过程中所述。 这可用于在单个队列管理器的恢复站点上 执行灾难恢复。 它假定可用的所有内容都是:

• 在主站点正常运行所创建的归档日志和 BSD 的副本 (活动日志将与主站点上的队列管理器一起丢失)。

• 来自主站点上的队列管理器的页集副本,这些副本的存在时间与可用的最新归档日志副本相同或更长。

您可以对活动日志和归档日志使用双重日志记录,在这种情况下,需要将 BSDS 更新应用于两个副本:

- 1. 定义新的页集数据集,并将其与来自主站点的页集副本中的数据一起装入。
- 2. 定义新的活动日志数据集。
- 3. 定义新的 BSDS 数据集,并使用 Access Method Services REPRO 将最新归档的 BSDS 复制到其中。
- 4. 使用打印日志映射实用程序 CSOJU004 来打印来自此最新 BSDS 的信息。 在归档此 BSDS 时,您最近归 档的日志将被截断为活动日志,而不会显示为归档日志。 记录此日志的 STARTRBA 和 ENDRBA。
- 5. 使用更改日志库存实用程序 CSQJU003,通过使用步骤 第 434 页的『4』中记录的 STARTRBA 和 ENDRBA ,在刚刚复原的 BSDS 中注册此最新归档日志数据集。
- 6. 使用 DELETE 选项 CSQJU003 从 BSDS 中除去所有活动日志信息。
- 7. 使用 CSQJU003 的 NEWLOG 选项将活动日志添加到 BSDS ,请勿指定 STARTRBA 或 ENDRBA。
- 8. 使用 CSQJU003 将重新启动控制记录添加到 BSDS。 指定 CRESTART CREATE,ENDRBA=highrba,其 中 highrba 是可用的最新归档日志的高 RBA (在步骤 第 434 页的『4』 中找到) 以及 1。

BSDS 现在将所有活动日志描述为空,所有已归档日志都可用,并且在日志结束后没有检查点。 9. 使用 START QMGR 命令重新启动队列管理器。 在初始化期间,将发出类似如下的操作员应答消息:

CSQJ245D +CSQ1 RESTART CONTROL INDICATES TRUNCATION AT RBA highrba. REPLY Y TO CONTINUE, N TO CANCEL

输入 Y 以启动队列管理器。 队列管理器启动,并将数据恢复到 CRESTART 语句中指定的 ENDRBA。 有关使用 CSQJU003 和 CSQJU004 的信息,请参阅 使用 IBM MQ 实用程序 。 以下示例显示步骤 6 , 7 和 8 的 CSQJU003 的样本输入语句:

\* Step 6 DELETE DSNAME=MQM2.LOGCOPY1.DS01 DELETE DSNAME=MQM2.LOGCOPY1.DS02 DELETE DSNAME=MQM2.LOGCOPY1.DS03 DELETE DSNAME=MQM2.LOGCOPY1.DS04 DELETE DSNAME=MQM2.LOGCOPY2.DS01 DELETE DSNAME=MQM2.LOGCOPY2.DS02 DELETE DSNAME=MQM2.LOGCOPY2.DS03 DELETE DSNAME=MQM2.LOGCOPY2.DS04 \* Step 7 NEWLOG DSNAME=MQM2.LOGCOPY1.DS01,COPY1 NEWLOG DSNAME=MQM2.LOGCOPY1.DS02,COPY1 NEWLOG DSNAME=MQM2.LOGCOPY1.DS03,COPY1 NEWLOG DSNAME=MQM2.LOGCOPY1.DS04,COPY1 NEWLOG DSNAME=MQM2.LOGCOPY2.DS01,COPY2 NEWLOG DSNAME=MQM2.LOGCOPY2.DS02,COPY2 NEWLOG DSNAME=MQM2.LOGCOPY2.DS03,COPY2 NEWLOG DSNAME=MQM2.LOGCOPY2.DS04,COPY2 Step 8 CRESTART CREATE,ENDRBA=063000

<span id="page-434-0"></span>在恢复站点上重新启动通道启动程序时需要考虑的事项与使用 ARM 在其他 z/OS 映像上重新启动通道启动程 序时所面临的事项相同。 有关更多信息,请参阅 第 441 页的『在 IBM MQ [网络中使用](#page-440-0) ARM』。 您的恢复 策略还应涵盖 IBM MQ 产品库的恢复以及使用 IBM MQ 的应用程序编程环境 (例如 CICS )。

更改日志库存实用程序 (CSQJU003) 的其他功能也可用于灾难恢复方案。 HIGHRBA 函数允许更新引导数据 集中写入的最高 RBA 值和卸载的最高 RBA 值。 CHECKPT 函数允许添加新的检查点队列记录或删除 BSDS 中的现有检查点队列记录。

**注意: 这些函数可能会影响 IBM MQ 数据的完整性。** 仅在 IBM 服务人员的指导下在灾难恢复方案中使用它 们。

#### **快速复制技术**

如果在冻结队列管理器时生成所有页集和日志的副本,那么这些副本将是可用于在备用站点上重新启动 队列管理器的一致集。 它们通常支持以更快的速度重新启动队列管理器,因为要执行的介质恢复很少。

使用 SUSPEND QMGR LOG 命令来冻结队列管理器。 此命令将缓冲池清空到页集,采用检查点,并停止 任何进一步的日志写入活动。 暂挂日志写入活动后,将有效冻结队列管理器,直到您发出 RESUME QMGR LOG 命令为止。 在冻结队列管理器时,可以复制页集和日志。

通过使用复制工具 (例如 FLASHCOPY 或 SNAPSHOT) 来快速复制页集和日志, 可以将冻结队列管理器的 时间减少到最小。

但是, 在队列共享组中, SUSPEND QMGR LOG 命令可能不是一个很好的解决方案。 要生效, 日志的副 本必须全部包含相同的恢复时间点,这意味着必须在队列共享组中的所有队列管理器上同时发出 SUSPEND QMGR LOG 命令, 因此整个队列共享组将冻结一段时间。

## **恢复队列共享组**

发生主站点灾难时,可以使用主站点中的备份数据集在远程站点上重新启动队列共享组。 要恢复队列共享 组,您需要在队列共享组中的所有队列管理器之间协调恢复,并与其他资源 (主要是 Db2) 进行协调。 本部 分详细描述了这些任务。

- CF 结构介质恢复
- 备份主站点上的队列共享组
- [在备用站点上恢复队列共享组](#page-435-0)

#### **CF 结构介质恢复**

用于将持久消息保存在共享队列上的 CF 结构的介质恢复依赖于具有可由已记录更新的应用程序进行转发 恢复的介质的备份。 使用 MQSC BACKUP CFSTRUCT 命令定期备份 CF 结构。 对共享队列 (MQGET 和 MQPUT) 的所有更新都将写入执行更新的队列管理器的日志中。 要执行 CF 结构的介质恢复, 必须从已使 用该 CF 结构的所有队列管理器的日志将记录的更新应用于该备份。 使用 MQSC RECOVER CFSTRUCT 命令时, IBM MQ 会自动合并来自相关队列管理器的日志,并将更新应用于最新备份。

CF 结构备份将写入处理 BACKUP CFSTRUCT 命令的队列管理器的日志,因此没有要收集并传输到备用 站点的其他数据集。

#### **备份主站点上的队列共享组**

在主站点,您需要定期建立一组一致的备份,这些备份可在发生灾难时用于在备用站点重建队列共享 组。 对于单个队列管理器, 恢复可以是任意时间点, 通常是远程站点上可用的日志末尾。 但是, 如果持 久消息已存储在共享队列上,那么必须合并队列共享组中所有队列管理器的日志以恢复共享队列,因为 队列共享组中的任何队列管理器可能已在队列上执行更新 ( MQPUT 或 MQGET )。

要恢复队列共享组,您需要建立一个位于所有队列管理器的日志数据的日志范围内的时间点。 但是,由 于只能从日志中 **转发** 恢复介质,因此此时间点必须是在发出 BACKUP CFSTRUCT 命令之后以及在执行 任何页集备份之后。 (通常,恢复的时间点可能对应于工作日或周的结束时间。)

<span id="page-435-0"></span>下图显示了队列共享组中两个队列管理器的时间线。 对于每个队列管理器,将执行页集的模糊备份 (请 参阅 方法 2: [模糊备份](#page-419-0) )。 在队列管理器 A 上,发出 BACKUP CFSTRUCT 命令。 随后,将在每个队列管 理器上发出 ARCHIVE LOG 命令以截断活动日志, 并将其从队列管理器脱机复制到介质, 可将其传输到 备用站点。 日志结束标识发出 ARCHIVE LOG 命令的时间,因此标记在备用站点上通常可用的日志数据 的范围。 恢复的时间点必须介于任何页集或 CF 结构备份的结束与备用站点上可用的最早日志结束之 间。

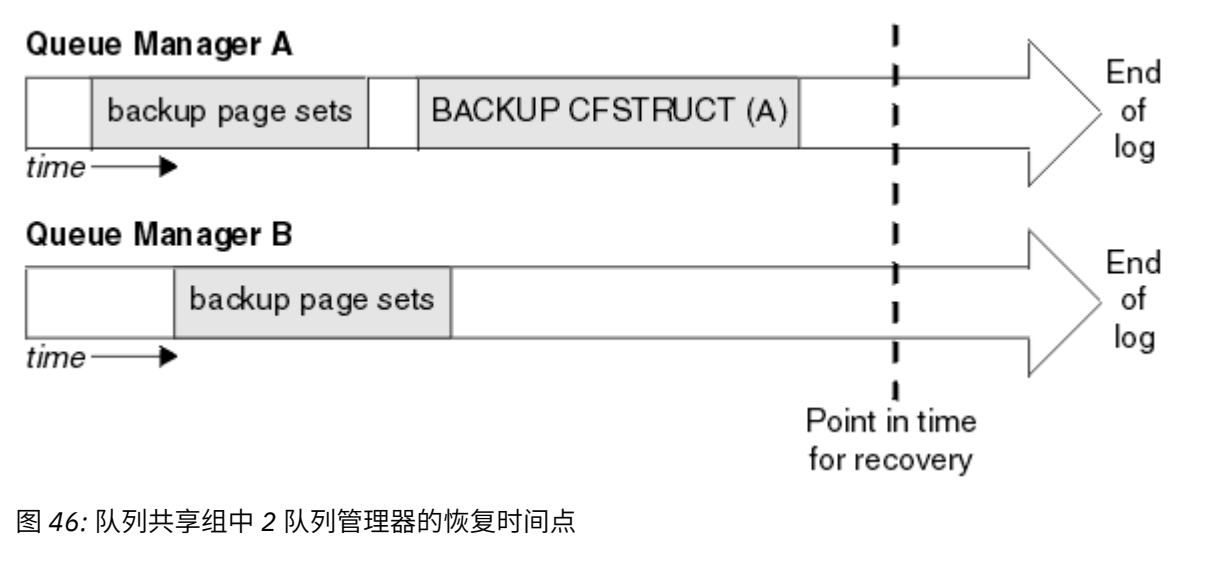

IBM MQ 在 Db2 中的表中记录与 CF 结构备份相关联的信息。根据您的需求, 您可能希望将 IBM MQ 的 恢复时间点与 Db2 的恢复时间点进行协调,或者可以获取 IBM MQ CSQ.ADMIN\_B\_STRBACKUP 表。

要准备恢复,请执行以下操作:

- 1. 为队列共享组中的每个队列管理器创建页集备份。
- 2. 对具有 RECOVER (YES) 属性的每个 CF 结构发出 BACKUP CFSTRUCT 命令。 您可以从单个队列管理 器发出这些命令,也可以从队列共享组中的不同队列管理器发出这些命令以平衡工作负载。
- 3. 完成所有备份后, 发出 ARCHIVE LOG 命令以切换活动日志并创建队列共享组中每个队列管理器的日 志和 BSD 的副本。
- 4. 传输页集备份,已归档日志,队列共享组中所有队列管理器的已归档 BSDS 以及您选择的 Db2 备份信 息 (非现场)。

#### **在备用站点上恢复队列共享组**

在可以恢复队列共享组之前,需要准备环境:

- 1. 如果在安装队列共享组时,您的耦合设施中有来自实践启动的旧信息,那么需要先清除此信息: **注:** 如果耦合设施中没有旧信息,那么可以省略此步骤。
	- a. 输入以下 z/OS 命令以显示此队列共享组的 CF 结构:

D XCF,STRUCTURE,STRNAME= *qsgname*

b. 对于以队列共享组名开头的所有结构,请使用 z/OS 命令 SETXCF FORCE CONNECTION 来强制连 接关闭这些结构:

SETXCF FORCE,CONNECTION,STRNAME= *strname*,CONNAME=ALL

c. 对每个结构使用以下命令来删除所有 CF 结构:

SETXCF FORCE,STRUCTURE,STRNAME= *strname*

- 2. 复原 Db2 系统和数据共享组。
- 3. 恢复 CSQ.ADMIN\_B\_STRBACKUP 表,以便它包含有关在主站点上执行的最新结构备份的信息。

**注:** STRBACKUP 表包含最新的结构备份信息很重要。 较旧的结构备份信息可能需要由于最近 DISPLAY USAGE TYPE (DATASET) 命令提供的信息而废弃的数据集,这意味着恢复的 CF 结构将不包 含准确的信息。

4. 对队列共享组中的每个队列管理器运行 CSQ5PQSG 实用程序的 ADD QMGR 命令。 这将复原每个队 列管理器的 XCF 组条目。

在此场景中运行实用程序时,以下消息正常:

CSQU566I Unable to get attributes for admin structure, CF not found or not allocated<br>CSQU546E Unable to add QMGR *queue\_manager\_name* entry,<br>already exists in DB2 table CSQ.ADMIN\_B\_QMGR CSQU148I CSQ5PQSG Utility completed, return code=4

要恢复队列共享组中的队列管理器:

- 1. 定义新的页集数据集,并将其与来自主站点的页集副本中的数据一起装入。
- 2. 定义新的活动日志数据集。
- 3. 定义新的 BSDS 数据集,并使用 Access Method Services REPRO 将最新归档的 BSDS 复制到其中。
- 4. 使用打印日志映射实用程序 CSQJU004 来打印来自此最新 BSDS 的信息。 在归档此 BSDS 时. 您最 近归档的日志将被截断为活动日志,而不会显示为归档日志。 记录此日志的 STARTRBA , STARTLRSN , ENDRBA 和 ENDLRSN 值。
- 5. 使用更改日志库存实用程序 CSQJU003,通过使用步骤 第 437 页的『4』中记录的值,在刚刚复原 的 BSDS 中注册此最新归档日志数据集。
- 6. 使用 DELETE 选项 CSQJU003 从 BSDS 中除去所有活动日志信息。
- 7. 使用 CSQJU003 的 NEWLOG 选项将活动日志添加到 BSDS ,请勿指定 STARTRBA 或 ENDRBA。
- 8. 计算队列共享组的 *recoverylrsn* 。 *recoverylrsn* 是队列共享组中所有队列管理器中 ENDLRSN 的最低值 (如步骤 第 437 页的『4』 中所记录), 减去 1。 例如, 如果队列共享组中有两 个队列管理器,其中一个队列管理器的 ENDLRSN 为 B713 3C72 22C5,另一个队列管理器为 B713 3D45 2123, 那么 *recoverylrsn* 为 B713 3C72 22C4。
- 9. 使用 CSQJU003 将重新启动控制记录添加到 BSDS。 指定:

CRESTART CREATE,ENDLRSN= *recoverylrsn*

其中 *recoverylrsn* 是您在步骤 第 437 页的『8』中记录的值。

BSDS 现在将所有活动日志描述为空,所有已归档日志都可用,并且在日志结束后没有检查点。

必须将 CRESTART 记录添加到队列共享组中每个队列管理器的 BSDS。

10. 使用 START QMGR 命令重新启动队列共享组中的每个队列管理器。 在初始化期间,将发出类似如下 的操作员应答消息:

CSQJ245D +CSQ1 RESTART CONTROL INDICATES TRUNCATION AT RBA highrba. REPLY Y TO CONTINUE, N TO CANCEL

应答 Y 以启动队列管理器。 队列管理器启动,并将数据恢复到 CRESTART 语句中指定的 ENDRBA。

对于 IBM WebSphere MQ 7.0.1 和更高版本,启动的第一个队列管理器可以为队列共享组的其他成 员以及它自己的成员重建管理结构分区,并且在此阶段不再需要重新启动队列共享组中的每个队列 管理器。

11. 重建所有队列管理器的管理结构数据后,对每个 CF 应用程序结构发出 RECOVER CFSTRUCT 命令。

<span id="page-437-0"></span>如果对单个队列管理器上的所有结构发出 RECOVER CFSTRUCT 命令,那么日志合并过程仅执行一 次,因此比对每个 CF 结构在不同的队列管理器上发出命令更快,其中每个队列管理器都必须执行日 志合并步骤。

在队列共享组中使用条件重新启动处理时, IBM WebSphere MQ 7.0.1 和更高版本的队列管理器将执行 同级管理重建,请检查同级 BSDS 是否包含与其自身相同的 CRESTART LRSN。 这是为了确保重建的管 理结构的完整性。 因此,重新启动 QSG 中的其他同级很重要,因此他们可以在下次无条件重新启动该组 的任何成员之前处理自己的 CRESTART 信息。

#### **使用磁盘镜像**

许多安装现在使用磁盘镜像技术 (例如, IBM Metro Mirror (以前称为 PPRC)) 在备用站点上制作数据集的同 步副本。 在这种情况下,由于备用站点上的 IBM MQ 页面集和日志实际上与主站点上的页面集和日志完全相 同,因此许多详细步骤变得没有必要。 在使用此类技术的情况下,在备用站点上重新启动队列共享组的步骤 可概括为:

- 清除备用站点上的 IBM MQ CF 结构。 (这些通常包含来自任何先前灾难恢复练习的残差信息)。
- 复原 IBM MQ 队列共享组所使用的数据库中的 Db2 系统和所有表。
- 重新启动队列管理器。 在 IBM WebSphere MQ 7.0.1 之前, 需要重新启动队列共享组中定义的每个队列管 理器,因为在队列管理器重新启动期间,每个队列管理将恢复其自己的管理结构分区。 在重新启动每个队 列管理器之后,可以再次关闭不在其主 LPAR 上的那些队列管理器。 对于 IBM WebSphere MQ 7.0.1 和更 高版本,启动的第一个队列管理器将为队列共享组的其他成员及其自己的成员重新构建管理结构分区,并 且不再需要重新启动队列共享组中的每个队列管理器。
- 重建管理结构后,恢复应用程序结构。

IN 9.1.2 FIBM MQ 9.1.2 和更高版本支持在写入使用 Metro Mirror 镜像的活动日志时使用 zHyperWrite。 zHyperWrite 可帮助降低使用 Metro Mirror 的性能影响; 请参阅 将 Metro Mirror 与 IBM MQ 配合使用以获取更多信息。

## **量和初始化队列管理器**

如果队列管理器已异常终止,那么您可能无法将其重新启动。 这可能是因为您的页集或日志已丢失,截断或 损坏。如果发生此情况,那么可能必须重新初始化队列管理器 (执行冷启动)。

## **注意**

**仅当无法以任何其他方式重新启动队列管理器时,才会执行冷启动。** 执行冷启动使您能够恢复队列管理器和 对象定义; 您将 **无法** 恢复消息数据。 在执行此操作之前,请检查本主题中描述的其他重新启动方案是否都不 适用于您。

重新启动后,将定义所有 IBM MQ 对象并可供使用,但没有消息数据。

**注:** 当队列管理器是集群的一部分时,请勿重新初始化该队列管理器。 必须首先从集群中除去队列管理器 (在 集群中的其他队列管理器上使用 RESET CLUSTER 命令),然后重新初始化该队列管理器,最后将其作为新的 队列管理器重新引入集群。

这是因为在重新初始化期间,队列管理器标识 (QMID) 已更改,因此必须从集群中除去具有旧队列管理器标 识的任何集群对象。

有关更多信息,请参阅以下部分:

- 重新初始化不在队列共享组中的队列管理器
- [重新初始化队列共享组中的队列管理器](#page-438-0)

#### **重新初始化不在队列共享组中的队列管理器**

要重新初始化队列管理器,请执行以下过程:

1. 准备要在重新启动队列管理器时使用的对象定义语句。 要执行此操作,请执行以下任一操作:

- <span id="page-438-0"></span>• 如果页集 0 可用,请使用 CSQUTIL SDEFS 函数 (请参阅 生成 IBM MQ 定义命令的列表 )。 您必须获取 所有对象类型 (认证信息对象, CF 结构,通道,名称列表,进程,队列和存储类) 的定义。
- 如果页集 0 不可用,请使用上次备份对象定义时的定义。
- 2. 重新定义队列管理器数据集 (在完成步骤 第 438 [页的『](#page-437-0)1』 之前不执行此操作)。

请参阅 创建引导程序和日志数据集 以及 定义页集 以获取更多信息。

3. 使用新定义和初始化的日志数据集, BSDS 和页集重新启动队列管理器。 使用在步骤 第 438 [页的『](#page-437-0)1』 中创建的对象定义输入语句作为 CSQINP2 初始化输入数据集中的输入。

### **重新初始化队列共享组中的队列管理器**

在队列共享组中,重新初始化队列管理器更复杂。 由于页集或日志问题,可能需要重新初始化一个或多个队 列管理器,但 Db2 或要处理的耦合设施也可能存在问题。 正因为如此,有多种替代方案:

#### **冷启动 (cold start)**

重新初始化整个队列共享组涉及强制所有耦合设施结构, 从 Db2 清除队列共享组的所有对象定义, 删除 或重新定义日志和 BSDS, 以及为队列共享组中的所有队列管理器格式化页集。

#### **保留共享定义**

删除或重新定义日志和 BSDS, 为队列共享组中的所有队列管理器格式化页集, 并强制所有耦合设施结 构。 重新启动时,将删除所有消息。 队列管理器将重新创建对应于 Db2 数据库中仍然存在的 GROUP 对 象的 COPY 对象。 任何共享队列仍然存在并且可以使用。

#### **已重新初始化单个队列管理器**

删除或重新定义单个队列管理器的日志和 BSDS 以及格式页集 (这将删除其所有专用对象和消息)。 重新 启动时,队列管理器将重新创建对应于 Db2 数据库中仍然存在的 GROUP 对象的 COPY 对象。 任何共享 队列仍然存在,就像它们上的消息一样,并且可以使用。

#### **队列共享组的时间点恢复**

这是备用站点灾难恢复方案。

共享对象将恢复到 Db2 恢复所实现的时间点 (如 A Db2 系统故障 中所述)。 可以将每个队列管理器恢复 到可从备用站点上可用的备份副本实现的时间点。

持久消息可以在队列共享组中使用,并且可以使用 MQSC RECOVER CFSTRUCT 命令进行恢复。 请注 意,此命令将恢复到失败的时间。 但是,无法恢复非持久共享队列消息; 除非您已使用 CSQUTIL 实用程 序的 COPY 函数独立生成备份副本,否则这些消息将丢失。

不需要尝试将每个队列管理器复原到同一时间点,因为不同队列管理器上的本地对象 (实际正在恢复的对 象) 之间不存在相互依赖关系,并且队列管理器在重新启动时与 Db2 再同步会根据队列管理器的需要创 建或删除队列管理器上的 COPY 对象。

#### $\approx$  2/0S **使用 z/OS Automatic Restart Manager (ARM)**

使用本主题来了解如何使用 ARM 自动重新启动队列管理器。

本节包含有关以下主题的信息:

- 第 439 页的『什么是 ARM?』
- 第 440 [页的『](#page-439-0)ARM 策略』
- 第 441 页的『在 IBM MQ [网络中使用](#page-440-0) ARM』

## **什么是 ARM?**

z/OS 自动重新启动管理器 (ARM) 是 z/OS 恢复功能, 可提高队列管理器的可用性。 当作业或任务失败, 或 者运行该作业或任务的系统失败时, ARM 可以在没有操作员干预的情况下重新启动该作业或任务。

如果队列管理器或通道启动程序失败,那么 ARM 会在同一 z/OS 映像上重新启动该队列管理器或通道启动程 序。 如果 z/OS,并因此导致整个相关子系统和应用程序组发生故障,那么 ARM 可以按预定义顺序在综合系 统中的另一个 z/OS 映像上自动重新启动所有发生故障的系统。 这称为 跨系统重新启动。

<span id="page-439-0"></span>仅在特殊情况下由 ARM 重新启动通道启动程序。如果队列管理器由 ARM 重新启动, 请从 CSQINP2 初始化 数据集重新启动通道启动程序 (请参阅 第 441 页的『在 IBM MQ [网络中使用](#page-440-0) ARM』 )。

发生 z/OS 故障时, 可以使用 ARM 在综合系统中的其他 z/OS 映像上重新启动队列管理器。 第 441 [页的『在](#page-440-0) IBM MQ [网络中使用](#page-440-0) ARM』中描述了 IBM MQ ARM 在不同映像上重新启动 z/OS 的网络含义。

要启用自动重新启动:

- 安装 ARM 耦合数据集。
- 定义您希望 z/OS 在 *ARM* 策略中执行的自动重新启动操作。
- 启动 ARM 策略。

此外, IBM MQ 必须在启动时向 ARM 注册 (这会自动发生)。

**注:** 如果要自动重新启动不同 z/OS 映像中的队列管理器,那么必须将每个队列管理器定义为可能在其上重新 启动该队列管理器的每个 z/OS 映像中的子系统,并使用综合系统范围唯一的四字符子系统名称。

#### **ARM 耦合数据集**

在启动需要 ARM 支持的任何队列管理器之前,请确保定义 ARM 所需的耦合数据集,并确保这些数据集 处于联机状态和活动状态。 如果耦合数据集在队列管理器启动时不可用,那么 IBM MQ 自动 ARM 注册 将失败。 在此情况下, IBM MQ 假定缺少耦合数据集意味着您不需要 ARM 支持,并且初始化将继续。

请参阅 [z/OS MVS Setting up a Sysplex](https://www.ibm.com/docs/en/zos/2.5.0?topic=mvs-zos-setting-up-sysplex) , 以获取有关 ARM 耦合数据集的信息。

### **ARM 策略**

"自动重新启动管理器" 策略是用户定义的规则,用于控制可以控制队列管理器的任何重新启动的 ARM 函 数。

ARM 函数由用户定义的 *ARM* 策略控制。 运行要由 ARM 重新启动的队列管理器实例的每个 z/OS 映像都必须 连接到具有活动 ARM 策略的 ARM 耦合数据集。

IBM 提供了缺省 ARM 策略。您可以定义新策略, 也可以使用 z/OS 随附的 [管理数据实用程序](https://www.ibm.com/docs/en/zos/2.5.0?topic=sysplex-administrative-data-utility) (IXCMIAPU) 来覆盖策略缺省值。 *z/OS MVS* 设置综合系统 描述此实用程序,并包含有关如何定义 ARM 策略的完整详细 信息。

第 440 页的图 47 显示了 ARM 策略的示例。 如果队列管理器发生故障或整个系统发生故障,那么此样本策 略将重新启动综合系统中的任何队列管理器。

```
//IXCMIAPU EXEC PGM=IXCMIAPU,REGION=2M
 //SYSPRINT DD SYSOUT=*
 //SYSIN DD \starDATA TYPE(ARM)
 DEFINE POLICY NAME(ARMPOL1) REPLACE(YES)
 RESTART_GROUP(DEFAULT)
 ELEMENT(\star)RESTART_ATTEMPTS(0) /\star Jobs not to be restarted by ARM \star/
 RESTART_GROUP(GROUP1)
 ELEMENT(SYSMQMGRMQ*) /* These jobs to be restarted by ARM *//*
图 47: 样本 ARM 策略
```
有关更多信息,请参阅:

- 定义 ARM 策略
- 激活 [ARM](#page-440-0) 策略
- 向 [ARM](#page-440-0) 注册

**定义 ARM 策略**

<span id="page-440-0"></span>设置 ARM 策略, 如下所示:

- 为每个还包含连接到该队列管理器实例的任何 CICS 或 IMS 子系统的队列管理器实例定义 RESTART\_GROUPs。 如果使用子系统命名约定, 那么您可能可以使用 "?" 以及元素名称中的 "\*" 通配符, 以通过最小的定义工作量来定义 RESTART\_GROUPs。
- 为通道启动程序指定 TERMTYPE (ELEMTERM) , 以指示仅当通道启动程序失败且 z/OS 映像未失败时才会 重新启动这些启动程序。
- 为队列管理器指定 TERMTYPE (ALLTERM) ,以指示在队列管理器发生故障或 z/OS 映像发生故障时将重新 启动这些队列管理器。
- 为队列管理器和通道启动程序指定 RESTART\_METHOD (BOTH , PERSIST)。 这指示 ARM 在上次启动期 间使用它保存的 JCL (在解析系统符号之后) 重新启动。 它指示 ARM 执行此操作,而不管单个元素是失败 还是 z/OS 映像失败。
- 接受所有其他 ARM 策略选项的缺省值。

## **激活 ARM 策略**

要启动自动重新启动管理策略,请发出以下 z/OS 命令:

SETXCF START,POLICY,TYPE=ARM,POLNAME= *mypol*

启动策略时,连接到 ARM 耦合数据集的所有系统都使用相同的活动策略。

使用 SETXCF STOP 命令来禁用自动重新启动。

## **向 ARM 注册**

IBM MQ 在队列管理器启动期间自动注册为 *ARM* 元素 (取决于 ARM 可用性)。 它在其关闭阶段注销,除非请 求不注销。

在启动时,队列管理器确定 ARM 是否可用。 如果是,那么 IBM MQ 将使用名称 SYSMQMGR *ssid* 进行注 册,其中 *ssid* 是 4 个字符的队列管理器名称, SYSMQMGR 是元素类型。

STOP QMGR MODE (QUIESCE) 和 STOP QMGR MODE (FORCE) 命令从 ARM 注销队列管理器 (如果它在启动 时已向 ARM 注册)。 这将阻止 ARM 重新启动此队列管理器。 STOP QMGR MODE (RESTART) 命令不会从 ARM 注销队列管理器,因此它适合立即自动重新启动。

每个通道启动程序地址空间确定 ARM 是否可用,如果可用,那么使用元素名称 SYSMQCH *ssid* 进行注册, 其中 *ssid* 是队列管理器名称, SYSMQCH 是元素类型。

通道启动程序在正常停止时始终会从 ARM 注销,并且仅当它异常结束时才会保持已注册状态。 如果队列管 理器发生故障,那么将始终注销通道启动程序。

## **在** *IBM MQ* **网络中使用** *ARM*

您可以设置队列管理器,以便在重新启动队列管理器时自动启动通道启动程序和关联的侦听器。

要确保针对 LU 6.2 和 TCP/IP 通信协议在同一 z/OS 映像上完全自动重新启动队列管理器,请执行以下操作:

- 通过将相应的 START LISTENER 命令添加到 CSQINPX 数据集来自动启动侦听器。
- 通过将相应的 START CHINIT 命令添加到 CSQINP2 数据集,自动启动通道启动程序。

要使用 TCP/IP 或 LU6.2 重新启动队列管理器,请参阅

- 第 442 页的『使用 TCP/IP 在其他 z/OS [映像上重新启动』](#page-441-0)
- 第 443 页的『在具有 LU 6.2 的其他 z/OS [映像上重新启动』](#page-442-0)

请参阅 任务 13: 定制初始化输入数据集, 以获取有关 CSQINP2 和 CSQINPX 数据集的信息。

# <span id="page-441-0"></span>**使用 TCP/IP 在其他 z/OS 映像上重新启动**

如果使用 TCP/IP 作为通信协议,并且使用虚拟 IP 地址, 那么可以将这些地址配置为在其他 z/OS 映像上恢 复,从而允许连接到该队列管理器的通道重新连接而不进行任何更改。 否则,仅当您正在使用集群或使用 WLM 动态域名系统 (DNS) 逻辑组名连接到队列共享组时,才能在将队列管理器移动到其他 z/OS 映像之后重 新分配 TCP/IP 地址。

- 使用集群时
- 连接到队列共享组时

### **使用集群时**

z/OS ARM 通过在同一综合系统中的另一个 z/OS 映像上重新启动队列管理器来响应系统故障; 此系统具 有与原始 z/OS 映像不同的 TCP/IP 地址。 以下说明了在将队列管理器的 TCP/IP 地址由 ARM 重新启动移 动到另一个 z/OS 映像之后, 如何使用 IBM MO 集群来重新分配该地址。

当客户机队列管理器检测到队列管理器故障 (作为通道故障) 时,它会通过将其集群传输队列上的适当消 息重新分配给另一个服务器队列管理器来响应,该服务器队列管理器主管另一个目标集群队列实例。 但 是,它无法重新分配通过亲缘关系约束绑定到原始服务器的消息,也无法重新分配由于服务器队列管理 器在批处理结束期间失败而存在疑问的消息。 要处理这些消息,请执行以下操作:

- 1. 向每个 z/OS 队列管理器分配不同的集群接收方通道名称和不同的 TCP/IP 端口。 每个队列管理器都 需要一个不同的端口,以便两个系统可以在 z/OS 映像上共享单个 TCP/IP 堆栈。 其中一个是最初在 该 z/OS 映像上运行的队列管理器,另一个是在系统发生故障后 ARM 将在该 z/OS 映像上重新启动的 队列管理器。 配置每个 z/OS 映像上的每个端口,以便 ARM 可以重新启动任何 z/OS 映像上的任何队 列管理器。
- 2. 为要在通道启动程序启动期间引用的每个队列管理器和 z/OS 映像组合创建不同的通道启动程序命令 输入文件 (CSQINPX)。

Each CSQINPX file must include a START LISTENER PORT(port) command specific to that queue manager, and an ALTER CHANNEL command for a cluster-receiver channel specific to that queue manager and z/OS image combination. ALTER CHANNEL 命令需要将连接名称设置为重新启动该连 接的 z/OS 映像的 TCP/IP 名称。 它必须包含特定于重新启动的队列管理器的端口号作为连接名称的 一部分。

每个队列管理器的启动 JCL 可以具有此 CSQINPX 文件的固定数据集名称,并且每个 z/OS 映像必须 具有非共享 DASD 卷上每个 CSQINPX 文件的不同版本。

如果发生 ARM 重新启动,那么 IBM MQ 会将更改后的通道定义发布到集群存储库,而集群存储库会将其 发布到表示对服务器队列管理器感兴趣的所有客户机队列管理器。

客户机队列管理器将服务器队列管理器故障视为通道故障,并尝试重新启动失败的通道。 当客户机队列 管理器学习新的服务器连接名称时,通道重新启动会将客户机队列管理器重新连接到重新启动的服务器 队列管理器。 然后,客户机队列管理器可以再同步其消息,解析客户机队列管理器的传输队列上的任何 不确定消息,并且正常处理可以继续。

#### **连接到队列共享组时**

通过 TCP/IP 动态域名系统 (DNS) 逻辑组名连接到队列共享组时,通道定义中的连接名称指定队列共享组 的逻辑组名,而不是物理机器的主机名或 IP 地址。 当此通道启动时, 它将连接到动态 DNS, 然后连接 到队列共享组中的其中一个队列管理器。 使用队列共享组为 IBM MQ for z/OS 设置通信对此过程进行了 说明。

在不太可能发生图像故障的情况下,将发生下列其中一种情况:

- 失败映像上的队列管理器从综合系统上运行的动态 DNS 注销。 通道通过进入 RE 试用状态来响应连接 失败,然后连接到在综合系统上运行的动态 DNS。 动态 DNS 将入站请求分配给仍在其余映像上运行 的队列共享组的其中一个剩余成员。
- 如果队列共享组中没有其他队列管理器处于活动状态,并且 ARM 在另一个映像上重新启动队列管理器 和通道启动程序,那么组侦听器将从此新映像向动态 DNS 注册。 这意味着逻辑组名 (来自通道的连接 名称字段) 连接到动态 DNS ,然后连接到同一队列管理器,现在正在另一个映像上运行。 不需要对通 道定义进行任何更改。

<span id="page-442-0"></span>要进行此类型的恢复,必须注意以下几点:

- 在 z/OS 上, 动态 DNS 在综合系统中的某个 z/OS 映像上运行。 如果此映像失败,那么需要配置动态 DNS ,以便在综合系统中有一个辅助名称服务器处于活动状态,作为主名称服务器的替代方法。 可在 *[OS/390 SecureWay CS IP](https://publibz.boulder.ibm.com/epubs/pdf/f1af7020.pdf)* 配置 手册中找到有关主动态 DNS 服务器和辅助动态 DNS 服务器的信息。
- TCP/IP 组侦听器可能已在此 z/OS 映像上不可用的特定 IP 地址上启动。如果是这样, 那么可能需要在 新映像上的其他 IP 地址上启动侦听器。 如果您正在使用虚拟 IP 地址, 那么可以将这些地址配置为在 其他 z/OS 映像上恢复,以便不需要更改 START LISTENER 命令。

## **在具有 LU 6.2 的其他 z/OS 映像上重新启动**

如果仅使用 LU 6.2 通信协议,请执行以下过程以在综合系统中不同 z/OS 映像上的队列管理器自动重新启动 后启用网络重新连接:

- 使用唯一的子系统名称定义综合系统中的每个队列管理器。
- 使用唯一的 LUNAME 定义综合系统中的每个通道启动程序。 这在队列管理器属性和 START LISTENER 命 令中都指定。

**注:** LUNAME 在 APPC 侧表中命名一个条目,然后将其映射到实际的 LUNAME。

- 设置共享 APPC 端表,此表由综合系统中的每个 z/OS 映像引用。 这应该包含每个通道启动程序的 LUNAME 的条目。 请参阅 *[z/OS MVS Planning: APPC/MVS Management](https://www.ibm.com/docs/en/zos/2.5.0?topic=mvs-zos-planning-appcmvs-management)* 以获取有关此问题的信息。
- 为综合系统中的每个通道启动程序设置 SYS1.PARMLIB 的 APPCPM *Xx* 成员,以包含 LUADD 来激活该通 道启动程序的 APPC 侧表条目。 这些成员应该由每个 z/OS 映像共享。 相应的 SYS1.PARMLIB 成员由 z/OS 命令 SET APPC= *xx* 激活,此命令是在不同 z/OS 映像上的队列管理器 (及其通道启动程序) 的 ARM 重 新启动期间自动发出的,如以下文本中所述。
- 使用 LU62ARM 队列管理器属性为每个通道启动程序指定此 SYS1.PARMLIB 成员的 *Xx* 后缀。 这将导致通 道启动程序发出必需的 z/OS 命令 SET APPC= *xx* 以激活其 LUNAME。

定义 ARM 策略, 以便它仅在其 z/OS 映像保持运行时失败时重新启动通道启动程序; 必须授权与 XCFAS 地址 空间关联的用户标识发出 IBM MQ 命令 START CHINIT。 如果通道启动程序的 z/OS 映像也失败,请不要自 动重新启动该通道启动程序,而是使用 CSQINP2 和 CSQINPX 数据集中的命令来启动通道启动程序和侦听 器。

## **声动恢复工作单元**

您可以手动恢复队列共享组中的工作单元 CICS, IMS, RRS 或其他队列管理器。 您可以使用队列管理器命 令来显示与队列管理器的每个连接相关联的工作单元的状态。

本主题包含有关以下主题的信息:

- 第 443 页的『显示连接和线程』
- 第 444 [页的『手动恢复](#page-443-0) CICS 个恢复单元』
- 第 447 [页的『手动恢复](#page-446-0) IMS 个恢复单元』
- 第 448 [页的『手动恢复](#page-447-0) RRS 恢复单元』
- 第 449 [页的『在队列共享组中的另一个队列管理器上恢复恢复单元』](#page-448-0)

## **显示连接和线程**

您可以使用 DISPLAY CONN 命令来获取有关与队列管理器及其关联工作单元的连接的信息。 您可以显示活 动工作单元以查看当前正在发生的情况,或者查看需要终止哪些工作单元以允许队列管理器关闭,并且可以 显示未解决的工作单元以帮助恢复。

#### **活动工作单元**

要仅显示活动工作单元,请使用

DISPLAY CONN(\*) WHERE(UOWSTATE EQ ACTIVE)

#### <span id="page-443-0"></span>**未解决的工作单元**

未解析的工作单元 (也称为 "不确定线程") 是处于两阶段落实操作的第二次传递中的工作单元。 资源代表 其保存在 IBM MO 中。 要显示未解析的工作单元, 请使用

DISPLAY CONN(\*) WHERE(UOWSTATE EQ UNRESOLVED)

需要外部干预来解决未解决的工作单元的状态。 这可能仅涉及启动恢复协调程序 ( CICS, IMS 或 RRS), 也可能涉及更多内容, 如以下部分中所述。

#### *z/OS* **手动恢复** *CICS* **个恢复单元**

使用本主题来了解 CICS 适配器重新启动时发生的情况,然后说明如何处理出现的任何未解决的恢复单元。

#### **CICS 适配器重新启动时发生的情况**

每当连接中断时,适配器都必须在 重新连接过程期间经历 重新启动阶段 。 重新启动阶段将再同步资源。 CICS 与 IBM MQ 之间的再同步使您能够识别并解析不确定的工作单元。

再同步可能由以下原因导致:

- 来自分布式排队组件的显式请求
- 与 IBM MQ 建立连接时的隐式请求

如果再同步是由连接到 IBM MQ 导致的, 那么事件序列为:

- 1. 连接过程从 IBM MQ 检索不确定工作单元 (UOW) 标识的列表。
- 2. UOW 标识显示在控制台上的 CSQC313I 消息中。
- 3. UOW 标识将传递到 CICS。
- 4. CICS 对每个不确定的 UOW 标识启动再同步任务 (CRSY)。
- 5. 将在控制台上显示每个不确定 UOW 的任务结果。

您需要检查在连接过程中显示的消息:

#### **CSQC313I**

显示 UOW 处于不确定状态。

#### **CSQC400I**

标识 UOW 并后跟下列其中一条消息:

- CSQC402I 或 CSQC403I 显示已成功解析 (落实或回退) UOW。
- CSQC404E, CSQC405E, CSQC406E 或 CSQC407E 显示未解析 UOW。

#### **CSQC409I**

显示已成功解析所有 UOW。

#### **CSQC408I**

显示并非所有 UOW 都已成功解析。

#### **CSQC314I**

警告使用 \* 突出显示的 UOW 标识不会自动解析。 这些 UOW 必须由分布式排队组件在重新启动时显式解 析。

第 445 [页的图](#page-444-0) 48 显示了 z/OS 控制台上显示的重新启动消息的示例集。

<span id="page-444-0"></span>CSQ9022I +CSQ1 CSQYASCP ' START QMGR' NORMAL COMPLETION +CSQC323I VICIC1 CSQCQCON CONNECT received from TERMID=PB62 TRANID=CKCN +CSQC303I VICIC1 CSQCCON CSQCSERV loaded. Entry point is 850E8918 +CSQC313I VICIC1 CSQCCON UOWID=VICIC1.A6E5A6F0E2178D25 is in doubt +CSQC313I VICIC1 CSQCCON UOWID=VICIC1.A6E5A6F055B2AC25 is in doubt +CSQC313I VICIC1 CSQCCON UOWID=VICIC1.A6E5A6EFFD60D425 is in doubt +CSQC313I VICIC1 CSQCCON UOWID=VICIC1.A6E5A6F07AB56D22 is in doubt +CSQC307I VICIC1 CSQCCON Successful connection to subsystem VC2 +CSQC472I VICIC1 CSQCSERV Server subtask (TCB address=008BAD18) connect successful +CSQC472I VICIC1 CSQCSERV Server subtask (TCB address=008BAA10) connect successful +CSQC472I VICIC1 CSQCSERV Server subtask (TCB address=008BA708) connect successful +CSQC472I VICIC1 CSQCSERV Server subtask (TCB address=008CAE88) connect successful +CSQC472I VICIC1 CSQCSERV Server subtask (TCB address=008CAB80) connect successful +CSQC472I VICIC1 CSQCSERV Server subtask (TCB address=008CA878) connect successful +CSQC472I VICIC1 CSQCSERV Server subtask (TCB address=008CA570) connect successful +CSQC472I VICIC1 CSQCSERV Server subtask (TCB address=008CA268) connect successful +CSQC403I VICIC1 CSQCTRUE Resolved BACKOUT for +CSQC400I VICIC1 CSQCTRUE UOWID=VICIC1.A6E5A6F0E2178D25 +CSQC403I VICIC1 CSQCTRUE Resolved BACKOUT for +CSQC400I VICIC1 CSQCTRUE UOWID=VICIC1.A6E5A6F055B2AC25 +CSQC403I VICIC1 CSQCTRUE Resolved BACKOUT for +CSQC400I VICIC1 CSQCTRUE UOWID=VICIC1.A6E5A6F07AB56D22 +CSQC403I VICIC1 CSQCTRUE Resolved BACKOUT for +CSQC400I VICIC1 CSQCTRUE UOWID=VICIC1.A6E5A6EFFD60D425 +CSQC409I VICIC1 CSQCTRUE Resynchronization completed successfully

图 *48:* 重新启动消息示例

CSQC313I 消息总数应等于 CSQC402I 加上 CSQC403I 消息总数。 如果总数不相等,那么存在连接进程无 法解析的 UOW。 无法解决的那些 UOW 是由 CICS (例如,冷启动) 或 IBM MQ 问题或通过分发排队引起的。 修复这些问题后,您可以通过断开连接然后重新连接来启动另一个再同步。

或者,您可以使用 RESOLVE INDOUBT 命令和消息 CSQC400I 中显示的 UOW 标识自行解析每个未完成的 UOW。 然后,必须启动断开连接和连接以清除 CICS 中的 恢复单元描述符 。 您需要知道 UOW 的正确结 果,才能手动解析 UOW。

与未解决的 UOW 关联的所有消息都由 IBM MQ 锁定,并且没有任何批处理, TSO 或 CICS 任务可以访问这 些消息。

如果 CICS 失败并且需要紧急重新启动,那么 请勿 改变 CICS 系统的 GENERIC APPLID。 如果执行此操作, 然后重新连接到 IBM MQ,那么无法保证与 IBM MQ 的数据完整性。 这是因为 IBM MQ 将 CICS 的新实例视 为不同的 CICS (因为 APPLID 不同)。 然后,将基于错误的 CICS 日志来进行不确定解析。

#### **如何手动解析 CICS 恢复单元**

如果适配器异常结束,那么 CICS 和 IBM MQ 构建不确定列表将动态列出或在重新启动期间列出,具体取决 于导致异常结束的子系统。

**注:** 如果使用 DFH\$INDB 样本程序来显示工作单元,那么可能会发现它不会始终正确显示 IBM MQ 个 UOW。

当 CICS 连接到 IBM MO 时,可能有一个或多个恢复单元尚未解析。

将下列其中一条消息发送到控制台:

- CSQC404E
- CSQC405E
- CSQC406E
- CSQC407E
- CSQC408I

有关这些消息的含义的详细信息,请参阅 CICS 适配器和网桥消息 消息。

CICS 保留连接启动期间未解析的恢复单元的详细信息。 当条目不再显示在 IBM MQ 提供的列表上时,将清 除该条目。

必须使用 IBM MQ 命令手动解析 CICS 无法解析的任何恢复单元。 此手动过程很少在安装中使用,因因为只有 在操作错误或软件问题导致无法自动解决时才需要此过程。 必须调查在不确定解决期间发现的任何不一致情 况。

要解析恢复单元:

1. 使用以下命令从 IBM MQ 获取恢复单元列表:

```
+CSQ1 DISPLAY CONN( * ) WHERE(UOWSTATE EQ UNRESOLVED)
```
您会收到以下消息:

```
CSQM201I +CSQ1 CSQMDRTC DISPLAY CONN DETAILS
CONN(BC85772CBE3E0001)
EXTCONN(C3E2D8C3C7D9F0F94040404040404040)
TYPE(CONN)
CONNOPTS(
MQCNO_STANDARD_BINDING
)
UOWLOGDA(2005-02-04)
UOWLOGTI(10.17.44)
UOWSTDA(2005-02-04)
UOWSTTI(10.17.44)
UOWSTATE(UNRESOLVED)
NID(IYRCSQ1 .BC8571519B60222D)
EXTURID(BC8571519B60222D)
QMURID(0000002BDA50)
URTYPE(CICS)
USERID(MQTEST)
APPLTAG(IYRCS01)
ASID(0000)
APPLTYPE(CICS)
TRANSID(GP02)
TASKNO(0000096)
END CONN DETAILS
```
对于 CICS 连接, NID 由 CICS applid 和 CICS 在写入同步点日志条目时提供的唯一编号组成。 此唯一编 号存储在同步点处理时写入 CICS 系统日志和 IBM MQ 日志的记录中。 此值在 CICS 中称为 恢复令牌。

2. 扫描 CICS 日志以查找与特定恢复单元相关的条目。

查找与任务相关的安装的 PREPARE 记录,其中恢复令牌字段 (JCSRMTKN) 等于从网络标识获取的值。 网络标识由 DISPLAY CONN 命令输出中的 IBM MQ 提供。

恢复单元的 CICS 日志中的 PREPARE 记录提供了 CICS 任务号。 可以使用此编号来查找此 CICS 任务的 日志上的所有其他条目。

扫描日志时,可以使用 CICS 日志打印实用程序 DFHJUP。 有关使用此程序的详细信息,请参阅 *CICS Operations and Utilities Guide*。

3. 扫描 IBM MQ 日志以查找 NID 与特定恢复单元相关的记录。 然后使用此记录中的 URID 来获取此恢复单 元的其余日志记录。

扫描 IBM MQ 日志时,请注意 IBM MQ 启动消息 CSQJ001I 提供此会话的启动 RBA。

打印日志记录程序 (CSQ1LOGP) 可用于此目的。

4. 如果需要, 请在 IBM MQ 中执行不确定解析。

<span id="page-446-0"></span>可以指示 IBM MQ 使用 IBM MQ RESOLVE INDOUBT 命令对恢复单元执行恢复操作。

要恢复与特定 *connection-name* 关联的所有线程,请使用 NID (\*) 选项。

该命令会生成下列其中一条消息,显示线程是已落实还是已回退:

CSQV414I +CSQ1 THREAD *network-id* COMMIT SCHEDULED CSQV415I +CSQ1 THREAD *network-id* ABORT SCHEDULED

执行不确定解析时, CICS 和适配器不知道用于 IBM MQ 落实或回退恢复单元的命令,因为只有 IBM MQ 资 源受影响。但是, CICS 会保留有关 IBM MQ 无法解析的不确定线程的详细信息。当显示的列表为空时, 或 者当列表不包含 CICS 具有详细信息的恢复单元时,将清除此信息。

#### $\approx$  2/0S **手动恢复** *IMS* **个恢复单元**

使用本主题来了解 IMS 适配器重新启动时发生的情况,然后说明如何处理出现的任何未解决的恢复单元。

### **IMS 适配器重新启动时发生的情况**

每当重新启动与 IBM MQ 的连接时 (在队列管理器重新启动或 IMS /START SUBSYS 命令之后) , IMS 都会启 动以下再同步过程:

- 1. IMS 提供了它认为对 IBM MQ IMS 适配器有疑问的工作单元 (UOW) 标识的列表,一次一个带有解析参数 "落实" 或 "回退"。
- 2. IMS 适配器将解析请求传递到 IBM MQ ,并将结果报告回 IMS。
- 3. 在处理所有 IMS 解析请求后, IMS 适配器从 IBM MQ 中获取 IBM MQ 仍不确定的所有 UOW 的列表,这 些 UOW 由 IMS 系统启动。 这些将在消息 CSQQ008I 中报告给 IMS 主终端。

**注:** 当 UOW 处于不确定状态时,任何关联的 IBM MQ 消息都将被 IBM MQ 锁定,并且不可用于任何应用程 序。

## **如何手动解析 IMS 恢复单元**

当 IMS 连接到 IBM MQ 时, IBM MQ 可能有一个或多个未解析的不确定恢复单元。

如果 IBM MQ 具有 IMS 未解析的不确定恢复单元,那么将在 IMS 主终端发出以下消息:

CSQQ008I nn units of recovery are still in doubt in queue manager *qmgr-name*

如果发出此消息,那么 IMS 已冷启动或使用不完整的日志磁带启动。 如果 IBM MQ 或 IMS 由于软件错误或 其他子系统故障而异常终止,那么也可以发出此消息。

接收到 CSQQ008I 消息后:

- 连接保持活动状态。
- IMS 应用程序仍然可以访问 IBM MQ 资源。
- 某些 IBM MQ 资源仍处于锁定状态。

如果未解析不确定线程,那么可以开始构建 IMS 消息队列。 如果 IMS 队列填充到容量,那么 IMS 将终止。 您必须了解此潜在困难,并且必须监视 IMS ,直到完全解决不确定的恢复单元为止。

### **恢复过程**

使用以下过程来恢复 IMS 工作单元:

1. 使用 /SWI OLDS 强制关闭 IMS 日志, 然后归档 IMS 日志。 使用实用程序 DFSERA10 来打印先前 IMS 日志磁带中的记录。 类型 X'3730' 日志记录指示 phase-2 落实请求,类型 X'38' 日志记录指 示异常中止请求。 记录每个从属区域中最后一个事务的请求操作。

- <span id="page-447-0"></span>2. 运行 DL/I 批处理作业以回退未达到落实点的每个涉及的 PSB。 此过程可能需要一些时间,因为仍在 处理事务。 它还可能锁定大量记录,这可能会影响处理的其余部分和消息队列的其余部分。
- 3. 使用以下命令从 IBM MQ 生成不确定的恢复单元列表:

+CSQ1 DISPLAY CONN(\*) WHERE(UOWSTATE EQ UNRESOLVED)

您会收到以下消息:

```
CSQM201I +CSQ1 CSQMDRTC DISPLAY CONN DETAILS
CONN(BC45A794C4290001)
EXTCONN(C3E2D8C3E2C5C3F24040404040404040)
TYPE(CONN)
CONNOPTS<sup>(</sup>
MQCNO_STANDARD_BINDING
)
UOWLOGDA(2005-02-15)
UOWLOGTI(16.39.43)
UOWSTDA(2005-02-15)
UOWSTTI(16.39.43)
UOWSTATE(UNRESOLVED)<br>NID(IM8F .BC45A794D
          .BC45A794D3810344)
EXTURID(
0000052900000000
)
QMURID(00000354B76E)
URTYPE(IMS)
USERID(STCPI)
APPLTAG(IM8F)
ASID(0000)
APPLTYPE(IMS)
PSTID(0004)
PSBNAME(GP01MPP)
```
对于 IMS, NID 由 IMS 连接名称和 IMS 提供的唯一编号组成。 该值在 IMS 中称为 恢复令牌。 有关 更多信息,请参阅 *IMS* 定制指南。

- 4. 将 DISPLAY THREAD 消息中显示的 NID (IMS 标识加上十六进制 OASN) 与 DFSERA10 输出中显示的 OASN (十进制 4 字节) 进行比较。 决定是落实还是回退。
- 5. 使用 RESOLVE INDOUBT 命令在 IBM MQ 中执行不确定解析, 如下所示:

```
RESOLVE INDOUBT( connection-name )
ACTION(COMMIT|BACKOUT)
NID( network-id )
```
要恢复与 *connection-name* 关联的所有线程,请使用 NID (\*) 选项。 该命令会生成下列其中一条消息, 以指示线程是已落实还是已回退:

CSQV414I THREAD *network-id* COMMIT SCHEDULED CSQV415I THREAD *network-id* BACKOUT SCHEDULED

执行不确定解析时,IMS 和适配器不知道用于 IBM MQ 落实或回退不确定恢复单元的命令,因为只有 IBM MQ 个资源受影响。

### $\frac{1}{205}$  *手动恢复 RRS* **恢复单元**

使用本主题来了解如何确定是否存在不确定的 RRS 恢复单元,以及如何手动解析这些恢复单元。

当 RRS 连接到 IBM MQ 时, IBM MQ 可能有一个或多个未解析的不确定恢复单元。 如果 IBM MQ 具有 RRS 未解析的不确定恢复单元, 那么将在 z/OS 控制台上发出下列其中一条消息:

- CSQ3011I
- CSQ3013I
- CSQ3014I
- CSQ3016I

<span id="page-448-0"></span>IBM MQ 和 RRS 都提供了用于显示有关不确定恢复单元的信息的工具,以及用于手动解析这些单元的方法。

在 IBM MQ 中,使用 DISPLAY CONN 命令来显示有关不确定 IBM MQ 线程的信息。 该命令的输出包含那些 将 RRS 作为协调程序的 IBM MQ 线程的 RRS 恢复单元标识。 这可用于确定恢复单元的结果。

使用 RESOLVE INDOUBT 命令手动解析 IBM MQ 不确定线程。 此命令可用于在确定正确的决策后落实或回 退恢复单元。

## **图 2/08 在队列共享组中的另一个队列管理器上恢复恢复单元**

使用本主题来识别和手动恢复队列共享组中其他队列管理器上的恢复单元。

如果作为队列共享组的成员的队列管理器发生故障并且无法重新启动,那么该组中的其他队列管理器可以执 行对等恢复并从中接管。 但是,队列管理器可能具有无法由同级恢复解析的不确定恢复单元,因为该恢复单 元的最终处置仅对失败的队列管理器是已知的。 当最终重新启动队列管理器时, 将解析这些恢复单元, 但在 此之前,它们仍处于不确定状态。

这意味着某些资源 (例如,消息) 可能被锁定,从而使组中的其他队列管理器无法使用这些资源。 在这种情况 下,可以使用 DISPLAY THREAD 命令在不活动的队列管理器上显示这些工作单元。 如果要手动解析这些恢 复单元以使消息可供组中的其他队列管理器使用,那么可以使用 RESOLVE INDOUBT 命令。

当发出 DISPLAY THREAD 命令以显示不确定的恢复单元时,可以使用 QMNAME 关键字来指定不活动队列管 理器的名称。 例如, 如果发出以下命令:

+CSQ1 DISPLAY THREAD(\*) TYPE(INDOUBT) QMNAME(QM01)

您将接收到以下消息:

CSQV436I +CSQ1 INDOUBT THREADS FOR QM01 - NAME THREAD-XREF URID NID USER1 000000000000000000000000 CSQ:0001.0 USER2 000000000000000000000000 CSQ:0002.0 DISPLAY THREAD REPORT COMPLETE

如果指定的队列管理器处于活动状态,那么 IBM MQ 不会返回有关不确定线程的信息,但会发出以下消息:

CSQV435I CANNOT USE QMNAME KEYWORD, QM01 IS ACTIVE

使用 IBM MQ 命令 RESOLVE INDOUBT 来手动解析不确定线程。 使用 QMNAME 关键字在命令中指定不活动 队列管理器的名称。

此命令可用于落实或回退恢复单元。 此命令仅解析恢复单元的共享部分; 任何本地消息都不受影响并保持锁 定状态,直到队列管理器重新启动或重新连接到 CICS, IMS 或 RRS 批处理。

## **IBM MQ 和 IMS**

IBM MQ 提供了两个组件来与 IMS, IBM MQ - IMS 适配器和 IBM MQ - IMS 网桥进行交互。 这些组件通常 称为 IMS 适配器和 IMS 网桥。

## **操作 IMS 适配器**

使用本主题来了解如何操作 IMS 适配器,该适配器将 IBM MQ 连接到 IMS 系统。

**注:** IMS 适配器不包含任何操作和控制面板。

本主题包含以下几部分:

• 第 450 [页的『控制](#page-449-0) IMS 连接』

- <span id="page-449-0"></span>• 第 450 页的『从 IMS 控制区域进行连接』
- 第 452 [页的『显示不确定的恢复单元』](#page-451-0)
- 第 454 页的『控制 IMS [从属区域连接』](#page-453-0)
- 第 456 [页的『断开连接](#page-455-0) IMS』
- 第 456 页的『控制 IMS [触发器监视器』](#page-455-0)

## **控制** *IMS* **连接**

使用本主题来了解用于控制和监视与 IBM MQ 的连接的 IMS 操作员命令。

IMS 提供了以下操作员命令来控制和监视与 IBM MQ 的连接:

#### **/CHANGE 子系统**

从 IMS 中删除不确定的恢复单元。

#### **/DISPLAY OASN SUBSYS**

显示未完成的恢复元素。

#### **/DISPLAY 子系统**

显示连接状态和线程活动。

#### **/START SUBSYS**

将 IMS 控制区域连接到队列管理器。

#### **/STOP SUBSYS**

将 IMS 与队列管理器断开连接。

#### **/TRACE**

控制 IMS 跟踪。

有关这些命令的更多信息,请参阅 *IMS/ESA Operator 's Reference* 手册以了解您正在使用的 IMS 级别。

IMS 命令响应将发送到从中发出命令的终端。 发出 IMS 命令的授权基于 IMS 安全性。

#### ▶ 2/08 从 *IMS* 控制区域进行连接

使用本主题来了解可用于从 IMS 连接到 IBM MQ 的机制。

IMS 从其控制区域与使用 IMS 的每个队列管理器建立一个连接。 必须启用 IMS 才能通过下列其中一种方式 建立连接:

- 在以下任一期间自动执行:
	- 冷启动初始化。
	- 如果 IBM MQ 连接在 IMS 关闭时处于活动状态, 那么会热启动 IMS。
- 作为对 IMS 命令的响应:

/START SUBSYS *sysid*

其中 *sysid* 是队列管理器名称。

无论队列管理器是否处于活动状态,都可以发出该命令。

直到对队列管理器进行第一次 MQ API 调用之后,才会建立连接。 在此之前, IMS 命令 /DIS SUBSYS 将状 态显示为 "NOT CONN"。

启动 IMS 和队列管理器的顺序并不重要。

如果使用 STOP OMGR 命令, IMS 命令 /STOP SUBSYS 或异常结束来停止队列管理器, 那么 IMS 无法自动 重新启用与队列管理器的连接。 因此,必须使用 IMS 命令 /START SUBSYS 建立连接。

如果在队列管理器控制台日志中看到类似如下的 IMS 命令:

MODIFY IMS\*,SS\*

检查 IMS 主日志,并确保 IBM MQ 具有发出 IMS 适配器 MODIFY 命令的 RACF 权限。

#### **初始化适配器并连接到队列管理器**

适配器是一组使用 IMS 外部子系统连接设施装入到 IMS 控制区域和从属区域中的模块。 此过程将初始化适配器并连接到队列管理器:

- 1. 从 IMS 读取子系统成员 (SSM)。PROCLIB。 选择的 SSM 是 IMS EXEC 参数。 对于 IMS 可以连接到的每 个队列管理器,成员中都有一个条目。 每个条目都包含有关 IBM MQ 适配器的控制信息。
- 2. 装入 IMS 适配器。

**注:** IMS 为 SSM 成员中定义的每个 IBM MQ 实例装入一个适配器模块副本。

3. 连接 IBM MQ 的外部子系统任务。

4. 使用 CTL EXEC 参数 (IMS 标识) 作为连接名称运行适配器。

无论连接是初始化的一部分还是 IMS 命令 /START SUBSYS 的结果,该过程都是相同的。

如果当 IMS 尝试建立连接时队列管理器处于活动状态, 那么将发送以下消息:

• 到 z/OS 控制台:

DFS3613I ESS TCB INITIALIZATION COMPLETE

• 到 IMS 主终端:

CSQQ000I IMS/TM *imsid* connected to queue manager *ssnm*

当 IMS 尝试建立连接并且 队列管理器处于不活动状态时,每次应用程序进行 MQI 调用时,都会将以下消息 发送到 IMS 主终端:

CSQQ001I IMS/TM *imsid* not connected to queue manager *ssnm*. Notify message accepted DFS3607I MQM1 SUBSYSTEM ID EXIT FAILURE, FC = 0286, RC = 08, JOBNAME = IMSEMPR1

如果在启动与 IMS 的连接或在系统启动时收到 DFS3607I 消息, 那么这指示队列管理器不可用。 要防止生 成大量消息,必须执行下列其中一项操作:

1. 启动相关队列管理器。

2. 发出 IMS 命令:

/STOP SUBSYS

以便 IMS 不会期望连接到队列管理器。

如果不执行任何操作,那么每次在区域中调度作业时,以及每次应用程序向队列管理器发出连接请求时,都 会发出 DFS3607I 消息和关联的 CSQQ001I 消息。

## <span id="page-451-0"></span>**线程连接**

在 MPP 或 IFP 区域中, IMS 在将第一个应用程序调度到该区域时建立线程连接,即使该应用程序未进行 IBM MQ 调用也是如此。 在 BMP 区域中,当应用程序进行其第一次 IBM MQ 调用 ( MQCONN 或 MQCONNX ) 时,将建立线程连接。 此线程将在区域的持续时间内保留,或者保留到连接停止为止。

对于消息驱动区域和非消息驱动区域,与线程关联的恢复线程交叉引用标识 *Thread-xref* 为:

PSTid + PSBname

其中:

**PSTid**

分区规范表区域标识

#### **PSBname**

程序规范块名称

您可以在 IBM MQ 命令中使用连接标识作为唯一标识,在这种情况下, IBM MQ 会自动将这些标识插入到它 生成的任何操作员消息中。

# **LE Z/OS 显示不确定的恢复单元**

您可以显示不确定的恢复单元并尝试恢复这些单元。

本主题中用于列示和恢复不确定的恢复单元的操作步骤仅适用于相对简单的情况。 如果队列管理器在连接到 IMS 时异常结束,那么 IMS 可能会在 IBM MQ 不知道的情况下落实或回退工作。 当队列管理器重新启动 时, 该工作称为 不确定。 必须对工作状态作出决定。

要显示不确定恢复单元的列表,请发出以下命令:

+CSQ1 DISPLAY CONN(\*) WHERE(UOWSTATE EQ UNRESOLVED)

IBM MQ 通过类似如下的消息进行响应:

```
CSQM201I +CSQ1 CSQMDRTC DIS CONN DETAILS
CONN(BC0F6125F5A30001)
EXTCONN(C3E2D8C3C3E2D8F14040404040404040)
TYPE(CONN)
CONNOPTS(
MQCNO_STANDARD_BINDING
)
UOWLOGDA(2004-11-02)
UOWLOGTI(12.27.58)
UOWSTDA(2004-11-02)
UOWSTTI(12.27.58)
UOWSTATE(UNRESOLVED)
NID(CSQ1CHIN.BC0F5F1C86FC0766)
EXTURID(000000000000001F000000007472616E5F6964547565204E6F762020...)
QMURID(000000026232)
URTYPE(XA)
USERID( )
APPLTAG(CSQ1CHIN)
ASID(0000)
APPLTYPE(CHINIT)
CHANNEL( )
CONNAME (
END CONN DETAILS
```
有关此消息中属性的说明,请参阅 DISPLAY CONN 命令的描述。

# **恢复不确定的恢复单元**

要恢复不确定的恢复单元,请发出以下命令:

+CSQ1 RESOLVE INDOUBT( *connection-name* ) ACTION(COMMIT|BACKOUT) NID( *net-node.number* )

其中:

#### *connection-name*

IMS 系统标识。

#### **ACTION**

指示是落实 (COMMIT) 还是回退 (BACKOUT) 此恢复单元。

#### *net-node.number*

关联的 net-node.number。

发出 RESOLVE INDOUBT 命令后, 将显示下列其中一条消息:

CSQV414I +CSQ1 THREAD *network-id* COMMIT SCHEDULED

CSQV415I +CSQ1 THREAD *network-id* BACKOUT SCHEDULED

## **解析残差恢复条目**

在给定时间, IMS 会构建残差恢复条目 (RREs) 列表。 RREs 是 IBM MQ 可能存在疑问的恢复单元。 它们出 现在以下几种情况下:

- 如果队列管理器未处于活动状态, 那么 IMS 具有在队列管理器处于活动状态之前无法解析的 RER。这些 RER 不是问题。
- 如果队列管理器处于活动状态并已连接到 IMS,并且 IMS 回退了 IBM MQ 已落实的工作,那么 IMS 适配 器会发出消息 CSQQ010E。 如果两个系统中的数据必须一致,那么存在问题。 有关解决此问题的信息, 请参阅 第 447 [页的『手动恢复](#page-446-0) IMS 个恢复单元』。
- 如果队列管理器处于活动状态并连接到 IMS, 那么即使没有消息通知您此问题, 仍可能存在 RER。 建立到 IMS 的 IBM MQ 连接后, 可以发出以下 IMS 命令以确定是否存在问题:

/DISPLAY OASN SUBSYS *sysid*

要清除 RRE, 请发出下列其中一个 IMS 命令:

/CHANGE SUBSYS *sysid* RESET /CHANGE SUBSYS *sysid* RESET OASN *nnnn*

其中, *nnnn* 是响应 +CSQ1 DISPLAY 命令时列出的原始应用程序序号。 这是程序实例的调度号,它在自上 次 IMS 冷启动以来该程序的调用序列中占有一席之地。 IMS 不能有两个具有相同调度号的不确定恢复单 元。

这些命令将重置 IMS 的状态; 它们不会导致与 IBM MQ 进行任何通信。

## <span id="page-453-0"></span>**控制** *IMS* **从属区域连接**

您可以控制,监视以及在必要时终止 IMS 与 IBM MQ 之间的连接。

控制 IMS 从属区域连接涉及以下活动:

- 从从属区域进行连接
- 区域错误选项
- 监视连接上的活动
- [与从属区域断开连接](#page-454-0)

#### **从从属区域连接**

在控制区域中使用的 IMS 适配器也会装入到从属区域中。 将建立从每个从属区域到 IBM MQ 的连接。 此连 接用于协调 IBM MQ 和 IMS 工作的落实。 要初始化并建立连接, IMS 执行以下操作:

1. 从 IMS 读取子系统成员 (SSM)。PROCLIB。

可以在从属区域 EXEC 参数上指定子系统成员。 如果未指定,那么将使用控制区域 SSM。 如果该区域永 远不可能连接到 IBM MQ, 那么为了避免装入适配器, 请指定没有条目的成员。

2. 装入 IBM MQ 适配器。

对于批处理消息程序,直到应用程序发出其第一个消息传递命令之后,才会执行装入。 此时, IMS 会尝 试建立连接。

对于消息处理程序区域或 IMS 快速路径区域,在初始化该区域时进行尝试。

#### **区域错误选项**

如果队列管理器未处于活动状态,或者从应用程序发送第一个消息传递命令时资源不可用,那么所执行的操 作取决于在 SSM 条目上指定的错误选项。 选项为:

**R**

将相应的返回码发送到应用程序。

**Q**

应用程序异常结束,异常结束代码为 U3051。 输入消息将重新排队。

**A**

应用程序异常结束,异常结束代码为 U3047。 将废弃输入消息。

### **监视连接上的活动**

当应用程序发出其第一个成功的 IBM MQ 请求时, 将从从属区域建立线程。 您可以通过从 IBM MQ 发出以 下命令来显示有关连接以及当前使用这些连接的应用程序的信息:

+CSQ1 DISPLAY CONN(\*) ALL

该命令会生成类似如下的消息:

<span id="page-454-0"></span>CONN(BC45A794C4290001) EXTCONN(C3E2D8C3C3E2D8F14040404040404040) TYPE(CONN) CONNOPTS( MQCNO\_STANDARD\_BINDING ) UOWLOGDA(2004-12-15) UOWLOGTI(16.39.43) UOWSTDA(2004-12-15) UOWSTTI(16.39.43) UOWSTATE(ACTIVE) NID( ) EXTURID( 0000052900000000 ) QMURID(00000354B76E) URTYPE(IMS) USERID(STCPI) APPLTAG(IM8F) ASID(0049) APPLTYPE(IMS) PSTID(0004) PSBNAME(GP01MPP)

对于控制区域, *thread-xref* 是特殊值 CONTROL。 对于从属区域,它是与 PSBname 并置的 PSTid。 *auth-id* 是作业卡中的用户字段,或者是 z/OS 启动过程表中的标识。

有关所显示列表的说明,请参阅 IBM MQ for z/OS 消息,完成和原因码 文档中对消息 CSQV402I 的描述。

IMS 提供了用于监视与 IBM MQ 的连接的显示命令。 它显示在每个从属区域连接, LTERM 用户名和控制区 域连接状态上哪个程序处于活动状态。 命令为:

/DISPLAY SUBSYS *name*

IMS 与 IBM MQ 之间的连接状态显示为下列其中一项:

CONNECTED NOT CONNECTED CONNECT IN PROGRESS **STOPPED** STOP IN PROGRESS INVALID SUBSYSTEM NAME= *name* SUBSYSTEM *name* NOT DEFINED BUT RECOVERY OUTSTANDING

来自每个从属区域的线程状态为下列其中一项:

CONN CONN, ACTIVE (includes LTERM of user)

## **与从属区域断开连接**

更改 IMS 的 SSM 成员中的值。PROCLIB, 断开从属区域的连接。要执行此操作, 您必须: 1. 发出 IMS 命令:

<span id="page-455-0"></span>/STOP REGION

- 2. 更新 SSM 成员。
- 3. 发出 IMS 命令:

/START REGION

# **断开连接** *IMS*

当 IMS 或队列管理器终止时,将结束连接。 或者, IMS 主终端操作员可以显式断开连接。 要终止 IMS 与 IBM MQ 之间的连接,请使用以下 IMS 命令:

/STOP SUBSYS *sysid*

该命令将以下消息发送到发出该消息的终端, 通常是主终端操作员 (MTO):

DFS058I STOP COMMAND IN PROGRESS

IMS 命令:

/START SUBSYS *sysid*

需要重新建立连接。

**注:** 如果 IMS 触发器监视器正在运行,那么 IMS 命令 /STOP SUBSYS 未完成。

### **控制** *IMS* **触发器监视器**

您可以使用 CSQQTRMN 事务来停止并启动 IMS 触发器监视器。

在 设置 IMS 触发器监视器中描述了 IMS 触发器监视器 (CSQQTRMN 事务)。 要控制 IMS 触发器监视器,请参阅:

- 启动 CSQQTRMN
- 停止 [CSQQTRMN](#page-456-0)

## **正在启动 CSQQTRMN**

- 1. 启动面向批处理的 BMP, 该 BMP 针对要监视的每个启动队列运行程序 CSQQTRMN。
- 2. 修改批处理 JCL 以添加 DDname CSQQUT1, 该 DDname 指向包含以下信息的数据集:

```
QMGRNAME=q_manager_name Comment: queue manager name
INITQUEUENAME=init_q_name Comment: initiation queue name
LTERM=lterm <sup>- -</sup> Comment: LTERM to remove error messages<br>CONSOLEMESSAGES=YES - Comment: Send error messages to con
                               Comment: Send error messages to console
```
其中:

q\_manager\_name 队列管理器的名称 (如果此名称为空,那么将采用 CSQQDEFV 中指定的缺省值)

init\_q\_name 要监视的启动队列的名称

lterm 错误消息目标的 IMS LTERM 名称 (如果为空,那么缺省值为 MASTER)。

CONSOLEMESSAGES= 还会将发送到指定 IMS LTERM 的消息的请求发送到 z/OS 控制台。 如果此参数 YES 被省略或拼写错误,那么缺省值为 NOT 将消息发送到控制台。

3. 如果需要处理 CSQQUT1 输入的打印报告,请添加 DD 名称 CSQQUT2 。

**注:**

- 1. 数据集 CSQQUT1 是使用 LRECL=80 定义的。 其他 DCB 信息取自数据集。 数据集 CSQQUT2 的 DCB 为 RECFM=VBA 和 LRECL=125。
- 2. 您只能在每条记录上放置一个关键字。 关键字值由关键字后面的第一个空格定界; 这意味着您可以包含注 释。 列 1 中的星号表示整个输入记录都是注释。
- 3. 如果您对 QMGRNAME 或 LTERM 关键字进行了拼写错误, 那么 CSQQTRMN 将使用该关键字的缺省值。
- 4. 在提交触发器监视器 BMP 作业之前,请确保子系统已在 IMS 中启动 (通过 /START SUBSYS 命令)。 如果 未启动,那么触发器监视器作业将终止,异常终止代码为 U3042。

## **正在停止 CSQQTRMN**

启动后, CSQQTRMN 将运行,直到由于下列其中一个事件导致 IBM MQ 和 IMS 之间的连接中断为止:

- 队列管理器结束
- IMS 结束

或输入 z/OS STOP **jobname** 命令。

#### **控制 IMS 网桥**

使用本主题来了解可用于控制 IMS 网桥的 IMS 命令。

没有用于控制 IBM MQ-IMS 网桥的 IBM MQ 命令。但是,您可以通过以下方式停止将消息传递到 IMS :

- 对于非共享队列,通过对所有网桥队列使用 ALTER QLOCAL (xxx) GET (DISABLED) 命令。
- 对于集群队列,使用 SUSPEND QMGR CLUSTER (xxx) 命令。 仅当另一个队列管理器也在托管集群网桥队 列时,此操作才有效。
- 对于集群队列,使用 SUSPEND QMGR FACILITY (IMSBRIDGE) 命令。 不会向 IMS 发送更多消息,但会从 IMS 接收任何未完成事务的响应。

要再次开始向 IMS 发送消息,请发出 RESUME QMGR FACILITY (IMSBRIDGE) 命令。

您还可以使用 MQSC 命令 DISPLAY SYSTEM 来显示网桥是否已暂挂。

请参阅 MQSC 命令 以获取这些命令的详细信息。

有关更多信息,请参阅:

- 第 458 [页的『启动和停止](#page-457-0) IMS 网桥』
- 第 458 [页的『控制](#page-457-0) IMS 连接』
- [控制网桥队列](#page-458-0)
- <span id="page-457-0"></span>• 第 459 [页的『再同步](#page-458-0) IMS 网桥』
- 使用 [tpipe](#page-459-0) 名称
- 从 IMS [中删除消息](#page-459-0)
- 删除 [tpipe](#page-459-0)
- 第 461 页的『IMS [事务到期』](#page-460-0)

## **启动和停止 IMS 网桥**

通过启动 OTMA 来启动 IBM MQ 网桥。 使用 IMS 命令:

/START OTMA

或者通过在 IMS 系统参数中指定 OTMA=YES 来自动将其启动。 如果 OTMA 已启动, 那么当队列管理器启动 完成时,网桥将自动启动。 当 OTMA 启动时,将生成 IBM MQ 事件消息。

使用 IMS 命令:

/STOP OTMA

以停止 OTMA 通信。 发出此命令时, 将生成 IBM MQ 事件消息。

## **控制 IMS 连接**

IMS 提供了以下操作程序命令来控制和监视与 IBM MQ 的连接:

#### **/DEQUEUE TMEMBER** *tmember* **TPIPE** *tpipe*

从 Tpipe 中除去消息。 指定 PURGE 以除去所有消息, 或指定 PURGE1 以仅除去第一条消息。

#### **/DISPLAY OTMA**

显示有关 OTMA 服务器和客户机以及客户机状态的摘要信息。

#### **/DISPLAY TMEMBER 名称**

显示有关 OTMA 客户机的信息。

#### **/DISPLAY TRACE TMEMBER 名称**

显示有关正在跟踪的内容的信息。

**/SECURE OTMA**

设置安全选项。

**/START OTMA**

支持通过 OTMA 进行通信。

## **/START TMEMBER** *tmember* **TPIPE** *tpipe*

启动指定的 Tpipe。

## **/STOP OTMA**

通过 OTMA 停止通信。

## **/STOP TMEMBER** *tmember* **TPIPE** *tpipe*

停止指定的 Tpipe。

#### **/TRACE**

控制 IMS 跟踪。

有关这些命令的更多信息,请参阅您正在使用的 IMS 级别的 *IMS/ESA* 操作程序参考 手册。

IMS 命令响应将发送到从中发出命令的终端。 发出 IMS 命令的授权基于 IMS 安全性。

# <span id="page-458-0"></span>**控制网桥队列**

要停止通过网桥与具有 XCF 成员名 *tmember* 的队列管理器通信,请发出以下 IMS 命令:

/STOP TMEMBER *tmember* TPIPE ALL

要恢复通信,请发出以下 IMS 命令:

/START TMEMBER *tmember* TPIPE ALL

可以使用 MQ DISPLAY QUEUE 命令显示队列的 Tpipe。

要在单个 Tpipe 上停止与队列管理器的通信,请发出以下 IMS 命令:

/STOP TMEMBER *tmember* TPIPE *tpipe*

将为每个活动网桥队列创建一个或两个 Tpipe, 因此发出此命令将停止与 IBM MO 队列的通信。 要恢复通 信,请使用以下 IMS 命令:

/START TMEMBER *tmember* TPIPE *tpipe*

或者,可以更改 IBM MO 队列的属性以使其被禁止。

## **再同步 IMS 网桥**

每当重新启动队列管理器 IMS 或 OTMA 时, 都会自动重新启动 IMS 网桥。

IMS 网桥执行的第一个任务是与 IMS 进行再同步。 这涉及 IBM MQ 和 IMS 检查每个同步的 Tpipe 上的序 号。 当使用落实方式 0 (commit-then-send) 将持久消息从 IBM MO - IMS 网桥队列发送到 IMS 时, 将使用 同步的 Tpipe。

如果网桥无法与 IMS 再同步, 那么将在消息 CSO2023E 中返回 IMS 检测代码, 并且将停止与 OTMA 的连 接。如果网桥无法与单个 IMS Tpipe 再同步, 那么将在消息 CSO2025E 中返回 IMS 检测代码, 并停止 Tpipe。 如果 Tpipe 已冷启动, 那么可恢复的序号将自动重置为 1。

如果网桥在与 Tpipe 再同步时发现不匹配的序号, 那么将发出消息 CSO2020E。 使用 IBM MO 命令 RESET TPIPE 来启动与 IMS Tpipe 的再同步。 您需要提供 XCF 组和成员名以及 Tpipe 的名称; 此信息由消息提供。

#### 您还可以指定:

- 要在 Tpipe 中为 IBM MQ 发送的消息设置新的可恢复序号,并将其设置为合作伙伴的接收序号。 如果未指 定此值,那么合作伙伴的接收序号将设置为当前 IBM MQ 发送序号。
- 要在 Tpipe 中为 IBM MQ 接收的消息设置新的可恢复序号,并将其设置为合作伙伴的发送序号。 如果未指 定此值,那么合作伙伴的发送序号将设置为当前 IBM MQ 接收序号。

如果存在与 Tpipe 关联的未解析恢复单元, 那么也会在消息中通知该恢复单元。 使用 IBM MQ 命令 RESET TPIPE 来指定是落实恢复单元还是将其回退。 如果落实恢复单元,那么消息批处理已发送到 IMS,并且将从 网桥队列中删除。 如果将恢复单元回退,那么消息将返回到网桥队列,稍后将发送到 IMS。

未同步落实方式 1 (send-then-commit) Tpipe。

#### <span id="page-459-0"></span>**落实方式 1 事务的注意事项**

在 IMS 中,落实方式 1 (CM1) 事务在同步点之前发送其输出应答。

CM1 事务可能无法发送其应答,例如:

- 要发送应答的 Tpipe 已停止
- OTMA 已停止
- OTMA 客户机 (即队列管理器) 已消失
- 应答队列和死信队列不可用

由于这些原因, IMS 应用程序发送消息伪异常终止,代码为 U0119。 在这种情况下,不会停止 IMS 事 务和程序。

这些原因通常会阻止将消息发送到 IMS, 以及从 IMS 传递应答。 在下列情况下, 可能会发生 U0119 异 常终止:

- 在消息位于 IMS 中时, Tpipe , OTMA 或队列管理器已停止
- IMS 在另一 Tpipe 上回复入局消息,并且 Tpipe 已停止
- IMS 会回复到其他 OTMA 客户机, 并且该客户机不可用。

每当发生 U0119 异常终止时,将同时丢失到 IMS 的入局消息和到 IBM MO 的应答消息。如果由于以下 任何原因无法交付 CMO 事务的输出, 那么它将在 IMS 内的 Tpipe 上排队。

## **使用 tpipe 名称**

用于控制 IBM MQ - IMS 网桥的许多命令都需要 *tpipe* 名称。 使用本主题来了解如何查找 tpipe 名称的更多 详细信息。

对于控制 IBM MQ - IMS 网桥的许多命令,您需要 *tpipe* 名称。 您可以从 DISPLAY QUEUE 命令获取 tpipe 名 称,并注意以下几点:

- 在定义本地队列时分配 tpipe 名称
- 将为本地队列提供两个 tpipe 名称,一个用于同步,另一个用于非同步
- 直到在特定于该特定本地队列的 IMS 和 IBM MQ 之间进行某些通信之后, IMS 才会知道 tpipe 名称
- 要使 tpipe 可供 IBM MQ IMS 网桥使用,必须将其关联队列分配给已完成正确 XCF 组和成员名字段的存 储类

## **从其中删除消息 IMS**

如果 Tmember/Tpipe 已停止, 那么可以删除通过 IMS 网桥发往 IBM MQ 的消息。 要删除具有 XCF 成员名 *tmember* 的队列管理器的一条消息,请发出以下 IMS 命令:

/DEQUEUE TMEMBER *tmember* TPIPE *tpipe* PURGE1

要删除 Tpipe 上的所有消息, 请发出以下 IMS 命令:

/DEQUEUE TMEMBER *tmember* TPIPE *tpipe* PURGE

## **删除 tpipe**

您无法自行删除 IMS tpipe。 IMS 会在以下时间将其删除:

• 当 IMS 处于冷启动状态时, 将删除同步的 tpipe。

<span id="page-460-0"></span>• 重新启动 IMS 时,将删除未同步的 tpipe。

## **IMS 事务到期**

到期时间与事务关联; 任何 IBM MQ 消息都可以具有与其关联的到期时间。 使用 MQMD.Expiry 字段将到期时 间间隔从应用程序传递到 IBM MQ。 时间是消息到期前的持续时间,以十分之一秒的值表示。 尝试执行消息 的 MQGET (晚于其已到期) 将导致从队列中除去消息并执行到期处理。 到期时间随着 IBM MQ 网络上队列管 理器之间的消息流而缩短。 当 IMS 消息通过 IMS 网桥传递到 OTMA 时,剩余的消息到期时间将作为事务到 期时间传递到 OTMA。

如果事务具有指定的到期时间,那么 OTMA 将在 IMS 中的三个不同位置使输入事务到期:

- 从 XCF 接收输入消息
- 输入消息排队时间
- 应用程序 GU 时间

在 GU 时间之后不会执行到期。

事务 EXPRTIME 可由以下人员提供:

- IMS 事务定义 (transaction definition)
- IMS OTMA 消息头
- IMS DFSINSX0 用户出口
- IMS CREATE 或 UPDATE TRAN 命令

IMS 指示它已通过异常终止具有 0243 的事务并发出消息来使事务到期。 发出的消息是非共享队列环境中的 DFS555I 或共享队列环境中的 DFS2224I 。

#### **在 z/OS 上操作 Advanced Message Security**  $z/0S$

Advanced Message Security 地址空间接受使用 z/OS MODIFY 命令的命令。

要输入 Advanced Message Security (AMS) 地址空间的命令,请使用 z/OS MODIFY 命令。 例如,

F *qmgr*AMSM, *cmd*

其中 *qmgr* 是启动式任务名称的前缀。

第 461 页的表 34 描述了接受的 MODIFY 命令:

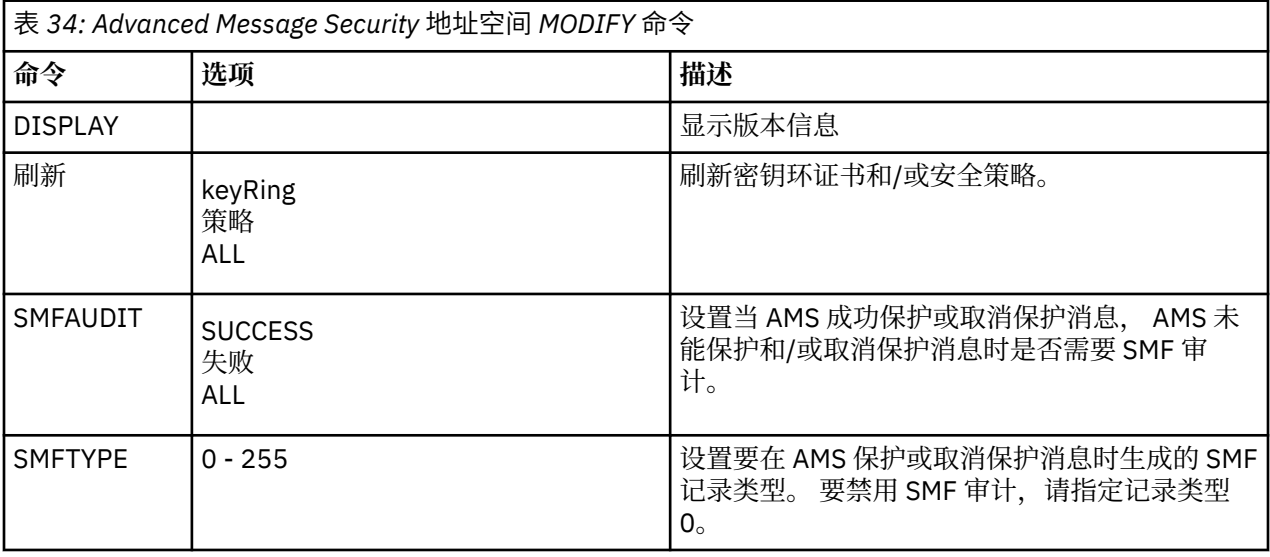

- F *qmgr*AMSM,REFRESH KEYRING
- F *qmgr*AMSM,SMFAUDIT ALL
- F *qmgr*AMSM,SMFTYPE 180

## **REFRESH 命令**

通过发出 **REFRESH** 命令进行的更改将应用于在 **REFRESH** 命令完成后发出 MQOPEN 的应用程序。 已打开队 列的现有应用程序将继续使用应用程序打开队列时的选项。 要使用新值,应用程序必须关闭并重新打开队 列。

## **启动和停止 AMS**

您无需输入命令即可启动或停止 Advanced Message Security 地址空间。 如果已使用 **SPLCAP** 参数 CSQ6SYSP 启用 AMS ,那么在启动队列管理器时将自动启动 AMS 地址空间,并且在队列管理器停止时将停 止。

#### $V$  9.1.0 **IBM MQ for z/OS 服务提供者 IBM z/OS Connect EE**

IBM MQ for z/OS Service Provider for IBM z/OS Connect EE (MQ Service Provider) 处理通过 IBM z/OS Connect EE 到达的请求。 MQ Service Provider 允许 REST 感知应用程序与 z/OS 资产进行交互,这些资产是 使用 IBM MQ for z/OS 队列和主题公开的。 您可以实现这一点,而不必担心使用异步消息传递所需的编码。

**要点:** z/OS Connect EE V 3.0.21.0 和更高版本提供了支持服务归档文件的 MQ Service Provider 的增强版 本。 您应该迁移到该版本的 z/OS Connect EE 并使用内置 MQ Service Provider,而不是使用 IBM MQ for z/OS 产品随附的服务提供者。

在 IBM Documentation 中的 z/OS Connect EE 信息中,在 快速启动方案下提供了 z/OS Connect EE 中 MQ Service Provider 的快速启动方案,在 使用 IBM MQ 服务提供者下提供了详细参考信息。

本部分由以下信息组成:

#### **相关信息**

视频[: IBM MQ Service Provider for z/OS Connect \(YouTube\)](https://www.youtube.com/watch?v=rmjuMbbOchU&t=35s)

#### $\triangleright$  V 9.1.0  $\approx$  z/0S **IBM MQ for z/OS Service Provider for IBM z/OS Connect**

## **EE -概述**

IBM MO for z/OS Service Provider for IBM z/OS Connect EE 概述, 说明服务提供者使用的原则和动词。

**要点:** z/OS Connect EE V 3.0.21.0 和更高版本提供了支持服务归档文件的 MQ Service Provider 增强版本。 您应该迁移到该版本的 z/OS Connect EE 并使用内置 MQ Service Provider,而不是使用 IBM MQ for z/OS 产 品随附的服务提供者。

在 z/OS IBM Documentation 中的 Connect EE 信息中, z/OS Connect EE 中 MQ Service Provider 的快速启 动方案在 快速启动方案下提供,详细参考信息在 使用 IBM MQ 服务提供者下提供。

MQ Service Provider 支持 IBM z/OS Connect EE:

#### **IBM z/OS Connect Enterprise Edition (z/OS Connect EE)**

这是一个单独的收费产品,基于 WebSphere Liberty (WLP), 它提供了用于生成 RESTful API 的工具-API 编辑器以及与 IBM API Connect 的集成。

有关更多信息,请参阅 IBM z/OS Connect EE。

**要点:** MQ Service Provider 仅支持 IBM z/OS Connect EE V2.0.3.0 (APAR [PI66869](https://www.ibm.com/support/docview.wss?uid=swg1PI66869)) 或更高版本。

MQ Service Provider 支持 IBM z/OS Connect EE 的所有功能, 例如 API 编辑器。

z/OS Connect 公开的 z/OS 资产不需要了解 REST 或 JSON, 因为 z/OS Connect 会将 REST 调用映射到本地 调用,并且还会提供变换以在 JSON 和本地数据结构 (例如 COBOL 副本) 之间进行转换。

MQ Service Provider 作为单独的 WLP 功能部件提供, 可安装到相关的 z/OS Connect 安装中。 请注意, 设 置 MQ Service Provider 的大部分工作都基于配置,因此 REST 应用程序不需要知道 IBM MQ。 但是,针对 更高级的应用程序提供了对诸如 MQMD 字段之类的项的访问权。

MQ Service Provider 将 IBM MQ 队列和主题显示为 第 464 [页的『服务』。](#page-463-0)

## **IBM MQ 的受支持版本**

IBM MQ for z/OS 8.0 和更高版本支持 MQ Service Provider 。

IBM MQ 版本低于 IBM MQ 9.1.0 的版本不会随 MQ Service Provider 一起提供。 请改为参阅 第 [466](#page-465-0) 页的 『获取 [MQ Service Provider](#page-465-0)』 ,以获取有关如何获取 MQ Service Provider 的信息。

此 z/OS Connect 部分中的主题中描述的信息同样适用于 IBM MQ 的所有受支持版本。

## **连接方式**

 $V$  9.1.1

MQ Service Provider 使用 IBM MQ classes for JMS 来连接到队列管理器。

IBM MQ classes for JMS 提供了两种连接方式:

#### **客户机方式**

在客户机方式下,通过 TCP/IP 建立与队列管理器的连接。

#### **绑定方式**

在绑定方式下,使用 Java 本机接口 (JNI) 直接连接到队列管理器。

有关连接方式的更多信息,请参阅: IBM MQ classes for JMS 的连接方式。

MQ Service Provider at IBM MQ 9.1.0 支持连接到仅在与 IBM z/OS Connect EE 服务器相同的 LPAR 上运行 的队列管理器,并且必须使用绑定方式进行连接。

从 IBM MQ 9.1.1 开始, 服务提供者已扩展为还支持与本地或远程 IBM MQ for z/OS 队列管理器的客户机方 式连接。 这使您能够更灵活地设置 z/OS Connect EE 部署。

对于 MQ Service Provider,将使用 IBM z/OS Connect EE 服务器的 server.xml 文件中连接工厂的 properties.wmqJms 部分中的 **transportType** 属性来配置连接方式:

- BINDINGS 的 **transportType** 允许绑定方式连接。
- **transportType** of CLIENT 允许客户机方式连接。

如果需要客户机方式连接,那么还需要设置 **channel**, **hostName** 和 **port** 属性,并且可能还需要设置 各种 SSL 属性 (如果正在使用 TLS)。

请参阅 properties.wmqJMS 以获取这些属性的详细信息。

#### **其他注意事项**

MQ Service Provider 使用:

- 用于非破坏性 MQGET 调用的 HTTP GET
- 用于破坏性 MQGET 调用的 HTTP DELETE
- MQPUT 调用的 HTTP POST

MQ Service Provider 使用 HTTP 头作为指定各种内容 (例如 MQMD 值) 的方法。

有关 HTTP 调用的更多信息,请参阅 第 465 页的『[MQ Service Provider](#page-464-0) 支持的动词』。

请注意,表示为 JSON 数据的唯一数据是消息的有效内容。 这意味着,如果应用程序需要的都是消息数据, 那么它们不会不必要地向 IBM MQ 概念公开。

MO Service Provider 使用 WLP 中的 IBM MO 资源适配器支持, 因此基于 JMS。

#### <span id="page-463-0"></span> $V 9.1.0$  2/08 **服务**

MQ Service Provider 将 IBM MQ 队列和主题以及后面的应用程序作为服务公开。 本部分描述了两种类型的 服务: 单向和双向。

## **单向服务**

单向服务可用于在单个 IBM MQ 队列或主题上提供 RESTful API。 RESTful 客户机可以向单向服务发出带有 JSON 有效内容的 HTTP POST, 并且服务会获取有效内容并将有效内容作为消息体的消息发送到目标队列或 主题。

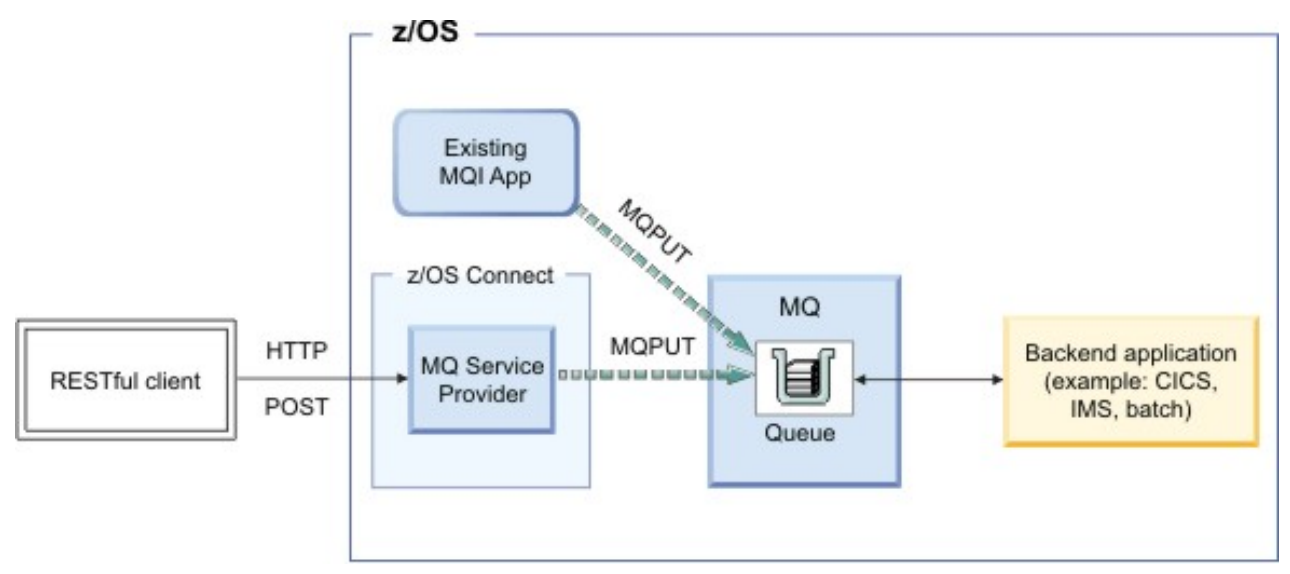

#### 图 *49:* 单向服务

单向服务还允许针对 IBM MQ 队列发出 HTTP DELETE 和 HTTP GET 请求。

HTTP DELETE 会导致从队列中破坏性获取可用消息。 HTTP GET 会从队列中浏览第一条可用消息。

**注:** 除非发生其他一些操作 (例如 HTTP DELETE 或消息到期) 以从队列中除去消息,否则两个 HTTP GET 调 用将返回同一消息。

消息主体将以 JSON 格式返回到 RESTful 客户机。 如果消息主体尚未采用 JSON 格式 (例如, COBOL 副 本). 那么可以使用数据变换将 z/OS Connect 配置为将其转换为 JSON。

## **双向服务**

双向服务允许 RESTful 客户机对一对队列执行请求/应答消息传递。

<span id="page-464-0"></span>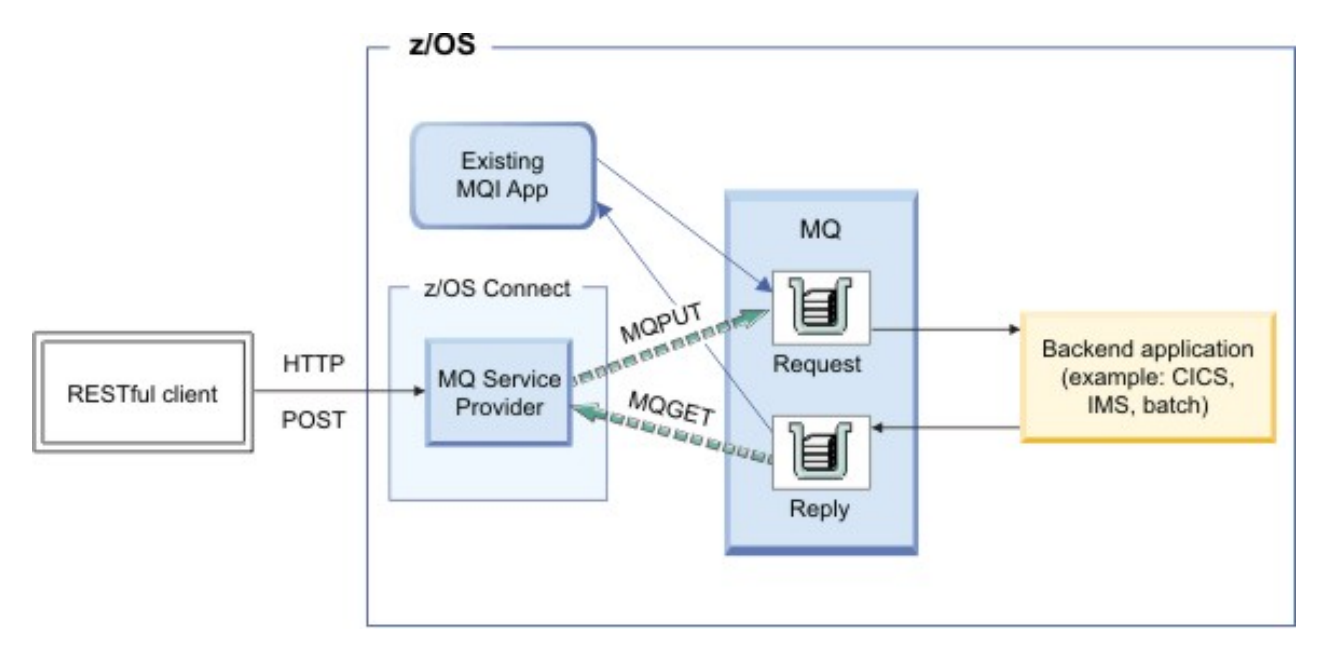

#### 图 *50:* 双向服务

客户机发出 HTTP POST 请求,指定 JSON 有效内容。 服务会获取有效内容, (可选) 将其转换为其他格式 (例如, COBOL 副本) ,并将其作为消息发送到请求队列。

后端应用程序使用消息,对其进行处理,并生成放在应答队列上的响应。 服务查找此消息,获取其有效内 容, (可选) 将其转换为 JSON ,并将其作为 HTTP POST 的响应主体返回。

#### $\blacktriangleright$  V 9.1.0  $\blacktriangleright$  z/0S *MQ Service Provider* **支持的动词**

MQ Service Provider 支持 HTTP GET , HTTP DELETE 和 HTTP POST 动词。 使用这些动词允许与 IBM MQ for z/OS 进行基本交互,并且这些动词的组合允许显示更复杂的函数。

执行 HTTP GET 或 HTTP DELETE 时, MQ Service Provider 将忽略请求中提供的任何主体。

如果 HTTP GET 或 HTTP DELETE 成功:

- 在 HTTP 响应主体中返回消息有效内容, HTTP 状态码为 200。
- 返回没有有效内容的消息,但没有 HTTP 主体。 如果没有可用的消息,那么不会返回 HTTP 主体,并且 HTTP 状态码为 204 (无内容)。

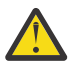

**注意:** IBM z/OS Connect EE 期望 JSON 有效内容始终采用对象格式; 即,最小有效有效内容为 {}。

执行 HTTP POST 时,唯一期望的参数是消息有效内容 (将在 HTTP 主体中) 以及 mqzOSConnect 服务元素中 描述的各种元素。

如果 POST 成功, 请执行以下操作:

**单向服务**

返回 HTTP 204 (No Content) 代码以及空有效内容。

**双向服务**

返回 JSON 格式的应答消息内容,或者如果没有可用的应答消息,那么返回 HTTP 响应代码为 204 (无内 容) 的空响应主体。

## **HTTP 头**

向单向服务或双向服务发出 HTTP POST 时, HTTP 主体必须是有效的 JSON 对象。 必须指定以下内容:

- 到 HTTP POST 的 Content-Type=application/json HTTP 头
- UTF-8 的编码

<span id="page-465-0"></span>根据所使用的 HTTP 动词,还可以指定许多可选 HTTP 头来调整 MQ Service Provider 的行为。 有关更多详 细信息,请参阅 可与 MQ Service Provider 配合使用的 HTTP 头 。

## **HTTP 代码**

如果 MQ Service Provider 检测到错误,那么服务会设置 400-599 范围内的 HTTP 状态码。 否则,将始终返 回先前记录的状态码。

#### **客户机端错误**

如果调用应用程序传入了无效数据,那么会向调用者返回 400-499 范围内的 HTTP 状态码。 确切的状态 码取决于错误。

如果抛出的异常检测到无效数据,那么将提供 JSON 格式的堆栈跟踪,如服务器端示例中所示。

#### **服务器端错误**

如果 MQ Service Provider 迂到意外错误,那么堆栈跟踪将转换为 JSON 格式,并以 HTTP 状态码 500 (内部服务器错误) 返回给调用者。 适当的诊断也将写入 z/OS Connect 日志。

简化的错误响应有效内容示例为:

```
{
"errorText":"CSQZ0006E: An unexpected JMSException occurred while processing a request 
for the 'mq7' service. ",
   "exceptionData":{
     "exceptions":[
\mathbb{E} "stackTrace":[
        "com.ibm.msg.client.jms.DetailedInvalidDestinationException: JMSWMQ2008: 
Failed to open MQ queue 'ThisQueueDoesNotExist'.",
<further content removed for brevity>
 ]
 },
\{ "stackTrace":[
 "com.ibm.mq.MQException: JMSCMQ0001: WebSphere MQ call failed with 
compcode '2' ('MQCC_FAILED') reason '2085' ('MQRC_UNKNOWN_OBJECT_NAME').",
<further content removed for brevity>
 ]
      }
   ]
  }
}
```
#### $V5.1.0$  $\approx$  z/OS **获取** *MQ Service Provider*

支持对 IBM MQ for z/OS 8.0 和更高版本使用 MQ Service Provider 。 有两种方法可获取 MQ Service Provider 以用于任何受支持的 IBM MQ 版本。

1. 第 466 页的『从 IBM MQ 9.1.0 (或更高版本) 的 Unix 系统服务组件功能部件获取 MQ Service Provider』

2. 第 466 页的『从 Fix Central 获取 MQ Service Provider』

## **从 IBM MQ 9.1.0 (或更高版本) 的 Unix 系统服务组件功能部件获取 MQ Service Provider**

按照 Program Directory 中的指示信息安装该功能部件。 可以从 IBM [出版物中心](https://www.ibm.com/resources/publications) 下载 IBM MQ for z/OS 的 Program Directory (请参阅 IBM MQ for z/OS Program Directory PDF 文件)。

MQ Service Provider 将位于文件系统上的 *PATHPREFIX*/zosconnect 目录中,其中 *PATHPREFIX* 是安装 时选择的值。 缺省情况下,对于 IBM MQ 9.1.0, *PATHPREFIX* 为 /usr/lpp/mqm/V9R1M0。

# **从 Fix Central 获取 MQ Service Provider**

转至 [Fix Central](https://www-945.ibm.com/support/fixcentral/) ,并通过搜索 *IBM-MQ-zOSConnect-ServiceProvider* 来找到 MQ Service Provider 。

这应该会找到可以下载到工作站的 tar 文件, 例如 9.1.0-IBM-MQ-zOSConnect-ServiceProvider.tar。

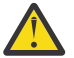

**注意:** 同一 tar 文件也与 IBM MQ 8.0 和 IBM MQ 9.0 配合使用。 对于 IBM MQ 8.0 或 IBM MQ 9.0, 没有单独的 tar 文件。

<span id="page-466-0"></span>下载后,将 tar 文件传输到相应 z/OS LPAR 上的目录 *PATHPREFIX* 。 此目录应该是可供 z/OS Connect 访问 的位置。

通过发出以下命令来解压缩文件:

tar -oxvf 9.1.0-IBM-MQ-zOSConnect-ServiceProvider.tar

根据您的企业,更改目录结构的许可权。

# **目录结构**

两种获取 MQ Service Provider 的方法都将创建相同的目录结构。 此结构的根目录在本文档中称为 *MQSP\_ROOT* ,其中 *MQSP\_ROOT* 是 *PATHPREFIX*/zosconnect。

在 *MQSP\_ROOT* 下有以下文件和目录:

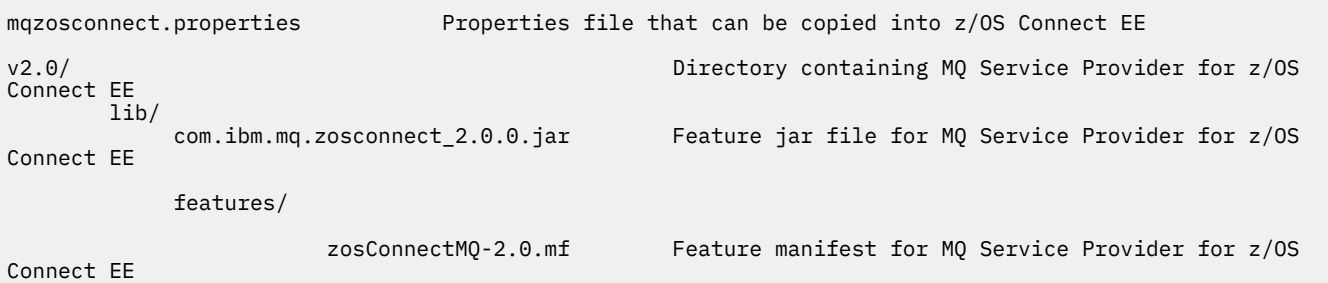

#### $V9.1.0$   $z/0S$ **事务注意事项**

HTTP 不是事务协议,因此无法对 MO Service Provider 执行的消息传递操作进行事务协调。

这将产生以下影响:

- 如果对单向服务执行 HTTP POST, 并且在客户机接收到 HTTP 响应之前连接失败, 那么客户机无法立即 告知消息是否已发送到配置的队列或主题。
- •如果对单向服务执行 HTTP DELETE ,并且在客户机接收到 HTTP 响应之前连接失败,那么消息可能已从 队列中破坏性地获取并丢失,因为无法回滚破坏性获取。
- 如果对双向服务执行 HTTP POST, 并且在客户机接收到 HTTP 响应之前连接失败, 那么客户机无法告知 发生故障的位置。 请求消息可能已发送到请求队列,或者响应消息可能已从响应队列获取并丢失。
- 无法将多个 HTTP 动词的结果协调到单向或双向服务。

# **IBM z/OS Connect EE - MQ Service Provider 设置过程**

要在 IBM z/OS Connect EE 上设置 MQ Service Provider, 需要安装的组件的概述。

## **关于此任务**

按照显示的顺序执行以下任务,以安装 MQ Service Provider 及其所有必备软件。

# **▶ V S.1.0 ▶ z/0S 安装 IBM z/OS Connect EE**

安装 IBM z/OS Connect EE 的需求和过程。

## **开始之前**

确保您有权 更新 [z/OS Connect EE V2](https://www.ibm.com/support/docview.wss?uid=swg1PI66869) 嵌入式 WLP。

## **关于此任务**

此过程设置适合与 MQ Service Provider 配合使用的 IBM z/OS Connect EE 服务器。 如果您已具有以可代替 使用的相同方式设置的服务器。

# **过程**

- 1. 使用以下描述的指示信息创建服务器: 创建 z/OS Connect EE Server
- 2. 通过遵循 配置 Liberty Angel 进程和 z/OS 授权服务中详细描述的过程来启用 TXRRS 授权服务。
- 3. 通过以下方法验证 TXRRS 授权服务是否已正确设置:
	- a) 启动服务器。

遵循 启动和停止 z/OS Connect EE 中详细描述的过程

b) 查看位于以下位置的服务器日志:

/var/zosconnect/servers/*server\_name*/logs/messages.log

这些是 ASCII 文件, 应该包含类似于以下内容的输出:

```
A CWWKE0001I: The server test has been launched.
I CWWKB0103I: Authorized service group LOCALCOM is available.
I CWWKB0103I: Authorized service group PRODMGR is available.
I CWWKB0103I: Authorized service group SAFCRED is available.
I CWWKB0103I: Authorized service group TXRRS is available.
I CWWKB0103I: Authorized service group WOLA is available.
I CWWKB0103I: Authorized service group ZOSDUMP is available.
I CWWKB0103I: Authorized service group ZOSWLM is available.
I CWWKB0103I: Authorized service group CLIENT.WOLA is available.
I CWWKB0108I: IBM CORP product z/OS Connect version 02.00 successfully registered with z/OS
```
检查输出以查看 TXRRS 授权服务组是否可用。 在前面的示例中,粗体文本中的行显示服务组可用。

MQ Service Provider 需要此服务组才能使用

c) 正在停止服务器。 遵循 启动和停止 z/OS Connect EE 中详细描述的过程

## **结果**

您已成功安装 IBM z/OS Connect EE。

# **下一步做什么**

安装 IBM MQ 资源适配器。

#### **相关任务**

第 467 页的『[IBM z/OS Connect EE - MQ Service Provider](#page-466-0) 设置过程』 要在 IBM z/OS Connect EE 上设置 MO Service Provider, 需要安装的组件的概述。

#### 第 468 页的『安装 IBM MQ 资源适配器』

IBM z/OS Connect EE 中的 IBM MQ 消息传递提供程序功能部件使用称为 IBM MQ 资源适配器的 IBM MQ 组 件。 资源适配器作为 IBM MQ for z/OS Unix 系统服务组件功能部件的一部分随 IBM MQ 提供,并且必须在 使用 MQ Service Provider 之前安装。

#### $\triangleright$  V 9.1.0  $\triangleright$  z/0S **安装** *IBM MQ* **资源适配器**

IBM z/OS Connect EE 中的 IBM MQ 消息传递提供程序功能部件使用称为 IBM MQ 资源适配器的 IBM MQ 组 件。 资源适配器作为 IBM MQ for z/OS Unix 系统服务组件功能部件的一部分随 IBM MQ 提供,并且必须在 使用 MQ Service Provider 之前安装。

## **关于此任务**

LTS. 如果您是 IBM MQ 9.1.0 Long Term Support 客户,请参阅 第 469 [页的『设置绑定方式』](#page-468-0) 指示 信息。
<mark>Ⅴ 9.1.1 ■</mark>如果队列管理器将在同一 LPAR 上运行,或者某些队列管理器将在同一 LPAR 上运行,而某些 队列管理器将在与 IBM z/OS Connect EE 服务器不同的 LPAR 上运行, 请参阅 第 469 页的『设置绑定方式』 指示信息。

 $\rightarrow$  V 9.1.1 如果队列管理器将仅在来自 IBM z/OS Connect EE 服务器的不同 LPAR 上运行,请参阅 第 [470](#page-469-0) [页的『设置客户机方式』](#page-469-0) 指示信息以使用与这些队列管理器的客户机方式连接。

#### **相关任务**

第 467 页的『[IBM z/OS Connect EE - MQ Service Provider](#page-466-0) 设置过程』 要在 IBM z/OS Connect EE 上设置 MQ Service Provider ,需要安装的组件的概述。

第 467 页的『安装 [IBM z/OS Connect EE](#page-466-0)』 安装 IBM z/OS Connect EE 的需求和过程。

第 471 页的『将 MQ Service Provider 安装到 [IBM z/OS Connect EE](#page-470-0) 中』 在使用 MQ Service Provider 之前,必须将其安装到 IBM z/OS Connect EE 中。

# 2/0S 设置绑定方式

安装 IBM MQ 资源适配器, 以实现与 IBM MQ 的绑定方式连接。

### **开始之前**

确保已安装要连接到的队列管理器版本的 IBM MQ for z/OS Unix 系统服务组件功能部件。

如果要连接到多个版本的队列管理器,那么应使用最新版本中的功能部件。

# **关于此任务**

此过程将 IBM MQ 资源适配器安装到 IBM z/OS Connect EE 中。

### **过程**

1. 找到要连接到的 IBM MQ 版本的 Unix 系统服务组件目录。

例如,此目录可能称为 /usr/lpp/mqm/V9R1M0/。 该目录包含 java/lib 子目录,其中包含大量本机 库 (.so 文件)。

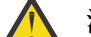

**注意:** 如果要连接到多个版本的队列管理器,请使用最新版本。

2. 编辑 IBM z/OS Connect EE 服务器的 server.xml 文件。 添加下列行:

<variable name="wmqJmsClient.rar.location" value="*MQJAVA\_LIB\_DIR*/jca/wmq.jmsra.rar"/> <wmqJmsClient nativeLibraryPath="*MQJAVA\_LIB\_DIR*"/>

> 其中 *MQJAVA\_LIB\_DIR* 基于步骤 第 469 页的『1』中的目录, 例如 /usr/lpp/mqm/V9R1M0/ java/lib。

b. 保存更改。

第一行告诉 IBM z/OS Connect EE 在何处找到 IBM MQ 资源适配器。

第二行告诉 IBM MQ 资源适配器在何处查找用于与 IBM MQ 的绑定连接的本机库。

有关更多信息,请参阅 wmqJmsClient 和 将 JMS 应用程序部署到 Liberty 以使用 IBM MQ 消息传递提供 程序 。

3. 设置服务器的 STEPLIB 以包含 IBM MQ 库。

必须执行此操作,以便位于步骤 第 469 页的『1』 中的本机库可以连接到队列管理器。

通常,这涉及编辑用于启动服务器的 JCL 以包含以下内容:

<span id="page-469-0"></span>其中 *HLQ* 是包含 IBM MQ 安装的数据集的高级限定符。

如果要从同一服务器连接到 IBM MQ 的多个版本,请使用最新版本中的数据集。

### **结果**

您已部分安装 IBM MQ 资源适配器。

请注意,直到启用其父功能部件 (wmqJmsClient-2.0) 之后,才会完全安装 IBM MO 资源适配器, 如 第 [472](#page-471-0) 页的『启用 [IBM z/OS Connect EE](#page-471-0) 和 MQ Service Provider』中所述。

# **下一步做什么**

将 MQ Service Provider 安装到 IBM z/OS Connect EE 中。

### **相关任务**

第 467 页的『[IBM z/OS Connect EE - MQ Service Provider](#page-466-0) 设置过程』 要在 IBM z/OS Connect EE 上设置 MQ Service Provider ,需要安装的组件的概述。

第 467 页的『安装 [IBM z/OS Connect EE](#page-466-0)』 安装 IBM z/OS Connect EE 的需求和过程。

第 471 页的『将 MQ Service Provider 安装到 [IBM z/OS Connect EE](#page-470-0) 中』 在使用 MQ Service Provider 之前,必须将其安装到 IBM z/OS Connect EE 中。

 $\vee$  9.1.1  $\vee$  z/0S 设置客户机方式 安装 IBM MQ 资源适配器以实现与 IBM MQ 的客户机方式连接。

# **开始之前**

确保已安装要连接到的队列管理器版本的 IBM MQ for z/OS Unix 系统服务 (USS) 组件功能部件。

或者,通过搜索 *MQ* 资源适配器,从 IBM [Fix Central](https://www-945.ibm.com/support/fixcentral/) 获取 IBM MQ 资源适配器。

使用与您要连接的 IBM MQ 版本匹配的资源适配器版本。 按照随下载提供的指示信息,将该文件复制到包含 IBM z/OS Connect EE 服务器安装的 z/OS USS 文件系统,并将其解压缩到您选择的目录。

如果要连接到多个版本的队列管理器,那么应使用最新版本中的功能部件或资源适配器。

# **关于此任务**

此过程将 IBM MQ 资源适配器安装到 IBM z/OS Connect EE 中。

### **过程**

- 1. 找到要连接到的 IBM MQ 版本的 Unix 系统服务组件目录。 例如,此目录可能称为 /usr/lpp/mqm/V9R1M0/。
	- 或者, 找到将 IBM MQ 资源适配器下载到的目录。例如, /usr/lpp/mqm/ra/V9R1M0/。
- 2. 编辑 IBM z/OS Connect EE 服务器的 server.xml 文件。 添加下列行:
	- a. <variable name="wmqJmsClient.rar.location" value="MQRA\_DIR/wmq.jmsra.rar"/>

其中 MORA DIR 基于步骤 第 470 页的『1』 中的目录

b. 保存更改。

该变量告诉 IBM z/OS Connect EE 在何处找到 IBM MQ 资源适配器。

<span id="page-470-0"></span>有关更多信息,请参阅 wmqJmsClient 和 将 JMS 应用程序部署到 Liberty 以使用 IBM MQ 消息传递提供 程序 。

# **结果**

您已部分安装 IBM MQ 资源适配器。

请注意,直到启用其父功能部件 (wmqJmsClient-2.0) 之后,才会完全安装 IBM MQ 资源适配器,如 第 [472](#page-471-0) 页的『启用 [IBM z/OS Connect EE](#page-471-0) 和 MQ Service Provider』中所述。

# **下一步做什么**

将 MQ Service Provider 安装到 IBM z/OS Connect EE 中。

### **相关任务**

第 467 页的『[IBM z/OS Connect EE - MQ Service Provider](#page-466-0) 设置过程』 要在 IBM z/OS Connect EE 上设置 MQ Service Provider, 需要安装的组件的概述。

第 467 页的『安装 [IBM z/OS Connect EE](#page-466-0)』 安装 IBM z/OS Connect EE 的需求和过程。

第 468 页的『安装 IBM MQ [资源适配器』](#page-467-0)

IBM z/OS Connect EE 中的 IBM MQ 消息传递提供程序功能部件使用称为 IBM MQ 资源适配器的 IBM MQ 组 件。 资源适配器作为 IBM MO for z/OS Unix 系统服务组件功能部件的一部分随 IBM MO 提供,并且必须在 使用 MQ Service Provider 之前安装。

第 471 页的『将 MQ Service Provider 安装到 IBM z/OS Connect EE 中』 在使用 MQ Service Provider 之前,必须将其安装到 IBM z/OS Connect EE 中。

# **将** *MQ Service Provider* **安装到** *IBM z/OS Connect EE* **中**

在使用 MQ Service Provider 之前,必须将其安装到 IBM z/OS Connect EE 中。

# **关于此任务**

执行以下过程来执行此操作:

# **过程**

1. 找到 IBM z/OS Connect EE 产品扩展目录。

对于典型安装,这是此处描述的 /var/zosconnect/v2r0/extensions 目录: 设置产品扩展目录。

- 2. 将 *MQSP\_ROOT*/mqzosconnect.properties 复制到步骤 第 471 页的『1』中的目录。 有关 *MQSP\_ROOT* 的更多信息,请参阅 第 467 [页的『目录结构』](#page-466-0) 。
- 3. 编辑复制的文件。

请注意,此文件是 ASCII 码文件。 将 *PATH\_TO\_INSTALL* 更改为 *MQSP\_ROOT*/v2.0>,并保存更改。

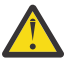

**注意:** 步骤 第 471 页的『3』 假定运行服务器的用户标识对 *MQSP\_ROOT* 目录结构具有读访问 权。 如果情况并非如此,请添加对用户标识的足够访问权,或者将 *MQSP\_ROOT* 的内容移至具有 足够访问权的位置。

# **结果**

现在,您已安装 MQ Service Provider 的所有必备软件。

# **下一步做什么**

现在必须启用 MQ Service Provider 和 IBM z/OS Connect EE。

### **相关任务**

第 467 页的『[IBM z/OS Connect EE - MQ Service Provider](#page-466-0) 设置过程』 要在 IBM z/OS Connect EE 上设置 MQ Service Provider, 需要安装的组件的概述。 <span id="page-471-0"></span>第 468 页的『安装 IBM MQ [资源适配器』](#page-467-0)

IBM z/OS Connect EE 中的 IBM MQ 消息传递提供程序功能部件使用称为 IBM MQ 资源适配器的 IBM MQ 组 件。 资源适配器作为 IBM MQ for z/OS Unix 系统服务组件功能部件的一部分随 IBM MQ 提供, 并且必须在 使用 MQ Service Provider 之前安装。

第 472 页的『启用 IBM z/OS Connect EE 和 MQ Service Provider』 要启用 IBM z/OS Connect EE 和 MQ Service Provider 必须执行的操作。

#### $\triangleright$  V S.1.0  $\triangleright$  z/0S **启用** *IBM z/OS Connect EE* **和** *MQ Service Provider*

要启用 IBM z/OS Connect EE 和 MQ Service Provider 必须执行的操作。

# **开始之前**

确保您已完成以下过程:

- 第 467 页的『安装 [IBM z/OS Connect EE](#page-466-0)』
- 第 468 页的『安装 IBM MQ [资源适配器』](#page-467-0)
- 第 471 页的『将 MQ Service Provider 安装到 [IBM z/OS Connect EE](#page-470-0) 中』

# **关于此任务**

此过程同时启用 IBM z/OS Connect EE 和 MQ Service Provider。

# **过程**

1. 编辑已创建的 IBM z/OS Connect EE 服务器的 server.xml ,并将整个 **featureManager** 元素替换为 以下行:

<featureManager>

```
 <feature>zosconnect:zosconnect-2.0</feature>
        <feature>appSecurity-2.0</feature>
        <feature>jms-2.0</feature>
        <feature>mqzosconnect:zosConnectMQ-2.0</feature> 
        <feature>wmqJmsClient-2.0</feature>
        <feature>zosTransaction-1.0</feature>
 </featureManager>
```
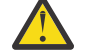

**注意:** 仅当这些条目尚不存在时,才修改这些条目。

- 2. 确保运行 IBM z/OS Connect EE 服务器的用户标识具有对 MVSADMIN.RRS.COMMANDS\* RACF FACILITY 类中的资源。
- 3. 配置 IBM z/OS Connect EE 的安全性。 有关如何执行此过程的详细信息,请参阅 保护 z/OS Connect EE 资源 。
- 4. 启动服务器。

# **下一步做什么**

检查是否正确设置了 IBM z/OS Connect EE 。

### **相关任务**

第 467 页的『[IBM z/OS Connect EE - MQ Service Provider](#page-466-0) 设置过程』 要在 IBM z/OS Connect EE 上设置 MO Service Provider , 需要安装的组件的概述。

第 472 页的『正在检查是否正确设置了 IBM z/OS Connect EE』 如何检查是否正确设置了 IBM z/OS Connect EE 。

#### $V 9.1.0 2/0S$ **正在检查是否正确设置了** *IBM z/OS Connect EE*

如何检查是否正确设置了 IBM z/OS Connect EE 。

# <span id="page-472-0"></span>**开始之前**

确保已执行 第 472 页的『启用 [IBM z/OS Connect EE](#page-471-0) 和 MQ Service Provider』 中详细描述的过程

# **关于此任务**

IBM z/OS Connect EE 提供了一个 RESTful API, 可用于查询已安装的服务并执行管理操作, 例如停止和启 动这些服务。

# **过程**

1. 针对 IBM z/OS Connect EE 发出 HTTP GET 以查询当前已安装服务的列表。 通过输入表单的 URL 来使用 Web 浏览器执行此操作

https://*HOST\_NAME*:*HTTPS\_PORT*/zosConnect/services

其中 *HOST\_NAME* 和 *HTTPS\_PORT* 是您在 第 467 页的『安装 [IBM z/OS Connect EE](#page-466-0)』的步骤 第 [468](#page-467-0) 页 [的『](#page-467-0)1』 中输入的值。

例如,

https://yourdomainname:12342/zosConnect/services

2. 在浏览器提示时输入用户标识和密码。 这些是您在 第 472 页的『启用 [IBM z/OS Connect EE](#page-471-0) 和 MQ Service Provider』的步骤 第 472 [页的『](#page-471-0)3』 中的用户元素中输入的值。

# **结果**

 $\overline{\xi}$ 

}

这将生成以下 JSON 响应,指示 z/OS Connect 正在运行,但尚未安装任何服务。 请注意,如果使用了安装 了服务的现有 IBM z/OS Connect EE 服务器, 那么将显示这些服务。

"zosConnectServices":[ ]

\_\_\_\_\_\_\_\_\_\_\_\_\_\_\_\_\_\_\_\_\_\_\_\_\_\_\_\_\_\_\_\_\_\_\_\_\_\_\_\_

\_\_\_\_\_\_\_\_\_\_\_\_\_\_\_\_\_\_\_\_\_\_\_\_\_\_\_\_\_\_\_\_\_\_\_\_\_\_\_\_

# **下一步做什么**

在 z/OS Connect EE 上设置简单的单向 IBM MQ 服务.

### **相关任务**

第 467 页的『[IBM z/OS Connect EE - MQ Service Provider](#page-466-0) 设置过程』 要在 IBM z/OS Connect EE 上设置 MQ Service Provider, 需要安装的组件的概述。

#### $V5.1.0$   $z/0S$ **在** *IBM z/OS Connect EE* **上设置简单的单向** *MQ Service Provider*

### **服务**

按顺序使用以下步骤来设置以绑定方式连接到 IBM MQ 的简单单向 MQ Service Provider 服务。

# **开始之前**

确保已正确设置所有组件,如 第 472 页的『启用 [IBM z/OS Connect EE](#page-471-0) 和 MQ Service Provider』 和 第 [472](#page-471-0) [页的『正在检查是否正确设置了](#page-471-0) IBM z/OS Connect EE』中所述。

# **过程**

1. 使用 MQSC 或 IBM MQ Explorer 在目标 z/OS 队列管理器上创建名为 ONE\_WAY\_QUEUE 的队列。

2. 定义 IBM MQ 消息传递提供程序连接工厂和队列。

要执行此操作,请将以下内容添加到已创建的 IBM z/OS Connect EE 服务器的 server.xml 底部,但在 服务器元素内。

```
________________________________________
 <jmsConnectionFactory id="cf1" jndiName="jms/cf1" connectionManagerRef="ConMgr1"> 
      <properties.wmqJms
         transportType="BINDINGS"
        queueManager="MQ21"/>
</jmsConnectionFactory>
<connectionManager id="ConMgr1" maxPoolSize="5"/>
<jmsQueue id="q1" jndiName="jms/d1">
 <properties.wmqJms
       baseQueueName="ONE_WAY_QUEUE"/>
</jmsQueue>
________________________________________
```
**注意:**

- a. 将 **queueManager** 属性的值更改为正确的目标队列管理器名称。
- b. 在此示例中,将使用 BINDINGS 的 **transportType** 。 这允许跨内存连接到与 IBM z/OS Connect EE 服务器在同一 LPAR 上运行的队列管理器。

使用 IBM MQ 9.1.1 或更高版本随附的 MQ Service Provider 时, 还可以使用 CLIENT 的 **transportType** ,这将允许基于 TCP/IP 的连接到 z/OS 队列管理器 (与 IBM z/OS Connect EE 服务 器在同一 LPAR 上运行) 或其他远程 LPAR。

使用 **transportType** 的 CLIENT 时,需要指定许多其他属性。 请参阅 第 463 [页的『连接方式』](#page-462-0) , 以获取有关这些属性的更多信息。

3. 通过将以下内容添加到已创建但在服务器元素内的 z/OS Connect EE 服务器的 server.xml, 定义简单 的单向 IBM MQ 服务。

```
________________________________________
<zosconnect_zosConnectService id="zosconnMQ1"
                      invokeURI="/oneWay"
 serviceName="oneWay"
 serviceRef="oneWay " />
 <mqzosconnect_mqzOSConnectService id="oneWay "
 connectionFactory="jms/cf1"
 destination="jms/d1"/>
________________________________________
```
zosConnectService 元素使用 *oneWay* 的 **serviceName** 向 IBM z/OS Connect EE 定义新服务。 :

- **invokeURI** 属性使调用服务更容易。
- serviceRef 属性必须与 z/OS Connect 服务提供者的标识属性匹配, 在本例中, 此属性由 mqzOSConnectService 元素提供。

mqzOSConnectService 元素定义由 MQ Service Provider 提供的单个服务实例。

**connectionFactory** 和 **destination** 属性分别告知实例如何找到 IBM MQ 消息传递提供程序连接工 厂和队列。

请参阅 mqzOSConnectService 元素 以获取此结构中的属性的详细信息。

# **结果**

您已设置简单的单向服务。

**下一步做什么**

您需要测试服务。

#### <span id="page-474-0"></span>**相关任务**

第 475 页的『在 IBM z/OS Connect EE 上测试单向服务』 确保单向服务正常工作的一系列步骤。

 $\triangleright$  V 9.1.0  $\triangleright$  z/0S 在 *IBM z/OS Connect EE* 上测试单向服务

确保单向服务正常工作的一系列步骤。

# **开始之前**

确保已成功完成 第 473 页的『在 [IBM z/OS Connect EE](#page-472-0) 上设置简单的单向 MQ Service Provider 服务』 。

# **过程**

1. 检查 z/OS Connect 是否识别新服务。

\_\_\_\_\_\_\_\_\_\_\_\_\_\_\_\_\_\_\_\_\_\_\_\_\_\_\_\_\_\_\_\_\_\_\_\_\_\_\_\_

\_\_\_\_\_\_\_\_\_\_\_\_\_\_\_\_\_\_\_\_\_\_\_\_\_\_\_\_\_\_\_\_\_\_\_\_\_\_\_\_

通过重新发出 第 472 [页的『正在检查是否正确设置了](#page-471-0) IBM z/OS Connect EE』中详细描述的步骤来执行 此操作。

由于现在定义了服务,因此您应该会看到类似于以下输出的内容:

```
3
    "zosConnectServices":[ 
     {
 "ServiceName":"oneWay",
 "ServiceDescription":"DATA_UNAVAILABLE",
 "ServiceProvider":"IBM MQ for z/OS service provider for IBM z/OS Connect EE V2.0",
 "ServiceURL":"https://yourdomainname:12342/zosConnect/services/oneWay"
     }
   ]
}
```
**注: ServiceDescription** 作为 DATA\_UNAVAILABLE 返回,因为未在 zosConnectService 元素上 指定 **serviceDescription** 属性。

2. 向服务发出 HTTP POST。 这将导致向 ONE\_WAY\_OUEUE 发送新消息, 并在 POST 上指定任何有效内 容。

执行此类测试的最佳方法是使用类似于 Google Chrome 的 [Advanced REST client](https://chrome.google.com/webstore/detail/advanced-rest-client/hgmloofddffdnphfgcellkdfbfbjeloo) (ARC) 插件。

a) 使用 ARC 针对以下 URL 发出 HTTP POST:

https://*HOST\_NAME*:*HTTPS\_PORT*/oneWay

b) 为主体指定一些有效的 JSON ,例如:

 ${$ "name1" : "value1", "name2" : "value2" }

您需要指定两个头:

i) 授权 = Basic *ENCODED\_USERID\_PASSWORD*

其中 ENCODED\_USERID\_PASSWORD 是基本 64 位编码的用户标识和密码, 如 [基本认证方案](https://tools.ietf.org/html/rfc2617#section-2)中所 述。

ii) 内容类型 = application/json

第一个头用于登录到 z/OS Connect, 并且是 第 472 页的『启用 [IBM z/OS Connect EE](#page-471-0) 和 MQ Service [Provider](#page-471-0)』中使用的用户标识和密码的编码格式。

第二个头通知服务器有效内容是 JSON, 这是向 MQ Service Provider 发出 HTTP POST 调用时唯一受 支持的值。

如果未指定此头, 那么将发生 HTTP 415 错误, 指示不支持的介质类型结果。

向单向服务发出 HTTP POST 会导致返回空的 HTTP 响应主体和 HTTP 响应代码 204 (无内容)。

ARC 输出一条消息, 指示响应不包含任何数据。

要验证是否已放入消息,请使用 IBM MQ Explorer 之类的工具来浏览 ONE\_WAY\_QUEUE 的内容。 队 列上应该有一条格式为 MQSTR 的 IBM MQ 消息, 其中包含已发送的 JSON 有效内容。

3. 使用 ARC 对以下 URL 发出 HTTP DELETE:

<span id="page-475-0"></span>https://*HOST\_NAME*:*HTTPS\_PORT*/oneWay

执行此操作将以破坏性方式获取刚刚发送到单向服务的消息。

这应提供包含最初发送的 JSON 有效内容的响应主体。 您可以使用 IBM MQ Explorer 来确认已破坏性地 获取消息。

### **在** *IBM z/OS Connect EE* **上设置简单的双向** *IBM MQ* **服务**

如何在 IBM z/OS Connect EE 中针对名为 MQ\_REQUEST\_Q 和 MQ\_REPLY\_Q 的现有 IBM MQ 队列对设置双 向 IBM MQ 服务。

# **开始之前**

确保已正确设置所有组件,如 第 472 页的『启用 [IBM z/OS Connect EE](#page-471-0) 和 MQ Service Provider』 和 第 [472](#page-471-0) [页的『正在检查是否正确设置了](#page-471-0) IBM z/OS Connect EE』中所述。

# **关于此任务**

这比设置单向服务略多,因为您需要后端应用程序来使用使用 z/OS Connect 发送的请求消息, 并生成应答 消息。

此任务假定 MQ\_REQUEST\_Q 和 MQ\_REPLY\_Q 队列由现有后端应用程序 (例如, CICS 或 IMS 事务) 使用, 该应用程序从 MQ\_REQUEST\_Q 获取请求消息并生成放置在 MQ\_REPLY\_Q 上的应答消息。

# **过程**

1. 定义 IBM MQ 消息传递提供程序连接工厂,并向 IBM z/OS Connect EE 服务器定义两个 IBM MQ 消息传 递提供程序队列。

IBM MQ 消息传递提供程序队列映射到现有 MQ\_REQUEST\_Q 和 MQ\_REPLY\_Q 队列。 要执行此操作,请 将以下内容添加到已创建的 IBM z/OS Connect EE 服务器的 server.xml 底部,但在服务器元素内。

```
<jmsConnectionFactory id="cf2" jndiName="jms/cf2" 
                      connectionManagerRef="ConMgr2"> 
 <properties.wmqJms
 transportType="BINDINGS"
         queueManager="MQ21"/>
</jmsConnectionFactory>
<connectionManager id="ConMgr2" maxPoolSize="5"/>
<jmsQueue id="requestQueue" jndiName="jms/requestQueue">
      <properties.wmqJms baseQueueName="MQ_REQUEST_Q"/>
</jmsQueue>
<jmsQueue id="replyQueue" jndiName="jms/replyQueue">
      <properties.wmqJms baseQueueName="MQ_REPLY_Q"/>
</jmsQueue>
```
### **注意:**

- a. 将 **queueManager** 属性的值更改为正确的目标队列管理器名称。
- b. 根据后端应用程序的性质,您可能需要对这些元素执行进一步配置。 请参阅 第 478 [页的『配置](#page-477-0) MQ [Service Provider](#page-477-0)』 以获取更多信息。
- c. 可能需要根据并发请求数来调整 **maxPoolSize** 属性。 有关此属性的更多信息,请参阅 为 JMS 连接 配置连接池。
- d. V.S.1.1 在此示例中,将使用 BINDINGS 的 transportType 。 这允许跨内存连接到与 IBM z/OS Connect EE 服务器在同一 LPAR 上运行的队列管理器。

使用 IBM MQ 9.1.1 或更高版本随附的 MQ Service Provider 时,还可以使用 CLIENT 的 **transportType** ,这将允许基于 TCP/IP 的连接到 z/OS 队列管理器 (与 IBM z/OS Connect EE 服务 器在同一 LPAR 上运行) 或其他远程 LPAR。

使用 **transportType** 的 CLIENT 时,需要指定许多其他属性。 请参阅 第 463 [页的『连接方式』](#page-462-0) , 以获取有关这些属性的更多信息。

2. 通过将以下内容添加到您已创建但在服务器元素内的 z/OS Connect EE 服务器的 server . xml,定义双 向 IBM MQ 服务。

```
________________________________________
<zosconnect_zosConnectService id="zosconnMQ2"
                      invokeURI="/twoWay"
 serviceName="twoWay"
 serviceRef="twoWay" />
 <mqzosconnect_mqzOSConnectService id="twoWay"
                     connectionFactory="jms/cf2"
                     destination="jms/requestQueue"
                     replyDestination="jms/replyQueue"
                     waitInterval="10000"/>
________________________________________
```
### **注意:**

- a. 根据后端应用程序的性质,您可能需要对这些元素执行进一步配置。 例如,您可能需要数据转换。 请 参阅 第 478 页的『配置 [MQ Service Provider](#page-477-0)』 以获取更多信息。
- b. 您可能需要调整 **waitInterval** 的值,请参阅 **waitInterval** 以获取更多信息。
- c. 在此示例中, 假定后端应用程序放置在应答目标上的消息具有与请求目标上的消息标识相同的相关标 识。

如果情况并非如此,那么需要将 **replySelection** 属性添加到 mqzosconnect\_mqzOSConnectService 元素,并相应地设置值。

请参阅 **replySelection** 以获取更多信息。

### **结果**

您已在 z/OS Connect EE 中设置双向服务,该服务可与使用一对 IBM MQ 队列的现有后端应用程序配合使 用。

# **下一步做什么**

您可以调用双向服务,向 URL https://*host\_name*:*port\_no*/twoWay 发出 HTTP POST 命令。

执行此操作的步骤与 第 475 页的『在 [IBM z/OS Connect EE](#page-474-0) 上测试单向服务』中描述的步骤类似,只是仅 支持 HTTP POST 动词,您应该发送适用于现有后端应用程序的 JSON 有效内容数据。

#### **相关任务**

第 473 页的『在 [IBM z/OS Connect EE](#page-472-0) 上设置简单的单向 MQ Service Provider 服务』 按顺序使用以下步骤来设置以绑定方式连接到 IBM MQ 的简单单向 MQ Service Provider 服务。

#### $\triangleright$  V 9.1.0  $\triangleright$  z/0S **生成服务归档** *(SAR)* **文件**

您需要先生成 SAR 文件, 然后才能使用 IBM z/OS Connect EE 创建 API。

# **关于此任务**

通过使用 IBM Documentation 中的 *IBM z/OS Connect EE* 信息中描述的 CICS-WOLA 进程,可以使用 IBM MQ 来实现此目的。 请参阅 根据 CICS COBOL 副本生成服务归档 以获取更多信息。

**要点:** 以下文本中描述的过程是可选的。 如果您不想使用 API 编辑器提供的工具,那么不需要 SAR 文件。 但是,如果要使用 IBM z/OS Connect EE 提供的数据变换支持, 那么您可能希望使用上述链接中描述的 JSON 模式和绑定文件。

上述链接中描述的过程使用 IBM z/OS Connect EE 随附的 **BAQLS2JS** 实用程序。

<span id="page-477-0"></span>此实用程序:

1. 生成可用于 z/OS Connect EE 中提供的数据变换功能的 JSON 模式和绑定文件。

如果要在 IBM z/OS Connect EE 中配置这些文件,请通过 zosconnect\_zosConnectDataXform 元素 在配置中设置这些文件。

请参阅 第 480 页的『将数据转换与 [MQ Service Provider](#page-479-0) 配合使用』 以获取更多信息。

2. 生成一个 SAR 文件,其中包含先前步骤中的 JSON 模式以及对特定 IBM z/OS Connect EE 服务实例的 **serviceName** 属性的引用。

将使用 SERVICE-NAME 参数提供对 **BAQLS2JS** 的引用。

例如,如果将 SERVICE-NAME=MQ1WayBackend 设置为 **BAQLS2JS** 的属性,那么 **BAQLS2JS** 将生成可 用于配置如下的 IBM MQ 服务实例的 SAR:

```
<zosconnect_zosConnectService id="MQ1WayService"
 serviceName="MQ1WayBackend"
 serviceRef="mq1way"
 invokeURI="/mq1way"
 dataXformRef="xformJSON2Byte" />
<mqzosconnect_mqzOSConnectService id="mq1way" 
                         connectionFactory="jms/cf1"
                        destination="jms/oneWayRequestQ" />
```
# **结果**

生成后,可以将 SAR 文件导入到 API 编辑器中以生成 API。 有关更多信息,请参阅 使用 z/OS Connect EE API 编辑器创建 API 。

在 API 编辑器中构造 API 后, 将生成 API 归档 (AAR), 然后可以将其部署到 z/OS Connect EE, 在此将针对 **BAQLS2JS** 中指定的 SERVICE-NAME 所引用的服务运行该 API 归档。 有关更多信息,请参阅 将 API 部署到 z/OS Connect EE 服务器 。

### **相关任务**

第 473 页的『在 [IBM z/OS Connect EE](#page-472-0) 上设置简单的单向 MQ Service Provider 服务』 按顺序使用以下步骤来设置以绑定方式连接到 IBM MQ 的简单单向 MQ Service Provider 服务。

第 476 页的『在 [IBM z/OS Connect EE](#page-475-0) 上设置简单的双向 IBM MQ 服务』 如何在 IBM z/OS Connect EE 中针对名为 MQ\_REQUEST\_Q 和 MQ\_REPLY\_Q 的现有 IBM MQ 队列对设置双 向 IBM MQ 服务。

### **NO SET AND SERVICE PROVIDER** NO Service Provider

在使用 MQ Service Provider 之前,需要考虑各种方面。

本节包括:

- 第 478 页的『使用 MQ Service Provider 时的安全注意事项』
- 第 480 页的『将数据转换与 [MQ Service Provider](#page-479-0) 配合使用』
- 第 483 [页的『使用](#page-482-0) MQI 应用程序』

#### $\triangleright$  V 9.1.0  $\triangleright$  z/0S **使用** *MQ Service Provider* **时的安全注意事项**

MQ Service Provider 有两组安全注意事项。

- 给定用户是否可以向 IBM z/OS Connect EE 公开的 MQ Service Provider 服务提交 RESTful 请求。
- 是否授权给定 MQ Service Provider 服务访问队列管理器及其资源。

# **给定用户是否可以向从 IBM z/OS Connect EE 公开的 MQ Service Provider 服务提交 RESTful 请求**

这由 IBM z/OS Connect EE 的 server.xml 文件中的配置控制。

请参阅 为 z/OS Connect EE 配置安全性。

# **是否授权给定 MQ Service Provider 服务访问队列管理器及其资源**

MQ Service Provider 基本上是一个 JMS 应用程序, 基于 WLP 随附的 IBM MQ 消息传递提供程序, 该应用程 序使用绑定方式连接连接到一个或多个队列管理器。

因此,可以采用与共享这些特征的应用程序相同的方式来保护 MQ Service Provider 。 本主题描述了这些相 似之处,并指出了不同之处。

由于 MQ Service Provider 是 JMS 应用程序,因此它连接到队列管理器并提供用户标识和可选密码。 可以选 择使用 连接认证进行验证。

如果有效, 那么允许用户根据队列管理器的安全配置进行连接。 有关更多信息, 请参阅 在 z/OS 上设置安全 性 。

mqzOSConnect 服务元素和 server.xml 中 **jmsConnectFactory** 元素的 properties.wmqJMS 子元素上 的配置属性会影响向队列管理器提供的用户标识和可选密码。

下表详细介绍了各种可能性。

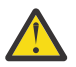

**注意:** 安全性配置属性之间存在优先顺序。 **mqzOSConnectService** 属性覆盖 **properties.wmqJms** 属性,而 **useCallerPrincipal** 属性覆盖所有其他属性。

这两个密码属性都可以采用纯文本或编码格式提供。 您应该使用编码格式,因为有权访问 server.xml 的任何人都可以纯文本查看密码。

IBM z/OS Connect EE 随附了一个名为 **securityUtility** 的工具,可用于对密码进行编码。 有关 更多信息,请参阅 Liberty: securityUtility 命令 。

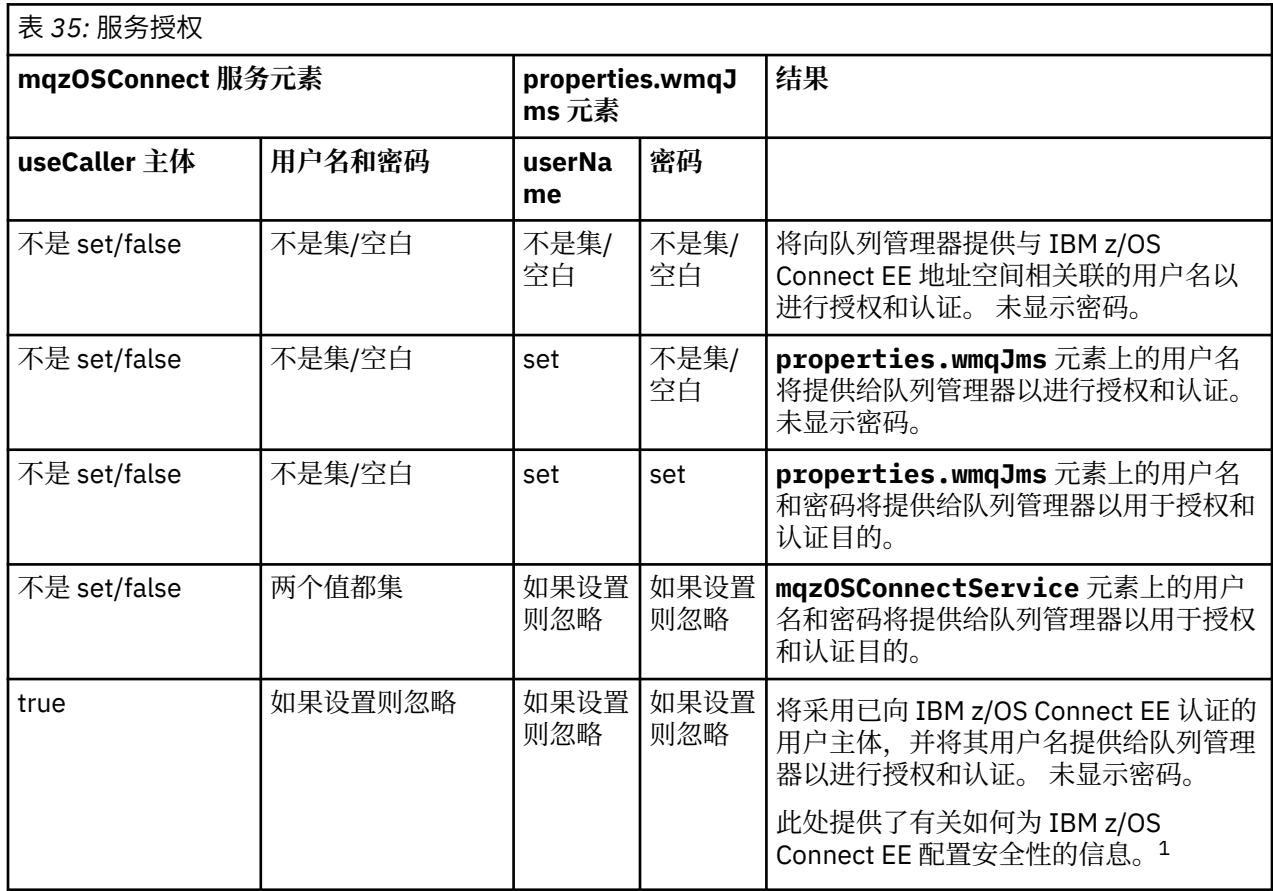

**注:**

1. 配置 z/OS Connect EE 的安全性

### <span id="page-479-0"></span>**示例**

这将显示单向服务,其中连接工厂和 mqzOSConnectService 都指定 **userID** 和 **password**。 在这两种情 况下,都会对密码进行编码。 将使用在 mqzOSConnectService 定义上定义的 **userID** 和 **password** 。

#### **IBM z/OS Connect EE**

```
<zosconnect_zosConnectService
id="samplezOSConnectService1"
invokeURI="/samplezOSConnectService1"
serviceName="samplezOSConnectService1_name"
serviceRef="samplezOSConnectService1_MQ" />
<mqzosconnect_mqzOSConnectService
id="samplezOSConnectService1_MQ"
connectionFactory="jms/sampleCF1"
userName="bill"
password="{aes}AJ+DdZ+1uOKEG5KIwUz4LvHBAQ8nTd3y8K8HAIt+48Tt"
destination="jms/sampleQ1" />
<jmsConnectionFactory
id="sampleCF1"
jndiName="jms/sampleCF1"
connectionManagerRef="sampleCF2ConnectionManager1">
<properties.wmqJms
transportType="BINDINGS"
queueManager="MQ21"
userName="matt"
password="{xor}GBMeEg9uERg=" />
</jmsConnectionFactory>
<jmsQueue
id="sampleQ1"
jndiName="jms/sampleQ1">
<properties.wmqJms
baseQueueName="SampleQ1"/>
</jmsQueue>
      此示例显示了使用与第一个示例相同的 JMS 对象 (队列 sampleQ1 和连接工厂 sampleCF1) 的单向服务定
      义。 向 IBM z/OS Connect EE 认证的主体将提供给队列管理器,因为指定了 useCallerPrincipal=
      "true"。
```
#### **IBM z/OS Connect EE**

```
<zosconnect_zosConnectService
id="samplezOSConnectService2"
invokeURI="/samplezOSConnectService2"
serviceName="samplezOSConnectService2_name"
serviceRef="samplezOSConnectService2_MQ" />
```

```
<mqzosconnect_mqzOSConnectService
id="samplezOSConnectService2_MQ"
connectionFactory="jms/sampleCF1"
destination="jms/sampleQ1"
useCallerPrincipal="true" />
```
#### $\blacktriangleright$  V S.1.0  $\blacktriangleright$ *z/*05 **将数据转换与** *MQ Service Provider* **配合使用**

IBM z/OS Connect EE 提供了在调用后端 z/OS 资产 (例如 CICS 事务) 之前将 JSON 数据变换为任意格式, 并 将响应从 z/OS 资产变换回 JSON 的能力。

此功能由可插拔数据转换提供程序提供。 内置提供程序允许将 JSON 变换为 COBOL , PLI 或 C 结构,或者 从 COBOL , PLI 或 C 结构变换为 JSON。

MQ Service Provider 适用于 IBM z/OS Connect EE 数据变换,但您应该考虑许多注意事项。

### **有关 IBM z/OS Connect EE 数据转换的更多信息**

请参阅 定义数据变换器。

# <span id="page-480-0"></span>**将消息发送至 IBM MQ**

如果 MQ Service Provider 服务配置了数据变换,并且要将消息发送到队列管理器 (例如,如果它是已接收到 包含 JSON 的 HTTP POST 的单向或双向服务) ,那么 MQ Service Provider 将执行以下步骤:

1. 从 HTTP 请求获取 JSON 有效内容。

2. 将有效内容传递到 z/OS Connect 以执行从 JSON 到字节数组的数据转换。

3. 采用数据转换的结果,并以 JMS BytesMessage 的形式将其发送到队列管理器。

缺省情况下,发送的消息将 MQMD **Format** 字段设置为 MQSTR ,指示消息是字符串消息。 如果情况并非如 此,那么可以将 mqzOSConnect 服务元素 中的 mqmdFormat 属性设置为相应的值。

内置数据转换支持始终生成 CCSID 为 37 的输出。 需要在 MQMD CodedCharSetId 字段中指定此信息,否 则从队列获取的应用程序可能无法对消息进行解码。 通过在 mqzOSConnectService 服务元素所引用的队 列上设置 CCSID 属性来执行此操作。

以下示例配置说明了将用于将消息发送到名为 SampleQ1 的队列的单向服务的相应配置。

将使用 MQMD Format 字段 *AFORMAT* 和 CodedCharSetId 字段 37 发送消息。

**zosConnectDataXform** 元素告诉 IBM z/OS Connect EE 在何处查找数据变换的配置,并使用 zosConnectService 元素的 **dataXformRef** 属性进行引用。

有关双向服务的配置,请参阅 第 481 页的『从 IBM MQ 接收消息』。

```
<jmsConnectionFactory 
   id="sampleCF1"
 jndiName="jms/sampleCF1"
 connectionManagerRef="sampleCF1ConnectionManager">
   <properties.wmqJms 
     transportType="BINDINGS" 
     queueManager="MQ21"/>
</jmsConnectionFactory>
<connectionManager 
  id="sampleCF1ConnectionManager" 
  maxPoolSize="5"/>
<jmsQueue id="sampleQ1" 
   jndiName="jms/sampleQ1">
   <properties.wmqJms 
     baseQueueName="SampleQ1"
     CCSID="37"/>
</jmsQueue>
<zosConnectService 
   id="samplezOSConnectService1" 
   invokeURI="/samplezOSConnectService1"
 serviceName="samplezOSConnectService1_name" 
 serviceRef="samplezOSConnectService1_MQ" 
  dataXformRef="xformJSON2Byte"/>
<mqzOSConnectService 
   id="samplezOSConnectService1_MQ" 
 connectionFactory="jms/sampleCF1"
 mqmdFormat="AFORMAT" 
   destination="jms/sampleQ1" />
<zosConnectDataXform id="xformJSON2Byte"
 bindFileLoc="/XFORM_ROOT/bindfiles" bindFileSuffix=".bnd"
 requestSchemaLoc="/XFORM_ROOT/json" requestSchemaSuffix=".json"
 responseSchemaLoc="/XFORM_ROOT/json"
  responseSchemaSuffix=".json" />
```
# **从 IBM MQ 接收消息**

如果 MQ Service Provider 实例配置了数据变换,并且将从队列管理器接收消息 (例如,如果它是对 HTTP GET 或 DELETE 进行操作的单向服务,或者是接收了 HTTP POST 的双向服务) ,那么 MQ Service Provider 将执行以下步骤。

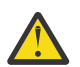

**注意:** 如果您正在使用双向服务,那么该服务将已执行 第 481 [页的『将消息发送至](#page-480-0) IBM MQ』中描述 的步骤。

- 1. 从队列获取消息。
- 2. 检查消息是否为 JMS **BytesMessage** 或 JMS **TextMessage**。 如果消息都不存在,那么将生成错误并 返回给调用者。"
- 3. 将消息有效内容传递到 z/OS Connect, 以执行从字节数组到 JSON 的数据转换。
- 4. 获取数据变换的结果,并将其作为 HTTP 方法的响应返回。

根据收到的消息类型,您可能需要执行一些额外的配置。 这是因为 MQ Service Provider 需要将接收到的消 息有效内容转换为正确的格式以传递到配置的数据变换。

缺省数据变换期望有效内容使用 CCSID 37 ,但是 z/OS 资产可能未生成此 CCSID 中的消息。

所需的配置取决于是接收到 **BytesMessage** 还是 **TextMessage** ,以及您是使用 z/OS Connect V1 还是 z/OS Connect EE。

### **BytesMessage 接收日期 IBM z/OS Connect EE**

如果要接收 **BytesMessage** ,那么可以在用于接收消息的队列定义上指定 **receiveConversion**= "*QMGR*" 和 **receiveCCSID**= "*37*" 属性。

这在以下示例中进行了说明。 在这种情况下, sampleQ2Receive 定义同时设置了 **receiveConversion** 和 **receiveCCSID** 属性。

```
<jmsConnectionFactory 
   id="sampleCF2"
 jndiName="jms/sampleCF2"
 connectionManagerRef="sampleCF2ConnectionManager">
   <properties.wmqJms 
     transportType="BINDINGS" 
     queueManager="MQ21"/>
</jmsConnectionFactory>
<connectionManager 
 id="sampleCF2ConnectionManager" 
 maxPoolSize="5"/>
<jmsQueue id="sampleQ2Send" 
  jndiName="jms/sampleQ2Send">
   <properties.wmqJms 
     baseQueueName="SampleQ2Send"
    CCSID="37"/>
</jmsQueue>
<jmsQueue id="sampleQ2Receive" 
  jndiName="jms/sampleQ2Receive">
   <properties.wmqJms 
 baseQueueName="SampleQ2Receive"
 receiveCCSID="37"
     receiveConversion="QMGR"/>
</jmsQueue>
<zosconnect_zosConnectService 
   id="samplezOSConnectService2" 
 invokeURI="/samplezOSConnectService2"
 serviceName="samplezOSConnectService2_name" 
   serviceRef="samplezOSConnectService2_MQ" 
 dataXformRef="xformJSON2Byte"/>
<mqzosconnect_mqzOSConnectService 
   id="samplezOSConnectService2_MQ" 
 connectionFactory="jms/sampleCF2"
 mqmdFormat="AFORMAT" 
 destination="jms/sampleQ2Send"
  replyDestination="jms/sampleQ3Receive" />
<zosconnect_zosConnectDataXform id="xformJSON2Byte"
 bindFileLoc="/XFORM_ROOT/bindfiles" bindFileSuffix=".bnd"
```
# <span id="page-482-0"></span>**TextMessage 接收日期 IBM z/OS Connect EE**

如果要接收 TextMessage ,那么您需要将消息转换为数据转换所期望的 CCSID (缺省情况下为 37)。

如果使用定制数据变换,并且变换期望的 CCSID 与 37 不同,那么可以在 mqzOSConnect 服务元素 中指定 receiveTextCCSID 属性以设置相应的 CCSID。

这在以下示例中进行了说明。 在这种情况下,样本 zOSConnectService3\_MQ 定义将 mqzOSConnect 服 务元素 属性中的 receiveTextCCSID 属性设置为 1208 (UTF-8)。

```
<jmsConnectionFactory 
   id="sampleCF3"
   jndiName="jms/sampleCF3"
   connectionManagerRef="sampleCF3ConnectionManager">
   <properties.wmqJms 
     transportType="BINDINGS" 
     queueManager="MQ21"/>
</jmsConnectionFactory>
<connectionManager 
   id="sampleCF3ConnectionManager" 
   maxPoolSize="5"/>
<jmsQueue id="sampleQ3Send" 
   jndiName="jms/sampleQ3Send">
   <properties.wmqJms 
     baseQueueName="SampleQ3Send"
     CCSID="37"/>
</jmsQueue>
<jmsQueue id="sampleQ3Receive" 
  jndiName="jms/sampleQ3Receive">
   <properties.wmqJms 
     baseQueueName="SampleQ3Receive"/>
</jmsQueue>
<zosconnect_zosConnectService 
  id="samplezOSConnectService3" 
   invokeURI="/samplezOSConnectService3"
  serviceName="samplezOSConnectService3_name" 
   serviceRef="samplezOSConnectService3_MQ" 
 dataXformRef="customDataXForm"/>
<mqzosconnect_mqzOSConnectService 
   id="samplezOSConnectService3_MQ" 
 connectionFactory="jms/sampleCF3"
 mqmdFormat="AFORMAT" 
   destination="jms/sampleQ3Send"
 replyDestination="jms/sampleQ3Receive"
 receiveTextCCSID="1208" />
```
#### $VS.1.0$   $z/0S$ **使用** *MQI* **应用程序**

MQ Service Provider 为使用 IBM MQ 的现有应用程序提供 RESTful 接口。 这些应用程序可以使用 IBM MQ classes for JMS 或消息队列接口 (MQI) 与 IBM MQ 进行交互

缺省情况下, IBM MQ classes for JMS 发送包含 MQRFH2 头的消息。 但是,大多数 MQI 应用程序不使用 MQRFH2 头。

如果 IBM MQ classes for JMS 应用程序与尚未设计为使用 MQRFH2 头的 MQI 应用程序进行交互,那么需要 进行配置以阻止 IBM MQ classes for JMS 发送包含 MQRFH2 头的消息。 请参阅 将 JMS 消息映射到 IBM MQ 消息 以获取更多信息。

如果 MQ Service Provider 要将消息发送到不期望 MQRFH2 头的队列 (将由 MQI 应用程序使用) ,那么需要 配置 IBM z/OS Connect EE 以防止发送 MQRFH2 头。

通过将 "**targetClient**="*MQ*" 属性添加到 server.xml 中的相关 IBM MQ 消息传递提供程序队列来实现 此配置。

以下样本配置显示了 **id** 为 *mqiService* 的单向 MQ Service Provider 服务。 反过来,这已配置为将 MQ 消息 传递提供程序队列与 **id** *mqiQueue* 配合使用。

已使用 **targetClient**= "*MQ*" 属性配置 *mqiQueue* 。 这意味着,当应用程序向该队列发送 JMS 消息 (例 如,如果应用程序向 *mqiService* 发出 HTTP POST) 时,该消息将不会添加 MQRFH2 头。

#### **IBM z/OS Connect EE**

```
<mqzosconnect_mqzOSConnectService 
   id="mqiService" 
   connectionFactory="jms/mqiCF" 
   destination="jms/mqiQueue"/>
<jmsQueue 
   id="mqiQueue" 
   jndiName="jms/mqiQueue">
   <properties.wmqJms 
     baseQueueName="MQIQueue
     targetClient = "MQ"/>
```

```
</jmsQueue>
```
# **管理和配置 IBM MQ Internet Pass-Thru**

通过对配置文件 mqipt.conf 进行更改来配置 IBM MQ Internet Pass-Thru (MQIPT)。

**注:** 您应该在 mqipt.conf 所在的目录上设置安全文件许可权,以防止未经授权的用户看到任何存储的 MQIPT 密码或更改配置。 遵循 加密存储的密码中的过程来保护配置文件中指定的所有密码。

您可以使用 IPT Administration Client 或使用您选择的文本编辑器和命令行命令来编辑 mqipt.conf 配置文 件。 有关可以在 mqipt.conf 配置文件中指定的属性的完整列表,请参阅 IBM MQ Internet Pass-Thru 配 置参考。

# **启动和停止 MQIPT**

可以从命令行中启动 MQIPT, 也可以使其在系统启动时自动启动。 您可以使用 IPT Administration Client 或 命令行来停止 MQIPT 。

### **从命令行启动 MQIPT**

MQIPT 将安装到安装目录中,例如:

- **Windows** Windows 系统上的 C:\MQIPT, 其中包含 C:\MQIPT\bin 中的可执行脚本
- Linux NuMIX UNIX and Linux 系统上的 /opt/mqipt, 其中包含 /opt/mqipt/bin 中的 可执行脚本

MQIPT 还会使用主目录,其中包含配置文件 mqipt.conf 和 MQIPT 在运行时输出的任何文件。 在首次调 用 MQIPT 时会自动创建 MQIPT 主目录的以下子目录:

- errors 目录,将向此目录中写入任何 First Failure Support Technology (FFST) 和跟踪文件
- logs 目录, 将在此目录中保存连接日志

运行 MQIPT 的用户标识必须有权创建这些目录,或者这些目录必须已存在且该用户标识必须有权在这些目 录中创建、读取和写入文件。 此外,如果您正在使用 Java security manager 策略,那么安全策略必须授予 这些目录所需的许可权。 有关 Security Manager 策略设置的更多信息,请参阅 Java security manager。

您可以将安装目录用作主目录。 如果使用此目录,那么必须确保运行 MQIPT 的用户标识具有相应的许可 权,并确保正确配置了所有安全管理器策略。

要启动 MQIPT,请输入以下命令:

• Windows 在 Windows 系统上:

*MQIPT\_INSTALLATION\_PATH*\bin\mqipt *MQIPT\_HOME\_DIR* [-sf *encryption\_key\_file*]

• Linux **• UNIX** 在 UNIX and Linux 系统上:

*MQIPT\_INSTALLATION\_PATH*/bin/mqipt *MQIPT\_HOME\_DIR* [-sf *encryption\_key\_file*]

可以指定以下参数:

#### **MQIPT\_HOME\_DIR**

mqipt.conf 配置文件所在的 MQIPT 主目录。 请注意,可以将 MQIPT 主目录指定为命令 shell 的当前 工作目录的绝对路径或相对路径。

# **-sf** *encryption\_key\_file*

包含密码加密密钥的文件的名称。 MQIPT 使用加密密钥来访问 mqipt.conf 配置文件中的加密密码。 此参数是可选的。 有关在启动 MQIPT 时用于指定文件名的密码加密密钥文件和其他方法的信息,请参 阅 第 485 页的『指定密码加密密钥』。

有关加密要由 MQIPT 使用的存储密码的更多信息,请参阅 加密存储密码。

控制台消息将显示 MQIPT 的状态。 如果发生错误,请参阅 故障诊断 IBM MQ Internet Pass-Thru。 以下消 息是 MQIPT 成功启动时的输出示例:

5724-H72 (C) Copyright IBM Corp. 2000, 2024. All Rights Reserved MQCPI001 IBM MQ Internet Pass-Thru V9.1.4.0 starting MQCPI004 Reading configuration information from mqipt.conf MQCPI021 Password checking has been enabled on the command port MQCPI011 The path C:\mqiptHome\logs will be used to store the log files MQCPI006 Route 1414 is starting and will forward messages to : MQCPI034 ....examplehost(1414) MQCPI035 ....using MQ protocols ...trace level 5 enabled MQCPI078 Route 1414 ready for connection requests

# **自动启动 MQIPT**

要在系统启动时自动启动 MQIPT ,请使用 **mqiptService** 命令来安装 MQIPT 服务。

- Windows 在 Windows 系统上, 请参阅第 486 页的『在 Windows [上自动启动](#page-485-0) MQIPT』。
- Linux | UNIX 在其他平台上,请参阅第 487 页的『在 UNIX 或 Linux [上自动启动](#page-486-0) [MQIPT](#page-486-0)』。

# **停止 MQIPT**

您可以使用 IPT Administration Client 或命令行来停止 MQIPT 。

- 要使用 IPT Administration Client 和 **mqiptGui**,请参阅 第 488 页的『使用 [IPT Administration](#page-487-0) [Client](#page-487-0)』。
- 要使用命令行管理工具 **mqiptAdmin**,请参阅第 487 [页的『使用命令行来管理](#page-486-0) MQIPT』。

必须先通过在 mqipt.conf 配置文件中指定 **CommandPort** 属性的值来配置命令端口,并通过将 **RemoteShutDown** 属性设置为 true 来启用远程关闭,然后才能使用其中任一方法来停止 MQIPT 。 在启用 MQIPT 命令端口或允许远程关闭之前,请查看 其他安全注意事项 中的安全注意事项。

# **【19.1.5】指定密码加密密钥**

从 IBM MQ 9.1.5 开始,如果 MQIPT 配置包含使用缺省密钥以外的加密密钥加密的密码,那么必须在 MQIPT 启动时可以读取的文件中提供密码加密密钥。

# <span id="page-485-0"></span>**密码加密密钥文件**

可以使用您提供的加密密钥来加密要由 MQIPT 存储和使用的密码。 如果未提供加密密钥,那么将使用缺省 加密密钥。 您不必指定密码加密密钥,但这样做更安全。 如果未指定您自己的加密密钥, 那么将使用缺省 加密密钥。

如果提供密码加密密钥,那么必须将其存储在可由用于加密密码和 MQIPT 的 **mqiptPW** 命令访问的文件中。 对文件内容的唯一限制是它必须至少包含一个字符,并且只能包含一行文本。

**注:** 您必须确保对密码加密密钥文件设置相应的文件许可权,以防止任何未经授权的用户读取加密密钥。 只 有运行 **mqiptPW** 命令的用户和运行 MQIPT 的用户需要读取密码加密密钥的权限。

相同的密码加密密钥用于对 MQIPT 实例的所有已存储密码进行加密和解密。 因此,对于每个 MQIPT 安装, 您只需要单个密码加密密钥文件。

如果 MOIPT 安装的密码加密密钥已更改, 那么必须使用新的加密密钥重新加密所有加密密码。

### **启动 MQIPT**

密码加密密钥文件的缺省名称为 *MQIPT\_HOME\_DIR*/mqipt\_cred.key,其中 *MQIPT\_HOME\_DIR* 是存储 mqipt.conf 配置文件的目录。 如果计划将 MQIPT 作为自动启动的服务运行, 那么必须创建具有缺省名称 的密码加密密钥文件。

如果使用缺省名称以外的名称创建密码加密密钥文件,那么在启动该文件时,必须将该文件的名称提供给 MQIPT 。 可以使用下列任何方法按优先顺序指定密码加密密钥文件的名称:

1. 用于启动 MQIPT 的 **mqipt** 命令上的 **-sf** 参数。

2. MQS\_MQIPTCRED\_KEYFILE 环境变量。

3. com.ibm.mq.ipt.cred.keyfile Java 属性。

如果未提供密码加密密钥文件名,那么将使用缺省文件名 (如果该文件存在)。 如果缺省密码加密密钥文件不 存在, 那么将使用缺省密码加密密钥。

# **在 Windows 上自动启动 MQIPT**

该产品中提供了一个单独的服务控制程序 mqiptService.exe, 此程序可用于将 MQIPT 作为 Windows 服 务进行管理和启动。

即使系统上存在多个 MQIPT 安装,也只能在系统上安装一个 MQIPT 服务。

必须从管理员命令提示符运行 **mqiptService** 命令,以确保您具有配置 Windows 服务所需的权限。 要准 备运行 **mqiptService** 命令,通常需要执行以下步骤:

1. 打开管理员命令提示符。

2. 在命令提示符中, 将目录切换到 MOIPT 安装目录, 例如:

cd /D C:\mqipt\bin

3. 在此命令提示符中运行 **mqiptService.exe**。

**mqiptService.exe** 将接受以下命令行参数:

#### **mqiptService -install** *mqipt\_location*

安装并注册该服务,这样它会作为自动服务显示在 Windows 服务面板中。

安装该服务后,必须重新引导 Windows。

路径参数是必填参数, 它是包含 mqipt.conf 配置文件的目录的标准路径。如果路径中包含空格, 请 用双引号 (") 将该路径括起。

▶️ V 9.1.5 △ 如果 MQIPT 配置包含使用非缺省加密密钥加密的密码,那么密码加密密钥必须存在于与 mqipt.conf 文件位于同一目录中的名为 mqipt\_cred.key 的文件中。 有关在 MQIPT 配置中加密密 码的更多信息,请参阅 加密存储的密码。

#### <span id="page-486-0"></span>**mqiptService -remove**

移除该服务,使其不再显示在 Windows 服务面板中。

**注:** 只能通过用于安装该服务的 MQIPT 安装来移除该服务。 例如,如果您有两个 MQIPT 安装,一个安 装在 C:\mqipt1 中, 另一个安装在 C:\mqipt2 中, 并且运行命令 C:\mqipt1\bin\mqiptService -install C:\mqipt1, 那么随后只能使用 C:\MQIPT1 安装中的 **mqiptService** 命令来除去服务。 尝试使用其他安装来移除该服务将会导致发生错误 MQCPE083。

#### **mqiptService ?**

显示帮助消息以列出有效参数。

不能在同一命令中同时指定 **-install** 和 **-remove** 参数。

如果从命令行中调用 mqiptService.exe 程序但未提供参数,那么该程序将超时并返回错误。

启动 MQIPT 服务时, 将启动所有活动的 MQIPT 路径。 停止该服务时, 将立即关闭所有路径。

### **在 UNIX 或 Linux 上自动启动 MQIPT**

该产品中提供了一个单独的服务控制程序 **mqiptService**,此程序可用于在系统引导时将 MQIPT 作为 UNIX 或 Linux init.d 系统服务进行管理和启动。

即使系统上存在多个 MQIPT 安装,也只能在系统上安装一个 MQIPT 服务。

为确保您有权配置服务,您必须以 root 用户身份运行 **mqiptService** 命令。

**mqiptService** 将接受以下命令行参数:

#### **mqiptService -install**

安装并注册该服务。

服务的 mqipt.conf 文件必须位于从中运行 **mqiptService** 的安装的顶级 MQIPT 安装目录中。

■ V 9.1.5 ■ 如果 MQIPT 配置包含使用非缺省加密密钥加密的密码,那么密码加密密钥必须存在于与 mqipt.conf 文件位于同一目录中的名为 mqipt\_cred.key 的文件中。 有关在 MQIPT 配置中加密密 码的更多信息,请参阅 加密存储的密码。

安装该服务并不会自动启动该服务。 将在下次重新启动系统时启动该服务。 如果需要立即启动 MQIPT 服务而不重新启动系统,请参考操作系统服务文档。

#### **mqiptService -remove**

移除该服务,使其在系统引导时不再启动。

**注:** 只能通过用于安装该服务的 MQIPT 安装来移除该服务。 例如,如果您有两个 MQIPT 安装,一个安 装在 /opt/mqipt 中, 另一个安装在 /usr/local/mqipt 中, 并且运行命令 /opt/mqipt/bin/ mqiptService -install,那么随后只能使用 /opt/mqipt 安装中的 **mqiptService** 命令来除去 服务。 尝试使用其他安装来移除该服务将会导致发生错误 MQCPE083。

#### **mqiptService ?**

显示帮助消息以列出有效参数。

不能在同一命令中同时指定 **-install** 和 **-remove** 参数。

启动 MQIPT 服务时, 将启动所有活动的 MQIPT 路径。 停止该服务时, 将立即关闭所有路径。

# **使用命令行来管理 MQIPT**

您可以使用命令行来管理和配置 MQIPT。

使用选择的编辑器更改配置文件 mqipt.conf 以满足您的要求。 请参阅 IBM MQ Internet Pass-Thru 配置 参考 ,以获取可以更改的属性的列表。

mqiptAdmin 可用于停止 MQIPT 的实例,或者在对配置文件进行更改后刷新 MQIPT 的实例。 mqiptAdmin 脚本位于 MQIPT 安装目录的 bin 子目录中。

<span id="page-487-0"></span>如果在 mqipt.conf 配置文件的全局部分中为 **CommandPort** 属性指定了值,那么 MQIPT 将侦听命令端口

上的 mqiptAdmin 脚本中的命令。 此属性未在来自 IBM MQ 9.1.4 的 MQIPT 随附的样本配置 文件中指定。

要向 MQIPT 发送刷新命令,请发出以下命令:

mqiptAdmin -refresh {*hostname* {*port*} }

要向 MQIPT 发送停止命令,请发出以下命令:

mqiptAdmin -stop {*hostname* {*port*} }

*hostname* 是运行 MQIPT 的系统的主机名。 *port* 是 MQIPT 命令端口。

如果不为 *hostname* 和 *port* 提供值,*hostname* 将缺省为 localhost,*port* 将缺省为 1881。

#### **refresh**

MQIPT 将重新读取 mqipt.conf 并采取以下操作:

- 如果有任何当前处于活动状态的路由被标记为非活动(或不再指定路由),MQIPT 将关闭这些路由并 停止侦听这些路由上的入局连接。
- 将启动配置文件中标记为活动但当前未运行的任何路由。
- 如果当前正在运行的路由的配置参数发生更改, MQIPT 将对这些路由应用更改后的值。 适用的情况下 (例如,对跟踪设置的更改),MQIPT 将在不破坏正在运行的连接的情况下执行此操作。 对于某些参 数更改(例如,更改目标)MQIPT 必须在更改生效和重新启动路由前关闭所有连接。

#### **stop**

MQIPT 关闭所有连接,停止侦听入局连接,然后退出。

除非 mqipt.conf 文件指定 RemoteShutDown=true,否则将忽略此命令。

**注:** 在 Windows 系统上,如果在安装 MQIPT 时创建了 MQIPT "开始" 菜单图标,那么这些管理功能也可从 **"开始"** > **程序** 菜单中获取。

# **使用 IPT Administration Client**

IPT Administration Client 是一个图形用户界面,用于显示每个 MQIPT 实例的全局属性和特定于路由的属 性。 您可以使用 IPT Administration Client 来配置和更新一个或多个 MQIPT 实例。

**注:** 不推荐使用 IPT Administration Client。 当前版本的 IPT Administration Client 可能无法用于将来版本的 MQIPT。 有关配置和管理 MQIPT 的替代方法,请参阅 使用命令行管理 MQIPT。

IPT Administration Client 在本地唯一存储的数据是 MQIPT 实例列表,这些数据位于 client.conf 文件 中。 在 IPT Administration Client 中显示全局属性和路由属性之前,将始终从 MQIPT 中检索全局属性和路 由属性。 因此,您始终能查看每个 MQIPT 实例的最新状态。

# **启动 IPT Administration Client**

使用 MQIPT bin 子目录中的 mqiptGui 脚本启动 IPT Administration Client 。

首次启动 IPT Administration Client 时,系统会提示您提供某个 MQIPT 实例的连接信息。 必须输入以下信 息:

### **MQIPT 名称**

您选择用来描述该 MQIPT 实例的名称。

**网络地址**

安装该 MQIPT 实例的系统的地址。 该地址可以是名称服务器能够识别的名称、点分十进制地址或 localhost(如果此实例与 IPT Administration Client 在同一台计算机上)。

**命令端口**

该 MQIPT 实例所侦听的端口号。

### **超时(秒)**

IPT Administration Client 等待连接到该 MQIPT 实例所用的秒数。 尽可能将此值设置为较小的值,以缩 短刷新时间。

**访问密码**

与该 MQIPT 实例进行通信时使用的密码。 仅在必须进行密码检查时才填写此字段。 (如果在

mqipt.conf 配置文件的全局属性节中设置了 **AccessPW**,并且此属性的值为非空字符串,那么必须进 行密码检查。)

**保存密码**

选中**保存密码**复选框可在本地保存密码,以供将来使用。 如果清除 保存密码, 那么将仅在当前会话期 间保存密码,或者直到从 IPT Administration Client 中除去此 MOIPT 实例为止。

MQIPT 的实例必须在命令端口上运行和侦听,以便 IPT Administration Client 能够连接到该实例。

■ V <sup>9.1.4</sup> ■ 必须在 mqipt.conf 配置文件的全局部分中指定 CommandPort 属性才能启用命令端口。 未 在来自 IBM MQ 9.1.4 的 MQIPT 随附的样本配置文件中指定此属性。

# **管理 MQIPT 的实例**

您可以使用 IPT Administration Client 来查看和更新 MQIPT 实例的全局和路由属性。

请参阅 第 488 页的『启动 [IPT Administration Client](#page-487-0)』 以了解如何启动 IPT Administration Client。

从列表中选择 MQIPT 实例,以从该 MQIPT 实例中检索全局属性和路径属性。 如果此 MQIPT 实例未在运 行, 或者未在 mqipt.conf 配置文件的全局属性部分中指定正确的值 CommandPort, 那么将发出错误消 息。 要更改主机名和命令端口,请单击 **MQIPT** > **连接**。

双击列表中的 MQIPT 实例以显示可用路径列表。 选择路径以更改其属性。

可以通过单击 **MQIPT** > **添加路径**来添加路径。 此时会显示该路径的缺省属性值,如为该 MQIPT 实例设置的 全局属性所定义。

单击 **MQIPT** > **应用**以应用您所做的更改。 这些更改保存在此 MQIPT 实例的 mqipt.conf 配置文件中,并 立即生效。

**注:** 更新 mqipt.conf 文件时,已添加到此文件中的任何注释行都会丢失。

# **设置 MQIPT 属性**

用于各个 MQIPT 属性的值由其设置位置决定。

- 1. 如果在 mqipt.conf 配置文件的 [route] 部分中设置参数值, 那么该值将用于路由并覆盖 [global] 部分中设置的任何值。 路由值特定于单个路由; 它们不影响其他任何路由。
- 2. 如果您在配置文件 mqipt.conf 的 [global] 部分中设置参数值,该值将用于所有路由,除非特定路由 被显式覆盖。
- 3. 如果未在 mqipt.conf 配置文件的 [global] 或 [route] 部分中显式设置缺省值, 那么所有 MQIPT 属性都具有使用的缺省值。 请参阅 MQIPT 属性摘要 以获取这些缺省值的列表。

# **示例**

以下示例显示了参数的设置位置如何影响 **LDAPCacheTimeout** 和 **MinConnectionThreads** 两个参数所 使用的值。

mqipt.conf 配置文件中的设置:

```
[global]
LDAPCacheTimeout = 120
[route]
name = route1
MinConnectionThreads = 10
[route]
```

```
管理 IBM MQ  489
```

```
name = route2
LDAPCacheTimeout = 60
```
#### MQIPT 使用的值:

```
route1
 LDAPCacheTimeout: 120 (not set in route1 [route] section; set in [global] section)
 MinConnectionThreads: 10 (set in [route] section)
route2
 LDAPCacheTimeout: 60 (set in [route] section; [global] section ignored)
 MinConnectionThreads: 5 (not set in mqipt.conf for route2; uses the default value)
```
# **IPT Administration Client 菜单选项**

# **文件菜单**

您可以使用 **文件** 菜单上提供的以下选项来管理 MQIPT 实例列表:

#### **添加 MQIPT**

将 MQIPT 的新实例添加到 IPT Administration Client 中的列表。 有关必须输入的信息的详细信息,请参 阅第 488 页的『启动 [IPT Administration Client](#page-487-0)』。

#### **移除 MQIPT**

从 IPT Administration Client 中的列表中除去当前突出显示的 MQIPT 实例。 此选项不会停止或影响该 MQIPT 实例的运行。

#### **保存配置**

将 MQIPT 实例列表保存到本地 IPT Administration Client 配置文件中, 以便下次 IPT Administration Client 启动时可以复原这些实例。 仅此 MQIPT 保存在本地; 始终从 MQIPT 的每个实例中检索 [global] 和 [route] 属性。

#### **退出**

停止 IPT Administration Client。 您可以选择在 IPT Administration Client 关闭之前保存未完成的更改。

### **MQIPT 菜单**

您可以使用 **MQIPT** 菜单上提供的以下选项来管理所选 MQIPT 实例:

#### **Connection**

更改 MQIPT 实例的访问属性。 有关可更新的信息的详细信息,请参阅第 488 [页的『启动](#page-487-0) IPT [Administration Client](#page-487-0)』。

**密码**

更改访问 MQIPT 实例所需的密码。 如果当前未设置密码,请将**当前密码**字段留空。 如果您希望停止使 用密码,请不要输入新密码。 如果您希望在本地保存密码,请选中**保存密码**复选框。 如果不保存密码, 那么每次要访问此 MQIPT 实例时都必须输入密码。

■ V 3.1.5 ■ 无法更改已配置了加密访问密码的 MQIPT 实例的密码。

#### **添加路径**

将路径添加到所选的 MQIPT 实例。 每个路由都必须具有 MQIPT 实例的唯一侦听器端口。

#### **删除路径**

从 MQIPT 实例中删除所选的路径。 在应用删除之后,单击 **MQIPT** > **应用**,删除才会生效。

**应用**

更新 MQIPT 实例的配置文件。 新设置将立即生效。

#### **刷新**

从所选的 MQIPT 实例读取最新配置文件并刷新显示内容。

**停止**

停止运行 MQIPT 实例。 执行此命令之后,您将失去与 MQIPT 的联系。 除非开启全局属性 RemoteShutdown,否则将忽略此命令。

路径属性的更新方式与 MQIPT 全局属性的更新方式相同。 更改路径的任何属性时, 必须应用这些更改才能 使其生效。 您可以通过选择 **MQIPT** > **应用** 菜单选项或在系统提示您保存配置时回复 Yes 来执行此操作。

### **辅助功能信息**

在构建 IPT Administration Client 图形用户界面 (GUI) 时已经充分考虑了辅助功能。 不使用鼠标,而使用键 盘等效键执行所有可用功能也非常简单。 您可以按标准方式使用 Tab, Shift + Tab, Ctrl + Tab 以及向上箭 头,向下箭头,向左箭头和向右箭头键来浏览屏幕。 您可以通过先选择按钮,然后按 Enter 键来实现相当于 单击按钮。

通过组合使用 Tab 键和方向键或者使用快捷键(所有选项都有),您可以到达菜单选项。 例如,您可以通过 选择第一个 Alt + f, 然后选择 Alt + q (File-> Quit) 来关闭 GUI。到达菜单项后, 您可以使用 Enter 键激活菜 单项。

可以使用方向键导航树。 尤其是,您可以使用左和右方向键来打开或关闭 MQIPT 节点,允许您显示或隐藏 路由。

您可以使用空格键来更改选定的复选框的状态。 您可以使用 Enter 键选择要编辑的字段。

### **外观**

理想情况下, IPT Administration Client GUI 应采用环境的外观。 因为这一点有时候无法实现,所以您可以 提供配置文件,根据您的需求定制 GUI 的外观。 该配置文件为 custom.properties,应放置在 bin 子目 录下。

使用此配置文件配置下面的 GUI 元素:

- 前景色(文本的颜色)
- 背景色
- 文本字体
- 文本样式 (普通、粗体、斜体或黑体且斜体)

在 MQIPT 安装路径的 samples 子目录中提供了样本配置文件 customSample.properties, 其中包含 显示其更改方式的注释。 建议您将此文件复制到 bin/custom.properties 并进行所需的任何更改。

# **备份**

作为定期备份过程的一部分,有很多 MQIPT 文件应进行备份。

定期备份以下文件:

- 配置文件 mqipt.conf
- 由 mqipt.conf 中的以下属性指定的 SSL/TLS 密钥环文件:
	- **SSLClientKeyRing**
	- **SSLClientCAKeyRing**
	- **SSLServerKeyRing**
	- **SSLServerCAKeyRing**
- 由 mqipt.conf 中的以下属性指定的 SSL/TLS 密钥环密码文件:
	- **SSLClientKeyRingPW**
	- **SSLClientCAKeyRingPW**
	- **SSLServerKeyRingPW**
	- **SSLServerCAKeyRingPW**

• V 3.1.5 密码加密密钥文件 (如果 MQIPT 配置包含使用缺省密钥以外的加密密钥加密的密码)。

- IPT Administration Client 配置文件 client.conf,其中包含有关 IPT Administration Client 已知的所有 MQIPT 实例的连接信息。
- **SecurityManagerPolicy** 指定的策略文件 (如果已设置该属性)。
- 由 mqipt.conf 中的以下属性指定的安全出口文件和证书出口文件:
	- **SecurityExitName**
	- **SSLExitName**

# **性能调整**

您可以使用线程池和空闲超时规范的组合来调整每个 MQIPT 路由的相对性能。

# **连接线程数**

每个 MOIPT 路由都分配了一个并发运行的线程的工作池,用于处理入局通信请求。初始化时,将创建线程 池(大小由路由的 MinConnectionThreads 属性指定),并分配一个线程来处理第一个入局请求。 此请 求到达时,会分配另一个线程来为下一个入局请求做准备。 当所有线程都分配了工作时,会创建一个新线程 并添加到工作池中,然后分配工作。

使用这种方式,池会一直增加,直至达到最大线程数(**MaxConnectionThreads** 内指定)。 对话结束或 经过指定的空闲超时时段后,线程会释放回池中。 达到最大工作线程数量时,下一个入局请求需等到线程释 放回工作池。

通过增加可用线程数量可以减少请求可能需要等待的时间。 但是, 您必须利用可用的系统资源均衡此增长。

# **空闲超时**

缺省情况下,工作中的线程不会因为非活动而终止。 线程分配到对话后,对话正常关闭、路由被取消激活或 MQIPT 关闭前,此线程将一直分配给此对话。 或者,您可以在 **IdleTimeout** 属性中指定空闲超时时间间 隔(以分钟计),以便在指定时间段内处于非活动状态的线程可以循环使用。 线程的循环使用是通过将线程 放回工作池实现的。

如果 IBM MQ 活动是间歇性的, 请将脉动信号间隔设置为低于 MQIPT 超时值的值, 这样就不会不断地循环 使用线程。

**声明**

本信息是为在美国提供的产品和服务编写的。

IBM 可能在其他国家或地区不提供本文档中讨论的产品、服务或功能。 有关您当前所在区域的产品和服务的 信息,请向您当地的 IBM 代表咨询。 任何对 IBM 产品、程序或服务的引用并非意在明示或默示只能使用 IBM 的产品、程序或服务。 只要不侵犯 IBM 的知识产权,任何同等功能的产品、程序或服务都可以代替 IBM 产品、程序或服务。 但是, 评估和验证任何非 IBM 产品、程序或服务的操作,由用户自行负责。

IBM 公司可能已拥有或正在申请与本文档内容有关的各项专利。 提供本文档并未授予用户使用这些专利的任 何许可。 您可以以书面形式将许可查询寄往:

IBM Director of Licensing IBM Corporation North Castle Drive Armonk, NY 10504-1785 U.S.A.

有关双字节(DBCS)信息的许可查询,请与您所在国家或地区的 IBM 知识产权部门联系,或用书面方式将 查询寄往:

知识产权许可 Legal and Intellectual Property Law IBM Japan, Ltd. 19-21, Nihonbashi-Hakozakicho, Chuo-ku Tokyo 063-8506 Japan

**本条款不适用英国或任何这样的条款与当地法律不一致的国家或地区:** International Business Machines Corporation "按现状"提供本出版物, 不附有任何种类的 (无论是明示的还是暗含的) 保证, 包括但不限于暗 含的有关非侵权,适销和适用于某种特定用途的保证。 某些国家或地区在某些交易中不允许免除明示或暗含 的保证。 因此本条款可能不适用于您。

本信息中可能包含技术方面不够准确的地方或印刷错误。 此处的信息将定期更改;这些更改将编入本资料的 新版本中。 IBM 可以随时对本出版物中描述的产品和/或程序进行改进和/或更改,而不另行通知。

本信息中对非 IBM Web 站点的任何引用都只是为了方便起见才提供的,不以任何方式 充当对那些 Web 站点 的保证。 那些 Web 站点中的资料不是 IBM 产品资料的一部分,使用那些 Web 站点带来的风险将由您自行 承担。

IBM 可以按它认为适当的任何方式使用或分发您所提供的任何信息而无须对您承担任何责任。

本程序的被许可方如果要了解有关程序的信息以达到如下目的:(i) 允许在独立创建的程序和其他程序(包括 本程序)之间进行信息交换,以及 (ii) 允许对已经交换的信息进行相互使用,请与下列地址联系:

IBM Corporation 软件互操作性协调员,部门 49XA 北纬 3605 号公路 罗切斯特, 明尼苏达州 55901 U.S.A.

只要遵守适当的条件和条款,包括某些情形下的一定数量的付费,都可获得这方面的信息。

本资料中描述的许可程序及其所有可用的许可资料均由 IBM 依据 IBM 客户协议、IBM 国际软件许可协议或 任何同等协议中的条款提供。

此处包含的任何性能数据都是在受控环境中测得的。 因此,在其他操作环境中获得的数据可能会有明显的不 同。 有些测量可能是在开发级的系统上进行的,因此不保证与一般可用系统上进行的测量结果相同。 此 外,有些测量是通过推算而估计的, 实际结果可能会有差异。 本文档的用户应当验证其特定环境的适用数 据。

涉及非 IBM 产品的信息可从这些产品的供应商、其出版说明或其他可公开获得的资料中 获取。 IBM 没有对 这些产品进行测试,也无法确认其性能的精确性、兼容性或任何其他关于非 IBM 产品的声明。 有关非 IBM 产品性能的问题应当向这些产品的供应商提出。

所有关于 IBM 未来方向或意向的声明都可随时更改或收回,而不另行通知,它们仅仅表示了目标和意愿而 已。

本信息包含日常商业运作所使用的数据和报表的示例。 为了尽可能全面地说明这些数据和报表,这些示例包 括个人、公司、品牌和产品的名称。 所有这些名称都是虚构的,如与实际商业企业所使用的名称和地址有任 何雷同, 纯属巧合。

版权许可:

本信息包含源语言形式的样本应用程序,用以阐明在不同操作平台上的编程技术。 如果是为按照在编写样本 程序的操作平台上的应用程序编程接口(API)进行应用程序的开发、使用、经销或分发为目的,您可以任 何形式对这些样本程序进行复制、修改、分发,而无须向 IBM 付费。 这些示例并未在所有条件下作全面测 试。 因此,IBM 不能担保或默示这些程序的可靠性、可维护性或功能。

如果您正在查看本信息的软拷贝,图片和彩色图例可能无法显示。

# **编程接口信息**

编程接口信息 (如果提供) 旨在帮助您创建用于此程序的应用软件。

本书包含有关允许客户编写程序以获取 WebSphere MQ 服务的预期编程接口的信息。

但是,该信息还可能包含诊断、修改和调优信息。 提供诊断、修改和调优信息是为了帮助您调试您的应用程 序软件。

**要点:** 请勿将此诊断,修改和调整信息用作编程接口,因为它可能会发生更改。

# **商标**

IBM IBM 徽标 ibm.com 是 IBM Corporation 在全球许多管辖区域的商标。 当前的 IBM 商标列表可从 Web 上的 "Copyright and trademark information"www.ibm.com/legal/copytrade.shtml 获取。 其他产品和服务 名称可能是 IBM 或其他公司的商标。

Microsoft 和 Windows 是 Microsoft Corporation 在美国和/或其他国家或地区的商标。

UNIX 是 Open Group 在美国和其他国家或地区的注册商标。

Linux 是 Linus Torvalds 在美国和/或其他国家或地区的商标。

此产品包含由 Eclipse 项目 (http://www.eclipse.org/) 开发的软件。

Java 和所有基于 Java 的商标和徽标是 Oracle 和/或其附属公司的商标或注册商标。

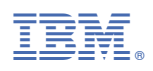

部件号: